# **MarkLogic Server**

Administrator's Guide

MarkLogic 9 May, 2017

Last Revised: 9.0-12, February, 2020

Copyright © 2020 MarkLogic Corporation. All rights reserved.

MarkLogic Server

# Table of Contents

# Administrator's Guide

| 1.0 | Intro | duction                                                       | 17 |
|-----|-------|---------------------------------------------------------------|----|
|     | 1.1   | Objectives                                                    | 17 |
|     | 1.2   | Audience                                                      | 17 |
|     | 1.3   | Scope and Requirements                                        | 17 |
|     | 1.4   | Architecture Overview                                         |    |
|     |       |                                                               |    |
| 2.0 | Adm   | inistrative Interface                                         | 21 |
|     | 2.1   | Overview of the Admin Interface                               | 21 |
|     | 2.2   | Accessing the Admin Interface                                 |    |
|     | 2.3   | Logging Off the Admin Interface                               |    |
|     | 2.4   | Creating and Managing Administrators                          | 22 |
| 3.0 | Com   | mon Administrative Procedures                                 | 23 |
|     | 3.1   | Installing and Upgrading MarkLogic Server                     |    |
|     | 3.2   | Starting and Stopping MarkLogic Server                        |    |
|     | 3.3   | Creating and Configuring Forests and Databases                |    |
|     | 3.4   | Creating and Configuring App Servers                          |    |
|     | 3.5   | Setting up Users, Roles, Privileges, and Permissions          |    |
|     | 3.6   | Loading Content into a Database                               |    |
|     | 3.7   | Running The XQuery Use Cases and Building Simple Applications |    |
|     | 3.8   | Backing up and Restoring Data                                 |    |
|     | 3.9   | Monitoring and Tuning Performance                             |    |
|     | 3.10  | Scripting and Scheduling Administrative Tasks                 |    |
|     | 3.11  | Configuring Clusters, Groups and Failover                     |    |
| 4.0 | Start | ing and Stopping MarkLogic Server                             |    |
|     | 4.1   | Starting the Server                                           |    |
|     | 4.2   | Stopping the Server                                           |    |
|     | 1.2   | 4.2.1 Using System Command to Stop MarkLogic Server           |    |
|     |       | 4.2.2 Using the Admin Interface to Stop MarkLogic Server      |    |
|     | 4.3   | Restarting the Server                                         |    |
|     | 4.4   | Example XQuery Scripts                                        |    |
|     |       | 4.4.1 Script that Restarts MarkLogic Server                   |    |
|     |       | 4.4.2 Script that Stops MarkLogic Server                      |    |
| 5.0 | Clus  | ters                                                          |    |
| 2.0 | 5.1   | Overview of Cluster Configuration                             |    |
|     | 2.1   | e er ren er eraber comiguration                               |    |

|     | 5.2  | OpenSSL FIPS 140-2 Mode                                |    |
|-----|------|--------------------------------------------------------|----|
|     | 5.3  | Procedures for Configuring Clusters                    |    |
|     |      | 5.3.1 Configuring OpenSSL FIPS 140-2 Mode              | 34 |
|     |      | 5.3.2 Cluster Encryption Options                       |    |
|     |      | 5.3.2.1 Change the Internal KMS Password               |    |
|     |      | 5.3.2.2 Synchronizing the KMS Keys                     |    |
|     |      | 5.3.3 Configuring Ops Director                         |    |
|     |      | 5.3.4 Coupling Clusters                                |    |
|     | 5.4  | Configuring a MarkLogic Application Message and Banner |    |
|     |      | 5.4.1 Example Configuration                            |    |
|     |      | 5.4.2 Configuration Reference                          |    |
|     |      | 5.4.3 Example: Creating a New Configuration Document   |    |
|     |      | 5.4.4 Example: Activate/Deactivate a Configuration     |    |
|     |      | 5.4.5 Example: Modify the Notification Dialog Text     |    |
|     |      | 5.4.6 Example: Modify the Banner Text                  | 52 |
|     |      |                                                        |    |
| 6.0 | Grou | ıps                                                    | 53 |
|     | 6.1  | Overview of Groups                                     | 53 |
|     | 6.2  | Example                                                | 54 |
|     | 6.3  | Procedures for Configuring and Managing Groups         |    |
|     |      | 6.3.1 Creating a New Group                             |    |
|     |      | 6.3.2 Group Settings                                   |    |
|     |      | 6.3.3 Enabling SSL communication over XDQP             |    |
|     |      | 6.3.4 Configuring an SMTP Server                       |    |
|     |      | 6.3.5 Restarting All Hosts in a Group                  |    |
|     |      | 6.3.6 Deleting a Group                                 | 66 |
| - 0 |      |                                                        |    |
| 7.0 |      | P Servers                                              |    |
|     | 7.1  | HTTP Server Overview                                   |    |
|     | 7.2  | Procedures for Creating and Managing HTTP Servers      |    |
|     |      | 7.2.1 Creating a New HTTP Server                       |    |
|     |      | 7.2.2 Setting Output Options for an HTTP Server        |    |
|     |      | 7.2.3 Viewing HTTP Server Settings                     |    |
|     |      | 7.2.4 Deleting an HTTP Server                          |    |
|     |      | 7.2.5 Canceling a Request                              | 74 |
| 0.0 |      |                                                        |    |
| 8.0 |      | 3C Servers                                             |    |
|     | 8.1  | XDBC Server Overview                                   |    |
|     | 8.2  | Procedures for Creating and Managing XDBC Servers      |    |
|     |      | 8.2.1 Creating a New XDBC Server                       |    |
|     |      | 8.2.2 Setting Output Options for an XDBC Server        |    |
|     |      | 8.2.3 Viewing XDBC Server Settings                     |    |
|     |      | 8.2.4 Deleting an XDBC Server                          | 83 |

| 9.0  | Web  | DAV Servers                                                                                  |     |
|------|------|----------------------------------------------------------------------------------------------|-----|
|      | 9.1  | WebDAV Server Overview                                                                       | 85  |
|      |      | 9.1.1 Accesses a Database for Read and Write, Not XQuery Execution                           | 86  |
|      |      | 9.1.2 WebDAV Server Security                                                                 | 86  |
|      |      | 9.1.3 Directories                                                                            | 87  |
|      |      | 9.1.3.1 Automatic Directory Creation in a Database Settings                                  | 87  |
|      |      | 9.1.3.2 Properties and URIs of Directories                                                   |     |
|      |      | 9.1.4 Server Root Directory                                                                  |     |
|      |      | 9.1.5 Documents in a WebDAV Server                                                           |     |
|      | 9.2  | Procedures for Creating and Managing WebDAV Servers                                          | 90  |
|      |      | 9.2.1 Creating a New WebDAV Server                                                           |     |
|      |      | 9.2.2 Setting Output Options for a WebDAV Server                                             | 93  |
|      |      | 9.2.3 Viewing WebDAV Server Settings                                                         |     |
|      |      | 9.2.4 Deleting a WebDAV Server                                                               |     |
|      | 9.3  | WebDAV Clients                                                                               |     |
|      |      | 9.3.1 Tested WebDAV Clients                                                                  | 95  |
|      |      | 9.3.2 General Steps to Connect to a Server                                                   | 96  |
|      |      | 9.3.3 Steps to Connect to a Web Folder in Windows Explorer                                   | 97  |
|      | 9.4  | Example: Setting Up a WebDAV Server to Add/Modify Documents Used                             |     |
|      |      | other Server 98                                                                              | •   |
| 10.0 |      | C Servers                                                                                    | 00  |
| 10.0 |      |                                                                                              |     |
|      | 10.1 | ODBC Server Overview                                                                         |     |
|      | 10.2 | Procedures for Creating and Managing ODBC Servers                                            |     |
|      |      | 10.2.1 Creating a New ODBC Server                                                            |     |
|      |      | 10.2.2 Setting Output Options for an ODBC Server                                             |     |
|      |      | <ul><li>10.2.3 Viewing ODBC Server Settings</li><li>10.2.4 Deleting an ODBC Server</li></ul> |     |
|      |      | 10.2.5 Canceling a Request                                                                   |     |
|      |      | 10.2.5 Cancering a Request                                                                   | 107 |
| 11.0 | Audi | ting Events                                                                                  |     |
|      | 11.1 | Overview of Auditing                                                                         | 109 |
|      |      | 11.1.1 Audit Log Files                                                                       |     |
|      |      | 11.1.2 Restricting Audit Events                                                              | 110 |
|      |      | 11.1.3 Audit Successful, Unsuccessful, or Both Types of Events                               | 110 |
|      |      | 11.1.4 Enabled at the Group Level                                                            | 111 |
|      | 11.2 | Auditable Events                                                                             | 111 |
|      |      | 11.2.1 Audit Log Content                                                                     | 117 |
|      |      | 11.2.2 Sample Audit Logs                                                                     | 118 |
|      | 11.3 | Configuring Auditing for a Group                                                             | 118 |
|      |      | 11.3.1 Enabling Auditing for a Group                                                         |     |
|      |      | 11.3.2 Disabling Auditing for a Group                                                        | 118 |
|      |      | 11.3.3 Configuring Auditing to Audit Certain Events and Set Up Certain tions 119             |     |

| 12.0 | Mana  | ging User Sessions and Monitoring Login Attempts                                         | 121       |
|------|-------|------------------------------------------------------------------------------------------|-----------|
|      | 12.1  | Managing Concurrent User Sessions                                                        |           |
|      |       | 12.1.1 Limiting Concurrent Requests with User Session Limits                             | 121       |
|      |       | 12.1.2 Configuring User Concurrent Session Controls                                      | 121       |
|      | 12.2  | Setting Request Blackouts on an App Server                                               | 122       |
|      |       | 12.2.1 Configuring Request Blackouts                                                     | 122       |
|      |       | 12.2.2 Deleting Request Blackouts                                                        |           |
|      | 12.3  | Storing and Monitoring the Last User Login Attempt                                       |           |
|      |       | 12.3.1 Storing Last User Login Information in a Last-Login Database .                    |           |
|      |       | 12.3.2 Configuring User Login Monitoring                                                 |           |
|      |       | 12.3.3 Displaying the Last Login Information for an App Server or for t<br>Interface 124 | he Admin  |
| 13.0 | Datab | bases                                                                                    |           |
|      | 13.1  | Understanding Databases                                                                  | 125       |
|      |       | 13.1.1 Schemas and Security Databases                                                    | 126       |
|      |       | 13.1.2 Modules Database                                                                  | 126       |
|      |       | 13.1.3 Triggers Database                                                                 | 127       |
|      |       | 13.1.4 Database Settings                                                                 | 127       |
|      |       | 13.1.4.1 Basic Administrative Settings                                                   | 127       |
|      |       | 13.1.4.2 Index Settings that Affect Documents                                            | 128       |
|      |       | 13.1.4.3 Rebalancer Settings                                                             | 131       |
|      |       | 13.1.4.4 Reindexing Settings                                                             |           |
|      |       | 13.1.4.5 Document and Directory Settings                                                 |           |
|      |       | 13.1.4.6 Memory and Journal Settings                                                     |           |
|      |       | 13.1.4.7 Other Settings                                                                  |           |
|      |       | 13.1.4.8 Merge Control Settings                                                          |           |
|      |       | 13.1.5 Example of Databases in MarkLogic Server                                          |           |
|      | 13.2  | Creating a New Database                                                                  |           |
|      | 13.3  | Attaching and/or Detaching Forests to/from a Database                                    |           |
|      | 13.4  | Viewing Database Settings                                                                |           |
|      | 13.5  | Loading Documents into a Database                                                        |           |
|      | 13.6  | Merging a Database                                                                       |           |
|      | 13.7  | Reindexing a Database                                                                    |           |
|      | 13.8  | Clearing a Database                                                                      |           |
|      | 13.9  | Disabling a Database                                                                     |           |
|      | 13.10 | Deleting a Database                                                                      |           |
|      | 13.11 | Checking and Setting Permissions for a Document in a Database                            | 147       |
| 14.0 | Word  | Query Database Settings                                                                  |           |
|      | 14.1  | Understanding the Word Query Configuration                                               |           |
|      |       | 14.1.1 Overview of Configuration Options                                                 |           |
|      |       | 14.1.2 Understanding Which Elements are Included and Excluded                            |           |
|      |       | 14.1.3 Adding a Weight to Boost or Lower the Relevance of an Include 152                 | d Element |

|      |       | 14.1.4 Specifying An Attribute Value for an Included Element                       | 153      |
|------|-------|------------------------------------------------------------------------------------|----------|
|      |       | 14.1.5 Understanding the Index Option Configuration                                | 153      |
|      | 14.2  | Configuring Customized Word Query Settings                                         |          |
| 15.0 | Field | ls Database Settings                                                               | 159      |
|      | 15.1  | Overview of Fields                                                                 |          |
|      | 15.2  | Understanding Field Configurations                                                 |          |
|      |       | 15.2.1 Overview of Field Configuration Options                                     |          |
|      |       | 15.2.2 Root and Path Fields                                                        |          |
|      |       | 15.2.2.1 Root Fields                                                               |          |
|      |       | 15.2.2.2 Path Fields                                                               |          |
|      |       | 15.2.2.3 How Field Settings Determine What is Included and Exercise 162            | cluded   |
|      |       | 15.2.2.4 Adding a Weight to Boost or Lower the Relevance of an                     | Included |
|      |       | Element or Property 164                                                            | monaaca  |
|      |       | 15.2.2.5 Specifying An Attribute Value for an Included or Excluded ment 165        | ded Ele- |
|      |       | 15.2.3 Metadata Fields                                                             | 166      |
|      |       | 15.2.4 Understanding the Index Option Configuration                                |          |
|      | 15.3  | Field Word Lexicons and Field Value Lexicons                                       |          |
|      | 15.4  | Configuring Fields                                                                 |          |
|      |       | 15.4.1 Configuring a New Path or Root Field                                        |          |
|      |       | 15.4.2 Configuring a New Metadata Field                                            |          |
|      |       | 15.4.3 Modifying an Existing Field                                                 |          |
|      |       | 15.4.4 Creating a Range Index on a Field                                           |          |
| 16.0 | Unde  | erstanding and Controlling Database Merges                                         | 181      |
|      | 16.1  | Overview of Merges: Merges are Good                                                |          |
|      |       | 16.1.1 Dynamic and Self-Tuning                                                     |          |
|      |       | 16.1.2 What Happens During a Merge                                                 |          |
|      |       | 16.1.3 Dangers of Disabling Merges                                                 |          |
|      |       | 16.1.4 Merges Will Change Scores                                                   |          |
|      | 16.2  | Setting Merge Policy                                                               |          |
|      |       | 16.2.1 Overview of the Merge Policy Controls                                       |          |
|      |       | 16.2.2 Description of Merge Policy Parameters                                      |          |
|      | 16.3  | Blackout Periods for Merges                                                        |          |
|      |       | 16.3.1 Understanding Merge Blackouts                                               |          |
|      |       | 16.3.2 Configuring Merge Blackout Periods                                          |          |
|      |       | 16.3.3 Deleting Merge Blackout Periods                                             |          |
|      | 16.4  | Merges and Point-In-Time Queries                                                   |          |
|      | 16.5  | Setting a Negative Merge Timestamp to Preserve Fragments For a Rolling of Time 190 | Window   |
|      | 16.6  | Monitoring a Merge                                                                 | 191      |
|      |       | 16.6.1 Messages in the ErrorLog.txt File                                           |          |
|      |       | 16.6.2 Database Status Page                                                        |          |

|      | 16.7       | Explicit Merge Commands                                              | 192 |
|------|------------|----------------------------------------------------------------------|-----|
|      |            | 16.7.1 Manually Initiating a Merge                                   | 192 |
|      |            | 16.7.2 Cancelling a Merge                                            | 193 |
|      | 16.8       | Configuring Merge Policy Rules                                       | 194 |
|      |            | 16.8.1 Determine the Baseline for Your Merges                        | 194 |
|      |            | 16.8.2 If You Want to Reduce the Number of 'Large' Merges            |     |
|      |            | 16.8.3 Other Solutions                                               |     |
|      |            |                                                                      |     |
| 17.0 | Datab      | base Rebalancing                                                     | 199 |
|      | 17.1       | Overview of the Database Rebalancer                                  |     |
|      | 17.2       | Rebalancer Trigger Events                                            |     |
|      | 17.3       | Rebalancer Document Assignment Policies                              |     |
|      | 17.5       | 17.3.1 Bucket Assignment Policy                                      |     |
|      |            | 17.3.2 Segment Assignment Policy                                     |     |
|      |            | 17.3.3 Statistical Assignment Policy                                 |     |
|      |            | 17.3.4 Range Assignment Policy                                       |     |
|      |            |                                                                      |     |
|      |            | 17.3.5 Query Assignment Policy                                       |     |
|      |            | 17.3.6 Legacy Assignment Policy                                      |     |
|      | 174        | 17.3.7 Summary of Assignment Policies                                |     |
|      | 17.4       | How the Rebalancer Moves Documents                                   |     |
|      |            | 17.4.1 How Data is Moved when a Forest is Attached to the Database   |     |
|      |            | 17.4.2 How Data is Moved when a Forest is Retired from the Database  |     |
|      | 17.5       | Configuring the Rebalancer on a Database                             |     |
|      | 17.6       | Configuring the Rebalancer on a Forest                               |     |
|      | 17.7       | Retiring a Forest from the Database                                  |     |
|      | 17.8       | Checking the Rebalancer Status                                       |     |
|      | 17.9       | How the Rebalancer Interacts with other Database and Forest Settings |     |
|      |            | 17.9.1 Database Replication                                          | 215 |
|      |            | 17.9.2 Restoring a Database from a Backup                            | 215 |
|      |            | 17.9.3 Tiered Storage                                                | 215 |
|      |            | 17.9.4 Fast Locking                                                  | 216 |
|      |            | 17.9.5 Delete-only and Read-only Forests                             | 216 |
|      | 17.10      | Rebalancer Settings after Upgrading from an Earlier Release          | 217 |
| 10.0 | <b>—</b> : |                                                                      | 210 |
| 18.0 | Tiere      | d Storage                                                            |     |
|      | 18.1       | Terms Used in this Chapter                                           |     |
|      | 18.2       | Overview of Tiered Storage                                           | 221 |
|      | 18.3       | Range Partitions                                                     | 223 |
|      | 18.4       | Query Partitions                                                     | 225 |
|      | 18.5       | Partition Migration                                                  | 226 |
|      | 18.6       | Configuring a Database with Range Partitions                         | 228 |
|      |            | 18.6.1 Defining a Range Partition Key                                |     |
|      |            | 18.6.2 Creating Range Partitions                                     |     |
|      |            | 18.6.2.1 Creating a Range Partition with New Forests                 |     |
|      |            | 18.6.2.2 Creating a Range Partition from Existing Forests            |     |
|      |            |                                                                      |     |

|      | 18.7  | Configuring a Database with Query Partitions                                            | 232    |
|------|-------|-----------------------------------------------------------------------------------------|--------|
|      |       | 18.7.1 Creating Query Partitions                                                        | 233    |
|      |       | 18.7.2 Setting the Query Assignment Policy for the Query Partition                      | 234    |
|      |       | 18.7.3 Isolating a Query Partition                                                      |        |
|      | 18.8  | Overview of the Tiered Storage REST API                                                 | 237    |
|      |       | 18.8.1 Asynchronous Operations                                                          |        |
|      |       | 18.8.2 Privileges                                                                       |        |
|      |       | 18.8.3 /manage/v2/databases/{id name}/partitions                                        | 238    |
|      |       | 18.8.4 /manage/v2/databases/{id name}/partitions/{name}                                 | 239    |
|      |       | 18.8.5 /manage/v2/databases/{id name}/partitions/{name}/properties                      |        |
|      |       | 18.8.6 /manage/v2/databases/{id name}/partition-queries                                 | 240    |
|      |       | 18.8.7 /manage/v2/databases/{id name}/partition-queries/{partition-numbe                | r} 241 |
|      |       | 18.8.8 /manage/v2/databases/{id name}/partition-queries/{partition-numbe properties 241 | r}/    |
|      |       | 18.8.9 /manage/v2/forests                                                               |        |
|      |       | 18.8.10/manage/v2/forests/{id name}                                                     | 243    |
|      |       | 18.8.11/manage/v2/forests/{id name}/properties                                          | 244    |
|      | 18.9  | Common Forest and Partition Operations                                                  | 245    |
|      |       | 18.9.1 Viewing Partitions                                                               | 245    |
|      |       | 18.9.2 Migrating Forests and Partitions                                                 | 246    |
|      |       | 18.9.3 Resizing Partitions                                                              | 248    |
|      |       | 18.9.4 Transferring Partitions between Databases                                        | 248    |
|      |       | 18.9.5 Combining Forests                                                                | 249    |
|      |       | 18.9.6 Retiring Forests                                                                 | 250    |
|      |       | 18.9.7 Taking Forests and Partitions Online and Offline                                 | 250    |
|      |       | 18.9.8 Setting the Updates-allowed State on Partitions                                  |        |
|      |       | 18.9.9 Deleting Partitions                                                              | 251    |
|      | 18.10 | Partitions with Forest-Level Failover                                                   | 252    |
| 19.0 | Super | Databases and Clusters                                                                  |        |
|      | 19.1  | Overview                                                                                |        |
|      | 19.2  | Creating a Super-database                                                               |        |
|      | 19.3  | Creating a Super-cluster                                                                |        |
|      | 19.4  | Viewing Super-databases and Sub-databases                                               | 258    |
| 20.0 | Back  | ing Up and Restoring a Database                                                         | 259    |
|      | 20.1  | Backup and Restore Overview                                                             |        |
|      |       | 20.1.1 Consistent, Database-Level Backup                                                | 260    |
|      |       | 20.1.2 Admin Interface                                                                  | 260    |
|      |       | 20.1.3 Backup and Restore Transactions                                                  | 260    |
|      |       | 20.1.4 Backup Directory Structure                                                       |        |
|      |       | 20.1.5 Phases of Backup or Restore Operation                                            |        |
|      |       | 20.1.5.1 Validation Phase                                                               | 263    |
|      |       | 20.1.5.2 Copy Phase                                                                     |        |
|      |       | 20.1.5.3 Synchronization Phase                                                          | 264    |

|              |        | 20.1.6 Notes about Backup and Restore Operations                                                     |     |
|--------------|--------|----------------------------------------------------------------------------------------------------|-----|
|              | 20.2   | Backing Up Databases with Journal Archiving                                                          |     |
|              | 20.3   | Incremental Backup                                                                                   |     |
|              |        | 20.3.1 Incremental Backup of New Forest                                                              |     |
|              | 20.4   | Incremental Backup with Journal Archiving                                                            |     |
|              | 20.5   | Backing Up a Database                                                                                |     |
|              |        | 20.5.1 Backing Up a Database Immediately                                                             |     |
|              |        | 20.5.2 Scheduling a Database Backup                                                                  | 273 |
|              | 20.6   | Restoring a Database from a Backup                                                                   | 276 |
|              |        | 20.6.1 Admin Interface for Database Restore                                                          |     |
|              |        | 20.6.2 Restoring a Database without Journal Archiving                                                | 278 |
|              |        | 20.6.3 Restoring Databases with Journal Archiving                                                    |     |
|              |        | 20.6.4 Restoring from an Incremental Backup with Journal Archiving                                   |     |
|              |        | 20.6.5 Restoring to the Safe Timestamp                                                               |     |
|              |        | 20.6.6 Restoring to a Specific Timestamp                                                             |     |
|              |        | 20.6.7 Restoring Based on Sample Documents                                                           |     |
|              |        | 20.6.8 Restoring a Reconfigured Database                                                             |     |
|              | 20.7   | Backing up and Restoring a Database Following Local Disk Failover                                    | 296 |
|              |        |                                                                                                    |     |
| 21.0         | Rollii | ng Upgrades                                                                                          | 301 |
| 21.0         | 21.1   | Understanding Rolling Upgrades                                                                       |     |
|              | 21.1   | 21.1.1 When Cluster Has Nodes at Different Software Version Levels                                   |     |
|              |        | 21.1.1 When Cluster has rodes at Different Software Version Levels<br>21.1.2 Rolling Upgrade Process |     |
|              |        | 21.1.2 Rolling Upgrade Status in Admin UI                                                            | 303 |
|              |        | 21.1.4 Effective version and software version                                                        |     |
|              | 21.2   | Example—Rolling Upgrade                                                                              |     |
|              | 21.2   | Performing Rolling Upgrades                                                                          |     |
|              | 21.3   | 21.3.1 Rolling Upgrades Using REST Management APIs                                                   |     |
|              |        | 21.3.2 Upgrading an EC2 Instance                                                                     |     |
|              |        | 21.3.3 Rolling Upgrades Using XQuery                                                                 |     |
|              |        | 21.3.4 Rolling Upgrades on Both Production and DR Clusters                                           |     |
|              | 21.4   | Rolling Back a Partial Upgrade                                                                       |     |
|              | 21.5   | APIs for Rolling Upgrades                                                                            |     |
|              | 21.0   | 21.5.1 Admin APIs                                                                                    |     |
|              |        | 21.5.2 REST Management APIs                                                                          |     |
|              | 21.6   | Interaction with Other MarkLogic Features                                                            |     |
|              | 21.0   | 21.6.1 SQL                                                                                           |     |
|              |        | 21.6.2 Server-Side JavaScript                                                                        |     |
|              |        | 21.6.3 Java Client API                                                                               |     |
|              |        | 21.6.4 Custom UDFs                                                                                   |     |
|              |        | 21.6.5 Reverse Queries Involving Circles                                                             |     |
|              | 21.7   | Other Upgrade Options                                                                                |     |
|              | ,      |                                                                                                    |     |
| 22.0         | Hosts  |                                                                                                    | 310 |
| <i>LL</i> .0 |        |                                                                                                    |     |
|              | 22.1   | Adding a Host to a Cluster                                                                           |     |

|      | 22.2    | Changing the Group of the Host                                | 320 |  |
|------|---------|---------------------------------------------------------------|-----|--|
|      | 22.3    | Shutting Down or Restarting a Host                            | 321 |  |
|      | 22.4    | Clearing a Forest on a Host                                   | 321 |  |
|      | 22.5    | Deleting a Forest on a Host                                   | 322 |  |
|      | 22.6    | Leaving the Cluster                                           | 322 |  |
|      | 22.7    | Displaying License Options                                    | 324 |  |
|      | 22.8    | Changing the License Key For a Host                           |     |  |
|      | 22.9    | Rolling Back a Transaction                                    | 327 |  |
|      |         |                                                               |     |  |
| 23.0 | Forests |                                                               |     |  |
|      | 23.1    | Understanding Forests                                         | 330 |  |
|      | 23.2    | Creating a Forest                                             | 331 |  |
|      | 23.3    | Making a Forest Delete-Only                                   | 335 |  |
|      | 23.4    | Making a Forest Read-Only                                     |     |  |
|      | 23.5    | Attaching and Detaching Forests Using the Forest Summary Page | 338 |  |
|      | 23.6    | Making Backups of a Forest                                    | 339 |  |
|      |         | 23.6.1 Backing Up a Forest                                    | 339 |  |
|      |         | 23.6.2 Scheduling a Forest Backup                             | 341 |  |
|      | 23.7    | Restoring a Forest                                            |     |  |
|      | 23.8    | Rolling Back a Forest to a Point In Time                      |     |  |
|      | 23.9    | Merging a Forest                                              |     |  |
|      | 23.10   | Clearing a Forest                                             | 343 |  |
|      | 23.11   | Disabling a Forest                                            | 344 |  |
|      | 23.12   | Deleting a Forest from a Host                                 | 345 |  |
|      | 23.13   | Rolling Back a Prepared XA Transaction Branch                 |     |  |
| 24.0 | Secur   | ity Administration                                            | 3/0 |  |
| 24.0 |         | •                                                             |     |  |
|      | 24.1    | Security Entities                                             |     |  |
|      | 24.2    | Users                                                         |     |  |
|      |         | 24.2.1 Creating a User                                        |     |  |
|      |         | 24.2.2 Viewing a User Configuration                           |     |  |
|      |         | 24.2.3 Modifying a User Configuration                         |     |  |
|      | 24.2    | 24.2.4 Deleting a User                                        |     |  |
|      | 24.3    | Roles                                                         |     |  |
|      |         | 24.3.1 Creating a Role                                        |     |  |
|      |         | 24.3.2 Viewing a Role                                         |     |  |
|      |         | 24.3.3 Modifying a Role Configuration                         |     |  |
|      | 24.4    | 24.3.4 Deleting a Role                                        |     |  |
|      | 24.4    | Execute Privileges                                            |     |  |
|      |         | 24.4.1 Creating an Execute Privilege                          |     |  |
|      |         | 24.4.2 Viewing an Execute Privilege                           |     |  |
|      |         | 24.4.3 Modifying an Execute Privilege                         |     |  |
|      | 24 5    | 24.4.4 Deleting an Execute Privilege                          |     |  |
|      | 24.5    | URI Privileges                                                |     |  |
|      |         | 24.5.1 Creating a URI Privilege                               |     |  |

|      |        | 24.5.2 Viewing a URI Privilege                                                                                                    | 366 |
|------|--------|----------------------------------------------------------------------------------------------------|-----|
|      |        | 24.5.3 Modifying a URI Privilege                                                                                                    | 367 |
|      |        | 24.5.4 Deleting a URI Privilege                                                                                                    | 367 |
|      | 24.6   | Amps                                                                                                    | 367 |
|      |        | 24.6.1 Creating an Amp                                                                                                    |     |
|      |        | 24.6.2 Viewing an Amp                                                                                                    |     |
|      |        | 24.6.3 Modifying an Amp                                                                                                    |     |
|      |        | 24.6.4 Deleting an Amp                                                                                                    |     |
|      | 24.7   | Protected Collections                                                                                                    |     |
|      |        | 24.7.1 Creating a Protected Collection                                                                                                    |     |
|      |        | 24.7.2 Viewing a Protected Collection                                                                                                    |     |
|      |        | 24.7.3 Removing a Permission from a Protected Collection                                                                                      |     |
|      |        | 24.7.4 Deleting a Protected Collection                                                                                                    |     |
|      | 24.8   | Certificate Templates                                                                                                    |     |
|      | 24.9   | Realm                                                                                                    |     |
|      |        | 24.9.1 Setting the Realm                                                                                                    |     |
|      |        | 24.9.2 Changing the Realm                                                                                                    |     |
|      |        |                                                                                                    |     |
| 25.0 | Text l | Indexing                                                                                                    | 379 |
| 25.0 | 25.1   | Text Indexes                                                                                                    |     |
|      | 23.1   |                                                                                                    |     |
|      |        | <ul><li>25.1.1 Understanding the Text Index Settings</li><li>25.1.2 Viewing Text Index Configuration</li></ul>                                |     |
|      |        | 25.1.2 Viewing Text Index Configuration                                                                                                    |     |
|      | 25.2   | Phrasing and Element-Word-Query Boundary Control                                                                                              |     |
|      | 23.2   | 25.2.1 Phrasing Control                                                                                                    |     |
|      |        | 25.2.1 Finasing Control                                                                                                    |     |
|      |        | 25.2.2 Element word Query Throughs                                                                                                    |     |
|      |        | 25.2.5 Trocedures                                                                                                    |     |
|      |        | 25.2.3.1 Viewing Finasing and Element-Word-Query Settings<br>25.2.3.2 Configuring Phrasing and Element-Word-Query Settings                    |     |
|      |        | 25.2.3.2 Configuring Thrasing and Element-Word-Query Settings<br>25.2.3.3 Deleting a Phrasing or Element-Word-Query Setting                   |     |
|      | 25.3   | Query Behavior with Reindex Settings Enabled and Disabled                                                                                     |     |
|      | 25.5   | 25.3.1 Understanding the Reindexer Enable Settings                                                                                            |     |
|      |        | 25.3.1 Onderstanding the Reindexer Enable Settings                                                                                            |     |
|      |        | 25.3.2 Query Evaluation According to the Lowest Common Denominator<br>25.3.3 Reindexing Does Not Apply to Point-In-Time Versions of Fragments |     |
|      |        | 25.3.4 Example Scenario                                                                                                    |     |
|      |        | 23.5.4 Example Scenario                                                                                                    |     |
| 26.0 | D      |                                                                                                    | 200 |
| 26.0 |        | e Indexes and Lexicons                                                                                                    |     |
|      | 26.1   | Understanding Range Indexes                                                                                                    |     |
|      | 26.2   | Using Range Indexes for Value Lexicons                                                                                                    |     |
|      | 26.3   | Understanding Word Lexicons                                                                                                    |     |
|      | 26.4   | Understanding Path Range Indexes                                                                                                    |     |
|      |        | 26.4.1 Limitations on Index Path Expressions                                                                                                  |     |
|      |        | 26.4.2 Examples of Index Path Expressions                                                                                                    |     |
|      |        | 26.4.3 Testing the Validity of an Index Path Expression                                                                                       |     |
|      |        | 26.4.4 Using Namespace Prefixes in Index Path Expressions                                                                                     | 407 |

|      | 26.5  | Viewing Element Range Index Settings                                 | 407     |
|------|-------|----------------------------------------------------------------------|---------|
|      | 26.6  | Defining Element Range Indexes                                       | 409     |
|      | 26.7  | Viewing Attribute Range Index Settings                               | 411     |
|      | 26.8  | Defining Attribute Range Indexes                                     | 412     |
|      | 26.9  | Viewing Path Range Index Settings                                    |         |
|      | 26.10 | Defining Namespace Prefixes Used in Path Range Indexes and Fields    |         |
|      | 26.11 | Defining Path Range Indexes                                          |         |
|      | 26.12 | Viewing Element Word Lexicon Settings                                | 417     |
|      |       | Defining Element Word Lexicons                                       |         |
|      | 26.14 | Viewing Attribute Word Lexicon Settings                              | 419     |
|      | 26.15 | Defining Attribute Word Lexicons                                     | 419     |
|      | 26.16 | Defining Value Lexicons                                              | 421     |
|      | 26.17 | Deleting Range Indexes or Lexicons                                   | 422     |
|      | 26.18 | Defining Field Range Indexes                                         | 422     |
| 27.0 | Fragn | nents                                                                | 423     |
|      | 27.1  | Choosing a Fragmentation Strategy                                    |         |
|      |       | 27.1.1 Fragment Roots                                                |         |
|      |       | 27.1.2 Fragment Parents                                              |         |
|      | 27.2  | Defining Fragment Roots                                              |         |
|      | 27.3  | Defining Fragment Parents                                            |         |
|      | 27.4  | Viewing Fragment Rules                                               |         |
|      | 27.5  | Deleting Fragment Rules                                              | 429     |
| 28.0 | Name  | espaces                                                              | 431     |
|      | 28.1  | Defining Namespaces for a Group                                      |         |
|      | 28.2  | Defining Namespaces for an HTTP, ODBC, or XDBC Server                |         |
|      | 28.3  | Viewing Namespace Settings for a Group                               |         |
|      | 28.4  | Viewing Namespace Settings for an HTTP, ODBC, or XDBC Server         |         |
|      | 28.5  | Deleting Namespaces for a Group                                      |         |
|      | 28.6  | Deleting Namespaces for an HTTP, ODBC, or XDBC Server                |         |
| 29.0 | Unde  | rstanding and Defining Schemas                                       | 437     |
|      | 29.1  | Understanding Schemas                                                |         |
|      | 29.2  | Procedures For Defining Schemas                                      |         |
|      |       | 29.2.1 Adding a Schema Definition for a Group                        |         |
|      |       | 29.2.2 Adding a Schema Definition for an HTTP, ODBC, or XDBC Server  |         |
|      |       | 29.2.3 Viewing Schema Definitions for a Group                        |         |
|      |       | 29.2.4 Viewing Schema Definitions for an HTTP, ODBC, or XDBC Serve   | r443    |
|      |       | 29.2.5 Deleting a Schema Definition for a Group                      |         |
|      |       | 29.2.6 Deleting a Schema Definition for an HTTP, ODBC, or XDBC Serve | er .444 |
| 30.0 | Log F | Files                                                                | 445     |
|      | 30.1  | Application and System Log Files                                     |         |
|      |       |                                                                      |         |

|      | 30.2  | Understanding the Log Levels                                       | 445 |
|------|-------|--------------------------------------------------------------------|-----|
|      | 30.3  | Configuring System Log Files                                       | 446 |
|      | 30.4  | Configuring Application Log Files                                  | 448 |
|      | 30.5  | Viewing the System Log                                             |     |
|      | 30.6  | Viewing the Application and System File Logs                       |     |
|      | 30.7  | Accessing Log Files                                                |     |
| 31.0 | Scher | duling Tasks                                                       | 451 |
| 51.0 |       |                                                                    |     |
|      | 31.1  | Understanding Scheduled Tasks                                      |     |
|      | 31.2  | Scheduling a Module for Invocation                                 |     |
|      | 31.3  | Selecting a Task Type                                              |     |
|      |       | 31.3.1 Scheduling Per Minute                                       |     |
|      |       | 31.3.2 Scheduling Per Hour                                         |     |
|      |       | 31.3.3 Scheduling Per Day and Time                                 |     |
|      |       | 31.3.4 Scheduling Per Week, Day, and Time                          |     |
|      |       | 31.3.5 Scheduling Per Month, Day, and Time                         |     |
|      |       | 31.3.6 Scheduling One Invocation on a Calendar Date and Time       | 457 |
| 32.0 | Using | g the Configuration Manager                                        | 459 |
|      | 32.1  | Configuration Manager Overview                                     | 459 |
|      | 32.2  | Security Considerations                                            |     |
|      | 32.3  | Accessing the Configuration Manager                                |     |
|      | 32.4  | Viewing Configurations                                             |     |
|      |       | 32.4.1 Browsing Resource Configurations                            |     |
|      |       | 32.4.2 Searching for a Resource                                    |     |
|      | 32.5  | Searching for a Configuration Setting                              |     |
|      | 32.6  | Editing Configuration Settings                                     |     |
|      | 32.7  | Exporting and Importing Configurations                             |     |
|      |       | 32.7.1 Exporting a Configuration                                   |     |
|      |       | 32.7.2 Importing a Configuration                                   |     |
|      |       | 32.7.3 Comparing Imported Configuration with Current Configuration |     |
|      | 32.8  | Applying Imported Configuration Settings                           |     |
| 33.0 | Anne  | ndix A: 'Hot' versus 'Cold' Admin Tasks                            | 477 |
| 55.0 | 33.1  |                                                                    |     |
|      | 33.2  | Groups                                                             |     |
|      |       | HTTP, ODBC, XDBC, and WebDAV Servers                               |     |
|      | 33.3  | Databases                                                          |     |
|      | 33.4  | Hosts                                                              |     |
|      | 33.5  | Forests                                                            |     |
|      | 33.6  | Mimetypes                                                          |     |
|      | 33.7  | Security                                                           | 480 |
| 34.0 | Appe  | ndix B: Pre-defined Execute Privileges                             | 481 |

| 35.0 | Appendix C: Pre-defined Roles |                              |     |
|------|-------------------------------|------------------------------|-----|
|      | 35.1                          | admin                        | 523 |
|      | 35.2                          | admin-builtins               | 523 |
|      | 35.3                          | admin-configuration-delete   | 525 |
|      | 35.4                          | admin-configuration-read     | 525 |
|      | 35.5                          | admin-configuration-write    | 525 |
|      | 35.6                          | admin-default                | 525 |
|      | 35.7                          | admin-default-internal       | 525 |
|      | 35.8                          | admin-module-internal        | 525 |
|      | 35.9                          | admin-module-read-internal   | 525 |
|      | 35.10                         | admin-module-read-invoke     | 526 |
|      | 35.11                         | admin-transform              | 526 |
|      | 35.12                         | alert-admin                  | 526 |
|      | 35.13                         | alert-execution              | 526 |
|      | 35.14                         | alert-internal               | 526 |
|      | 35.15                         | alert-user                   | 526 |
|      | 35.16                         | app-builder                  | 526 |
|      | 35.17                         | app-builder-internal         |     |
|      | 35.18                         | app-user                     |     |
|      | 35.19                         | application-plugin-registrar |     |
|      | 35.20                         | appservices-internal         |     |
|      | 35.21                         | cpf-restart                  |     |
|      | 35.22                         | custom-dictionary-admin      |     |
|      | 35.23                         | •                            |     |
|      |                               | custom-language-admin-read   |     |
|      | 35.25                         | custom-language-admin-write  |     |
|      | 35.26                         | dls-admin                    |     |
|      | 35.27                         | dls-internal                 |     |
|      | 35.28                         | dls-user                     |     |
|      | 35.29                         |                              |     |
|      |                               | filesystem-access            |     |
|      |                               | flexrep-admin                |     |
|      |                               | flexrep-internal             |     |
|      |                               | flexrep-user                 |     |
|      |                               | hadoop-internal              |     |
|      |                               | hadoop-user-all              |     |
|      |                               | hadoop-user-read             |     |
|      | 35.37                         | hadoop-user-write            |     |
|      |                               | infostudio-admin-internal    |     |
|      |                               | infostudio-internal          |     |
|      | 35.40                         | infostudio-user              |     |
|      | 35.41                         | manage-admin                 |     |
|      | 35.42                         | manage-admin-internal        |     |
|      | 35.43                         | manage-internal              |     |
|      | 35.44                         | manage-user                  |     |
|      | 35.45                         | merge                        |     |
|      |                               | 0                            |     |

|      | 35.46 | network-access       | 534 |
|------|-------|----------------------|-----|
|      | 35.47 | pipeline-execution   | 534 |
|      | 35.48 | pipeline-management  | 534 |
|      | 35.49 | pki                  | 534 |
|      | 35.50 | plugin-internal      | 534 |
|      | 35.51 | qconsole-internal    | 535 |
|      | 35.52 | qconsole-user        | 535 |
|      | 35.53 | rest-admin           | 535 |
|      | 35.54 | rest-admin-internal  | 535 |
|      | 35.55 | rest-extension-user  | 535 |
|      | 35.56 | rest-internal        | 535 |
|      | 35.57 | rest-reader          | 535 |
|      | 35.58 | rest-writer-internal | 535 |
|      | 35.59 | rest-writer          | 535 |
|      | 35.60 | rest-reader-internal | 536 |
|      | 35.61 | search-internal      | 536 |
|      | 35.62 | security             | 536 |
|      | 35.63 | tde-admin            | 538 |
|      | 35.64 | tde-view             | 538 |
|      | 35.65 | temporal-admin       | 538 |
|      | 35.66 | temporal-internal    | 538 |
|      | 35.67 | trigger-management   | 538 |
|      | 35.68 | view-admin           | 538 |
|      | 35.69 | view-admin-internal  | 538 |
|      | 35.70 | xa                   | 538 |
|      | 35.71 | xa-admin             | 539 |
|      | 35.72 | welcome-internal     | 539 |
|      | 35.73 | xinclude             | 539 |
| 36.0 | Techr | nical Support        | 541 |
| 20.0 | I COM | neu support          |     |
| 37.0 | Copy  | right                | 543 |

# 1.0 Introduction

MarkLogic Server is a powerful NoSQL database for harnessing your digital content base, complete with Enterprise features demanded by real world, mission-critical applications. MarkLogic enables you to build complex applications that interact with large volumes of content in XML, SGML, HTML, JSON, and other popular content formats. The unique architecture of MarkLogic ensures that your applications are both scalable and high-performance, delivering query results at search-engine speeds while providing transactional integrity over the underlying content repository. MarkLogic can be configured for a distributed environment, enabling you to scale your infrastructure through hardware expansion.

# 1.1 Objectives

This document describes administrative tasks required to manage the operation of MarkLogic on your system.

#### 1.2 Audience

This document is intended for a technical audience, specifically the system administrator in charge of MarkLogic .

# 1.3 Scope and Requirements

This guide explains administrative tasks for MarkLogic running on all platforms. For details on the supported platforms, see the *Installation Guide* and the *Release Notes*.

This document only explains the administrative tasks for the software. To learn how to get started using the software, or how to install the software, refer to the appropriate documents:

- Getting Started With MarkLogic Server
- MarkLogic Server Installation Guide

This document assumes that you have successfully completed all the tasks in *Getting Started with MarkLogic Server*. If not, be sure to complete these basic tasks before doing any administrative work for MarkLogic Server. For a list of features in this release, a list of known incompatibilities with previous releases, and a list of all MarkLogic documentation, see the *Release Notes*.

#### **1.4** Architecture Overview

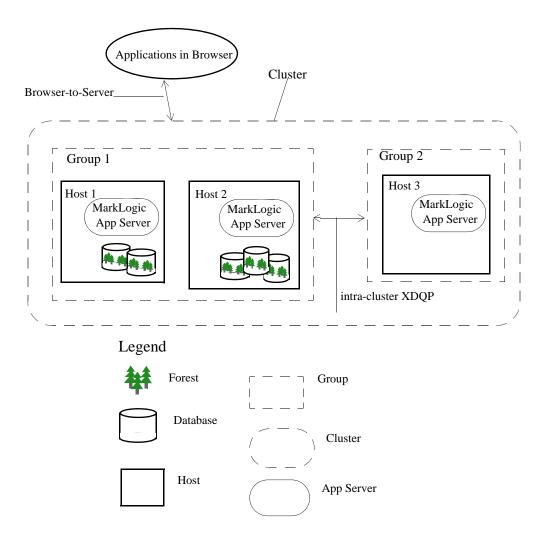

The figure shows a conceptual diagram of a simple MarkLogic Server deployment. Each host runs an instance of MarkLogic Server with its configured App Servers. One or more forests of a database may reside on a host. Hosts that do not have forests are functioning as e-nodes. One or more hosts can be in a group. One or more groups make up a cluster.

Applications communicate with MarkLogic over the network. Groups in a cluster communicate using XDQP. Clusters can communicate with other clusters using inter-cluster XDQP. Each of the three communication pathways can be configured to use TLS or SSL. The TLS and SSL protocols can be configured to use FIPS 140-2 approved cryptographic functions. FIPS mode is the default. For more details, see "OpenSSL FIPS 140-2 Mode" on page 33.

For more information, see the following:

- Hosts
- App Servers, see the specific server type:
  - HTTP Servers
  - <u>XDBC Servers</u>
  - WebDAV Servers
  - ODBC Servers
- Groups
- <u>Clusters</u>
- Databases
- Forests

# 2.0 Administrative Interface

The MarkLogic Server administrative interface (or Admin Interface) is used to configure the MarkLogic Server software on your system. This chapter provides a general overview of the Admin Interface and includes the following sections:

- Overview of the Admin Interface
- <u>Accessing the Admin Interface</u>
- Logging Off the Admin Interface
- <u>Creating and Managing Administrators</u>

# 2.1 Overview of the Admin Interface

With the Admin Interface, you can complete any of the following tasks:

- Manage basic software configuration
- Create and configure groups
- Create and manage databases
- Create and manage new forests
- Back up and restore forest content
- Create and manage new web server and Java-language access paths
- Create and manage security configurations
- Tune system performance
- Configure namespaces and schemas
- Check the status of resources on your systems

The Admin Interface is implemented as a MarkLogic Server web application. By default, it runs on port 8001 of your hosts. If you have completed the basic tasks in the *Getting Started with MarkLogic Server* manual, then accessing the Admin Interface requires that you enter a user name and password. After you have been authenticated, you should not need to re-enter your user name and password to complete any of the other tasks outlined in this guide during the current session.

Some configurations changes require the server to restart to reflect the changes. Configuration changes that do not require the server to restart to reflect the changes are defined as "hot". In a clustered deployment, "cold" tasks will require all of the hosts in the cluster to restart their instance of MarkLogic in order to reflect the changes. In a single-server deployment, "cold" tasks will cause MarkLogic to restart in order to reflect the changes. For a list of which tasks are "hot" and which are "cold," see "Appendix A: 'Hot' versus 'Cold' Admin Tasks" on page 477.

#### 2.2 Accessing the Admin Interface

Only authorized administrators can log into the Admin Interface. An authorized administrator is a user who has the admin role. Authorized administrators have access to all administrative tasks in MarkLogic Server; therefore, authorized administrators are trusted personnel and are assumed to be non-hostile, appropriately trained, and follow proper administrative procedures.

To access the Admin Interface, complete the following procedure:

1. Open the following URL in a browser:

http://localhost:8001/

- **Note:** If you are not accessing the Admin Interface from the same system on which MarkLogic Server is running, you will have to use the IP address or domain name of the server instead of localhost.
- 2. Log in with your admin user name and password. The summary screen for the Admin Interface displays.
  - **Note:** If you have already logged on as an admin user during this session, you do not have to log in again.

From the summary screen, you can see and click on many of the items configured in MarkLogic Server. The summary screen displays all of the Databases, App Servers, Groups, Forests, Security objects, and Hosts configured for your system. If you click on any object or category, the Admin Interface takes you to a more detailed page for the object or category.

#### 2.3 Logging Off the Admin Interface

To log off the Admin Interface, close the browser window used to access the Admin Interface. This action is sufficient to end the current session and force the user to authenticate again starting another session.

#### 2.4 Creating and Managing Administrators

MarkLogic Server administrators are managed by defining which user has the admin role. Users with the admin role, known as authorized administrators, are trusted personnel and are assumed to be non-hostile, appropriately trained, and follow proper administrative procedures. For the procedures for creating, managing and removing administrators, see "Security Administration" on page 349.

# **3.0 Common Administrative Procedures**

This chapter describes some of the common administrative procedures for MarkLogic Server and where you can find more details on each procedure.

The common administrative procedures are:

- Installing and Upgrading MarkLogic Server
- <u>Starting and Stopping MarkLogic Server</u>
- <u>Creating and Configuring Forests and Databases</u>
- <u>Creating and Configuring App Servers</u>
- Setting up Users, Roles, Privileges, and Permissions
- Loading Content into a Database
- Running The XQuery Use Cases and Building Simple Applications
- Backing up and Restoring Data
- Monitoring and Tuning Performance
- <u>Scripting and Scheduling Administrative Tasks</u>
- <u>Configuring Clusters, Groups and Failover</u>

#### 3.1 Installing and Upgrading MarkLogic Server

MarkLogic Server runs on a variety of platforms. For a list of support platforms and installation procedures, see the *Installation Guide* 

For issues and procedures related to upgrading MarkLogic Server, see:

- <u>Upgrading from Previous Releases</u> and <u>Upgrades and Database Compatibility</u> in the *Installation Guide*.
- <u>Upgrading a Cluster to a New Maintenance Release of MarkLogic Server</u> in the *Scalability, Availability, and Failover Guide*.

#### 3.2 Starting and Stopping MarkLogic Server

The start, stop, and restart operations for MarkLogic Server are described in "Starting and Stopping MarkLogic Server" on page 29.

# 3.3 Creating and Configuring Forests and Databases

MarkLogic Server stores XML, JSON, XQuery, and JavaScript data in <u>forest</u>s. App Servers connect to a <u>database</u> that, in turn, accesses one or more forests.

Several types of <u>auxiliary databases</u> are created when you install MarkLogic Server, which are described in "Understanding Databases" on page 125. This section outlines the general procedures for creating a database to store your documents.

To create a database to store your documents, do the following:

- 1. Create one or more forests, as described in "Creating a Forest" on page 331. Depending on your storage, performance, and availability needs, you may want to create multiple forests, each on a separate host. See the *Scalability, Availability, and Failover Guide* for details.
- 2. Follow the procedure described in "Creating a New Database" on page 139 to create your database. Until you understand all of the database settings, you need only provide a name for the database in the Database Name field. You can leave all of the other fields in the Database Specification in their default state.
- 3. Attach your forests to the database, as described in "Attaching and/or Detaching Forests to/from a Database" on page 140.

#### 3.4 Creating and Configuring App Servers

An application is executed on an App Server, which is configured with a specific database, port number, and so on. Once you have created a database, you can create an App Server. MarkLogic Server allows you to create three types of App Servers to support different types of applications:

- HTTP App Servers for executing XQuery or JavaScript, and servicing HTTP requests from a client, like a web server. For information on creating and configuring an HTTP App Server, see "Procedures for Creating and Managing HTTP Servers" on page 68.
- XDBC App Servers for Contentbase Connector (XCC) applications that use the Java XCC libraries. For information on creating and configuring an XDBC App Server, see "Procedures for Creating and Managing XDBC Servers" on page 78.
- WebDAV App Servers for accessing a MarkLogic Server database via a WebDAV client. For information on creating and configuring a WebDAV App Server, see "Procedures for Creating and Managing WebDAV Servers" on page 90.
- ODBC App Servers for accessing a MarkLogic Server database via a SQL client. For information on creating and configuring an ODBC App Server, see "Procedures for Creating and Managing ODBC Servers" on page 100.

To secure your App Server using SSL, see <u>Enabling SSL communication over XDQP</u> in the *Administrator's Guide*.

# 3.5 Setting up Users, Roles, Privileges, and Permissions

MarkLogic Server provides a rich set of security objects that enable you to control user access to documents and applications, which are described in the *Security Guide* and in "Security Administration" on page 349 in this guide.

In addition to the Security pages in the Admin UI, there are also XQuery, JavaScript, and REST functions you can use in scripts to set up and manage security objects.

#### 3.6 Loading Content into a Database

You can load documents into the database using the load document functions, as described in the *Loading Content Into MarkLogic Server Guide*.

You can also set up a WebDAV server and client, such as Windows Explorer, to load your documents. See <u>Simple Drag-and-Drop Conversion</u> in the *Content Processing Framework Guide* for information on how to configure a WebDAV server to work with Windows Explorer.

Documents can also be loaded into the database by an XCC application, as described in <u>Using the</u> <u>Sample Applications</u> in the *XCC Developer's Guide*.

# 3.7 Running The XQuery Use Cases and Building Simple Applications

To test your MarkLogic Server configuration, Follow the procedure in *Getting Started with MarkLogic Server* for Exploring the Use Cases. The procedure uses Query Console to evaluate the W3C XQuery use cases.

For procedures on building a simple XQuery application, see <u>Sample XQuery Application that Runs</u> <u>Directly Against an App Server</u> in *Getting Started with MarkLogic Server*. For more in-depth information, see the *Application Developer's Guide*. If you are writing a Java application that communicates with MarkLogic Server through the XCC API, see the *XCC Developer's Guide* 

#### 3.8 Backing up and Restoring Data

You can make backups of a database, as described in "Backing Up a Database" on page 269, which backs up all of the forests in the database. You can also create backups of individual forests used by a database, as described in "Making Backups of a Forest" on page 339.

There are a number of key differences between database-level and forest-level backups. A database-level backup, by default, backs up all of the forests in the database to the specified directory. Each time a database backup is initiated, a new set of backup data is created in that directory. With a forest-level backup, each forest must be backed up to a separate directory. In addition, each incremental backup of a forest is added onto the previous backup data. A forest backup also has additional logic that checks to see if any of its stands have changed before overwriting the backup of the earlier stand. Only the stands that have changed are overwritten.

Along with full backups, you can use incremental backups and journal archiving to create backups that enable you to recover your database to a specific point in time. For details, see "Backing Up and Restoring a Database" on page 259.

You can restore an entire database from a database backup, as described in "Restoring a Database without Journal Archiving" on page 278. You can restore an individual forest from either a database backup, as described in "Restoring a Database without Journal Archiving" on page 278, or from an individual forest backup, as described in "Restoring a Forest" on page 342.

#### 3.9 Monitoring and Tuning Performance

For information on how to monitor the performance of MarkLogic Server, see <u>Monitoring</u> <u>MarkLogic Server Performance</u> in the *Query Performance and Tuning Guide*.

Factors that impact system performance include:

- The configuration of MarkLogic Servers, as described in the <u>Scalability Considerations in</u> <u>MarkLogic Server</u> chapter in the *Scalability, Availability, and Failover Guide*.
- Merges, as described in "Overview of Merges: Merges are Good" on page 181.
- Fragment size, as described in "Fragments" on page 423.
- Index configuration, as described in "Text Indexing" on page 379.
- Range indexes, as described in "Range Indexes and Lexicons" on page 399.
- Reindexing your database, as described in "Reindexing a Database" on page 143.
- Database memory and journal settings, as described in "Memory and Journal Settings" on page 134.
- Database field configuration, as described in "Fields Database Settings" on page 159.
- Log levels, as described in "Understanding the Log Levels" on page 445.
- Trace Events set in the Diagnostics page on the left tree menu, under the group name.

For details on how to tune your applications for maximum performance, see the *Query Performance and Tuning Guide*.

# 3.10 Scripting and Scheduling Administrative Tasks

MarkLogic Server includes built-in and library modules that enable you to write XQuery, JavaScript, and REST scripts that perform administrative tasks on MarkLogic Server. The functions provided by these modules enable you to script most administrative procedures.

For example, the Admin Library Module (admin.xqy) enables you to write scripts that create or modify databases, forests, App Servers, set up SSL security, and so on. The Security Library Module (security.xqy) provides a set of functions that enable you to create scripts that set up security entities. The xdmp built-in functions enable you to do forest and database backup/restore operations, as well as other database and forest management operations.

For a general overview of scripting administrative tasks, see <u>Scripting Administrative Tasks in</u> <u>MarkLogic Server</u> in the *Scripting Administrative Tasks Guide*. All of the available administrative functions are described in the *XQuery and XSLT Reference Guide* and *MarkLogic REST API Reference*.

You can schedule administrative scripts to be invoked at specific intervals or times, as described in "Scheduling Tasks" on page 451.

# 3.11 Configuring Clusters, Groups and Failover

A single instance of MarkLogic Server running on a single machine is called a <u>host</u>. You can configure multiple hosts into a <u>cluster</u>, as described in the *Scalability, Availability, and Failover Guide*. Within a cluster, you can create <u>groups</u> of similarly configured hosts, as described in "Groups" on page 53. Different configurations of grouped hosts are useful when different groups of hosts perform different tasks or have different system capabilities.

Should a host go down, its duties can be resumed by another host in the cluster. MarkLogic provides support for failover, which allows the forest to automatically mount to a different host in the event of a forest's primary host going offline. For details on configuring forests for failover, see <u>High Availability of Data Nodes With Failover</u> and <u>Configuring Shared-Disk Failover for a Forest</u> in the *Scalability, Availability, and Failover Guide*.

# 4.0 Starting and Stopping MarkLogic Server

Use the following procedures to start and stop MarkLogic Server:

- <u>Starting the Server</u>
- <u>Stopping the Server</u>
- Restarting the Server
- Example XQuery Scripts

#### 4.1 Starting the Server

To start MarkLogic Server, use the appropriate system command for your platform:

| Platform          | Command                                                                                                    |  |  |
|-------------------|----------------------------------------------------------------------------------------------------|--|--|
| Microsoft Windows | Select Start > Programs > MarkLogic Server > Start MarkLogic<br>Server<br>Note: When you start MarkLogic Server from the Start<br>menu, the Windows service configuration for<br>MarkLogic Server is set to start automatically.<br>Also, if you are using Windows Vista or<br>Windows 7, to start the service you must<br>right-click the Start MarkLogic Server link in the<br>Start menu and choose Run as Administrator, then<br>choose to allow the action. |  |  |
| Red Hat Linux     | /sbin/service MarkLogic start                                                                                                    |  |  |
| Mac OS X          | ~/Library/StartupItems/MarkLogic start                                                                                                    |  |  |

#### 4.2 Stopping the Server

There are two ways to perform a clean shutdown of MarkLogic Server:

- Using System Command to Stop MarkLogic Server
- Using the Admin Interface to Stop MarkLogic Server

# 4.2.1 Using System Command to Stop MarkLogic Server

You can stop MarkLogic Server with the appropriate system command for your platform:

| Platform          | Command                                                                                                    |  |  |
|-------------------|----------------------------------------------------------------------------------------------------|--|--|
| Microsoft Windows | Select Start > Programs > MarkLogic Server > Stop MarkLogic<br>Server                                                                                                    |  |  |
|                   | <b>Note:</b> If you are using Windows Vista or Windows 7, to stop the service you must right-click the Stop MarkLogic Server link in the Start menu and choose Run as Administrator, then choose to allow the action. |  |  |
| Red Hat Linux     | /sbin/service MarkLogic stop                                                                                                    |  |  |
| Mac OS X          | ~/Library/StartupItems/MarkLogic stop                                                                                                    |  |  |

#### 4.2.2 Using the Admin Interface to Stop MarkLogic Server

To stop the server from the Admin Interface, complete the following procedure:

- 1. Click the Hosts icon on the left tree menu.
- 2. Click on the name of the host you want to shut down.
- 3. Click the Status tab on the top right.
- 4. Click Shutdown.
- 5. A confirmation message displays while shutting down. Click OK to shut down the server.
  - **Note:** MarkLogic Server must be running in order for you to use the Admin Interface. Once you have stopped the server, you will no longer be able to access the Admin Interface until you start MarkLogic Server again; to restart the server, run the system command for your platform as described in "Starting the Server" on page 29.

#### 4.3 Restarting the Server

To restart the server from the Admin Interface, complete the following procedure:

- 1. Click the Configure icon on the left tree menu.
- 2. Click the Status tab on the top right.
- 3. Click Restart.
- 4. A confirmation message displays while restarting. Click OK to restart MarkLogic Server.

You may also manually stop and start the server as described above.

**Note:** The restart operation normally completes within a few seconds. It is possible, however, for it to take longer under some conditions (for example, if the Security database needs to run recovery or if the connectivity between hosts in a cluster is slow). If it takes longer than a few seconds for MarkLogic Server to restart, than the Admin Interface might return a 503: Service Unavailable message. If you encounter this situation, wait several seconds and then reload the Admin Interface.

#### 4.4 Example XQuery Scripts

This section provides the following XQuery scripts:

- Script that Restarts MarkLogic Server
- <u>Script that Stops MarkLogic Server</u>

#### 4.4.1 Script that Restarts MarkLogic Server

The following script restarts MarkLogic Server:

```
xquery version "1.0-ml";
xdmp:restart((), "Restarting MarkLogic Server")
```

#### 4.4.2 Script that Stops MarkLogic Server

The following script stops MarkLogic Server:

```
xquery version "1.0-ml";
xdmp:shutdown((), "Shutting Down MarkLogic Server")
```

# 5.0 Clusters

This chapter describes cluster configuration using the Admin Interface. A *cluster* is a set of hosts that work together. This chapter includes the following sections:

- Overview of Cluster Configuration
- OpenSSL FIPS 140-2 Mode
- Procedures for Configuring Clusters
- <u>Configuring a MarkLogic Application Message and Banner</u>

# 5.1 Overview of Cluster Configuration

In MarkLogic clusters, a common configuration is to have one group defined for the *evaluator* nodes (hosts that service query requests) and another group defined for the *data* nodes (hosts to which forests are attached).

The Cluster configuration page found in the Admin Interface enables you to configure FIPS 140-2 mode for a cluster and to couple local and foreign clusters. For a description of each configuration option, see the help tab of the group configuration page in the Admin Interface. For a discussion of how clustering works in MarkLogic Server, see <u>Clustering in MarkLogic Server</u> in the *Scalability, Availability, and Failover Guide*.

# 5.2 OpenSSL FIPS 140-2 Mode

MarkLogic Server uses FIPS-capable OpenSSL to implement the Secure Sockets Layer (SSL v3) and Transport Layer Security (TLS v1) protocols. When you install MarkLogic Server, FIPS mode is enabled by default and SSL RSA keys are generated using secure FIPS 140-2 cryptography. This implementation disallows weak ciphers and uses only FIPS 140-2 approved cryptographic functions. Should your applications experience any difficulty running in SSL FIPS-mode, you can disable FIPS-mode using the Admin Interface as described below.

For more information on the OpenSSL FIPS 140-2 cryptographic capabilities, refer to the documentation provided by the OpenSSL Project at: <u>http://www.openssl.org/docs/fips/fipsvalidation.html</u>.

# 5.3 **Procedures for Configuring Clusters**

The following procedures describe how to configure clusters in MarkLogic Server:

- <u>Configuring OpenSSL FIPS 140-2 Mode</u>
- <u>Cluster Encryption Options</u>
- <u>Configuring Ops Director</u>
- <u>Coupling Clusters</u>

#### 5.3.1 Configuring OpenSSL FIPS 140-2 Mode

When FIPS 140-2 mode is enabled, the OpenSSL library is initialized into FIPS 140-2 mode at system startup. Note that this is the default behavior of MarkLogic Server. If FIPS mode is enabled or disabled on a running system, the OpenSSL library is reconfigured appropriately without requiring a server restart. When the FIPS mode setting changes and secure XDQP is configured, all XDQP connections are dropped and reestablished.

To configure a cluster to run in FIPS 140-2 mode, perform the following steps:

- 1. Log into the Admin Interface.
- 2. Click the Clusters icon on the left tree menu.
- 3. Select the local cluster. Click the Configure tab to open the Edit Local Cluster Configuration page.

| Summary                                    | Configure | Keystore                 | Ops Director                     | Couple | Help |  |
|--------------------------------------------|-----------|--------------------------|----------------------------------|--------|------|--|
| Edit Local Cluster Configuration Ok Cancel |           |                          |                                  |        |      |  |
| Local Cluster The cluster specification.   |           |                          |                                  |        |      |  |
| cluster name                               |           | MyCluster<br>The cluster |                                  |        |      |  |
| ssl fips enabl                             | led*      | <ul> <li>true</li> </ul> | ○ false<br>r not SSL FIPS is ena | bled.  |      |  |

- 4. To configure FIPS 140-2 mode, select true or false as needed. For SSL FIPS Enabled, select true.
- 5. Click OK to save the change.

# 5.3.2 Cluster Encryption Options

The Key Management Service (KMS) manages a keystore that stores the encryption keys used to encrypt data in a secure location. This keystore can be either the MarkLogic embedded PKCS #11 secured wallet, or an external third party KMS that conforms to the KMIP-standard interface. The embedded keystore is installed by default when you install MarkLogic 9.0-x or later.

This section describes how to configure encryption for a group. For more details on configuring encryption to protect your data on media, see <u>Encryption at Rest</u> in the *Security Guide*.

**Note:** Adding or changing any encryption information will require a restart of all of the hosts in the cluster.

To configure encryption using the embedded keystore in the Admin UI, do the following:

1. Click Clusters in the left navigation tree and click the name of the cluster you want to configure.

2. Click the Keystore tab to open the Edit Keystore Configuration page.

| Summary Configure Keystore        | Ops Director Couple Help                                                                                              |  |  |
|-----------------------------------|----------------------------------------------------------------------------------------------------|--|--|
| Edit Koystoro Configuration       | ok cancel                                                                                                    |  |  |
| Edit Keystore Configuration       |                                                                                                    |  |  |
|                                   |                                                                                                    |  |  |
|                                   |                                                                                                    |  |  |
| data encryption                   | default-off 🔻                                                                                                    |  |  |
|                                   | Enable encryption for user data.                                                                                      |  |  |
|                                   |                                                                                                    |  |  |
| config encryption                 | off 🔻                                                                                                    |  |  |
|                                   | Enable encryption for configuration files.                                                                            |  |  |
|                                   |                                                                                                    |  |  |
| logs encryption                   | off 🔻                                                                                                    |  |  |
|                                   | Enable encryption for new log files.                                                                                  |  |  |
|                                   |                                                                                                    |  |  |
| kms type                          | internal 💌                                                                                                    |  |  |
|                                   | Type of KMS used to manage keys for newly encrypted files.                                                            |  |  |
| Internal KMS External KMS         |                                                                                                    |  |  |
| U                                 |                                                                                                    |  |  |
| has here and here                 |                                                                                                    |  |  |
| backup option                     | include  The internal KMS is included in backups automatically. Set this field to exclude to prevent inclusion of the |  |  |
|                                   | internal KMS in backups.                                                                                              |  |  |
|                                   |                                                                                                    |  |  |
| internal data encryption key id   | af792693-6fb5-4c84-b085-6bc09aa3787e                                                                                  |  |  |
|                                   | A UUID identifying the encryption key at the internal KMS that should be used to encrypt data files                   |  |  |
|                                   |                                                                                                    |  |  |
| internal config encryption key id | f5418621-e060-4dc9-a58a-9f97af61f829                                                                                  |  |  |
|                                   | A UUID identifying the encryption key at the internal KMS that should be used to encrypt configuration files          |  |  |
|                                   |                                                                                                    |  |  |
| internal logs encryption key id   | 29cbb591-c740-42d8-8ba4-a99a2d7cae84                                                                                  |  |  |
|                                   | A UUID identifying the encryption key at internal KMS to be used to encrypt log files                                 |  |  |
|                                   |                                                                                                    |  |  |
| Change password Synchronize Keys  |                                                                                                    |  |  |
| Change password Synchron          | ILCE REYS                                                                                                    |  |  |
|                                   |                                                                                                    |  |  |
| ok cancel                         |                                                                                                    |  |  |

3. Use the drop-down menus to configure encryption for data, config files, and log files.

| Setting           | Description                                                                                                    |
|-------------------|----------------------------------------------------------------------------------------------------|
| data encryption   | Specifies whether or not encryption is enabled for user data. The options are:                                                                                                    |
|                   | force — Force encryption for all data in the cluster. The database configuration cannot overwrite this setting.                                                                                                    |
|                   | default-on — By default encryption is on. The database configuration can overwrite this setting.                                                                                                    |
|                   | default-off — By default encryption is off. The database configuration can overwrite this setting.                                                                                                    |
| config encryption | Specifies whether or not encryption is enabled for configuration files                                                                                                    |
| logs encryption   | Specifies whether or not encryption is enabled for log files.                                                                                                    |
| kms type          | Specifies whether the KMS is internal to MarkLogic or an external KMS                                                                                                    |
|                   | A keystore is a secure location where the actual encryption keys used to<br>encrypt data are stored. The keystore for encryption at rest is a key<br>management system (KMS). This keystore can be either the MarkLogic<br>embedded PKCS #11 secured wallet, or an external third party KMS |

4. Click ok when you are done.

#### To configure an external KMS, do the following:

1. Select the External KMS tab.

| Internal KMS External KMS         |                                                                                                    |
|-----------------------------------|----------------------------------------------------------------------------------------------------|
| host name                         | localhost<br>The host name(s) of the external Key Management Server. If multiple, separated by comma.                                                   |
| port                              | 9056<br>The external Key Management Server's socket port number(s), If multiple, separated by comma.                                                    |
| external data encryption key id   | 4281faa6-a932-4c13-a3b2-229b6bf3fbea<br>A UUID identifying the encryption key at the external KMS that should be used to encrypt data files             |
| external config encryption key id | b0caa91b-1b0b-4abb-923e-f8050c423d56<br>A UUID identifying the encryption key at the external KMS that should be used to encrypt configuration<br>files |
| external logs encryption key id   | 9bc00197-a300-4642-ac21-e61d89e03dbe<br>A UUID identifying the encryption key at external KMS that should be used to encrypt log files                  |
| Synchronize Keys                  |                                                                                                    |
| ok cancel                         |                                                                                                    |

2. Enter the following information to identify the external KMS and the required encryption keys.

| Setting                              | Description                                                   |
|--------------------------------------|---------------------------------------------------------------|
| host name                            | The host name of the Key Management Server (KMS).             |
| port                                 | The KMS client socket port number.                            |
| external data encryption key id      | The encryption key at the KMS to encrypt user data.           |
| external config<br>encryption key id | The encryption key at the KMS to encrypt configuration files. |
| external logs encryption<br>key id   | The encryption key at the KMS to encrypt log files.           |

The encryption keys must be a URN representation of a UUID as defined by Network Working Group Request for Comments: 4122 :

http://www.ietf.org/rfc/rfc4122.txt

For example:

06ea22c9-b972-4652-8d0f-9e58c62e0f7f

3. Click ok when you are done.

#### 5.3.2.1 Change the Internal KMS Password

You can change the password for the internal KMS using the Change Internal KMS Password screen. To change the internal KMS password, follow these steps:

- 1. Click Clusters in the left navigation tree and click the name of the cluster that has the KMS keystore with the password you want to change.
- 2. Click the Keystore tab to open the Edit Keystore Configuration page. Click the change password button on the Edit Keystore Configuration page. This opens the Change Internal KMS Password page.

| Change Internal KMS  | Password                         | ok | cancel |
|----------------------|----------------------------------|----|--------|
| Current password     | Encrypted Password.              |    |        |
|                      | Required.                        |    |        |
| New password         | Encrypted Password.<br>Required. |    |        |
| Confirm new password |                                  |    |        |
|                      | Encrypted Password.<br>Required. |    |        |
| ok cancel            |                                  |    |        |

- 3. Enter the current password in the first field, and then enter the new password in the second field. Confirm the new password by entering it again in the third field.
- 4. Click ok when you are done.

For more about MarkLogic encryption at rest and the internal KMS, see <u>Configuring Encryption at</u> <u>Rest</u> in the Encryption chapter of the *Security Guide*.

## 5.3.2.2 Synchronizing the KMS Keys

You can synchronize the KMS keys with the enveloped keys on MarkLogic Server. This is useful when you use Encryption at Rest feature.

To synchronize the KMS keys, do the following:

- 1. Click Clusters in the left navigation tree and click the name of the cluster that has the KMS keystore with the keys you want to synchronize.
- 2. Click the Keystore tab to open the Edit Keystore Configuration page.
- 3. Click the Synchornize Keys button on the Edit Keystore Configuration page. This opens the Synchronize Keys page.

| Synchronize Keys                                                         |
|--------------------------------------------------------------------------|
| Confirm you would like to synchronize MarkLogic's keys with<br>your KMS. |
|                                                                          |

4. Click ok to confirm that you want to synchronize the MarkLogic Server keys with your KMS.

## 5.3.3 Configuring Ops Director

You can use the Admin Interface to designate the cluster as either an Ops Director Application Cluster or a Managed Clusters. An Ops Director Application Cluster can serve as both an Application Cluster and a Managed Cluster. For details on configuring a cluster for Ops Director, see <u>Installing and Configuring Ops Director</u> in the *Ops Director Guide*.

## 5.3.4 Coupling Clusters

You can use the Admin Interface to couple local and foreign clusters to enable inter-cluster communication.

**Note:** The foreign cluster must be running the same version of MarkLogic as the local cluster.

Note: The procedure described in this section must be repeated for every cluster.

Before coupling clusters, you must specify a bootstrap host for each cluster. By default, the name of the cluster is that of the bootstrap host. You must edit the cluster name in the Local Cluster Configuration on the each local cluster to be coupled with foreign clusters.

1. On the local host, select Local Cluster under Clusters at the bottom of the left-hand menu:

| 🔲 Co | nfigure         |
|------|-----------------|
|      | Groups          |
|      | Databases       |
| 🗄 🗊  |                 |
|      | Forests         |
| 🗄 🗊  | Mimetypes       |
| Ē 🇊  | Security        |
| Ė 💽  | Clusters        |
| ⊞·   | S Local Cluster |
| ÷.   | Clusters        |

2. Select the Configure tab to display the Edit Local Cluster Configuration page. Enter the cluster name:

| Summary      | Configure               | Ops Director     | Couple | Help |        |
|--------------|-------------------------|------------------|--------|------|--------|
| Edit Local ( | Cluster Cor             | nfiguration      |        | ok   | cancel |
| Local Clust  | <b>er</b> The cluster s | pecification.    |        |      |        |
| cluster nan  | 1e                      | Master           |        |      |        |
|              |                         | The cluster name |        |      |        |

3. Each cluster to be coupled must have one or more bootstrap hosts that stores the configuration information needed to establish an initial connection to foreign clusters. You must identify the bootstrap hosts in each cluster before attempting any of the configuration procedures described in this chapter.

The clusters in a production system will typically have more than one bootstrap host to ensure availability. When establishing an initial connection with a local cluster, a foreign cluster will connect to the first available bootstrap host.

In the Local Cluster Configuration page, select one or more hosts to serve as the bootstrap hosts for this cluster.

**Note:** It is best to choose the host that hosts your Security forest as your bootstrap host. If you have configured your Security forest for local disk failover, then also choose the host that hosts your Replica Security forest as a bootstrap host.

| Soliware presere | ase expires in our       | uayo                                                   |                               |        |
|------------------|--------------------------|--------------------------------------------------------|-------------------------------|--------|
| Summary          | Configure                | Ops Director Couple                                    | Help                          |        |
| Edit Local (     | Cluster Con              | figuration                                             | ok                            | cancel |
| Local Cluste     | <b>er</b> The cluster sp | ecification.                                           |                               |        |
| cluster nam      | ie                       | Master<br>The cluster name                             |                               |        |
| ssi fips ena     | bled*                    | ● true  ○ false<br>Whether or not SSL FIPS is enabled. |                               |        |
| bootstrap host   | s The hosts that fo      | reign clusters will use to bootstrap comn              | nunication with this cluster. |        |
|                  | .marklogic.com           |                                                        |                               |        |
| gordon-2         | .marklogic.com           |                                                        |                               |        |

4. Click OK to save the Local Cluster Configuration.

The remaining steps in this procedure describe how to "couple" a foreign cluster configuration to the bootstrap host on your local cluster. If you have designated more than one bootstrap host on your local cluster, pick any one of them.

5. In the Local Cluster Configuration page, select the Couple tab.

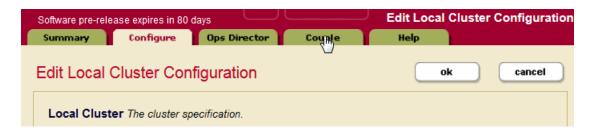

6. In the Foreign Cluster portion of the Local Cluster Configuration page, enter the Host Name for any host in the foreign cluster to be coupled. You can also specify the Admin Port (if necessary) and the communication protocol to be used between the clusters (HTTP or HTTPS). When you have SSL enabled on the Admin App Server on the bootstrap host in the foreign cluster, set the protocol to https. Click Ok and the Foreign Cluster Configuration page appears.

| Cluster Name               | Master                                            |                    |
|----------------------------|---------------------------------------------------|--------------------|
| Hostname                   | Host ID                                           | Port               |
| gordon-<br>1.marklogic.com | 11785669520674990252                              | 7998               |
| oreign Cluster             | r Enter Host and Admin UI Port in                 | n Foreign Cluster. |
|                            |                                                   | n Foreign Cluster. |
| Foreign Cluster            | gordon-2                                          | n Foreign Cluster. |
|                            |                                                   | n Foreign Cluster. |
| lost Name                  | gordon-2<br>Host in foreign cluster.              | n Foreign Cluster. |
|                            | gordon-2<br>Host in foreign cluster.<br>Required. | -                  |

7. In the Foreign Cluster Configuration page, if you are using SSL for inter-cluster communication, configure the SSL security settings and timeout values.

| Foreign Cluster Specified Host in Foreign Cluster |                                                                                      |  |
|---------------------------------------------------|--------------------------------------------------------------------------------------|--|
| foreign host name<br>foreign port                 | gordon-2<br>8001                                                                     |  |
| foreign protocol                                  | http                                                                                 |  |
| xdqp ssl<br>enabled                               | <ul> <li>true  false</li> <li>Whether or not SSL is enabled for XDQP.</li> </ul>     |  |
| xdqp ssl allow<br>sslv3                           | true  false<br>Whether or not SSLv3 is allowed for XDQP.                             |  |
| xdqp ssi allow<br>tis                             | true  false<br>Whether or not TLS is allowed for XDQP.                               |  |
| xdqp ssl<br>ciphers                               | ALL:ILOW:@STRENGTH<br>A colon separated list of ciphers (e.g.<br>ALL:ILOW:@STRENGTH) |  |
| xdqp timeout                                      | 10<br>The XDQP protocol timeout, in seconds.                                         |  |
| host timeout                                      | 30<br>The host response timeout, in seconds.                                         |  |
|                                                   | ok cancel                                                                            |  |

| Foreign Cluster Setting | Description                                                                                             |
|-------------------------|----------------------------------------------------------------------------------------------------|
| xdqp ssl enabled        | Set to true to enable SSL to encrypt all XDQP traffic between the clusters.                             |
| xdqp ssl allow sslv3    | Set to true to enable the Secure Sockets Layer (SSL) v3 protocol for inter-cluster XDQP communication.  |
| xdqp ssl allow tls      | Set to true to enable the Transport Layer Security (TLS) protocol for inter-cluster XDQP communication. |

| Foreign Cluster Setting | Description                                                                                                    |
|-------------------------|----------------------------------------------------------------------------------------------------|
| xdqp ssl ciphers        | Enter one or more of the SSL ciphers defined in <u>http://</u><br><u>www.openssl.org/docs/apps/ciphers.html</u> or leave as default. If<br>MarkLogic Server is operating in FIPS mode, then the cipher must<br>be a FIPS-approved cipher or SSL communication will fail. |
| xdqp timeout            | Specify the time, in seconds, before the XDQP connection between<br>the local cluster and the foreign cluster times out. Default is 10<br>seconds.                                                                                                    |
| host timeout            | Specify the time, in seconds, before a MarkLogic Server host on the local cluster communicating with a host on the foreign cluster times out. Default is 30 seconds.                                                                                                    |

8. In the Verify Add Foreign Cluster page confirm all of the settings are correct and click OK.

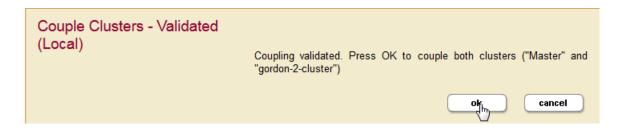

9. Click OK for any subsequent validate screens.

10. When validation is conplete, the Summary window appears and displays the summary for the Foreign Cluster configuration. Bootstrapped indicates whether the foreign cluster configuration has been received by the local cluster. Last Bootstrap indicates the last time the foreign cluster configuration was received by the local cluster. Initially the status of Bootstrapped may appear as false and Last Bootstrap as never. Refresh your browser page to see the current status.

| Foreign Cluster: Replica-1 Foreign Cluster Configuration delete edit |                                                                                                    |                           |      |
|----------------------------------------------------------------------|----------------------------------------------------------------------------------------------------|---------------------------|------|
| Cluster ID                                                           | 11669820052076955832                                                                                                    |                           |      |
| Cluster Name                                                         | Replica-1                                                                                                    |                           |      |
| XDQP Timeout                                                         | 10                                                                                                    |                           |      |
| Host Timeout                                                         | 30                                                                                                    |                           |      |
| XDQP SSL<br>Certificate                                              | BEGIN CERTIFICATE<br>MIICZTCCAbWgAwIBAgIIOIN9M+X1x7IwDQYJKoZIhvcNAQEFBQAwHzEdMBsGA1UE<br>AxMUMTE2Njik4MjAwNTIwNzYSNTU4MzIwHhcNMTEwOTIwMTgwOTU4WhcNMjEwOTE3<br>MTgwOTU4WjAfHROwGwYDVQQDExQxMTY2OTgyMDA1MjA3Njk1NTgzMjCCASIwDQYJ<br>KoZIhvcNAQEBBQADggEPADCCAQoCggEBANKQtXeDvS4H39rwy0dMSEtCp/HKkqA<br>MhubEfEcZNqDHiTX'y1of9XgN/PEcOb593sOViHDTYiFGwy9b29h14H7h9X032S<br>0aNx3viRLHyDwc2P2163Db7FHJTeR1DWaQ9wqD3Dt0ygVNLC1D4Ryn9A6M108cJsP<br>SazWOpwXk1/eaChJeXDx6dOxzGpqKCRub42uGjXfcEUT+HFipX0JDa/7PinOVk0Z<br>WFW12eagnOGqJdNYgM/24ZRW84i9UJ3nz3Tbve9JZjjIYrFRJ85DIWij6VTm/HuX<br>CTZNjr3UDOoKiSjj7e9QxxbiXJndFpeTAUK5jH30HLAOLuDQapX5G1CAwEAAAMN<br>MAswCQYDVROTBALWADANBgkqhkiG3v0BAQUFAACAQAEAj9hALOdub3G1ZpxhglVs<br>UBrTpfkkbnnrjHtu4QTqsi38cARCzR11MqqCr3H2AxuWu+HWmFPefTuE3FNZsnx<br>IGmi9erpL1uANyNqA6JMisAJ9zRHfwtDz8IYKU9/zevy+CROh4/qD6ZTVfGIcJM<br>1pQ9s+cnX6GoBNgkNA4UJY4m8VKG3DWQ5KjHyq2Vbtq3NhzDIFHQME97KLbqZqW<br>f0j1Q8IrYnrxVSJ6CtkvozQrY4w14J/kaLe3F3IDIgsx7mlS3HSPM202eKhAVIm<br>EMgsSBgbkda2NubCY0YGew9msdJ3WK7mX7ofRVHA5m0rcemAMA3TFo1EWbuvV2j2<br>4A==<br>END CERTIFICATE |                           |      |
| XDQP SSL<br>Enabled                                                  | false                                                                                                    |                           |      |
| XDQP SSL Allow<br>SSLv3                                              | true                                                                                                    |                           |      |
| XDQP SSL Allow<br>TLS                                                |                                                                                                    |                           |      |
| XDQP SSL<br>Ciphers                                                  | ALL:!LOW:@STRENGTH                                                                                                    |                           |      |
| Host                                                                 | Host ID                                                                                                    |                           | Port |
| gordon-<br>2.marklogic.com                                           | 1082090260544198778                                                                                                    |                           | 7998 |
| Local Database as                                                    | Database                                                                                                    | Foreign Database          |      |
| Master                                                               | Documents                                                                                                    | Documents                 |      |
| Local Bootstrap Host                                                 | Bootstrapped                                                                                                    | Last Boostrap             |      |
| gordon-<br>1.marklogic.com                                           | true                                                                                                    | 2011-09-20T13:46:48-07:00 | )    |

## 5.4 Configuring a MarkLogic Application Message and Banner

This topic describes how to configure your cluster to display a notification dialog and an application banner when users navigate to one of the built-in MarkLogic application pages, such as Query Console or the Monitoring Dashboard.

Administrators might want to use this feature in situations such as the following:

- Notify users of important system status changes, such as a planned outage.
- Make it easy for users to distinguish between MarkLogic clusters, such as testing versus production environments.

The notification dialog is only displayed to each user once per host from which he or she connects to a MarkLogic application. If the notification message changes, the dialog will be displayed again, next time the user navigates to one of the affected applications.

Specify the UI configuration in the configuration document in the App-Services database with the URI /cluster-ui-settings.xml. MarkLogic installs a deactivated default configuration that you can use as a baseline for customization.

For more details, see the following topics:

- Example Configuration
- <u>Configuration Reference</u>
- Example: Creating a New Configuration Document
- Example: Activate/Deactivate a Configuration
- Example: Modify the Notification Dialog Text
- Example: Modify the Banner Text

#### 5.4.1 Example Configuration

This example is based on the following configuration. (Whitespace has been added to improve readability.) For more details on the structure and meaning of the elements, see "Configuration Reference" on page 49.

```
<env-ui:environment-ui xml:lang="zxx"
    xmlns:env-ui="http://marklogic.com/environment-ui">
    <env-ui:ui-active>true</env-ui:ui-active>
    <env-ui:ui-label>Welcome to the PRODUCTION STAGING cluster</env-ui:ui-label>
    <env-ui:ui-header-color>#33CC99</env-ui:ui-header-color>
    <env-ui:ui-header-text-color>#000000</env-ui:ui-header-text-color>
    <env-ui:ui-message>
    This cluster will be unavailable on odd Tuesdays of even months.
    </env-ui:ui-message>
<//env-ui:environment-ui>
```

This configuration has the following effects on the UI of applications such as Query Console and the Monitoring Dashboard:

1. The first time a user navigates to one of the built-in MarkLogic applications, MarkLogic displays the following dialog. The text comes from the ui-message configuration element.

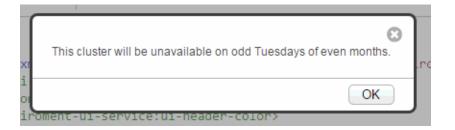

2. After the user dismisses the dialog, the configured banner is displayed at the top of the application page. The text comes from the ui-label configuration element, and the banner colors come from the ui-header-color and ui-header-text-color elements.

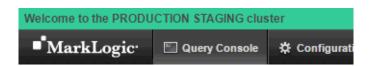

When no UI customization is active, no banner is displayed.

#### 5.4.2 Configuration Reference

The /cluster-ui-settings.xml document in the App-Services database must have the following structure. All elements are required.

```
<env-ui:environment-ui xml:lang="zxx"
    xmlns:env-ui="http://marklogic.com/environment-ui">
    <env-ui:ui-active>boolean</env-ui:ui-active>
    <env-ui:ui-label>banner_text</env-ui:ui-label>
    <env-ui:ui-header-color>color_code</env-ui:ui-header-color>
    <env-ui:ui-header-text-color>color_code</env-ui:ui-header-text-color>
    <env-ui:ui-message>notification_dialog_text</env-ui:ui-message>
</env-ui:environment-ui>
```

The following table describes the child elements in more detail:

| Element Local Name   | Description                                                                                                    |  |
|----------------------|----------------------------------------------------------------------------------------------------|--|
| ui-active            | Set to true for the configuration to take effect. Set to false to return to the default behavior (no notification dialog or banner).                                                                                  |  |
| ui-label             | Text to be displayed in the banner.                                                                                                    |  |
| ui-header-color      | The background color of the banner.                                                                                                    |  |
| ui-header-text-color | The color of the message text in the banner.                                                                                                    |  |
| ui-message           | The message to be displayed in the notification dialog box. The message is displayed to user only once (per host from which the user connects to the cluster), unless you update the configuraton with a new message. |  |

#### 5.4.3 Example: Creating a New Configuration Document

Use this example to create an entirely new configuration document, rather than replacing just a portion of the existing configuration. For incremental changes, see the remaining examples.

Follow this procedure to create a new configuration using the template configuration that is installed with MarkLogic. Note that the template configuration is not active by default.

1. Read the template configuration from the App-Services database to get a baseline for your changes. To read the default configuration:

```
xquery version "1.0-ml";
fn:doc('/cluster-ui-settings.xml')
```

- 2. Modify the configuration to meet your requirements.
- 3. Insert the new configuration into the App-Services database. For example:

```
xquery version "1.0-ml";
let $new-config := (: YOUR CONFIG ELEM HERE :)
return xdmp:document-insert('/cluster-ui-settings.xml', $new-config)
```

4. Navigate to one of the built-in MarkLogic applications to observe your changes. For example, navigate to Query Console (http://host:8000/qconsole). If you already had one of the applications open in your browser, reload the page.

If you do not get a dialog or see the banner, there is likely an error in your configuration. MarkLogic validates your configuration against the schema in *INSTALL\_DIR/Config/environment-*ui.xsd.

#### 5.4.4 Example: Activate/Deactivate a Configuration

Use the following script to activate or deactivate a configuration. Run the script in Query Console against the App-Services database.

# 5.4.5 Example: Modify the Notification Dialog Text

Use the following script to change the text displayed in the notification dialog box. Changing the text causes the dialog to be displayed to users the next time they navigate to one of the built-in MarkLogic applications.

Run this script in Query Console against the App-Services database.

When you reload Query Console, the notification dialog box should be displayed. It should contain your new message.

## 5.4.6 Example: Modify the Banner Text

Use the following script to change the text in the banner that appears at the top of each built-in MarkLogic application page. Run the script in Query Console against the App-Services database.

# 6.0 Groups

This chapter describes groups in MarkLogic Server, and includes the following sections:

- Overview of Groups
- Example
- Procedures for Configuring and Managing Groups

This chapter describes how to use the Admin Interface to create and configure groups. For details on how to create and configure groups programmatically, see <u>Creating and Configuring Groups</u> in the *Scripting Administrative Tasks Guide*.

#### 6.1 Overview of Groups

The basic definitions for group, host, and cluster are the following:

- A group is a set of similarly configured hosts within a cluster.
- A *host* is an instance of MarkLogic Server running on a single machine.
- A *cluster* is a set of hosts that work together.

For single-node configurations, you can only use one group at a time (because there is only one host). For clusters configurations with multiple hosts, you can have as many group configurations as makes sense in your environment.

Groups allow you to have several configurations, each of which applies to a distinct set of hosts. Different configurations are often needed when different hosts perform different tasks, or when the hosts have different system capabilities (disk space, memory, and so on). In cluster configurations, a common configuration is to have one group defined for the *evaluator* nodes (hosts that service query requests) and another group defined for the *data* nodes (hosts to which forests are attached).

HTTP, ODBC, XDBC, and WebDAV servers are defined at the group level and apply to all hosts within the group. Schemas and namespaces can also be defined at the group level to apply group-wide.

The Configure tab of the Group Administration section of the Admin Interface enables you to define configuration information for memory settings, SMTP server settings, and other configuration settings. The values for the settings are set at installation time based on your system memory configuration at the time of the installation. For a description of each configuration option, see the Help tab of the Group Administration section of the Admin Interface.

#### 6.2 Example

The relationships between a cluster, a group and a host in MarkLogic Server may be best illustrated with an example.

In this example, each machine is set up as a host within the example cluster. Specifically, hosts E1, E2 and E3 belong to a group called Evaluator-Nodes. They are configured with HTTP servers and XDBC servers to run user applications. All hosts in the Evaluator-Nodes group have the same MarkLogic Server configuration.

Hosts D1, D2 and D3 belong to a group called Data-Nodes. Hosts in the Data-Nodes group are configured with data forests and interact with the nodes in the Evaluator-Nodes group to service data requests. See the sections on databases, forests and hosts for details on configuring data forests.

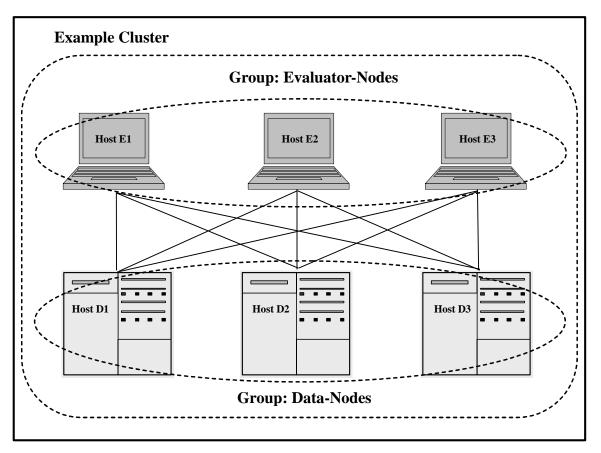

For more information about clusters, see the Scalability, Availability, and Failover Guide.

**Note:** If you are administering a single-host MarkLogic environment, the host is automatically added to a Default group during the installation process. You will only have one host in the group and will not be able to add other hosts to the group.

#### 6.3 Procedures for Configuring and Managing Groups

The following procedures describe how to create and manage groups in MarkLogic Server:

- <u>Creating a New Group</u>
- Group Settings
- Enabling SSL communication over XDQP
- Configuring an SMTP Server
- <u>Restarting All Hosts in a Group</u>
- Deleting a Group

#### 6.3.1 Creating a New Group

To create a new group, perform the following steps:

- 1. Log into the Admin Interface.
- 2. Click the Groups icon on the left tree menu.
- 3. Click the Create tab on the Group Summary page. The Create Group page displays.

| 4.0 2000001   | Create Group                                      |
|---------------|---------------------------------------------------|
|               | Summary Create Help                               |
| Configure     |                                                   |
| 🗗 💽 Groups    | ok cancel                                         |
| 🗄 🇊 Default   |                                                   |
| 🗄 🕕 NewGroup  | group The server specification.                   |
| 🕀 🧊 Databases |                                                   |
| 🕀 🗊 Hosts     |                                                   |
| 🗄 🗊 Forests   | group name                                        |
| 🕀 🗊 Mimetypes | The name of a group of servers.                   |
| 🗄 🗊 Security  | Required. You must supply a value for group-name. |
|               |                                                   |

4. Go to the Group Name field and enter a short hand name for the group.

MarkLogic Server will use this name to refer to the group.

5. You can set the Cache Sizing method to enable you to manually set the settings for your caches, or have MarkLogic automatically set the cache settings. If you select automatic, MarkLogic automatically sizes the caches based on the available memory resources allocated at startup time. If you select enode, MarkLogic also automatically sizes the caches, but the sizes are tuned for better memory utilization of an Evaluation Node. If you

select dnode, MarkLogic automatically sizes the caches as well, but the sizes are tuned for better memory utilization of a Data Node.

The automatic, enode and dnode methods are necessary when running MarkLogic in an container, but are also applicable when running MarkLogic in other environments. When the Cache Sizing method is set to automatic, enode, or dnode, all manual cache settings, such as List Cache Size, Compressed Tree Cache Size and so on, can be set in the group configuration, but are not used until the Cache Sizing method is set to manual.

If you set the Cache Sizing method to manual, you can change cache size values, such as List Cache Size, Compressed Tree Cache Size and Expanded Tree Cache Size and so on, or leave the defaults.

Note: Switching the Cache Sizing method from manual to automatic restarts MarkLogic Server. Switching from automatic to manual restarts MarkLogic Server if the current configuration does not match the saved configuration. Otherwise, MarkLogic Server does not restart.

| cache sizing*                      | manual vethod.                                               |
|------------------------------------|--------------------------------------------------------------|
| list cache size*                   | automatic                                                    |
|                                    | dnode cache, in megabytes.                                   |
| list cache partitions*             | 2<br>The number of list cache partitions.                    |
|                                    |                                                              |
| compressed tree cache<br>size*     | 2048<br>The size of the compressed tree cache, in megabytes. |
| compressed tree cache              | 3                                                            |
| partitions*                        | The number of compressed tree cache partitions.              |
| expanded tree cache<br>size*       | 4096                                                         |
|                                    | The size of the expanded tree cache, in megabytes.           |
| expanded tree cache<br>partitions* | 2<br>The number of expanded tree cache partitions.           |
| triple cache size*                 |                                                              |
| triple cache size                  | 2048<br>The size of the triple cache, in megabytes.          |
| triple cache partitions*           | 3                                                            |
|                                    | The number of triple cache partitions.                       |
| triple value cache size*           | 4096<br>The size of the triple value cache, in megabytes.    |
|                                    |                                                              |

- 6. System Log Level specifies the minimum log level messages sent to the operating system. Log levels are listed in decreasing level of log details. You may change the system log level or leave it at the default level.
- 7. File Log Level specifies the minimum log level messages sent to the log file. Log levels are listed in decreasing level of log details. You may change the file log level or leave it at the default level.
- 8. The Rotate Log Files field specifies how often to start a new log file. You may change this field or use the default value provided.
- 9. The Keep Log Files field specifies how many log files are kept. You may change this field or use the default value provided.
- 10. Set Failover Enable to true if you want to enable failover for the hosts in the group. To use failover, you must also enable failover for individual forests. If you set Failover Enable to false, failover is disabled for all the hosts in the group, regardless of their forest configurations.
- 11. The SSL Enabled option and XDQP SSL Ciphers field are to enable SSL for XDQP.
- 12. Click OK.
  - **Note:** For information about auditing, including how to configure various audit events, see "Auditing Events" on page 109.

Adding a group is a "hot" administrative task; the changes are reflected immediately without a restart.

#### 6.3.2 Group Settings

To access the settings for a particular group, perform the following steps:

- 1. Log into the Admin Interface.
- 2. Click the Groups icon on the left tree menu.
- 3. Click the Configure tab at the top right.
- 4. Locate the group for which you want to view settings.
- 5. Click the icon for this group.

The Group settings are as follows.

| Field                         | Description                                                                                                    |
|-------------------------------|----------------------------------------------------------------------------------------------------|
| cache sizing                  | The cache sizing method. When the method is automatic, the cache<br>size and cache partitions are computed automatically and the<br>manual cache configuration settings are ignored. When the method<br>is enode, the cache size and cache partitions are also computed<br>automatically but they are tuned for better memory utilization of an<br>Evaluation Node. The manual cache configuration settings are<br>ignored when the method is enode. When the method is dnode, the<br>cache size and cache partitions are also computed automatically but<br>they are tuned for better memory utilization of a Data Node. The<br>manual cache configuration settings are ignored when the method<br>is dnode. When the method is manual, the manual cache<br>configuration settings are used. |
| list cache size               | The amount of memory to dedicate to caching termlist data for all<br>on-disk stands. This setting is only used when cache sizing is set to<br>manual.                                                                                                    |
| list cache partitions         | The number of independent list cache partitions to allocate. More<br>partitions allow more concurrency, but make each individual cache<br>partition smaller, which could make it more likely for the cache to<br>fill up. The default is determined based on the amount of memory<br>on your system and should work well for most installations. If you<br>see a lot of CPU under-utilization under heavy concurrent query<br>loads then raising this value can improve performance. The server<br>may use fewer or more than the configured partitions to keep<br>partition sizes between 2048 and 8192 megabytes. This setting is<br>only used when cache sizing is set to manual.                                                                                                    |
| compressed tree cache<br>size | The amount of memory to dedicate to caching tree data in<br>compressed form for all on-disk stands. This setting is only used<br>when cache sizing is set to manual.                                                                                                    |

| Field                               | Description                                                                                                    |
|-------------------------------------|----------------------------------------------------------------------------------------------------|
| compressed tree cache<br>partitions | The number of independent compressed tree cache partitions to<br>allocate. More partitions allow more concurrency, but make each<br>individual cache partition smaller, which could make it more likely<br>for the cache to fill up. The default is determined based on the<br>amount of memory on your system and should work well for most<br>installations. If you see a lot of CPU under-utilization under heavy<br>concurrent query loads then raising this value can improve<br>performance. The server may use fewer or more than the<br>configured partitions to keep partition sizes between 512 and 8192<br>megabytes. This setting is only used when cache sizing is set to<br>manual. |
| expanded tree cache size            | The amount of memory to dedicate to caching tree data in<br>expanded form for the query evaluator. This setting is only used<br>when cache sizing is set to manual.                                                                                                    |
| expanded tree cache<br>partitions   | The number of independent expanded tree cache partitions to<br>allocate. More partitions allow more concurrency, but make each<br>individual cache partition smaller, which could make it more likely<br>for the cache to fill up. The default is determined based on the<br>amount of memory on your system and should work well for most<br>installations. If you see a lot of CPU under-utilization under heavy<br>concurrent query loads then raising this value can improve<br>performance. The server may use fewer or more than the<br>configured partitions to keep partition sizes between 1024 and<br>8192 megabytes. This setting is only used when cache sizing is set<br>to manual.  |
| triple cache size                   | The amount of memory to dedicate to caching triple data for all on-<br>disk stands. This setting is only used when cache sizing is set to<br>manual.                                                                                                    |
| triple cache partitions             | The number of independent triple cache partitions to allocate. More<br>partitions allow more concurrency, but make each individual cache<br>partition smaller, which could make it more likely for the cache to<br>fill up. The default is determined based on the amount of memory<br>on your system and should work well for most installations. If you<br>see a lot of CPU under-utilization under heavy concurrent query<br>loads, then raising this value can improve performance. The server<br>may use fewer or more than the configured partitions to keep<br>partition sizes between 1024 and 8192 megabytes. This setting is<br>only used when cache sizing is set to manual.           |

| Field                            | Description                                                                                                    |  |
|----------------------------------|----------------------------------------------------------------------------------------------------|--|
| triple value cache size          | The amount of memory to dedicate to caching triple value data for<br>all on-disk stands. This setting is only used when cache sizing is set<br>to manual.                                                                                                    |  |
| triple value cache<br>partitions | The number of independent triple value cache partitions to allocate.<br>More partitions allow more concurrency, but make each individual<br>cache partition smaller, which could make it more likely for the<br>cache to fill up. The default is determined based on the amount of<br>memory on your system and should work well for most<br>installations. If you see a lot of CPU under-utilization under heavy<br>concurrent query loads, then raising this value can improve<br>performance. The server may use fewer or more than the<br>configured partitions to keep partition sizes between 512 and 8192<br>megabytes. This setting is only used when cache sizing is set to<br>manual. |  |
| compressed tree read size        | The size of the block for random access when reading compressed tree files.                                                                                                    |  |
| triple cache timeout             | The time, in seconds, that a cached triple index page can be unused<br>before being eligible to be flushed from the cache. Larger values<br>can potentially cause more memory to be used for by the triple<br>cache. Smaller values can potentially cause more time to be used<br>reloading triple index pages.                                                                                                    |  |
| triple value cache timeout       | The time, in seconds, that a cached triple value index page can be<br>unused before being eligible to be flushed from the cache. Larger<br>values can potentially cause more memory to be used for by the<br>triple value cache. Smaller values can potentially cause more time<br>to be used reloading triple value index pages.                                                                                                    |  |
| smtp relay                       | The network location (host:port) of the SMTP server. This server is<br>used for all SMTP requests issued through the xdmp:email built-in<br>function. The default port number of the SMTP server is 25. For<br>details, see "Configuring an SMTP Server" on page 65.                                                                                                    |  |
| smtp timeout                     | The time, in seconds, before an SMTP request times out and issues an error.                                                                                                    |  |
| http user agent                  | The User-agent string issued when making HTTP requests from an App Server in the group.                                                                                                    |  |
| http timeout                     | The time, in seconds, before an HTTP request times out.                                                                                                    |  |

| Field                | Description                                                                                                    |
|----------------------|----------------------------------------------------------------------------------------------------|
| xdqp timeout         | The time, in seconds, before a request between a MarkLogic Server<br>evaluator node (the node from which the query is issued) and a<br>MarkLogic Server data node (the node from which the forest data<br>is retrieved) times out.                                                          |
| host timeout         | The time, in seconds, before a MarkLogic Server host-to-host<br>request times out. The host-to-host requests are used for<br>communication between nodes in a MarkLogic Server cluster.                                                                                                    |
| host initial timeout | The time, in seconds, that an instance of MarkLogic Server will<br>wait for another node to come online when the cluster first starts up<br>before deciding that the node is down, and initiating failover for<br>any forests that are assigned to that offline host.                       |
| retry timeout        | The time, in seconds, before a MarkLogic Server stops retrying a request.                                                                                                    |
| module cache timeout | The time, in seconds, that a cached module can be unused before<br>being flushed from the cache. Larger values can potentially cause<br>more memory to be used for cached modules. Smaller values can<br>potentially cause more time to be used reloading uncached<br>modules.              |
| system log level     | The minimum log level messages sent to the operating system. Log<br>levels are listed in decreasing level of log details. You may change<br>the system log level or leave it at the default level.                                                                                          |
| file log level       | The minimum log level messages sent to the log file. Log levels are listed in decreasing level of log details. You may change the file log level or leave it at the default level.                                                                                                    |
| the rotate log files | Specifies how often to start a new log file. You may change this field or use the default value provided.                                                                                                    |
| the keep log files   | Specifies how many log files are kept. You may change this field<br>or use the default value provided.                                                                                                    |
| failover enable      | Set to true if you want to enable failover for the hosts in the group.<br>To use failover, you must also enable failover for individual<br>forests. If you set Failover Enable to false, failover is disabled for<br>all the hosts in the group, regardless of their forest configurations. |
| xdqp-ssl-enabled     | Specifies whether SSL is enabled for XDQP. For details, see<br>"Enabling SSL communication over XDQP" on page 64.                                                                                                    |
| xdqp-ssl-allow-sslv3 | Specifies whether the SSL v3 protocol is allowed for XDQP.                                                                                                    |

| Field                           | Description                                                                                                    |  |
|---------------------------------|----------------------------------------------------------------------------------------------------|--|
| xdqp-ssl-allow-tls              | Specifies whether the Transport Layer Security protocol is allowed for XDQP.                                                                                                    |  |
| xdqp-ssl ciphers                | The SSL ciphers that may be used.                                                                                                    |  |
| background I/O limit            | The maximum megabytes per second that a host may use for background I/O (merge, backup, restore). A value of 0 means no limit.                                                                                                    |  |
| metering enabled                | Specifies if usage metering is enabled for this group. When usage metering is enabled, a small amount of statistics about resources being used is saved to the meters database.                                                                                                    |  |
| performance metering<br>enabled | Specifies if performance metering is enabled for this group. When<br>enabled, performance statistics are stored in the Meters database to<br>enable historic views of cluster performance.                                                                                                    |  |
| metering database               | The name of the database in which usage metering and historic performance data will be stored.                                                                                                    |  |
| performance metering period     | The performance metering period in minutes.                                                                                                    |  |
| metering retain raw             | The number of days raw performance metering data is retained.                                                                                                    |  |
| metering retain hourly          | The number of days hourly performance metering data is retained.                                                                                                    |  |
| metering retain daily           | The number of days daily performance metering data is retained.                                                                                                    |  |
| telemetry-log-level             | The minimum log level for log messages collected and sent by telemetry. For details, see <u>Configure Telemetry in the Admin UI</u> in the <i>Monitoring MarkLogic Guide</i> .                                                                                                    |  |
| telemetry-metering              | The set of Metering data collected by telemetry. For details, see <u>Telemetry</u> in the <i>Monitoring MarkLogic Guide</i> .                                                                                                    |  |
| telemetry-config                | The frequency of Config file changes collected by telemetry. For details, see <u>Telemetry</u> in the <i>Monitoring MarkLogic Guide</i> .                                                                                                    |  |
| telemetry proxy                 | The URL of the proxy used by telemetry. Proxy URL should start<br>with https://, for example, https://proxy.marklogic.com:8080. If<br>you don't specify the port number, it assumes the proxy server is<br>listening on port 8080. For details, see <u>Telemetry</u> in the <i>Monitoring</i><br><i>MarkLogic Guide</i> . |  |

| Field                                | Description                                                                                                    |  |
|--------------------------------------|----------------------------------------------------------------------------------------------------|--|
| s3 domain                            | The internet domain name of the simple storage service. The default value is s3.amazonaws.com. To access a different simple storage service that is API compatible with Amazon S3, specify it here.                                                                                                   |  |
| s3 protocol                          | The network protocol to use when accessing the simple storage service. The default is https. To use a more secure protocol when accessing the simple storage service, choose https.                                                                                                    |  |
| s3 server side encryption            | The method of data encryption for data at rest on the simple storage storage service. The default is aes256 To encrypt data at rest on the simple storage service, choose aes256. To encrypt data by custom AWS KMS key, choose aws:kms. You must use https to access an object protected by AWS KMS. |  |
| s3 server side encryption<br>kms key | The custom AWS KMS key of encryption for data at rest on the simple storage service. If you choose kms:key encryption and want to use your own KMS key, this field is required. Otherwise the default KMS key is used. The AWS KMS key must be in the same region as the S3 bucket.                   |  |
| s3 proxy                             | The URL of the proxy server to access S3. The proxy URL should<br>start with https:// (for example, https://<br>proxy.marklogic.com:8080). If you don't specify the port number,<br>MarkLogic assumes the proxy server is listening on port 8080.                                                     |  |
| azure storage proxy                  | The URL of the proxy server to access Azure Blob Storage. The proxy URL should start with https:// (for example, https:// proxy.marklogic.com:8080). If you don't specify the port number, MarkLogic assumes the proxy server is listening on port 8080.                                              |  |
| security database                    | The security database where global security data are kept for hosts<br>in this group. This database is where Amazon Web Services access<br>keys and secret keys are kept for use with the simple storage<br>service.                                                                                  |  |

## 6.3.3 Enabling SSL communication over XDQP

To enable encrypted SSL communication between hosts in the group, set xdqp ssl enabled to true. All communications to and from hosts in the group will be secured, even if the other end of the socket is in a group that does not have SSL enabled.

The SSL keys and certificates used by the hosts are automatically generated when you install or upgrade MarkLogic Server. No outside authority is used to sign certificates used between servers communicating over the internal XDQP connections in a cluster. Such certificates are self-signed and trusted by each server in the cluster.

For details on configuring SSL communication between web browsers and App Servers, see <u>Configuring SSL on App Servers</u> in the *Security Guide*. For details on configuring FIPS 140-2 mode for SSL communication, see "OpenSSL FIPS 140-2 Mode" on page 33.

The following screen capture shows the options related to configuring SSL for intra-cluster XDQP communication.

| à | xdqp ssl enabled     | € true C false     Whether or not SSL is enabled for XDQP.                        |
|---|----------------------|-----------------------------------------------------------------------------------|
|   | xdqp ssl allow sslv3 | € true C false     Whether or not SSLv3 is allowed for XDQP.                      |
|   | xdqp ssl allow tis   | € true C false     Whether or not TLS is allowed for XDQP.                        |
|   | xdqp ssl ciphers     | ALL:!LOW:@STRENGTH<br>A colon separated list of ciphers (e.g. ALL:!LOW:@STRENGTH) |

# 6.3.4 Configuring an SMTP Server

The installation process configures an SMTP server based on the environment at installation time. A single SMTP server is configured for all of the hosts in a group. The SMTP configuration is used when applications use the xdmp:email function.

To change the SMTP server or the SMTP timeout for the system (the time after which SMTP requests fail with an error), perform the following steps:

- 1. Log into the Admin Interface.
- 2. Click the Groups icon on the left tree menu.
- 3. Click the Configure tab at the top right.
- 4. In the SMTP Relay field, enter the hostname for your SMTP server.
- 5. In the SMTP Timeout field, enter the time (in seconds) after which requests will time out.
- 6. Click OK.

Changing any SMTP settings is a hot operation; the server does not need to restart to reflect your changes.

## 6.3.5 Restarting All Hosts in a Group

Perform the following steps to restart all the hosts in a group from the Admin Interface:

- 1. Click the Groups icon on the left tree menu.
- 2. Click the name of the group you want to restart, either from the menu tree of from the Group Summary page.
- 3. Click the Status tab on the top right.
- 4. Click Restart.
- 5. A confirmation message displays while restarting. Click OK to restart all of the hosts in the MarkLogic Server group.
  - **Note:** The restart operation normally completes within a few seconds. It is possible, however, for it to take longer under some conditions (for example, if the Security database needs to run recovery or if the connectivity between hosts in a cluster is slow). If it takes longer than a few seconds for MarkLogic Server to restart, than the Admin Interface might return a 503: Service Unavailable message. If you encounter this situation, wait several seconds and then reload the Admin Interface.

#### 6.3.6 Deleting a Group

You must drop all hosts assigned to a group before you can delete a group. To delete a group, perform the following steps:

- 1. Log into the Admin Interface.
- 2. Click the Groups icon on the left tree menu.
- 3. Click the Configure tab at the top right.
- 4. Locate the Group to be deleted.
- 5. Click on Hosts to check that there is no host assigned to the group. All hosts assigned to a group must be dropped before the group can be deleted. Dropping a host from a group does not drop the host from the cluster.
- 6. Click the icon for this group again.
- 7. Click Delete. Deleting a group deletes it from the system.
- 8. A confirmation message displays. Click OK to permanently delete the group.

Deleting a group is a hot operation; the server does not need to restart to reflect your changes.

# 7.0 HTTP Servers

This chapter describes HTTP servers and provides procedures for configuring them. The following sections are included:

- HTTP Server Overview
- Procedures for Creating and Managing HTTP Servers

This chapter describes how to use the Admin Interface to create and configure HTTP servers. For details on how to create and configure HTTP servers programmatically, see <u>Creating and</u> <u>Configuring App Servers</u> in the *Scripting Administrative Tasks Guide*.

#### 7.1 HTTP Server Overview

MarkLogic Server enables you to write web applications by connecting sets of XML or JSON content to HTTP servers that can access server-side XQuery, JavaScript, and REST programs. These applications can return XHTML, XML, or JSON content to a browser or other HTTP-enabled client application.

HTTP servers are defined at the group level and are accessible by all hosts within the group. Each HTTP server provides access to a set of XQuery programs that reside within a specified directory structure. Each host in the group must have access to the directory structure or mirror the directory structure along with the program files. An HTTP server executes the server-side programs against the database to which it is connected.

HTTP servers follow the MarkLogic Server security model, as do WebDAV, ODBC, and XDBC servers. The server authenticates access to those programs using user IDs and passwords stored in the security database for that HTTP server. (Each HTTP server is connected to a database, and each database is in turn connected to a security database in which security objects such as users are stored.)

HTTP servers execute code, either from a specified location on the file system or from a Modules database.

Granular access control to the system and to the data is achieved through the use of privileges and permissions. For details on configuring security objects in MarkLogic Server, see "Security Administration" on page 349. For conceptual information on the MarkLogic Server security model, see *Security Guide*.

#### 7.2 Procedures for Creating and Managing HTTP Servers

Use the following procedures to create and manage HTTP servers:

- Creating a New HTTP Server
- <u>Setting Output Options for an HTTP Server</u>
- <u>Viewing HTTP Server Settings</u>
- Deleting an HTTP Server
- Canceling a Request

#### 7.2.1 Creating a New HTTP Server

To create a new server, complete the following steps:

- 1. Click the Groups icon in the left tree menu.
- 2. Click the group in which you want to define the HTTP server (for example, Default).
- 3. Click the App Servers icon on the left tree menu.
- 4. Click the Create HTTP tab at the top right. The Create HTTP Server page will display:

| 4.0-2000001      |                 | Create HTTP Server                                                          |
|------------------|-----------------|-----------------------------------------------------------------------------|
|                  | Summary Crea    | te HTTP Create WebDAV Create XDBC Help                                      |
| Configure        |                 |                                                                             |
| Groups           |                 | ok cancel                                                                   |
| 🖻 🛃 Default      |                 |                                                                             |
| 🗄 🌍 Hosts        | http server A H | TTP server specification.                                                   |
| App Servers      |                 |                                                                             |
| 🗄 🌍 Admin [HTTP] |                 |                                                                             |
| 🕀 🌍 Docs [HTTP]  | server name     |                                                                             |
| NewServer        |                 | The server name.<br>Required. You must supply a value for http-server-name. |
| 🕀 🌍 Task Server  |                 |                                                                             |
| 🕀 🌍 Schemas      | root            |                                                                             |
| 🕀 🌍 Namespaces   | 1001            | The root document directory pathname.                                       |
| Diagnostics      |                 | Required. You must supply a value for root.                                 |
| ± S Auditing     |                 |                                                                             |
|                  | port            |                                                                             |
| ⊞ i jj Databases | port            | The server socket bind internet port number.                                |
| ⊞ i Mosts        |                 | Required. You must supply a value for port.                                 |

5. In the Server Name field, enter a shorthand name for this HTTP server. MarkLogic Server will use this name to refer to this server on display screens in the Admin Interface.

6. In the Root directory field, enter the name of the directory in which you will store your programs. If the Modules field is set to a database, then the root must be a directory URI in the specified modules database.

If the Modules field is set to file system, then the root directory is either a fully-qualified pathname or is relative to the directory in which MarkLogic Server is installed. The following table shows the default installation directory for each platform:

| Platform          | Program Directory          |
|-------------------|----------------------------|
| Microsoft Windows | C:\Program Files\MarkLogic |
| Red Hat Linux     | /opt/MarkLogic             |
| Mac OS X          | ~/Library/MarkLogic        |

- **Note:** Unless you specify a shared drive, all hosts in the group will need to have a copy of the programs in the directory specified above.
- **Warning** Do not create HTTP server root directories named Docs, Data or Admin. These directories are reserved by MarkLogic Server for other purposes. Creating HTTP server root directories with these names can result in unpredictable behavior of the server and may also complicate the software upgrade process.
- 7. In the Port field, enter the port number through which you want to make this HTTP server available.

The port number must not be assigned to any other HTTP, ODBC, XDBC, or WebDAV server.

- 8. In the Modules field, select the database to use as the modules database for your documents, or leave it at the default of storing your modules on the file system. For information on what a modules database is, see "Modules Database" on page 126.
- 9. In the Database field and select the database to be accessed by this HTTP server. Multiple HTTP, ODBC, XDBC, and WebDAV servers can access the same database.

10. Scroll to the Authentication field. Select an authentication scheme, as described in <u>Types of</u> <u>Authentication</u> in the *Security Guide*. The default is digest, which uses encrypted passwords.

| authentication digest  The authentication scheme to use for this server |
|-------------------------------------------------------------------------|
|-------------------------------------------------------------------------|

If you select application-level authentication, you will also need to fill in a Default User. Any one accessing the HTTP server is automatically logged in as the Default User until the user logs in explicitly.

| authentication | application-level  The authentication scheme to use for this server                                                                                                    |
|----------------|----------------------------------------------------------------------------------------------------|
| default user   | nobody<br>The user used as the default user in application level authentication.<br>Using the admin user as the default user is equivalent to turning security<br>off. |

- **Warning** If you use an admin user (admin) as the Default User (an authorized administrator with the admin role), then everyone who uses this App Server is automatically a user with the admin role, which effectively turns off security for this App Server.
- 11. Scroll to the Privilege field near the bottom of the screen. This field represents the privilege needed to access (login to) the server. You may leave this field blank.

A user accessing the HTTP server must have the execute privilege selected in order to access the HTTP server. If you chose application-level authentication above, you should ensure that the default user has the selected privilege.

| privilege |                                                 |
|-----------|-------------------------------------------------|
|           | The privilege restricting access to the server. |
|           |                                                 |

- 12. Set any other properties for this App Server, as appropriate to your needs:
  - Last Login and Display Last Login are described in "Storing and Monitoring the Last User Login Attempt" on page 123.
  - Backlog specifies the maximum number of pending connections allowed on the HTTP server socket.

- Threads specifies the maximum number of App Server threads allocated to this port by each server in the cluster.
- Request Timeout specifies the maximum number of seconds before a socket receives a timeout for the first request.
- Keep Alive timeout specifies the maximum number of seconds before a socket receives a timeout for subsequent requests over the same connection.
- Session Timeout specifies the maximum number of seconds before an inactive session times out.
- Max Time Limit specifies the upper bound for any request's time limit. No request may set its time limit (for example with xdmp:set-request-time-limit) higher than this number. The time limit, in turn, is the maximum number of seconds allowed for servicing a query request. The App Server gives up on queries which take longer, and returns an error.
- Default Time Limit specifies the default value for any request's time limit, when otherwise unspecified. A request can change its time limit using xdmp:set-request-time-limit. The time limit, in turn, is the maximum number of seconds allowed for servicing a query request. The App Server gives up on queries which take longer, and returns an error.
- Static Expires adds an "expires" HTTP header for static content to expire after this many seconds.
- Pre-commit Trigger Limit specifies the maximum number of pre-commit triggers a single statement against this App Server can invoke. For more information on triggers, see <u>Using Triggers to Spawn Actions</u> in the *Application Developer's Guide*.
- Pre-commit Trigger Depth specifies the maximum depth (how many triggers can cause other triggers to fire, which in turn cause others to fire, and so on) for pre-commit triggers that are executed against this App Server. For more information on triggers, see <u>Using Triggers to Spawn Actions</u> in the *Application Developer's Guide*.
- Collation specifies the default collation for queries run in this appserver. This will be the collation used for string comparison and sorting if none is specified in the query. For details, see <u>Encodings and Collations</u> in the *Search Developer's Guide*.
- Concurrent Request Limit specifies the maximum number of requests any user may have running at a specific time. 0 indicates no maximum. For details, see "Managing Concurrent User Sessions" on page 121.
- Log Errors specifes whether to log uncaught errors for this App Server to the ErrorLog.txt file. This is useful to log exceptions that might occur on an App Server for later debugging.
- Debug Allow specifies whether to allow requests against this App Server to be stopped for debugging, using the MarkLogic Server debugging APIs.

- Profile Allow specifies whether to allow requests against this App Server to be profiled, using the MarkLogic Server profiling APIs. For details, see <u>Profiling</u> <u>Requests to Evaluate Performance</u> in the *Query Performance and Tuning* guide.
- Default XQuery Version specifies the default XQuery language for this App Server if an XQuery module does explicitly declare its language version.
- Multi Version Concurrency Control specifies how strict queries behave about getting the latest timestamp. This only affects query statements, not update statements. For details about queries and transactions in MarkLogic Server, see <u>Understanding Transactions in MarkLogic Server</u> in the *Application Developer's Guide*.
- The Error Handler and URL Rewriter fields are described in <u>Controlling App Server</u> <u>Access, Output, and Errors</u> in the *Application Developer's Guide*.
- The properties associated with SSL support are described in <u>Configuring SSL on App</u> <u>Servers</u> in the *Security Guide*.
- 13. Scroll to the top or bottom and click OK.

The HTTP server is now created. Creating an HTTP server is a "hot" admin task; the changes take effect immediately. For information and setup instructions for managing user sessions and/or keeping track of login attempts, see "Managing User Sessions and Monitoring Login Attempts" on page 121.

#### 7.2.2 Setting Output Options for an HTTP Server

For each HTTP Server, you can set various default output options. These output options affect how data returned from the App Server is serialized. You can also set these options at the query level to override any default options. You can set serialization options to override the App Server defaults in XQuery with the declare option XQuery prolog, and in XSLT using the <xsl:output> instruction. For details on setting the serialization options in XQuery, see <u>Declaring Options</u> in the *XQuery and XSLT Reference Guide*. For XSLT output details, see the XSLT specification (<u>http://</u> www.w3.org/TR/xslt20#serialization). To specify defaults for the App Server, complete the following steps:

- 1. Click the Groups icon in the left tree menu.
- 2. Click the group which contains the HTTP server you want to view (for example, Default).
- 3. Click the App Servers icon on the left tree menu.
- 4. Select the App Server to edit.
- 5. Select the Output Options link in the left tree menu. The Output Options Configuration page displays.
- 6. Set any options that you want to control for this App Server.
- 7. Click OK to save your changes.

For more details about App Server output, see <u>Controlling App Server Access</u>, <u>Output</u>, <u>and Errors</u> in the *Application Developer's Guide*.

#### 7.2.3 Viewing HTTP Server Settings

To view the settings for a particular HTTP server, complete the following steps:

- 1. Click the Groups icon in the left tree menu.
- 2. Click the group which contains the HTTP server you want to view (for example, Default).
- 3. Click the App Servers icon on the left tree menu.
- 4. Locate the HTTP server for which you want to view settings, either in the tree menu or on the summary page.
- 5. Click the icon for the HTTP server.
- 6. View the settings.

#### 7.2.4 Deleting an HTTP Server

To delete the settings for an HTTP server, complete the following steps:

- 1. Click the Groups icon in the left tree menu.
- 2. Click the group which contains the HTTP server you want to delete (for example, Default).
- 3. Click the App Servers icon on the left tree menu.

- 4. Locate the HTTP server you want to delete, either in the tree menu or on the summary page.
- 5. Click the icon for the HTTP server.
- 6. Click Delete.
- 7. A confirmation message displays. Confirm the delete and click OK.

Deleting an HTTP server is a "cold" admin task; the server restarts to reflect your changes.

#### 7.2.5 Canceling a Request

You can cancel a request in the App Server Status page of the Admin Interface (Groups > *group\_name* > App Servers > *app\_server\_name* > Status tab).

| p Server: myApp         | Server[H       | ITTPI           |                |             |                       |                             | s                      | how le       |
|-------------------------|----------------|-----------------|----------------|-------------|-----------------------|-----------------------------|------------------------|--------------|
| ppserver status A c     |                |                 | erver's activi | ty.         |                       |                             |                        |              |
| App Server myAppSe      | erver [HTTP]   |                 |                |             |                       |                             |                        |              |
| Database apidoc         |                |                 |                |             |                       |                             |                        |              |
| Hosts raymond           | .marklogic.com | 1               |                |             |                       |                             |                        |              |
|                         |                |                 |                |             |                       |                             |                        |              |
| Host                    | Threads        | Requests        | Updates        | -           | equest Old<br>ate Rec | est Expano<br>juest Hits    | led Tree Cau<br>Misses | he:<br>Ratio |
| raymond.marklogic.com   | 2              | 1               | 0              | 2.8 s 0.    |                       |                             |                        | 93%          |
| rujinona ina na gjoloom |                | •               | -              |             |                       |                             |                        |              |
|                         | 2              | 1               | 0              | 2.8 s 0.1   | 1 n/a                 | 460224                      | 34389                  | 93%          |
| Query                   | #              | Average<br>Time | Ole<br>Tir     |             | xpanded Tre<br>lits M | e Cache<br>isses            | Ratio                  |              |
|                         |                |                 |                |             |                       |                             |                        | _            |
| /cq-eval.xqy            | 1              | 2.8 s           | 2.8            | s (         | ) 0                   |                             | n/a                    |              |
| Total                   | 1              | 2.8 s           | 2.8            | s (         | 0                     |                             | n/a                    |              |
| Host                    | Query          | Use             | er Client      | IP Time     | -                     | l Tree Cache<br>isses Ratio |                        |              |
|                         | /cq-eva        | il.xqy adr      | nin 182.16.    | 1.131 2.8 s | 0 0                   | n/a                         | [cancel]               |              |

To cancel a long-running request (for example, a long-running query statement or update statement), perform the following steps:

1. Click the Group menu item in the Admin Interface.

- 2. Navigate to the App Server in which the request was issued, either from the tree menu or from the summary page.
- 3. Click the Status tab.
- 4. Click the Show More button.
- 5. At the bottom right of the App Server Status page, click the cancel button on the row for the query you want to cancel.
- 6. Click OK on the Cancel Request confirmation page. If the request is already completed when the confirmation page occurs, the page will indicate that the request cannot be found.

The request is canceled and the App Server Status page appears again.

# 8.0 XDBC Servers

This chapter describes XDBC servers and provides procedures for configuring them. The following sections are included:

- XDBC Server Overview
- Procedures for Creating and Managing XDBC Servers

This chapter describes how to use the Admin Interface to create and configure XDBC servers. For details on how to create and configure XDBC servers programmatically, see <u>Creating and</u> <u>Configuring App Servers</u> in the *Scripting Administrative Tasks Guide*.

# 8.1 XDBC Server Overview

XDBC (XML Database Connector) servers are defined at the group level and are accessible by all hosts within the group. Each XDBC server provides access to a specific forest, and to a library (root) of XQuery programs that reside within a specified directory structure. Applications execute by default against the database that is connected to the XDBC server.

XDBC Servers allow XML Contentbase Connector (XCC) applications to communicate with MarkLogic Server. XCC is an API used to communicate with MarkLogic Server from Java middleware applications. XDBC servers also allow old-style XDBC applications to communicate with MarkLogic Server, although XDBC applications cannot use certain 3.1 and newer features (such as point-in-time queries). Both XCC and XDBC applications use the same wire protocol.

XQuery requests submitted via XCC return results as specified by the XQuery code. These results can include XML and a variety of other data types. It is the XCC application's responsibility to parse, process and interpret these results in a manner appropriate to the variety of data types available. There are a number of publicly available libraries for assisting with this task, or you may write your own code. In order to accept connections from XCC-enabled applications, MarkLogic Server must be configured with an XDBC Server listening on the designated port. Each XDBC Server connects by default to a specific database within MarkLogic Server, but XCC provides the ability to communicate with any database in the MarkLogic Server cluster to which your application connects (and for which you have the necessary permissions and privileges).

XDBC servers follow the MarkLogic Server security model, as do HTTP and WebDAV servers. The server authenticates access to those programs using user IDs and passwords stored in the security database for that XDBC server. (Each XDBC server is connected to a database, and each database is in turn connected to a security database in which security objects such as users are stored.)

Granular access control to the system and to the data is achieved through the use of privileges and permissions. For details on configuring security objects in MarkLogic Server, see "Security Administration" on page 349. For conceptual information on the MarkLogic Server security model, see *Security Guide*.

#### 8.2 Procedures for Creating and Managing XDBC Servers

Use the following procedures to create and manage XDBC servers:

- Creating a New XDBC Server
- <u>Setting Output Options for an XDBC Server</u>
- <u>Viewing XDBC Server Settings</u>
- Deleting an XDBC Server

For the procedure to cancel a running request on an XDBC server, see "Canceling a Request" on page 74.

#### 8.2.1 Creating a New XDBC Server

To create a new server, complete the following steps:

- 1. Click the Groups icon.
- 2. Click the group in which you want to define the XDBC server (for example, Default).
- 3. Click the App Servers icon on the left tree menu.
- 4. Click the Create XDBC tab at the top right. The Create XDBC Server page displays.

| 4.0-2000001      |                    | Create XDBCServer                                                         |
|------------------|--------------------|---------------------------------------------------------------------------|
|                  | Summary Create HT  | TP Create WebDAV Create XDBC Help                                         |
| Configure        |                    |                                                                           |
| Groups           |                    | ok cancel                                                                 |
| 🖻 🕕 Default      |                    |                                                                           |
| 🕀 🌍 Hosts        | xdbc server An XDB | C server specification.                                                   |
| App Servers      |                    |                                                                           |
| 🕀 🌍 Admin [HTTP] |                    |                                                                           |
| 🕀 🌍 Docs (HTTP)  | xdbc server name   |                                                                           |
| NewXDBC Server   |                    | The XDBC server name.                                                     |
| Task Server      |                    | Required. You must supply a value for xdbc-server-name.                   |
| 🗄 🌍 Schemas      |                    |                                                                           |
| ⊡ 🌍 Namespaces   | root               |                                                                           |
|                  |                    | The module directory root.<br>Required. You must supply a value for root. |
| ⊡ 🟐 Diagnostics  |                    |                                                                           |
| 🕀 🏐 Auditing     |                    |                                                                           |
| 🕀 🗊 Databases    | port               |                                                                           |
| 🕀 🗊 Hosts        |                    | The server socket bind internet port number.                              |
| Earanta          |                    | Required. You must supply a value for port.                               |

5. In the XDBC Server Name field, enter a shorthand name for this XDBC server. MarkLogic Server will use this name to refer to this server on display screens in the Admin Interface. 6. In the Root directory field, enter the name of the directory in which you will store your XQuery programs. If the Modules field is set to a database, then the root must be a directory URI in the specified modules database.

If the Modules field is set to file system, then the root directory is either a fully-qualified pathname or is relative to the directory in which MarkLogic Server is installed. The following table shows the default installation directory for each platform:

| Platform          | Program Directory          |
|-------------------|----------------------------|
| Microsoft Windows | C:\Program Files\MarkLogic |
| Red Hat Linux     | /opt/MarkLogic             |
| Mac OS X          | ~/Library/MarkLogic        |

- **Note:** Unless you specify a shared drive, all hosts in the group will need to have a copy of the XQuery programs in the directory specified above.
- **Warning** Do not create XDBC server root directories named Docs, Data or Admin. These directories are reserved by MarkLogic Server for other purposes. Creating XDBC server root directories with these names can result in unpredictable behavior of the server and may also complicate the software upgrade process.
- 7. In the Port field, enter the port number through which you want to make this XDBC server available.

The port number must not be assigned to any other XDBC, HTTP, or WebDAV server.

- 8. In the Modules field, select the database to use as the modules database for your XQuery documents, or leave it at the default of storing your XQuery modules on the file system. For information on what a modules database is, see "Modules Database" on page 126.
- 9. In the Database field, select the database to be accessed by this XDBC server. Multiple HTTP, XDBC, and WebDAV servers can access the same database.
- 10. Scroll to the Authentication field. Select an authentication scheme, as described in Types of <u>Authentication</u> in the *Security Guide*. The default is digest, which uses encrypted passwords.

| cation | digest 💌                                         |
|--------|--------------------------------------------------|
|        | The authentication scheme to use for this server |
|        |                                                  |

11. Scroll to the Privilege field near the bottom of the screen. This field represents the privilege needed to access (login to) the server. You may leave this field blank.

A user accessing the XDBC server must have the execute privilege selected in order to access the XDBC server (or be a member of the admin role).

| privilege The privilege restricting access to the server. |  |
|-----------------------------------------------------------|--|
|-----------------------------------------------------------|--|

- 12. Set any other properties for this App Server, as appropriate to your needs:
  - Last Login and Display Last Login are described in "Storing and Monitoring the Last User Login Attempt" on page 123.
  - Backlog specifies the maximum number of pending connections allowed on the HTTP server socket.
  - Threads specifies the maximum number of App Server threads.
  - Request Timeout specifies the maximum number of seconds before a socket receives a timeout for the first request.
  - Keep Alive Timeout specifies the maximum number of seconds before a socket receives a timeout for subsequent requests over the same connection.
  - Session Timeout specifies the maximum number of seconds before an inactive session times out.
  - Max Time Limit specifies the upper bound for any request's time limit. No request may set its time limit (for example with xdmp:set-request-time-limit) higher than this number. The time limit, in turn, is the maximum number of seconds allowed for servicing a query request. The App Server gives up on queries which take longer, and returns an error.
  - Default Time Limit specifies the default value for any request's time limit, when otherwise unspecified. A request can change its time limit using xdmp:set-request-time-limit. The time limit, in turn, is the maximum number of seconds allowed for servicing a query request. The App Server gives up on queries which take longer, and returns an error.
  - Pre-commit Trigger Limit specifies the maximum number of pre-commit triggers a single statement against this App Server can invoke. For more information on triggers, see <u>Using Triggers to Spawn Actions</u> in the *Application Developer's Guide*.
  - Pre-commit Trigger Depth specifies the maximum depth (how many triggers can cause other triggers to fire, which in turn cause others to fire, and so on) for pre-commit triggers that are executed against this App Server. For more information on triggers, see <u>Using Triggers to Spawn Actions</u> in the *Application Developer's Guide*.

- Collation specifies the default collation for queries run in this appserver. This will be the collation used for string comparison and sorting if none is specified in the query. For details, see <u>Encodings and Collations</u> in the *Search Developer's Guide*.
- Concurrent Request Limit specifies the maximum number of requests any user may have running at a specific time. 0 indicates no maximum. For details, see "Managing Concurrent User Sessions" on page 121.
- Log Errors specifes whether to log uncaught errors for this App Server to the ErrorLog.txt file. This is useful to log exceptions that might occur on an App Server for later debugging.
- Debug Allow specifies whether to allow requests against this App Server to be stopped for debugging, using the MarkLogic Server debugging APIs.
- Profile Allow specifies whether to allow requests against this App Server to be profiled, using the MarkLogic Server profiling APIs. For details, see <u>Profiling</u> <u>Requests to Evaluate Performance</u> in the *Query Performance and Tuning* guide.
- Default XQuery Version specifies the default XQuery language for this App Server if an XQuery module does explicitly declare its language version.
- Multi Version Concurrency Control specifies how strict queries behave about getting the latest timestamp. This only affects query statements, not update statements. For details about queries and transactions in MarkLogic Server, see <u>Understanding Transactions in MarkLogic Server</u> in the *Application Developer's Guide*.
- The properties associated with SSL support are described in <u>Configuring SSL on App</u> <u>Servers</u> in the *Security Guide*.
- 13. Scroll to the top or bottom and click OK.

The new XDBC server is created. Creating an XDBC server is a "hot" admin task; the changes take effect immediately. For information and setup instructions for managing user sessions and/or keeping track of login attempts, see "Managing User Sessions and Monitoring Login Attempts" on page 121.

# 8.2.2 Setting Output Options for an XDBC Server

For each XDBC Server, you can set various default output options. These output options affect how data returned from the App Server is serialized. You can also set these options at the query level to override any default options. You can set serialization options to override the App Server defaults in XQuery with the declare option XQuery prolog, and in XSLT using the <xsl:output> instruction. For details on setting the serialization options in XQuery, see <u>Declaring Options</u> in the *XQuery and XSLT Reference Guide*. For XSLT output details, see the XSLT specification (<u>http://</u> www.w3.org/TR/xslt20#serialization).

To specify defaults for the App Server, complete the following steps:

- 1. Click the Groups icon in the left tree menu.
- 2. Click the group which contains the XDBC server you want to view (for example, Default).
- 3. Click the App Servers icon on the left tree menu.
- 4. Select the App Server to edit.
- 5. Select the Output Options link in the left tree menu. The Output Options Configuration page displays.
- 6. Set any options that you want to control for this App Server.
- 7. Click OK to save your changes.

For more details about App Server output, see <u>Controlling App Server Access</u>, <u>Output</u>, <u>and Errors</u> in the *Application Developer's Guide*.

#### 8.2.3 Viewing XDBC Server Settings

To view the settings for an XDBC server, complete the following steps:

- 1. Click the Groups icon.
- 2. Click the group which contains the XDBC server you want to view (for example, Default).
- 3. Click the App Servers icon on the left tree menu.
- 4. Locate the XDBC server for which you want to view settings, either in the tree menu or on the summary page.
- 5. Click the icon for the XDBC server.
- 6. View the settings.

#### 8.2.4 Deleting an XDBC Server

To delete the settings for an XDBC server, complete the following steps:

- 1. Click on the Groups icon.
- 2. Click on the group which contains the XDBC server you want to delete (for example, Default).
- 3. Click the App Servers icon on the left tree menu.
- 4. Locate the XDBC server to be deleted, either in the tree menu or on the summary page.
- 5. Click the icon for this XDBC server.
- 6. Click Drop.
- 7. A confirmation message displays. Confirm the delete and click OK.

Deleting an XDBC server is a "cold" admin task; the server restarts to reflect your changes.

# 9.0 WebDAV Servers

A WebDAV server in MarkLogic Server is similar to an HTTP server, but has the following important differences:

- WebDAV servers cannot execute XQuery code.
- WebDAV servers support the WebDAV protocol to allow WebDAV clients to have read and write access (depending on the security configuration) to a database.
- A WebDAV server only accesses documents and directories in a database; it does not access the file system directly.

This chapter describes WebDAV servers in MarkLogic Server and includes the following sections:

- WebDAV Server Overview
- Procedures for Creating and Managing WebDAV Servers
- WebDAV Clients
- Example: Setting Up a WebDAV Server to Add/Modify Documents Used By Another Server

This chapter describes how to use the Admin Interface to create and configure WebDAV servers. For details on how to create and configure WebDAV servers programmatically, see <u>Creating and</u> <u>Configuring App Servers</u> in the *Scripting Administrative Tasks Guide*.

#### 9.1 WebDAV Server Overview

WebDAV (Web-based Distributed Authoring and Versioning) is a protocol that extends the HTTP protocol to provide the ability to write documents through these HTTP extensions. You need a WebDAV client to write documents, but you can still read them through HTTP (through a web browser, for example). For information about WebDAV clients supported in MarkLogic Server, see "WebDAV Clients" on page 95. For general information about WebDAV and the WebDAV protocol, see the following web site:

#### http://webdav.org

This section provides an overview of WebDAV servers in MarkLogic Server, and includes the following topics:

- <u>Accesses a Database for Read and Write, Not XQuery Execution</u>
- WebDAV Server Security
- Directories
- Server Root Directory
- Documents in a WebDAV Server

# 9.1.1 Accesses a Database for Read and Write, Not XQuery Execution

In MarkLogic Server, WebDAV servers are defined at the group level and apply to all hosts within the group. Each WebDAV server provides access to a single database for reading and writing (dependent on the needed security permissions). When a document is read or written via WebDAV, all of its associated data, such as properties, metadata, collections, and so on are also transferred with the document.

In the Admin Interface, you configure a WebDAV server to access a database. Documents stored in that database are accessible for reading via HTTP. The database is also accessible via WebDAV clients for reading, modifying, deleting, and adding documents. When you add a document via a WebDAV client (by dragging and dropping, for example), you are actually loading a document directly into the database.

When accessing a database via a WebDAV server, you cannot execute XQuery code. Unlike an HTTP server, there is no Modules database for a WebDAV server. You can, however, configure a database as the Modules database of an HTTP, ODBC, or XDBC server and you can configure the same database for access from a WebDAV server. Then, you can edit code from the WebDAV server that executes from an HTTP, ODBC, or XDBC server. For an example of this configuration, see "Example: Setting Up a WebDAV Server to Add/Modify Documents Used By Another Server" on page 98.

# 9.1.2 WebDAV Server Security

WebDAV servers follow the MarkLogic Server security model, as do HTTP, ODBC, and XDBC servers. The server authenticates users with user IDs and passwords stored in the security database for that WebDAV server, and the server controls access to objects in the database with privileges and roles. (Each WebDAV server is connected to a database, and each database is in turn connected to a security database in which security objects such as users are stored.)

You can configure application-level security if you want everyone who accesses the WebDAV server to effectively log in as the same user with no password. For example, if you want everyone to log in as *guest*, where *guest* has both read and write privileges and has a predefined set of default privileges, set the authentication scheme to application-level and set the default user to *guest*.

**Note:** Because users who have write permissions to the database on a WebDAV server can load documents into the database via a WebDAV client, be sure to configure appropriate default permissions on those users so that documents they load (for example, by dragging and dropping files into a WebDAV folder) have the needed permissions for other users to read and write, according to your security policy. You can achieve such granular access control to the system and to the data through the use of privileges and permissions. For information on using security features in MarkLogic Server, see "Security Administration" on page 349 and the chapters related to security in the *Application Developer's Guide*.

# 9.1.3 Directories

A WebDAV directory is analogous to a file system directory. A directory must exist in order to view (via a WebDAV client) any documents in that directory (just like in a filesystem, where you must navigate to a directory in order to access any files in that directory). Each document in a directory has a URI that includes the directory URI as a prefix. Also, each directory visible from a WebDAV server must have the WebDAV root as its prefix, and there must exist a directory with the WebDAV root in the database.

For example, if you have a WebDAV root of http://marklogic.com/, then the URI of all documents and all directories must begin with that root in order to be visible from a WebDAV client. Also, the directory with a URI http://marklogic.com/ must exist in the database. Therefore, a document with a URI of http://marklogic.com/file.xml is visible from this WebDAV server, and a directory with a URI of http://marklogic.com/file.xml is ovisible. A directory with a URI of /dir/ and a document with a URI of /dir/file.xml is not visible from this server, however, because its URI does not begin with the WebDAV root.

The following sections describe further details about directories:

- Automatic Directory Creation in a Database Settings
- Properties and URIs of Directories

For more details on directories and properties, see the "Property Documents and Directories" chapter of the *Application Developer's Guide*.

# 9.1.3.1 Automatic Directory Creation in a Database Settings

In the configuration for a database in the Admin Interface, there is a directory creation setting. The directory creation setting specifies whether directories are created automatically when you create a document.

If you are using a WebDAV server to load documents into a database, we recommend you use the Admin Interface to set the directory creation setting for your database to automatic. If you create a WebDAV server that accesses a database with directory creation set to automatic, the root directory (required in order to access the database via a WebDAV client) is automatically created. Automatic directory creation also helps if you are loading documents manually (using the xdmp:document-load function, for example) whose URIs include directory hierarchies that do not exist in the database. Any directory implied by a URI is automatically created with directory creation set to automatic.

You can also manually create and delete directories in XQuery using the xdmp:directory-create and xdmp:directory-delete built-in functions.

For details on all of the directory creation settings, see "Basic Administrative Settings" on page 127.

# 9.1.3.2 Properties and URIs of Directories

A directory is stored as a properties document in a MarkLogic Server database. Like a document, a directory has a URI, but the URI must end in a forward slash (/). Use the xdmp:document-properties("uri\_name") function to retrieve the properties document for a URI, or the xdmp:document-properties() function to retrieve all of the properties documents in the database.

Properties are in the http://marklogic.com/xdmp/property namespace. When you create a directory (either automatically or manually), the system creates a properties document in the database with a child element named directory. For example, if you have a directory in your database with a URI /myCompany/marketing/, the following query return the following results:

The properties document returned does not contain the URI of the directory, but just an empty element (prop:directory) indicating the existence of a directory.

The xdmp:document-properties() function returns the properties documents for all documents in the database. Whenever there is a directory element in the properties document, there is a directory in the database, and calling the XQuery xdmp:node-uri built-in function on that element returns the URI of the directory. For example, the following query returns the URIs for all of the directories in a database:

```
declare namespace prop="http://marklogic.com/xdmp/property"
for $x in xdmp:document-properties()/prop:properties/prop:directory
return <directory-uri>{xdmp:node-uri($x)}</directory-uri>
```

**Note:** It is possible to create a document with a URI that ends in a forward slash (/). To avoid confusion with directory URIs, the best practice is to avoid creating documents with URIs that end in a forward slash.

# 9.1.4 Server Root Directory

Each WebDAV server has a concept of a *root*. The root is the top-level directory accessible from the server; you can access any documents or directories in the database that are children of the root. The root therefore serves as a prefix for all document and directory URIs accessible through the WebDAV server. You enter the WebDAV root in the Admin Interface. The root can be any valid URI. The root should always end with a forward slash (/), and if it does not, the Admin Interface will append one to the string provided.

The root should be a unique string that can serve as the top of a directory structure. It is common practice to use a WebDAV root of the form http://company\_domain>/, but that is not required. The following are some examples of WebDAV roots:

http://myCompany/marketing/

/myCompany/marketing/

Note: Directories cannot end in two forward slashes (//). Therefore, you cannot create a directory with a URI http://. If you specify a root of http://myCompany for a WebDAV server and directory creation is set to automatic in the database, a directory with the URI http://myCompany/ is automatically created in the database.

Whatever the root, any documents accessible through the WebDAV server must have URIs that begin with the root. Also, any documents created through a WebDAV client (for example, by dragging and dropping into a web folder) will be loaded with URIs beginning with the WebDAV root.

For example, a document with URI /myCompany/marketing/strategy.doc is accessible (given the necessary security permissions) via the WebDAV server with the root /myCompany/marketing/, and you can create that document by dragging a document named strategy.doc into a web folder configured to access the WebDAV server described above.

**Note:** When a WebDAV client accesses a WebDAV server whose database has directory creation set to automatic, if the WebDAV root directory does not exist in that database, it is automatically created. The directory is created with no permissions, so it will only be readable by users with the admin role. For other users to be able to use the WebDAV server, you should add appropriate read permissions to the directory (with xdmp:document-add-permissions, for example). For details on document and directory permissions, see *Security Guide*.

# 9.1.5 Documents in a WebDAV Server

The main purpose of a WebDAV server is to make it easy for people to store, retrieve, and modify documents in a database. The documents can be any type, whether they are text documents such as .txt files or source code, binary documents such as image files or Microsoft Word files, or XML documents. Because the documents are stored in a database, you can create applications that use the content in those documents for whatever purpose you need. You can also use the database backup and restore features to easily back up the content in the database.

# 9.2 Procedures for Creating and Managing WebDAV Servers

This section includes procedures to perform the following actions:

- <u>Creating a New WebDAV Server</u>
- <u>Setting Output Options for a WebDAV Server</u>
- <u>Viewing WebDAV Server Settings</u>
- Deleting a WebDAV Server

For the procedure to cancel a running request on a WebDAV server, see "Canceling a Request" on page 74.

#### 9.2.1 Creating a New WebDAV Server

To create a new server, complete the following steps:

- 1. Click the Groups icon.
- 2. Click the group in which you want to define the WebDAV server (for example, Default).
- 3. Click the App Servers icon on the left tree menu.
- 4. Click the Create WebDAV tab at the top right.

The WebDAV Server Create page displays.

5. Go to the WebDAV Server Name field and enter a shorthand name for this WebDAV server.

MarkLogic Server will use this name to refer to this server on display screens and in user interface controls.

6. Go to the root field and enter the name of WebDAV root. This root is a string that represents the top-level of the WebDAV URI hierarchy. Any document accessible through this WebDAV server must have a URI that begins with this root string. For more details on the root, see "Server Root Directory" on page 89.

If the root directory does not contain a forward slash, the Admin Interface adds one for you.

7. Go to the Port field and enter the port number through which you want to make this WebDAV server available. The port number must not be assigned to any other server.

8. Go to the Database field and select the database to be accessed by this WebDAV server.

Multiple HTTP, ODBC, XDBC, and WebDAV servers can be connected to the same database.

- **Note:** If you are using a database with a WebDAV server, the directory creation setting on the database should be set to automatic, which will automatically create the root directory and other directories for any documents added to the database (if the directory does not already exist). For more information on directories, see "Directories" on page 87.
- 9. Scroll to the Authentication field. Select an authentication scheme, as described in Types of <u>Authentication</u> in the *Security Guide*. The default is digest, which uses encrypted passwords.

| authentication digest The authentication scheme to use for this server |  |
|------------------------------------------------------------------------|--|
|------------------------------------------------------------------------|--|

If you select application-level authentication, you will also need to fill in a Default User. Any one accessing the App Server server is automatically logged in as the Default User until the user logs in explicitly.

| authentication | application-level  The authentication scheme to use for this server                                                                                                    |
|----------------|----------------------------------------------------------------------------------------------------|
| default user   | nobody<br>The user used as the default user in application level authentication.<br>Using the admin user as the default user is equivalent to turning security<br>off. |

- **Warning** If you use an admin user (admin) as the Default User (an authorized administrator with the admin role), then everyone who uses this App Server is automatically a user with the admin role, which effectively turns off security for this App Server.
- 10. Scroll to the Privilege field near the bottom of the screen. This field represents the privilege needed to access (login) the server. You may leave this field blank.
- 11. Set any other properties for this App Server, as appropriate to your needs:
  - Last Login and Display Last Login are described in "Storing and Monitoring the Last User Login Attempt" on page 123.
  - Backlog specifies the maximum number of pending connections allowed on the HTTP server socket.

- Threads specifies the maximum number of App Server threads.
- Request Timeout specifies the maximum number of seconds before a socket receives a timeout for the first request.
- Keep Alive timeout specifies the maximum number of seconds before a socket receives a timeout for subsequent requests over the same connection.
- Session Timeout specifies the maximum number of seconds before an inactive session times out.
- Max Time Limit specifies the upper bound for any request's time limit. No request may set its time limit (for example with xdmp:set-request-time-limit) higher than this number. The time limit, in turn, is the maximum number of seconds allowed for servicing a query request. The App Server gives up on queries which take longer, and returns an error.
- Default Time Limit specifies the default value for any request's time limit, when otherwise unspecified. A request can change its time limit using xdmp:set-request-time-limit. The time limit, in turn, is the maximum number of seconds allowed for servicing a query request. The App Server gives up on queries which take longer, and returns an error.
- Static Expires adds an "expires" HTTP header for static content to expire after this many seconds.
- Pre-commit Trigger Limit specifies the maximum number of pre-commit triggers a single statement against this App Server can invoke. For more information on triggers, see <u>Using Triggers to Spawn Actions</u> in the *Application Developer's Guide*.
- Pre-commit Trigger Depth specifies the maximum depth (how many triggers can cause other triggers to fire, which in turn cause others to fire, and so on) for pre-commit triggers that are executed against this App Server. For more information on triggers, see <u>Using Triggers to Spawn Actions</u> in the *Application Developer's Guide*.
- Collation specifies the default collation for queries run in this appserver. This will be the collation used for string comparison and sorting if none is specified in the query. For details, see <u>Encodings and Collations</u> in the *Search Developer's Guide*.
- Concurrent Request Limit specifies the maximum number of requests any user may have running at a specific time. 0 indicates no maximum. For details, see "Managing Concurrent User Sessions" on page 121.
- Log Errors specifes whether to log uncaught errors for this App Server to the ErrorLog.txt file. This is useful to log exceptions that might occur on an App Server for later debugging.
- Debug Allow specifies whether to allow requests against this App Server to be stopped for debugging, using the MarkLogic Server debugging APIs.

- Profile Allow specifies whether to allow requests against this App Server to be profiled, using the MarkLogic Server profiling APIs. For details, see <u>Profiling</u>. Requests to Evaluate Performance in the *Query Performance and Tuning* guide.
- Default XQuery Version specifies the default XQuery language for this App Server if an XQuery module does explicitly declare its language version.
- Multi Version Concurrency Control specifies how strict queries behave about getting the latest timestamp. This only affects query statements, not update statements. For details about queries and transactions in MarkLogic Server, see <u>Understanding Transactions in MarkLogic Server</u> in the *Application Developer's Guide*.
- The properties associated with SSL support are described in <u>Configuring SSL on App</u> <u>Servers</u> in the *Security Guide*.
- 12. Scroll to the top or bottom and click OK.

The new WebDAV server is added. Adding a WebDAV server is a "hot" admin task.

# 9.2.2 Setting Output Options for a WebDAV Server

For each WebDAV Server, you can set various default output options. These output options affect how data returned from the App Server is serialized. You can also set these options at the query level to override any default options. You can set serialization options to override the App Server defaults in XQuery with the declare option XQuery prolog, and in XSLT using the <xsl:output> instruction. For details on setting the serialization options in XQuery, see <u>Declaring Options</u> in the *XQuery and XSLT Reference Guide*. For XSLT output details, see the XSLT specification (<u>http://</u> www.w3.org/TR/xslt20#serialization).

To specify defaults for the App Server, complete the following steps:

- 1. Click the Groups icon in the left tree menu.
- 2. Click the group which contains the WebDAV server you want to view (for example, Default).
- 3. Click the App Servers icon on the left tree menu.
- 4. Select the App Server to edit.
- 5. Select the Output Options link in the left tree menu. The Output Options Configuration page displays.
- 6. Set any options that you want to control for this App Server.
- 7. Click OK to save your changes.

For more details about App Server output, see <u>Controlling App Server Access</u>, <u>Output</u>, <u>and Errors</u> in the *Application Developer's Guide*.

#### 9.2.3 Viewing WebDAV Server Settings

To view the settings for a WebDAV server, complete the following steps:

- 1. Click the Groups icon.
- 2. Click the group which contains the WebDAV server you want to view (for example, Default).
- 3. Click the App Servers icon on the left tree menu.
- 4. Locate the WebDAV server for which you want to view settings, either in the tree menu or on the summary page.
- 5. Click the icon for this WebDAV server.
- 6. View the settings.

#### 9.2.4 Deleting a WebDAV Server

To delete the settings for a WebDAV server, complete the following steps:

- 1. Click the Groups icon.
- 2. Click the group which contains the WebDAV server you want to delete (for example, Default).
- 3. Click the WebDAVServers icon on the left tree menu.
- 4. Click the Configure tab at the top right.
- 5. Locate the WebDAV server to be deleted, either in the tree menu or on the summary page.
- 6. Click the icon for this WebDAV server.
- 7. Click Delete.
- 8. A confirmation message displays. Confirm the delete and click OK.

Deleting a WebDAV server is a "cold" admin task; the server restarts to reflect your changes.

# 9.3 WebDAV Clients

A WebDAV client allows you to log into a WebDAV server to read, modify, insert, add, or delete documents. This section lists the supported WebDAV clients for MarkLogic Server and provides some general and specific procedures. The following topics are included:

- <u>Tested WebDAV Clients</u>
- General Steps to Connect to a Server
- <u>Steps to Connect to a Web Folder in Windows Explorer</u>

# 9.3.1 Tested WebDAV Clients

The following table lists WebDAV clients that have been tested with MarkLogic Server:

| WebDAV<br>Client     | How to Get It                                                             | Notes                                                                                                    |
|----------------------|---------------------------------------------------------------------------|----------------------------------------------------------------------------------------------------|
| Windows<br>Explorer  | Part of Windows XP,<br>Windows Vista, WIndows 7<br>in many configurations | Allows drag and drop from Windows. For<br>instructions on setting up, see "Steps to Con-<br>nect to a Web Folder in Windows Explorer"<br>on page 97. Some Windows clients (for exam-<br>ple Windows Vista and Windows 7 clients in<br>most configurations) require digest authenti-<br>cation. |
| PerlDAV              | http://www.webdav.org/perldav/                                            | A command line, perl-based WebDAV client.<br>Designed to be scriptable and to allow you to<br>send individual WebDAV calls.                                                                                                    |
| XML Spy              | Altova Software ( <u>http://</u><br>www.altova.com/)                      | Allows you to open, edit, and save XML files<br>in XML Spy. Use the File > Open URL menu<br>item in XML Spy.                                                                                                    |
| jEdit DAV<br>plug-in | Available on <u>developer.mark-</u><br>logic.com                          | Allows you to view and edit database documents in jEdit 4.2. This version is available from <u>developer.marklogic.com</u> .                                                                                                    |

For detailed information on these clients, see the documentation accompanying these products.

**Note:** Directory and document names in WebDAV (and in MarkLogic Server databases) are case-sensitive, but some WebDAV clients (Windows Explorer, for example) are not case-sensitive. While Windows recognizes case, it treats the directory named NewFolder as the same directory as one named newFolder. Therefore, directory or document names that differ only in case might cause confusion when using Windows Explorer or other case-insensitive WebDAV clients. If possible,

avoid assigning names to directories or documents that differ only by case (for example, NewFolder VS newFolder).

**Note:** Windows Vista and Windows 7 WebDAV clients will cause two transactions upon initial document creation: the first is a 0-length WebDAV PUT resulting in a new 0-length document, and the second is an update to the 0-length document. If you are using CPF (or other applications that use triggers), this will fire both the create trigger (when the initial 0-length document is created) and the update trigger (when the document is updated with its contents). When using Vista or Windows 7 WebDAV clients with CPF applications, make sure that your CPF actions for create and update are designed to work correctly for this behavior. In most cases, having the same action for create and update will be sufficient, but in some cases, you might need to write an action that checks for a 0-length document and does something special with it.

#### 9.3.2 General Steps to Connect to a Server

Each WebDAV client has its own way of connecting to a WebDAV server, but the general steps to connect to a WebDAV server are as follows:

- 1. Start the WebDAV client.
- 2. Enter the connection information for the WebDAV server. This includes the servername and port number of the WebDAV server. For example, if you have a WebDAV server running on port 9001 on a machine named marklogic.myCompany.com, enter the following URL in the appropriate place for your WebDAV client:

http://marklogic.myCompany.com:9001/

- 3. If prompted, enter a username and password for the WebDAV server. You will be prompted for a username or password unless you have configured application-level security.
  - **Note:** The user who logs into the WebDAV server must have the needed privileges (granted via roles) to access the documents and directories under the WebDAV root directory. Also, if you want the WebDAV user to create documents under the WebDAV root, then that user must have the needed URI privileges (granted via roles) to create documents under the root. The lack of any needed privileges and/or permissions can cause the WebDAV login or other WebDAV activities to fail. For details on URI privileges and document permissions, see *Security Guide*.
- 4. Use whatever browsing mechanism the client supports to add, remove, or modify documents and directories. For example, in Windows Explorer, double click on folders to expand them, drag and drop documents into folders, rename documents and directories, and so on.

# 9.3.3 Steps to Connect to a Web Folder in Windows Explorer

If you are running Windows, perform the following steps to use the Windows Explorer WebDAV client:

- 1. Double-click the My Network Places icon on your desktop.
- 2. In My Network Places, double-click the Add Network Places icon.
- 3. In the Add Network Place Wizard, enter your WebDAV server address and port number. For example, if you have a WebDAV server running on port 9001 on a machine named marklogic.myCompany.com, enter the following URL:

http://marklogic.myCompany.com:9001/

- 4. Click Next.
- 5. If prompted, enter your username and password for the WebDAV server.
- 6. Enter a name for the network place and click finish.

You can now use this folder like other Windows folders to drag and drop documents, rename documents, and so on. When you drag and drop a file into a WebDAV folder connected to a MarkLogic Server WebDAV server, you will actually load that document into the database.

# 9.4 Example: Setting Up a WebDAV Server to Add/Modify Documents Used By Another Server

You can use a WebDAV server to provide privileged users write access to a database (via a WebDAV client). That database, in turn, might also be used as a Modules database in one or more other servers (HTTP, ODBC, WebDAV, and/or XDBC) to provide read and execute access. Consider the scenario shown in the following figure:

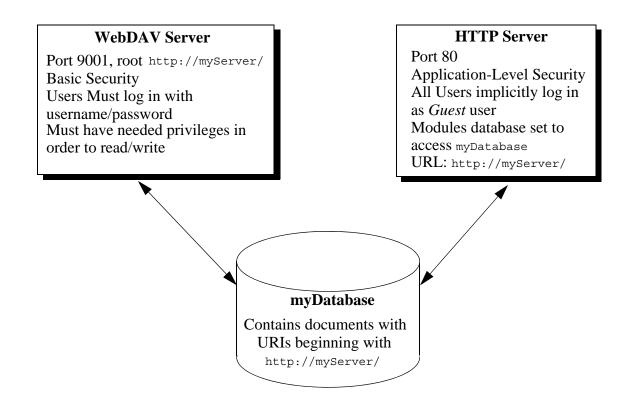

In this scenario, all users can view the content by going to the URL http://myserver/ in their web browsers. No password is needed to access this server because it is set up with application-level security, using a default user named *Guest*. The *Guest* user only has read permissions. If there is content that you do not want the *Guest* user to access, load that content with privileges that the *Guest* user does not have.

Meanwhile, users with the proper privileges can log in through a WebDAV client to access the WebDAV server at port 9001. Because the WebDAV server is configured with basic security, users are prompted for a username and password when they access the server through the WebDAV client (or through a web browser connected to port 9001). From the WebDAV client, they can add documents, edit documents, or read documents according to the database security policy.

For information about a Modules database, see "Modules Database" on page 126.

# 10.0 ODBC Servers

An ODBC server is one of several components that support SQL queries to MarkLogic Server. This chapter describes ODBC servers and provides procedures for configuring them. The following sections are included:

- ODBC Server Overview
- Procedures for Creating and Managing ODBC Servers

This chapter describes how to use the Admin Interface to create and configure ODBC servers. For details on how to create and configure ODBC servers programmatically, see <u>Creating and</u> <u>Configuring App Servers</u> in the *Scripting Administrative Tasks Guide*.

# **10.1 ODBC Server Overview**

The basic purpose of an ODBC server is to return relational-style data resident in MarkLogic Server in response to SQL queries. The ODBC server returns data in tuple form and manages server state to support a subset of SQL and ODBC statements from Business Intelligence (BI) tools.

As shown in the figure below, an ODBC server connects with a PostgreSQL front end on the client by means of the PostgreSQL message protocol. The ODBC server accepts SQL queries from the PostgreSQL front end and returns the relational-style data needed by the BI applications to build reports.

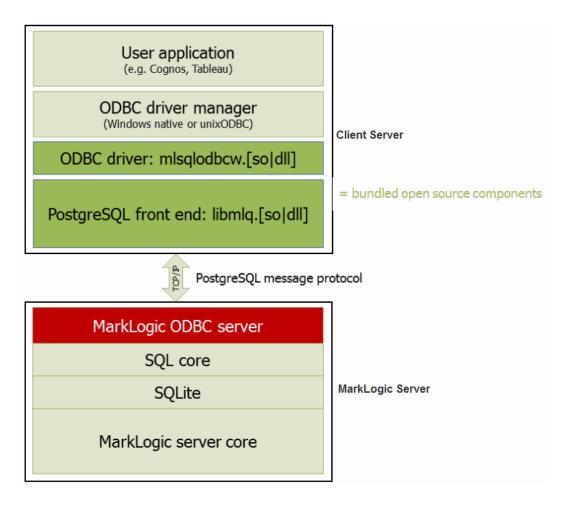

#### **10.2 Procedures for Creating and Managing ODBC Servers**

Use the following procedures to create and manage ODBC servers:

- Creating a New ODBC Server
- <u>Setting Output Options for an ODBC Server</u>
- <u>Viewing ODBC Server Settings</u>
- Deleting an ODBC Server
- <u>Canceling a Request</u>

#### 10.2.1 Creating a New ODBC Server

To create a new server, complete the following steps:

- 1. Click the Groups icon in the left tree menu.
- 2. Click the group in which you want to define the ODBC server (for example, Default).
- 3. Click the App Servers icon on the left tree menu.
- 4. Click the Create ODBC tab at the top right. The Create ODBC Server page will display:

| 5.1-20120402            | · · · · ·          | Create ODBCServer                                                                           |
|-------------------------|--------------------|---------------------------------------------------------------------------------------------|
|                         | Summary Create HT  | TP Create WebDAV Create XDBC Create 0DBC Help                                               |
| Configure<br>Groups     |                    |                                                                                             |
| Groups                  |                    | ok cancel                                                                                   |
| 🕀 🥾 Default             |                    |                                                                                             |
| 🕀 🌍 Hosts               | odbc server An ODB | C server specification.                                                                     |
| App Servers             |                    |                                                                                             |
| 🕀 🌍 Admin [HTTP]        |                    |                                                                                             |
| 🖽 🌍 App-Services [HTTP] | odbc server name   | Cognos                                                                                      |
| 🗄 🌍 Manage [HTTP]       |                    | The ODBC server name.                                                                       |
| NewODBC Server          |                    | Required. You must supply a value for odbc-server-name.                                     |
|                         |                    |                                                                                             |
| ⊞ 🌍 Task Server         | root               | I                                                                                           |
| 🕀 🌍 Scheduled Tasks     |                    | The module directory root.                                                                  |
| 🕀 🌍 Schemas             |                    | Required. You must supply a value for root.                                                 |
| 🕀 🌍 Namespaces          |                    |                                                                                             |
| 🕀 🌍 Diagnostics         | port               | 5432                                                                                        |
| 🗄 🌍 Auditing            |                    | The server socket bind internet port number.<br>Required. You must supply a value for port. |
| Databases               |                    |                                                                                             |
| Hosts                   |                    |                                                                                             |
| E Forests               | modules            | (file system) -                                                                             |
| Himetypes               |                    | The database that contains application modules.                                             |
| E Clusters              |                    |                                                                                             |
| E Security              | database           | Cognos 👻                                                                                    |
|                         |                    | The database name.                                                                          |

5. In the Server Name field, enter a shorthand name for this ODBC server. MarkLogic Server will use this name to refer to this server on display screens in the Admin Interface.

6. In the Root directory field, enter the name of the directory in which you will store your data. If the Modules field is set to a database, then the root must be a directory URI in the specified modules database.

If the Modules field is set to file system, then the root directory is either a fully-qualified pathname or is relative to the directory in which MarkLogic Server is installed. The following table shows the default installation directory for each platform:

| Platform          | Program Directory          |
|-------------------|----------------------------|
| Microsoft Windows | C:\Program Files\MarkLogic |
| Red Hat Linux     | /opt/MarkLogic             |
| Mac OS X          | ~/Library/MarkLogic        |

- **Note:** Unless you specify a shared drive, all hosts in the group will need to have a copy of the XQuery programs in the directory specified above.
- **Warning** Do not create ODBC server root directories named Docs, Data or Admin. These directories are reserved by MarkLogic Server for other purposes. Creating ODBC server root directories with these names can result in unpredictable behavior of the server and may also complicate the software upgrade process.
- 7. In the Port field, enter the port number through which you want to make this ODBC server available. The default PostgreSQL listening socket port is 5432. The port number must be unique to this ODBC server and must not be assigned to any other ODBC, HTTP, XDBC or WebDAV server.
- 8. In the Modules field, select the database to use as the modules database for your XQuery documents, or leave it at the default of storing your XQuery modules on the file system. For information on what a modules database is, see "Modules Database" on page 126.
- 9. In the Database field, select the database to be accessed by this ODBC server. This database should be set up with the range indexes and schema views to support the SQL application. For details on how to set up a database to support SQL applications, see the *SQL Data Modeling Guide*. Multiple ODBC, HTTP, XDBC, and WebDAV servers can access the same database.

10. Scroll to the Authentication field. Select an authentication scheme, as described in <u>Types of</u> <u>Authentication</u> in the *Security Guide*. The default is digest, which uses encrypted passwords.

| authentication digest The authentication scheme to use for this server |  |
|------------------------------------------------------------------------|--|
|------------------------------------------------------------------------|--|

If you select application-level authentication, you will also need to fill in a Default User. Any one accessing the ODBC server is automatically logged in as the Default User until the user logs in explicitly.

| authentication | application-level  The authentication scheme to use for this server                                                                                                    |
|----------------|----------------------------------------------------------------------------------------------------|
| default user   | nobody<br>The user used as the default user in application level authentication.<br>Using the admin user as the default user is equivalent to turning security<br>off. |

- **Warning** If you use an admin user (admin) as the Default User (an authorized administrator with the admin role), then everyone who uses this App Server is automatically a user with the admin role, which effectively turns off security for this App Server.
- 11. Scroll to the Privilege field near the bottom of the screen. This field represents the privilege needed to access (login to) the server. You may leave this field blank.

A user accessing the ODBC server must have the execute privilege selected in order to access the ODBC server. If you chose application-level authentication above, you should ensure that the default user has the selected privilege.

| privilege |                                                 |
|-----------|-------------------------------------------------|
|           | The privilege restricting access to the server. |
|           |                                                 |

- 12. Set any other properties for this App Server, as appropriate to your needs:
  - Last Login and Display Last Login are described in "Storing and Monitoring the Last User Login Attempt" on page 123.
  - Backlog specifies the maximum number of pending connections allowed on the ODBC server socket.
  - Threads specifies the maximum number of App Server threads.

- Request Timeout specifies the maximum number of seconds before a socket receives a timeout for the first request.
- Keep Alive timeout specifies the maximum number of seconds before a socket receives a timeout for subsequent requests over the same connection.
- Session Timeout specifies the maximum number of seconds before an inactive session times out.
- Max Time Limit specifies the upper bound for any request's time limit. No request may set its time limit (for example with xdmp:set-request-time-limit) higher than this number. The time limit, in turn, is the maximum number of seconds allowed for servicing a query request. The App Server gives up on queries which take longer, and returns an error.
- Default Time Limit specifies the default value for any request's time limit, when otherwise unspecified. A request can change its time limit using xdmp:set-request-time-limit. The time limit, in turn, is the maximum number of seconds allowed for servicing a query request. The App Server gives up on queries which take longer, and returns an error.
- Static Expires adds an "expires" ODBC header for static content to expire after this many seconds.
- Pre-commit Trigger Limit specifies the maximum number of pre-commit triggers a single statement against this App Server can invoke. For more information on triggers, see <u>Using Triggers to Spawn Actions</u> in the *Application Developer's Guide*.
- Pre-commit Trigger Depth specifies the maximum depth (how many triggers can cause other triggers to fire, which in turn cause others to fire, and so on) for pre-commit triggers that are executed against this App Server. For more information on triggers, see <u>Using Triggers to Spawn Actions</u> in the *Application Developer's Guide*.
- Collation specifies the default collation for queries run in this appserver. This will be the collation used for string comparison and sorting if none is specified in the query. For details, see <u>Encodings and Collations</u> in the *Search Developer's Guide*.
- Concurrent Request Limit specifies the maximum number of requests any user may have running at a specific time. 0 indicates no maximum. For details, see "Managing Concurrent User Sessions" on page 121.
- Log Errors specifes whether to log uncaught errors for this App Server to the ErrorLog.txt file. This is useful to log exceptions that might occur on an App Server for later debugging.
- Debug Allow specifies whether to allow requests against this App Server to be stopped for debugging, using the MarkLogic Server debugging APIs.
- Profile Allow specifies whether to allow requests against this App Server to be profiled, using the MarkLogic Server profiling APIs. For details, see <u>Profiling</u> <u>Requests to Evaluate Performance</u> in the *Query Performance and Tuning* guide.

- Default XQuery Version specifies the default XQuery language for this App Server if an XQuery module does explicitly declare its language version.
- Multi Version Concurrency Control specifies how strict queries behave about getting the latest timestamp. This only affects query statements, not update statements. For details about queries and transactions in MarkLogic Server, see <u>Understanding Transactions in MarkLogic Server</u> in the *Application Developer's Guide*.
- The Error Handler and URL Rewriter fields are described in <u>Controlling App Server</u> <u>Access, Output, and Errors</u> in the *Application Developer's Guide*.
- The properties associated with SSL support are described in <u>Configuring SSL on App</u> <u>Servers</u> in the *Security Guide*.
- 13. Scroll to the top or bottom and click OK.

The ODBC server is now created. Creating an ODBC server is a "hot" admin task; the changes take effect immediately. For information and setup instructions for managing user sessions and/or keeping track of login attempts, see "Managing User Sessions and Monitoring Login Attempts" on page 121.

# **10.2.2** Setting Output Options for an ODBC Server

For each ODBC Server, you can set various default output options. These output options affect how data returned from the App Server is serialized. You can also set these options at the query level to override any default options. You can set serialization options to override the App Server defaults in XQuery with the declare option XQuery prolog, and in XSLT using the <xsl:output> instruction. For details on setting the serialization options in XQuery, see <u>Declaring Options</u> in the XQuery and XSLT Reference Guide. For XSLT output details, see the XSLT specification (<u>http://</u> www.w3.org/TR/xslt20#serialization).

To specify defaults for the App Server, complete the following steps:

- 1. Click the Groups icon in the left tree menu.
- 2. Click the group which contains the ODBC server you want to view (for example, Default).
- 3. Click the App Servers icon on the left tree menu.
- 4. Select the App Server to edit.
- 5. Select the Output Options link in the left tree menu. The Output Options Configuration page displays.
- 6. Set any options that you want to control for this App Server.
- 7. Click OK to save your changes.

For more details about App Server output, see <u>Controlling App Server Access</u>, <u>Output</u>, <u>and Errors</u> in the *Application Developer's Guide*.

#### 10.2.3 Viewing ODBC Server Settings

To view the settings for a particular ODBC server, complete the following steps:

- 1. Click the Groups icon in the left tree menu.
- 2. Click the group which contains the ODBC server you want to view (for example, Default).
- 3. Click the App Servers icon on the left tree menu.
- 4. Locate the ODBC server for which you want to view settings, either in the tree menu or on the summary page.
- 5. Click the icon for the ODBC server.
- 6. View the settings.

#### 10.2.4 Deleting an ODBC Server

To delete the settings for an ODBC server, complete the following steps:

- 1. Click the Groups icon in the left tree menu.
- 2. Click the group which contains the ODBC server you want to delete (for example, Default).
- 3. Click the App Servers icon on the left tree menu.
- 4. Locate the ODBC server you want to delete, either in the tree menu or on the summary page.
- 5. Click the icon for the ODBC server.
- 6. Click Delete.
- 7. A confirmation message displays. Confirm the delete and click OK.

Deleting an ODBC server is a "cold" admin task; the server restarts to reflect your changes.

# 10.2.5 Canceling a Request

You can cancel a request in the App Server Status page of the Admin Interface (Groups > *group\_name* > App Servers > *app\_server\_name* > Status tab).

| p Server: myApp       | Server[H      | ттр]            |               |                   |                  |                        |                 | s                     | how le      |
|-----------------------|---------------|-----------------|---------------|-------------------|------------------|------------------------|-----------------|-----------------------|-------------|
| ippserver status A d  | etailed view  | of this app     | server's acti | ivity.            |                  |                        |                 |                       |             |
| App Server myAppSe    | erver [HTTP]  |                 |               |                   |                  |                        |                 |                       |             |
| Database apidoc       |               |                 |               |                   |                  |                        |                 |                       |             |
| Hosts raymond.        | marklogic.com |                 |               |                   |                  |                        |                 |                       |             |
|                       |               |                 |               | _                 |                  |                        |                 |                       |             |
| Host                  | Threads       | Request         | s Updates     | Average<br>s Time | Request<br>Rate  | Oldest<br>Request      | Expande<br>Hits | ed Tree Cao<br>Misses | ne<br>Ratio |
| raymond.marklogic.com | 2             | 1               | 0             | 2.8 s             | 0.1              | 2.8 s                  | 460224          | 34389                 | 93%         |
|                       | 2             | 1               | 0             | 2.8 s             | 0.1              | n/a                    | 460224          | 34389                 | 93%         |
| Query                 | #             | Average<br>Time |               | Oldest<br>Fime    | Expando<br>Hits  | ed Tree Cacl<br>Misses | ne              | Ratio                 |             |
| /cq-eval.xqy          | 1             | 2.8 s           | 2             | 2.8 s             | 0                | 0                      |                 | n/a                   | 7           |
| Total                 | 1             | 2.8 s           | 2             | 2.8 s             | 0                | 0                      |                 | n/a                   |             |
| Host                  | Query         | U               | ser Clier     | nt IP ·           | Exp<br>Time Hits | anded Tree<br>Misses   | Cache<br>Ratio  |                       |             |
|                       | /cq-eva       |                 | imin 182.1    | 6.1.131           | 2.8s 0           | 0                      | n/a             | [cancel]              |             |

To cancel a long-running request (for example, a long-running query statement or update statement), perform the following steps:

- 1. Click the Group menu item in the Admin Interface.
- 2. Navigate to the App Server in which the request was issued, either from the tree menu or from the summary page.
- 3. Click the Status tab.
- 4. Click the Show More button.
- 5. At the bottom right of the App Server Status page, click the cancel button on the row for the query you want to cancel.

6. Click OK on the Cancel Request confirmation page. If the request is already completed when the confirmation page occurs, the page will indicate that the request cannot be found.

The request is canceled and the App Server Status page appears again.

# **11.0 Auditing Events**

MarkLogic Server provides an auditing facility to audit various events such as document read access, server startup, server shutdown, document permission changes, and so on. These audit event records are logged to audit files stored under the MarkLogic Server data directory for each instance of MarkLogic Server. This chapter describes the auditing features and includes the following parts:

- Overview of Auditing
- Auditable Events
- Audit Log Content

# 11.1 Overview of Auditing

Auditing in MarkLogic Server enables you to specify which events should generate an audit event record. You can choose from a large list of events to audit, and can restrict audit events based on various identities (user, role, or document URI). This section describes the logging capabilities of MarkLogic Server and includes the following parts:

- Audit Log Files
- <u>Restricting Audit Events</u>
- Audit Successful, Unsuccessful, or Both Types of Events
- Enabled at the Group Level

# 11.1.1 Audit Log Files

When auditing is enabled, MarkLogic Server writes audit events to the AuditLog.txt file. Each host in a cluster maintains its own audit log files. Some actions might trigger multiple audit events, and those events might be logged over multiple hosts, as events are audited on the host in which the event occurs. For more information about the audit events, see "Auditable Events" on page 111. Note the following about the audit event log files:

- Writes messages to AuditLog.txt file for various events.
- Each event has a timestamp, event type, user, role, and other information relevant to the event (for example, document URI for document-read event). For an example of log entries, see "Sample Audit Logs" on page 118.
- You can configure how often to rotate the audit files (similar to the log files, as described in "Log Files" on page 445).
- The Audit log files are stored in the same directory as the Access log files (port\_AccessLog.txt) and the Error log files (ErrorLog.txt), which is in the <marklogic-data-dir>/Logs directory. These files are private to the host in which the audit event occurred.

• You may view the current or any archived file log at any time using standard text file viewing tools. Additionally, you can access the log files from the Log tab on the main page of the Admin Interface.

The following table shows the location of the AuditLog.txt files on the various platforms.

| Platform          | Audit File                                                    |
|-------------------|---------------------------------------------------------------|
| Microsoft Windows | C:\Program Files\MarkLogic\Data\Logs\AuditLog.txt             |
| Red Hat Linux     | /var/opt/MarkLogic/Logs/AuditLog.txt                          |
| Mac OS X          | ~Library/Application Support/MARKlogic/Data/Logs/AuditLog.txt |

# 11.1.2 Restricting Audit Events

You can configure auditing to restrict events that are audited based on the following criteria:

- You can select which events to audit.
- You can include or exclude events by user name. For included users, only events initiated by the named users are audited. For excluded users, only events initiated by users other that the named users are audited.
- You can include or exclude events by role. For included roles, only events initiated by users with the included roles are audited. For excluded roles, only events initiated by users who do not have the excluded roles are audited.
- You can include or exclude events by outcome of event (success/failure/both).
- You can include or exclude events by document URI. Documents URIs are audited if any fragment from that document is loaded into memory, and that audit event is written to the audit log on the host in which the forest that contains the document resides.

For the procedure to set up auditing, see "Configuring Auditing to Audit Certain Events and Set Up Certain Restrictions" on page 119.

# 11.1.3 Audit Successful, Unsuccessful, or Both Types of Events

You can choose to audit only unsuccessful, only successful, or both types of events. If you audit many events and/or if you audit both successful and unsuccessful events, then you may end up auditing a lot of events. It is not really a problem to audit many events, but it might make your audit logs get very large very fast. For the procedure to set up auditing, see "Configuring Auditing to Audit Certain Events and Set Up Certain Restrictions" on page 119.

# 11.1.4 Enabled at the Group Level

You can enable or disable auditing for each group. If auditing is enabled for a group, any configured auditable event for that group is audited. For details on the procedure to enable auditing, see "Enabling Auditing for a Group" on page 118.

# **11.2 Auditable Events**

There are many auditable events in MarkLogic Server. When auditing is enabled, any enabled auditable event logs are written to the AuditLog.txt file. In a clustered environment, audit events are written to the audit file on the host in which the event occurs. Some activities might result in audit events that are distributed over multiple hosts, because events are audited on the host in which the event occurs. For example, the document access audit events are audited on the data node where the forest containing the document is hosted, therefore if a query that updates a document is run, it could cause (depending on the audit configuration and the cluster configuration) audit events to occur on the node in which the query is evaluated (the evaluation-node) and on one or more data-nodes where the affected documents are hosted.

| Event                      | Description                                                                                                    | URI<br>Restrictions                    | Role/User<br>Restrictions | Success or<br>Failure<br>Restrictions |
|----------------------------|----------------------------------------------------------------------------------------------------|----------------------------------------|---------------------------|---------------------------------------|
| amp-usage                  | Audits the URI of an amp when it is evalu-<br>ated.                                                                                                    | Yes, based<br>on the URI<br>of the amp | Yes                       | Success<br>Only                       |
| audit-configuration-change | Audits the success or<br>failure of a change to a<br>auditing configuration.                                                                                           | N/A                                    | Yes                       | Yes                                   |
| audit-shutdown             | Audits when the audit system is disabled.                                                                                                    | N/A                                    | Yes                       | Yes                                   |
| audit-startup              | Audits when the audit<br>system is enabled. Note<br>that this event does not<br>occur when MarkLogic<br>Server starts up, only<br>when the audit system is<br>enabled. | N/A                                    | Yes                       | Yes                                   |
| authentication-failure     | Audits failed authentica-<br>tion attempts.                                                                                                    | N/A                                    | Yes                       | Failure<br>Only                       |

The following table lists the auditable events you can enable in MarkLogic Server.

| Event                     | Description                                                                                                    | URI<br>Restrictions | Role/User<br>Restrictions | Success or<br>Failure<br>Restrictions |
|---------------------------|----------------------------------------------------------------------------------------------------|---------------------|---------------------------|---------------------------------------|
| concurrent-request-denial | Audits when a request is<br>denied because the con-<br>current request limit on<br>the App Server was<br>reached.                                       | N/A                 | Yes                       | Failure<br>Only                       |
| configuration-change      | Audits the success or<br>failure of a change to a<br>configuration file,<br>including the path to the<br>configuration file that<br>changed.            | N/A                 | Yes                       | Yes                                   |
| document-execute          | Audits when a document<br>in a database is exe-<br>cuted (for example, an<br>XQuery document), and<br>includes the document<br>URI in the audit record. | Yes                 | Yes                       | Success<br>Only                       |
| document-insert           | Audits when a new doc-<br>ument is created, and<br>includes the document<br>URI in the audit record.                                                    | Yes                 | Yes                       | Success<br>Only                       |
| document-read             | Audits when a document<br>is read, and includes the<br>document URI in the<br>audit record.                                                             | Yes                 | Yes                       | Success<br>Only                       |
| document-update           | Audits when a document<br>is updated, and includes<br>the document URI in the<br>audit record.                                                          | Yes                 | Yes                       | Success<br>Only                       |
| document-wipe             | Audits when a temporal<br>document is wiped (all<br>versions deleted), and<br>includes the document<br>URI in the audit record.                         | Yes                 | Yes                       | Success<br>Only                       |

| Event                            | Description                                                                            | URI<br>Restrictions | Role/User<br>Restrictions | Success or<br>Failure<br>Restrictions |
|----------------------------------|----------------------------------------------------------------------------------------|---------------------|---------------------------|---------------------------------------|
| estimate                         | Audits when an<br>xdmp:estimate expres-<br>sion is evaluated.                          | N/A                 | Yes                       | Success<br>Only                       |
| eval                             | Audits when a path<br>expression that accesses<br>the database is evalu-<br>ated.      | N/A                 | Yes                       | Success<br>Only                       |
| external-authentication-fail ure | Audits when an external authorization attempt fails.                                   | N/A                 | Yes                       | Success<br>Only                       |
| exists                           | Audits when an<br>xdmp:exists expression<br>is evaluated.                              | N/A                 | Yes                       | Success<br>Only                       |
| FIPS-Disabled                    | Audits when FIPS mode is disabled.                                                     | N/A                 | N/A                       | Success<br>Only                       |
| FIPS-Enabled                     | Audits when FIPS mode is enabled.                                                      | N/A                 | N/A                       | Success<br>Only                       |
| lexicon-read                     | Audits when a value lex-<br>icon (for example,<br>cts:element-values)<br>call is used. | N/A                 | Yes                       | Success<br>Only                       |
| mlcp-copy-export-start           | Audits when an mlcp<br>copy or export job is<br>about to start                         | N/A                 | N/A                       | Success<br>Only                       |
| mlcp-copy-export-finish          | Audits when an mlcp<br>copy or export job has<br>completed, successfully<br>or not.    | N/A                 | N/A                       | No                                    |

MarkLogic Server

| Event                   | Description                                                                                                    | URI<br>Restrictions | Role/User<br>Restrictions | Success or<br>Failure<br>Restrictions |
|-------------------------|----------------------------------------------------------------------------------------------------|---------------------|---------------------------|---------------------------------------|
| no-permission           | Audits when an opera-<br>tion fails because of a<br>SEC-PERMDENIED excep-<br>tion, which happens<br>when an operation on a<br>document (insert,<br>update, or execute) is<br>attempted without the<br>needed permissions. | Yes                 | Yes                       | Failure<br>Only                       |
| no-privilege            | Audits when a user has<br>insufficient privileges to<br>perform a particular<br>function.                                                                                                    | Yes                 | Yes                       | Failure<br>Only                       |
| optic                   | Audits when an optic call completes.                                                                                                    | N/A                 | Yes                       | Success<br>Only                       |
| permissions-change      | Audits when permis-<br>sions on a document are<br>modified.                                                                                                    | Yes                 | Yes                       | Yes                                   |
| request-blackout-denial | Audits when a request is<br>denied due to a request<br>blackout period.                                                                                                    | N/A                 | Yes                       | Failure<br>Only (when<br>denied)      |
| role-change-failure     | Audits when an attempt<br>to add or remove a role<br>from a user fails.                                                                                                    | N/A                 | Yes                       | Failure<br>Only                       |
| search                  | Audits when a cts:search expression is evaluated.                                                                                                    | N/A                 | Yes                       | Success<br>Only                       |

| Event           | Description                                                                                                    | URI<br>Restrictions | Role/User<br>Restrictions | Success or<br>Failure<br>Restrictions |
|-----------------|----------------------------------------------------------------------------------------------------|---------------------|---------------------------|---------------------------------------|
| security-access | Audits when one of the<br>following secu-<br>rity-related functions are<br>called:<br>xdmp:can-grant-roles,<br>xdmp:has-privilege,<br>xdmp:user-roles,<br>xdmp:privilege-roles,<br>xdmp:privilege-roles,<br>xdmp:amp-roles,<br>xdmp:get-current-role,<br>xdmp:user, xdmp:role,<br>xdmp:amp. | N/A                 | Yes                       | Yes                                   |
| server-restart  | Audits when Mark-<br>Logic Server is restarted<br>with a clean restart (for<br>example, from the<br>Admin Interface).                                                                                                    | N/A                 | Yes                       | Success<br>Only                       |
| server-shutdown | Audits when Mark-<br>Logic Server is shut<br>down with a clean shut-<br>down (for example, from<br>the shutdown scripts or<br>from the Admin Inter-<br>face).                                                                                                    | N/A                 | Yes                       | Success<br>Only                       |
| server-startup  | Audits when Mark-<br>Logic Server starts up.                                                                                                    | N/A                 | N/A                       | Success<br>Only                       |
| SPARQL          | Audits when a SPARQL call completes.                                                                                                    | N/A                 | Yes                       | Success<br>Only                       |
| SQL             | Audits when a SQL call completes.                                                                                                    | N/A                 | Yes                       | Success<br>Only                       |
| TLS-Failure     | Audits when a TLS or<br>SSL request fails, and<br>includes the IP address.                                                                                                    | N/A                 | N/A                       | Failure<br>Only                       |

| Event                               | Description                                                 | URI<br>Restrictions | Role/User<br>Restrictions | Success or<br>Failure<br>Restrictions |
|-------------------------------------|-------------------------------------------------------------|---------------------|---------------------------|---------------------------------------|
| user-configuration-change           | Audits when anything in<br>a user configuration<br>changes. | N/A                 | Yes                       | Yes                                   |
| user-role-addition                  | Audits when a role is added to a user.                      | N/A                 | Yes                       | Yes                                   |
| user-role-removal                   | Audits when a role is removed from a user.                  | N/A                 | Yes                       | Yes                                   |
| HTTP-client-authentication-f ailure | Audits failed HTTP cli-<br>ent authentication<br>attempts.  | N/A                 | Yes                       | Failure<br>Only                       |
| LDAP-client-authentication-f ailure | Audits failed LDAP cli-<br>ent authentication<br>attempts.  | N/A                 | Yes                       | Failure<br>Only                       |
| SMTP-client-authentication-f ailure | Audits failed SMTP cli-<br>ent authentication<br>attempts.  | N/A                 | Yes                       | Failure<br>Only                       |

# 11.2.1 Audit Log Content

The information included in an audit log depends on the type of event. All audit log entries include basic information such as the event type, user, success, and roles assigned to the user. Audit log entries may include the following space-separated fields:

| Log Entry Field | Description                                                                                                    | Example                                                                                                    |
|-----------------|----------------------------------------------------------------------------------------------------|----------------------------------------------------------------------------------------------------|
| Timestamp       | Contains the date and time<br>the auditable action<br>occurred.                                                                             | 2012-03-26 10:55:53.735                                                                                                    |
| Event           | The name of the event that<br>triggered the log entry. The<br>possible auditable events<br>are listed in "Auditable<br>Events" on page 111. | event=amp-usage                                                                                                    |
| Function        | The function that was being executed during the event.                                                                                      | <pre>function=http://marklogic.com/xdmp /admin:read-config-file</pre>                                                              |
| Expression      | The query expression that triggered this audit event.                                                                                       | <pre>expr=cts:element-value-query(xs:QN<br/>ame("info:status"),<br/>("active", "unloading"),<br/>("unstemmed","lang=en"), 1)</pre> |
| Туре            | The type of task inside the<br>MarkLogic server that gen-<br>erated the specific event.                                                     | type=node-update                                                                                                    |
| URI             | The document URI involved in the event.                                                                                                    | uri=/queries/5523898374388210414.t<br>xt                                                                                           |
| Database        | The database that was accessed during the event.                                                                                            | database=Security                                                                                                    |
| Outcome         | This indicates the success<br>or failure of the action that<br>triggered the audit event.                                                   | success=true                                                                                                    |
| User            | The user that performed the action.                                                                                                    | user=infostudio-admin                                                                                                    |
| Roles           | The roles assigned to the user performing the action.                                                                                       | roles=cpf-restart,infostudio-user                                                                                                  |

# 11.2.2 Sample Audit Logs

Here are some sample AuditLog.txt entries with user-specific information obsfucated.

p-auth-digestbasic-modules-db; success=false;

```
2018-12-05 02:23:15.302 event=SMTP-client-authentication-failure;
user=daemon; host=smtp.marklogic.com; success=false;
2018-12-05 02:42:11.515 event=HTTP-client-authentication-failure;
user=xyz; type=digest; url=http://localhost:2975/qstring.sjs?sname=htt
```

```
2018-12-05 02:41:50.036 event=LDAP-client-authentication-failure;
url=ldap://dc1.mltest1.local:389; success=false;
```

# 11.3 Configuring Auditing for a Group

Auditing is configured at the group level using the Auditing page of the Admin Interface. For details on groups, see "Groups" on page 53. This section describes the following audit configuration procedures:

- Enabling Auditing for a Group
- Disabling Auditing for a Group
- <u>Configuring Auditing to Audit Certain Events and Set Up Certain Restrictions</u>

#### 11.3.1 Enabling Auditing for a Group

Perform the following steps to enable auditing for a group:

- 1. Access the Admin Interface with a browser.
- 2. Open the Audit Configuration screen (Groups > *group\_name* > Auditing).
- 3. Select True for the Audit Enabled radio button.
- 4. Configure any audit events and/or audit restrictions you want.
- 5. Click OK.

# 11.3.2 Disabling Auditing for a Group

Perform the following steps to disable auditing for a group:

- 1. Access the Admin Interface with a browser.
- 2. Open the Audit Configuration screen (Groups > *group\_name* > Auditing).
- 3. Select False for the Audit Enabled radio button.
- 4. Click OK.

This will immediately disable auditing for the group. Any settings you had configured will remain, but will not be in effect until you enable auditing again.

# 11.3.3 Configuring Auditing to Audit Certain Events and Set Up Certain Restrictions

The following is the general procedure for configuring audit events and audit restrictions. Your procedure will vary depending on what events and restrictions you choose to configure.

- 1. Access the Admin Interface with a browser.
- 2. Open the Audit Configuration screen (Groups > *group\_name* > Auditing).
- 3. Under Audit Events, choose the events you want audited. For a description of each event, see "Auditable Events" on page 111.
- 4. Under Audit Restrictions, enter any restrictions you want. For details on audit restrictions, see "Restricting Audit Events" on page 110.
- 5. Click OK to save your changes.

Page 120—Administrator's Guide

# 12.0 Managing User Sessions and Monitoring Login Attempts

MarkLogic Server provides facilities to control and manage user sessions and monitoring login attempts. This chapter describes how to use and mange these features and includes the following parts:

- Managing Concurrent User Sessions
- Setting Request Blackouts on an App Server
- Storing and Monitoring the Last User Login Attempt

#### 12.1 Managing Concurrent User Sessions

MarkLogic Server allows you to limit the maximum number of concurrent user sessions against a given App Server. This section describes this feature and provides information on configuring the concurrent request limit, and includes the following parts:

- Limiting Concurrent Requests with User Session Limits
- <u>Configuring User Concurrent Session Controls</u>

#### 12.1.1 Limiting Concurrent Requests with User Session Limits

There is an option on each App Server (HTTP, ODBC, XDBC, and WebDAV Server) configuration to limit the number of *concurrent requests* a user can have against that App Server. A concurrent request is defined to be a request against that App Server from the same user while another request from the same user is still active. Each App Server has a concurrent request limit configuration parameter. The default is 0, which means there is no limit to the number of concurrent requests. The value must be an integer greater than or equal to 0.

If you set the concurrent request limit configuration parameter to a value other than 0, it limits the number of concurrent requests any user can run against that App Server to the specified number. For example, if you set the number to 3, then any requests made by a user named raymond while 3 requests from raymond are running will fail with an exception.

When the limit is reached, the application will throw a 403 (forbidden) error with the XDMP-REQUESTLIMIT exception.

# 12.1.2 Configuring User Concurrent Session Controls

To configure a user concurrent session limit, perform the following steps in the Admin Interface:

- 1. Click the Groups icon.
- 2. Click the group in which the App Server you want to configure resides (for example, Default).

- 3. Click the App Servers icon on the left tree menu.
- 4. Select the App Server in which you want to configure concurrent requests limits. The App Server Configuration page displays.
- 5. In the concurrent request limit field, enter a value corresponding to the maximum number of concurrent user requests you want to allow. For example, if you want only 3 concurrent requests, enter 3. A value of 0 means there is no concurrent request limit (unlimited).
- 6. Click OK to save the configuration change.

For new requests, the new concurrent request limit will be enforced.

#### 12.2 Setting Request Blackouts on an App Server

MarkLogic Server allows you to manage when a user or group of users cannot run requests against an App Server. You can manage these blackout periods for each App Server by setting up one or more Request Blackouts for an App Server. Request blackouts can specify users, roles, and time periods for the blackouts, as well as specifying if it is a one-time blackout or a recurring blackout.

- <u>Configuring Request Blackouts</u>
- Deleting Request Blackouts

# 12.2.1 Configuring Request Blackouts

Perform the following to configure request blackout periods:

- 1. In the Admin Interface tree menu, click the Groups > group\_name > App Servers > app\_server\_name link, where group\_name is the name of the group and app\_server\_name is the name of the App Server in which you want to specify a request blackout period.
- 2. Click the Request Blackout menu item under your App Server. The Request Blackout Policy Configuration page appears.
- 3. Click the Create tab. The Add Request Blackout page appears.
- 4. Fill in the form as needed for the blackout period you want to create. Clicking the radio buttons will bring up more forms to complete.
- 5. Click OK to create the blackout period.

The new blackout period will take effect immediately.

# 12.2.2 Deleting Request Blackouts

Perform the following to delete a request blackout period:

- 1. In the Admin Interface tree menu, click the Groups > *group\_name* > App Servers > *app\_server\_name* link, where *group\_name* is the name of the group and *app\_server\_name* is the name of the App Server in which you want to specify a request blackout period.
- 2. Click the Request Blackout menu item under your App Server. The Request Blackout Policy Configuration page appears.
- 3. In the area corresponding to the blackout period you want to delete, click the Delete button.
- 4. Click OK on the confirmation page to delete the blackout period.

The blackout period is deleted immediately.

# 12.3 Storing and Monitoring the Last User Login Attempt

MarkLogic Server provides the ability to store the outcome of the last attempt a user made at logging in. This section describes this feature and how to use it, and contains the following parts:

- Storing Last User Login Information in a Last-Login Database
- <u>Configuring User Login Monitoring</u>
- Displaying the Last Login Information for an App Server or for the Admin Interface

# 12.3.1 Storing Last User Login Information in a Last-Login Database

A database named Last-Login is created upon installation of (or upgrade from 3.2 to) MarkLogic Server. You can use this database as the last-login database for one or more App Servers. Each time a successful or unsuccessful login is made via the App Server, the last-login database is updated with that information. Only information for the last login attempt is retained. Because this database is constantly changing with each login attempt (every request is authenticated, so each request updates the last-login database), it is a good idea to use a different database than content database for your last-login database. In general, it is probably OK to keep a single last-login database that is shared by all App Servers who use this functionality, but if you do this, keep in mind that the information will then be shared by all the App Servers; that is, that the last-login time and other statistics will be for all App Servers using the last-login database.

**Note:** A history of the successful login attempts is not retained; only the time of the last successful login is stored in the database.

# 12.3.2 Configuring User Login Monitoring

Perform the following steps to set up user login monitoring for a given App Server.

- 1. Click the Groups icon.
- 2. Click the group in which the App Server you want to configure resides (for example, Default).
- 3. Click the App Servers icon on the left tree menu.
- 4. Select the App Server in which you want to configure the last-login database. The App Server Configuration page displays.
- 5. Select a database for the Last Login database. The Last-Login database is created for this purpose, but you can select any database that you want. If no last-login database is selected, then the last-login feature is disabled.
- 6. Optionally, select true on the Display Last Login radio button.
- 7. Click OK to save the changes.

# 12.3.3 Displaying the Last Login Information for an App Server or for the Admin Interface

Each App Server configuration page has a display last login setting. The value of this setting is returned as part of the XML output of the xdmp:user-last-login API. You can use this information as logic in your application to determine whether to display some last-login information to the application.

The Admin Interface uses the display last login setting to show information about its last login attempt. When a last-login database is configured and the display last login setting is true, then something similar to the following is displayed at the bottom of each page of the Admin Interface:

# 13.0 Databases

This section introduces basic database management procedures. Later sections in this guide introduce some concepts for tuning the performance of your databases. For information on database backup and restore operations, see "Backing Up and Restoring a Database" on page 259. The following topics are included:

- <u>Understanding Databases</u>
  - Schemas and Security Databases
  - Modules Database
  - <u>Triggers Database</u>
  - Database Settings
  - Example of Databases in MarkLogic Server
- <u>Creating a New Database</u>
- <u>Attaching and/or Detaching Forests to/from a Database</u>
- <u>Viewing Database Settings</u>
- Loading Documents into a Database
- Merging a Database
- <u>Reindexing a Database</u>
- <u>Clearing a Database</u>
- Disabling a Database
- Deleting a Database
- <u>Checking and Setting Permissions for a Document in a Database</u>

This chapter describes how to use the Admin Interface to create and configure databases. For details on how to create and configure databases programmatically, see <u>Creating and Configuring</u>. Forests and Databases in the *Scripting Administrative Tasks Guide*.

#### 13.1 Understanding Databases

A *database* in MarkLogic Server serves as a layer of abstraction between forests and HTTP, WebDAV, or XDBC servers. A database is made up of data *forests* that are configured on hosts within the same cluster but not necessarily in the same group. It enables a set of one or more forests to appear as a single contiguous set of content for query purposes. See "Understanding Forests" on page 330 for more detail on forests.

Multiple HTTP, XDBC, and WebDAV servers can be connected to the same database, allowing different applications to be deployed over a common content base. A database can also span forests that are configured on multiple hosts enabling data scalability through hardware expansion. To ensure database consistency, all forests that are attached to a database must be available in order for the database to be available.

Warning The system databases — Security, Schemas, Triggers, Modules, Extensions, Last-Login and App-Services — should all be single forest databases. For high availability, one or two replica forests can and should be configured. But there is no benefit to having multiple master forests in the database.

# 13.1.1 Schemas and Security Databases

The installation process creates the following *auxiliary* databases by default - *Documents*, *Last-Login*, *Schemas*, *Security*, *Modules*, and *Triggers*. Every database points to a security database and a schema database. Security configuration information is stored in the security database and schemas are stored in the schemas database. A database can point back to itself for the security and schemas databases, storing the security information and schemas in the same repository as the documents. However, security objects created through the Admin Interface are stored in the *Security* database by default. MarkLogic recommends leaving databases connected to *Security* as their security database.

#### 13.1.2 Modules Database

The *modules* database is an auxiliary database that is used to store executable XQuery, JavaScript, and REST code. During installation, a database named *Modules* is created, but any database can be used as a modules database, as long as the HTTP or XDBC server is configured to use it as a modules database. Also, it is possible to use the same database to store executable modules, to store queryable documents, and/or to store triggers.

If you use a modules database, each executable document in the database must have the root (specified in the HTTP or XDBC server) as a prefix to its URI. Also, if you want to access the documents in the database via WebDAV, then it should have automatic directory creation enabled, because automatic directory creation is required for WebDAV. For information about directories and roots, see "Directories" on page 87 and "Server Root Directory" on page 89.

For example, if you are using a modules database and specify a root in an HTTP or XDBC server of http://marklogic.com/, the following documents are executable from that server:

```
http://marklogic.com/default.xqy
http://marklogic.com/myXQueryFiles/search_db.xqy
```

but the following files are not executable (because they do not have URIs that start with the root):

```
http://mycompany.com/default.xqy
/myXQueryFiles/search_db.xqy
```

In order to execute any documents in a modules database, the documents must be loaded with execute permissions. You can do this either by loading the documents as a user with default privileges that include execute permissions, or by setting those permissions on the document after it loads. For information on using permissions, privileges, and other security features in MarkLogic Server, see "Security Administration" on page 349 and the chapters related to security in the *Application Developer's Guide*.

# 13.1.3 Triggers Database

The *triggers* database is an auxiliary database that is used to store triggers. During installation, a database named *Triggers* is created, but any database can be used as a triggers database. Also, it is possible to use the same database to store executable modules, to store queryable documents, and/or to store triggers. A triggers database is required if you are using the Content Processing Framework. For details on the Content Processing Framework, see *Content Processing Framework Guide*.

# 13.1.4 Database Settings

Each database has settings that control various aspects of a database such as memory allocation, indexing options, and so on. You configure these settings in the Admin Interface. You can configure the following basic types of settings for each database:

- Basic Administrative Settings
- Index Settings that Affect Documents
- <u>Rebalancer Settings</u>
- <u>Reindexing Settings</u>
- Document and Directory Settings
- <u>Memory and Journal Settings</u>
- Other Settings
- Merge Control Settings

# 13.1.4.1 Basic Administrative Settings

The administrative settings configure properties such as the database name and which security and schema databases a database uses. These settings take effect immediately after any changes are made in the Admin Interface.

| Database Setting  | Description                                                     |
|-------------------|-----------------------------------------------------------------|
| database name     | The name of the database.                                       |
| security database | The name of the security database which this database accesses. |

| Database Setting  | Description                                                                                                    |
|-------------------|----------------------------------------------------------------------------------------------------|
| schema database   | The name of the schemas database which this database accesses.                                                                       |
| triggers database | The name of the triggers database which this database accesses.                                                                      |
| data encryption   | Enable or disable encryption at rest for this database. For details, see<br><u>Encryption at Rest</u> in the <i>Security Guide</i> . |
| encryption key id | Data encryption key ID. For details, see <u>Encryption at Rest</u> in the <i>Security Guide</i> .                                    |

# 13.1.4.2 Index Settings that Affect Documents

When you change any index settings for a database, the new settings take effect based on whether reindexing is enabled (reindexer enable set to true). For more details on text indexes, see "Text Indexing" on page 379.

In general, adding index options will have the effect of slowing document loading and increasing the size of database files.

| Database Setting         | Description                                                                                                    |
|--------------------------|----------------------------------------------------------------------------------------------------|
| language                 | Specifies the default language for content in this database. Any content without an xml:lang attribute will be indexed in the language specified here. You should have a license key if you specify a non-English language; if you specify a non-english language and do not have a license for that language, the stemming and tokenization will be generic.                             |
| stemmed searches         | Controls the level of stemming applied to word searches. Stemmed searches match not only the exact word in the search, but also words that come from the same stem and mean the same thing (for example, a search for be will also match the term is). For more details on stemmed searches, see <u>Understanding and Using Stemmed Searches</u> in the <i>Search Developer's Guide</i> . |
| word searches            | Whether or not to enable unstemmed word searches. Enables searches for exact matches of words.                                                                                                    |
| word positions           | Index word positions for faster phrase and cts:near-query searches.                                                                                                    |
| fast phrase<br>searches  | Speeds up phrase searches by eliminating some false positive results.                                                                                                    |
| fast reverse<br>searches | Speeds up reverse query searches by indexing saved queries.                                                                                                    |

| Database Setting                        | Description                                                                                                    |
|-----------------------------------------|----------------------------------------------------------------------------------------------------|
| triple index                            | Enables the RDF triple index to support SPARQL execution over RDF triples. When this parameter is true, sem:sparql can be used, but document loading is slower and the database files are larger.                                                                                                    |
|                                         | <b>Note:</b> This feature requires a valid semantics license key.                                                                                                    |
| triple positions                        | Specifies whether to index positional data to speed up the performance of proximity queries that use the cts:triple-range-query function.                                                                                                    |
| fast case sensi-<br>tive searches       | Speeds up case sensitive searches by eliminating some false positive results.                                                                                                    |
| fast diacritic<br>sensitive<br>searches | Speeds up diacritic-sensitive searches by eliminating some false positive results.                                                                                                    |
| fast element<br>word searches           | Speeds up element-word searches by eliminating some false positive results.                                                                                                    |
| element word<br>positions               | Index element word positions for faster element-based phrase and cts:near-query searches.                                                                                                    |
| fast element<br>phrase searches         | Speeds up element phrase searches by eliminating some false positive results.                                                                                                    |
| element value<br>positions              | Index element word positions for faster element-based phrase and cts:near-query searches that use cts:element-value-query.                                                                                                    |
| attribute value<br>positions            | Index attribute word positions for faster attribute-based phrase and<br>cts:near-query searches that use cts:element-value-query and faster<br>cts:element-query searches that use a cts:element-attribute-*-query.                                                                                                    |
| field value<br>searches                 | Enables searches that use cts:field-value-query.                                                                                                    |
| field value<br>positions                | Enables positions for searches that use cts:field-value-query.                                                                                                    |
| three character<br>searches             | Enables wildcard searches where the search pattern contains three or more consecutive non-wildcard characters (for example, abc*x, *abc, a?bcd). When combined with a codepoint word lexicon, speeds the performance of any wildcard search (including searches with fewer than three consecutive non-wildcard characters). MarkLogic recommends combining the three character search index with a codepoint collation word lexicon. For more details about wildcard searches, see <u>Understanding and Using Wildcard Searches</u> in the <i>Search Developer's Guide</i> . |

| Database Setting                                | Description                                                                                                    |
|-------------------------------------------------|----------------------------------------------------------------------------------------------------|
| three character<br>word positions               | Index word positions for three-character wildcard queries.                                                                                                    |
| fast element<br>character<br>searches           | Enables wildcard searches and speeds up element-based wildcard searches. For more details about wildcard searches, see <u>Understanding and</u> <u>Using Wildcard Searches</u> in the <i>Search Developer's Guide</i> .                                                                                                    |
| trailing wild-<br>card searches                 | Faster wildcard searches with the wildcard at the end of the search pattern (for example, abc*). For more details about wildcard searches, see <u>Understanding and Using Wildcard Searches</u> in the <i>Search Developer's Guide</i> .                                                                                                    |
| trailing wild-<br>card word posi-<br>tions      | Index word positions for trailing wildcard searches.                                                                                                    |
| fast element<br>trailing wild-<br>card searches | Faster wildcard searches with the wildcard at the end of the search pattern within a specific element, but slower document loads and larger database files.                                                                                                    |
| word lexicon                                    | Maintains a lexicon of all of the words in a database, with uniqueness determined by a specified collation. Additionally, works in combination with the three character search index to speed wildcard searches. For more details about wildcard searches, see <u>Understanding and Using Wildcard</u> <u>Searches</u> in the Search Developer's Guide.  |
| two character<br>searches                       | Enables wildcard searches where the search pattern contains two or more consecutive non-wildcard characters (for example, ab*). This index is not needed if you have three character searches and a word lexicon. For more details about wildcard searches, see <u>Understanding and Using Wildcard</u> <u>Searches</u> in the Search Developer's Guide. |
| one character<br>searches                       | Enables wildcard searches where the search pattern contains a single<br>non-wildcard characters (for example, a*). This index is not needed if you<br>have three character searches and a word lexicon. For more details<br>about wildcard searches, see <u>Understanding and Using Wildcard Searches</u> in<br>the <i>Search Developer's Guide</i> .    |
| uri lexicon                                     | Maintains a lexicon of all of the URIs used in a database. The URI lexicon speeds up queries that constrain on URIs. It is like a range index of all of the URIs in the database. To access values from the URI lexicon, use the cts:uris Or cts:uri-match APIs.                                                                                         |
| collection lexi-<br>con                         | Maintains a lexicon of all of the collection URIs used in a database. The collection lexicon speeds up queries that constrain on collections. It is like a range index of all of the collection URIs in the database. To access values from the collection lexicon, use the cts:collections or cts:collection_tion-match APIs.                           |

# 13.1.4.3 Rebalancer Settings

You can enable the database rebalancer to automatically distribute content evenly across forests in a database. The specifics of database rebalancing are described in "Database Rebalancing" on page 199.

| Database Setting       | Description                                                                                                    |
|------------------------|----------------------------------------------------------------------------------------------------|
| assignment policy      | Specifies how documents are to be distributed across the database<br>forests. Both the rebalancing process and the document load/insert<br>process follow this policy. For details on the document assignment<br>policies, see "Rebalancer Document Assignment Policies" on page 201. |
| rebalancer enable      | When set to true, the database rebalancer will automatically redistribute the content across the database forests. When set to false, rebalancing is disabled.                                                                                                    |
| rebalancer<br>throttle | Sets the priority of system resources devoted to rebalancing. Higher<br>numbers give rebalancing a higher priority.                                                                                                    |

# 13.1.4.4 Reindexing Settings

The reindexing settings enable or disable reindexing and allow you to force reindexing of older fragments.

| Database Setting | Description                                                                                                    |
|------------------|----------------------------------------------------------------------------------------------------|
| reindexer enable | When set to true, index configuration changes automatically initiate a background reindexing operation on the entire database. When set to false, any new index settings take effect for future documents loaded into the database; existing documents retain the old settings until they are reloaded or until you set reindexer enable to true. For information on how the reindexer effects queries, see "Query Behavior with Reindex Settings Enabled and Disabled" on page 395. |

| Database Setting         | Description                                                                                                    |
|--------------------------|----------------------------------------------------------------------------------------------------|
| reindexer throttle       | Sets the priority of system resources devoted to reindexing. Higher<br>numbers give reindexing a higher priority.                                                                                                    |
| reindexer time-<br>stamp | Specifies the timestamp of fragments to force a reindex/refragment<br>operation. Click the get current timestamp button to enter the current<br>system timestamp. When you set this parameter to a timestamp and<br>reindex enable is set to true, it causes a reindex and refragment opera-<br>tion on all fragments in the database that have a timestamp equal to or<br>less than the specified timestamp. Note that if you restore a database<br>that has a timestamp set, if there are fragments in the restored content<br>that are older than the specified content, they will start to reindex as<br>soon as they are restored. |

# 13.1.4.5 Document and Directory Settings

The document and directory settings affect the default settings for how documents and directories are created in the database.

| Database Setting        | Description                                                                                                    |
|-------------------------|----------------------------------------------------------------------------------------------------|
| directory cre-<br>ation | Specifies if directories should be automatically created when a document<br>is created. If you are using the database to store documents accessible via<br>a WebDAV server or as a Modules database, this setting should be set to<br>automatic. The following are the settings:        |
|                         | • automatic—directories are automatically created based on the URI of a document.                                                                                                    |
|                         | • manual-enforced—requires that the directory hierarchy corresponding to the URI exists before creating a document. If you create a document where the corresponding directory hierarchy does not exist, an error is raised. For example, if you try to create a document with the URI: |
|                         | http://marklogic.com/file.xml                                                                                                    |
|                         | then the directory with URI http://marklogic.com/ must exist.<br>Otherwise, an error is raised. This setting provides the same<br>behavior as a file system.                                                                                                    |
|                         | • manual—directories are not automatically created, but documents can still be created without corresponding directories.                                                                                                    |
|                         | For more information about directories, see "Directories" on page 87.<br>For more information about Modules databases, see "Modules Database"<br>on page 126.                                                                                                    |

| Database Setting                           | Description                                                                                                    |
|--------------------------------------------|----------------------------------------------------------------------------------------------------|
| maintain last<br>modified                  | Creates and updates the last-modified property each time a document is created or updated. The default is false.                                                                                                    |
| maintain direc-<br>tory last modi-<br>fied | Creates and updates the last-modified property on a directory each time a directory is created or updated. If set to true, update operations on documents in a directory will also update the directory last-modified timestamp, which can cause some contention when multiple documents in the directory are being updated. If your application is experiencing contention during these type of updates (for example, if you see dead-lock-detected messages in the error log), set this property to false. The default is false. |
| inherit permis-<br>sions                   | When set to true, documents and directories automatically inherit per-<br>missions from their parent directory (if permissions are not set explicitly<br>when creating the document or directory). If there are any default per-<br>missions on the user who is creating the document or directory, those<br>permissions are combined with any inherited permissions.                                                                                                    |
| inherit collec-<br>tions                   | When set to true, documents and directories automatically inherit collec-<br>tion settings from their parent directory (if collections are not set explic-<br>itly when creating the document or directory). If there are any default<br>collections on the user who is creating the document or directory, those<br>permissions are combined with any inherited collections.                                                                                                    |
| inherit quality                            | When set to true, documents and directories automatically inherit any quality settings from their parent directory (if quality is not set explicitly when creating the document or directory).                                                                                                    |

# 13.1.4.6 Memory and Journal Settings

The memory and journal settings are automatically configured at installation time. The memory settings configure the memory limits for the system, and the journal settings control the transactional journal, used for recovery if a database transaction fails. The default settings should be sufficient for most systems. Depending on the system workload, setting the memory settings incorrectly can adversely affect performance; if you need to change the settings and you have an active maintenance contract, you can contact MarkLogic Support for help.

| Database Setting                | Description                                                                                                    |
|---------------------------------|----------------------------------------------------------------------------------------------------|
| in memory limit                 | The maximum number of fragments in an in-memory stand. An<br>in-memory stand contains the latest version of any new or changed frag-<br>ments. Periodically, in-memory stands are written to disk as a new stand<br>in the forest. Also, if a stand accumulates a number of fragments<br>beyond this limit, it is automatically saved to disk by a background<br>thread.    |
| in memory list<br>size          | The size, in megabytes, of the in-memory list storage.                                                                                                    |
| in memory tree<br>size          | The size, in megabytes, of the in-memory tree storage. The<br>in memory tree size should be at least 1 or 2 megabytes larger than the<br>largest text or small binary document you plan on loading into the data-<br>base. The largest small binary file size is always constrained by the<br>"large size threhold" database configuration setting.                         |
| in memory range<br>index size   | The size, in megabytes, of the in-memory range index storage.                                                                                                    |
| in memory reverse<br>index size | The size, in megabytes, of the in-memory reverse index storage.                                                                                                    |
| in memory triple<br>index size  | The size, in megabytes, of the in-memory triple index storage.                                                                                                    |
| large size thresh-<br>old       | Determines the size, in kilobytes, beyond which large binary documents<br>are stored in the Large Data Directory instead of directly in a stand.<br>Binaries smaller than or equal to the threshold are considered small<br>binary files and stored in stands. Binaries larger the threshold are con-<br>sidered large binary files and stored in the Large Data Directory. |

| Database Setting          | Description                                                                                                    |
|---------------------------|----------------------------------------------------------------------------------------------------|
| locking                   | Specifies how robust transaction locking should be. When set to strict,<br>locking enforces mutual exclusion on existing documents and on new<br>documents. When set to fast, locking enforces mutual exclusion on<br>existing and new documents. Instead of locking all the forests on new<br>documents, it uses a hash function to select one forest to lock. In gen-<br>eral, this is faster than strict. However, for a short period of time after<br>a new forest is added, some of the transactions need to be retried inter-<br>nally. When set to off, locking does not enforce mutual exclusion on<br>existing documents or on new documents; only use this setting if you<br>are sure all documents you are loading are new (a new bulk load, for<br>example), otherwise you might create duplicate URIs in the database.                                                                                                    |
| journaling                | Specifies how robust transaction journaling should be. When set to strict, the journal protects against MarkLogic Server process failures, host operating system kernel failures, and host hardware failures. When set to fast, the journal protects against MarkLogic Server process failures but not against host operating system kernel failures or host hardware failures. When set to off, the journal does not protect against MarkLogic Server process failures, or host hardware failures.                                                                                                    |
| journal size              | The size, in megabytes, of each journal file. The system uses journal<br>files for recovery operations if a transaction fails to complete success-<br>fully. The default value should be sufficient for most systems; it is cal-<br>culated at database configuration time based on the size of your system.<br>If you change the other memory settings, however, the journal size<br>should equal the sum of the in memory list size and the<br>in memory tree size. Additionally, you should add space to the journal<br>size if you use range indexes (particularly if you use a lot of range<br>indexes or have extremely large range indexes), as range index data can<br>take up journal space. Also, if your transactions span multiple forests,<br>you may also need to add journal size, as each journal must keep the<br>lock information for all of the documents in the transaction, not just for<br>the documents that reside in the forest in which the journal exists.<br>When you change the journal size, the next time the system creates a<br>new journal, it will use the new size limit; existing journals will con-<br>tinue to use the old size limit until they are replaced with new ones (for<br>example, when a journal fills up, when a forest is cleared, or when the<br>system is cleanly shutdown and restarted). |
| preallocate jour-<br>nals | As of 8.0-4, this setting has no effect.                                                                                                    |

| Database Setting          | Description                                                                                                    |
|---------------------------|----------------------------------------------------------------------------------------------------|
| preload mapped<br>data    | Specifies whether memory mapped data (for example, range indexes<br>and word lexicons) is loaded into memory when a forest is mounted to<br>the database. Preloading the memory mapped data improves query per-<br>formance, but uses more memory, especially if you have a lot of range<br>indexes and/or lexicons. Also, it will cause a lot of disk I/O at database<br>startup time, slowing the system performance during the time the<br>mapped data is read into memory. If you do not preload the mapped<br>data, it will be paged into memory dynamically when a query requests<br>data that needs it, slowing the query response time. |
| range index opti-<br>mize | Specifies how range indexes are to be optimized. When set to facet-time, range indexes are optimized to minimize the amount of CPU time used. When set to memory-size, range indexes are optimized to minimize the amount of memory used.                                                                                                    |

# 13.1.4.7 Other Settings

The following are the remaining database configuration options.

| Database Setting          | Description                                                                                                    |
|---------------------------|----------------------------------------------------------------------------------------------------|
| position list max<br>size | The maximum size, in megabytes, of the position list portion of the index for a given term. If the position list size for a given term grows larger than the limit specified, then the position information for that term is discarded. The default value is 128, the minimum value is 1, and the maximum value is 512. For example, position queries (cts:near-query) for frequently occurring words that have reached this limit (words like <i>a</i> , <i>an</i> , <i>the</i> , and so on) are resolved without using the indexes. Even though those types of words are resolved without using the indexes, this limit helps improve performance by making the indexes smaller and more efficient in relation to the content actually loaded in the database. |
| format compatibil-<br>ity | Specifies the version compatibility that MarkLogic Server applies to the indexes for this database during request evaluation. Setting this to a value other than automatic specifies that all forest data has the specified on-disk format, and it disables the automatic checking for index compatibility information. The automatic detection occurs during database startup and after any database configuration changes, and can take some time and system resources for very large forests and for very large clusters. The default value of automatic is recommended for most installations.                                                                                                    |

| Database Setting | Description                                                                                                    |
|------------------|----------------------------------------------------------------------------------------------------|
| index detection  | Specifies whether to auto-detect index compatibility between the con-<br>tent and the current database settings. This detection occurs during data-<br>base startup and after any database configuration changes, and can take<br>some time and system resources for very large forests and for very large<br>clusters. Setting this to none also causes queries to use the current data-<br>base index settings, even if some settings have not completed reindex-<br>ing. The default value of automatic is recommended for most<br>installations. |
| expunge locks    | Specifies if MarkLogic Server will automatically expunge any lock<br>fragments created using xdmp:lock-acquire with specified timeouts. If<br>you set this to automatic, the lock fragments will be cleaned up as they<br>expire. With The default setting of none, the locks will remain in the<br>database after the locks expire (although they will no longer be locking<br>any documents) until they are explicitly removed with<br>xdmp:lock-release.                                                                                          |
| tf normalization | Specifies whether to use the default term-frequency normalization (scaled-log), which scales the term frequency based on the size of the document, or to use the unscaled-log, which uses term frequency as a function of the actual term frequency in a document, regardless of the document size, or to choose an intermediate level of scaling with lower impact than the default document size-based scaling.                                                                                                    |

# 13.1.4.8 Merge Control Settings

The merge control settings allow you to control when merges occur, set merge parameters, and set up blackout periods where you do not want merges to occur. You can access the merge control settings by clicking the Admin Interface menu item for Database  $> db_name >$  Merge Controls. Use caution when adjusting the merge parameters or using merge blackouts, as merges are necessary for optimal database performance. For explanations of the merge control settings and more details on controlling merges, see "Understanding and Controlling Database Merges" on page 181.

# 13.1.5 Example of Databases in MarkLogic Server

This section provides an example which demonstrates the concept of a database and the relationships between a database, a host and a forest in MarkLogic Server.

In the diagram below, Hosts D1, D2 and D3 belong to the Data-Nodes Group.

D1 is the first Host in Data-Nodes Group on which MarkLogic Server is loaded. Three **Databases** are created by default, **Security Database**, **Schema Database** and **Documents Database**. In the diagram below, 3 **Forests**, F1, F2 and F3 are configured on Host D1 and assigned to the **Security Database**, **Schema Database** and **Documents Database** respectively.

D2 is the second Host to join the Data-Nodes Group. **Forests** F4 and F5 are configured on D2 and attached to the **Documents Database**.

D3 is the third Host to join the Data-Nodes Group and has **Forest** F6, configured on it. F6 is also assigned to the **Documents Database**.

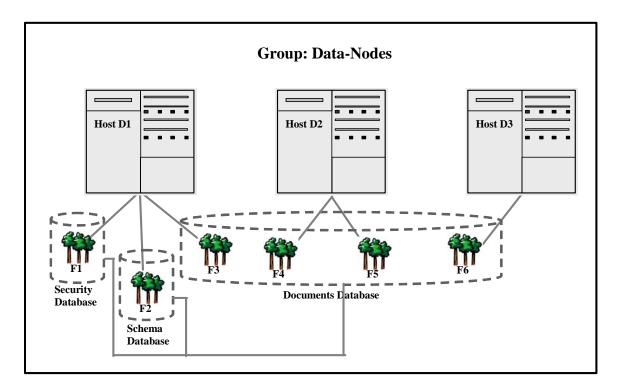

#### 13.2 Creating a New Database

Follow the following steps to create a new database.

- 1. Click the Databases icon in the left tree menu.
- 2. Click the Create tab at the top right. The Create Database page displays:

| Summary Create                       | Help                                                                       |  |
|--------------------------------------|----------------------------------------------------------------------------|--|
|                                      | ok cancel                                                                  |  |
| database The database specification. |                                                                            |  |
| database name                        |                                                                            |  |
|                                      | The database name.<br>Required. You must supply a value for database-name. |  |
| security database                    | Security The security database.                                            |  |
| schema database                      |                                                                            |  |
| schema ualabase                      | Schemas - The database that contains schemas.                              |  |
| triggers database                    | (none) The database that contains triggers.                                |  |

- 3. Enter the name of the database. This is the name the system will use to refer to this database.
- 4. Select a security database to be associated with this database. We recommend selecting *Security* as the security database.
- 5. Select a schema database to be associated with this database.
- 6. You may leave the rest of the parameters unchanged or set them according to your needs.
- 7. Click OK.

Your database is now created. You can now attach forests to the database. Creating a database is a "hot" admin task.

# 13.3 Attaching and/or Detaching Forests to/from a Database

In order to query content in a forest, it must be attached to a database. Forests can be moved from one database to another (detached from one database and attached to another). Detaching a forest from a database does not delete the forest; the forest remains on the host on which it was created with the data intact. Forests can be moved from one database to another (detached from one and attached to another). However, before you attach the forest to another database, ensure that the new database has the same configuration as the old database. If the configuration of the new database is different and the reindex enable setting is set to true on the new database, the forest will begin reindexing to match the database configuration as soon as it is attached.

**Note:** If you attach a new forest to a database that makes use of the journal archiving feature described in "Backing Up Databases with Journal Archiving" on page 265, the forest will not participate in journal archiving until the next time the database is backed up. For details on how to do an immediate backup of a database, see "Backing Up a Database Immediately" on page 269.

You can also attach and detach forests from databases using the Forest Summary page, as described in "Attaching and Detaching Forests Using the Forest Summary Page" on page 338.

Perform the following steps using the Admin Interface to attach or detach one or more forests to a database:

- 1. Click the database to which you want to attach forests.
- 2. Click the Forests icon for the database. The Database Forest Configuration Page appears.

|                                 | Database Forest Configuratio |  |  |
|---------------------------------|------------------------------|--|--|
| Configure                       | Help                         |  |  |
|                                 | ok cancel                    |  |  |
| Configure Forests in a Database |                              |  |  |
| attached                        | forest name                  |  |  |
|                                 | ajay                         |  |  |
|                                 | andy                         |  |  |
|                                 | maha                         |  |  |
| Select All                      | Unselect All                 |  |  |
| ok                              | cancel                       |  |  |

3. Check the box corresponding to forest(s) you want to attach to the database. You can also uncheck forests you want to detach from the database.

#### 4. Click OK.

The forests you attached or detached are now reflected in the database configuration. Attaching and detaching a forest to a database are "hot" admin tasks.

# **13.4 Viewing Database Settings**

To view the settings for a particular database, perform the following steps:

- 1. Click the Databases icon on the left tree menu.
- 2. Locate the database for which you want to view settings, either in the tree menu or in the Database Summary table.
- 3. Click the name of the database for which you want to view the settings.
- 4. View the settings.
- 5. Click Forests, Triggers, Content Processing, Fragment Roots, Fragment Parents, Element-Word-Query-Throughs, Phrase-Throughs, Phrase-Arounds, Element Indexes and Attribute Indexes to view settings specific to those aspects of the database.

# 13.5 Loading Documents into a Database

You can use the Admin Interface to load documents into the database. The documents will be loaded with the default permissions and added to the default collections of the user with which you logged into the Admin Interface.

To load a set of documents into a database, perform the following steps:

- 1. Click the Databases icon on the left tree menu.
- 2. Click on the database into which you want to load the documents.

3. Click on the Load tab near the top right.

|                      |                         | Database Bulk File Load |
|----------------------|-------------------------|-------------------------|
| Summary Configure St | atus Backup/Restore Loa | d Create Help           |
|                      |                         |                         |
|                      |                         | ٦                       |
| Directory            | Filter                  |                         |
|                      |                         |                         |
|                      |                         |                         |
| A directory pathname | A wildcard file name    |                         |
|                      |                         |                         |
| ok cancel            |                         |                         |
| UK Calicel           |                         |                         |
|                      |                         |                         |

- 4. Enter the name of the directory in which the documents are located. This directory must be accessible by the host from which the Admin Interface is currently running.
- 5. Enter a filter for the names of the documents to be loaded (for example, \*.xml to load all files with an xml extension). For an exact match, enter the full name of the document.
- 6. Click OK to proceed.
- 7. The load confirmation screen will list all documents in the specified directory matching the specified filter. Click OK to complete the load.

The documents are loaded into the database. The URI path of the documents are the same as your filesystem path.

#### 13.6 Merging a Database

You can merge all of the forest data in the database using the Admin Interface. As described in "Understanding and Controlling Database Merges" on page 181, merging the forests in a database improves performance and is periodically done automatically in the background by MarkLogic Server. The Merge button allows you to explicitly merge the forest data for this database.

To explicitly merge the database, complete the following procedure:

- 1. Click the Databases icon on the left tree menu.
- 2. Decide which database you want to merge.
- 3. Click the database name, either on the tree menu or the summary page.

The Database Configuration page displays.

4. Click the Merge button on the Database Configuration page.

A confirmation message displays.

5. Confirm that you want to merge the forest data in this database and click OK.

Merging data in a database is a "hot" admin task; the changes take effect immediately.

#### 13.7 Reindexing a Database

You can reindex all of the document data in the database using the Admin Interface. As described in "Text Indexing" on page 379, text indexing accelerates the performance of a certain queries and is periodically done automatically in the background by MarkLogic Server. The reindex operation sets the <u>reindexer timestamp</u> to the current system timestamp, which causes a reindex and refragment operation on all fragments in the database that have a timestamp equal to or less than the timestamp (assuming <u>reindexer enable</u> is set to true). The Reindex button forces a complete reindex/refragment operation on the database.

To reindex the database, complete the following procedure:

- 1. Click the Databases icon on the left tree menu.
- 2. Decide which database you want to reindex.
- 3. Click the database name, either on the tree menu or the summary page.

The Database Configuration page displays.

4. Click the Reindex button on the Database Configuration page.

A confirmation message displays.

5. Confirm that you want to reindex this database and click OK.

Reindexing data in a database is a "hot" admin task; the changes take effect immediately.

# **13.8 Clearing a Database**

You can clear all of the forest content from the database using the Admin Interface. Clearing a database deletes all of the content from all of the forests in the database, but leaves the database configuration in tact.

To clear all data from a database, complete the following procedure:

- 1. Click the Databases icon on the left tree menu.
- 2. Decide which database you want to clear.
- 3. Click the database name, either on the tree menu or the summary page.

The Database Configuration page displays.

4. Click the Clear button on the Database Configuration page.

A confirmation message displays.

5. Confirm that you want to clear the forest data from this database and click OK.

Clearing a database is a "hot" admin task; the changes take effect immediately.

## 13.9 Disabling a Database

You can disable a database using the Admin Interface. You can either disable only the database or the database along with all of its forests. Disabling only the database marks the database as disabled and unmounts all the forests from the database. However, the database forests remain enabled. Disabling the database and its forests marks the database and each forest as disabled, unmounts all the forests from the database, and clears all memory caches for all the forests in the database. The database remains unavailable for any query operations while it is disabled.

Disabling a database does not delete the configuration or document data. The database and forest can later be re-enabled by clicking Enable.

To disable a database, complete the following procedure:

- 1. Click the Databases icon on the left tree menu.
- 2. Decide which database you want to disable.
- 3. Click the database name, either on the tree menu or the summary page.

The Database Configuration page displays.

4. Click the Disable button on the Database Configuration page.

A confirmation message displays.

5. Click either Disable Database to disable only the database, or Disable Database and Forests to disable the database and its forests.

#### **13.10 Deleting a Database**

A database cannot be deleted if there are any HTTP, WebDAV, or XDBC servers that refer to the database. Deleting a database detaches the forests that are attached to it, but does not delete them. The forests remain on the hosts on which they were created with the data intact. Perform the following steps to delete a database:

- 1. Click the Databases icon on the left tree menu.
- 2. Locate the database you want to delete, either in the tree menu or in the Database Summary table.
- 3. Click the name of the database which you want to delete.

|                | , c                    |                 |      | Database Co | onfiguration |
|----------------|------------------------|-----------------|------|-------------|--------------|
| Summary Co     | nfigure Status         | Backup/Restore  | Load | Create      | Help         |
|                |                        |                 | C    | ok          | cancel       |
| database The c | database specification | <b>.</b>        |      | clear       | delete       |
| database name  | Documen<br>The datab   | ts<br>ase name. |      |             |              |

- 4. Click on the Delete button near the top right.
  - **Note:** Clicking the Clear button clears all of the forests attached to this database, removing all of the data from the forests. Clicking the Delete button removes the database configuration, but does not delete the data stored in the forests.
- 5. Assuming that there are not any HTTP, WebDAV, or XDBC servers referring to the database, a delete confirmation screen appears. Click OK.
- 6. If you want to delete the forests used by the database, follow the procedure described in "Deleting a Forest from a Host" on page 345 for each forest.

The database is now permanently deleted. Deleting a database is a "hot" admin task.

# 13.11 Checking and Setting Permissions for a Document in a Database

You can use the Admin Interface to check the permissions of a document or directory in a database. You can also use the xdmp:document-get-permissions and xdmp:document-set-permissions APIs to get and set permissions. For details on document permissions, see *Security Guide*.

To check and/or set permissions on a document or directory in a database using the Admin Interface, perform the following steps:

- 1. Click the Databases icon on the left tree menu.
- 2. Locate the database for which you want to check or set permissions, either in the tree menu or in the Database Summary table.
- 3. Click the name of the database where the document to which you want to check or set permissions is stored. The Database Configuration page appears.
- 4. Click the Permissions link for the selected database in the left tree menu. The Permissions Admin page appears.
- 5. Enter the URI of the document or directory and click OK.
- 6. If you want to change the permissions, choose a role and capability from the drop-down lists. If you want to add more permissions, click the More Permissions button.
- 7. To commit your changes, click OK. To cancel the action, press Cancel.

# 14.0 Word Query Database Settings

This chapter describes how to configure a database to include or exclude elements, add index settings, and perform other configuration changes for cts:word-query operations. The following topics are included:

- Understanding the Word Query Configuration
- <u>Configuring Customized Word Query Settings</u>

## 14.1 Understanding the Word Query Configuration

Basic search of words and phrases in MarkLogic Server is based on the query constructor cts:word-query. You can control the behavior of these basic searches by changing the database configuration for word query. You can exclude and/or include elements from word queries, and you can add extra indexing options compared to the options configured in the database configuration. This section describes the options available in the word query configuration and includes the following parts:

- Overview of Configuration Options
- Understanding Which Elements are Included and Excluded
- Adding a Weight to Boost or Lower the Relevance of an Included Element
- Specifying An Attribute Value for an Included Element
- Understanding the Index Option Configuration

## 14.1.1 Overview of Configuration Options

The following lists the main options you can set in the word query configuration to control how word queries are resolved in a database:

- By default, all elements are included in the word query configuration and the indexing options are the same as the database indexing options.
- All word query configurations are set on a per-database basis.
- The word query configuration controls the behavior of the cts:word-query, cts:words, and cts:word-match APIs. This includes controlling the words that get indexed, as well as controlling the words that are returned from the filter (evaluator) portion of query evaluation.
- Word query inherits the database index settings as a starting point for its index settings.
- You cannot turn off indexing options that are enabled in the database settings.
- If you check index options in word query that are enabled in the database, it will not change any behavior. However, if you subsequently disable a database index setting that is checked in the word query settings, it will remain for the word query.

- You can include and/or exclude named elements from word queries.
- For any element you include, you can optionally constrain it by a value for a specified attribute.
- For any element you include, you can optionally specify a weight. The weight is used when determining relevance scores, where a weight greater than 1.0 will boost scores and a weight lower than 1.0 will lower scores for matches within the element.

### 14.1.2 Understanding Which Elements are Included and Excluded

You can include and/or exclude elements from word queries. This is useful if you know you will never want to search some element content. This section describes how MarkLogic Server determines what content is included in word queries and what is not when you include and/or exclude elements from the word query configuration.

**Note:** If you want to be able to search on everything in a word query, but also want a special view of the content that includes and/or excludes some elements, consider creating a field instead of modifying the word query configuration. For details on fields, see "Fields Database Settings" on page 159.

By default, all element content (all text node children of elements) is included in word queries. If you decide to include and/or exclude any elements from word queries, there are rules that govern which non-specified elements are indexed and which are not. The rules are based on inheriting the include state from the parent element. For example, if the parent element is marked as an included element (and is therefore indexed and evaluated for word query), then its children, if they do not appear on the exclude list, are also included.

Note: If you configure word query exclusions then MarkLogic may not use word positions, even if it is enabled. For example, MarkLogic will not use word positions for resolution of queries such as cts:element-word-query or cts.jsonPropertyWordQuery resolution in positional contexts such as a near query. This can lead to false positives. You can use xdmp:plan or cts.plan to determine whether word positions are being used.

When MarkLogic Server determines which elements to include/exclude, it walks the XML tree using the following rules:

- 1. Start at the root node of the document.
- 2. If the root node is included (either because it is explicitly included or because include document root is set to true), MarkLogic Server includes the immediate text node children of the document root element and then moves to its element children. If the root node is excluded, the text nodes are not included and MarkLogic Server moves down the XML tree to its element children.

- 3. If the parent element (the root element in this case) was included, MarkLogic Server keeps walking down the tree and including the text node children until it encounters an explicitly excluded element.
- 4. If the parent element (the root element in this case) was not included, MarkLogic Server keeps walking down the tree, not including the text node children, until it encounters an explicitly included element.
- 5. MarkLogic Server keeps walking down the tree, including or not according to the state inherited from the parent element, until it encounters the next included element (if it is in the *not included* state) or excluded element (if it is in the *included* state).
- 6. During this process, when an element is encountered that is neither included nor excluded, it inherits the included state (*not included* or *included*) from the parent element.
- 7. MarkLogic Server keeps walking down the XML tree using this logic to determine its included state, until it reaches the end of the document.

The only way to guarantee an element's text node children will be included (assuming you have any elements included and/or excluded) is to add it to the included list, and the only way to guarantee an element is not included is to add it to the excluded list.

The following figure shows what is included for two configurations, one with the root node included and one with the root node excluded. Note that the includes and excludes are the same. The lines below the element names represent the text nodes, and the yes/no indicates whether the content in the text nodes is included in word queries. The root represents the rode node of an XML structure, with elements A and B included and elements C and D excluded. Elements that are not explicitly included or excluded (for example, E, F, and Z) inherit from their parents.

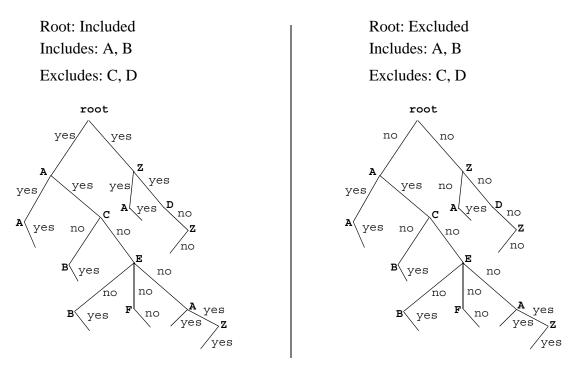

The lines indicate text nodes, Yes is included, No is excluded

Notice that the z node, which is not explicitly included or excluded, sometimes is included and sometimes is not included, depending on the include state of its parent element.

#### 14.1.3 Adding a Weight to Boost or Lower the Relevance of an Included Element

When you include an element, one of the options is to add a weight to the included element specification. When you add a weight, all text in this element (including any text in all text node descendants of the element) are weighted by the specified value, changing the relevance at query time. Specifying a weight greater than 1.0 will boost scores and a weight lower than 1.0 will lower scores for matches within the element.

When you specify a weight, the term frequency for any tokens in that element (including tokens in descendant text nodes) is multiplied by that number. This happens during document load, update, or reindexing. For example, if you specify a weight of 2.0, each term will have a term frequency of 2.0, making it as if each term appeared twice (for score calculation purposes). Similarly, if you specify a weight of 0.5, each term will have a term frequency of 0.5.

**Note:** Because the weight boosting affects term frequency, it will only affect relevance orders for scoring algorithms that include term frequency (for example, logtf/idf or logtf); scoring algorithms that do not consider weight will not be affected by these weights (for example, score-simple).

Adding a weight is useful to boost or lower scores on searches where the match occurs in a given element. For example, if you want matches in TITLE elements to contribute more towards the relevancy score than matches in other elements, you can specify a weight of 2.0 for the TITLE element. Conversely, if you want matches in TITLE elements to contribute less to the relevancy score than matches in other elements, you can specify a weight of 0.5 for the TITLE element. For details on how relevance is calculated, see the chapter <u>Composing cts:query Expressions</u> in the *Search Developer's Guide*.

## 14.1.4 Specifying An Attribute Value for an Included Element

When you include an element, one of the options is to specify an attribute value. This option allows you to only include elements with a particular attribute/value pair. The attribute/value pair acts as a predicate on which to constrain the content. For example, consider the following XML snippet:

<chapter class="history">some text here</chapter>
<chapter class="mathematics">some more text here</chapter>
<chapter class="english">some other text here</chapter>
<chapter class="history">some different text here</chapter>
<chapter class="french">other text here</chapter>
<chapter class="linguistics">still other text here</chapter>

For the element chapter, if you specify the attribute/value pair of class and history, then only the following elements will be included:

<chapter class="history">some text here</chapter> <chapter class="history">some different text here</chapter>

You can only specify an attribute value for an included element; you cannot specify one for an excluded element.

## 14.1.5 Understanding the Index Option Configuration

The word query configuration allows you to add some extra indexing options from the ones that are currently set in the database configuration. Adding any index options to the word query configuration does not add those options to the element-based index options.

To add a particular index option to word query, you check the box corresponding to the index option. Adding any index options that are not enabled in the database configuration will cause new and updated documents to use the new indexing for word query, and will trigger a reindex operation if reindex enable is set to true in the database configuration.

Options that are enabled in the database configuration appear in bold on the word query configuration. If you check the box next to an option with bold-face type, it does not change your configuration. However, if you subsequently disable that index option in the database configuration, it will remain enabled for word query as long as the box is checked.

# 14.2 Configuring Customized Word Query Settings

This section provides the procedure for customizing the word query settings. For details on what the meaning of the various configuration options in fields, see "Understanding the Word Query Configuration" on page 149. The following is the procedure for modifying the word query configuration for your database:

**Note:** When you modify the word query settings, those modifications apply to all queries that use the cts:word-query constructor, which is the default constructor for cts:search. If you want to be able to search on everything in a word query, but also want a special view of the content that includes and/or excludes some elements, consider creating a field instead of modifying the word query configuration. For details on fields, see "Fields Database Settings" on page 159.

Use the Admin Interface to perform the following steps to add a new field configuration to a database.

- 1. Access the Admin Interface in a browser.
- 2. Navigate to and click the database for which you want to modify the word query configuration, either from one of the summary tables or in the left tree menu.
- 3. Under the database in which you want to create the field, click the Word Query link. The Word Query Configuration page appears.
- 4. If you want the word queries to include any extra index options from the database, check those index settings. Index settings shown in bold indicate the setting is inherited from the database setting. For details, see "Understanding the Index Option Configuration" on page 153.
- 5. If you want the word queries to include the root element of the document, even if it is not explicitly included, leave the default of true for include document root button. Note that if you set this to false, you will need to include elements in the word query configuration in order to get any results from word queries. Typically, you would leave this set to true and choose some elements to explicitly exclude and some to explicitly include (optionally adding a scoring weight and/or an attribute value constraint).
- 6. Click OK to save any changes you made. The configuration page refreshes with after the changes have been made to the MarkLogic Server configuration.
- 7. If you want to exclude any elements from word queries, click the Excludes tab.

8. Enter the namespace URI (if needed) and the local name for the excluded element.

|                    | ok cance                                                                                   |
|--------------------|--------------------------------------------------------------------------------------------|
| excluded element 7 | he element included in word query.                                                         |
| namespace uri      | http://www.w3.org/1999/xhtml                                                               |
|                    | A namespace URI.                                                                           |
| localname          | script                                                                                     |
|                    | The localname of the excluded element.<br>Required. You must supply a value for localname. |

- 9. Click OK.
- 10. Repeat steps <u>7</u> through <u>9</u> for each element you want to exclude.

11. Click the Includes tab to specify elements to include in the word query.

|                          | Add Word Query Include                                                                     |
|--------------------------|--------------------------------------------------------------------------------------------|
| Configure Includes       | Excludes Help                                                                              |
|                          | ok cancel                                                                                  |
| included element The ele | ement included in word query.                                                              |
| namespace uri            | A namespace URI.                                                                           |
| localname                | The localname of the included element.<br>Required. You must supply a value for localname. |
| weight                   | 1.0<br>The weight, used to boost or lower relevance scores, of the included element.       |
| attribute namespace uri  | Namespace of the child attribute.                                                          |
| attribute localname      | Localname of the child attribute.                                                          |
| attribute value          | Include only elements with the specified attribute having this value.                      |
| ok cancel                | )                                                                                          |

- 12. On the Included Element page, specify a local name for the element to include. If the element is in a namespace, specify the namespace URI for the element to include.
- 13. [OPTIONAL] If you want to boost or lower the relevance contribution for matches within this element, specify a weight other than the default of 1.0. Weights greater than 1.0 will boost the relevance contribution and weights lower than 1.0 will lower the contribution.
- 14. [OPTIONAL] If you want to only include elements that have an attribute with a specified value, enter the attribute namespace URI (if needed), the attribute local name, and a value for the attribute. Then only elements containing attributes with the specified value will be included. You must specify the exact value; no wildcard characters are used.
- 15. When you have specified everything for this element, click OK.
- 16. Repeat steps <u>11</u> through <u>15</u> for each element you want to include.

17. You can delete any included or excluded fields from the tables at the bottom of the field configuration page.

| Included Elements          |           |           |                     |       |          |          |  |
|----------------------------|-----------|-----------|---------------------|-------|----------|----------|--|
| Localname                  | Namespace | Attribute | Attribute Namespace | Value | Weight   |          |  |
| ABSTRACT                   |           |           |                     |       | 2.0      | [delete] |  |
|                            |           |           |                     |       |          |          |  |
| Excluded Elements          |           |           |                     |       |          |          |  |
|                            |           | E         | xcluded Elements    |       |          |          |  |
| Locainame                  | Name      | _         | xcluded Elements    |       |          |          |  |
| <b>Localname</b><br>script |           | _         |                     |       | [delete] |          |  |
|                            |           | space     |                     |       | [delete] |          |  |

Page 158—Administrator's Guide

# **15.0 Fields Database Settings**

This chapter describes how to configure fields in the database settings. Fields are used with the cts:field-word-query, cts:field-words, and cts:field-word-match APIs, as well as with the field lexicon APIs, and allow you to define a named field consisting of several elements over which you can search. The following topics are included in this chapter:

- Overview of Fields
- Understanding Field Configurations
- Field Word Lexicons and Field Value Lexicons
- Configuring Fields

This chapter describes how to use the Admin Interface to create and configure fields. For details on how to create and configure fields programmatically, see <u>Adding a Database Field and Included</u> <u>Element</u> in the *Scripting Administrative Tasks Guide*. For details on lexicons on fields, see <u>Browsing With Lexicons</u> in the *Search Developer's Guide*.

## 15.1 Overview of Fields

Fields provide a convenient mechanism for querying a portion of the database based on XML element QNames or JSON property names. Unlike collections or directories, which enable you to query portions of a database based on document URIs, fields enable you to query portions of a database based on XML element and JSON property names. This offers extra convenience for the application developer, and also offers a performance boost over other methods of querying a portion of the database. Fields are extremely useful when you have content in one or more elements or JSON properties that you want to query simply and efficiently as a single unit.

Field query is similar to word query (in its default configuration, with everything included), but instead of querying everything in the database, fields query only what is configured for the specified field. Fields have their own set of indexes, independent of the database indexes. Because fields have their own indexes, and a field is typically a small subset of the whole database, querying a field is often more efficient than querying those same XML element or JSON properties directly (with cts:word-query, for example).

Also, because fields have their own sets of indexes, relevance for fields is calculated based on the content in the field, not based on all of the content in the database. This provides finer-grain relevance for field searches than for other searches.

You can use fields to create portions of the content that you might want to query as a single unit. Additionally, you can configure a field with indexing options over and above the ones configured in the database. For example, consider a database containing many technical articles, each article containing a brief abstract. You might want to build an application that allows greater capabilities for searching through the abstracts than for searching through the rest of the articles. Assume your main content does not have wildcard indexes, but you want to be able to search through the abstracts using wildcard searches. You can create a field on the abstract, and then add wildcard indexes to that field. Because the field represents only a relatively small percentage of the content, the relative cost of the extra indexing is small.

Indexing of JSON and XML content differs slightly. This introduces differences in the behavior of field value queries and field range queries over the two types of content. For details, see <u>How Field</u> <u>Queries Differ Between JSON and XML</u> in the *Application Developer's Guide*.

## 15.2 Understanding Field Configurations

Field search of words and phrases in MarkLogic Server is based on the query constructor cts:field-word-query. You can control the behavior of these field searches by changing the database configuration for the field you query. You can exclude and/or include elements from path and root fields, and you can add extra indexing options for some elements. This section describes the options available in the configuration and includes the following parts:

- Overview of Field Configuration Options
- Root and Path Fields
- Metadata Fields
- <u>Understanding the Index Option Configuration</u>

## 15.2.1 Overview of Field Configuration Options

The following lists the main options you can set in the field query configuration to control how queries against the specified field are resolved:

- By default, no XML elements or JSON properties are included in the field query configuration and the indexing options are the same as the database indexing options. You must specify at least one element or property to include for the field to include anything.
- All field configurations are set on a per-database basis.
- The field configuration controls the behavior of the cts:field-word-query, cts:field-value-query, cts:field-range-query, cts:field-words, and cts:field-word-match APIs. This includes controlling the terms that get indexed as well as controlling the terms that are returned from the filter (evaluator) portion of query evaluation.
- Fields inherit the database index settings as a starting point for its index settings.
- You can add extra index options for each field. These added index options will not affect other queries (for example, cts:word-query, cts:element-word-query, cts:element-attribute-word-query, cts:json-property-word-query).
- If you check index options in a field that are enabled in the database, it will not change any behavior. However, if you subsequently disable a database index setting that is checked in the field setting, it will remain for the field.

- You can include and/or exclude named XML elements or JSON properties from path and root fields.
- For any XML element you include, you can optionally constrain it by a value for a specified XML element attribute.
- For any XML element or JSON property you include in a path or root field, you can optionally specify a weight. The weight is used when determining relevance scores, where a weight greater than 1.0 will boost scores and a weight lower than 1.0 will lower scores for matches within the element or property.
- Each field has its own set of indexes; it does not share the indexes with the word query indexes. Therefore, if you have a field with fewer elements than word query, there is a smaller amount of content to index and fewer I/O operations are needed to resolve the query from the indexes (index resolution phase of query processing).

There are three types of fields:

- Root Fields
- Path Fields
- Metadata Fields

Root and Path fields are described in "Root and Path Fields" on page 161. Metadata fields are described in "Metadata Fields" on page 166.

#### 15.2.2 Root and Path Fields

You can include and/or exclude elements from a root or path field. This is useful if you know you will never want to search some element content. This section describes how MarkLogic Server determines what content is included in the field and what is not when you include and/or exclude elements from the field configuration.

This section describes the options available in the configuration and includes the following parts:

- Root Fields
- Path Fields
- How Field Settings Determine What is Included and Excluded
- Adding a Weight to Boost or Lower the Relevance of an Included Element or Property
- Specifying An Attribute Value for an Included or Excluded Element

#### 15.2.2.1 Root Fields

Root fields include and/or exclude document elements regardless of their relative positions in the document. In a root field, you can choose whether or not to include and exclude elements starting at the document root. By default, no element content (all text node children of elements) is included in a field.

# 15.2.2.2 Path Fields

In a path field, the included and excluded elements are constrained to the sub-tree identified by the path. For example, if the path for the field is /A/B/C, only elements in node c, such as A/B/C/D, A/B/C/D/E and /A/B/C/Z, are included or excluded from the field.

A path field may include one or more paths. Multiple paths are treated as the union of the paths. Consequently, each of them will identify a root of a field-instance in a given document.

If a path includes namespace prefixes on some elements, the namespaces must be defined in the same manner used for path range indexes, as described in "Defining Namespace Prefixes Used in Path Range Indexes and Fields" on page 414.

If a path for a field ends in a single node or an attribute, the include/exclude definitions are meaningless.

Each path is given a weight, which is used to boost or lower the relevance of text that is contributed by the path.

# 15.2.2.3 How Field Settings Determine What is Included and Excluded

Once you define a path or root field, you can select which document elements are included and excluded. When MarkLogic Server determines which elements to include/exclude, it walks the XML tree using the following rules (note that these are the same rules used for including/ excluding elements in the word query configuration):

- 1. Start at the root node of the document.
- 2. If the field type is path, the explicitly included and excluded elements are constrained to the sub-tree identified by the path. All other elements are excluded.
- 3. If the field type is root, and if the root element is included (either because it is explicitly included or because include document root is set to true), MarkLogic Server includes the immediate text node children of the document root element and then moves to its element children. If the root element is excluded, the text nodes are not included and MarkLogic Server moves down the XML tree to its element children.
- 4. If the parent element was included, MarkLogic Server keeps walking down the tree and including the text node children until it encounters an explicitly excluded element.
- 5. If the parent element was not included, MarkLogic Server keeps walking down the tree, not including the text node children, until it encounters an explicitly included element.
- 6. During this process, when an element is encountered that is neither included nor excluded, it inherits the included state (*not included* or *included*) from the parent element. MarkLogic Server keeps walking down the tree, including or not according to the state

inherited from the parent element, until it encounters the next included element (if its parent is *not included*) or excluded element (if its parent is *included*).

7. MarkLogic Server keeps walking down the XML tree using this logic to determine each element's included state, until it reaches the end of the document.

The only way to guarantee an element's text node children will be included (assuming you have any elements included and/or excluded) is to add it to the included list, and the only way to guarantee an element is not included is to add it to the excluded list.

The following figure shows what is included for two possible root field configurations, one with the root node included and one with the root node excluded. Note that the includes and excludes are the same. The lines below the element names represent the text nodes, and the boxed red letters indicates that the content in the text node is included in word queries. The root represents the root node of an XML structure, with elements F and s included and elements E and D excluded. Elements that are not explicitly included or excluded (for example, A, B, and C) inherit from their parents.

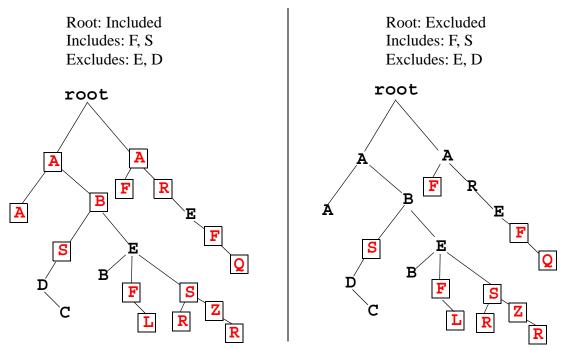

The lines indicate text nodes, boxed red is included, black is excluded

Notice that the A, B, and R nodes, which is not explicitly included or excluded, sometimes is included and sometimes is not included, depending on the include state of its parent element.

The following figure shows what is included for two possible path field configurations, one with a single path and the other with two paths. As with the previous figure for root field configurations, the includes and excludes are the same.

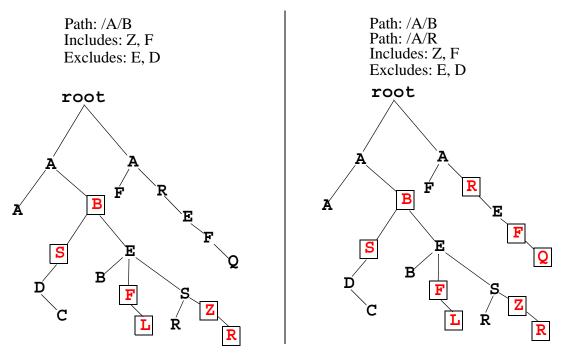

The lines indicate text nodes, boxed red is included, black is excluded

## 15.2.2.4 Adding a Weight to Boost or Lower the Relevance of an Included Element or Property

When you include an XML element or JSON property, one of the options is to add a weight to the included element or property specification. When you add a weight, all text in this element (including any text in all text node descendants of the element) are weighted by the specified value, changing the relevance at query time. Specifying a weight greater than 1.0 will boost scores and a weight lower than 1.0 will lower scores for matches within the element.

When you specify a weight, the term frequency for any tokens in that element (including tokens in descendant text nodes) is multiplied by that number. This happens during document load, update, or reindexing. For example, if you specify a weight of 2.0, each term will have a term frequency of 2.0, making it as if each term appeared twice (for score calculation purposes). Similarly, if you specify a weight of 0.5, each term will have a term frequency of 0.5.

**Note:** Because the weight boosting affects term frequency, it will only affect relevance orders for scoring algorithms that include term frequency (for example, logtf/idf or logtf); scoring algorithms that do not consider weight will not be affected by these weights (for example, score-simple).

Adding a weight is useful to boost or lower scores on searches where the match occurs in a given element. For example, if you want matches in TITLE elements to contribute more towards the relevancy score than matches in other elements, you can specify a weight of 2.0 for the TITLE element. Conversely, if you want matches in TITLE elements to contribute less to the relevancy score than matches in other elements, you can specify a weight of 0.5 for the TITLE element. For details on how relevance is calculated, see the chapter <u>Composing cts:query Expressions</u> in the *Search Developer's Guide*.

If a field has two or more elements with different weights and, if one of those elements is a child of another element, then the weight of the parent element is used and the weight of the child element is ignored. For example, you have a field, named test, that includes elements A and B. A is given a weight of 10 and B is given a weight of 2. The returned results of a search query that includes cts:field-value-query("test", ("Foo")), "unfiltered") will be computed based on a weight of 10 for the following document:

```
<A>
<B>Foo</B>
</A>
```

## 15.2.2.5 Specifying An Attribute Value for an Included or Excluded Element

When you include an element, one of the options is to specify an attribute value. This option allows you to only include or exclude elements with a particular attribute/value pair. The attribute/ value pair acts as a predicate on which to constrain the content. For example, consider the following XML snippet:

```
<chapter class="history">some text here</chapter>
<chapter class="mathematics">some more text here</chapter>
<chapter class="english">some other text here</chapter>
<chapter class="history">some different text here</chapter>
<chapter class="french">other text here</chapter>
<chapter class="linguistics">still other text here</chapter>
```

For the element chapter, if you specify the attribute/value pair of class and history, then only the following elements will be included:

```
<chapter class="history">some text here</chapter>
<chapter class="history">some different text here</chapter>
```

Similarly, you can specify an attribute value for an excluded element when you configure an excluded element.

## 15.2.3 Metadata Fields

Metadata fields are used by temporal documents to store valid and system timestamps and archival information, as described in the *Temporal Developer's Guide*. You can also use this capability to associate user-defined key-value metadata with non-temporal documents. Metadata fields are sometimes referred to as just "metadata" or as "key-value metadata".

Metadata fields differ from root and path fields in that they do not define elements to be included or excluded from search. Instead, metadata fields define key/value combinations that are associated with a document, but stored outside of that document.

To search this type of metadata, you must explicitly create a field based on the metadata key you want to be able to search. For details on configuring a metadata field, see "Configuring a New Metadata Field" on page 177.

Metadata fields can be operated on using any API function that takes a field. For example, you can do all of the following operations on a metadata field:

- Query using a cts:field-word-query and cts:field-value-query function.
- Create a word lexicon on a metadata field and use it in a cts:field-words and cts:field-word-match function.
- Create a range index on a metadata field and use it in a cts:field-range-query, cts:field-values, cts:field-value-match, and cts:field-value-ranges function.
- Make a range index reference for a metadata field range index and use it in a cts:values, cts:value-match, cts:value-ranges, cts:value-co-occurrences, cts:value-tuples and cts:ordering function.
- Configure tokenizer-overrides.
- Configure stemmed-searches.
- Configure word-searches.
- Configure field-value-searches.
- Configure fast-phrase-searches.
- Configure fast-case-sensitive-searches.
- Configure fast-diacritic-sensitive-searches.
- Configure trailing-wildcard-searches.
- Configure three-character-searches.
- Configure two-character-searches.
- Configure one-character-searches.

Metadata for temporal documents is managed by the temporal APIs, as described in <u>Managing</u> <u>Temporal Documents</u> in the *Temporal Developer's Guide*. For non-temporal documents, metadata can be inserted along with the document by the xdmp.documentInsert Or xdmp.documentLoad function. You can add or modify document metadata using the xdmp.documentPutMetadata and xdmp.documentSetMetadata functions. Document metadata can be returned using the xdmp.documentGetMetadata and xdmp.documentGetMetadataValue functions.

Metadata can also be associated with a document node. Node metadata is managed by means of the xdmp.nodeMetadata and xdmp.nodeMetadataValue functions.

## 15.2.4 Understanding the Index Option Configuration

The field configuration allows you to add some extra indexing options from the ones that are currently set in the database configuration. Adding any index options to the field configuration does not add those options to the element-based index options at the database level.

To add or remove a particular index option to a field, you check or uncheck the box corresponding to the index option. Adding any index options that are not enabled in the database configuration will cause new and updated documents to use the new indexing for the field, and will trigger a reindex operation if reindex enable is set to true in the database configuration.

Options that are enabled in the database configuration appear in bold in the field configuration. The field settings in the database configuration and the database field configuration are ORed together. For example, if you uncheck the box next to an option with bold-face type in the field configuration, it does not change the equivalent option in the database configuration. To disable a field setting for the database, both the database and field configurations for that option must be consistent.

## 15.3 Field Word Lexicons and Field Value Lexicons

As with word lexicons, you can create a word lexicon for each field. A *field word lexicon* is a list of all of the unique words in the database that occur in the field. The list is ordered in the specified collation. You can create multiple field lexicons on the same field with different collations. The field word lexicons are accessed with the cts:field-words and cts:field-word-match APIs.

As with element or attribute lexicons, you can create a value lexicon on a field. A *field value lexicon* is a list of all of the unique values in the database that occur in the field. To create a field value lexicon, define a field range index.

For more details about lexicons, see <u>Browsing With Lexicons</u> in the Search Developer's Guide.

# 15.4 Configuring Fields

This section provides procedures to create and modify field configurations in a database. For details on what the meaning of the various configuration options in fields, see "Understanding Field Configurations" on page 160. This section includes the following procedures:

- <u>Configuring a New Path or Root Field</u>
- <u>Configuring a New Metadata Field</u>
- Modifying an Existing Field
- <u>Creating a Range Index on a Field</u>

## 15.4.1 Configuring a New Path or Root Field

Use the Admin Interface to perform the following steps to add a new field configuration to a database.

- 1. Navigate to and click the database for which you want to create a field, either from one of the summary tables or in the left tree menu.
- 2. Under the database in which you want to create the field, click the Fields link. The Field Summary page appears.

| .0-20131100                     |           |          |          |          | Field          | s Summai |
|---------------------------------|-----------|----------|----------|----------|----------------|----------|
|                                 | Summary   | Create   | Help     |          |                |          |
| Configure                       | _         |          |          |          |                |          |
| Groups                          | Database: | MyConter | nt       |          |                |          |
| Databases                       |           |          |          |          |                |          |
| ⊕ 🌍 App-Services                | Name      | Path     | Includes | Excludes | Index Settings |          |
| ⊞ 🌍 Documents<br>⊞ 🍏 Extensions |           |          |          | None     |                |          |
| Extensions<br>E S Fab           |           |          |          | None     |                |          |
| ⊥ 🤍 :<br>⊞ 🌍 Last-Login         |           |          |          |          |                |          |
| Heters                          |           |          |          |          |                |          |
| 🗄 🌍 Modules                     |           |          |          |          |                |          |
| 🗄 🚯 MyContent                   |           |          |          |          |                |          |
| 🕀 🌍 Forests                     |           |          |          |          |                |          |
| 🕀 🌍 Sub-Databases               |           |          |          |          |                |          |
| Elexible Replication            |           |          |          |          |                |          |
| 🕀 🏐 Database Replication        |           |          |          |          |                |          |
| 🕀 🏐 Fragment Roots              |           |          |          |          |                |          |
| 🕀 🏐 Fragment Parents            |           |          |          |          |                |          |
| 🗄 🌍 Triggers                    |           |          |          |          |                |          |
| Herge Policy                    |           |          |          |          |                |          |
| E Scheduled Backups             |           |          |          |          |                |          |
| 🗄 🌍 Content Processing          |           |          |          |          |                |          |
| Element Range Indexes           |           |          |          |          |                |          |
| Attribute Range Indexes         |           |          |          |          |                |          |
| Er 🌍 Field Range Indexes        |           |          |          |          |                |          |
|                                 |           |          |          |          |                |          |
| 🗄 🏐 Path Namespaces             |           |          |          |          |                |          |
| 🕀 🌍 Path Range Indexes          |           |          |          |          |                |          |
| Element Word Lexicons           |           |          |          |          |                |          |
| Attribute Word Lexicons         |           |          |          |          |                |          |
| 🗄 🍏 Word Query                  |           |          |          |          |                |          |
| Fields                          |           |          |          |          |                |          |
| 🕀 🌍 Phrase-Throughs             |           |          |          |          |                |          |

- 3. Click the Create tab. The Create Field in Database page appears.
- 4. Enter a name for the field.

5. By default, the field type is path. If creating a path field, enter the path expression. If you want to boost or lower the relevance contribution for matches within this path, specify a weight other than the default of 1.0. Weights greater than 1.0 will boost the relevance contribution and weights lower than 1.0 will lower the contribution. If you are defining multiple paths, click More Items.

| Software pre-rele | азе ехрігез ін оз і | uays               |                                                      |
|-------------------|---------------------|--------------------|------------------------------------------------------|
| Summary           | Create              | Help               |                                                      |
|                   |                     |                    |                                                      |
|                   |                     |                    | ok cancel                                            |
| Create Field      | in Databaco         |                    |                                                      |
| create rielu      | in Database         |                    |                                                      |
|                   |                     |                    |                                                      |
| field name        |                     | MyPathField        |                                                      |
|                   |                     | The field name.    |                                                      |
|                   |                     | Required. You must | supply a value for field-name.                       |
|                   |                     |                    |                                                      |
| field type        |                     | 🖲 paths 🔘 root 🔘   | metadata                                             |
|                   |                     |                    |                                                      |
| field path        |                     |                    |                                                      |
|                   |                     | path               |                                                      |
|                   |                     | path               | /A/B                                                 |
|                   |                     |                    | The path expression. For example:/prefix1:locname1   |
|                   |                     |                    | /prefix2:locname2                                    |
|                   |                     |                    |                                                      |
|                   |                     | weight             | 1.0                                                  |
|                   |                     |                    | The weight, used to boost or lower relevance scores. |
|                   |                     |                    |                                                      |
|                   |                     | C                  |                                                      |
|                   |                     | more field path    | S                                                    |
|                   |                     |                    |                                                      |

6. Enter as many paths as you need.

| Summary      | Create      | Help                |                                                                                 |
|--------------|-------------|---------------------|---------------------------------------------------------------------------------|
|              |             |                     | ok cancel                                                                       |
|              |             |                     |                                                                                 |
| Create Field | in Database |                     |                                                                                 |
| field name   |             | MyPathField         |                                                                                 |
|              |             | The field name.     | oply a value for field-name.                                                    |
| field type   |             | ◉ paths ☉ root ☉ me | tadata                                                                          |
| field path   |             |                     |                                                                                 |
|              |             | path                | /A/B                                                                            |
|              |             |                     | The path expression. For example:/prefix1:locname1<br>/prefix2:locname2         |
|              |             | weight              | 1.0                                                                             |
|              |             |                     | The weight, used to boost or lower relevance scores.                            |
|              |             | path                |                                                                                 |
|              |             | patri               | /B/A<br>The path expression. For example:/prefix1:locname1<br>/prefix2:locname2 |
|              |             |                     |                                                                                 |
|              |             | weight              | 1.0                                                                             |
|              |             |                     | The weight, used to boost or lower relevance scores.                            |
|              |             |                     |                                                                                 |
|              |             | more field paths    |                                                                                 |

7. [OPTIONAL] Create any Field Range Indexes or Tokenizer overrides. You can also go back and add these later.

8. If you want the field to include any extra index options from the database, or if you want to remove some index options from the field, check or uncheck those index settings. Index settings shown in bold indicate the setting is inherited from the database setting. You can uncheck an inherited index setting to not inherit the setting from the database-level configuration. For details, see "Understanding the Index Option Configuration" on page 167.

| index settings | ▼ stemmed searches: basic                             |
|----------------|-------------------------------------------------------|
|                | stemmed searches: Dasic                               |
|                | word searches                                         |
|                | field value searches                                  |
|                | field value positions                                 |
|                | 🔽 fast phrase searches                                |
|                | 📝 fast case sensitive searches                        |
|                | ✓ fast diacritic sensitive searches                   |
|                | ✓ trailing wildcard searches                          |
|                | trailing wildcard word positions                      |
|                | three character searches                              |
|                | three character word positions                        |
|                | two character searches                                |
|                | one character searches                                |
|                | Options in <b>bold</b> inherited from database config |

9. Alternately, if creating a root field, set the field type to root. Note that in most cases, a path field will give you everything you need, and you are not likely to need to create a root field.

| ſ | Summary Create           | Help                                                                 |    |        |
|---|--------------------------|----------------------------------------------------------------------|----|--------|
|   |                          |                                                                      | ok | cancel |
|   | Create Field in Database |                                                                      |    |        |
|   | field name               | MyRootField                                                          |    |        |
|   |                          | The field name.<br>Required. You must supply a value for field-name. |    |        |
|   | field type               | 💿 paths  root 💿 metadata                                             |    |        |

10. If you want the root field to include the root element of the document, even if it is not explicitly included, click the true button for include document root. Typically, you leave this set to the default of false, unless your field will include most of the elements in the database.

| Summary      | Create      | Help                                                                                    |      |
|--------------|-------------|-----------------------------------------------------------------------------------------|------|
|              |             | ok car                                                                                  | ncel |
| Create Field | in Database |                                                                                         |      |
| field name   |             | MyRootField                                                                             |      |
|              |             | The field name.<br>Required. You must supply a value for field-name.                    |      |
| field type   |             | 🔿 paths 🖲 root 🔘 metadata                                                               |      |
| include root |             | C true false<br>Includes XML viewents or JSON properties starting at the document root. |      |

11. Click OK. The configuration page with the field appears, adding the following parts to the bottom of the configuration page:

| word lexicons | I         | [add]        | ion builder         |         | Root Col | lation 💌 |
|---------------|-----------|--------------|---------------------|---------|----------|----------|
|               | (         | more word le | kicons              |         |          |          |
|               |           | Inc          | luded Elements      |         |          |          |
| Localname(s)  | Namespace | Attribute    | Attribute Namespace | e       | Value    | Weight   |
|               |           |              | None                |         |          |          |
|               |           |              |                     |         |          |          |
|               |           | Exc          | luded Elements      |         |          |          |
| Localname(s)  | Namespace | Attribu      | te Attribute Nan    | nespace |          | Value    |
|               |           |              | None                |         |          |          |

12. If you want to add a word lexicon for the field, enter the collation URI next in the add text box. The URI for the UCA Default Collation, http://marklogic.com/collation/, is useful for many applications. For details on collations, see the Language Support in MarkLogic Server chapter in the Search Developer's Guide. Click the OK button to add the field word lexicon (if you want to create one). If you want to create other field word lexicons with different collations, repeat this step specifying a different collation URI for the new lexicon.

13. Click the Includes tab to specify elements to include in the field.

|                              |                                       |                           |                          | Add Field Include |
|------------------------------|---------------------------------------|---------------------------|--------------------------|-------------------|
| Summary Configure I          | ncludes Excludes                      | Create                    | Help                     |                   |
| Field: myRootField           |                                       |                           | ok                       | cancel            |
| included element The element | t included in the field.              |                           |                          |                   |
| namespace uri                | A namespace URI.                      |                           |                          |                   |
| localname                    | One or more localnames.               |                           |                          |                   |
| weight                       | 1.0<br>The weight, used to boost or l | ower relevance scores,    | of the included element. |                   |
| attribute namespace uri      | Namespace of the child attribu        | te.                       |                          |                   |
| attribute localname          | Localname of the child attribut       | e.                        |                          |                   |
| attribute value              | Include only elements with the        | specified attribute havin | g this value.            |                   |
| ok cancel                    |                                       |                           |                          |                   |

- 14. On the Included Element page, specify a local name for the element to include. If the element is in a namespace, specify the namespace URI for the element to include.
- 15. [OPTIONAL] If you want to boost or lower the relevance contribution for matches within this element, specify a weight other than the default of 1.0. Weights greater than 1.0 will boost the relevance contribution and weights lower than 1.0 will lower the contribution.
- 16. [OPTIONAL] If you want to only include elements that have an attribute with a specified value, enter the attribute namespace URI (if needed), the attribute local name, and a value for the attribute. Then only elements containing attributes with the specified value will be included. You must specify the exact value; no wildcard characters are used.
- 17. When you have specified everything for this element, click OK.
- 18. Repeat steps <u>13</u> through <u>17</u> for each element you want to include.

- 19. If you want to exclude any elements from the field, click the Excludes tab.
- 20. Enter the namespace URI (if needed) and the local name for the excluded element.

| Summary Configure          | Includes Excludes Create Help                                         | Add Field Exclude |
|----------------------------|-----------------------------------------------------------------------|-------------------|
| Field: myRootField         |                                                                       | ok cancel         |
| excluded element The eleme | nt excluded from the field.                                           |                   |
| namespace uri              | A namespace URI.                                                      |                   |
| localname                  | One or more localnames.                                               |                   |
| attribute namespace uri    | Namespace of the child attribute.                                     |                   |
| attribute localname        | Localname of the child attribute.                                     |                   |
| attribute value            | Include only elements with the specified attribute having this value. |                   |
| ok cancel                  |                                                                       |                   |

- 21. [OPTIONAL] If you want to only exclude elements that have an attribute with a specified value, enter the attribute namespace URI (if needed), the attribute local name, and a value for the attribute. Then only elements containing attributes with the specified value will be excluded. You must specify the exact value; no wildcard characters are used.
- 22. Click OK.
- 23. Repeat steps <u>19</u> through <u>22</u> for each element you want to exclude.

24. You can delete any included or excluded fields from the tables at the bottom of the field configuration page.

|              |             | Included E         | lements     |           |        |          |
|--------------|-------------|--------------------|-------------|-----------|--------|----------|
| Localname(s) | Namespace A | Attribute Attribut | e Namespace | Value     | Weight |          |
| ABSTRACT     |             |                    |             |           | 1.0    | [delete] |
|              |             |                    |             |           |        |          |
|              |             | Excluded E         | lomonto     |           |        |          |
|              |             | LACIUGEUT          | lements     |           |        |          |
| Localname(s) | Namespace   | Attrib             |             | Namespace | Value  |          |
| Localname(s) | Namespace   | Attrib             |             | Namespace | Value  |          |
|              | •           | Attrib             |             | Namespace | Value  | [dejete] |
|              | •           | Attrib             |             | Namespace | Value  |          |

## 15.4.2 Configuring a New Metadata Field

Use the Admin Interface to perform the following steps to add a new metadata field configuration to a database.

- 1. Navigate to and click the database for which you want to create a field, either from one of the summary tables or in the left tree menu.
- 2. Under the database in which you want to create the field, click the Fields link. The Field Summary page appears.

| 7.0-20131100                |           |         |          |          | J Field        | s Summai |
|-----------------------------|-----------|---------|----------|----------|----------------|----------|
|                             | Summary   | Create  | Help     |          |                |          |
| Configure                   |           |         |          |          |                |          |
| Groups                      | Database: | MyConte | nt       |          |                |          |
| Databases                   |           |         |          |          |                |          |
| 🕀 🌍 App-Services            | Name      | Path    | Includes | Excludes | Index Settings |          |
| 田 🏐 Documents               |           |         |          |          |                |          |
| Extensions                  |           |         |          | None     |                |          |
| ⊞·🧐 Fab<br>⊞·🌍 Last-Login   |           |         |          |          |                |          |
| Heters                      |           |         |          |          |                |          |
| ⊞ 🧊 Modules                 |           |         |          |          |                |          |
| HyContent                   |           |         |          |          |                |          |
| E Sorests                   |           |         |          |          |                |          |
| 🗄 🌍 Sub-Databases           |           |         |          |          |                |          |
| Flexible Replication        |           |         |          |          |                |          |
| Database Replication        |           |         |          |          |                |          |
| ⊕ 🌍 Fragment Roots          |           |         |          |          |                |          |
| E S Fragment Parents        |           |         |          |          |                |          |
| Er 🌍 Triggers               |           |         |          |          |                |          |
|                             |           |         |          |          |                |          |
| 🕀 🌍 Merge Policy            |           |         |          |          |                |          |
| E Scheduled Backups         |           |         |          |          |                |          |
| 🕀 🌍 Content Processing      |           |         |          |          |                |          |
| 🕀 🌍 Element Range Indexes   |           |         |          |          |                |          |
| 🕀 🏐 Attribute Range Indexes |           |         |          |          |                |          |
| 🕀 🌍 Field Range Indexes     |           |         |          |          |                |          |
| 🗄 🌍 Path Namespaces         |           |         |          |          |                |          |
| 🕀 🌍 Path Range Indexes      |           |         |          |          |                |          |
| Element Word Lexicons       |           |         |          |          |                |          |
| Attribute Word Lexicons     |           |         |          |          |                |          |
| Word Query                  |           |         |          |          |                |          |
| E Fields                    |           |         |          |          |                |          |
|                             |           |         |          |          |                |          |
| 🗄 🏐 Phrase-Throughs         |           |         |          |          |                |          |

- 3. Click the Create tab. The Create Field in Database page appears.
- 4. Enter a name for the field.

5. For field type, select metadata.

| Continuito pro Tolo | and orden on the or | 10                                                                   |           |
|---------------------|---------------------|----------------------------------------------------------------------|-----------|
| Summary             | Create              | Help                                                                 |           |
|                     |                     |                                                                      | ok cancel |
| Create Field        | in Database         |                                                                      |           |
| field name          |                     | MyMetadataField                                                      |           |
|                     |                     | The field name.<br>Required. You must supply a value for field-name. |           |
| field type          |                     | 🔘 paths 🔘 root 🔍 metadata                                            |           |

- 6. If you want to add a word lexicon for the field, enter the collation URI next in the add text box. The URI for the UCA Default Collation, http://marklogic.com/collation/, is useful for many applications. For details on collations, see the Language Support in MarkLogic Server chapter in the Search Developer's Guide. Click the OK button to add the field word lexicon (if you want to create one). If you want to create other field word lexicons with different collations, repeat this step specifying a different collation URI for the new lexicon.
- 7. [OPTIONAL] Create any Field Range Indexes or Tokenizer overrides. You can also go back and add these later.

| word lexicons       | [add] Root Collation   Collation builder |  |  |  |  |
|---------------------|------------------------------------------|--|--|--|--|
|                     | more word lexicons                       |  |  |  |  |
| tokenizer overrides | [add] word -                             |  |  |  |  |
|                     | more tokenizer overrides                 |  |  |  |  |

8. If you want the field to include any extra index options from the database, or if you want to remove some index options from the field, check or uncheck those index settings. Index settings shown in bold indicate the setting is inherited from the database setting. You can uncheck an inherited index setting to not inherit the setting from the database-level configuration. For details, see "Understanding the Index Option Configuration" on page 167.

| index settings |                                                       |
|----------------|-------------------------------------------------------|
|                | stemmed searches: basic                               |
|                | word searches                                         |
|                | field value searches                                  |
|                | field value positions                                 |
|                | 🔽 fast phrase searches                                |
|                | ✓ fast case sensitive searches                        |
|                | ✓ fast diacritic sensitive searches                   |
|                | ✓ trailing wildcard searches                          |
|                | trailing wildcard word positions                      |
|                | three character searches                              |
|                | three character word positions                        |
|                | two character searches                                |
|                | one character searches                                |
|                | Options in <b>bold</b> inherited from database config |

Note: The field value positions, trailing wildcard word positions, and three character word positions options can be set, but they will have no affect on queries.

## 15.4.3 Modifying an Existing Field

Perform the following steps to modify an existing field:

1. To modify an existing field, click on the Fields link in the left tree menu. The Fields Summary page appears.

|   | Summary           | Create   | Help     |                                                                |                                           |  |  |  |
|---|-------------------|----------|----------|----------------------------------------------------------------|-------------------------------------------|--|--|--|
| D | Database: SQLdata |          |          |                                                                |                                           |  |  |  |
|   | Name              | Includes | Excludes | Index Settings                                                 |                                           |  |  |  |
|   | myPathField       |          |          | +stemmed (basic)<br>+fast case sensitive<br>+trailing wildcard | +fast phrase<br>+fast diacritic sensitive |  |  |  |
|   | myRootField       | ABSTRACT | script   | +stemmed (basic)<br>+fast case sensitive<br>+trailing wildcard | +fast phrase<br>+fast diacritic sensitive |  |  |  |

2. Click on the name of the field you want to edit. The Field Configuration page appears.

- 3. If you want to change any of the settings, make any desired modifications and click OK.
- 4. The remainder of the procedure is the same as the previous procedure for creating a field, starting with step <u>12</u> to create a field word lexicon, and, in the case of path and root fields, continuing on to add/delete included and excluded elements.

## 15.4.4 Creating a Range Index on a Field

You can create a range index on a field for faster searches on the field data. You must first create a field before creating a range index on the field. The usual trade-offs between query speed and ingestion speed and server resources described in "Understanding Range Indexes" on page 400 apply to field range index.

Perform the following steps to create a range index on a field:

- 1. Navigate to and click the database for which you want to create a field range index, either from one of the summary tables or in the left tree menu.
- 2. Click Field Range Index in the left tree menu.
- 3. Click the Add tab. The Add Field Range Indexes page appears.
- 4. Select the type for the range index.
- 5. Enter the name of an existing field.
- 6. Optionally, specify if you want the index to store position data. (Metadata fields are positionless, so position settings have no impact.)
- 7. For Invalid Values, select reject to prevent the ingestion of documents with fields that do not match the type specified for the range index. Select ignore to allow the ingestion of non-matching documents.
- 8. Click OK.

The index is created. If the reindexer enable setting is true for that database, then reindexing will begin immediately. The new index is not available for use in range and lexicon queries until the reindexing operation is complete.

# **16.0 Understanding and Controlling Database Merges**

This chapter describes database merges and how you can control them. It includes the following sections:

- Overview of Merges: Merges are Good
- Setting Merge Policy
- Blackout Periods for Merges
- Merges and Point-In-Time Queries
- Setting a Negative Merge Timestamp to Preserve Fragments For a Rolling Window of Time
- <u>Monitoring a Merge</u>
- Explicit Merge Commands
- Configuring Merge Policy Rules

#### 16.1 Overview of Merges: Merges are Good

This section provides an overview of merges, and includes the following parts:

- Dynamic and Self-Tuning
- What Happens During a Merge
- Dangers of Disabling Merges
- Merges Will Change Scores

#### 16.1.1 Dynamic and Self-Tuning

Merges are a way of self-tuning the performance of the system, and MarkLogic Server continuously assesses the state of each database to see if it would benefit from self-tuning through a merge. In most cases, the default merge settings and the dynamic nature of merges will keep the database tuned optimally at all times. Because merges can be resource intensive (both disk I/O and CPU), however, some DBAs might need to control when merges occur and/or when they do not occur. You can do that by setting your merge policy as appropriate for your environment, as described in "Setting Merge Policy" on page 183.

Dynamic and self-tuning, merges are a "good thing"; they not only reclaim disk space, but improve the query and search performance of the system. Databases are made up of one or more forests, and forests are made up of one or more *stands*. The more stands there are in a forest, the more time it takes to resolve a query. Merges reduce the number of stands in each forest in a database, thereby improving the time it takes to resolve queries.

# 16.1.2 What Happens During a Merge

A database consists of one or more forests, and each forest consists of one or more stands. Each stand consists of one or more fragments. When a document is updated, new versions of all of the fragments associated with the document update are created in a new stand. Any old versions of the fragment remain in the old stand with a system timestamp that lets MarkLogic Server know that they are old versions of the fragments. Similarly, when a document is deleted, its fragments remain in the old stand with a system timestamp that lets MarkLogic Server know that they are old versions of the fragments.

Merges occur to move any unchanged fragments from an old stand into a new stand, deleting any old versions of fragments (including deleted fragments), thereby freeing up disk space and compacting the usable fragments so they are all together on disk. Additionally, merges combine index data for all of the fragments in a stand, thereby optimizing the indexes. Merges are a normal part of database operation, and they ensure that the system continues to perform at its best as updates and deletes occur.

To summarize, as part of merging, the following occurs:

- Multiple stands are combined into one for improved performance.
- Disk space is reclaimed.
- Indexes and lexicons are combined and re-optimized based on their new size.

The result is a database that is smaller and can resolve queries much faster than before the merge.

#### 16.1.3 Dangers of Disabling Merges

MarkLogic Server is designed to periodically merge. It is dangerous to leave merges disabled on a database when there are any updates occurring to the system. While disabling merges might eliminate some contention for resources during periods where merges and other requests are simultaneously occurring on the system, the performance of MarkLogic Server will degrade over time if merges are not allowed to proceed when changes (inserts, updates, deletes) are made to the database.

Furthermore, disabling or eliminating merging may eventually lead to a condition in which the server is unable to make changes to the database. For example, when an in-memory stands fills up, it is written to an on-disk stand. MarkLogic Server has a fixed limit for the maximum number of stands (64), and eventually, that limit will occur and you will no longer be able to update your system. Therefore, there is no control available to disable merges. If you feel you need to disable merges and you have an active maintenance contract, you can contact MarkLogic Technical Support for help.

In most cases where merges are causing disruptions to your system, you should be able to adjust the merge policy parameters to settings that will work in your environment. If you feel you need to disable merges and you have an active maintenance contract, you can contact MarkLogic Technical Support for help. Monitor the system and make sure the number of stands per forest does not grow too high. For details on setting merge controls, see "Description of Merge Policy Parameters" on page 185 and "Configuring Merge Policy Rules" on page 194.

In some cases, especially in environments with many forests and constantly changing content across many of the forests, an alternative to disabling merges is to set one or more forests to be delete-only. For details, see "Making a Forest Delete-Only" on page 335.

#### 16.1.4 Merges Will Change Scores

When a database merges, it deletes old fragments that exist in the database, therefore changing (making it smaller) the total number of fragments in the database. Because the number of fragments in the database is used in determining the score for a cts:search operation, merges will have an impact on search scores, which in turn might impact the order of search results (which are ordered by relevance score).

The amount of impact that merges have on scores is dependent on how many old versions of fragments there are waiting to be merged, the content of the old fragments, and the overall size of the database. For large databases with relatively little amount of change, the difference in the scores will be very small. For smaller databases with large amount of change, the differences in scores can be significant before and after a merge completes.

# 16.2 Setting Merge Policy

This section describes the tools you can use to control merges, and has the following parts:

- Overview of the Merge Policy Controls
- Description of Merge Policy Parameters

In some cases, especially in environments with many forests and constantly changing content across many of the forests, another tool for setting merge policy is to set one or more forests to be delete-only (updates allowed set to false). For details, see "Making a Forest Delete-Only" on page 335.

# 16.2.1 Overview of the Merge Policy Controls

If you determine that you need to manage your merges, there are several types of controls to help you manage the conditions in which merges occur:

- The following controls determine the conditions under which MarkLogic Server deems a merge is desirable:
  - merge min size
  - merge min ratio
- The following controls determine the conditions under which a merge will be allowed:
  - merge max size
  - merge blackout periods
- The following control determines if multiple versions of fragments are preserved when a merge is performed:
  - merge timestamp
- The following controls explicitly initiate a merge (see "Manually Initiating a Merge" on page 192):
  - xdmp:merge()
  - The merge button in Admin Interface.
- The Admin Interface has controls for cancelling a merge (see "Cancelling a Merge" on page 193).

For more information on how set up your system to better control merges, see "Configuring Merge Policy Rules" on page 194.

#### 16.2.2 Description of Merge Policy Parameters

The merge policy determines when automatic merges occur on a database, as well as other administrative functions. Perform the following to configure merge policy:

- 1. In the Admin Interface tree menu, click the Databases > *db\_name* link, where *db\_name* is the name of the database in which you want to specify merge policy.
- 2. Click Merge Policy in the left hand menu. The Merge Policy Configuration page appears.

| emetry is not enabled      | <u></u>                                                                                                    | Merge Policy Configura                                                                                                    |
|----------------------------|----------------------------------------------------------------------------------------------------|----------------------------------------------------------------------------------------------------|
| onfigure Create            | Help                                                                                                    |                                                                                                    |
| atabase: Documents         |                                                                                                    | ok cancel                                                                                                    |
| merge policy Parameters    | controlling database merges                                                                                                    |                                                                                                    |
| merge priority             | lower - ▼<br>The CPU scheduler priority for merges.                                                                                                    |                                                                                                    |
| merge max size             | 49152<br>Maximum allowable size (in megabytes) for merge                                                                                                    | s, or 0 for no limit.                                                                                                    |
| merge min size             | 1024<br>Stands with fewer than this number of fragments                                                                                                    | are merged together.                                                                                                    |
| merge min ratio            | 3<br>Larger ratios trigger more merges.                                                                                                    |                                                                                                    |
| merge timestamp            | 0                                                                                                    | get current timestamp                                                                                                    |
|                            | The earliest system timestamp allowed for request<br>corresponding to the time of latest merge. Merges<br>timestamps.<br>Entering a value of type xs:dateTime will have it au<br>timestamp.<br>A negative value indicates a timestamp relative to t<br>ticks per second. For example, -600000000 mean<br>A value in red indicates that you have filled in the t<br>have not clicked ok to save the value to your confi | discard information about earlier<br>tomatically converted to its corresponding<br>he time of the latest merge, at ten million<br>s ten minutes before the latest merge.<br>ext field with the current timestamp, but |
| retain until backup        | <ul> <li>true I false</li> <li>Retain deleted fragments until backup.</li> </ul>                                                                                                    |                                                                                                    |
| merge blackout periods Per | iods during which merges will not occur.                                                                                                    |                                                                                                    |
| none                       |                                                                                                    |                                                                                                    |

The following table describes the settings available on Merge Policy page.

| Database Setting | Description                                                                                                    |
|------------------|----------------------------------------------------------------------------------------------------|
| merge priority   | Specifies the CPU scheduler priority at which merges should run. The settings are:                                                                                                    |
|                  | • normal specifies the same CPU scheduler priority as for requests.                                                                                                    |
|                  | • lower specifies a lower CPU scheduler priority than for requests.                                                                                                    |
|                  | Merges always run with normal priority on forests with more than 16 stands.                                                                                                    |
| merge max size   | The maximum size, in megabytes, of a stand that will result from a merge.<br>If a stand grows beyond the specified size, it will not be merged. If two<br>stands would be larger than the specified size if merged, they will not be<br>merged together. If you set this to smaller sizes, large merges (which may<br>require more disk and CPU resources) will be prevented. The default is<br>48 GB (49152 MB), which is recommended because it provides a good<br>balance between keeping the number of stands low and preventing very<br>large merges from using large amounts of disk space. Set this to 0 to<br>allow any sized stand to merge. Use care when setting this to a non-zero<br>value lower than the default value, as this can prevent merges which are<br>ultimately required for the system to maintain performance levels and to<br>allow optimized updates to the system. |
| merge min size   | The minimum number of fragments that a stand can contain. Two or more stands with fewer than this number of fragments are automatically merged.                                                                                                    |
| merge min ratio  | A positive integer indicating the minimum ratio between the number of fragments in a stand and the number of fragments in all of the other smaller stands (that is stands with fewer fragments) in the forest. Stands with a fragment count below this ratio relative to all smaller stands are automatically merged with the smaller stands. For an example, see "If You Want to Reduce the Number of 'Large' Merges" on page 195.                                                                                                    |

| Database Setting          | Description                                                                                                    |
|---------------------------|----------------------------------------------------------------------------------------------------|
| merge timestamp           | The timestamp stored on merged stands. This is used for point-in-time queries, and determines when space occupied by deleted fragments and old versions of fragments may be reclaimed by the database. If a fragment is deleted or updated at a time after the merge timestamp, then the old version of the fragment is retained for use in point-in-time queries. Set this to 0 (the default) to let the system reclaim the maximum amount of disk space during merge activities. A setting of 0 will remove all deleted and updated fragments when a merge occurs. Set this to 1 before loading or updating any content to create a complete archive of the changes to the database over time. Set this to the current timestamp to preserve all versions of content from this point on. Set this to a negative number to specify a window of timestamp values, relative to the last merge, at ten million ticks per second. The timestamp is a number maintained by MarkLogic Server that increments every time a change occurs in any of the databases in a system (including configuration changes from any host in a cluster). To set to the current timestamp, click the current timestamp button; the timestamp is displayed in red until you press OK to activate the timestamp for future merges. For details on point-in-time queries, see the <i>Application Developer's Guide</i> . |
| retain until<br>backup    | Specify whether the deleted fragments are retained since the last full or<br>incremental backup. When enabled, retain until backup supersedes<br>merge timestamp. Deleted fragments are not merged until backups are<br>finished, regardless of the merge timestamp setting. Enabling retain<br>until backup is same to setting the merge timestamp to the timestamp of<br>the last backup. For more information, see "Incremental Backup with<br>Journal Archiving" on page 268.                                                                                                    |
| merge blackout<br>periods | Specify times when merges are disabled. To specify a merge blackout<br>period, click the Create tab and specify when you want the blackout to<br>occur. You can make it a recurring blackout period, or specify a one-time<br>blackout period. Use caution when setting large blackout periods when<br>there are significant updates occurring on the system; merges are a normal<br>part of the self-tuning mechanism of the database, and disabling them<br>completely or for long periods of time can cause performance<br>degradation.                                                                                                    |

# 16.3 Blackout Periods for Merges

Although merges are a normal part of system behavior, there are times when it is inconvenient for a merge to start. Merge blackout periods allow you to specify times when a merge should not begin. This section describes merge blackouts and includes the following parts:

- Understanding Merge Blackouts
- <u>Configuring Merge Blackout Periods</u>
- Deleting Merge Blackout Periods

#### 16.3.1 Understanding Merge Blackouts

A merge blackout is a predetermined time period in which automatic merges are disabled. A Merge that starts before a merge blackout period will continue until either it completes or until it is canceled, even if the merge continues into a blackout period. If you want to stop any merges at the beginning of a blackout period, you must cancel them manually as described in "Cancelling a Merge" on page 193. Because merges that start just before a blackout period will continue into the blackout period, if you want to be sure no merges occur during a time period you should make the blackout period start earlier. This is especially true for merges that might run a long time.

If the system determines that a merge is required and it is during a blackout period, the merge will not begin until the blackout period is past.

# 16.3.2 Configuring Merge Blackout Periods

Perform the following to configure merge blackout periods:

- 1. In the Admin Interface tree menu, click the Databases  $> db_name$  link, where  $db_name$  is the name of the database in which you want to specify merge blackout periods.
- 2. Click the Merge Policy menu item under your database. The Merge Policy Configuration page appears.

3. Click the Create tab. The Add Merge Blackout page appears.

| Add Merge Blackout Periods t | Add Merge Blackout Periods to a Database                                                                    |  |  |  |  |
|------------------------------|----------------------------------------------------------------------------------------------------|--|--|--|--|
| merge blackout type          | recurring O one time                                                                                        |  |  |  |  |
| this blackout will           |                                                                                                    |  |  |  |  |
| days                         | ☐ Monday ☐ Tuesday ☐ Wednesday ☐ Thursday ☐ Friday ☐ Saturday ☐ Sunday<br>The days this blackout is active. |  |  |  |  |
| this blackout will last      | <ul> <li>all day</li> <li>for a time period</li> </ul>                                                      |  |  |  |  |
| ok cancel                    |                                                                                                    |  |  |  |  |

- 4. Fill in the form as needed for the blackout period you want to create. Clicking the radio buttons will bring up more forms to complete.
- 5. Click OK to create the blackout period.

The new blackout period will take effect immediately.

#### 16.3.3 Deleting Merge Blackout Periods

Perform the following to delete a merge blackout period:

- 1. In the Admin Interface tree menu, click the Databases  $> db_name$  link, where  $db_name$  is the name of the database in which you want to delete a merge blackout period.
- 2. Click the Merge Policy menu item under your database. The Merge Policy Configuration page appears.
- 3. In the area corresponding to the blackout period you want to delete, click the Delete button.
- 4. Click OK on the confirmation page to delete the blackout period.

The blackout period is deleted immediately.

# 16.4 Merges and Point-In-Time Queries

When a merge occurs, it deletes all fragments from the stands being merged that have a system timestamp older than the configured merge timestamp (unless the merge timestamp is set to 0, in which case it will delete all fragments older than the current timestamp). This can keep multiple versions of some fragments in the database. You can query the older fragments using point-in-time queries. For details, see the chapter on "Point-In-Time Queries" in the *Application Developer's Guide*.

# 16.5 Setting a Negative Merge Timestamp to Preserve Fragments For a Rolling Window of Time

If you are doing update operations and you want the ability to roll back to the point in time when you started, you can set the merge timestamp to a negative number to preserve fragments for the specified number of ticks. The ticks are calculated at 10,000,000 ticks per second.

For example, if you want to preserve deleted fragments for 24 hours (relative to the last merge), then you can set the merge timestamp to -864,000,000 (10,000,000 ticks/second times 60 seconds/minute times 60 minutes/hour times 24 hours/day). You can then use xdmp:forest-rollback on all of the forests in the database to roll back up to a day (or whatever time period you have set your negative merge timestamp).

If you do set a negative value for the merge timestamp parameter, keep in mind that you will keep deleted fragments for that period of time, so your database will be that much larger during that period. This could be significant, especially if you end up reloading several times during that period.

The following table shows the negative merge timestamp for specified periods of time.

| Time Period to<br>Preserve<br>Fragments | Calculation             | merge timestamp Value |
|-----------------------------------------|-------------------------|-----------------------|
| 5 minutes                               | 10000000 * 60 * 5       | -300000000            |
| 1 hour                                  | 10000000 * 60 * 60      | -3600000000           |
| 24 hours                                | 10000000 * 60 * 60 * 24 | -86400000000          |

#### 16.6 Monitoring a Merge

There are two main places to look for monitoring information about merges:

- Messages in the ErrorLog.txt File
- Database Status Page

#### 16.6.1 Messages in the ErrorLog.txt File

MarkLogic Server logs INFO level messages to the ErrorLog.txt file whenever a merge begins, completes, or is canceled. Additionally, there are other log messages that are logged at more detail logging levels during a merge. The following are some sample log messages for a typical merge:

```
2006-04-20 13:43:11.151 Info: Merging /var/opt/MarkLogic/Forests/bill/
0000004 and /var/opt/MarkLogic/Forests/bill/0000005 to /var/opt/
MarkLogic/Forests/bill/0000006
2006-04-20 13:43:15.726 Debug: OnDiskStand /var/opt/MarkLogic/Forests/
bill/0000006, disk=47MB, memory=20MB
2006-04-20 13:43:15.726 Info: Merged 81 MB in 4 s at 20 MB/s to /var/
opt/MarkLogic/Forests/bill/0000006
2006-04-20 13:43:15.806 Debug: ~OnDiskStand /var/opt/MarkLogic/
Forests/bill/0000004
2006-04-20 13:43:15.806 Debug: ~OnDiskStand /var/opt/MarkLogic/
Forests/bill/0000005
2006-04-20 13:43:15.859 Info: Deleted /var/opt/MarkLogic/Forests/bill/
00000042006-04-20 13:43:15.894 Info: Deleted /var/opt/MarkLogic/
Forests/bill/0000005
```

If you cancel a merge, you will see an message similar to the following in the ErrorLog.txt file:

2006-05-08 17:45:44.027 Error: PooledThread::run: XDMP-CANCELED: Canceled merge of stands: 13419435601900621379, 6182944041533805976 to: C:\Program Files\MarkLogic\Data\Forests\bill\0000009a

By examining the ErrorLog.txt file, you can determine when a merge started, when it completed, which stands where merged together, what stand they were merged into, the size of the merge, and other useful information.

**Note:** There must be sufficient disk space on the file system in which the forest data is stored for a merge to complete successfully; if a merge runs out of disk space, it will fail with an error message. Also, there must be sufficient disk space on the file system in which the log files reside to log any activity on the system. If there is no space left on the log file device, MarkLogic Server will abort. Additionally, if there is no disk space available to add messages to the log files, MarkLogic Server will fail to start.

#### 16.6.2 Database Status Page

You can access the Database Status page by clicking the Databases  $> db_name$  link in the tree menu, then clicking the Status tab in the Admin Interface. The Database Status page lists the merge state, which indicates if a merge is going on, shows the size of the merge, and estimates how long it will take the merge to complete. Additionally, the Database Status page includes a link to cancel the current merge (for details, see "Cancelling a Merge" on page 193).

During a merge, the merge rates are reported, as shown below. The rate reported in the Merging status is the merge rate of all merges on the forest, averaged over the last few seconds. The Merge Reads and Writes reported in the Rates status are the merge rates for the current merge, averaged over the entire duration of that merge.

| Forest                       | Stand                                     | Merging                                   |                                |                               | Stands                         | Size            | Rate             | Estimated        | d Completion      |                 |                  |
|------------------------------|-------------------------------------------|-------------------------------------------|--------------------------------|-------------------------------|--------------------------------|-----------------|------------------|------------------|-------------------|-----------------|------------------|
| normal1                      | 000002f                                   | 00000021,000                              | 0002d, 000002                  | 2c                            | 3                              | 5,225 MB        | 9.73 MB/s        | 00:07:10         |                   | [c              | ance[]           |
| normal2                      | 000002f                                   | 00000021,000                              | 0002d, 000002                  | 2c                            | 3                              | 5,225 MB        | 9.52 MB/s        | 00:07:22         |                   | [c              | ance[]           |
| normal4                      | 0000002f                                  | 0000021,000                               | 0002d, 000002                  | 2c                            | 3                              | 5,217 MB        | 9.64 MB/s        | 00:07:12         |                   | [c              | ance[]           |
| normal3                      | 0000002f                                  | 00000021,000                              | 0002d, 000002                  | 2c                            | 3                              | 5,219 MB        | 9.71 MB/s        | 00:07:10         |                   | [c              | ance[]           |
|                              |                                           | Total                                     |                                |                               | 12                             | 20,886 MB       | 38.6 MB/s        | 00:07:22         |                   |                 |                  |
|                              |                                           |                                           |                                |                               |                                |                 |                  |                  |                   |                 |                  |
| Rates (Me                    | egabytes per Second                       | 1)                                        |                                |                               |                                |                 |                  |                  |                   |                 |                  |
| Rates (Me<br>Forest          | egabytes per Second<br>Query<br>Reads     | l)<br>Journal<br>Writes                   | Save<br>Writes                 | Merge<br>Reads                | Merge<br>Writes                | Backup<br>Reads | Backup<br>Writes | Restore<br>Reads | Restore<br>Writes | Large<br>Reads  | Large<br>Writes  |
|                              | Query                                     | Journal                                   |                                | 2                             | -                              | •               |                  |                  |                   | -               | 2                |
| Forest                       | Query<br>Reads                            | Journal<br>Writes                         | Writes                         | Reads                         | Writes                         | Reads           | Writes           | Reads            | Writes            | Reads           | Writes           |
| Forest                       | Query<br>Reads<br>0.01058813              | Journal<br>Writes<br>224.5725             | Writes<br>47.83655             | Reads<br>255.4856             | Writes 262.1359                | Reads<br>0      | Writes<br>0      | Reads<br>0       | Writes<br>0       | Reads<br>0      | Writes<br>0      |
| Forest<br>normal1<br>normal2 | Query<br>Reads<br>0.01058813<br>0.0105857 | Journal<br>Writes<br>224.5725<br>224.2224 | Writes<br>47.83655<br>47.49013 | Reads<br>255.4856<br>256.3462 | Writes<br>262.1359<br>262.5916 | Reads<br>0<br>0 | Writes<br>0<br>0 | Reads<br>0<br>0  | Writes<br>0<br>0  | Reads<br>0<br>0 | Writes<br>0<br>0 |

# 16.7 Explicit Merge Commands

This section describes how to manually perform the following operations:

- Manually Initiating a Merge
- Cancelling a Merge

#### 16.7.1 Manually Initiating a Merge

You can manually initiate a merge, either by explicitly issuing the xdmp:merge command as described in Merging the Forests in a Database in the Scripting Administrative Tasks Guide, or by clicking the Merge button on the database configuration page of the Admin Interface. Either of these actions will immediately begin a merge on the database (if using xdmp:merge, on the database to which the App Server that responds to the request is connected, or if using the Admin Interface, the database being configured). Manually initiated merges continue even when merges are disabled for a database.

When you issue an xdmp:merge command or click the Merge button, it will begin a merge even if one would not occur automatically. If no options are specified to xdmp:merge, default values are used (not the configured values for the database).

**Note:** If you have updates occurring on the system while a merge is in progress, the new fragments will not be merged during the active merge operation; they will be merged during a subsequent merge.

Manually initiating a merge is useful when you have your merge controls set such that very large merges do not occur (for example, merge min ratio set to 1), but you want to run the large merges during a period of low activity on your system. It can also be useful for expunging deleted fragments that have not yet reached the threshold for automatic merges. Note that if a merge timestamp is set on the database, even a forced merge will not merge out deleted fragments up to the merge timestamp. In normal situations, deleted fragments are retained for a short period of time. If you want to forcibly merge those, you need to explicitly set the merge-timestamp option to the current timestamp in your xdmp:merge call.

The xdmp:merge API also allows you to specify options to the merge to control the maximum merge size, the forests which are merged, whether to merge to a single stand, as well as other options. For details, see xdmp:merge in the *MarkLogic XQuery and XSLT Function Reference*.

# 16.7.2 Cancelling a Merge

You can cancel a merge in the Database Status page of the Admin Interface (Databases >  $db_name$  > Status tab). If you access the status page for a database during a merge, on the part of the status page for the stand(s) being merged, there is a cancel button (usually on the bottom right of the status page).

| Forest | Stand    | Merging  | Stands | Size  | Rate     | Estimated Completion |          |
|--------|----------|----------|--------|-------|----------|----------------------|----------|
| bill   | 00000063 | 00000062 | 1      | 52 MB | 2.58MB/s | 00:00:17             | [cancel] |
|        |          | Total    | 1      | 52 MB | n/a      | n/a                  |          |

When you cancel a merge, the new stand that has not completed its merge is discarded, leaving the unmerged stands as they were before the merge began. Note that if you cancel an automatic merge, it might start up a new merge as soon as it is canceled (if the merge controls are set such that a merge is triggered). To avoid this situation, you can change some of the merge control parameters before you cancel an automatic merge.

To cancel a merge:

- 1. Click the Databases menu item in the Admin Interface.
- 2. Click the name of the database, either from the tree menu or from the summary page.
- 3. Click the Status tab.
- 4. At the bottom right of the Database Status page, click the cancel button on the row for the stand being merged.
- 5. Click OK on the Cancel Merge confirmation page.

The merge is canceled and the Database Status page appears again.

#### 16.8 Configuring Merge Policy Rules

By changing some of the merge policy parameters, you can effectively control certain aspects of your merges. The descriptions in "Description of Merge Policy Parameters" on page 185 describes what each parameter does. This section describes some scenarios with suggestions for how to tune the merge control parameters to satisfy the conditions. It includes the following parts:

- Determine the Baseline for Your Merges
- If You Want to Reduce the Number of 'Large' Merges
- Other Solutions

#### **16.8.1** Determine the Baseline for Your Merges

The merge characteristics of your system depend on many factors, including the size of your forests, the amount of update activity on the system, and the way your data is fragmented. If you feel you need to change the configuration of your merges, the first step is to determine the merge characteristics for your database. This requires running your system under normal loads, then analyzing the log files to determine the following about your merges:

- average size of the merges
- average frequency of the merges
- average time it takes for the merges to complete

If it turns out that your merges are never taking more than a few minutes to complete, then there is probably no need to change any of your settings.

# 16.8.2 If You Want to Reduce the Number of 'Large' Merges

In most cases, MarkLogic Server will perform relatively small merges just often enough to keep the system properly optimized. Small merges are generally not very disruptive and reasonably fast. In some cases, however, you might find that your merges are too large and are taking too much time. Exactly how large constitutes a "Large" merge is difficult to measure, but if you determine that your merges are too large, then you might want to try and configure your settings to avoid a really large merge.

One way to avoid large merges is to set the merge max size value. If you do set this value, however, you should only set it to a value as a temporary way to control your maximum merge size, as it can lead to a state where the database really needs to perform a large merge but cannot. Such a situation can lead to a poorly optimized system. One way to think about large merges is to compare them to sleeping for people; a person can go without much sleep for relatively short periods of time (a day or two or maybe even three for some people), but eventually, the person needs sleep or else he begins to function extremely poorly. Similarly, if a database is growing, it will eventually need to perform a large merge. Also, be careful not to set merge max size to such a small value that you end up with a very large number of stands. Always use care when setting the merge max size value, as you might end up with a large number of stands in your database, which can cause it to perform poorly and, when it reaches the maximum number of stands (64), will cause it to go offline.

Another way to accomplish a goal of reducing the number of large merges is to lower the value for merge min ratio to 1. A value of 1 for merge min ratio will not stop large merges from happening, but will make large merges only occur when the number of fragments in your largest stand is equal to the number of fragments in all of the other stands combined. Therefore, the only time merges will be more than 1/2 the size of your forest is when the fragment count of the sum of all but the largest stand is equal to or greater than the fragment count of the largest stand. To illustrate this, consider a forest with the following scenario:

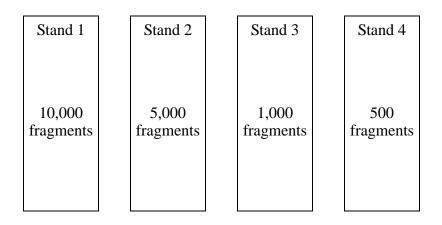

If the merge min ratio is set to 1, then a stand can merge if the following ratio is less than 1:

# of fragments in a stand total # of fragments in all other smaller stands in the forest

Substituting in the values from the example for stand 1 yields:

10000/(5000 + 1000 + 500) = 10000/6500 = 1.54

which is greater than 1. Therefore stand 1 is not merged. Next putting in the values for stand 2 yields:

```
5000/(1000 + 500) = 5000/1500 = 3.33
```

which is greater than 1. Therefore stand 2 is not merged. Next putting in the values for stand 3 yields:

1000/500 = 2.0

which is greater than 1. Therefore stand 3 is not merged. Therefore, if the forest remains in a steady state (that is, no new content is added), then a merge min ratio of 1 will cause this forest to not be merged.

Now, consider that a load is happening during this time and a stand that has 501 fragments is saved into the forest. The result is 5 stands as follows:

| Stand 1   | Stand 2   | Stand 3   | Stand 4   | Stand 5   |
|-----------|-----------|-----------|-----------|-----------|
| 10,000    | 5,000     | 1,000     | 500       | 501       |
| fragments | fragments | fragments | fragments | fragments |

Now, substituting in the values for stand 3 yields:

1000/(500 + 501) = 1000/1001 = 0.99

which is less than 1. Therefore stand 3 is merged. Note that stands 4 and 5 are smaller than stand 3, so the sum of the fragments in those stands appear in the denominator of the merge min ratio. Therefore stands 3, 4, and 5 are merged. Therefore, a merge min ratio of 1 will cause this forest to be merged down to 3 stands, where stands 1 and 2 remain unmerged and stands 3, 4, and 5 are merged together into a new stand. The stands will now look as follows:

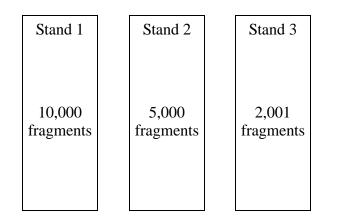

Note that, in a real world scenario with relatively large forests, this scenario (where the sum of the smaller stands fragment counts have as many fragments as the largest stand) will not happen very often, but will happen occasionally. For example, if another 3,000 fragments continued to accumulate in this forest, then stand 1 would merge with the other stands.

# 16.8.3 Other Solutions

In some cases, changing the merge parameters might not be the best solution for your system. For example, if your merges are taking a very long time due to slow disk drives or other system contention, addressing those issues might do more to help your merge times than any amount of tuning can do. Also, if your merges are extremely large, it could be that the forests are larger than optimal. There is no fixed maximum size for a forest, but experience in the field has shown that when forests grow over 512GB, query performance tends to start to decrease while merge times tend to start to increase. If your forests are larger than 512GB, consider breaking them into multiple forests.

Page 198—Administrator's Guide

# 17.0 Database Rebalancing

As your needs for data in a database expand and contract, the more evenly the content is distributed among the database forests, the better its performance and the more efficient its use of storage resources. This chapter describes the database rebalancing mechanism that enables MarkLogic Server to evenly distribute content among the database forests.

This chapter includes the following topics:

- Overview of the Database Rebalancer
- <u>Rebalancer Trigger Events</u>
- <u>Rebalancer Document Assignment Policies</u>
- How the Rebalancer Moves Documents
- <u>Configuring the Rebalancer on a Database</u>
- <u>Configuring the Rebalancer on a Forest</u>
- Retiring a Forest from the Database
- <u>Checking the Rebalancer Status</u>
- How the Rebalancer Interacts with other Database and Forest Settings
- <u>Rebalancer Settings after Upgrading from an Earlier Release</u>

#### 17.1 Overview of the Database Rebalancer

A database rebalancer consists of two parts: an *assignment policy* for data insert and rebalancing and a *rebalancer* for data movement. The rebalancer can be configured with one of several assignment policies, which define what is considered "balanced" for a database. You choose the appropriate policy for a database. The rebalancer runs on each forest and consults the database's assignment policy to determine which documents do not "belong to" this forest and then pushes them to the correct forests.

**Note:** Document loads and inserts into the database follow the same document assignment policy used by the rebalancer, regardless of whether the rebalancer is enabled or disabled.

When you add a new forest to a database configured with a rebalancer, the database will automatically redistribute the documents among the new forest and existing forests. You can also *retire* a forest in a database to remove all of the documents from that forest and redistribute them among all of the remaining forests in the database.

In addition to enabling and disabling on the database level, the rebalancer can also be enabled or disabled at the forest level. For the rebalancer to run on a forest, it must be enabled on both the database and the forest.

The following illustration shows how 900 documents might be distributed between database forests before rebalancing, after rebalancing, after adding a new forest to the database, and after retiring a forest from the database.

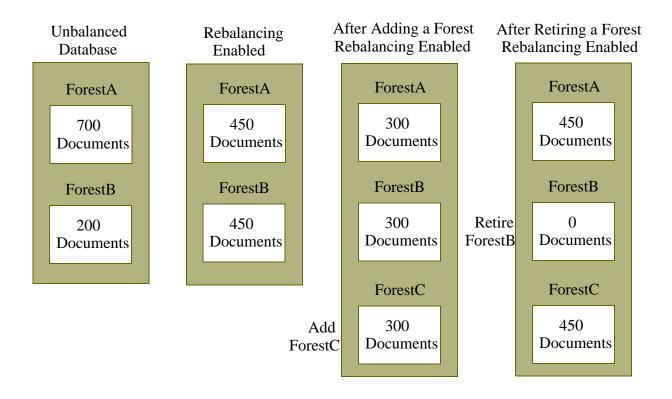

# 17.2 Rebalancer Trigger Events

In addition to the rebalancer periodically rebalancing the database, the following events trigger the rebalancer process:

- Any configuration changes to the database, such as adding a new forest or retiring an existing forest.
- Upon completion of a restore operation on the database.
- Upon completion of a backup operation on the database.

# 17.3 Rebalancer Document Assignment Policies

A database is given an *assignment policy* that defines the logic used by the forests when reassigning documents to the other forests participating in the rebalancer process. Though they run in separate threads, both the rebalancer process and the document load/insert process follow the same assignment policy set on the database for the rebalancer.

The five commonly used assignment policies are as follows:

- Bucket Assignment Policy
- Segment Assignment Policy
- <u>Statistical Assignment Policy</u>
- Range Assignment Policy
- Query Assignment Policy
- Legacy Assignment Policy

# 17.3.1 Bucket Assignment Policy

The bucket policy uses the URI of a document to decide which forest the document should be assigned to. The URI is first "mapped" to a bucket then the bucket is "mapped" to a forest. The mapping from a bucket to a forest is kept in memory for fast access. The number of buckets is always 16K, regardless of the number of forests in the database.

**Note:** How document URIs are mapped to buckets and buckets are mapped to forests are non-configurable implementation details.

Though there are 16K buckets used by the bucket assignment policy, for the purposes of the example illustrated below, assume there are eight buckets that distribute the 1200 documents across three forests: ForestA, ForestB, and ForestC and that the document URIs allow for even distribution of them among the buckets. ForestD is then added to the database and the rebalancer moves 1/3 of the documents from Forests A and B to ForestD by reassigning Bucket 3 from ForestA to ForestD and Bucket 6 from ForestB to ForestD.

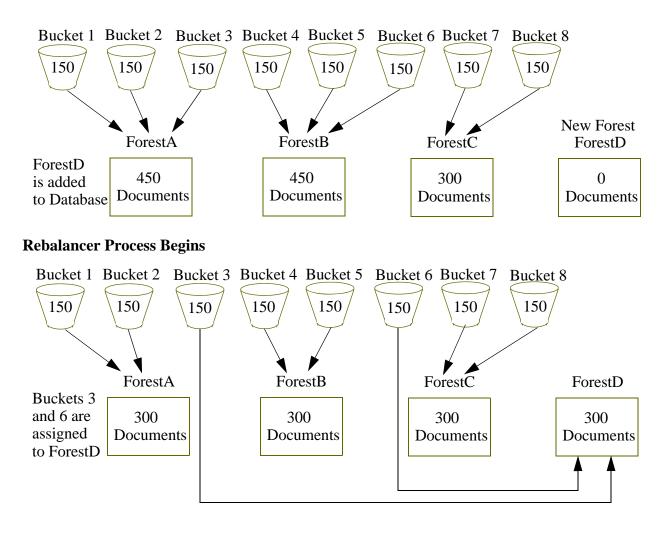

The bucket assignment policy is, in most situations, the most efficient document assignment policy because it is deterministic and it moves the least amount of data of the deterministic assignment policies.

# 17.3.2 Segment Assignment Policy

Unlike the legacy policy, described in "Legacy Assignment Policy" on page 207 that ensures that documents are evenly distributed across forests in the database, the segment policy ensures that fragments are evenly distributed across the forests. The segment policy assigns fragments to forests based on their document URIs to allow for fast locking.

The segment policy is the most efficient rebalancing policy when you are adding or reducing the number of forests by 30% or more. For example, if the number of forests doubles, the half of the fragments in the existing forests are assigned to the newly added forests. Conversely, if the number of forests is reduced by half, all of the fragments in a retired forests are assigned to the remaining forests.

# 17.3.3 Statistical Assignment Policy

The statistical policy does not map a URI to a forest. Instead, each forest keeps track of how many documents it has and broadcasts that information to the other forests through heartbeats. The rebalancer then moves documents from the forests that have the most number of documents to the forests that have the least number of documents. When a new forest is added, the statistical policy moves the least number of documents to get to a balanced state. All forests don't have to have the exact same amount of documents for a database to be considered "balanced."

For example, as shown in the figure below, a new forest, ForestD, is added to the database that already has three forests: ForestA, ForestB, and ForestC, each contains 400 documents. Each of the existing forests move 100 documents to the new forest, ForestD.

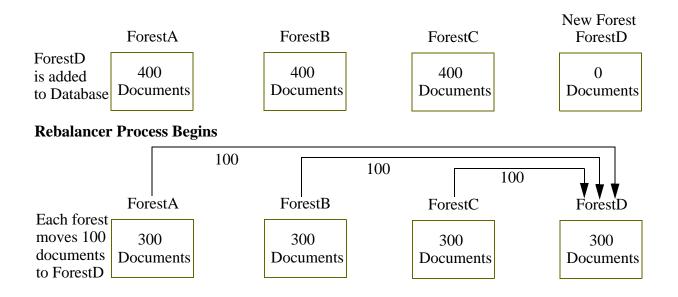

**Note:** The number of documents in above example is used for the purposes of illustrating the behavior of the rebalancer when the statistical policy is set. In practice, it is inefficient to move such a small number of documents between forests. Typically,

you will not see any significant rebalancing of documents between forests until the number of documents in the database exceeds 100,000.

**Note:** If your database is balanced (the document count on each forest is roughly the same), setting the assignment policy to statistical will not trigger major data movement and any new inserts from then on will be automatically balanced across the forests.

# 17.3.4 Range Assignment Policy

The range policy is designed for use with Tiered Storage Range Partitions described in "Range Partitions" on page 223. It uses a range index value to decide which forest a document should be assigned to. When setting the range policy, you specify a range index for use as the *partition key* and configure each forest attached to the database with a *range* that defines a lower and upper end.

**Note:** Avoid using the range policy to manage documents that might have more than one value for a range index, as the behavior in such a circumstance is undefined.

There may be multiple forests that cover the same range, but two forests cannot have partially overlapped ranges. For example, it is valid for both ForestA and ForestB to cover (1 to 10) but not valid for ForestA to cover (1 to 6) while ForestB covers (4 to 10). It is also not valid for ForestA to cover (1 to 10) while ForestB covers (4 to 9). Among those forests that cover the same range, documents are assigned to the forests based on their document count, following a similar mapping process as the statistical policy described in "Statistical Assignment Policy" on page 203.

**Note:** In order to accommodate range "gaps" and documents that do not contain an element used as the partition key, you should always configure a *default forest*, as described below.

If a document has been processed by the Content Processing Framework (CPF), the property documents associated with the document may have a partition key value that is different from that in the document. When using the range policy, you may want to use the xdmp:document-add-properties Or xdmp:document-set-properties function to put the same partition key value as specified in the document into the property documents to ensure that they are moved to the same forest as the original document. For example, the partition key is creation-date and the example.xml document has a creation-date of 2010-01-02, but its associated property documents contain no creation-date element. You could then use the xdmp:document-add-properties function as follows to add a matching creation-date element to the example.xml property documents.

```
xdmp:document-add-properties(
    "example.xml",
    (<creation-date>2010-01-02</creation-date>))
```

A forest with no range value behaves as the default forest, which means that documents that do not fit into any of the ranges set on the other forests are moved to the default forest. You cannot retire a forest unless there is another forest for the documents to move to, which means that there must either be another forest with the same range as the retired forest or that there is a default forest (no range set) attached to the database. If a database contains no default forest, an attempt to retire a forest containing documents with partition key values that do not match the ranges in the other forests will not be successful.

**Note:** You should always define a default forest when configuring the range assignment policy.

For example, as shown in the figure below, you have documents that are organized into 6 volumes and each document contains a <creation-date> element that indicates when that document was created. You can create an element range index, named creation-date, of type date and identify creation-date as the partition key for the range policy. If you have four forests, you can set the lower bound of the range on the ForestA to 2010-01-02 and the upper bound to 2011-01-01; on ForestB, the lower bound to 2011-01-02 and the upper bound to 2012-01-01, and on ForestC, the lower bound to 2012-01-02 and the upper bound to 2013-04-01. The fourth forest, ForestD, is designated as the default forest by not specifying a range. Any documents that have dates that fall outside of the date ranges set for the other forests and directed to the default forest.

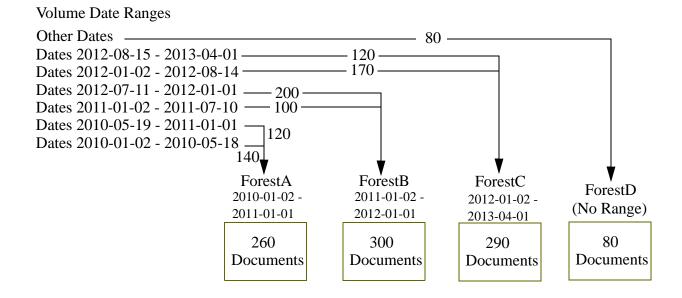

# 17.3.5 Query Assignment Policy

The query assignment policy, like the range assignment policy, is designed for use with Tiered Storage Query Partitions described in "Query Partitions" on page 225. The query assignment policy works in a similar manner as the range assignment policy. However, rather than using lower and upper bound values to determine which documents are in a partition, the query assignment policy uses a query to determine which documents are in a partition. Users have the flexibility to use multiple keys and use different conditions for different types of documents.

With range assignment policy, the boundaries are fixed. However, you might want to rebalance the documents based on the difference between the entry time and the current time. When a range query compares a dateTime with duration, it becomes an age query.

For example, the following query will match documents where "LastModified" is within past year:

```
cts:element-range-query(
    xs:QName("LastModified"),
    ">=",
    xs:yearMonthDuration("P1Y"))
```

When creating a query partition, you assign it a partition number. Unlike range partitions, queries set for partitions using the query assignment policy can have "overlaps," but, in the event of an overlap, the partition with lower number is selected before partitions with higher numbers.

**Note:** As is the case with range assignment policy, you should always define a default parition when configuring the query assignment policy.

The following is an example of query assignment policy setup. MD and AD are elements in the documents.

| Partition<br>Name   | Tier1                                                                                                    | Tier2                                                                                                    | Tier3                                                                                                    | Tier4                                        |
|---------------------|----------------------------------------------------------------------------------------------------|----------------------------------------------------------------------------------------------------|----------------------------------------------------------------------------------------------------|----------------------------------------------|
| Partition<br>Number | 1                                                                                                    | 2                                                                                                    | 3                                                                                                    | 4                                            |
| Query               | (Termination eq yes)<br>OR<br>(Source eq "Hiring"<br>AND MD > 30 days)<br>OR<br>(Source eq "CFO"<br>AND MD > 30 days) | (Source eq "Hiring"<br>AND MD <= 30 days<br>AND MD > 1 year)<br>OR<br>(Source eq "CFO"<br>AND MD <= 30 days<br>AND MD > 60 days)<br>OR<br>(Source eq "Benefits"<br>AND AD > 1 year) | (Source eq "Hiring"<br>AND MD <= 1 year<br>AND MD > 3 years)<br>OR<br>(Source eq "CFO"<br>AND MD <= 60 days)<br>OR<br>(Source eq "Benefits"<br>AND AD <= 1 year) | (Source eq "Hiring"<br>AND MD <= 3<br>years) |
| Default             | Yes                                                                                                    | No                                                                                                    | No                                                                                                    | No                                           |

There is only one cts:query per partition.

When the query assignment policy is used, the following rules are used for document insert:

- The partition number is used for priority. If there is more than one query that match the document, the partition with the lower partition number is used.
- If none of the queries matches the document, the default partition is used.
- If there is no default partition, the forests without a partition number are used.
- Otherwise, it is an error.

Among the forests in a partition, the documents are assigned to the forests using the statistical assignment policy.

The query requires the proper indexes to be configured in the database. The complexity of the query affects the performance of insert and rebalancing. Therefore slow queries such as those with wildcard matching are not recommended.

See "Setting the Query Assignment Policy for the Query Partition" on page 234 for details on how to set the query assignment policy.

# 17.3.6 Legacy Assignment Policy

After upgrading to MarkLogic 7.0 or a later version, existing databases will be configured with the rebalancer disabled and the legacy assignment policy. This is to preserve the expected behavior when new documents are loaded into the database.

**Note:** Under most circumstances you would not use the legacy policy when the database rebalancer is enabled. The segment policy, described in "Segment Assignment Policy" on page 203, is generally preferred over the legacy policy.

The legacy policy uses the URI of a document to decide which forest the document should be assigned to. The mapping from a URI to a forest uses the same algorithm as the one used on older releases of MarkLogic Server.

For example, as shown in the figure below, a new forest, ForestD, is added to the database that already has three forests: ForestA, ForestB, and ForestC, each contains 400 documents because the document URIs allow for even distribution of them among the forests. The data is rebalanced as follows:

- ForestA moves 100 documents to ForestB
- ForestB moves 200 documents to ForestC
- ForestC moves 300 documents to ForestD

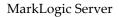

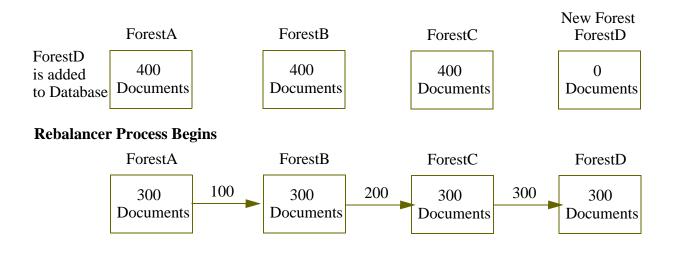

The legacy policy is the least efficient rebalancer policy, as it requires the greatest amount of document movement to rebalance the documents among the forests. For this reason, you should only use the legacy policy on legacy databases with the rebalancer disabled.

# 17.3.7 Summary of Assignment Policies

The following table summarizes the characteristics of the rebalancer assignment policies:

| Policy      | Data<br>Movement | Deterministic?            | Backward<br>Compatible? |
|-------------|------------------|---------------------------|-------------------------|
| Bucket      | Less             | Yes (URI based)           | No                      |
| Segment     | Most             | Yes (URI based)           | No                      |
| Statistical | Least            | No                        | No                      |
| Range       | Less             | Yes (Partition key based) | No                      |
| Query       | Less             | Yes (Partition key based) | No                      |
| Legacy      | Most             | Yes (URI based)           | Yes                     |

# 17.4 How the Rebalancer Moves Documents

There are many similarities between the rebalancing process and the reindexing process. Rebalancing is configured at the database level and individual rebalancing processes run separately on each forest.

The main task of the rebalancer is to consult the assignment policy associated with the database to get a list of documents (URIs) that do not "belong to" this forest and then push them out to the right forests. The deletion of documents from the rebalancing forest and the insertion of them into the right forests happens in the same transaction. All fragments with the same URI are handled by the same transaction. Each transaction moves a batch of documents.

When rebalancing is enabled, you can configure the rebalancer throttle for a database. The rebalancer throttle works the same as the reindexer throttle in that it establishes the priority of system resources devoted to rebalancing. When the rebalancer throttle is set to 5 (the default), the rebalancer works aggressively, starting the next batch of rebalancing soon after finishing the previous batch. When set to 4, it waits longer between batches, when set to 3 it waits even longer, and so on until when it is set to 1, it waits the longest. The higher numbers give rebalancing a higher priority and uses the most system resources.

The following sections describe how documents are moved when forests are reconfigured for the database:

- How Data is Moved when a Forest is Attached to the Database
- How Data is Moved when a Forest is Retired from the Database

# 17.4.1 How Data is Moved when a Forest is Attached to the Database

Attaching an empty forest to a database is the same as adding a new forest. If the forest contains existing documents, they will participate in the rebalancing with the documents that are in the other forests that are already attached to the database.

# 17.4.2 How Data is Moved when a Forest is Retired from the Database

If a rebalancer-enabled forest is retired, the rebalancer empties the forest by "balancing out" all of the documents to the other forests attached to the database. The rebalancers on other forests re-calculate document routing as if the retired forest no longer exists. For new inserts, the retired forest is excluded from consideration by the document assignment policy.

**Note:** Retire is a separate operation from detach or delete. A read-only forest cannot be retired. To preserve all of the documents in the database, you must first retire a forest to rebalance the documents on the remaining forests in the database before detaching that forest.

#### 17.5 Configuring the Rebalancer on a Database

You can configure and monitor the rebalancing process through the Admin Interface or the Admin APIs.

To configure the rebalancer on a database, complete the following procedure:

- 1. Click the Databases icon on the left tree menu.
- 2. Decide which database for which you want to configure the rebalancer.
- 3. Click the database name, either on the tree menu or the summary page.

The Database Configuration page displays.

- 4. Scroll down the Database Configuration page to the assignment policy and set the Rebalancer Enable to true.
- 5. From the assignment policy pull-down menu, select the assignment policy. For details on the available rebalancer assignment policies, see "Rebalancer Document Assignment Policies" on page 201.

| rebalancer enable    | Itrue false<br>Enable automatic rebalancing after configuration changes. |
|----------------------|--------------------------------------------------------------------------|
| rebalancer throttle  | 5 ▼<br>Larger numbers mean work harder at rebalancing.                   |
| assignment policy    | bucket e for assignment and rebalancing.                                 |
| ok cancel            | statistical<br>range<br>guery                                            |
| All rights reserved. | legacy                                                                   |

- 6. From the rebalancer throttle pull-down menu, select the rebalancer throttle setting. For details on the rebalancer throttle, see "How the Rebalancer Moves Documents" on page 209.
- 7. Click OK.

#### 17.6 Configuring the Rebalancer on a Forest

In addition to enabling and disabling on the database level, as described in "Configuring the Rebalancer on a Database" on page 210, the rebalancer can also be enabled or disabled on each individual forest. For the rebalancer to run on a forest, it must be enabled on both the database and the forest.

Note: The rebalancer is enabled on each new forest by default.

To configure the rebalancer on a forest, complete the following procedure:

- 1. Click the Databases icon on the left-tree menu.
- 2. Select the database for which you want to configure the forest.
- 3. Click the database name, either on the tree menu or the summary page.
- 4. In the left-tree menu under the database name, select Forests.
- 5. In the Database Forest Configuration page, select the forest for which you want to enable or disable the rebalancer.

|            |                             |               | Database Fo | orest Co | onfiguratio |
|------------|-----------------------------|---------------|-------------|----------|-------------|
| Configure  |                             | Help          |             |          |             |
|            |                             |               | ok          |          | cancel      |
| Configure  | Forests                     | in a Database |             |          |             |
| attached   | retired                     | forest name   |             |          |             |
|            |                             | Rebalance-6   |             |          |             |
|            |                             | Rebalance-5   |             |          |             |
|            |                             | Rebalance-4   |             |          |             |
|            |                             | Rebalance-3   |             |          |             |
|            |                             | Rebalance-7   |             |          |             |
|            |                             | Rebalance-2   |             |          |             |
|            |                             | Rebatance-1   |             |          |             |
| Attach All | <u>Detach</u><br><u>All</u> | <u> </u>      |             |          |             |
| ok         |                             | cancel        |             |          |             |
|            |                             |               |             |          |             |

6. In the Forest Configuration page, scroll down to Rebalancer Enable and set to true to enable the rebalancer or false disable the rebalancer.

| rebalancer enable | e true C false<br>Enable automatic rebalancing after configuration changes. |
|-------------------|-----------------------------------------------------------------------------|
|-------------------|-----------------------------------------------------------------------------|

7. If you have configured the forest's database with the range assignment policy, you can set the range for this forest in the lower bound and upper bound fields. Do not set a range if this forest is to serve as a default forest.

| range Range configuration for th | e range assignment policy.                  |  |  |  |
|----------------------------------|---------------------------------------------|--|--|--|
| lower bound                      |                                             |  |  |  |
| upper bound                      | The lower bound of the range on the forest. |  |  |  |
|                                  | The upper bound of the range on the forest. |  |  |  |

8. Click OK.

#### 17.7 Retiring a Forest from the Database

You can "retire" a forest from a database in order to move all of its documents to the other forests and rebalance them among those forests, as described in "How Data is Moved when a Forest is Retired from the Database" on page 209. If you want to preserve forest documents in a database, you must first retire the forest before detaching it from the database.

To retire a forest from a database, complete the following procedure:

- 1. Click the Databases icon on the left-tree menu.
- 2. Decide which database for which you want to retire a forest.
- 3. Click the database name, either on the tree menu or the summary page.
- 4. In the left-tree menu under the database name, select Forests.

5. In the Database Forest Configuration page, check the Retired box for the forest you want to retire from the database. If you want to preserve forest documents in a database, leave the forest Attached box checked.

| Configure  |                             | lelp         |  | <br>Databas | e Fores | it Col | nfigurat | tion |
|------------|-----------------------------|--------------|--|-------------|---------|--------|----------|------|
| ooninger e |                             |              |  |             | ok      | ) (    | cancel   |      |
| Configure  | Forests i                   | n a Database |  |             |         |        |          |      |
| attached   | retired                     | forest name  |  |             |         |        |          |      |
|            |                             | Rebalance-6  |  |             |         |        |          |      |
|            |                             | Rebalance-5  |  |             |         |        |          |      |
|            |                             | Rebalance-4  |  |             |         |        |          |      |
|            |                             | Rebalance-3  |  |             |         |        |          |      |
|            |                             | Rebalance-7  |  |             |         |        |          |      |
|            |                             | Rebalance-2  |  |             |         |        |          |      |
|            |                             | Rebalance-1  |  |             |         |        |          |      |
| Attach All | <u>Detach</u><br><u>All</u> |              |  |             |         |        |          |      |

- 6. Click OK. The documents in the retired forest will be evenly redistributed to the other forests in the database.
- 7. After the rebalancer has emptied the retired forest, if the forest is no longer needed, you can detach the forest from the database, as described in "Attaching and/or Detaching Forests to/from a Database" on page 140.

## 17.8 Checking the Rebalancer Status

When the rebalancer is enabled on the database, you can check the state of the rebalancer, along with an estimated completion time, on the Database Status page.

For example, if the database is rebalancing documents, you will see status similar to the following:

| Rebalancing State | rebalancing in progress<br>1,006 fragments to be completed.<br>Estimated completion: 00:15:22 |
|-------------------|-----------------------------------------------------------------------------------------------|
|                   | Estimated completion: 00.15.22                                                                |

When the rebalancer is disabled on the database, you can click on the Show Rebalance button at the top of the Database Status page to view the number of fragments that are pending rebalancing.

| Summary   | Configure | Status | Backup/Restore | Load | Create | Help        |              |
|-----------|-----------|--------|----------------|------|--------|-------------|--------------|
| Detekses  | Decomente |        |                |      | show   | w rebalance | show reindex |
| Database: | Documents |        |                |      |        | 40          | show forests |

This will display a table like the following toward the middle of the Database Status page:

|             | Rebalancing         |  |  |
|-------------|---------------------|--|--|
| Destination | Fragments Remaining |  |  |
| 1 10        | 0                   |  |  |
| 11 20       | 0                   |  |  |
| 21 30       | 0                   |  |  |
| 31 40       | 0                   |  |  |
| 41 100      | 0                   |  |  |
| 101 200     | 0                   |  |  |
| 201 300     | 0                   |  |  |
| 301 400     | 16                  |  |  |
| DEFAULT     | 1,227               |  |  |
| 401 500     | 99                  |  |  |

# 17.9 How the Rebalancer Interacts with other Database and Forest Settings

This section describes how the database rebalacer interacts with other database and forest settings. The topics are:

- Database Replication
- <u>Restoring a Database from a Backup</u>
- <u>Tiered Storage</u>
- Fast Locking
- Delete-only and Read-only Forests

# 17.9.1 Database Replication

If you have configured a database for database replication and that database is enabled for rebalancing with the segment, legacy or bucket policy, the order of the forests in the database configuration is important, and it should be the same on the master and replica databases. If the order of the master and replica forests is different, you will see a message similar to the following in the log:

```
Warning: forest order mismatch: local forest XXX is at position A while foreign master forest YYY (cluster=ZZZ) is at position B.
```

Should you see this error, you can execute the admin:database-reorder-forests function on the replica database to reorder the forests to match the same order as on the master. If you do not reorder the forests so the master and replica match, then rebalancing will occur if replication is deconfigured.

# 17.9.2 Restoring a Database from a Backup

If you have a database enabled for database rebalancing with the segment, legacy or bucket policy, the order of forests on the database may differ from the order of forests when the database was backed up. You can execute xdmp:database-restore-validate function to return a backup-plan containing a database element that shows the order of the forests when the backup was done. If the order of the forests do not match, then you should execute the admin:database-reorder-forests function to reorder the forests on your database before restoring it from the backup.

**Note:** When using the segment, legacy or bucket policy, if the order of forests on the database being restored differs from the order of forests when the database was backed up, the restore operation may trigger major data movement between the forests on the restored database.

#### 17.9.3 Tiered Storage

The range assignment policy described in "Range Assignment Policy" on page 204 is designed to support tiered storage. For details on tiered storage, see "Tiered Storage" on page 219.

# 17.9.4 Fast Locking

Fast locking works with the segment, legacy, and bucket policy. However, a database cannot use the statistical policy or the range policy with fast locking. With the statistical policy, two transactions that insert the same URI do not know which forest the other one will pick, so the server must use strict locking. With the range policy, there may be two transactions that insert the same URI but with different values for the range index, so the server must use strict locking.

## 17.9.5 Delete-only and Read-only Forests

Delete-only (DO) and read-only (RO) forests affect how documents are assigned. The following table summarizes the interaction between this feature and DO/RO forests.

| Policy                | New Insert                                                                                                    | RW -> DO/RO                                                                 | DO/RO -> RW                                                                    |  |  |
|-----------------------|----------------------------------------------------------------------------------------------------|-----------------------------------------------------------------------------|--------------------------------------------------------------------------------|--|--|
| Legacy                | DOs/ROs are excluded from assignment.                                                                                                    | Recalculate routing<br>for every URI; lots<br>of movement.                  | Recalculate routing for<br>every URI; lots of<br>movement.                     |  |  |
| Segment               | DOs/ROs are excluded from assignment.                                                                                                    | Recalculate routing<br>for every URI; lots<br>of movement.                  | Recalculate routing for<br>every URI; lots of<br>movement.                     |  |  |
| Bucket                | DOs/ROs are still included in the<br>routing table calculation, but a<br>URI that belongs to a DO/RO is<br>re-assigned in a deterministic way. | No movement.                                                                | Only move documents<br>that are reassigned (to<br>non DO/RO) during<br>insert. |  |  |
| Statistical           | DOs/ROs are excluded from<br>assignment; RWs get balanced<br>load.                                                                             | No movement since<br>all RWs are already<br>balanced.                       | Some movement until all RWs are balanced.                                      |  |  |
| Range<br>and<br>Query | DOs/ROs are excluded from<br>assignment. Within each partition,<br>RWs get balanced load.                                                      | No movement within<br>a partition because<br>RWs are already bal-<br>anced. | Some movement within<br>a partition until all RWs<br>are balanced.             |  |  |

Note that the second and the third columns cover what the rebalancers on RWs do when a forest is changed from RW to DO/RO or DO/RO to RW.

The rebalancer on a RO forest is always off. The rebalancer on a DO forest is off unless it is "retired".

A flash-backup forest is generally handled as a RO forest except that on new inserts, if the assignment logic cannot find a forest to insert the documents but there is at least one flash-backup forest, a Retry (instead of Exception) is thrown.

#### 17.10 Rebalancer Settings after Upgrading from an Earlier Release

For a brand new database, the rebalancer is enabled by default and the assignment policy is bucket. The bucket policy moves less data than the legacy policy when adding or deleting a forest and it is still deterministic.

After upgrading from an earlier release of MarkLogic Server, the rebalancer is disabled on existing databases and the policy is set to legacy.

At the forest level, in both cases, the rebalancer is enabled by default.

Page 218—Administrator's Guide

# 18.0 Tiered Storage

MarkLogic Server allows you to manage your data at different *tiers* of storage and computation environments, with the top-most tier providing the fastest access to your most critical data and the lowest tier providing the slowest access to your least critical data. Infrastructures, such as Hadoop and public clouds, make it economically feasible to scale storage to accommodate massive amounts of data in the lower tiers. Segregating data among different storage tiers allows you to optimize trade-offs among cost, performance, availability, and flexibility.

Tiered storage is supported by the XQuery, JavaScript, and REST APIs. This chapter describes the tiered storage operations using the REST API, which supports all of the operations you will want to integrate into your storage-management scripts.

Note: To use Tiered Storage, a license that includes Tiered Storage is required.

This chapter contains the following topics:

- Terms Used in this Chapter
- Overview of Tiered Storage
- Range Partitions
- Query Partitions
- Partition Migration
- <u>Configuring a Database with Range Partitions</u>
- Configuring a Database with Query Partitions
- Overview of the Tiered Storage REST API
- <u>Common Forest and Partition Operations</u>
- Partitions with Forest-Level Failover

### **18.1** Terms Used in this Chapter

- A *Partition* is a set of forests sharing the same name prefix and same partition definition. Typically forests in a partition share the same type of storage and configuration such as updates allowed, availability, and enabled status. Partitions are based on forest naming conventions. A forest's partition name prefix and the rest of the forest name are separated by a dash (-). For example, a forest named 2011-0001 belongs to the 2011 partition.
- A *Range Partition* is a partition that is associated with a range of values. Documents with a partition key value that fall within the range specified for a partition are stored in that range partition.
- A *Query Partition* is a partition that is associated with a query. Documents that are returned by the query specified for a query partition are stored in that query partition.
- A *Partition Key* defines an element or attribute on which a range index, collection lexicon, or field is set and defines the context for the range set on the range partitions in the database. The partition key is a database-level setting.
- A *Default Partition* is a partition with no defined range or query. Documents that have no partition key or a partition key value that does not fall into any of the partition ranges or queries are stored in the default partition.
- A *Super-database* is a database containing other databases (sub-databases) so that they can be queried as if they were a single logical database.
- A *Sub-database* is a database contained in a super-database.
- *Active Data* is data that requires low-latency queries and updates. The "activeness" of a particular document is typically determined by its recency and thus changes over time.
- *Historical Data* is less critical for the lowest-latency queries than "active" data, but still requires online access for queries. Historical data is not typically updated.
- *Archived Data* is data that has aged beyond its useful life in the online storage tiers and is typically taken offline.
- An Online partition or forest is available for queries and updates.
- An *Offline* partition or forest is not available for queries, but is tracked by the cluster. The benefit of taking data offline is to spare the RAM, CPU, and network resources for the online data.
- The Availability of a partition or forest refers to its online/offline status.

#### 18.2 Overview of Tiered Storage

The MarkLogic tiered storage APIs enable you to actively and easily move your data between different tiers of storage. For example, visualize how data might be tiered in different storage devices in a pyramid-like manner, as illustrated below.

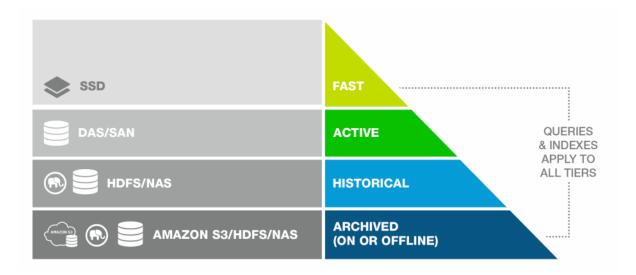

As data ages and becomes less updated and queried, it can be migrated to less expensive and more densely-packed storage devices to make room for newer, more frequently accessed and updated data, as illustrated in the graph below.

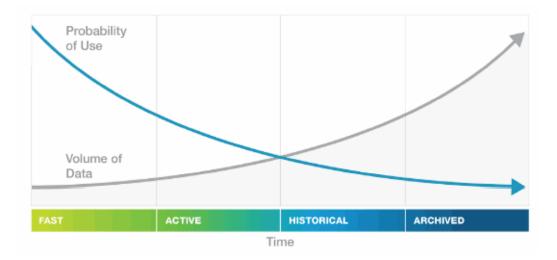

The illustration below shows the basic tiered storage operations:

- Migrate a partition to a different database, host, and/or directory, which may be mounted on another storage device.
- Resize the partition to expand or contract the number of forests it contains.
- Combine a number of forests into a single forest.
- Reset the update-allowed state of a partition. For example, make the partition read-only, so it can be stored more compactly on a device that is not required to reserve space for forest merges.
- Take a partition offline to archive the partition. The partition data is unavailable to query, update, backup, restore and replicate operations.
- Take a partition online to make the partition data available again.
- Delete a partition when its data has outlived its useful life.

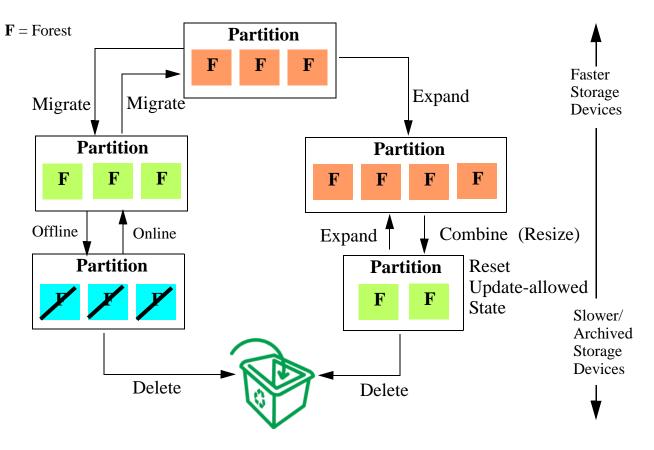

**Warning** Forest migrate, forest combine, partition migrate and partition resize may result in potential data loss when used during XA transactions.

There are two types of partitions:

- Range Partitions
- Query Partitions

#### 18.3 Range Partitions

A range partition consists of a group of database forests that share the same name prefix and the same *range assignment policy* described in "Range Assignment Policy" on page 204.

The range of a partition defines the scope of element or attribute values for the documents to be stored in the partition. This element or attribute is called the *partition key*. The partition key is based on a range index, collection lexicon, or field set on the database. The partition key is set on the database and the partition range is set on the partition, so you can have several partitions in a database with different ranges.

For example, you have a database, named WorkingVolumes, that contains nine forests that are grouped into three partitions. Among the range indexes in the WorkingVolumes database is an element range index for the update-date element with a type of date. The WorkingVolumes database has its partition key set on the update-date range index. Each forest in the WorkingVolumes database contains a lower bound and upper bound range value of type date that defines which documents are to be stored in which forests, as shown in the following table:

| Partition Name | Forest Name<br>(prefix-name)                     | Partition Range<br>Lower Bound | Partition Range<br>Upper Bound | Lower Bound<br>Included |
|----------------|--------------------------------------------------|--------------------------------|--------------------------------|-------------------------|
| Vol1           | Vol1-0001<br>Vol1-0002                           | 2010-01-01                     | 2011-01-01                     | false                   |
| Vol2           | Vol2-0001<br>Vol2-0002<br>Vol2-0003              | 2011-01-01                     | 2012-01-01                     | false                   |
| Vol3           | Vol3-0001<br>Vol3-0002<br>Vol3-0003<br>Vol3-0004 | 2012-01-01                     | 2013-01-01                     | false                   |

**Note:** When Lower Bound Included is set to false on a database, the lower bound of the partition ranges are ignored. With this setting, documents with a partition key value that match the lower bound value are excluded from the partition and documents that match the upper bound value are included.

**Note:** When deploying forests in a cluster, you should align forests and forest replicas across hosts for parellelization and high availability, as described in the *Scalability, Availability, and Failover Guide*.

In this example, a document with an update-date element value of 2011-05-22 would be stored in one of the forests in the vol2 partition. Should the update-date element value in the document get updated to 2012-01-02 or later, the document will be automatically moved to the vol3 partition. How the documents are redistributed among the partitions is handled by the database rebalancer, as described in "Range Assignment Policy" on page 204.

Below is an illustration of the WorkingVolumes database, showing its range indexes, partition key, and its partitions and forests.

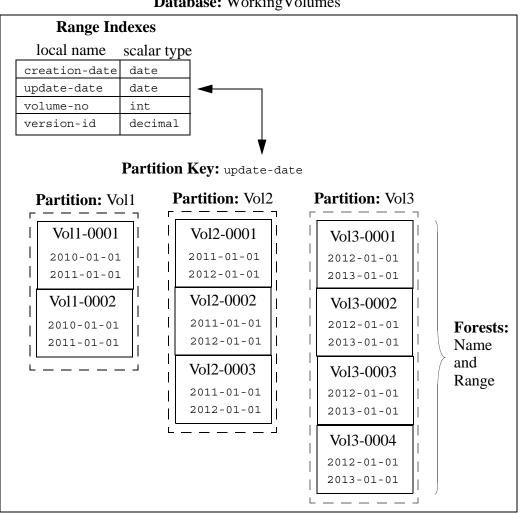

**Database:** WorkingVolumes

#### **18.4 Query Partitions**

A query partition consists of a group of database forests that share the same name prefix and the same *query assignment policy* described in "Query Assignment Policy" on page 205.

**Note:** Query partitions query documents in an unfiltered manner. For details about unfiltered queries, see the <u>Fast Pagination and Unfiltered Searches</u> chapter in the *Query Performance and Tuning Guide*.

Each query partition is associated with a query that determines which documents are stored in that partition. When creating a query partition, you assign it a partition number. Unlike range partitions, queries set for partitions using the query assignment policy can have "overlaps," so that a document may be matched by the query set for more than one partition. In the event of an overlap, the partition with lower number is selected over partitions with higher numbers.

**Note:** As is the case with range assignment policy, you should define a default partition when configuring the query assignment policy. If you do not define a default partition, the database forests that are not associated with a query partition are used.

For example, you have three query partitions, a default partition and two partitions associated with the following types of queries:

Query Paritition 1: (Default -- no query)

Query Paritition 2:

| Requirement                                          | Query Type |
|------------------------------------------------------|------------|
| the author includes "twain"                          | word       |
| there is a paperback edition                         | value      |
| the price of the paperback edition is less than 9.00 | range      |

Query Paritition 3:

| Requirement                     | Query Type |
|---------------------------------|------------|
| the title includes "Adventures" | word       |
| the characters include "Huck"   | word       |
| the class is "fiction"          | word       |

In this example, the document, "Adventures of Huckleberry Finn" matches both queries, but is stored in Query Paritition 2 because it is the partition with the lower number. On the other hand, the document, "Moby Dick" doesn't match either query, so it is stored in Partition 1, the Default Query Partition.

## **18.5** Partition Migration

Both range and query partitions can be migrated between different types of storage. For example, you have the range partitions created in "Range Partitions" on page 223 and, after a few months, the volumes of documents grow to 5 and there is no longer enough space on the fast SSD device to hold all of them. Instead, the oldest and least queried volumes (Vol1-Vol3) are migrated to a local disk drive, which represents a slower storage tier.

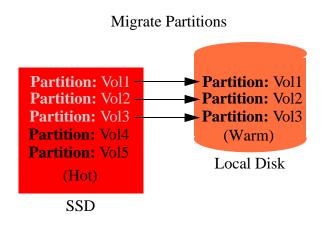

After years of data growth, the volumes of documents grow to 50. After migrating between storage tiers, the partitions are eventually distributed among the storage tiers, as shown below.

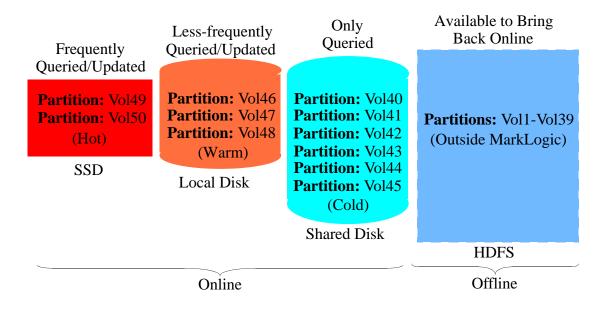

Multiple databases, even those that serve on different storage tiers, can be grouped into a *super-database* in order to allow a single query to be done across multiple tiers of data. Databases that belong to a super-database are referred to as *sub-databases*. A single sub-database can belong to multiple super-databases. For details on super-databases and sub-databases, see "Super Databases and Clusters" on page 255.

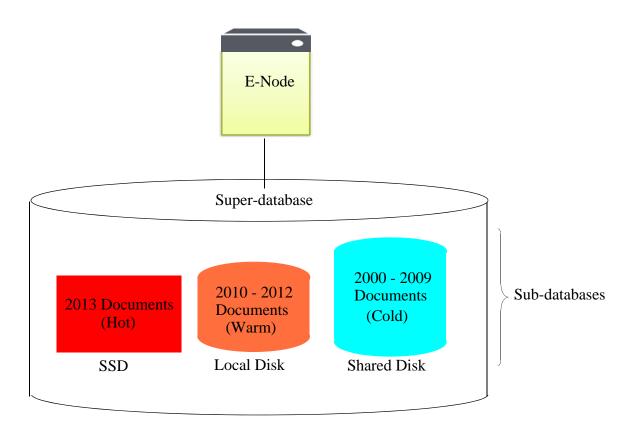

## **18.6 Configuring a Database with Range Partitions**

If a database is to participate in a tiered storage scheme using range partitions, it must have the following set:

- Rebalancer enable set to true
- Rebalancer Assignment Policy set to range
- Locking set to strict
- A range index established for the partition key, as described in "Range Indexes and Lexicons" on page 399
- A partition key, as described in "Defining a Range Partition Key" on page 228
- Range partitions, as described in "Creating Range Partitions" on page 230

**Warning** All of the forests in a database configured for tiered storage using range partitions must be part of a partition.

For details on how to configure the database rebalancer with the range assignment policy, see the sections "Range Assignment Policy" on page 204, "Configuring the Rebalancer on a Database" on page 210, and "Configuring the Rebalancer on a Forest" on page 211.

#### 18.6.1 Defining a Range Partition Key

The partition key describes a common element or attribute in the stored documents. The value of this element or attribute in the document determines the partition in which the document is stored. A partition key is based on a range index, collection lexicon, or field of the same name set for the database. The range index, collection lexicon, or field used by the partition key must be created before the partition key is created.

For example, assume your documents all have an update-date element with a date value. The following procedure describes how to create a partition key for the update-date element:

- 1. Create an element range index, named update-date, on the database of type date. The details on how to create an element range index are described in "Defining Element Range Indexes" on page 409.
- 2. In the Admin UI, open the configuration page for the database, set the assignment policy to range. Additional settings appear under the assignment policy.

| assignment policy | bucket 👻              | ]                                   |
|-------------------|-----------------------|-------------------------------------|
|                   | bucket<br>statistical | use for assignment and rebalancing. |
|                   | range                 |                                     |
|                   | legacy 13             |                                     |
| ok cancel         | query                 | J                                   |

- 3. Set the Lower Bound Included to true if you want to include documents with a partition key value that matches the lower bound value and exclude documents that match the upper bound value. Set the Lower Bound Included to false, if you want to exclude documents with a partition key value that matches the lower bound value and include documents that match the upper bound value. For example, if the range is 2011-01-01 (lower) to 2012-01-01 (upper) and Lower Bound Included is set to false, documents with an update-date value of 2011-01-01 will not be included in the partition, but documents with an update-date value of 2011-01-02 and 2012-01-01 will be included.
- 4. Note the type and scalar type of the range index, field, or collection lexicon you want to use as your partition key. In this example, we use an Element range index with a scalar type of date. Set the index and scalar types in the drop down menus to list the matching range indexes, fields, or collection lexicons set for the database.

| assignment policy | range                                                        |
|-------------------|--------------------------------------------------------------|
|                   | true false Lower Bound Included. Element Atribute Field Path |
|                   | Collection Lexicon silable                                   |

5. Select the range index, field, or collection lexicon you want to use as your partition key, which is update-date in this example.

| assignment policy | range<br>What policy | v to use for assign | ment and rebalancing.         |
|-------------------|----------------------|---------------------|-------------------------------|
|                   | true                 | false               |                               |
|                   | Lower Bou            | nd Included.        |                               |
|                   | Element              | •                   | date 💌                        |
|                   | Range inde           | xes type.           | An atomic type specification. |
|                   |                      | Name                |                               |
|                   | R                    | update-date         |                               |
|                   | ©                    | creation-date       |                               |
|                   | Available ra         | ange indexes by s   | calar type                    |

# 18.6.2 Creating Range Partitions

Range partitions are based on forest naming conventions. A forest's partition name prefix and the rest of the forest name are separated by a dash (-). For example, a forest named June-0001 belongs to the June partition.

- **Note:** It is a best practice to create a default partition (a partition without a range) before creating partitions with ranges. Doing this will allow you to load documents into the default partition before you have finished creating the other partitions. As new partitions with ranges are created, the documents will be automatically moved from the default partition to the partitions with matching ranges.
- **Warning** All of the forests in a database configured for tiered storage must be part of a partition.

There are two ways to create a range partition:

- <u>Creating a Range Partition with New Forests</u>
- <u>Creating a Range Partition from Existing Forests</u>

# 18.6.2.1 Creating a Range Partition with New Forests

You can use the  $POST:/manage/v2/databases/{id|name}/partitions REST resource address to create a new range partition with empty forests. When creating a range partition, you specify the partition range and the number of forests to be created for the partition. You can also specify that the range partition be created for multiple hosts in a cluster, in which case the specified number of forests will be created on each host.$ 

For example, the following creates a range partition, named 2011, in the Documents database on hosts, MyHost1 and MyHost2, with a range of 2011-01-01 - 2012-01-01 and four empty forests, named 2011-0001, 2011-0002, 2011-0003, and 2011-0004, on MyHost1 and four empty forests, named 2011-0005, 2011-0006, 2011-0007, and 2011-0008, on MyHost2:

```
$ cat create-partition.xml
<partition xmlns="http://marklogic.com/manage">
        <partition-name>2011</partition-name>
        <upper-bound>2012-01-01</upper-bound>
        <lower-bound>2011-01-01</lower-bound>
        <forests-per-host>4</forests-per-host>
        <hosts>
        <hosts>//wyHost1</host>
        <host>MyHost2</host>
        </hosts>
</partition>
$ curl --anyauth --user user:password -X POST \
        -d @create-partition.xml -H 'Content-type: application/xml' \
http://MyHost:8002/manage/v2/databases/Documents/partitions
```

You can also include an options element to create replica forests for shared-disk or local-disk failover. For details, see "Partitions with Forest-Level Failover" on page 252.

#### 18.6.2.2 Creating a Range Partition from Existing Forests

You can create a range partition from existing forests simply by renaming the forests so that they adhere to a range partition naming convention. For example, you have four forests, named 1-2011, 2-2011, 3-2011, and 4-2011. You can make these four forests into a range partition, named 2011, by renaming 1-2011 to 2011-1, and so on. You should also specify a common range for each renamed forest, or leave the range fields blank to identify the forests as belonging to a default range partition. Default range partitions store the documents that have partition key values that do not fit into any of the ranges set for the other range partitions.

For example, to rename the 1-2011 forest to 2011-1 and set the range to 2011-01-01 - 2012-01-01, do the following:

- 1. Open the Forest Configuration page in the Admin UI, as described in "Creating a Forest" on page 331.
- 2. In the forest name field, change the name from 1-2011 to 2011-1:

| forest name | 2011-1           |
|-------------|------------------|
|             | The forest name. |

3. In the range section of the Forest Configuration page, set the lower bound value to 2011-01-01 and the upper bound value to 2012-01-01:

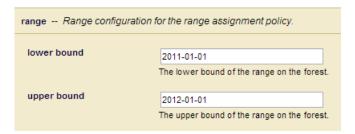

- 4. Click Ok.
  - Note: You can also accomplish this operation using the XQuery, JavaScript, and REST APIs. For example, in XQuery using the admin:forest-rename and admin:forest-set-range-policy-range functions.

# **18.7** Configuring a Database with Query Partitions

If a database is to participate in a tiered storage scheme using query partitions, it must have the following set:

- Rebalancer enable set to true
- Rebalancer Assignment Policy set to query
- Locking set to strict
- Indexes established for the elements or properties to be queried
- Query partitions, as described in "Creating Query Partitions" on page 233

**Note:** Unlike range partitions, it is not necessary for all of the forests in a database configured for tiered storage to be part of a query partition.

For details on the database rebalancer with the query assignment policy, see the sections "Query Assignment Policy" on page 205, "Configuring the Rebalancer on a Database" on page 210, and "Configuring the Rebalancer on a Forest" on page 211.

The following procedure describes how to configure a database to use the query assignment policy:

1. In the Admin UI, open the configuration page for the database, set the assignment policy to query. The default partition setting then appears under the assignment policy.

| assignment policy | hundrada -                                             |     |
|-------------------|--------------------------------------------------------|-----|
| assignment policy | bucket 👻                                               |     |
|                   | bucket use for assignment and rebalance<br>statistical | ng. |
|                   | range                                                  |     |
|                   | legacy                                                 |     |
| ok cancel         | query R                                                |     |

2. You can optionally enter the partition number for a default query partition in the Default Partition field. If you don't define a default query partition, then your database must have forests that are not part of a query partition. These forests will serve the same role as a default partition.

| assignment policy | query →<br>What policy to use for assignment and rebalancing.                   |
|-------------------|---------------------------------------------------------------------------------|
| default partition | 1 default partition is used if a document does not match any partition queries. |

## 18.7.1 Creating Query Partitions

When creating a query partition, you specify the query partition name, number, and the number of forests to be created for the query partition. You can also specify that the query partition be created for multiple hosts in a cluster, in which case the specified number of forests will be created on each host.

Query partitions are based on forest naming conventions. A forest's partition name prefix and the rest of the forest name are separated by a dash (-). For example, a forest named tier1-0001 belongs to the tier1 partition. Unlike range partitions, it is not necessary for all of the forests in a database configured for tiered storage to be part of a query partition.

**Note:** It is a best practice to create a default query partition (a partition without a query). Doing this will allow you to load documents into the default partition before you have finished creating the other partitions. As new partitions with queries are created, the documents will be automatically moved from the default partition to the query partitions with matching queries.

For details on how to configure the database rebalancer with the query assignment policy, see the sections "Query Assignment Policy" on page 205, "Configuring the Rebalancer on a Database" on page 210, and "Configuring the Rebalancer on a Forest" on page 211.

Query partitions do unfiltered searches, which means that the results are not filtered for validation. For details about unfiltered queries, see the <u>Fast Pagination and Unfiltered Searches</u> chapter in the *Query Performance and Tuning Guide*.

For example, the following creates query partition number 1, named tier1, with two forests in the Documents database on the host, MyHost1:

```
curl -X POST --anyauth --user admin:admin \
-H "Content-type: application/json" \
-d '{
    "partition-name": "tierl",
    "partition-number": "1",
    "forests-per-host": 2,
    "host": [ "MyHost1" ],
    "option": [ "failover=none" ]
}' \
http://MyHost1:8002/manage/v2/databases/Documents/partitions
```

# 18.7.2 Setting the Query Assignment Policy for the Query Partition

After creating a query partition, you can use the

POST:/manage/v2/databases/{id|name}/partition-queries REST resource address to assign to it a query assignment policy, as described in "Query Assignment Policy" on page 205.

**Note:** Any indexes required for the query must be created before creating the query partition.

A query assignment policy in XML takes the form:

A query assignment policy in JSON takes the form:

```
{
    "partition-number": "1",
    "query": {
        ....cts.query.....
    }
}
```

The search portion is a cts:query expression, as described in the <u>Composing cts:query Expressions</u> chapter in the *Search Developer's Guide*. There can be only one cts:query per partition.

The query requires the proper index to be configured in the database. The complexity of the query affects the performance of insert and rebalancing. Therefore slow query like wildcard matching is not recommended.

For example to direct all documents that have either the word "Manager" or "Engineer" in them to the tier1 query partition created above, you would do the following:

```
$ cat query1.xml
<partition-query-properties</p>
xmlns="http://marklogic.com/manage/partition-query/properties">
  <partition-number>1</partition-number>
  <query>
     <cts:or-query xmlns:cts="http://marklogic.com/cts">
       <cts:word-query>
         <cts:text xml:lang="en">Manager</cts:text>
       </cts:word-query>
       <cts:word-query>
         <cts:text xml:lang="en">Engineer</cts:text>
       </cts:word-query>
     </cts:or-query>
  </query>
</partition-query-properties>
curl -X POST --anyauth -u admin:admin \
-H "Content-Type:application/xml" -d @query1.xml \
http://gordon-1:8002/manage/v2/databases/Schemas/partition-queries
```

The following query assignment policy will match documents where "LastModified" is within past year:

The same query assignment policy in JSON:

```
{
   "partition-number": 1,
   "query": {
      "element-range-query": {
        "operator": ">=",
        "element": "LastModified",
        "value": {
        "type": "xs:yearMonthDuration",
        "val": "P1Y"
        }
    }
   }
}
```

# 18.7.3 Isolating a Query Partition

By default, when a search query is given to MarkLogic, all query partitions are searched, regardless of the query assignment policy set on the partition. To avoid this overhead, you can use the tieredstorage:partition-set-exclusion-enabled function to set safe-to-exclude on the query partition so that it will not be searched if the search query does not match the query assignment policy set for that partition.

When documents are distributed in query partitions based on time and date, you may want the option to always search a particular tier (typically the tier holding the most recent documents) because it may be the case that some of the documents in that tier are about to be migrated to a different tier but have not yet been moved. So if a search only matches the query set in a "lower" tier, the non-matching "higher" tier will also be searched to locate the matching documents that have not yet moved to the lower tier.

For example, you have two query partitions that hold the documents, "Seafood Daily," as shown below. The query assignment policy for each compares the date of the document with the current date and sorts the documents so that one partition contains the issues from the current year and the other archives the issues from previous years. The query partition serving as the archive is set to safe-to-exclude and the query partition containing this year's issues is not set with this option.

The current year is 2016 and a search query is given that matches the query for Archive Partition will also result in a search on Current Year Partition. However, a search query that matches the Current Year Partition will exclude the Archive Partition.

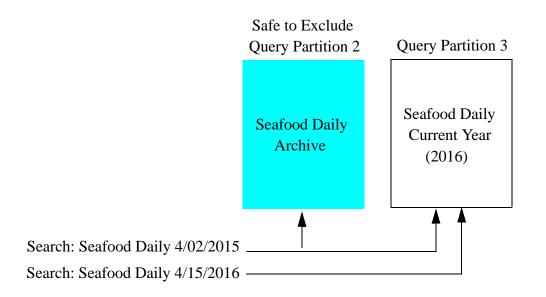

#### 18.8 Overview of the Tiered Storage REST API

Tiered storage is supported by the XQuery, JavaScript, and REST APIs. All of the operations you will want to integrate into your storage-management scripts to automate repetitive storage management operations are available through the REST API. However, some of the initial, one-time set-up operations, such as those related to setting the range policy and partition key on the database, are only supported by the Admin Interface and the XQuery API.

**Note:** The Tiered Storage REST API supports both JSON and XML formats. The XML format is used for all of the examples in this chapter.

The topics in this section are:

- Asynchronous Operations
- Privileges
- /manage/v2/databases/{id|name}/partitions
- /manage/v2/databases/{id|name}/partitions/{name}
- /manage/v2/databases/{id|name}/partitions/{name}/properties
- /manage/v2/databases/{id|name}/partition-queries
- /manage/v2/databases/{id|name}/partition-queries
- /manage/v2/databases/{id|name}/partition-queries/{partition-number}
- /manage/v2/databases/{id|name}/partition-queries/{partition-number}/properties
- /manage/v2/forests
- /manage/v2/forests/{id|name}
- /manage/v2/forests/{id|name}/properties

## 18.8.1 Asynchronous Operations

The partition resize and migrate, as well as the forest migrate and combine operations are processed asynchronously. This is because these operations may move a lot of data and take more time than generally considered reasonable for control to return to your script. Such asynchronous operations are tracked reusing ticket endpoints. This asynchronous process is initiated by GET:/manage/v2/tickets/{tid}?view=process-status, as outlined in the following steps:

The generated ticket is returned in the form:

/manage/v2/tickets/{id}?view=process-status.

You can view the status of the operation by visiting the URL. For example if the returned ticket is:

/manage/v2/tickets/8681809991198462214?view=process-status

and your host is MyHost, you can view the status of your operation using the following URL:

http://MyHost:8002/manage/v2/tickets/8681809991198462214?view=processstatus

**Note:** Historical ticket information can always be accessed by viewing the ticket default view.

#### 18.8.2 Privileges

The following privileges are required for the resource addresses described in this section:

- GET operations require the manage-user privilege.
- PUT, POST, and DELETE operations require the manage-admin privilege.

#### 18.8.3 /manage/v2/databases/{id|name}/partitions

| Method | Description                                          | Parameters              | XQuery Equivalent                                                            |
|--------|------------------------------------------------------|-------------------------|------------------------------------------------------------------------------|
| GET    | Gets a list of<br>partitions on the<br>database      | format? (json  <br>xml) | tieredstorage:database-partitions                                            |
| POST   | Add a range or query<br>partition to the<br>database | format? (json  <br>xml) | tieredstorage:range-partition-create<br>tieredstorage:query-partition-create |

For examples, see:

- <u>Viewing Partitions</u>
- Creating Range Partitions

#### <u>Creating Query Partitions</u>

### 18.8.4 /manage/v2/databases/{id|name}/partitions/{name}

| Method | Description                                                                                                    | Parameters                   | XQuery Equivalent                                                                                          |
|--------|----------------------------------------------------------------------------------------------------|------------------------------|----------------------------------------------------------------------------------------------------|
| GET    | Gets a summary of the<br>partition, including links to<br>containing database, links to<br>member forests, and link to<br>configuration                                      | format? (json  <br>xml)      | tieredstorage:partition-forests                                                                            |
| DELETE | Deletes the partition                                                                                                    | delete-data?<br>(true false) | tieredstorage:partition-delete                                                                             |
| PUT    | <ul> <li>Invokes one of the following operations on the partition:</li> <li>resize (asynchronous)</li> <li>transfer (synchronous)</li> <li>migrate (asynchronous)</li> </ul> | format? (json  <br>xml)      | <pre>tieredstorage:partition-resize tieredstorage:partition-transfer tieredstorage:partition-migrate</pre> |

For examples, see:

- Deleting Partitions
- <u>Resizing Partitions</u>
- <u>Transferring Partitions between Databases</u>
- Migrating Forests and Partitions

## 18.8.5 /manage/v2/databases/{id|name}/partitions/{name}/properties

| Method | Description                                                                    | Parameters              | XQuery Equivalent                                                                               |
|--------|--------------------------------------------------------------------------------|-------------------------|-------------------------------------------------------------------------------------------------|
| GET    | Gets the partition<br>properties (enabled,<br>updates-allowed)                 | format? (json  <br>xml) |                                                                                                 |
| PUT    | Modifies the partition<br>properties<br>(updates-allowed,<br>online   offline) | format? (json  <br>xml) | <pre>tieredstorage:partition-set-availability tieredstorage:partition-set-updates-allowed</pre> |

For examples, see:

- Taking Forests and Partitions Online and Offline
- <u>Setting the Updates-allowed State on Partitions</u>

#### 18.8.6 /manage/v2/databases/{id|name}/partition-queries

| Method | Description                                                                                             | Parameters              | XQuery Equivalent                 |
|--------|----------------------------------------------------------------------------------------------------|-------------------------|-----------------------------------|
| GET    | Gets the query<br>assignment policies<br>for the query<br>partitions set for the<br>specified database. | format? (json  <br>xml) | tieredstorage:partition-queries   |
| POST   | Sets the query<br>assignment policy for<br>a query partition.                                           |                         | tieredstorage:partition-set-query |

For examples, see:

• <u>Setting the Query Assignment Policy for the Query Partition</u>

## 18.8.7 /manage/v2/databases/{id|name}/partition-queries/{partition-number}

| Method | Description                                                                                        | Parameters              | XQuery Equivalent                    |
|--------|----------------------------------------------------------------------------------------------------|-------------------------|--------------------------------------|
| GET    | Gets the query<br>assignment policy of<br>the query partition<br>with the specified<br>number.     | format? (json  <br>xml) | tieredstorage:partition-get-query    |
| DELETE | Deletes the query<br>assignment policy for<br>the query partition<br>with the specified<br>number. |                         | tieredstorage:partition-delete-query |

#### 18.8.8 /manage/v2/databases/{id|name}/partition-queries/{partition-number}/ properties

| Method | Description                                                                                      | Parameters              | XQuery Equivalent                 |
|--------|--------------------------------------------------------------------------------------------------|-------------------------|-----------------------------------|
| GET    | Gets the properties of<br>the query for the query<br>partition with the<br>specified number.     | format? (json  <br>xml) | tieredstorage:partition-get-query |
| PUT    | Update the query<br>assignment policy in<br>the query partition<br>with the specified<br>number. | format? (json  <br>xml) | tieredstorage:partition-set-query |

# 18.8.9 /manage/v2/forests

| Method | Description                                                                      | Parameters                                                                        | XQuery Equivalent                                            |
|--------|----------------------------------------------------------------------------------|-----------------------------------------------------------------------------------|--------------------------------------------------------------|
| GET    | Gets a summary and list of forests.                                              | format? (json  <br>xml)<br>view<br>database-id<br>group-id<br>host-id<br>fullrefs | admin:get-forest-ids<br>xdmp:forests                         |
| POST   | Creates new forest(s)                                                            | format? (json  <br>xml)                                                           | admin:forest-create                                          |
| PUT    | Invokes one of the<br>following operations<br>on the forest:<br>• forest-combine | format? (json  <br>xml)                                                           | tieredstorage:forest-combine<br>tieredstorage:forest-migrate |
|        | <ul> <li>forest-migrate</li> <li>These operations are asynchronous</li> </ul>    |                                                                                   |                                                              |

For examples, see:

- <u>Migrating Forests and Partitions</u>
- <u>Combining Forests</u>

# 18.8.10 /manage/v2/forests/{id|name}

| Method | Description                   | Parameters                                                 | XQuery Equivalent            |
|--------|-------------------------------|------------------------------------------------------------|------------------------------|
| GET    | Gets a summary of the forest. | format? (json  <br>xml)<br>view                            | admin:forest-get-*           |
| POST   | Initiates a state change      | state (clear                                               | xdmp:forest-clear            |
|        | att                           | merge   restart  <br>attach   detach  <br>retire   employ) | xdmp:merge                   |
|        |                               |                                                            | xdmp:forest-restart          |
|        |                               |                                                            | admin:database-attach-forest |
|        |                               |                                                            | admin:database-detach-forest |
|        |                               |                                                            | admin:database-retire-forest |
|        |                               |                                                            | admin:database-employ-forest |
| DELETE | Deletes the forest.           | level<br>(config-only  <br>full)                           | admin:forest-delete          |

For an example, see:

<u>Retiring Forests</u>

# 18.8.11 /manage/v2/forests/{id|name}/properties

| Method | Description                                                                                                    | Parameters              | XQuery Equivalent                                                                                                    |
|--------|----------------------------------------------------------------------------------------------------|-------------------------|----------------------------------------------------------------------------------------------------|
| GET    | Gets the properties on<br>the forest                                                                                                    | format? (json  <br>xml) | admin:forest-get-enabled<br>admin:forest-get-rebalancer-enable<br>admin:forest-get-updates-allowed<br>admin:database-get-attached-forests                                                                                                    |
|        |                                                                                                    |                         | admin:forest-get-failover-enable<br>admin:forest-get-availability                                                                                                    |
| PUT    | Initiates a properties<br>change on the forest.<br>The properties are:<br>enable   disable forest<br>enable   disable<br>rebalancer<br>modify<br>updates-allowed<br>specify failover hosts<br>or replica forests<br>availability | format? (json  <br>xml) | <pre>admin:forest-set-enabled<br/>admin:forest-set-rebalancer-enable<br/>admin:forest-set-updates-allowed<br/>admin:database-attach-forest<br/>admin:database-detach-forest<br/>admin:forest-set-failover-enable<br/>admin:forest-set-availability</pre> |

#### **18.9 Common Forest and Partition Operations**

This section describes the following partition operations:

- <u>Viewing Partitions</u>
- <u>Migrating Forests and Partitions</u>
- <u>Resizing Partitions</u>
- <u>Transferring Partitions between Databases</u>
- <u>Combining Forests</u>
- <u>Retiring Forests</u>
- <u>Taking Forests and Partitions Online and Offline</u>
- <u>Setting the Updates-allowed State on Partitions</u>
- Deleting Partitions

Some of these operations operate asynchronously and immediately return a ticket number that you can use to check the status of the operation. For example, if the following is returned:

```
<ki ndref>process-status</ki ndref><uri ref>/manage/v2/ti ckets/467851692005
7381194?vi ew=process-status</uri ref>
```

You can check the status of the operation by entering a resource address like the following:

```
http://MyHost:8002/manage/v2/tickets/4678516920057381194?view=process-
status
```

For details on asynchronous processes, see "Asynchronous Operations" on page 238.

#### **18.9.1** Viewing Partitions

You can return all of the information on a partition.

For example, to return the details of the 2011 range partition on the Documents database, do the following:

```
curl -X GET --anyauth --user admin:admin --header \
"Content-Type:application/xml" \
http://MyHost:8002/manage/v2/databases/Documents/partitions/2011
```

# 18.9.2 Migrating Forests and Partitions

Forests and partitions can be migrated from one storage device to another. For example, a range partition on an SSD has aged to the point where is it less frequently queried and can be moved to a slower, less expensive, storage device to make room for a more frequently queried range partition.

For example, the 2011 range partition on the Documents database is mounted on a local disk on the host, MyHost. To migrate the 2011 range partition to the /warm-storage data directory mounted on a shared disk on the host, OurHost, do the following:

Note: If you do not specify a data-directory, the default data directory is used.

The tiered storage migration operations allow you to migrate a forest or partition between different types of storage. The following table lists the four migration options. The migration option you select determines the sequence of steps taken by tiered storage during the migration operation.

| Migration Option            | Description                                                                                                    |
|-----------------------------|----------------------------------------------------------------------------------------------------|
| local-to-local<br>(default) | Indicates that the migration is to move data from local storage to local stor-<br>age. This is the default if no migration option is specified and the type of<br>storage cannot be derived from the data directory path. |
| local-to-shared             | Indicates that the migration is to move data from local storage to shared stor-<br>age. This type of migration supports changing hosts.                                                                                   |
| shared-to-local             | Indicates that the migration is to move data from shared storage to local stor-<br>age. This type of migration supports changing hosts.                                                                                   |
| shared-to-shared            | Indicates that the migration is to move data from shared storage to shared storage. This type of migration supports changing hosts.                                                                                       |

You can use the PUT:/manage/v2/forests resource address to migrate individual forests. For example, the forests 2011-0001 and 2011-0002, are mounted on a local disk on the host, MyHost. To migrate these forests to the /warm-storage data directory mounted on a shared disk on the host, OurHost, do the following:

**Note:** If failover is configured on your forests, do a full backup of database after a forest or partition migrate operation to ensure that you can recover your data should something go wrong. You may also need to increase the timeout setting on the migrate operation, as it will take longer when failover is configured.

#### 18.9.3 Resizing Partitions

You can increase or decrease the number of forests in a partition. Once the resize operation has completed, the documents in the partition forests will be rebalanced for even distribution.

For example, to resize the 2011 range partition up to five forests, do the following:

In addition to resizing your partition, you can migrate your partition to another host by specifying a different host in the payload. Additionally, you can move the partition to a different storage tier (such as local-to-shared) by specifying one of the migration options described in "Migrating Forests and Partitions" on page 246.

**Note:** If you resize partitions for databases configured for database replication, first resize the replica partitions before resizing the master partitions.

#### 18.9.4 Transferring Partitions between Databases

You can move a partition from one database to another. For example, to transfer the 2011 range partition from the DB1 database to the DB2 database, do the following:

## 18.9.5 Combining Forests

You can use the PUT:/manage/v2/forests resource address to combine multiple forests into a single forest. For example, to combine the forests, 2011-0001 and 2011-0002, into a single forest, named 2011, do the following:

You can both combine forests and migrate the combined forest to another host in a single operation by specifying a different host value. You can also move the forests to a different storage tier (such as local-to-shared) by specifying one of the migration options described in "Migrating Forests and Partitions" on page 246.

- **Note:** If you want to combine forests that are attached to databases configured for database replication, first combine the foreign replica forests with the snapshot option before combining the master forests.
- **Note:** If failover is configured on your forests, do a full backup of database after a forest combine operation to ensure that you can recover your data should something go wrong. You may also need to increase the timeout setting on the combine operation, as it will take longer when failover is configured.

# 18.9.6 Retiring Forests

You can "retire" a forest from a database in order to move all of its documents to the other forests and rebalance them among those forests, as described in "How Data is Moved when a Forest is Retired from the Database" on page 209.

For example, to retire the forest, 2011, from the Documents database, do the following:

```
curl -i -X POST --digest --user user:password -H \
"Content-Type:application/x-www-form-urlencoded" \
--data "state=retire&database=Documents" \
http://MyHost:8002/manage/v2/forests/2011
```

# 18.9.7 Taking Forests and Partitions Online and Offline

You can take a forest or partition offline and store it in an archive, so that it is available to later bring back online, if necessary. The benefit of taking data offline is to spare the RAM, CPU, and network resources for the online data.

An offline forest or partition is excluded from query, update, backup, restore and replicate operations performed by the database to which it is attached. An offline forest or partition can be attached, detached, or deleted. Operations, such as rename, forest-level backup and restore, migrate, and combine are not supported on an offline forest or partition. If a forest is configured with failover, the replica forest inherits the online/offline setting of its master forest, so disabling an offline master forest does not trigger a failover.

For example, to take the 2011 range partition in the DB2 database offline, do the following:

## 18.9.8 Setting the Updates-allowed State on Partitions

You can change the updates-allowed state of a partition to make its forests. The possible states are shown in the table below.

| State        | Description                                                                                                    |  |
|--------------|----------------------------------------------------------------------------------------------------|--|
| all          | Read, insert, update, and delete operations are allowed on the partition.                                                                                                    |  |
| delete-only  | Read and delete operations are allowed on the partition, but insert and update operations are not allowed.                                                                                               |  |
| read-only    | Read operations are allowed on the partition, but insert, update, and delete operations are not allowed. A transaction attempting to make changes to fragments in the partition will throw an exception. |  |
|              | <b>Note:</b> Resizing a read-only partition to fewer forests preserves its original forests.                                                                                                    |  |
| flash-backup | Puts the partition in read-only mode without throwing exceptions on insert, update, or delete transactions, allowing the transactions to retry.                                                          |  |

For example, to set the updates-allowed state in the 2011 range partition in the Documents database to read-only, do the following:

## 18.9.9 Deleting Partitions

You can delete a partition, along with all its forests. For example, to delete the 2011 range partition from the Documents database, do the following:

```
$ curl --anyauth --user user:password -X DELETE \
-H 'Content-type: application/xml' \
http://MyHost:8002/manage/v2/databases/Documents/partitions/2011
```

### **18.10** Partitions with Forest-Level Failover

The partition create, migrate and resize operations allow you to specify an options element to create replica forests for shared-disk or local-disk failover, as described in the <u>Configuring</u> <u>Local-Disk Failover for a Forest</u> and <u>Configuring Shared-Disk Failover for a Forest</u> chapters in the *Scalability, Availability, and Failover Guide*.

To create replica forests for forest-level failover, you must create the partition on at least two hosts. For each master forest created on one host a replica forest will be created on another host. For example, to create a single replica forest for each forest in the 2011 range partition and configure the forests for local-disk failover between MyHost1, MyHost2, and MyHost3, do the following.

```
$ cat create-partition.xml
<partition xmlns="http://marklogic.com/manage">
  <partition-name>2011</partition-name>
  <upper-bound>2012-01-01</upper-bound>
  <lower-bound>2011-01-01</lower-bound>
  <forests-per-host>4</forests-per-host>
  <data-directory>/forests</data-directory>
  <hosts>
    <host>MyHost1</host>
    <host>MyHost2</host>
   <host>MyHost3</host>
  </hosts>
  <data-directory></data-directory>
  <large-data-directory></large-data-directory>
  <fast-data-directory></fast-data-directory>
  <options>
    <option>replicas=1</option>
    <option>failover=local</option>
  </options>
</partition>
s curl --anyauth --user user:password -X POST \
-d @create-partition.xml -H 'Content-type: application/xml' \
http://MyHost:8002/manage/v2/databases/Documents/partitions
```

Keep in mind the following when configuring partitions or forests with forest-level failover:

- If failover is configured on your forests, do a full backup of database after doing a partition or forest migrate or a forest combine to ensure that you can recover your data should something go wrong. You may also need to increase the timeout setting on the migrate or combine operation, as these operations will take longer when failover is configured.
- It is not recommended to configure local-disk failover for forests attached to a database with journaling set to off.

- You cannot configure a partition with shared-disk or local-disk failover on Amazon Simple Storage Service (S3), unless its fast data directory, as designated by <fast-data-directory>, is not on S3.
- If your deployment of MarkLogic is on Amazon Elastic Compute Cloud (EC2) or is distributed across multiple data centers, be sure to specify an equal number of hosts on different zones when creating, migrating, or resizing your partition with forest-level failover. For example, two hosts on us-east-1a, two hosts on us-east-1b, and two hosts on us-east-1c. In this example, tiered storage will ensure that master and their replica forests are created on hosts in different zones. This ensures that the partition will remain accessible should a forest, host, or entire zone go down.

## **19.0 Super Databases and Clusters**

MarkLogic Server allows you to group multiple databases into a *super-database* in order to allow a single query to be done across multiple databases. Databases contained in a super-database are called *sub-databases*. Sub-databases can be distributed on different storage tiers and on different clusters (collectively called *super-clusters*). A sub-database can be either active (online) or archive (offline), as specified by the kind element.

This chapter contains the following topics:

- Overview
- <u>Creating a Super-database</u>
- Creating a Super-cluster
- <u>Viewing Super-databases and Sub-databases</u>

## 19.1 Overview

Updates are made on the sub-databases and they made visible for read in the super-database. Below is an illustration of a super-database and its sub-databases configured on a single cluster.

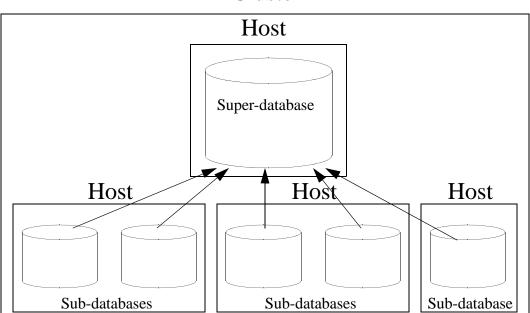

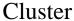

Below is a super-database configured with sub-databases on different clusters. The cluster hosting the super-database must be coupled with the foreign clusters hosting the sub-databases. For details on how to couple clusters, see <u>Coupling Clusters</u> in the *Administrator's Guide*.

**Note:** Each foreign cluster should have multiple bootstrap hosts, so that, if a one bootstrap host does down, the super database can use the other bootstrap host to query the sub-databases on that cluster.

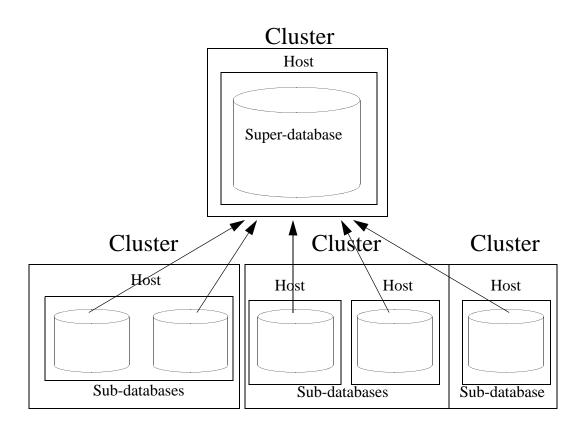

# Super-cluster

The following describes the characteristics of super-databases and sub-databases:

- Only one level of sub-databases is supported for a super-database, which means that a subdatabase cannot also be configured as a super-database with sub-databases of its own.
- Updates to the sub-databases are made visible on the super-database. You cannot write to a super-database and have the update propagated to its sub-databases. A super-database must have local forests for it to be updated. However, configuring a super-database with local forests is not recommended.
- Sub-databases and their super-databases must have the same index settings. Otherwise, queries will not work.

- Because super-databases and their sub-databases are effectively a single database, you cannot have documents with the same URI in super-databases and their sub-databases. It is a best practice to use directories to ensure that your document URIs are unique.
- You cannot run Flexible Replication on a super-database.
- When sub-databases are distributed across foreign clusters, the Security and Schemas databases must be the same for accessing the databases on each cluster. To ensure this, you should use Database Replication to replicate the Security and Schemas database on each cluster.
- When inserting data to a sub-database on a foreign cluster, you can read the inserted document on the super-database after the request-timestamp moves past the commit timestamp of the insert. Typically, this takes a few seconds.

## 19.2 Creating a Super-database

You can call the POST:/manage/v2/databases resource address to create a super-database. To create a super-database, simply specify which databases are to be its sub-databases.

For example, to define the mySuperDatabase database as a super-database containing the subDB1, subDB2, and subDB3 sub-databases on the same cluster, do the following:

```
$ curl --anyauth --user user:password -X POST \
-d'{"database-name": "mySuperDatabase",
"subdatabases": [
"subdatabase"{"cluster-name":"localhost", "database-name":"subDB1"},
"subdatabase"{"cluster-name":"localhost", "database-name":"subDB2"},
"subdatabase"{"cluster-name":"localhost", "database-name":"subDB3"}]
}'
-H 'Content-type: application/json' \
http://MyHost:8002/manage/v2/databases
```

## **19.3 Creating a Super-cluster**

Before creating a super-cluster, you must couple the clusters as described in <u>Coupling Clusters</u> in the *Administrator's Guide*.

For example, to define the mySuperCluster database as a super-cluster containing the subDB1, subDB2, and subDB3 sub-databases on different clusters, do the following:

```
$ curl --anyauth --user user:password -X POST \
-d'{"database-name": "mySuperCluster",
"subdatabases": [
"subdatabase"{"cluster-name":"cluster1", "database-name":"subDB1"},
"subdatabase"{"cluster-name":"cluster2", "database-name":"subDB2"},
"subdatabase"{"cluster-name":"cluster3", "database-name":"subDB3"}]
}'
-H 'Content-type: application/json' \
http://MyHost:8002/manage/v2/databases
```

Note: The maximum capacity for super-clusters is 32 clusters.

## 19.4 Viewing Super-databases and Sub-databases

You can call the GET:/manage/v2/databases/{id|name}/super-databases resource address to return a list of the super-databases associated with a sub-database. For example, to view the super-databases of the subdb1 database, do the following:

```
$ curl --anyauth --user user:password -X GET \
-H 'Content-type: application/xml' \
http://MyHost:8002/manage/v2/databases/subdb1/super-databases
```

You can call the GET:/manage/v2/databases/{id|name}/sub-databases resource address to return a list of the sub-databases associated with a super-database. For example, to view the sub-databases of the superdb1 database, do the following:

\$ curl --anyauth --user user:password -X GET \
-H 'Content-type: application/xml' \
http://MyHost:8002/manage/v2/databases/superdb1/sub-databases

**Note:** Since updates can happen at both the super-database and the sub-database level, duplicate URIs are more likely in super-databases. Some automatically generated URIs may produce duplicates at the super-database level. This is true not only for automatically-generated URIs for graph documents, but also may be a problem for the bitemporal LSQT documents, and for directory properties fragments created with automatic-directory-creation. Duplicate URIs will generate a DUPURI exception.

## 20.0 Backing Up and Restoring a Database

MarkLogic Server provides a facility to make a consistent backup of a database. This section describes the backup and restore architecture and provides procedures for backing up and restoring a database. The following topics are included:

- Backup and Restore Overview
- Backing Up Databases with Journal Archiving
- Incremental Backup
- Backing Up a Database
- <u>Restoring a Database from a Backup</u>
- Backing up and Restoring a Database Following Local Disk Failover

#### 20.1 Backup and Restore Overview

Database backup and restore operations in MarkLogic Server are distributed over all of the data nodes in a cluster (that is, all of the nodes that contain forests), and provide consistent database-level backups and restores.

The directory you specify for a backup or restore operation must exist on each data node associated with the database (it can be either a shared or unshared directory). For example, if you have a data node on Host1 with forests F1 and F2, and another data node on Host2 with forests F3 and F4, then the backup directory you specify must exist on both Host1 and Host2. The following figure shows such a configuration, where the Schemas and Security databases have forests F5 and F6 respectively, and they are also attached to Host1.

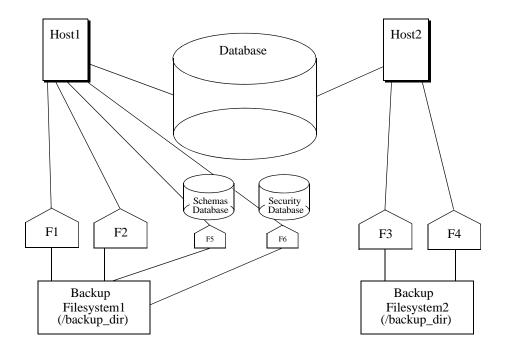

## 20.1.1 Consistent, Database-Level Backup

By default, when you back up a database you backup everything associated with it, including the following:

- The configuration files.
- The Security database, including all of its forests.
- The Schemas database, including all of its forests.
- All of the forests of the database you are backing up.

If you choose to back up all forests, you will have a backup that you can restore to the exact same state as when the backup begins copying files.

You can also backup any individual forests that you choose, choosing only the ones you need to backup. These forest-level backups are consistent for the data in the forest and any other forests included in the backup, but might not be consistent with changes that occur in other forests not included in the backup.

You can also choose not to backup the Security and Schemas databases. While having backups of these databases that are synchronized with the database backups is important to get the exact same view of the system as when the backup began, you might have separate processes for backing up these databases that can ensure proper consistency. For example, if they do not change frequently, you may only need to back them up when they change.

The database-level backup and restore in MarkLogic Server provides the flexibility for you to decide how much or how little you want to backup or restore. The choices you make depend on the amount of change in your system and your unique backup and restore requirements.

## 20.1.2 Admin Interface

You use the Admin Interface to initiate backup and restore operations. Use the Backup/Restore tab for each database configured in your system to initiate backup and restore operations. For specific procedures for backup and restore operations, see "Backing Up a Database" on page 269 and "Restoring a Database without Journal Archiving" on page 278.

## 20.1.3 Backup and Restore Transactions

Backup and restore operations are transactional and therefore guarantee a consistent view of the data. They do not lock the database, however. Therefore, if the data in a database changes after a backup or restore operation begins but before it completes, those changes are not reflected in the backup or restore operation. Similarly, changes to the Security and Schemas databases during a backup or restore operation are allowed, but will not be reflected in the backup or restore.

Database and Forest administrative tasks such as drop, clear, and delete cannot take place during a backup; any such operation is queued up and will initiate after the backup transaction has completed.

## 20.1.4 Backup Directory Structure

When you back up a database, you specify a backup directory. That directory must exist on each host in your configuration, and must be readable and writable by the user running MarkLogic Server (by default daemon on UNIX and the local System user on Windows). Because of the importance of database backup integrity, MarkLogic recommends backing up to a reliable filesystem. The backup directory structure for each host is the same, except that the forests are only backed up on the host from which they are served.

Below the specified backup directory, a subdirectory is created with a name based on the date when the backup begins. Each of these subdirectories contain one backup. The following is the basic backup directory structure.

```
<specified backup dir>/
  <date 1>-1/
     *.xml
     BackupTag.txt
     Forests/
         <security forest 1>/
            <forest files and directories>
         <security forest n>/
            <forest files and directories>
         <schemas forest 1>/
            <forest_files_and_directories>
         <schemas forest n>/
            <forest files and directories>
         <database forest 1>/
            <forest files and directories>
         <database forest n>/
            <forest files and directories>
         <triggers forest 1>/
            <forest files and directories>
         <triggers forest n>/
            <forest files and directories>
  <date 1 > -n/
       <backup directory structure>
  <date n > -1/
       <backup directory structure>
  <date n>-n/
       <backup directory structure>
```

For example, if you back up a database to the /space/backups directory on September 1, 2004, a directory structure similar to the following is created:

```
/space/backups
  20040901-1/
      *.xml
     BackupTag.txt
     Forests/
        Documents/
            Label
            000001e1/
            Journals/
         Schemas/
           Label
            000001e1/
            Journals/
         Security/
            Label
            000001e1/
            Journals/
         Triggers/
            Label
            000001e1/
            Journals/
```

Incremental backups are stored in the directory under the full backup. In this first example, the backup directory (backup-dir) is /space/backup and the incremental backup directory (incremental-dir) is not used:

```
/space/backups

20140801-1223942093224 (full backup on 8/1)

20140802

331006226070 (incremental backup on 8/2)

20130803

1341007528950 (incremental backup on 8/3)
```

The first part, 20140801, is the year, month and day of the backup. The second part, 1223942093224, is the hour, minute, second, and nanosecond of the backup.

In this example, the backup directory (backup-dir) is /space/backup and the incremental backup directory (incremental-dir) is /space/incremental.

The directory 20130801-1223942093224 is created on /space/incremental so that when the backup 20130801-1223942093224 is purged, its incremental backups can be purged easily.

If an incremental backup directory is specified, after the first incremental backup is done, the full backup can be archived to another location. The subsequent incremental backups do not need to examine the full backup.

**Note:** Once you restore an incremental backup, you can no longer use the previous full backup location for ongoing incremental backups. After the restore, you need to make a fresh full backup and use the full backup location for ongoing incremental backups. This means that after restore of an incremental backup, scheduled backups need to be updated to use the fresh full backup location.

## 20.1.5 Phases of Backup or Restore Operation

Backup and restore operations are divided into the following phases:

- Validation
- Copy
- Synchronization

The following figure shows the phases of a backup or restore operation:

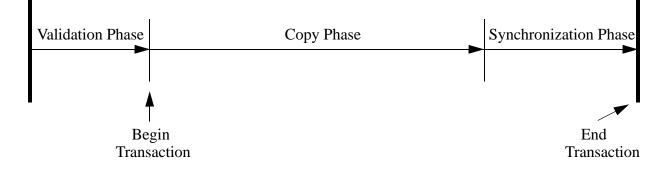

## 20.1.5.1 Validation Phase

The validation phase is where the backup directories are checked to make sure that all of the needed files exist and that all of the needed backup directories exist and are writable. For backup operations, they are checked for sufficient disk space. For restore operations, the configuration files are read and the other backup files are checked to make sure they appear to be valid. The validation phase does not actually write any data and is completely asynchronous.

## 20.1.5.2 Copy Phase

The copy phase is where the files are actually copied to or from the backup directory. The configuration files are copied at the beginning of the backup operation, and at this point a timestamp is written to the BackupTag.txt file. The copy phase might take a significant amount of time, depending on the size of the database. The start of the copy phase starts a transaction; if the transaction fails on a restore operation, the database remains unchanged from its original state.

## 20.1.5.3 Synchronization Phase

During a backup or restore operation, the synchronization phase is where cleanup tasks such as deleting temporary files takes place, leaving the database in a consistent state. During a restore operation, the synchronization phase also takes the old version of the database offline and replaces it with the newly restored version.

**Note:** Any "cold" administrative tasks (tasks that require a server restart) will cause any backup or restore operations to fail. Do not perform any "cold" administrative tasks during a backup or restore operation. For a list of "hot" and "cold" operations, see "Appendix A: 'Hot' versus 'Cold' Admin Tasks" on page 477.

## 20.1.6 Notes about Backup and Restore Operations

This section provides notes and restrictions about backing up and restoring MarkLogic Server databases.

- The backup files are platform specific—backups on a given platform should only be restored onto the same platform. This is true for both database and forest backups.
- You can restore an individual forest using a database backup by unchecking all forests except the one you want to restore on the Confirm Restore screen (see step <u>11</u> in "Restoring a Database without Journal Archiving" on page 278).
- We recommend using the database-level backup/restore, not the forest-level backup/restore. If you do use the forest-level backup/restore, note that you cannot restore a backup created with the forest-level backup as a database-level restore operation; forest-level backups created with the forest backup/restore utility must be restored from the forest restore utility. For details, see "Restoring a Forest" on page 342.
- The restore operation is designed to restore into a database that has the same configuration settings as the one that was backed up, but it neither requires nor checks that the configurations are the same. The restore operation must occur on a database that has its configuration defined. Also, the restore operation does not change the database configuration files. Because the configuration files hold all of the database configuration information such as index options, fragmentation, range indexes, and so on, the restored database will take on the configuration information of the database to which it is restored. If this configuration information is different from the database that was backed up, and if reindexing is enabled, the database will reindex to the new configuration after the restore completes.

- If a database's backup is canceled, the in-flight backup is deleted. A database backup can be canceled by clicking the cancel button for the backup in the host status page in the Admin Interface, by the host or cluster being restarted (either from the Admin Interface or from the xdmp:restart command), or by errors in the backup (such as out-of-disk space errors). The process of deleting the in-flight backup during a clean restart might take some time, which can increase the time it takes to restart MarkLogic Server. If you are restarting using the startup scripts (/sbin/service MarkLogic <command>) on UNIX systems and the control panel on Windows systems), then the script will delete as much of the backup as it can in 20 seconds; if any backup is in-flight during these types of system shutdown or restart operations, then you should manually remove them after the operation.
- After you restore from an incremental backup, you can't use the previous full backup location for ongoing incremental backups. You will need to make a fresh full backup after the restore and use that full backup location for the ongoing incremental backups. This means that after the restore of an incremental backup, any scheduled backups will need to be updated to use the new full backup location.

## 20.2 Backing Up Databases with Journal Archiving

The backup/restore operations with journal archiving enabled provide a point-in-time recovery option that enables you to restore database changes to a specific point in time between full backups with the input of a wall clock time. When journal archiving is enabled, journal frames are written to backup directories by near synchronously streaming frames from the current active journal of each forest.

When journal archiving is enabled, you will experience longer restore times and slightly increased system load as a result of the streaming of journal frames.

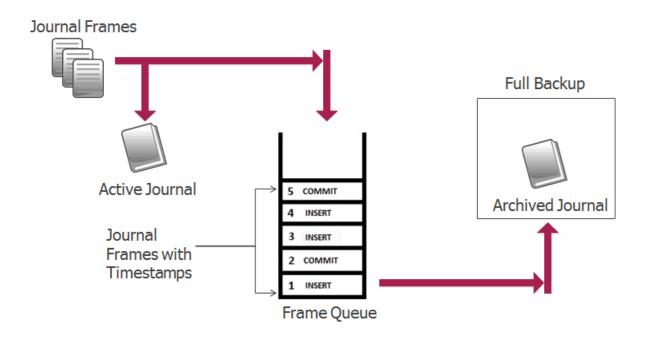

**Note:** Journal archiving can only be enabled at the time of a full backup. If you restore a backup and want to reenable journal archiving, you must perform a full backup at that time.

When journal archiving is enabled, you can set a lag limit value that specifies the amount of time (in seconds) in which frames being written to the forest's journal can differ from the frames being streamed to the backup journal. For example, if the lag limit is set to 30 seconds, the archived journal can lag behind a maximum of 30 seconds worth of transactions compared to the active journal. If the lag limit is exceeded, transactions are halted until the backup journal has caught up.

The active and backup journal are synchronized at least every 30 seconds. If the lag limit is less than 30 seconds, synchronization will be performed at least once in that period. If the lag limit is greater than 30 seconds, synchronization will be performed at least once every 30 seconds. The default lag limit is 15 seconds.

The decision on setting a lag limit time is determined by your Recovery Point Objective (RPO), which is the amount of data you can afford to lose in the event of a disaster. A low RPO means that you will restore the most data at the cost of performance, whereas a higher RPO means that you will potentially restore less data with the benefit of less impact to performance. In general, the lag limit you chose depends on the following factors:

A lower lag limit implies:

- Accurate synchronization between active and backup journals at the potential cost of system performance.
- Use when you have an archive location with high I/O bandwidth and your RPO objective is low.

A higher lag limit implies:

- Delayed synchronization between active and backup journals, but lesser impact on system performance.
- Higher server memory utilization due to pending frames being held in memory.
- Use when you have an archive location with low I/O bandwidth and your RPO objective is high.

## 20.3 Incremental Backup

An incremental backup stores only the data that has changed since the previous full or incremental backup. Typically a series of incremental backups are done between full backups. Incremental backups are more compact than archived journals and are faster to restore. It is possible to schedule frequent incremental backups (for example, by the hour or the minute) because an incremental backup takes less time to do than a full backup.

**Note:** If MarkLogic Server cannot memory-map files from the backup in the underlying file system, it cannot create an incremental backup. So MarkLogic incremental backups require that the backup file system support memory-mapping operations (mmap).

To enable an incremental backup, set Incremental backup to true while initiating or scheduling a backup. See "Backing Up a Database" on page 269 for details. Full and incremental backups need to be scheduled separately. An example configuration might be:

- Full backups scheduled monthly
- Incremental backups scheduled daily

A full backup and a series of incremental backups can allow you to recover from a situation where a database has been lost. Incremental backup can be used with or without journal archiving. If you enable both incremental backup and journal archiving, you can replay the journal starting from the last incremental backup timestamp. See "Backing Up Databases with Journal Archiving" on page 265 for more about journal archiving.

**Note:** When you restore from an incremental backup, you need to do a full backup before you can continue with incremental backups.

Incremental backup and journal archiving both provide disaster recovery. Incremental backup uses less disk space than journal archiving, and incremental backup is faster than using journal archiving.

For recovery you only need to specify the timestamp for the recovery to start and the server will figure out which full backup and which incremental backup(s) to use. You only need to schedule the incremental backup; the server will link together (or chain) the sequence the incremental backups automatically. See "Restoring from an Incremental Backup with Journal Archiving" on page 282 for details.

## 20.3.1 Incremental Backup of New Forest

Incremental backup supports backup of a forest added since last full backup. If you add a new forest after a full backup of your database, you can include the new forest as part of your next incremental backup.

After you attach a new forest to your database, it will be included in the list of forests to be backed up in the Confirm backup step (Step <u>12</u> in "Backing Up a Database Immediately" on page 269).

| Confirm backup |                                                                                                    |
|----------------|----------------------------------------------------------------------------------------------------|
|                | Confirm that you want to backup the<br>following forests from database<br>govtrack to directory /space<br>/ml_local/backupTest<br>Awxiliary databases are included.<br>govtrack |
|                |                                                                                                    |
|                | Security                                                                                                    |
|                | ✓ Schemas                                                                                                    |
|                | Incremental Backup: true                                                                                                    |
|                | Archive Journals: false                                                                                                    |
|                | ok cancel                                                                                                    |

Select the forest to include it in the backup and click ok. See "Backing Up a Database" on page 269 for more information.

#### 20.4 Incremental Backup with Journal Archiving

Incremental backup improves restore both time and space requirements over journal archiving, but it's not an either/or decision. You can, and should, use both where appropriate. If your goal is to be able to restore to any arbitrary point in time, while minimizing potential data loss, we suggest the following:

- 1. Configure a scheduled full backup at some coarse granularity (for example, weekly) and enable journal archiving
- 2. Configure a scheduled incremental backup as some finer granularity (for example, hourly), and specify purge-journal-archiving=true.
- 3. Set retain until backup on the database Merge Policy so that deleted fragments are retained until they have been included in an incremental backup. See "Setting Merge Policy" on page 183 or admin:database-set-retain-until-backup for details.

This configuration means that journal archives are only needed for the most recent hour, and the older ones are purged once there is an incremental backup that covers that hour. Enabling retain until backup ensures that the incremental backups have sufficient state to restore the database to any point since the previous incremental backup.

When you restore, the full and incremental backups can be used to return to any point in time prior to the most recent backup, and the journal archive will only be used if your restore point is more recent than the last incremental backup.

## 20.5 Backing Up a Database

You can either initiate a database backup immediately or you can schedule a backup to occur in the future with the following procedures:

- Backing Up a Database Immediately
- <u>Scheduling a Database Backup</u>

The backup procedures include options to specify journal archiving and/or incremental backup. You can choose to do a full backup or incremental backup, with or without journal archiving enabled.

## 20.5.1 Backing Up a Database Immediately

Perform the following steps to initiate a database backup:

- 1. Log into the Admin Interface as a user with the admin role.
- 2. Click the Databases link in the left menu of the Admin Interface.
- 3. Click the database name for the database you want to back up, either from the tree menu or on the summary page.
- 4. Click the Backup/Restore tab. The Backup/Restore screen appears.
- 5. Enter the directory to which you want the database backed up in the Backup to directory field.
  - **Note:** The backup directory path must exist on all hosts that serve any forests in the database. The directory you specified can be an operating system mounted directory path, it can be an HDFS path, or it can be an S3 path. For details on using HDFS and S3 storage in MarkLogic, see <u>Disk Storage Considerations</u> in the *Query Performance and Tuning Guide*. Additionally, if you are using Windows and are backing up to a remote Windows path, you must set the registry settings and permissions as described in <u>Windows Shared Disk Registry Settings and Permissions</u>.
- 6. If you want to encrypt your backup, enter an encryption password.
- 7. If you have configured forests for local-disk failover, you can optionally set Include Replica Forests to true if you want to include the replica forests in the backup. For details on configuring forests for local-disk failover, see <u>Configuring Local-Disk Failover for a Forest</u> in the *Scalability, Availability, and Failover Guide*.

- 8. Set Incremental backup to true to create an incremental backup. The default is a full backup (false).
- 9. Set Archive Journals to true and set the Journal Archiving Lag Limit if you want to enable point-in-time recovery. The Journal Archiving Lag Limit is described in "Backing Up Databases with Journal Archiving" on page 265.
  - **Note:** If Journal Archiving is enabled, you cannot include auxiliary forests, as they should have their own separate backups.

| Backup the govtrack o   | latabase.                                                           |
|-------------------------|---------------------------------------------------------------------|
| Backup to directory     | /space/ml_local/backupTest                                          |
|                         | The backup directory pathname.<br>Required.                         |
| Encryption password     |                                                                     |
|                         | Optional password to use for encrypting or decrypting backup files. |
| Include replica forests |                                                                     |
| Incremental backup      | 🔘 true 🔘 false                                                      |
| Archive journals        | 🔘 true 🔘 false                                                      |
| ok hay a                | ancel                                                               |

- 10. Click OK.
- 11. If a directory creation error appears, then the directory is not writable. Either change the permissions on an existing directory or create a new directory with the proper permissions (readable and writable by the user running MarkLogic Server, by default daemon on UNIX and the local System user on Windows) and click OK again.

12. The Confirm backup screen appears and lists all the forest selected for back up.

| Confirm backup |                                                                                                    |
|----------------|----------------------------------------------------------------------------------------------------|
|                | Confirm that you want to backup the<br>following forests from database<br>govtrack to directory /space<br>/ml_local/backupTest.<br>Auxiliary databases are included. |
|                | ✓ govtrack                                                                                                    |
|                | ✓ Security                                                                                                    |
|                | Schemas                                                                                                    |
|                | Incremental Backup: false                                                                                                    |
|                | Archive Journals: false                                                                                                    |
|                | ok cancel                                                                                                    |

- 13. Click OK to begin the backup immediately, or deselect forests that you do not want to back up.
  - **Note:** If you deselect any of the forests to backup, you might not have a completely consistent view of the database to restore. Only deselect any forests if you are sure you understand the implications of what you are backing up. To guarantee the exact same view of the database, backup all of the forests associated with the database, including the Schemas and Security database forests.

14. After the backup is underway, the Admin Interface redirects you to the Database Status page.

| ususe. g                                         | jovtrack                                                            |               |                                                                   |                           |                                                  |                       | show reb                    | alance                 | show                          | w reindex                         | show fores   |
|--------------------------------------------------|---------------------------------------------------------------------|---------------|-------------------------------------------------------------------|---------------------------|--------------------------------------------------|-----------------------|-----------------------------|------------------------|-------------------------------|-----------------------------------|--------------|
| itabase sta                                      | tus A detailed view                                                 | of this       | database's                                                        | status.                   |                                                  |                       |                             |                        |                               |                                   |              |
| Database                                         |                                                                     | govt          | ack                                                               |                           |                                                  |                       |                             |                        |                               |                                   |              |
| Mount State                                      |                                                                     | avail         | able (backing                                                     | up) since Ju              | uly 14, 2014 3:34                                | 25 PM                 |                             |                        |                               |                                   |              |
| Size                                             |                                                                     | 300           | MB                                                                |                           |                                                  |                       |                             |                        |                               |                                   |              |
| Large Data Si                                    | ize                                                                 | O ME          | 3                                                                 |                           |                                                  |                       |                             |                        |                               |                                   |              |
| Forests                                          |                                                                     | 1             |                                                                   |                           |                                                  |                       |                             |                        |                               |                                   |              |
| Merge State                                      |                                                                     | 0 m           | erges in progr                                                    | ess                       |                                                  |                       |                             |                        |                               |                                   |              |
| Rebalancing                                      | State                                                               | Not           | rebalancing                                                       |                           |                                                  |                       |                             |                        |                               |                                   |              |
| Reindexing/R                                     | efragmenting State                                                  | Not           | eindexing/refr                                                    | ragmenting                |                                                  |                       |                             |                        |                               |                                   |              |
| Backup/Reco                                      | overy State                                                         | Back          | up in progres                                                     | s (see belov              | w for details)                                   |                       |                             |                        |                               |                                   |              |
| Last Backup                                      |                                                                     | 2014          | 4-07-14T14:51                                                     | 1:54.433-07:              | 00                                               |                       |                             |                        |                               |                                   |              |
| Last Restore                                     |                                                                     | 2014          | 4-07-14T14:41                                                     | 1:16.031-07:              | 00                                               |                       |                             |                        |                               |                                   |              |
| Content Proc                                     | essing State                                                        | Noti          | nstalled                                                          |                           |                                                  |                       |                             |                        |                               |                                   |              |
| Non-Blocking                                     | Timestamp                                                           | 2014          | 4-07-14T15:43                                                     | 3:01.042                  |                                                  |                       |                             |                        |                               |                                   |              |
| Configured fo                                    | or Database Replication                                             | No            |                                                                   |                           |                                                  |                       |                             |                        |                               |                                   |              |
| Forest                                           |                                                                     |               |                                                                   |                           |                                                  | Deleted               |                             |                        | Free                          | Large<br>Free                     | Fast Free    |
|                                                  | Host                                                                |               | State                                                             | Document                  | ts Fragments                                     | Fragment              | s Stands                    | Size                   | Space                         | Space                             | Space        |
| govtrack                                         | Host<br>hp8470-2361.marklogic.                                      | .com          | open<br>(backing<br>up)                                           | 17,378                    | ts Fragments                                     | Fragment:<br>0        | s Stands<br>2               | Size<br>300<br>MB      | <b>Space</b><br>397,498<br>MB | Space<br>n/a                      |              |
| govtrack                                         |                                                                     | .com          | open<br>(backing                                                  |                           | -                                                |                       |                             | 300                    | 397,498                       |                                   | Space        |
| _                                                | hp8470-2361.marklogic.                                              | .com<br>State | open<br>(backing<br>up)                                           | 17,378<br><b>17,378</b>   | 17,378<br>17,378                                 | 0                     | 2<br>2                      | 300<br>MB<br>300       | 397,498                       | n/a                               | Space        |
| _                                                | hp8470-2361.marklogic.                                              |               | open<br>(backing<br>up)<br>Total                                  | 17,378<br><b>17,378</b>   | 17,378<br>17,378                                 | 0                     | 2<br>2                      | 300<br>MB<br>300       | 397,498<br>MB                 | n/a                               | Space        |
| _                                                | hp8470-2361.marklogic.                                              |               | open<br>(backing<br>up)<br>Total                                  | 17,378<br><b>17,378</b>   | 17,378<br>17,378<br>Size                         | 0                     | 2<br>2                      | 300<br>MB<br>300       | 397,498<br>MB                 | n/a                               | Space        |
| Offline Forest                                   | hp8470-2361.marklogic.<br>t Host                                    | State         | open<br>(backing<br>up)<br>Total                                  | 17,378<br>17,378<br>nents | 17,378<br>17,378<br>Size                         | 0                     | 2<br>2<br>a Value           | 300<br>MB<br>300       | 397,498<br>MB                 | n/a                               | Space        |
| govtrack<br>Offline Forest<br>Forest<br>govtrack | hp8470-2361.marklogic.<br>t Host<br>Total<br>List Ca                | State         | open<br>(backing<br>up)<br>Total<br>Fragm                         | 17,378<br>17,378<br>nents | 17,378<br>17,378<br>Size<br>None                 | 0<br>0<br>Minimum Dat | 2<br>2<br>a Value           | 300<br>MB<br>300<br>MB | 397,498<br>MB                 | n/a<br>Data Value                 | Space        |
| Offline Forest<br>Forest<br>govtrack             | hp8470-2361.marklogic.<br>t Host<br>Total<br>List Ca<br>Hits        | State         | open<br>(backing<br>up)<br>Total<br>Fragm                         | 17,378<br>17,378<br>eents | 17,378<br>17,378<br>Size<br>None<br>Ratio        | 0<br>Minimum Dat      | 2<br>2<br>a Value<br>M      | 300<br>MB<br>300<br>MB | 397,498<br>MB                 | n/a<br>Data Value<br>Ratio        | Space        |
| Offline Forest<br>Forest                         | hp8470-2361.marklogic.<br>t Host<br>Total<br>List Ca<br>Hits<br>282 | State         | open<br>(backing<br>up)<br>Total<br>Fragm<br>Misses<br>620<br>620 | 17,378<br>17,378<br>eents | 17,378<br>17,378<br>Size<br>None<br>Ratio<br>31% | 0<br>Minimum Dati     | 2<br>2<br>a Value<br>M<br>0 | 300<br>MB<br>300<br>MB | 397,498<br>MB                 | n/a<br>Data Value<br>Ratio<br>n/a | Space<br>n/a |

15. You can refresh the Database Status screen to view the progress of the backup. The Backups table lists when the backup was started, provides an estimate of the amount of time left, and lists other status information about the backup operation.

|                    |                                     |                                     |              |          | Back                     | ups                  |                  |                   |                   |                |                 |
|--------------------|-------------------------------------|-------------------------------------|--------------|----------|--------------------------|----------------------|------------------|-------------------|-------------------|----------------|-----------------|
| Forest             | Path                                |                                     |              |          | St                       | art Time             | Estima<br>Comp   | ated<br>letion In | Curre<br>Size     |                | Final<br>Size   |
| govtrack           | /space/ml_loc<br>/20140714-154      |                                     |              | govtrack |                          | 42 PM<br>ly 14, 2014 | 00:00:           | 21                | 33 MI             |                | 300<br>MB       |
|                    |                                     |                                     |              |          |                          |                      |                  |                   |                   |                |                 |
| Rates (N           | /legabytes per ∷<br>Quer            |                                     | al Save      | e Merge  | e Merge                  | Backup               | Backup           | Restore           | Restore           | Large          | Large           |
| Rates (M<br>Forest |                                     | ry Journ                            |              |          |                          | Backup<br>Reads      | Backup<br>Writes | Restore<br>Reads  | Restore<br>Writes | Large<br>Reads | Large<br>Writes |
|                    | Quer                                | ry Journ                            |              |          |                          |                      |                  |                   |                   |                |                 |
| Forest<br>govtrack | Quer<br>Read<br>0<br>Seconds per Se | y Journ<br>Is Write:<br>0<br>econd) | s Write<br>O | es Reads | s Writes                 | Reads                | Writes           | Reads<br>0        | Writes<br>0       | Reads<br>0     | Writes<br>0     |
| Forest<br>govtrack | Quer<br>Reac                        | ry Journ<br>Is Write:<br>0          | s Write      | es Reads | s Writes<br>0<br>Merge B | Reads                | Writes           | Reads             | Writes            | Reads          | Writes          |

When the backup is complete, the entry in the backup table disappears.

If the status for any of the forests was something besides "completed," then an error occurred during the backup operation. Check the *Mark\_Logic\_Data/Logs/ErrorLog.txt* file for any errors, correct them, and try the backup operation again.

## 20.5.2 Scheduling a Database Backup

You can schedule database backups to periodically back up a database. You can schedule backups to occur daily, weekly, monthly, or you can schedule a one-time backup. You can create as many scheduled backups as you want. To create a scheduled backup, perform the following steps using the Admin Interface:

- 1. Click the Databases icon on the left tree menu.
- 2. Select the database for which you want to schedule a backup, either on the tree menu or from the Database Summary page. The Database Configuration page appears.
- 3. Click the scheduled Backup link in the tree menu for the database. The scheduled Backup Configuration page appears.
- 4. On the scheduled Backup Configuration page, you can delete any existing scheduled backups if you no longer need them.

5. Click the Create tab. The Schedule a Database Backup page appears:

| Configure Create Help                                                                                                    |                                                                                                    |
|----------------------------------------------------------------------------------------------------|----------------------------------------------------------------------------------------------------|
|                                                                                                    | ok cancel                                                                                                    |
| Schedule a Database Backup                                                                                                    |                                                                                                    |
| backup directory                                                                                                    | /space/ml_local/backupTest<br>The backup directory pathname.<br>Required. You must supply a value for backup-directory.                                                                                                    |
| backup type                                                                                                    | O minutely O hourly O daily O weekly O monthly O once                                                                                                    |
| backup period                                                                                                    | 1 How often this backup should run (every n months, weeks, days, hours or minutes).                                                                                                    |
| days                                                                                                    | Monday Tuesday Wednesday Thursday Friday Saturday Sunday<br>The days on which this backup occurs.                                                                                                    |
| backup start time                                                                                                    | 06:00<br>The starting time (in 24:00 notation) for this backup.                                                                                                    |
| max backups                                                                                                    | 2 The maximum number of backups to keep for this scheduled backup (This setting does not apply for incremental backups).                                                                                                    |
| backup security database                                                                                                    | O true ● faise<br>Backup the security database for this database.                                                                                                    |
| backup schemas database                                                                                                    | O true O talse<br>Backup the schemas database for this database.                                                                                                    |
| backup triggers database                                                                                                    | True O false<br>Backup the triggers database for this database.                                                                                                    |
| include replicas                                                                                                    | true     True     True |
| incremental backup                                                                                                    | O true ● false<br>Is this an incremental backup?                                                                                                    |
| journal archiving                                                                                                    |                                                                                                    |
| Note: Journal Archiving can be enabled when backing up "security<br>database", "schema database" and "triggers database" are disabled. |                                                                                                    |
| journal archive lag limit                                                                                                    | 15 Number of seconds the archived journal can lag the active journal.                                                                                                    |
| ok cancel                                                                                                    |                                                                                                    |

- 6. Enter the absolute path to the backup directory. The backup directory must have permissions such that the MarkLogic Server process can read and write to it.
  - **Note:** The backup directory path must exist on all hosts that serve any forests in the database. The directory you specified can be an operating system mounted directory path, it can be an HDFS path, or it can be an S3 path. For details on using HDFS and S3 storage in MarkLogic, see <u>Disk Storage Considerations</u> in the *Query Performance and Tuning Guide*.

- 7. Choose a scheduled or one-time for the backup type:
  - For minutely, enter how many minutes between each backup.
  - For hourly, enter how many hours between each backup. The Backup Minute setting specifies how many minutes after the hour the backup is to start. Note that the Backup Minute setting does not add to the interval.
  - For daily, enter how many days between each backup and the time of day.
  - For weekly, enter how many weeks between each backup, check one or more days of the week, and the time of day for the backup to start.
  - For monthly, enter how many months between each backup, select one day of the month (1-31), and the time of day for the backup to start.
  - For one-time, enter the backup start date in MM/DD/YYYY notation (for example, 07/29/2009 for July 29, 2009) and time in 24:00 notation.
- 8. Enter the time of day to start the backup.
- 9. Enter the maximum number of backups to keep. When you reach the specified maximum number of backups, the next backup will delete the oldest backup. Specify 0 to keep an unlimited number of backups.
- 10. Choose whether you want the backups to include the security database, the schemas database, and/or the triggers database for this scheduled backup.
- 11. Choose whether you want the backups to include the replica forests, as well as the master forests.
- 12. Choose whether you want to schedule an incremental backup or a full backup.
- 13. Choose whether you want the backups to enable Journal Archiving for point-in-time recovery. For details on Journal Archiving, see "Backing Up Databases with Journal Archiving" on page 265.

- 14. If you have enabled Journal Archiving, you can change the lag limit to control the amount of time in seconds in which a journal being backed up can differ from the current active journal.
- 15. Click OK to create the scheduled backup.

The backups will automatically start according to the specified schedule.

**Note:** If Journal Archiving is enabled, you cannot include auxiliary forests, as they should have their own separate backups.

## 20.6 Restoring a Database from a Backup

There are a number of ways to restore a database from a backup, as described in the following sections.

- Admin Interface for Database Restore
- <u>Restoring a Database without Journal Archiving</u>
- <u>Restoring Databases with Journal Archiving</u>
- Restoring from an Incremental Backup with Journal Archiving
- <u>Restoring to the Safe Timestamp</u>
- <u>Restoring to a Specific Timestamp</u>
- <u>Restoring Based on Sample Documents</u>
- <u>Restoring a Reconfigured Database</u>
  - **Note:** Depending on how the backup was made and what has changed since then, some restore operations may require a combination of these procedures.
- Warning Do not restore the App-Services database from another cluster because this type of backup causes the following error: MANAGE-TIMESTAMPOLD: Config files out of date on host.

#### 20.6.1 Admin Interface for Database Restore

This section describes the Admin Interface used to restore a database.

To access the database restore page, perform the following steps:

- 1. Log into the Admin Interface as a user with the admin role.
- 2. Click the Databases link in the left menu of the Admin Interface.
- 3. Click the database name for the database you want to restore, either on the tree menu or on the summary page. This database should have the same configuration settings (index options, fragmentation, range indexes) as the one that was backed up.
- 4. Click the Backup/Restore tab. The Backup/Restore screen appears.

| Encryption<br>password Opticha<br>Include                                  | e backup directory pathname for this database. Each database should use a different backup directory.<br>quired.<br>tional password to use for encrypting or decrypting backup files. Password must be between 16 and 1000<br>aracters.<br>) true () false<br>) true () false |
|----------------------------------------------------------------------------|----------------------------------------------------------------------------------------------------|
| password Opticha<br>Include<br>replica<br>forests<br>Use<br>incremental () | aracters.<br>D true ☉ false                                                                                                    |
| Include<br>replica o<br>forests<br>Use<br>incremental o                    | aracters.<br>D true ☉ false                                                                                                    |
| replica<br>forests<br>Use<br>incremental                                   |                                                                                                    |
| incremental 🔘                                                              | true 🖲 false                                                                                                    |
|                                                                            |                                                                                                    |
| Use journal on archive                                                     | true 🖲 false                                                                                                    |
| Forest<br>topology ©<br>changed                                            | true () false                                                                                                    |
| Include<br>auxiliary ©<br>databases                                        | true () false                                                                                                    |
| Restore to                                                                 |                                                                                                    |
| time: Lea                                                                  | ave blank for latest restore time or use xs:DateTime-Format like 2018-08-22T14:44:12.996598-07:00                                                                                                    |
|                                                                            |                                                                                                    |
|                                                                            |                                                                                                    |
|                                                                            |                                                                                                    |

The database restore settings are described in the table below.

| Database Restore Setting       | Description                                                                                                    |
|--------------------------------|----------------------------------------------------------------------------------------------------|
| Restore from directory         | Specifies the fully-qualified pathname for the directory from which<br>to restore a backup. If the top-level backup directory is specified,<br>then the restore operation restores the most recent backup. If a<br>specific backup is specified, then that backup is restored. |
| Encryption password            | An optional password to use for encrypting or decrypting backup files. Password must be between 16 and 1000 characters.                                                                                                    |
| Include Replica Forests        | Specifies whether to include the replica forests used for local-disk failover in the backup.                                                                                                    |
| Use journal archive            | Specifies whether to enable the point-in-time recovery feature.                                                                                                    |
| Forest topology changed        | Specifies whether the forest topology has changed the last backup.                                                                                                    |
| Include auxiliary<br>databases | Specifies whether to include the auxiliary databases.                                                                                                    |

| Database Restore Setting | Description                                                                                      |
|--------------------------|--------------------------------------------------------------------------------------------------|
| Restore to time          | Specifies the time to which the database is to be restored. Leave blank for latest restore time. |

#### 20.6.2 Restoring a Database without Journal Archiving

This section describes how to restore a database if no journal archiving was enabled for the last backup.

**Note:** If your last backup enabled Journal Archiving, stop here and follow the procedure described in "Restoring Databases with Journal Archiving" on page 281.

To restore an entire database from a backup, perform the following steps:

- 1. Log into the Admin Interface as a user with the admin role.
- 2. Click the Databases link in the left menu of the Admin Interface.
- 3. Click the database name for the database you want to restore, either on the tree menu or on the summary page. This database should have the same configuration settings (index options, fragmentation, range indexes) as the one that was backed up.
- 4. Click the Backup/Restore tab. The Backup/Restore screen appears.
- 5. Enter the directory in which the back up exists in the Restore From Directory field.
- 6. If the backup was encrypted, enter the encryption password.
  - **Note:** If you enter a directory that contains multiple backups of the same database, the latest one is used. If you want to choose a particular backup to restore, enter the *date\_stamp* subdirectory corresponding to the backup you want to restore. For details of the directory structure, see "Backup Directory Structure" on page 261.
- 7. If you have configured forests for local-disk failover, you can optionally set Include Replica Forests to true if you want to restore the replica forests from the backup. In order to use this option, you must have enabled the option to include the replica forests in the backup. For details on configuring forests for local-disk failover, see <u>Configuring Local-Disk</u> <u>Failover for a Forest</u> in the *Scalability, Availability, and Failover Guide*.
- 8. If you want to restore an incremental back up, set Use Incremental Backup to true.
  - **Note:** If you restore from an incremental backup, you can't use the previous full backup location for ongoing incremental backups. You need to make a fresh full backup after the restore and use the full backup location for the ongoing incremental

backups. After doing a restore from an incremental backup, any scheduled backups will need to be updated to use the new full backup location.

9. Leave Use Journal Archive false.

| Restore the Documents       | database.                                                                                           |
|-----------------------------|----------------------------------------------------------------------------------------------------|
| Restore from directory      | /space/ml_local/backupTest                                                                          |
|                             | The backup directory pathname.<br>Required.                                                         |
| Encryption password         |                                                                                                    |
|                             | Optional password to use for encrypting or decrypting backup files.                                 |
| Include replica forests     | Irue  false                                                                                         |
| Use incremental backup      | 🔘 true 🖲 false                                                                                      |
| Use journal archive         | ◯ true                                                                                              |
| Forest topology changed     | 🔘 true 🖲 false                                                                                      |
| Include auxiliary databases | ◯ true                                                                                              |
| Restore to time:            |                                                                                                    |
|                             | Leave blank for latest restore time or use xs:DateTime-Format like 2017-11-17T08:31:01.519859-08:00 |
| ek car                      |                                                                                                    |

#### 10. Click OK.

11. The Confirm Restore screen appears and lists all the forest selected for restoring.

| Confirm restore |                                                                                                    |
|-----------------|----------------------------------------------------------------------------------------------------|
|                 | Confirm that you want to restore the<br>following forests to database govtrack<br>from directory /space/ml_local<br>/backupTest<br>v govtrack<br>v Schemas<br>v Schemas<br>v Security<br>Use Incremental Backup: false<br>Use Journal Archive: false<br>RestoreToTime: |
|                 | Backup was completed:<br>2014-07-14T15:43:10<br>Server version used: 8.0-20140714<br>ok cancel                                                                                                    |

The Confirm Restore screen also lists the date the backup was performed and the server version used for the backup you selected.

12. By default, all of the forests associated with a database are checked to restore. If you do not want to restore all of the forests, deselect any forests you do not want to restore.

- **Note:** If you deselect any of the forests to restore, you might not be restoring a completely consistent view of the database. Only deselect any forests if you are sure you understand the implications of what you are restoring. To guarantee the exact same view of the database, restore all of the forests associated with the database, including the Schemas and Security database forests.
- 13. Click OK to begin the restore operation.

The Restores table lists when the restore was started, provides an estimate of the amount of time left, and lists other status information about the restore operation.

| Forest             | Path      |                        |                          |                |                | State           | Start Tin             | ne               | Estimated<br>Completion |                    | urrent<br>ize  | Final<br>Size   |
|--------------------|-----------|------------------------|--------------------------|----------------|----------------|-----------------|-----------------------|------------------|-------------------------|--------------------|----------------|-----------------|
| govtrack           |           |                        | ackupTest<br>27200000/Fo | orests/govt    | rack           | copying         | 2:41 PM<br>July 14, 2 | 2014             | 00:00:03                | 1                  | 43 MB          | 300<br>MB       |
|                    |           |                        |                          |                |                |                 |                       |                  |                         |                    |                |                 |
| Rates (            | Megabytes | per Sec                | ond)                     |                |                |                 |                       |                  |                         |                    |                |                 |
|                    |           |                        |                          |                |                |                 |                       |                  |                         |                    |                |                 |
| Forest             |           | Query<br>Reads         | Journal<br>Writes        | Save<br>Writes | Merge<br>Reads | Merge<br>Writes | Backup<br>Reads       | Backup<br>Writes | Restore<br>Reads        | Restore<br>Writes  | Large<br>Reads | Large<br>Writes |
| Forest<br>govtrack |           | · ·                    |                          |                |                | -               |                       |                  |                         |                    | Reads          |                 |
| govtrack           |           | Reads<br>0             | Writes<br>0              | Writes         | Reads          | Writes          | Reads                 | Writes           | Reads                   | Writes             | Reads          | Writes          |
| govtrack           | Seconds p | Reads<br>0<br>er Secor | Writes<br>0<br>nd)       | Writes<br>0    | Reads<br>0     | Writes<br>0     | Reads<br>0            | Writes<br>0      | Reads<br>7.23478        | Writes<br>7.240455 | Reads          | Writes<br>0     |
| govtrack           | Seconds p | Reads<br>0             | Writes<br>0              | Writes         | Reads          | Writes          | Reads                 | Writes           | Reads                   | Writes             | Reads          | Writes          |

When the restore is complete, the entry in the backup table disappears. If the status for any of the forests was something besides "completed," then an error occurred during the restore operation. Check the *Mark\_Logic\_Data/Logs/ErrorLog.txt* file for any errors, correct them, and try the restore operation again.

## 20.6.3 Restoring Databases with Journal Archiving

After you restore a database with Journal Archiving enabled, each forest will likely have comitted its last transaction at different timestamps.

For example, the illustration below shows four forests and their committed transactions. Updates for each transaction are identified by the convention 'T#-u#' and commits are identified by a 'C'. Each forest completed its last commit at a different point in time when the restore is finished. In this example, we are restoring from timestamp 0 to 6, Forest A has only committed transactions up to timestamp 3 while Forest B has committed transactions up to timestamp 6. This means that, in order to return the database to a transactionally consistent state, all forests must be rolled back to timestamp 3 or earlier.

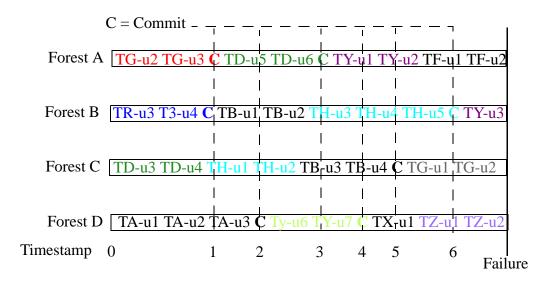

Your options for recovering your data and returning the database to a transactionally consistent state are as follows:

- Restore as much data as possible. Follow the procedure described in "Restoring to the Safe Timestamp" on page 285.
- Restore data at a specific timestamp. Follow the procedure described in "Restoring to a Specific Timestamp" on page 287.
- Restore data at a specific timestamp based on the state of some sample documents. Follow the procedure described in "Restoring Based on Sample Documents" on page 288.

The following sections describe how to use the XQuery API to restore the database. You can also use the Admin Interface to accomplish some of the tasks.

- **Note:** If you are using XA distributed transaction processing, a restore to a point in time may revive some XA transactions that were prepared before the target restore time, and committed/aborted after that time. For details on how to identify XA transactions, see <u>Heuristically Completing a MarkLogic Server Transaction</u> in the *XCC Developer's Guide*
- **Note:** You cannot roll back through a database clear operation, so you should check the server logs for points in time that any clear operations occurred.

#### 20.6.4 Restoring from an Incremental Backup with Journal Archiving

To restore from an incremental backup, the server uses the base backup in the backup tag to get a series of incremental backups that lead to the full backup. The restore then starts with a full backup and restores using the incremental backups in reverse order. You need to specify the full backup directory and optionally the incremental backup directory. If no restore timestamp is specified, the server finds the latest backup from which to restore. Once you have completed this process, you can use journal archiving to restore the database to the current time.

If a restore timestamp is specified, the server finds a backup where the restore timestamp is between the minimum query timestamp and the backup timestamp. If no backup meets the requirement and there is a journal archive, the server finds the latest backup with backup timestamp smaller than the restored timestamp. It restores to that backup and then replays the journal to the restored timestamp.

If the journal archive exists, the server will find the backup timestamp of the last incremental backup and replay the journal starting from that timestamp.

**Note:** Once you restore from an incremental backup, you can no longer use the previous full backup location for ongoing incremental backups. After the restore, you need to make a fresh full backup and use that full backup location for the ongoing incremental backups. This means after the restore from an incremental backup, any scheduled backups will need to be updated to use the new full backup location. Using the old full backup location for incremental backup after a restore will cause an error.

This procedure describes how to restore a database to the current point in time using a full backup, one or more incremental backup, and journal archiving. You need to have a full backup using journal archiving and one or more incremental backups using journal archiving.

- 1. Log into the Admin Interface as a user with the admin role. Click the Databases link in the left menu of the Admin Interface.
- 2. Click the database name for the database you want to restore, either on the tree menu or on the summary page. This database should have the same configuration settings (index options, fragmentation, range indexes) as the one that was backed up.
  - **Note:** For journal archiving, you need either the timestamp for the restore target or the current timestamp. This example uses a blank field (latest restore time/current timestamp) for the restore target.
- 3. Click the Backup/Restore tab. The Backup/Restore screen appears. In the Restore from directory field, enter the directory where the backup exists.
  - **Note:** If you enter a directory that contains multiple backups of the same database, the latest one is used. If you want to choose a particular backup to restore, enter the *date\_stamp* subdirectory corresponding to the backup you want to restore. For details of the directory structure, see "Backup Directory Structure" on page 261.
- 4. If you have configured forests for local-disk failover, you can optionally set Include Replica Forests to true if you want to restore the replica forests from the backup. In order to use this option, you must have enabled the option to include the replica forests in the backup. For details on configuring forests for local-disk failover, see <u>Configuring</u> <u>Local-Disk Failover for a Forest</u> in the *Scalability, Availability, and Failover Guide*.

| Restore the Documents       | database.                                                                                           |
|-----------------------------|----------------------------------------------------------------------------------------------------|
| Restore from directory      | /backups                                                                                            |
|                             | The backup directory pathname.<br>Required.                                                         |
| Encryption password         | Optional password to use for encrypting or decrypting backup files.                                 |
| Include replica forests     | <ul> <li>true O false</li> </ul>                                                                    |
| Use incremental backup      | ● true <sup>(</sup> ) false                                                                         |
| Use journal archive         | 🗬 true 🔘 false                                                                                      |
| Forest topology changed     | true  false                                                                                         |
| Include auxiliary databases | © true                                                                                              |
| Restore to time:            |                                                                                                    |
|                             | Leave blank for latest restore time or use xs:DateTime-Format like 2017-11-17T08:31:01.519859-08:00 |
|                             |                                                                                                    |
| ok car                      | cel                                                                                                 |

- 5. Set Use incremental backup to true. Set Use Journal Archive to true. Leave the Restore to time blank or enter a time in xs:DataTime-Format.
  - **Note:** For Journal archiving to work, you need a Restore to time, otherwise the restore will proceed with last Incremental backup it finds at the location. Also, the Merge Timestamp should be older than the Restore Time.

When restoring a backup with journal archiving enabled, be sure to change the merge timestamp from 0 to a non-zero value. Using zero for the merge timestamp will result in an error when restoring with journal archiving and restore-to-time set to zero. The merge timestamp must be set to a non-zero value.

- 6. Click OK to begin the restore process.
- 7. The Confirm restore screen lists the options you selected for restoring. Click OK.

| Confirm restore |                                                                                                    |
|-----------------|----------------------------------------------------------------------------------------------------|
|                 | Confirm that you want to restore the<br>following forests to database <b>govtrack</b><br>from directory / <b>space/ml_local</b><br>/ <b>backupTest</b><br>Note: Auxiliary databases (Modules,<br>Schemas, Triggers and Security) need to<br>be restored separately as Archive Journals<br>is enabled. |
|                 | <b>✓ govtrack</b><br>Use Incremental Backup: true                                                                                                    |
|                 | Use Journal Archive: true RestoreToTime:                                                                                                    |
|                 | Backup was completed:<br>2014-07-15T14:57:05                                                                                                    |
|                 | Server version used: 8.0-20140714                                                                                                    |
|                 | ok cancel                                                                                                    |

The Restores table lists when the restore was started, provides an estimate of the amount of time left, and lists other status information about the restore operation.

|                    |                                                                        |                        |                     |                | Rest            | ores                  |                  |                         |                   |                |                      |
|--------------------|------------------------------------------------------------------------|------------------------|---------------------|----------------|-----------------|-----------------------|------------------|-------------------------|-------------------|----------------|----------------------|
| Forest             | Path                                                                   |                        |                     |                | State           | Start T               | ime              | Estimated<br>Completion | Curi<br>Size      |                | Final<br>Size        |
| govtrack           | /space/ml_local/backupTest<br>/20140715-1456511200000/Forests/govtrack |                        |                     |                | copying         | ) 2:30 PM<br>July 16, |                  | unknown                 | 0 ME              | З              | 300<br>MB            |
|                    |                                                                        |                        |                     |                |                 |                       |                  |                         |                   |                |                      |
| Rates (<br>Forest  | Megabytes per Se<br>Query<br>Reads                                     | Journal                | Save<br>Writes      | Merge<br>Reads | Merge<br>Writes |                       | Backup<br>Writes | Restore<br>Reads        | Restore<br>Writes | Large<br>Reads | Large<br>Writes      |
|                    | Query                                                                  | Journal                |                     | -              | Writes          |                       |                  |                         |                   | -              | -                    |
| Forest<br>govtrack | Query<br>Reads                                                         | Journal<br>Writes<br>0 | Writes<br>0<br>Save | Reads          | Writes          | Reads                 | Writes           | Reads                   | Writes            | Reads          | Writes<br>0<br>Large |

When the process is complete, the Restores table entry will disappear.

## 20.6.5 Restoring to the Safe Timestamp

If you want to restore as much data as possible, you can restore your data to the minimum safe timestamp.

For example, the database you want to restore has four forests, as shown below. You use the xdmp:host-status function to locate the safe-restore-to-time value, which is earliest of the four last-commit timestamps. In this example, the safe-restore-to-time is the timestamp of the last committed transaction in Forest A.

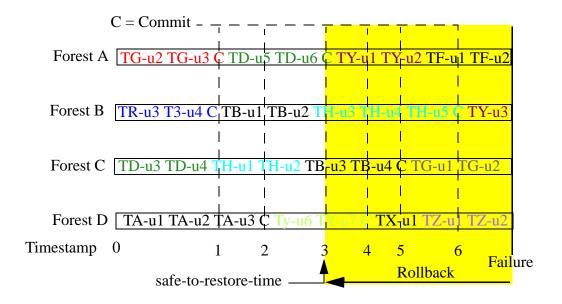

The following procedure describes how to restore to the minimum timestamp using the XQuery API.

- **Note:** This same procedure can be done using the Admin Interfaces described in "Setting Merge Policy" on page 183, "Admin Interface for Database Restore" on page 276, and "Rolling Back a Transaction" on page 327.
- 1. Use the admin:database-get-merge-timestamp function to get the current merge timestamp. Save this value so it can be reset after you have completed the rollback operation.
- 2. Use the admin: database-set-merge-timestamp function to set the merge timestamp to any time before your minimum safe timestamp. This will preserve fragments in merge after this timestamp until you have rolled back your forest data.
- 3. Use the xdmp:database-restore function with \$journal-archiving set to fn:true() and
  \$restoreToTime set to null() to restore the database to the latest timestamp.
- 4. After the restore operation has completed, use the xdmp:forest-rollback function to roll back the forests to the safe-restore-to-time timestamp returned by the xdmp:host-status function.

For example, if you are restoring the Documents database, you can use the following query to rollback your forest data:

```
xquery version "1.0-ml";
declare namespace host = "http://marklogic.com/xdmp/status/host";
let $timestamp :=
  xdmp:wallclock-to-timestamp(
    xs:dateTime(xdmp:host-status(xdmp:host("your-host.com"))
    /host:restore-jobs/host:restore-job/host:safe-restore-to-time
    /fn:data(.)))
return
  xdmp:forest-rollback(
```

\$timestamp)5. Use admin:database-set-merge-timestamp function to set the merge timestamp back to

xdmp:database-forests(xdmp:database("Documents")),

the value you saved in Step 1.

#### 20.6.6 Restoring to a Specific Timestamp

The following procedure describes how to restore a database to a specific timestamp using the XQuery API.

- **Note:** This same procedure can be done using the Admin Interfaces described in "Setting Merge Policy" on page 183, "Admin Interface for Database Restore" on page 276, and "Rolling Back a Transaction" on page 327.
- 1. Use the admin:database-get-merge-timestamp function to get the current merge timestamp. Save this value so it can be reset after you have completed the rollback operation.
- 2. Use the admin: database-set-merge-timestamp function to set the merge timestamp to any time before the restore timestamp. This will preserve fragments in merge after this timestamp until you have rolled back your forest data.
- 3. Use the xdmp:database-restore function with <code>\$journal-archiving</code> set to <code>fn:true()</code> and <code>\$restoreToTime</code> set to the restore timestamp to restore the database.
- 4. After the restore operation has completed, use the xdmp:forest-rollback function to roll back the forests to the restore timestamp. For example, if you are restoring the Documents database and the restore timestamp is 2011-09-13T10:50:21.201832-07:00, your xdmp:forest-rollback function call would be:

```
xdmp:forest-rollback(
    xdmp:database-forests(xdmp:database("Documents")),
    xdmp:wallclock-to-timestamp(
        xs:dateTime("2011-09-13T10:50:21.201832-07:00")))
```

5. Use admin:database-set-merge-timestamp function to set the merge timestamp back to the value you saved in Step 1.

## 20.6.7 Restoring Based on Sample Documents

You may want to use the state of some sample documents to determine the time at which to restore the database.

The following procedure describes how to restore to the state of some documents using the XQuery API.

- **Note:** This same procedure can be done using the Admin Interfaces described in "Setting Merge Policy" on page 183, "Admin Interface for Database Restore" on page 276, and "Rolling Back a Transaction" on page 327.
- 1. Use the admin:database-get-merge-timestamp function to get the current merge timestamp. Save this value so it can be reset after you have completed the rollback operation.
- 2. Use the admin: database-set-merge-timestamp function to set the merge timestamp to any time before the backup was taken. This will preserve fragments in merge after this timestamp until you have rolled back your forest data.
- 3. Use the xdmp:database-restore function with <code>\$journal-archiving</code> set to true and <code>\$restoreToTime</code> set to null ( ) to restore the database to the latest timestamp.
- 4. After the restore operation has completed, use point-in-time queries described in the <u>Point-In-Time Queries</u> chapter in the *Application Developer's Guide* to determine the time at which the sample documents last looked correct.
- 5. Use the xdmp:forest-rollback function to roll back the forests to the timestamp used for the successful point-in-time queries. For example, if you are restoring the Documents database and the documents at the timestamp 2011-09-13T10:57:25.201832-07:00 look correct, your xdmp:forest-rollback function call would be:

```
xdmp:forest-rollback(
    xdmp:database-forests(xdmp:database("Documents")),
    xdmp:wallclock-to-timestamp(
        xs:dateTime("2011-09-13T10:50:21.201832-07:00")))
```

6. Use admin:database-set-merge-timestamp function to set the merge timestamp back to the value you saved in Step 1.

#### 20.6.8 Restoring a Reconfigured Database

You can restore a database from a backup, even if forests have been added to or subtracted from the database after the backup. When the number of database forests are asymmetrical to the backup forests, the following mapping rules apply:

- Restore a single database forest from a single backup forest.
- Restore a single database forest from multiple backup forests.

When restoring a database that has added or subtracted forests since the backup, click on the Backup/Restore tab, go to the Restore section of the page, enable the Forest topology changed option, and click Ok.

| Restore the <i>Documents</i> database. |                                                                                                    |  |
|----------------------------------------|----------------------------------------------------------------------------------------------------|--|
| Restore from directory                 | /home/gfurbush/backup                                                                               |  |
|                                        | The backup directory pathname. Required.                                                            |  |
| Encryption password                    |                                                                                                    |  |
|                                        | Optional password to use for encrypting or decrypting backup files.                                 |  |
| Include replica forests                | ● true ◯ false                                                                                      |  |
| Use incremental backup                 | 🔿 true 🖲 false                                                                                      |  |
| Use journal archive                    | 🔿 true 🖲 false                                                                                      |  |
| Forest topology changed                | ¶true ◯ false                                                                                       |  |
| Include auxiliary databases            | N<br><sup>™</sup> true ● false                                                                      |  |
| Restore to time:                       |                                                                                                    |  |
|                                        | Leave blank for latest restore time or use xs:DateTime-Format like 2017-11-17T08:31:01.519859-08:00 |  |
|                                        |                                                                                                    |  |
|                                        |                                                                                                    |  |
|                                        |                                                                                                    |  |
| ok car                                 | ncel                                                                                                |  |

The Confirm Restore page appears, showing the existing forests for the database on the left and the backed up forests as pull down menus on the right.

For example, you want to restore from a backup that was done when the Documents database had only one forest (Documents) and the restore operation is done after adding two more forests (Documents2 and Documents3) to the Documents database. You can only restore a backup forest to a single existing forest. In this example, we are populating the Documents forest from the backup of the Documents forest.

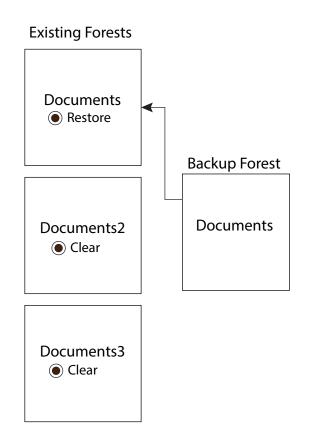

The Confirm Restore page below shows the restore operation. This operation is restoring the Documents forest from the Documents backup forest. To ensure that the Documents database is restored with the data from the backup, set the Documents2 and Documents3 forests to clear to remove any data added since the backup.

| Confirm restore                         |                                                               |                          |               |                |
|-----------------------------------------|---------------------------------------------------------------|--------------------------|---------------|----------------|
| Confirm that you war<br>/home/gfurbush/ |                                                               | llowing forests to datab | ase Documents | from directory |
| Documents                               | <ul> <li>restore</li> <li>clear</li> <li>no change</li> </ul> | From Backup Forest:      | Documents 👻   | more forests   |
| Documents3                              | <ul> <li>restore</li> <li>clear</li> <li>no change</li> </ul> | From Backup Forest:      | Documents 👻   | more forests   |
| Documents2                              | restore<br>clear<br>clear<br>no change                        | From Backup Forest:      | Documents 👻   | more forests   |
| Use Incremental<br>Backup: false        |                                                               |                          |               |                |
| Use Journal<br>Archive: false           |                                                               |                          |               |                |
| RestoreToTime:                          |                                                               |                          |               |                |
| Backup was complet                      | ed: 2017-11-06T13                                             | 3:32:30                  |               |                |
| Server version used:                    | 9.0-20171101                                                  |                          |               |                |
|                                         |                                                               |                          | ok            | cancel         |

The following are the restore options for each existing forest.

| Setting   | Description                                                                    |
|-----------|--------------------------------------------------------------------------------|
| restore   | Restore forest from backup forest.                                             |
| clear     | Do not restore forest and clear any data from the existing forest.             |
| no change | Do not restore forest and leave the contents of the existing forest unchanged. |

To restore from a backup that contains more than one forest, select More Forests and chose the additional backup forests from the pull down menus, as shown below.

| Confirm restore         |                                                                                                    |
|-------------------------|----------------------------------------------------------------------------------------------------|
|                         |                                                                                                    |
|                         | m that you want to restore the following forests to database Documents from directory e/gfurbush/backup |
| Docu                    | iments 💿                                                                                                |
|                         | restore From Backup Forest: Documents -                                                                 |
|                         | Clear<br>From Backup Forest: Documents                                                                  |
|                         | no change more forcests                                                                                 |
| Use<br>Increm<br>Backup | p: false                                                                                                |
| Use Jo<br>Archiv        | purnal<br>re: false                                                                                     |
| Restor                  | reToTime:                                                                                               |
| Backup                  | p was completed: 2017-11-01T11:01:07                                                                    |
| Server                  | r version used: 9.0-20171101                                                                            |
|                         | ok cancel                                                                                               |

For example, you want to restore from a backup that was done when the Documents database had three forests, Documents, Documents2, and Documents3 and the restore operation is done after deleting the Documents2 and Documents3 forests. In this example, we are populating the singular Documents forest from the Documents, Documents2, and Documents3 backup forests.

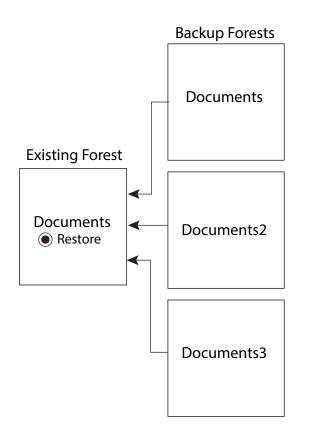

The Confirm Restore page below illustrates the restore operation.

| Confirm restore |                |                             |                           |                               |                      |
|-----------------|----------------|-----------------------------|---------------------------|-------------------------------|----------------------|
|                 | -              |                             | e the following forests t | o database <mark>Docun</mark> | nents from directory |
|                 | /home/gfurb    | ush/backup                  |                           |                               |                      |
|                 | Documents      | <ul> <li>restore</li> </ul> | From Backup Forest:       | Documents 👻                   |                      |
|                 |                | © clear                     | From Backup Forest:       | Documents2 👻                  |                      |
|                 |                | o change                    | From Backup Forest:       | Documents -<br>Documents      | more forests         |
|                 | Use            |                             |                           | Documents2                    |                      |
|                 | Incremental    |                             |                           | Documents3 N                  |                      |
|                 | Backup: false  |                             |                           | Schemas v                     |                      |
|                 |                |                             |                           | Triggers                      |                      |
|                 | Use Journal    |                             |                           | Security                      |                      |
|                 | Archive: false |                             |                           |                               |                      |
|                 | RestoreToTime: |                             |                           |                               |                      |
|                 | Backup was co  | mpleted: 2017-1             | 1-01T11:01:07             |                               |                      |
|                 | Server version | used: 9.0-2017              | 1101                      |                               |                      |
|                 |                |                             |                           |                               |                      |
|                 |                |                             |                           | ok                            | cancel               |

MarkLogic Server

To restore a database that has added or subtracted forests since the backup, along with the auxiliary databases (security, Schemas, and Triggers); click on the Backup/Restore tab; go to the Restore section of the page; enable the Forest topology changed and Include auxiliary databases options, and click Ok.

Note: The Include auxiliary databases option is only relevant when Forest topology changed is enabled.

| Restore the <i>Documents</i> database. |                                                                                                    |  |
|----------------------------------------|----------------------------------------------------------------------------------------------------|--|
|                                        |                                                                                                    |  |
| Restore from directory                 | /home/gfurbush/backup                                                                               |  |
|                                        | The backup directory pathname.<br>Required.                                                         |  |
| Encryption password                    |                                                                                                    |  |
|                                        | Optional password to use for encrypting or decrypting backup files.                                 |  |
| Include replica forests                | Itrue C false                                                                                       |  |
| Use incremental backup                 | ☉ true                                                                                              |  |
| Use journal archive                    | ☉ true                                                                                              |  |
| Forest topology changed                | ● true ○ false                                                                                      |  |
| Include auxiliary databases            | 🕐 true 🔘 false                                                                                      |  |
| Restore to time:                       | - 42                                                                                                |  |
|                                        | Leave blank for latest restore time or use xs:DateTime-Format like 2017-11-17T08:31:01.519859-08:00 |  |
|                                        |                                                                                                    |  |
|                                        |                                                                                                    |  |
|                                        |                                                                                                    |  |
| ok can                                 | cel                                                                                                 |  |
|                                        |                                                                                                    |  |

#### 20.7 Backing up and Restoring a Database Following Local Disk Failover

Following a failure of a host that contains a master forest configured for local disk failover, the database attached to the master forest fails over to the replica forest. This section describes how to back up the surviving replica forest data and restore the data after the host containing the master forest has been restored. In the example procedure described in this section, the Documents database is attached to the Documents-master forest on one host and is configured for local-disk failover to the Documents-rep forest on another host.

For details on how to configure local disk failover, see the <u>Configuring Local-Disk Failover for a</u> <u>Forest</u> chapter in the *Scalability, Availability, and Failover Guide*.

1. Before the failure, the Documents-master forest is in the open state and the Documents-rep forest is in the sync replicating state.

| Forest               | Host                       | State               | Documents |
|----------------------|----------------------------|---------------------|-----------|
| Documents-<br>master | gordon-<br>3.marklogic.com | open                | 290,001   |
| Documents-rep        | gordon-<br>2.marklogic.com | sync<br>replicating | 290,001   |
|                      |                            | Total               | 290,001   |

- 2. A failure occurs on the host containing the Documents-master forest and the Documents database automatically fails over to the Documents-rep forest. The Documents-rep forest is now in the open state and servicing updates on behalf of the Documents database.
  - **Note:** The configuration of the Documents database remains unchanged from before the failover.

| Forest           | Host                       | State       | Documents         |
|------------------|----------------------------|-------------|-------------------|
| Documents-master | - This forest has an e     | error, is d | isabled, or is ca |
| Documents-rep    | gordon-<br>2.marklogic.com | open        | 290,001           |
|                  |                            | Total       | 290,001           |

To back up the Documents-rep forest, do the following.

- **Note:** Both the backup and restore procedures must be done on the host that contains the Documents-rep forest.
- 1. On the host machine that contains the Documents-rep forest, backup the Documents database. Leave Include Replica Forests set to true.

| Backup the Documen      |                                                                     |
|-------------------------|---------------------------------------------------------------------|
| Backup to directory     | /tmp                                                                |
|                         | The backup directory pathname. Required.                            |
| Encryption password     |                                                                     |
|                         | Optional password to use for encrypting or decrypting backup files. |
| Include replica forests | 🖲 true 🔘 false                                                      |
| Incremental backup      | 🔿 true 🖲 false                                                      |
| Archive journals        | 🔘 true 🙆 false                                                      |

2. Select only the Documents-rep forest for backup.

| Confirm that you want to backup the following forests from database Documents to directory /tmp. Auxiliary databases are included. |             |  |
|----------------------------------------------------------------------------------------------------|-------------|--|
| Security-rep                                                                                                    | C Security  |  |
| Schemas-rep                                                                                                    | C Schemas   |  |
| Triggers-rep                                                                                                    | Triggers    |  |
| Documents-rep                                                                                                    |             |  |
| Archive Journals: false                                                                                                    |             |  |
|                                                                                                    |             |  |
|                                                                                                    | ojk, cancel |  |

3. Once the host containing the Documents-master forest is restored, the Documents-master forest becomes the replica forest and receives replicated updates from the Documents-rep forest.

| Forest               | Host                       | State               | Documents |
|----------------------|----------------------------|---------------------|-----------|
| Documents-<br>master | gordon-<br>3.marklogic.com | sync<br>replicating | 286,001   |
| Documents-rep        | gordon-<br>2.marklogic.com | open                | 286,001   |
|                      |                            | Total               | 286,001   |

Before you can restore data from the Documents-rep forest that you backed up after the failover, you must reconfigure local disk failover from the Documents-rep forest to the Documents-master forest, so that the Documents-master forest is the new replica forest.

1. In the configuration page Documents-master forest, disable replication to Documents-rep forest.

| Configure        | forest replicas A list of replica forests, used for local-disk failover. |
|------------------|--------------------------------------------------------------------------|
| 🕀 🧊 Groups       |                                                                          |
| 🗄 🗊 Databases    | [Keep]                                                                   |
| 🗄 🧊 Hosts        | Documents-rep (gordon-2.marklogic.com)                                   |
| E Forests        |                                                                          |
| Documenta-master |                                                                          |
| E Sched Backups  |                                                                          |

2. Navigate to the Forests configuration page for the Documents database. Unattach the Documents-master forest and attach the Documents-rep forest.

| Configure            | Configure  | Forests in a Database  |
|----------------------|------------|------------------------|
| 🕀 🧊 Groups           | conngure   | Polests III a Database |
| 🗄 💽 Databases        |            |                        |
| 🗄 🌍 App-Services     | attached   | forest name            |
| Documents            |            | Documents-rep          |
| E B Forests          |            |                        |
|                      |            | Documents-master       |
| Database Replication | 0.1        |                        |
|                      | Select All | Unselect All           |
|                      | L          |                        |
|                      | <b>rk</b>  | cancel                 |
|                      |            |                        |

3. Navigate to the configuration page for the Documents-rep forest and select the Documents-master forest for local-disk failover.

| Configure                                | forest replicas - A list of replica forests, used for local-disk failover. |
|------------------------------------------|----------------------------------------------------------------------------|
| H III Groups<br>H III Databases<br>Hosts | [add] (none)                                                               |
| Forests                                  | (none)<br>Documents-master (gordon-3.marklogic.com                         |

4. On the host containing the Documents-rep forest, confirm that the forest is in the open state and restore the Documents database from the backup taken after the failover.

| Restore the <i>Documents</i> database. |                                                                                                    |  |  |  |  |  |
|----------------------------------------|----------------------------------------------------------------------------------------------------|--|--|--|--|--|
| Restore from directory                 | /tmp                                                                                                |  |  |  |  |  |
|                                        | The backup directory pathname.<br>Required.                                                         |  |  |  |  |  |
| Encryption password                    |                                                                                                    |  |  |  |  |  |
|                                        | Optional password to use for encrypting or decrypting backup files.                                 |  |  |  |  |  |
| Include replica forests                | ● true ◯ false                                                                                      |  |  |  |  |  |
| Use incremental backup                 | 🔿 true 🖲 false                                                                                      |  |  |  |  |  |
| Use journal archive                    | 🔿 true 🖲 false                                                                                      |  |  |  |  |  |
| Use forest map                         | ◯ true                                                                                              |  |  |  |  |  |
| Restore to time:                       |                                                                                                    |  |  |  |  |  |
|                                        | Leave blank for latest restore time or use xs:DateTime-Format like 2017-11-06T14:36:10.750322-08:00 |  |  |  |  |  |
|                                        |                                                                                                    |  |  |  |  |  |
|                                        |                                                                                                    |  |  |  |  |  |
|                                        |                                                                                                    |  |  |  |  |  |
|                                        |                                                                                                    |  |  |  |  |  |
|                                        | ancel                                                                                               |  |  |  |  |  |

5. Make sure only the Documents-rep forest is selected for restoration.

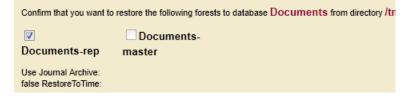

6. Once the Documents-rep forest is restored, the updates are replicated to the Documents-master forest.

| Forest               | Host                       | State               | Documents |
|----------------------|----------------------------|---------------------|-----------|
| Documents-<br>master | gordon-<br>3.marklogic.com | sync<br>replicating | 290,001   |
| Documents-rep        | gordon-<br>2.marklogic.com | open                | 290,001   |
|                      |                            | Total               | 290,001   |

# 21.0 Rolling Upgrades

Users with highly available clusters under heavy transaction loads may want to upgrade to a newer version of MarkLogic in a seamless manner. A rolling upgrade, where hosts in a cluster are upgraded one by one, is one approach to addressing this need. Rolling upgrades are used to upgrade a large cluster with many hosts to a newer version of MarkLogic Server without incurring any downtime in availability or interruption of transactions. A rolling upgrade may also be used to apply patches to multiple hosts.

The goal in performing a rolling upgrade is to have zero downtime of your server availability or transactional data. This is most useful for large high availability (HA) clusters that have a large number of ongoing transactions. A rolling upgrade can be performed on both a primary cluster and a disaster recovery (DR) cluster.

Your cluster must have MarkLogic 8.0-6 or later installed to perform a rolling upgrade. The rolling upgrade feature works on all supported platforms.

**Note:** Rolling upgrades will only work when upgrading from MarkLogic 8.0-6 or later to MarkLogic 9.0-x or later.

This chapter describes rolling upgrades and includes the following sections:

- Understanding Rolling Upgrades
- Example—Rolling Upgrade
- Performing Rolling Upgrades
- Rolling Back a Partial Upgrade
- APIs for Rolling Upgrades
- Interaction with Other MarkLogic Features
- Other Upgrade Options

#### 21.1 Understanding Rolling Upgrades

A rolling upgrade incrementally installs a later version of MarkLogic Server (host by host), rather than having to take down the whole cluster to install the newer version. Performing a rolling upgrade means that your cluster may be in a mixed state (where more than one version of MarkLogic Server is running) for some period of time during the upgrade process. During the process, the features in the newer version of MarkLogic will not be available until the whole cluster has been committed to the new version. Because of this you may have to change or modify some of your application code prior to starting the rolling upgrade, so that code will work in a mixed environment. For example, JavaScript code may need modification (because of the new version of V8 for server-side JavaScript) before you commit the upgrade.

**Note:** Do not change your application to take advantage of any 9.0-1 features until all the nodes in your cluster have been upgraded to 9.0-1.

The security database and the schemas database must be on the same host, and that host should be the first host you upgrade when upgrading a cluster.

**Note:** In a mixed node cluster, before the upgrade has been commited, the node that has been upgraded to MarkLogic 9.0-1 will be read-only. This is to prevent any configuration changes from the 9.0-1 node. We strongly recommend that you not make any configuration changes until you have finished upgrading the entire cluster.

#### 21.1.1 When Cluster Has Nodes at Different Software Version Levels

The rolling upgrade feature is designed is to enable business continuity while a cluster is being upgraded. The window of time when a cluster has nodes of varying versions should be small. During this time, do not make application code changes and/or configuration changes.

Configuration changes involve the following:

- Changes to index, forest, database, application server, host, group, and cluster setting
- Changes to security settings such adding/changing/deleting roles, users, privileges, credentials, certificates, etc.
- Adding/removing/updating TDE templates
- Adding/removing/updating redaction rules

In addition, do not perform any manual merges and disable reindexing while the cluster has nodes that are at different software version levels. Changing error log settings and adding trace events to debug issues should be fine.

## 21.1.2 Rolling Upgrade Process

You can upgrade your cluster with a minimal amount of transactional downtime (less than 5-10 minutes) without using the rolling upgrade feature. Consider whether the tradeoff in added complexity warrants using rolling upgrades instead of the regular upgrade process. See <u>Upgrading</u> from Previous Releases in the *Installation Guide* for information about the regular upgrade process.

Here are the steps in the rolling upgrade process:

- Backup back up any hosts that you are going to upgrade. See "Backing Up and Restoring a Database" on page 259 for details.
- Preparation prepare any code or application that you may need to prior to the upgrade (See "Interaction with Other MarkLogic Features" on page 315 for details).
- Upgrade perform the actual upgrade.
- Cleanup

Before you start your upgrade, you will need to backup the hosts you are going to upgrade. Then do any preparation of code or applications that is necessary prior to the upgrade (see "Interaction with Other MarkLogic Features" on page 315) for possible preparations.

When you have completed the upgrade, you may need to perform some clean up.

#### 21.1.3 Rolling Upgrade Status in Admin UI

You can view the status of a rolling upgrade in the Admin UI. To view the rolling upgrade status, complete the following procedure:

1. Click the Configure icon in the left tree menu.

| MarkLogic Server<br>Essential enterprise<br>9.0-20200309 ♂ |                    |                   |                       |      |                                               |         |                 |
|------------------------------------------------------------|--------------------|-------------------|-----------------------|------|-----------------------------------------------|---------|-----------------|
|                                                            | Telemetry is not o | enabled           |                       |      |                                               |         |                 |
|                                                            | Summary            | Status            | Support               | Logs | Usage                                         | Upgrade | Help            |
| ◎ Configure 日 録 Groups 日 録 Databases                       | Databases (10)     | Index, query, and | content processing co |      | 9 Servers (4) Enab<br>ault :: Admin : 8001 [1 |         | client software |

2. Click the Upgrade tab to view the upgrade progress of each host in the cluster. The displayed version number is the highest version number on any host in the cluster.

| MarkLogic Server<br>9.0-20200309 O                                                     |              |                                           |                                            |                    |
|----------------------------------------------------------------------------------------|--------------|-------------------------------------------|--------------------------------------------|--------------------|
|                                                                                        | Telemetry is | not enabled                               |                                            |                    |
|                                                                                        | Summary      | Status Support I                          | ogs Usage Upgrade                          | Help               |
| B Configure<br>D D Cutatases<br>D D Latases<br>D D Foots<br>D D Foots<br>D D Minetypes |              | sion upgrade is in progress.              | Refresh the browser window to track progre | ss. Hide Details 🗸 |
| E Gusters                                                                              |              | Host                                      | Version                                    |                    |
| ⊕ i⊯ Security                                                                          |              | engrlab-130-<br>254.engrlab.marklogic.com | 9.0-9                                      |                    |
|                                                                                        |              | engrlab-129-<br>038.engrlab.marklogic.com | 9.0-20200309                               |                    |
|                                                                                        |              | engrlab-129-<br>158.engrlab.marklogic.com | 9.0-9                                      |                    |
|                                                                                        | > Advance    | d Support Options                         |                                            |                    |

- **Note:** If a rolling upgrade is in progress, a sync icon will appear to the right of the version number from which you are upgrading, which is located above the left tree menu. Click the sync icon to navigate to the Upgrade tab.
- **Note:** If a rolling upgrade is not in progress, all hosts in the cluster are running the same version. Click the Upgrade tab to verify the version number.

#### 21.1.4 Effective version and software version

Until you commit the upgrade, the *effective version* of the hosts in the cluster is the earlier version, not the newer version (for example 8.0-6, not 9.0-1). The effective version is the version that the cluster as a whole is running. The *software version* is the version of MarkLogic Server that is installed on each host. You will be prompted to upgrade the Security database when you log into the Admin UI.

**Note:** After commiting a rolling upgrade you can only restore to the later version (for example, 9.0-12), not to the earlier version (for example, 8.0-6). Running your cluster in an uncommited state is equivalent to running in the previous (earlier) version of MarkLogic. No 9.0-12 features are available until the upgrade has been commited.

An upgrade of the Security database is required after you have committed the new version of MarkLogic.

### 21.2 Example—Rolling Upgrade

The following is a simplified step-by-step process for a rolling upgrade, on a small, three host cluster. The general outline is to first backup all of your hosts, make any changes to software applications, then proceed with the rolling upgrade, failing over and upgrading each node. When all nodes in the cluster have been upgraded, verify that you can commit the upgrade and change the cluster effective version to the new version. Finish by doing any cleanup that is necessary.

In addition, prior to starting the upgrade, you may need to modify some of your existing software to run in mixed version cluster. See "Interaction with Other MarkLogic Features" on page 315 for details.

- 1. Backup all hosts in your existing cluster. See "Backing Up and Restoring a Database" on page 259 for details on backing up your hosts.
- 2. Modify any code that will need to be modified. See "Interaction with Other MarkLogic Features" on page 315 for a list of potential software issues.
- 3. Upgrade your cluster to Red Hat Enterprise Linux 7 (x64). See <u>Supported Platforms</u> in the *Installation Guide* for details.

**Note:** MarkLogic 9 will not work on Red Hat Enterprise Linux 6. See <u>Supported Platforms</u> in the *Release Notes* for more information.

- 4. Take down the first host and start the upgrade. Use these commands from the command line.
  - a. Stop MarkLogic. Use this curl command so that you can also take advantage of the fast failover feature.

```
curl -X POST --anyauth --user admin:admin -d "state=shutdown&failover=true"
"http://node1:8002/manage/v2/hosts/node3"
```

- **Note:** The failover parameter was added to POST:/manage/v2/hosts/{id|name} in MarkLogic version 9.0-5. The above call will fail in previous versions of MarkLogic.
- b. Uninstall the existing RPM

rpm uninstall MarkLogic-8.0-1.x86\_64.rpm

c. Install the new RPM

rpm install MarkLogic-9.0-5.x86\_64.rpm

d. Bring the host back up, and start MarkLogic.

sudo /sbin/service MarkLogic start

- 5. Repeat steps 3 through 5 for each of the hosts in the cluster. (You will need to perform the upgrade process node-by-node.)
- 6. When you have completed all of the host upgrades, check the software version and the effective version for the cluster, and then commit the upgrade.

Use this XQuery command to check the cluster's effective version:

```
xquery version "1.0-ml";
import module namespace admin = "http://marklogic.com/xdmp/admin"
    at "/MarkLogic/admin.xqy";
let $config := admin:get-configuration()
return
    admin:cluster-get-effective-version($config)
=>
(: returns the effective software version of this cluster :)
```

Use this query to check if the cluster is ready to commit the upgrade:

```
xquery version "1.0-ml";
import module namespace admin = "http://marklogic.com/xdmp/admin"
    at "/MarkLogic/admin.xqy";
admin:can-commit-upgrade()
=>
(: returns true if the cluster is ready to commit the upgrade :)
```

The cluster version should be 9000100 or later for the upgrade to commit.

Upgrade the Security database on the host cluster.

After committing the upgrade, verify the upgrade with this query:

```
xquery version "1.0-ml";
import module namespace admin = "http://marklogic.com/xdmp/admin"
    at "/MarkLogic/admin.xqy";
let $config := admin:get-configuration()
return
    admin:cluster-get-effective-version($config)
=>
(: returns the effective software version of the cluster :)
```

This step-by-step example for a simple rolling upgrade can also be scripted. For an example model for a script, see "Rolling Upgrades Using REST Management APIs" on page 307.

#### 21.3 Performing Rolling Upgrades

You can perform a rolling upgrade via scripting through the REST Management APIs or by using the XQuery APIs. You can also perform a rolling upgrade on an AWS cluster. This section describes the different options for configuring and performing a rolling upgrade.

- Rolling Upgrades Using REST Management APIs
- Upgrading an EC2 Instance
- <u>Rolling Upgrades Using XQuery</u>
- Rolling Upgrades on Both Production and DR Clusters

#### 21.3.1 Rolling Upgrades Using REST Management APIs

After backing up your hosts and preparing your applications, you can perform a rolling upgrade using the REST Management APIs. The following example assumes a three node cluster with 8.0-6 installed, upgrading to 9.0-x.

**Note:** Upgrade your cluster to Red Hat Enterprise Linux 7 (x64) before starting the MarkLogic upgrade. MarkLogic 9 will not work on Red Hat Enterprise Linux 6. See <u>Supported Platforms</u> in the *Release Notes* for more information.

The following code sample can be used as a model to script an upgrade of a single three-node cluster.

```
(: This is an end-to-end scenario to orchestrate a rolling upgrade on a
3-node 8.0 cluster to a 9.0 build. :)
(: Iterate over each host in the cluster :)
GET:/manage/v2/hosts
(: Remove host from load-balancer rotation if necessary :)
PUT:/manage/v2/hosts/{id|name}/properties
(: Disable any local-disk forests on the host to force a failover :)
PUT:/manage/v2/forests/{id|name}/properties
(: Change primary host for any shared-disk forests :)
PUT:/manage/v2/forests/{id|name}/properties
(: Restart any failover forests that are open on the host :)
PUT:/manage/v2/forests/{id|name}?state=restart
$ curl --anyauth --user user:password -i -X POST \
  -d '{"operation": "restart-local-cluster"}'\
 http://localhost:8002/manage/v2
(: Wait for task-server and app servers to become idle :)
GET:/manage/v2/servers, GET:/manage/v2/servers/{id|name}?view=status
(: Stop the host :)
$ curl -v -X POST --anyauth --user admin:admin \
  -H "Content-Type:application/x-www-form-urlencoded" \
  -d '{"operation": "shutdown-local-cluster"}' \
  "http://localhost:8002/manage/v2"
(: Start the host :)
```

```
$ curl -v -X POST --anyauth --user admin:admin \
  -H "Content-Type:application/x-www-form-urlencoded" \
  -d '{"operation": "restart-local-cluster"}'\
  "http://localhost:8002/manage/v2"
(: Enable any local-disk failover forest on the host :)
PUT:/manage/v2/forests/{id|name}/properties
(: Restore primary host for any shared-disk forests :)
PUT:/manage/v2/forests/{id|name}/properties
(: Restart any failover forests that should fail back. :)
PUT:/manage/v2/forests/{id|name}?state=restart
PUT:/manage/v2/forests/{id|name}/properties
(: upgrade security db :)
curl -v -X POST --anyauth --user admin:admin \
  --header "Content-Type:application/x-www-form-urlencoded" \
  -d '{"operation": "security-database-upgrade-local-cluster"}'\
  "http://localhost:8002/manage/v2"
(: verify cluster version :)
curl -v -X GET --anyauth --user admin:admin
  --header "Content-Type:application/json"
  http://localhost:8002/manage/v2?format=json | tools/jq/jq '.
  ["local-clusterlocalhost-default"] ["effective-version"] '`
```

```
Note: The jq tool is used to parse out the json properties. It is a free download from <u>https://stedolan.github.io/jg/</u>
```

### 21.3.2 Upgrading an EC2 Instance

The process for performing a rolling upgrade in EC2 (AWS) is fairly simple. It is very similar to a normal update of the Cloud Formation templates. See <u>Upgrading MarkLogic on AWS</u> in the *MarkLogic Server on Amazon Web Services (AWS) Guide* for details about a normal update.

This example assumes an existing 3-node cluster running MarkLogic 8.0 from Cloud Formation templates. Before you upgrade your instance, you need to upgrade your Cloud Formation template to reference the new AMI (9.0 CF template). See <a href="http://developer.marklogic.com/products/aws">http://developer.marklogic.com/products/aws</a> for details about upgrading your templates.

Here are the additional steps:

- 1. Backup any important data before performing the upgrade.
- 2. Update stack with your updated Cloud Formation template. Make sure the stack update is complete.

| Fil | ter: Active - jsc  | Create Change Set For Current Stack |   |
|-----|--------------------|-------------------------------------|---|
|     | Stack Name         | Update Stack                        | 5 |
|     | jsolis-80-jsolis-( | Delete Stack                        | ( |
|     |                    | View/Edit template in Designer      |   |

- **Note:** We do not recommend that you automatically swap out the Cloud Formation template. Instead, make a copy of your existing template (if it contains the AMI IDs), edit just the AMI IDs, and then use that for the update. (If the AMI ID is passed as a parameter or other means, use those means).
- 3. In the EC2 dashboard, terminate one instance at a time and wait for it to be replaced with a new one. Starting with the "master" instance or node that contains the Security database. The host will automatically be restarted by the managed cluster feature.

| 🎁 Services 🗸            | Resource Groups 🐱  | 🗘 Clou     | dFormation 🛛 🎼                      | <b>S</b> 3 | 🏮 ec 2 🛛 🕴 IAM      |                  |              |
|-------------------------|--------------------|------------|-------------------------------------|------------|---------------------|------------------|--------------|
| EC2 Dashboard<br>Events | Launch Instance    | Connect    | Actions ^                           |            |                     |                  |              |
| Tags<br>Reports         | Q, search : jsolis | Add filter | Connect<br>Get Windows Pas          | sword      |                     |                  |              |
| Limits                  | Name               | Instance I | Launch More Like                    | This       | - Availability Zone | Instance State ~ | Status Check |
| INSTANCES               |                    | i-03ad463a | Instance State<br>Instance Settings | •          | Start<br>Stop       | running          | 2/2 checks   |
| Instances               |                    | i-04bf06a5 |                                     | 5          | Reboot              | running          | 2/2 checks   |
| Spot Requests           |                    | i-0ab241a8 | Networking                          | •          | Terminate           | running          | 2/2 checks   |
| Reserved Instances      |                    |            | ClassicLink                         | - • I      |                     |                  |              |
| Scheduled Instances     |                    |            | CloudWatch Moni                     | toring ►   |                     |                  |              |
| Dedicated Hosts         |                    |            |                                     | _          |                     |                  |              |
| MAGES                   |                    |            |                                     |            |                     |                  |              |
| AMIs                    |                    |            |                                     |            |                     |                  |              |
| Bundle Tasks            |                    |            |                                     |            |                     |                  |              |
| ELASTIC BLOCK STORE     |                    |            |                                     |            |                     |                  |              |

Wait for the host to come back up (with new host name).

4. In the EC2 dashboard, repeat the process and terminate node2.

5. When all nodes have been updated, check the cluster state from the Query Console using this query:

```
xquery version "1.0-ml";
  <hosts>{
  for $i in xdmp:host-name(xdmp:hosts())
    return (
       let $response :=
       xdmp:http-get(concat("http://localhost:8002/manage/v2/hosts/",
         $i,"?view=status&format=json"),
        <options xmlns="xdmp:http">
          <authentication method="digest">
            <username>admin</username>
            <password>admin</password>
          </authentication>
          <headers>
            <content-type>application/json</content-type>
          </headers>
        </options>)
        return (
          <host>
          <name>{$response[2]//*:name/data()}</name>
          <host-software-version>
          {sresponse[2]//*:software-version/value/data()}
            </host-software-version>
          <cluster-effective-version>{$response[2]//*:
             effective-version/value/data() }
           </cluster-effective-version>
          </host>
        ) ) }</hosts>
```

|--|--|--|

Returned sequence of 1 item in 1970.075 ms.

```
    <name>ec2-54-190-88-177.us-west-2.compute.amazonaws.com</name>
    <host-software-version>8000700</host-software-version>
    <cluster-effective-version>8000700</cluster-effective-version>
    <host>
        <host>
        <host-software-version>9000100</host-software-version>
        <host-software-version>9000100</host-software-version>
        <cluster-effective-version>8000700</cluster-effective-version>
        <host>
        <host>
        <host>
        <host>
        <host>
        <host-software-version>8000700</cluster-effective-version>
        <host-software-version>9000100</host-software-version>
        <host>
        <host>
        <host>
        <host>
        <host>
        <host>

        <host>>

        <lost-software-version>9000100
        <lost-software-version>
        </host>

        <lost-software-version>8000700</cluster-effective-version>
        </host>
        <lost-software-version>9000100</lost-software-version>
        <lost-software-version>9000100</lost-software-version>
        <lost-software-version>8000700</lost-software-version>
        </host>

        <lost-software-version>8000700
        <lost-software-version>8000700
        <lost-software-version>8000700
        <lost-software-version>8000700
        <lost-software-version>8000700
        <lost-software-version>8000700
        <lost-software-version>8000700
        <lost-software-version>8000700
        <lost-software-version>8000700
        <lost-software-version>8000700
        <lost-software-version>8000700
        <lost-software-version>8000700
        <lost-software-version>8000700
        <lost-software-version>8000700
        <lost-software-version>8000700
        <lost-software-version>8000700
        <lost-software-version>8000700
        <lost-software-version>8000700
        <lost-software-version>8000700
        <lost-software-version>8000700
```

6. Make a call from 8001 to check host status. The exact URL to check this, is <a href="http://hostname:8001/host-summary.xqy?section=host">http://hostname:8001/host-summary.xqy?section=host</a>.

| MarkLogic Server<br>Essential enterprise<br>9.0-20170424                                                                                                    | April 24, 2017<br>10:14 PM<br>No license key<br>Software pre-re | 2.us-west-2.compute.amazonaws.com                                                          | MarkLogic |
|----------------------------------------------------------------------------------------------------|-----------------------------------------------------------------|--------------------------------------------------------------------------------------------|-----------|
|                                                                                                    | Summary                                                         | Help                                                                                       |           |
| O Configure                                                                                                    |                                                                 |                                                                                            |           |
| 🕀 🗊 Groups                                                                                                    | All hosts in the                                                | cluster have not been upgraded. Effective version of the cluster is                        | 8000700.  |
| 🕀 🧊 Databases                                                                                                    | Version                                                         | Hostname                                                                                   |           |
| 🗗 💽 Hosts                                                                                                    |                                                                 |                                                                                            |           |
| ec2-52-12-84-72.us-west-2.compute.amazonaws.com                                                                                                    | 9000100                                                         | ec2-52-12-84-72.us-west-2.compute.amazonawa<br>ec2-54-212-73-4.us-west-2.compute.amazonawa |           |
| ec2-54-190-88-177.us-<br>west-2.compute.amazonaws.com                                                                                                    | 8000700                                                         | ec2-54-190-88-177.us-west-2.compute.amazona                                                | ws.com    |
| The access to the second second secon |                                                                 |                                                                                            |           |

- 7. Repeat these steps for node3.
- 8. When the node3 update is complete, check to verify that the upgrade is complete by checking the cluster effective version.

```
xquery version "1.0-ml";
  <hosts>{
  for $i in xdmp:host-name(xdmp:hosts())
    return (
      let $response :=
      xdmp:http-get(concat("http://localhost:8002/manage/v2/hosts/",
        $i,"?view=status&format=json"),
        <options xmlns="xdmp:http">
          <authentication method="digest">
            <username>admin</username>
            <password>admin</password>
          </authentication>
          <headers>
            <content-type>application/json</content-type>
          </headers>
        </options>)
        return (
          <host>
          <name>{$response[2]//*:name/data()}</name>
          <host-software-version>
          {$response[2]//*:software-version/value/data()}
          </host-software-version>
          <cluster-effective-version>
          {$response[2] //*:effective-version/value/data() }
          </cluster-effective-version>
          </host>
        )
    }</hosts>
```

| Beturned sequence of                                                            | Auto     Raw     Profile     Explorer       1 item in 502.059 ms. (-4892.118 ms. compared to previous run) |  |
|---------------------------------------------------------------------------------|----------------------------------------------------------------------------------------------------|--|
|                                                                                 |                                                                                                    |  |
| <hosts></hosts>                                                                 |                                                                                                    |  |
| <host></host>                                                                   |                                                                                                    |  |
| <pre><name>ec2-54-</name></pre>                                                 | 190-88-177.us-west-2.compute.amazonaws.com                                                                 |  |
| <pre>\     <host-softwar <="" pre=""></host-softwar></pre>                      | e-version>9000100                                                                                          |  |
| <pre>v<cluster-effe< pre=""></cluster-effe<></pre>                              | ctive-version>9000100                                                                                      |  |
|                                                                                 |                                                                                                    |  |
| <pre><host></host></pre>                                                        |                                                                                                    |  |
| <pre><name>ec2-52-</name></pre>                                                 | 12-84-72.us-west-2.compute.amazonaws.com                                                                   |  |
| <pre>w<host-softwar< pre=""></host-softwar<></pre>                              | e-version>9000100                                                                                          |  |
| <cluster-effe< td=""><td>ctive-version&gt;9000100</td><td></td></cluster-effe<> | ctive-version>9000100                                                                                      |  |
|                                                                                 |                                                                                                    |  |
| <pre><host></host></pre>                                                        |                                                                                                    |  |
| <pre><name>ec2-54-</name></pre>                                                 | 212-73-4.us-west-2.compute.amazonaws.com                                                                   |  |
| <pre><host-softwar< pre=""></host-softwar<></pre>                               | e-version>9000100                                                                                          |  |
| <pre><cluster-effe< pre=""></cluster-effe<></pre>                               | ctive-version>9000100                                                                                      |  |
|                                                                                 |                                                                                                    |  |

9. Navigating anywhere in the port 8001 Admin UI will prompt you to upgrade your Security database. To upgrade the Security database, go to <u>http://ec2-52-12-84-72.us-west-2.compute.amazonaws.com:8001/security-upgrade.xqy</u>. When that has been done, then the upgrade is complete.

## 21.3.3 Rolling Upgrades Using XQuery

The XQuery Admin APIs can be used to set up and perform a rolling upgrade through the Query Console. This section contains sample code that you can use from the Query Console.

To get the host versions via REST:

```
xquery version "1.0-ml";
  <hosts>{
  for $i in xdmp:host-name(xdmp:hosts())
   return (
      let $response :=
xdmp:http-get(concat("http://localhost:8002/manage/v2/hosts/",$i,"?vie
w=status&format=json"),
        <options xmlns="xdmp:http">
          <authentication method="digest">
            <username>admin</username>
            <password>admin</password>
          </authentication>
          <headers>
            <content-type>application/json</content-type>
          </headers>
        </options>)
        return (
          <host>
          <name>{$response[2]//*:name/data()}</name>
<host-software-version>{$response[2]//*:software-version/value/data()}
</host-software-version>
<cluster-effective-version>{$response[2]//*:effective-version/value/da
ta() }</cluster-effective-version>
          </host>
        )
    )
    }</hosts>
```

To complete the upgrade, log onto the Admin UI to upgrade the Security database.

**Note:** Committing the upgrade results in the updated configuration being saved with a re-read delay of 5 seconds to ensure that all online hosts have received the new file before XDQP connections start dropping.

See step #10 in "Upgrading an EC2 Instance" on page 308. If the servers don't have the correct version, there may be a host that is in maintenance mode. The admin:can-commit-upgrade function will return true if all servers have the correct software version. See "Admin APIs" on page 314 for more about the XQuery Admin APIs available.

## 21.3.4 Rolling Upgrades on Both Production and DR Clusters

Upgrade the disaster recovery cluster first. It is important to upgrade the disaster recovery cluster first, since the newer version of the software will be able to receive fragments and journal frames encoded on the master cluster.

Once the disaster recovery cluster has been upgraded, then upgrade the production cluster.

#### 21.4 Rolling Back a Partial Upgrade

As long as you have not committed your upgrade to MarkLogic 9 or later, you can reinstall the earlier version of the server (MarkLogic 8.0-6) on each node.

In the event that you need to roll back an upgrade that has not been completed and committed, you can roll back the partial upgrade by re-installing the previous version of MarkLogic (for example 8.0-6) on the machines that have been upgraded.

## 21.5 APIs for Rolling Upgrades

These APIs are available for managing rolling upgrades in a MarkLogic cluster.

### 21.5.1 Admin APIs

These Admin API functions are available for rolling upgrades:

• admin:cluster-get-effective-version

Returns the cluster's effective MarkLogic version (for example, 8000600 for 8.0-6).

• admin:can-commit-upgrade

Returns true if the cluster is ready to commit the upgrade, returns false otherwise.

### 21.5.2 REST Management APIs

The following REST Management endpoints provide useful information and functionality when performing a Rolling Upgrade operation.

- GET:/manage/v2/properties includes effective version
- GET:/manage/v2/hosts?view=status includes version and effective-version.
- GET:/manage/v2/hosts/{id|name}?view=status includes version and effective-version.

## 21.6 Interaction with Other MarkLogic Features

For existing features that will work as expected with MarkLogic 9, a rolling upgrade will not have any impact. Some existing features may not work as expected until the rolling upgrade is complete and the cluster has been committed to the newer version.

One possible example of this would be semantic trcples, where the triple count may be increased after inserting same data twice in during a rolling upgrade in mixed mode. During a rolling upgrade, the MarkLogic 9 triple index is not able to return triples in the correct order for MarkLogic 8 semantics. A user would need to have multiple triples that are identical, except for the types of the values for this situation to occur.

Features introduced in MarkLogic 9 may or may not work in a mixed cluster (a cluster that has not been completely upgraded to MarkLogic 9, and has an effective version of 8.0-x). The following is a list of features that may need to be monitored while performing rolling upgrade.

- <u>SQL</u>
- <u>Server-Side JavaScript</u>
- Java Client API
- <u>Custom UDFs</u>
- <u>Reverse Queries Involving Circles</u>

### 21.6.1 SQL

In MarkLogic 9, an updated version of SQL using the triple index is being introduced. The existing version (pre-MarkLogic 9) will continue to work in a mixed cluster, and after the cluster has been upgraded to 9.0-x. The updated version of SQL will not work in a mixed cluster. You will need to upgrade to the newer version of MarkLogic and commit the upgrade before those features are available.

The earlier version of SQL based on range indexes will work in the mixed cluster (prior to committing the upgrade), and it will also work with MarkLogic 9.

## 21.6.2 Server-Side JavaScript

In the new version of Server-Side JavaScript, ValueIterator has been replaced by Sequence. The ValueIterator interface used to represent sequences of value in MarkLogic 8 has been replaced by the new sequence interface. A sequence is a JavaScript Iterable object. All functions which previously operated on or returned a ValueIterator now use a sequence instead.

In many cases, this change is transparent to your code. However, code that depends on the following ValueIterator properties and methods must be changed:

- ValueIterator.next Use a for..of loop to iterate over a Sequence. Use fn.head if you just want to pick off the first or only value in a Sequence.
- ValueIterator.count Use fn.count instead.
- ValueIterator.clone No longer needed. You can iterate over the same sequence multiple times.

To prepare your code for a possible mixed environment, you might use a safe coding pattern similar to this:

```
var list = xdmp.arrayValues(...);
if (list instanceof Sequence) {
    ... ML9 idiom ...
} else {
    ... ML8 idiom ...
}
```

See <u>Sequence</u> in the *JavaScript Reference Guide* and <u>Sequence</u> in the *MarkLogic Server-Side JavaScript Function Reference* for more information.

## 21.6.3 Java Client API

You can upgrade a Java application from Java Client API 3.x to 4.x before upgrading from MarkLogic 8 to MarkLogic 9. However, you must first upgrade your JRE to version 1.8 or later. The Java Client API version 4.x only supports JRE 1.8 or later.

## 21.6.4 Custom UDFs

Plugins will not work in a mixed cluster because the interface for UDFs has changed. You cannot have the same code compiled against two different sets of definitions from two different releases. You must recompile and redeploy your UDF libraries for MarkLogic 9.

## 21.6.5 Reverse Queries Involving Circles

In MarkLogic 9, a change was made to store circle radii as kilometers instead of miles. When operating in a mixed cluster consisting of 9.0-1 and 9.0-2 nodes, you may receive unexpected results for reverse queries involving circles. No issues exist when upgrading from MarkLogic 8.0-x.

## 21.7 Other Upgrade Options

There are alternatives to rolling upgrades for applying patches or upgrading your hosts. You can preform an upgrade to hosts in a cluster will very minimal downtime. See <u>Upgrading from Previous</u> <u>Releases</u> in the *Installation Guide* for more information.

## 22.0 Hosts

A host is an instance of MarkLogic Server. A host is not configured individually but as a member of a group. A host is added to the *Default* group if it is not joined to another group during the installation process. For example, in cases where MarkLogic is running in a single host environment, the host is added to the *Default* group.

Forests are created on hosts and added to a database to interact with HTTP, ODBC, and XDBC Servers running on the same or other hosts.

See the chapters "Groups" on page 53 and "Databases" on page 125 for more details on hosts as they relate to groups and databases.

A host is managed from both the Group and Hosts configuration screens. Use the following procedures to administer your hosts

- Adding a Host to a Cluster
- <u>Changing the Group of the Host</u>
- Shutting Down or Restarting a Host
- <u>Clearing a Forest on a Host</u>
- Deleting a Forest on a Host
- Leaving the Cluster
- Displaying License Options
- <u>Changing the License Key For a Host</u>
- Rolling Back a Transaction

This chapter describes how to use the Admin Interface to manage hosts. For details on how to manage hosts programmatically, see <u>Host Maintenance Operations</u> in the *Scripting Administrative Tasks Guide*.

### 22.1 Adding a Host to a Cluster

This only applies for multi-host clusters. For information about installing MarkLogic and a more detailed procedure about joining a cluster, see the *Installation Guide*.

To add a host to a cluster, perform the following steps using the Admin Interface:

- 1. Install MarkLogic Server on the host if it is not already installed.
- 2. Start MarkLogic Server.
- 3. Access the Admin Interface on the host in which you want to add to the cluster and accept the license agreement.

4. After the server restarts, you will be prompted to join a cluster.

| Join a Cluster |                                                                                                    |
|----------------|----------------------------------------------------------------------------------------------------|
| clust          | v that MarkLogic Server is installed on this host, you can join an existing<br>ter. In order to do so, enter the host name of one of the cluster's hosts and<br>ide the port number of that host's administration interface. |
| Pres           | ss skip if you do not wish to join a cluster.                                                                                                    |
| Host           | t Name<br>One of the target cluster's hosts<br>Required.                                                                                                    |
| Adm            | nin Port [8001<br>Port for admin interface on server<br>Required.                                                                                                    |
|                | ok skip                                                                                                    |

- 5. Enter the DNS name or the IP address of one of the machines in the cluster. For example, if this is the second host you are installing, you can enter the DNS name of the first host you installed.
- 6. You will be prompted for an admin username and password. Enter the admin username and password for the security database used by the cluster. Click OK.
- 7. Select a Group to assign this host. Click OK.
- 8. Click OK to confirm that you are joining the cluster.
- 9. Click OK for the confirmation message that indicates that you have joined the cluster.

#### 22.2 Changing the Group of the Host

To change the group to which a host belongs, perform the following steps using the Admin Interface:

- 1. Click the Hosts icon in the left tree menu.
- 2. Click the name of the host you want to change, either on the tree menu or the summary page.
- 3. Select from the available groups in the Group drop-down menu.
- 4. Click OK to confirm the change.

Changing the group to which a host belongs is a "cold" task; the server restarts to reflect the changes.

#### 22.3 Shutting Down or Restarting a Host

To shut down or to restart a host, perform the following steps:

- 1. Click the Hosts icon on the left tree menu.
- 2. Click the name of the host you want to shut down or restart, either on the tree menu or the summary page.
- 3. Click the Status tab at the top right.
- 4. Click the Shutdown or the Restart button as appropriate.
- 5. Click OK to confirm to confirm the shutdown or restart operation.
- 6. If you have forest failover enabled for any of the host forests, you will see a "Immediately fail over forests to replica hosts" option. Check the box to fail over the forests to replica hosts.
  - **Note:** The restart operation normally completes within a few seconds. It is possible, however, for it to take longer under some conditions (for example, if the Security database needs to run recovery or if the connectivity between hosts in a cluster is slow). If it takes longer than a few seconds for MarkLogic Server to restart, than the Admin Interface might return a 503: Service Unavailable message. If you encounter this situation, wait several seconds and then reload the Admin Interface.

#### 22.4 Clearing a Forest on a Host

Clearing a forest on a host permanently deletes the data in the forest. The configuration information of the forest will be preserved. For example, you may want to clear the forest if you want to load new data into the same configuration.

To clear the data from a forest, perform the following steps using the Admin Interface:

- 1. Click the Hosts icon on the left tree menu.
- 2. Click the name of the host which contains the forest you want to clear, either on the tree menu or the summary page.
- 3. Click the Forests icon under the selected host.
- 4. Click the Clear button corresponding to the forest you want to clear.
- 5. Click OK to confirm clearing the data from the forest.

#### 22.5 Deleting a Forest on a Host

Deleting a forest on a host permanently deletes the data in the forest as well as the configuration information. A forest cannot be deleted if it is still attached to a database. You must first detach the forest from the database before you can delete from a host.

Assuming that the forest is not attached to any database, perform the following steps to delete a forest from a host.

- 1. Click the Hosts icon on the left tree menu.
- 2. Click the name of the host which contains the forest you want to delete, either on the tree menu or the summary page.
- 3. Click the Forests icon under the selected host.
- 4. Click on the Delete button corresponding to the forest you want to delete.
- 5. Click OK to confirm deleting the forest from the host.

|                                           |        | Host Forests Configuration |              |  |  |  |  |
|-------------------------------------------|--------|----------------------------|--------------|--|--|--|--|
| Configure                                 | Create | Help                       |              |  |  |  |  |
|                                           |        |                            |              |  |  |  |  |
| forests Forest assignment specifications. |        |                            |              |  |  |  |  |
|                                           | _      | ·                          |              |  |  |  |  |
|                                           |        |                            |              |  |  |  |  |
| Documents                                 | •      |                            | clear delete |  |  |  |  |
|                                           |        |                            |              |  |  |  |  |

- 6. Click the Delete button.
- 7. Click OK to confirm dropping the host.

Deleting a host is a "hot" admin task for the other hosts in the group.

#### 22.6 Leaving the Cluster

A host has to leave a cluster first to be moved to another cluster. Leaving a cluster is also a way to switch a host from a single host environment to a multi-host environment or vice versa. A host cannot leave a cluster if there are still forests assigned to it or if it has any foreign clusters associated with it; you must delete all forests assigned to the host and de-couple any clusters associated with a host before you can leave the cluster. In a single-host environment, a host cannot leave a cluster because it will always have forests assigned to it.

Perform the following steps to make a host leave a cluster:

1. Access the Admin Interface from any host in the cluster.

- 2. Click on the Hosts icon in the left tree menu.
- 3. Click on the name of the host you want to remove from the cluster. The host configuration screen appears:

|               |                   | $\square$                                   |                     | Host                         | : Configuratio |
|---------------|-------------------|---------------------------------------------|---------------------|------------------------------|----------------|
| Summary       | Configure         | Status                                      | Help                |                              |                |
|               |                   |                                             |                     | ok                           | cancel         |
| host The h    | ost specificatior | ).                                          |                     |                              | leave          |
| host name*    |                   | pubs.marklogic.co<br>The internet host r    |                     |                              |                |
| group*        |                   | Default 💌<br>The group the host belongs to. |                     |                              |                |
| bind port*    |                   | 7999<br>The distributed pro                 | otocol server socke | t bind internet port number. |                |
| * requires re | estart of one or  | more hosts                                  |                     |                              |                |
| ok            | cancel            | )                                           |                     |                              |                |

- 4. Click on the Leave button.
- 5. Click OK to confirm leaving the cluster.
- 6. The host restarts to load the new configuration.
- 7. Click OK to self-install initial databases and application servers.
- 8. You will be prompted to join a cluster.
- 9. To join another cluster, enter the name of one of the hosts in that cluster and click OK. Otherwise, click Skip.
- 10. Set up an admin user name and password if prompted.
- 11. Log in with the admin user name and password if prompted.

You should see the Admin Interface.

#### 22.7 Displaying License Options

In addition to the features that come standard in MarkLogic, there are optionally licensed features that you may want to take advantage of for more advanced projects.

To display the license options for a host, perform the following steps using the Admin Interface:

- 1. Click the Hosts icon on the left tree menu.
- 2. Click the name of the host in which contains you want to change the license key, either on the tree menu or the summary page. The Host Configuration page appears.
- 3. Click the Status tab. The Host Status page appears.
- 4. The License Options are listed in the Options field.

|                                              | Summary Confi                                      | igure Status Help                                                                                                    |  |  |  |  |  |
|----------------------------------------------|----------------------------------------------------|----------------------------------------------------------------------------------------------------|--|--|--|--|--|
| Host: rh7v-intel64-90-opsdir-1.marklogic.com |                                                    |                                                                                                    |  |  |  |  |  |
|                                              | host status A detailed view of this host's status. |                                                                                                    |  |  |  |  |  |
|                                              | Host                                               | rh7v-intel64-90-opsdir-1.marklogic.com                                                                                                    |  |  |  |  |  |
|                                              | Group                                              | Default                                                                                                    |  |  |  |  |  |
|                                              | Online                                             | Host up since August 25, 2017 4:16:10 PM                                                                                                    |  |  |  |  |  |
|                                              | Version                                            | 9.0-20170825                                                                                                    |  |  |  |  |  |
|                                              | Effective Version                                  | 9000300                                                                                                    |  |  |  |  |  |
|                                              | License Key                                        | 3981-CE27-75BB-9D3C-B81C-E067-1B39-DDFE-0875-C37E-D3F0-A76C-34E5-2F86-76BB-ADDD-E677-CB3F-D5FE-4773-<br>C3CD-5EE8-87BC-36E5-3F71-0C15                                                                                                    |  |  |  |  |  |
|                                              | Licensee                                           | MarkLogic - Version 9 QA Test License                                                                                                    |  |  |  |  |  |
|                                              | Edition                                            | Essential Enterprise                                                                                                    |  |  |  |  |  |
|                                              | Environment                                        | production                                                                                                    |  |  |  |  |  |
|                                              | Cores                                              | 64                                                                                                    |  |  |  |  |  |
|                                              | Options                                            | conversion, failover, geospatial, alerting, compartment security, advanced security, redaction, external key management, flexible<br>replication, tiered storage, semantics, French, German, Italian, Spanish, Russian, Dutch, Persian, Korean, Arabic, Japanese,<br>Traditional Chinese, Simplified Chinese, Portuguese, Bokmal, Nynorsk, Swedish, location services, English |  |  |  |  |  |
|                                              | Data Directory<br>Available                        | 3,085,509 MB                                                                                                    |  |  |  |  |  |
|                                              | Log Space<br>Available                             | 3,085,509 MB                                                                                                    |  |  |  |  |  |

| Option               | Description                                                                                                    |
|----------------------|----------------------------------------------------------------------------------------------------|
| Advanced Geospatial  | This License Option is required when using:                                                                              |
|                      | • geo:complex-polygon-contains Or<br>geo:complex-polygon-intersects API's (polygon/polygon<br>intersection) •            |
|                      | • Double precision Coordinates including wgs84/double,<br>etrs89/double or raw/double.                                   |
|                      | • Use of cts:reverse-query with Geospatial Constraints (geo alerting).                                                   |
|                      | Other uses of Geospatial Search do not require Advanced Geospatial License Option.                                       |
| Advanced Security    | This License Option is required when using:                                                                              |
|                      | Compartment Security                                                                                                    |
|                      | • Redaction                                                                                                    |
|                      | • External key management system (KMS) or Keystore                                                                       |
| Semantics            | This License Option is required to use Sparql features.                                                                  |
|                      | Use of API's leveraging Semantics without Sparql, such as the SQL API, do not do not require a Semantics Option license. |
| Flexible Replication | This License Option is required to use Flexible Replication.                                                             |
| XA                   | This License Option is required to use XA.                                                                               |
| Tiered Storage       | This License Option is required to use Tiered Storage.                                                                   |

# 22.8 Changing the License Key For a Host

At any time, you can change the license key for a host from the Host Status page. You might need to change the license key if your license key expires, if you need to use some features that are not covered in your existing license key, if you upgrade your hardware with more CPUs and/or more cores, if you need a license that covers a larger database, if you require different languages, or for various other reasons. Changing the license key sometimes results in an automatic restart of MarkLogic (for example, if your new license enables a new language).

To change the license key for a host, perform the following steps using the Admin Interface:

- 1. Click the Hosts icon on the left tree menu.
- 2. Click the name of the host in which contains you want to change the license key, either on the tree menu or the summary page. The Host Configuration page appears.
- 3. Click the Status tab. The Host Status page appears.
- 4. Click the License Key button. The License Key Entry page appears.
- 5. Enter your new license key information. For information about licensing of MarkLogic Server, contact your MarkLogic sales representative.
- 6. After entering valid information in the Licensee and License Key fields, click OK. If it needs to, MarkLogic will automatically restart, and the new license key will take effect.
  - **Note:** Any optionally licensed features enabled by your license key appear in the License Key Options field.

# 22.9 Rolling Back a Transaction

Use Host Status page of the Admin Interface to rollback stalled or long-running transactions, discarding any updates made by the transaction. The Host Status page includes a list of transactions which have started but not yet completed.

**Note:** To rollback the MarkLogic Server portion of a prepared XA transaction, see "Rolling Back a Prepared XA Transaction Branch" on page 346.

To rollback a transaction using the Admin Interface, complete the following steps:

- 1. Open the Admin Interface in your browser by navigating to http://yourhost:8001.
- 2. Click Hosts in the left tree menu. The tree expands to show available hosts.
- 3. Click the name of the target host in the left tree menu. The configuration view for the host appears.
- 4. Click the Status tab at the top of the page. The status view for the host appears.
- 5. Locate the target transaction in transaction list. If you do not see a transaction list on the status page, then there are no open transactions on this host.
- 6. Click [rollback] next to a transaction to initiate a transaction rollback. For example:

| Transaction ID      | Decision State (Coordinator) | Coordinator | Other Forests |            |
|---------------------|------------------------------|-------------|---------------|------------|
| 5670604965531323769 | prepare                      | samples-1   |               | [rollback] |

A confirmation dialog appears.

7. Click OK to confirm the rollback. The host status page appears.

There may be a slight delay between when a rollback is initiated and when the transaction terminates. During this period, the transaction still appears on the host status page, with a transaction status of "awaiting rollback".

# 23.0 Forests

This section describes forests in the MarkLogic Server, and includes the following sections:

- Understanding Forests
- <u>Creating a Forest</u>
- <u>Making a Forest Delete-Only</u>
- <u>Making a Forest Read-Only</u>
- Attaching and Detaching Forests Using the Forest Summary Page
- <u>Making Backups of a Forest</u>
- <u>Restoring a Forest</u>
- Rolling Back a Forest to a Point In Time
- Merging a Forest
- <u>Clearing a Forest</u>
- Disabling a Forest
- Deleting a Forest from a Host
- Rolling Back a Prepared XA Transaction Branch

This chapter describes how to use the Admin Interface to manage forests. For details on how to manage forests programmatically, see <u>Creating and Configuring Forests and Databases</u> and <u>Databases</u> <u>Maintenance Operations</u> in the *Scripting Administrative Tasks Guide*.

# 23.1 Understanding Forests

A forest is a collection of XML, JSON, text, or binary documents. Forests are created on hosts and attached to databases to appear as a contiguous set of content for query purposes. A forest can only be attached to one database at a time. You cannot load data into a forest that is not attached to a database.

A forest contains in-memory and on-disk structures called *stands*. Each stand is composed of XML, JSON, binary, and/or text fragments, plus index information associated with the fragments. When fragmentation rules are in place, XML documents may span multiple stands. MarkLogic Server periodically *merges* multiple stands into a single stand to optimize performance. See "Understanding and Controlling Database Merges" on page 181 for details on merges.

A forest also contains a separate on-disk Large Data Directory for storing large objects such as large binary documents. MarkLogic Server stores large objects separately to optimize memory usage, disk usage, and merge time. A small object is stored directly in a stand as a fragment. A large object is stored in a stand as a small reference fragment, with the full content stored in the Large Data Directory. The size threshold for storing objects in the Large Object Store and the location of the Large Object Store are configurable through the Admin Interface and Admin API. For details, see <u>Working With Binary Documents</u> in the *Application Developer's Guide*.

By default, the operations allowed on a forest are: read, insert, update, and delete. You can control which operations are allowed on a forest by setting the following update types:

| Update Type                                       | Description                                                                                                    |
|---------------------------------------------------|----------------------------------------------------------------------------------------------------|
| All                                               | Read, insert, update, and delete operations are allowed on the forest.                                                                                                    |
| delete-only                                       | Read and delete operations are allowed on the forest, but insert and update<br>operations are not allowed unless a forest ID is specified, in which case it<br>results in the document being moved to another forest. If you do not<br>specify a forest ID when updating a document in a delete-only forest, the<br>update throws an exception. This update type is useful when you want to<br>eliminate the overhead imposed by the merge operation, but still allow<br>transactions to delete data from the forest. See "Making a Forest<br>Delete-Only" on page 335 for details. |
| read-only<br>(Can only be set<br>in Configure)    | Read operations are allowed on the forest, but insert, update, and delete<br>operations are not allowed. A transaction attempting to make changes to<br>fragments in the forest will throw an exception. This update type is useful<br>when you want to put your forests on read-only media and allow them to<br>be queried. See "Making a Forest Read-Only" on page 336 for details.                                                                                                    |
| flash-backup<br>(Can only be set<br>in Configure) | This type puts the forest in read-only mode without throwing exceptions<br>on insert, update, or delete transactions, allowing the transactions to retry.<br>This update type is useful when you want to temporarily quiesce a forest or<br>to disable changes to the forest data when doing a flash backup of the<br>forest. See "Making a Forest Read-Only" on page 336 for details.                                                                                                    |

**Note:** To make the entire database read-only, set all of the forests in the database to read-only.

# 23.2 Creating a Forest

To create a new forest, complete the following procedure:

1. Click the Forests icon in the left tree menu.

2. Click the Create tab at the top right. The Create Forest page displays:

| mmary        | Create          | Help                                                                   |
|--------------|-----------------|------------------------------------------------------------------------|
|              |                 | ok cance                                                               |
| eate New F   | orests          |                                                                        |
| forest Th    | e forest assigr | nment specification.                                                   |
|              |                 |                                                                        |
| forest nar   | ne              |                                                                        |
|              |                 | The forest name.<br>Required. You must supply a value for forest-name. |
| host         |                 | gordon-2.marklogic.com 👻                                               |
|              |                 | The primary host to which the forest is assigned.                      |
| data direc   | tory            | The effect while disclose for found                                    |
|              |                 | The optional public directory for forests.                             |
| large data   | directory       | The optional directory for large objects in a forest.                  |
|              |                 |                                                                        |
| fast data d  | lirectory       | The optional smaller but faster directory for forests.                 |
|              |                 |                                                                        |
| updates a    | llowed          | all The kinds of updates that should be allowed for this forest.       |
| availability | ,               | online 👻                                                               |
|              |                 | Availability of the forest data.                                       |
| rebalance    | r enable        | . ● true   ○ false                                                     |
|              |                 | Enable automatic rebalancing after configuration changes.              |
| failover er  | nable           | ● true   ○ false                                                       |
|              |                 | Enable assignment to a failover host if the primary host is down.      |
| failover hos | sts A list of   | failover hosts for shared-disk failover.                               |
|              | I               | Failover Host Name                                                     |
| [add]        |                 |                                                                        |
| forest repli | icas Alisto     | f replica forests, used for local-disk failover.                       |
| database     | replication     | Database replication configuration.                                    |
|              |                 |                                                                        |

- 3. Enter the name of your forest in the Forest Name textbox. Each forest name must be unique.
- 4. Select the host on which you want the forest to be created.

5. Enter the path to the Data Directory, which specifies where the forest data is stored. This directory should specify a location on the host's file system with sufficient capacity to store your data.

The name of the forest is used by the system as a directory name. Therefore, the forest name must be a legal directory name and cannot contain any of the following 9 characters:  $\ * ? / : < > | "$ . Additionally, the name cannot begin or end with a space or a dot (.). MarkLogic recommends that you use an absolute path if you specify a data directory. If you do not specify an absolute path for the data directory, your forest will be created in the default data directory.

The directory you specified can be an operating system mounted directory path, it can be an HDFS path, or it can be an S3 path. For details on using HDFS and S3 storage in MarkLogic, see <u>Disk Storage Considerations</u> in the *Query Performance and Tuning Guide*.

The Forests directory is either a fully-qualified pathname or is relative to the Forests directory, set at installation time based on the directory in which MarkLogic Server is installed. The following table shows the default location Forest directory for each platform:

| Platform          | Program Directory                                                                                                    |  |  |  |  |  |
|-------------------|----------------------------------------------------------------------------------------------------|--|--|--|--|--|
| Microsoft Windows | C:\Program Files\MarkLogic\Data\Forests                                                                                                    |  |  |  |  |  |
| Red Hat Linux     | /var/opt/MarkLogic/Forests                                                                                                    |  |  |  |  |  |
| Mac OS X          | <pre>~/Library/Application\ Support/MarkLogic/Data/Forests or ~/Library/"Application Support"/MarkLogic/Data/Forests or "~/Library/Application Support/MarkLogic/Data/Forests"</pre> |  |  |  |  |  |

- 6. If you want to specify a different directory to store large objects (such as large binary documents), specify a Large Data Directory. If you do not specify a large data directory, the Data Directory is used. For details on binary file support, see <u>Working With Binary</u> <u>Documents</u> in the *Application Developer's Guide*.
- 7. If you want to specify a high-performance directory to store the journals and as much of the forest data that will fit in this high-performance directory, specify a Fast Data Directory. For further details on disks and the Fast Data Directory, see <u>Disk Storage</u> <u>Considerations</u> in the *Query Performance and Tuning Guide*.

8. If you want to restrict the types of updates allowed on the field, select the types of updates you want to allow for this forest in the Updates Allowed field. See "Making a Forest Delete-Only" on page 335 for details.

| updates allowed | all         | - |                                              |
|-----------------|-------------|---|----------------------------------------------|
|                 | all         |   | ates that should be allowed for this forest. |
|                 | delete-only | 5 |                                              |
|                 |             |   |                                              |

**Note:** The Read-Only update types described in "Making a Forest Read-Only" on page 336 can be set in the Configure page of an existing forest.

- 9. In the Availability field, select online to make the forest data available to tiered-storage or offline to make the data unavailable. For details on tiered storage, see "Tiered Storage" on page 219.
- 10. In the Rebalancer Enable field, specify whether or not you want this forest to participate in the rebalancer process for the database to which this forest is to be attached. For details on the database rebalancer, see "Database Rebalancing" on page 199.
- 11. If you have enabled the database rebalancer with a document assignment policy of Range, specify the range for this forest in the Range field. For details on the range policy, see "Range Assignment Policy" on page 204.
- 12. In the Failover Enable field, specify whether or not to failover this forest to another host if the primary host goes down. For details on configuring failover on a forest, see <u>Configuring</u> <u>Shared-Disk Failover for a Forest</u> in the *Scalability, Availability, and Failover Guide*.
- 13. Select the Failover Host from the Failover Host Name drop down menu:

| failover e  | enable                 | Itrue false<br>Enable assignment to a failover host if the primary host is down. |
|-------------|------------------------|----------------------------------------------------------------------------------|
| failover ho | osts A list of failove | er hosts.                                                                        |
| 1           | Failover Host Name     |                                                                                  |
| [add]       |                        |                                                                                  |

14. Click OK.

Creating a forest is a "hot" admin task; the changes take effect immediately. However, toggling between update types restarts the forest.

# 23.3 Making a Forest Delete-Only

You can configure a forest to only allow read and delete operations, disallowing inserts and updates to any documents stored in the forest. A delete-only forest is useful in cases where you have multiple forests in a database and you want to manage which forests change. To set a forest to only allow delete operations (and disallow inserts and updates), navigate to the configuration page for the forest you want specify as delete-only and set the updates allowed field to delete-only.

When a forest is set to delete-only, updates to documents in a delete-only forest that do not specify a forest ID will throw an exception. Updates to documents in a delete-only forest that specify one or more forest IDs of other forests in the database will result in the documents moving to one of those other forests. When a document moves forests, the old version of the document will be marked as deleted, and will be removed from the forest during the next merge.

To specify an update that will move a document in a delete-only forest to an updateable forest, you must specify the forest ID of at least one forest in which updates are allowed. One technique to accomplish this is to always specify all of the forest IDs, as in the following xdmp:document-insert example which lists all of the forests in the database for the \$forest-ids parameter:

```
xdmp:document-insert($uri, $node, (), (), 0,
    xdmp:database-forests(xdmp:database()) )
```

**Note:** You can only move a document from a delete-only forest to a forest that allows updates using an API that takes forest IDs, and then by explicitly setting the forest IDs to include one or more forests that allow updates. The node-level update built-in functions (xdmp:node-replace, xdmp:node-insert-child, and so on) do not have a forest IDs parameter and therefore do not support moving documents.

Under normal operating circumstances, you likely will not need to set a forest to be delete-only. Additionally, even if the reindexer is enabled at the database level, documents in a forest that is set to delete-only will not be reindexed.

There are cases where delete-only forests are useful, however. One of the use cases for delete-only forests is if you have multiple forests and you want to control when some forests are merging. The best way to control merges in a forest is to not insert any new content in the forest. In this scenario, you can set some of the forests to be delete-only, and then those forests will not merge during that time (unless you manually specify a merge, either with the xdmp:merge API or by clicking the Merge button in the Admin Interface). After a while, you can rotate which forests are delete-only. For example, if you have four forests, you can make two of them delete-only for one day, and then make the other two delete-only the next day, switching the first two forest back to allowing updates. This approach will only have two forests being updated (and periodically merging) at a time, thus needing less disk space for merging. For more details about merges, see "Understanding and Controlling Database Merges" on page 181.

# 23.4 Making a Forest Read-Only

You can configure an existing forest to only allow reads and to disallow inserts, updates and deletes to any documents stored in the forest.

| updates allowed* | al 🗸         |                                            |
|------------------|--------------|--------------------------------------------|
|                  | all          | es that should be allowed for this forest. |
|                  | delete-only  |                                            |
|                  | read-only    |                                            |
| failover enable  | flash-backyp |                                            |

MarkLogic Server supports two read-only forest settings:

- read-only When this update type is set, update transactions on the forest are immediately aborted.
- flash-backup When this update type is set, update transactions on the forest are retried until either the update type is reset or the Default Time Limit set for the App Server is reached.
  - **Note:** Only existing forests can be set to read-only or flash-backup. You cannot create a new forest with these settings.

A read-only forest is useful if you want to put your forests on read-only media and allow them to be queried. Another use of read-only is to control disk space. For example, in a multi-forest database, it might be useful to be able to mark one or more forests as read-only as they reach disk space limits.

One use for flash-backup is to prevent updates to the forest during a *flash backup* operation, which is a very fast backup that can be done on some file systems. You can set the flash-backup update type to temporarily put the forest in read-only mode for the duration of a flash backup and then reset the update type when the backup has completed. Transactions attempting to make changes to the forest during the backup period are retried.

When the read-only or flash-backup update type is set, the forest will have the following characteristics:

- If a database has at least one updateable forest, and an insert, update or delete without a place key is requested, it will choose one of the updateable forests to perform the operation.
- No merges are allowed on the forest. Attempts to explicitly merge such forests do nothing.
- No re-indexing/re-fragmenting is allowed on the forest.
- You cannot upgrade from the forest. An attempt to upgrade will return an error.

**Note:** Toggling between read-only or flash-backup and other forest update types triggers a forest restart. This activity is visible in the log file.

- If a forest is set to read-only or flash-backup, an insert, update, or delete transaction will either generate an exception (in the case of read-only) or retried later (in the case of flash-backup).
- You cannot clear, restore, or fully delete the forest. However, you can delete the forest configuration, as described in "Deleting a Forest from a Host" on page 345.
- Backups are permitted on the forests. However, they will not modify the last backup time in the forest label. Consequently, the last backup time in the forest will denote the last time the forest was backed up when it wasn't read-only or flash-backup.
- If the database index settings are changed and index detection is set to 'automatic', then the forests will work, but the indexes won't be picked up. If index detection is set to 'none', you will get wrong results.
- You can enable failover on a read-only and flash-backup forest.

# 23.5 Attaching and Detaching Forests Using the Forest Summary Page

The Forest Summary page lists all of the forests in the cluster, along with various information about each forest such as its status, which host is the primary host, and amount of free space for each forest. It also lists which database each forest is attached to, and allows you to attach and/or detach forests from databases. Alternately, you can use the Database Forest Configuration page to attach and detach a forest, as described in "Attaching and/or Detaching Forests to/from a Database" on page 140.

Perform the following steps using the Admin Interface to attach or detach one or more forests to or from a database:

| Summary   | Create | Help        |                       |            |          |
|-----------|--------|-------------|-----------------------|------------|----------|
| Forest    | Status | Database    | Primary Host          | Free Space | Data Dir |
| Documents | open   | Documents 💌 | raymond.marklogic.com | 13,703 MB  |          |
| elaine    | open   | elaine 💌    | raymond.marklogic.com | 13,702 MB  |          |
| geo       | open   | geo 💌       | raymond.marklogic.com | 13,702 MB  |          |
| maha      | open   | •           | raymond.marklogic.com | 13,702 MB  |          |
| Modules   | open   | Modules 💌   | raymond.marklogic.com | 13,703 MB  |          |
| Schemas   | open   | Schemas 💌   | raymond.marklogic.com | 13,702 MB  |          |
| Security  | open   | Security    | raymond.marklogic.com | 13,703 MB  |          |
| Triggers  | open   | Triggers 🗨  | raymond.marklogic.com | 13,702 MB  |          |

1. Click the Forests icon on the left tree menu. The Forest Summary page appears.

- 2. For each forest whose database assignment you want to change, select the name of the new database assignment.
  - **Note:** If you change a database assignment from one database to another, it will detach the forest from the previous setting and attach it to the new setting. Be sure that is what you intend to do. Also, if you detach from one database and attach to another database with different index settings, the forest will begin reindexing if reindexer enable is set to true.
- 3. After you have made your selections, click OK to save the forest assignment changes.

The forests you attached or detached are now reflected in the database configuration. Attaching and detaching a forest to a database are "hot" admin tasks.

# 23.6 Making Backups of a Forest

MarkLogic Server backs up forest data by transactionally creating an image copy of a specified forest. You can back up data at the granularity of a forest or of a database. Use the Admin Interface to back up a forest.

Forest-level backups only back up the data in a forest, and are not guaranteed to have a consistent database state to restore. The data in the forest is consistent, but other parts of the database (other forests, the schema database, and so on) might be different when you restore the data. For a guaranteed consistent backup, perform a complete database backup For information on backing up a database, see "Backing Up and Restoring a Database" on page 259.

**Note:** Forest backups do not provide a journal archive feature, as described for database backups in "Backing Up and Restoring a Database" on page 259. However, you can manually invoke the xdmp:start-journal-archiving function during a forest backup to make use of journal archiving with your forest backups.

This section describes the forest backup procedures, and includes the following parts:

- Backing Up a Forest
- Scheduling a Forest Backup

# 23.6.1 Backing Up a Forest

To initiate a forest backup using the Admin Interface, complete the following procedure:

- 1. Click the Forests icon on the left tree menu.
- 2. Decide which forest to back up.
- 3. Click the icon for this forest name.

4. Click the Backup/Restore tab at the top right. The Forest Backup screen appears.

|           |                         |                           |                     | )      |      | Forest Backup |
|-----------|-------------------------|---------------------------|---------------------|--------|------|---------------|
| Summary   | Configure               | Status                    | Backup/Restore      | Create | Help |               |
|           |                         |                           |                     |        |      |               |
|           |                         |                           |                     |        |      |               |
| Backup di | rectory                 |                           |                     |        |      |               |
|           |                         | The backup (<br>Required. | directory path⊓ame. |        |      |               |
|           |                         | Kequi eu.                 |                     |        |      |               |
|           |                         |                           |                     |        |      |               |
| C Backur  | o <i>Documents</i> to t | he backup dir             | ectory.             |        |      |               |
|           |                         |                           | -                   |        |      |               |
| C Restor  | e Documents fro         | m the backup              | directory.          |        |      |               |
|           |                         |                           |                     |        |      |               |
|           |                         |                           |                     |        |      |               |
| 0         | k ca                    | ncel                      |                     |        |      |               |

- 5. Enter the name of the directory in which you want the backup copy of the forest. You must provide an absolute path. Each directory must be unique for each forest.
  - **Warning** The software deletes *all* the files in this directory before writing the new backup. To retain multiple generations of backup, specify a different backup directory for each backup.
- 6. Select Backup.
- 7. Click OK.
- 8. A confirmation message appears. Click OK again to confirm the backup.

Your data in the selected forest is now backed up to the specified directory. Backing up your data is a "hot" admin task; the changes take effect immediately.

**Warning** When performing backups on the Windows platform, ensure that no users have the Forests or Data directories (or any subdirectories within them) open while the backup is being made.

## 23.6.2 Scheduling a Forest Backup

You can schedule forest backups to periodically back up a forest. You can schedule backups to occur daily, weekly, monthly, or you can schedule a one-time backup. You can create as many scheduled backups as you want. To create a scheduled backup, perform the following steps using the Admin Interface:

- 1. Click the Forests icon on the left tree menu.
- 2. Select the forest for which you want to schedule a backup, either from the tree menu or from the Forest Summary page. The Forest Configuration page appears.
- 3. Click the Scheduled Backup link in the tree menu for the forest. The Scheduled Backup Configuration page appears.
- 4. On the Scheduled Backup Configuration page, you can delete any existing scheduled backups if you no longer need them.
- 5. Click the Create tab. The Create Scheduled Backups page appears

| Schedule a Forest Backup |                                                                                                    |
|--------------------------|----------------------------------------------------------------------------------------------------|
| backup directory         |                                                                                                    |
|                          | The backup directory pathname.<br>Required. You must supply a value for backup-directory.          |
| backup type              | $\odot$ minutely $\odot$ hourly $\odot$ daily $\odot$ weekly $\odot$ monthly $\odot$ once          |
| backup period            | How often this backup should run (every n months, weeks, days, hours or minutes).                  |
| days                     | Monday Tuesday Wednesday Thursday Friday Saturday Sunday The days on which this backup occurs.     |
| backup start time        | The starting time (in 24:00 notation).<br>Required. You must supply a value for backup-start-time. |

6. Enter the absolute path to the backup directory. The backup directory must have permissions such that the MarkLogic Server process can read and write to it.

- 7. Choose a scheduled or one-time for the backup type:
  - For minutely, enter how many minutes between each backup.
  - For hourly, enter how many hours between each backup. The Backup Minute setting specifies how many minutes after the hour the backup is to start. Note that the Backup Minute setting does not add to the interval.
  - For daily, enter how many days between each backup and the time of day.
  - For weekly, enter how many weeks between each backup, check one or more days of the week, and the time of day for the backup to start.
  - For monthly, enter how many months between each backup, select one day of the month (1-31), and the time of day for the backup to start.
  - For one-time, enter the backup start date in MM/DD/YYYY notation (for example, 07/29/2009 for July 29, 2009) and time in 24:00 notation.
- 8. Enter the time of day to start the backup.
- 9. Click OK to create the scheduled backup.

The backups will automatically start according to the specified schedule.

## 23.7 Restoring a Forest

You can restore a forest from a backup made earlier either using the Admin Interface. Backups are restored at the forest granularity only.

To restore a forest from a backup made previously, complete the following procedure:

- 1. Click the Forests icon on the left tree menu.
- 2. Decide which forest to restore.
- 3. Click the icon for this forest name.
- 4. Click the Backup/Restore tab on the top right.
- 5. Enter the name of the directory that contains the backup copy of the forest.
- 6. Select Restore.
- 7. Click OK.

A confirmation message displays.

8. Confirm that you want to restore data from this backup directory and click OK.

Restoring data from your backup is a "hot" admin task; the changes take effect immediately.

**Warning** When performing restores on the Windows platform, ensure that no users have the Forests or Data directories (or any subdirectories within them) open while the restore process is executing.

# 23.8 Rolling Back a Forest to a Point In Time

You can use the xdmp:forest-rollback function to roll the state of one or more forests back to a specified system timestamp. To roll forest(s) back to an earlier timestamp, you must first set the merge timestamp to keep deleted fragments from that specified timestamp. For details on rolling back a forest, including the procedure to perform a rollback, see <u>Rolling Back a Forest to a Particular</u> <u>Timestamp</u> in the *Application Developer's Guide* and the xdmp:forest-rollback API documentation in the *MarkLogic XQuery and XSLT Function Reference*.

## 23.9 Merging a Forest

You can merge the forest data using the Admin Interface. As described in "Understanding and Controlling Database Merges" on page 181, merging a forest improves performance and is periodically done automatically in the background by MarkLogic Server. The Merge button allows you to explicitly merge the data for this forest.

To explicitly merge the forest, complete the following procedure:

- 1. Click the Forests icon on the left tree menu.
- 2. Decide which forest you want to merge.
- 3. Click the forest name, either on the tree menu or the summary page.

The Forest Configuration page displays.

4. Click the Merge button on the Forest Configuration page.

A confirmation message displays.

5. Confirm that you want to merge the forest data and click OK.

Merging data in a forest is a "hot" admin task; the changes take effect immediately.

#### 23.10 Clearing a Forest

You can clear the document data from a forest using the Admin Interface. Clearing a forest removes all fragments from the forest, but does not remove its configuration information.

To clear all data from a forest, complete the following procedure:

- 1. Click the Forests icon on the left tree menu.
- 2. Decide which forest you want to clear.
- 3. Click the forest name, either on the tree menu or the summary page.

The Forest Configuration page displays.

4. Click the Clear button on the Forest Configuration page.

A confirmation message displays.

5. Confirm that you want to clear the document data from this forest and click OK.

Clearing data in a forest is a "hot" admin task; the changes take effect immediately.

#### 23.11 Disabling a Forest

You can disable a forest using the Admin Interface. Disabling a forest unmounts the forest from the database and clears all memory caches for all the forests in the database. The database remains unavailable for any query operations while any of its forests are disabled.

Disabling a forest does not delete the configuration or document data. The forest can later be re-enabled by clicking Enable.

To disable a forest, complete the following procedure:

- 1. Click the Forests icon on the left tree menu.
- 2. Decide which forest you want to disable.
- 3. Click the forest name, either on the tree menu or the summary page.

The Forest Configuration page displays.

4. Click the Disable button on the Forest Configuration page.

A confirmation message displays.

5. Confirm that you want to disable the forest by clicking Disable.

#### 23.12 Deleting a Forest from a Host

You can use the Admin Interface to delete a forest. The are two levels of forest deletion:

- Delete configuration only, which removes the forest configuration information, but preserves the document data.
- Full Delete, which completely removes the document data and the configuration information for the forest.
  - **Note:** The forest cannot be deleted if it is still attached to a database. Also, you can delete the configuration information on a Read-Only or Flash-Backup forest, but you cannot do a Full Delete on such forests.

To delete a forest, complete the following procedure:

- 1. Click the Forests icon on the left tree menu.
- 2. Decide which forest to delete.
- 3. Click the forest name, either on the tree menu or the summary page.

The Forest Configuration page displays.

4. Click the Delete button on the Forest Configuration page.

A confirmation message displays.

- 5. Select either Configuration Only to delete only the configuration information, or Full Delete to delete the configuration information and the document data.
- 6. Click OK.

Deleting a forest is a "hot" task; the changes take effect immediately.

# 23.13 Rolling Back a Prepared XA Transaction Branch

MarkLogic Server transactions may participate in global, distributed XA transactions. The XA Transaction Manager usually manages the life cycle of transactions participating in an XA transaction, independent of MarkLogic Server. However, it may be necessary to manually rollback the MarkLogic Server portion of a global transaction (called a *branch*) if the Transaction Manager is unreachable for a long time. For details, see <u>Heuristically Completing a Stalled</u> <u>Transaction</u> in the *XCC Developer's Guide*.

**Note:** Heuristic completion bypasses the Transaction Manager and the Two Phase Commit process, so it can lead to data integrity problems. Use heuristic completion only as a last resort.

Before the MarkLogic Server branch of an XA transaction is prepared, the transaction may be rolled back from the host status page of the host evaluating the transaction. See "Rolling Back a Transaction" on page 327.

Once the MarkLogic Server branch of an XA transaction enters the prepared state, the transaction appears only on the forest status page of the coordinating forest. To find the coordinating forest, examine the Forest Status page for each forest belonging to the participating database. The transaction will only appear on the status page for the coordinating forest.

To heuristically rollback the MarkLogic Server portion of an XA transaction using the Admin Interface, follow these steps:

- 1. Open the Admin Interface in your browser by navigating to http://yourhost:8001.
- 2. Click Forests on the left tree menu. The forest summary page appears.
- 3. Click the name of the coordinating forest. The Forest Status page appears.
- 4. Locate the target transaction in the transaction list. If you do not see a transaction list on the status page, then this forest is not the coordinating forest for any prepared transactions.
- 5. Click [rollback] on the right side of the target transaction status to initiate the rollback. The rollback confirmation dialog appears. For example:

| Transaction ID      | Name | State  | Mode   | Timestamp         | Run Time | Limit | Source   | User  |            |
|---------------------|------|--------|--------|-------------------|----------|-------|----------|-------|------------|
| 8169053886267504764 |      | active | query  | 13183478465171180 | 740.8 ms | 600 s | Security | admin | [rollback] |
| 1189889101125869537 |      | idle   | update | 0                 | 2.7 s    | 600 s | samples  | admin | [rollback] |

- 6. Click OK to confirm the rollback. The rollback completion page appears.
- 7. Click OK to return to the Forest Status page.

The rolled back transaction enters the "remember abort" state, indicating MarkLogic Server should remember that the local transaction was aborted until the Transaction Manager re-synchronizes the global transaction. Once re-synchronization occurs, the transaction no longer appears in the forest status. For details, see <u>Heuristically Completing a MarkLogic Server Transaction</u> in the *XCC Developer's Guide*.

You may use the Forest Status page to force MarkLogic Server to forget the rollback without waiting for the Transaction Manager. This is not recommended as it leads to errors and, potentially, a loss of data integrity when the Transaction Manager attempts to re-synchronize the global transaction. If forgetting the rollback is necessary, use the [forget] link in the transaction list on the Forest Status:

| Transaction ID      | Decision State (Coordinator) | Coordinator | Other Forests |          |
|---------------------|------------------------------|-------------|---------------|----------|
| 5670604965531323769 | remember abort               | samples-1   |               | [forget] |

# 24.0 Security Administration

MarkLogic Server uses a role-based security model. A user's privileges and permissions are based on the roles assigned to the user. For background information on understanding the security model in MarkLogic Server, see *Security Guide*. This section describes administration tasks related to security, and includes the following sections:

- Security Entities
- Users
- Roles
- Execute Privileges
- URI Privileges
- <u>Amps</u>
- Protected Collections
- <u>Realm</u>

This chapter describes how to use the Admin Interface to manage security objects. For details on how to manage security objects programmatically, see <u>Creating and Configuring Roles and Users</u> and <u>User Maintenance Operations</u> in the *Scripting Administrative Tasks Guide*.

#### 24.1 Security Entities

The key entities in MarkLogic Server's security model are:

• User

A *user* within the model has a set of roles. A user has privileges and permissions within the system based on the roles he is given.

• Role

A *role* gives privileges and permissions to a user. A role may inherit from multiple roles. Role inheritance is an "is-a" relationship. Hence, an inherited role also has the privileges and permissions of its parent(s).

• Execute Privilege

An *execute privilege* grants authorization to perform a protected action. Only roles (and their inherited roles) specified in the execute privilege can perform the action.

• URI Privilege

A *URI privilege* grants authorization to create a document within a protected base URI. Only roles (and their inherited roles) specified in the URI privilege can create the document within the protected base URI. • Permission

A *permission* protects a document or a collection. Each permission associates a single role with a capability (Read, Update, Insert). A protected document or collection has a set of associated permissions.

Collection

A *collection* groups a set of documents that are related. A document may belong to any number of collections. A collection exists in the system when a document in the system states that it is part of that collection. However, an associated collection object is not created and stored in the *Security* database unless it is protected.

Permissions created at the collection level apply to the collection but not to documents within the collection. A user needs to have permissions at the both the collection and document level to be able to add documents to a protected collection.

• Amp

An *amp* gives the User additional roles temporarily while the user is performing a certain task (executing a function).

• Certificate Authority

A *certificate authority* (CA) is a trusted third party that certifies the identity of entities, such as users, databases, administrators, clients, and servers. A CA is used by the SSL (Secure Sockets Layer) security standard to provide encrypted protection between browsers and App Servers. When an entity requests certification, the CA verifies its identity and grants a certificate, which is signed with the CA's private key. If the CA is trusted, then any certificate it issues is trusted unless it has been revoked. For details on SSL support in the MarkLogic Server, see <u>Configuring SSL on App Servers</u> in the *Security Guide*.

• Certificate Template

A *certificate template* is a MarkLogic construct that is used to generate certificate requests for the various hosts in a cluster. A certificate template is used by the SSL (Secure Sockets Layer) security standard to provide encrypted protection between browsers and App Servers. The template defines the name of the certificate, a description, and identity information about the owner of the certificate. For details on SSL support in the MarkLogic Server, see <u>Configuring SSL on App Servers</u> in the *Security Guide*.

• External Authentication

An *External Authentication Configuration Object* is used to configure MarkLogic Server for external authentication by LDAP or Kerberos. An external authentication configuration object specifies which authentication protocol and authorization scheme to use, along with any other parameters necessary for LDAP authentication. For details on

external authentication with MarkLogic Server, see the <u>External Security</u> chapter in the *Security Guide*.

• Security Entity Relationships

The following diagram illustrates the relationships between the different entities in the MarkLogic Server security model.

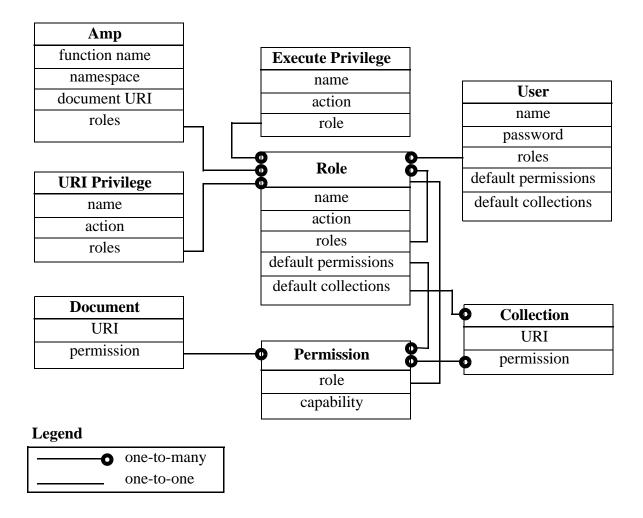

The remaining sections of this chapter detail the procedures to administer MarkLogic Server security entities. All security administrative tasks are "hot"— the changes take effect immediately without a server restart.

Permissions are not administered through the administrative interface and are not described in detail in this document. For more information on using permissions in MarkLogic Server, see the *MarkLogic XQuery and XSLT Function Reference*.

#### 24.2 Users

A User has a set of roles. A user has privileges and permissions within the system based on the roles he is given. A user can perform tasks (execute functions) based on his privileges and access data based on his permissions.

Each user has an associated user name and password. A user also has default collections. When a user creates a document but does not explicitly associate the document with a set of collections, the document is automatically added to the user's default collections. Default permissions can be created for a user. When a user creates a document but does not explicitly set the permissions for the document, the document will be given the user's default permissions.

If security is turned on for an HTTP, ODBC, or XDBC server, all users in the security database will have access to the server. Finer granularity security control to functions in XQuery programs running on the HTTP, ODBC, or XDBC servers are accomplished through the use of xdmp:security-assert() within the code. Granular secured access to documents is achieved through the use of permissions associated with each protected document.

Use the following procedures to create, manage and maintain users:

- <u>Creating a User</u>
- Viewing a User Configuration
- Modifying a User Configuration
- Deleting a User

#### 24.2.1 Creating a User

Follow these steps to create a user:

- 1. Click the Security icon in the left tree menu.
- 2. Click the Users icon.

3. Click the Create tab. The User Configuration page appears:

| ummary Create                    | Help                                      |              |        |
|----------------------------------|-------------------------------------------|--------------|--------|
| ew User                          |                                           | ok           | cancel |
| user A database user.            |                                           |              |        |
| user name                        | User/login name (unique)                  |              |        |
|                                  | Required. You must supply a value fo      | r user-name. |        |
| description                      | An object's description.                  |              |        |
| password                         |                                           |              |        |
|                                  | ,<br>Encrypted Password.<br>Required.     |              |        |
| confirm password                 | Encrypted Password.                       |              |        |
|                                  | Required.                                 |              |        |
| external names The external name | kternal names specifications.             |              |        |
|                                  |                                           |              |        |
| more external names              |                                           |              |        |
|                                  |                                           |              |        |
| password extra For st            | oring extra information for password chec | King.        |        |
|                                  |                                           |              |        |
| roles The roles assign           | ed.                                       |              |        |
| roles The roles assign<br>Role   | ed.<br>Compartment                        |              |        |

- 4. Enter a name for the user in the username field.
- 5. Enter the description for the user (optional).
- 6. Enter a password for the user.

- 7. Re-enter the password to confirm it.
- 8. If the user is to be authorized externally by LDAP or Kerberos, enter one or more Distinguished Names (LDAP) or User Principals (Kerberos) in the External Names section. For details on external authorization, see the <u>External Security</u> chapter in the *Security Guide*.
- 9. Under the roles section, check the roles to assign the user.
- 10. Create default permissions for this user (optional). Select a role and pair the role with the appropriate capability (read, insert, update). If there are more than 3 default permissions you want to add for this user, you can do so on the next screen after you click OK.
- 11. Create default collections for this user (optional). Type in the collection URI for each collection you want to add to the user's default collection. If there are more than 3 default collections you want to add for this user, you can do so on the next screen after you click OK.
- 12. Click OK.

The user is now added to the system and the user configuration page appears. If you want to add more default permissions or collections to the user, scroll down to the section for default permissions or collections.

## 24.2.2 Viewing a User Configuration

Perform the following steps to view a user's configuration:

- 1. Click the Security icon in the left tree menu.
- 2. Click the Users icon.
- 3. Locate the name of the user whose settings you want to view, either on the tree menu or on the summary page.
- 4. Click the name. The user configuration page appears where you can view the user's configuration:

| User: testuser        |                                                 | ok cancel |
|-----------------------|-------------------------------------------------|-----------|
| user A database user. |                                                 | delete    |
| user name             | testuser<br>User/login name (unique)            | ]         |
| description           | This is a test user<br>An object's description. | ]         |
| password              | Encrypted Password.                             | ]         |
| confirm password      | Encrypted Password.                             | ]         |

# 24.2.3 Modifying a User Configuration

Perform the following steps to modify the configuration for a user:

- 1. For the user to which you want to modify, view that user's configuration as described in "Viewing a User Configuration" on page 355.
- 2. Perform any modifications needed to the user's configuration. Modifications might include changing any of the user credentials (including password), adding or removing role assignments, adding or removing default permission settings, or adding or removing default collection settings.
  - **Warning** Making changes to the to the user configuration affects the access control policy for that user, which can either increase or decrease the activities authorized for the user. For more details on how the security system works, see *Security Guide*.
- 3. Click OK to save the changes.

The new changes are in effect for all transactions beginning after the user changes are committed.

#### 24.2.4 Deleting a User

Perform the following steps to delete a user from the security database:

- 1. Click the Security icon in the left tree menu.
- 2. Click the Users icon.
- 3. Locate the user you want to delete, either on the tree menu or on the summary page.
- 4. Click the user name.
- 5. Click on the Delete button.
- 6. Click OK to confirm deleting the user.

The user is permanently deleted from the security database.

#### 24.3 Roles

MarkLogic Server implements a role-base security model. Therefore, the Role is a central security concept in MarkLogic Server. A role gives a user privileges (both Execute and URI) to perform certain actions in a system. An Execute Privilege allows a user to perform a protected action. A URI Privilege allows a user to create a document under a protected URI. A role also gives a user the permissions to access protected documents.

A role may inherit from multiple roles. The inheritance relationship for roles is an "is-a" relationship. Therefore, a role gets the privileges and permissions of the roles from which they inherit.

MarkLogic Server is installed with the following pre-defined roles:

| Role              | Description                                                                                                    |  |
|-------------------|----------------------------------------------------------------------------------------------------|--|
| admin             | This role has the privileges and permissions needed to<br>perform administrative tasks. This role has the highest<br>level of access in the system. |  |
| admin-builtins    | This role has the privileges needed to call the admin-<br>builtins functions.                                                                       |  |
| filesystem-access | This role has the privileges to access the filesystem.                                                                                              |  |
| merge             | This role has the privileges needed to force a merge in the system.                                                                                 |  |
| security          | This role has the privileges to perform all the security-<br>related administrative functions.                                                      |  |

While you are able to change the configuration settings of these pre-defined roles (except for the admin role) or delete any of them, we strongly recommend that you proceed with caution.

A role has default collections. When a user of a role creates a document but does not explicitly associate the document with a set of collections, the document is automatically added to a set of default collections. This set of default collections is the union of the default collections defined for the user, the roles the user has, and the roles from which the user's directly assigned roles inherit.

A role has default permissions. When a user of a role creates a document but does not explicitly set the permissions for the document, the document will be given a set of default permissions. This set of default permissions is the union of the default permissions defined for the user, the roles the user has, and the roles from which the user's directly assigned roles inherit.

For more details about the role-based security model in MarkLogic Server, see Security Guide.

Use the following procedures to create, manage and maintain roles:

- <u>Creating a Role</u>
- Viewing a Role
- Modifying a Role Configuration
- Deleting a Role

#### 24.3.1 Creating a Role

Perform the following steps to create a role.

- 1. Click the Security icon in the left tree menu.
- 2. Click the Roles icon.
- 3. Click the Create tab. The Role Configuration page appears:

| Summary Crea          | te Help                                               |                        |
|-----------------------|-------------------------------------------------------|------------------------|
| lew Role              |                                                       | ok cancel              |
| role A security role. |                                                       |                        |
| role name             | The Role name (unique)<br>Required. You must supply a | a value for role-name. |
| description           | An object's description.                              |                        |
| compartment           | The compartment that this role is                     | part of.               |
| external names Th     | e external names specifications.                      |                        |
|                       |                                                       |                        |
| more external nam     | es                                                    |                        |
| roles The roles as    | signed.                                               |                        |
| Role                  | Compartment                                           |                        |
| 🔲 admin               |                                                       |                        |
| admin-builtins        |                                                       |                        |

- 4. Type in a name for role in the role name field.
- 5. Type in a description for the role (optional).
- 6. If you want to place the role into the named compartment, enter name of the compartment in the Compartment field. If a document has any permissions (role/capability pairs) with

roles that have a compartment, then the user must have those roles with each of the compartments (regardless of which permission they are in) to perform any of the capabilities.

- 7. If the role is to be mapped to an LDAP group, enter one or more group names in the External Names section. For details on external authorization, see the External Security chapter in the *Security Guide*.
- 8. Under the roles section, select the roles from which this role will inherit.
- 9. Under the execute privileges section, select from the available execute privileges to be associated with the role.
- 10. Under the URI privileges section, select from the available URI privileges to be associated with the role.
- 11. Create default permissions for this role (optional). Select a role and pair the role with the appropriate capability (read, insert, update). If there are more than 3 default permissions you want to add for this role, you can do so on the next screen after you click OK.
- 12. Create default collections for this role (optional). Type in the collection URI for each collection you want to add to the role's default collections. If there are more than 3 default permissions you want to add for this user, you can do so on the next screen after you click OK.
- 13. Click OK.

The role is now added to the system and the Role Configuration page appears. If you want to add more default permissions or collections to the role, scroll down to the section for default permissions or collections.

#### 24.3.2 Viewing a Role

Perform the following steps to create a role.

- 1. Click the Security icon in the left tree menu.
- 2. Click the Roles icon.
- 3. Click the name of the role you want to view, either on the tree menu or on the summary page. The Role Configuration page appears.

| Summary                       | Configure                   | Describe                          | Create               | Help |        |
|-------------------------------|-----------------------------|-----------------------------------|----------------------|------|--------|
| rror:                         |                             |                                   |                      |      |        |
| Role: securi                  | ity                         |                                   |                      | ok   | cancel |
| role A secu                   | ırity role.                 |                                   |                      |      | delete |
| role name                     |                             |                                   |                      |      |        |
|                               |                             | security<br>The Role name (unique | e)                   |      |        |
| description                   |                             | security role                     |                      |      |        |
|                               |                             | An object's description           | n.                   |      |        |
| compartme                     | nt                          | The compartment that              | this role is part of |      |        |
| external r                    |                             | ernal names specifica             |                      |      |        |
| No Current E                  | xternal Name                |                                   |                      |      |        |
| [add]                         |                             |                                   |                      |      |        |
| more ex                       | ternal names                |                                   |                      |      |        |
| roles The<br>(inherited roles | roles assigne<br>s in Bold) | d.                                |                      |      |        |
| Role                          |                             | Compartment                       |                      |      |        |
| 🔲 admin                       |                             |                                   |                      |      |        |
| 📃 admin-bu                    | liltins                     |                                   |                      |      |        |

View the configuration for the role.

## 24.3.3 Modifying a Role Configuration

Perform the following steps to modify a role configuration:

- 1. For the role to which you want to modify, view the role configuration as described in "Viewing a Role" on page 360.
- 2. Perform any modifications needed to the role configuration. Modifications might include adding or removing role assignments, adding or removing default permission settings, or adding or removing default collection settings.
  - **Warning** Making changes to the to the role configuration affects the access control policy for that role, which can either increase or decrease the activities authorized for any users who have that role (either directly or indirectly). For more details on how the security system works, see *Security Guide*.
- 3. Click OK to save the changes.

The new changes are in effect for all transactions beginning after the user changes are committed.

## 24.3.4 Deleting a Role

You can delete a role from the security database. The system does not check to see if there are any users with that role before deleting it. A deleted role is automatically removed from all users still assigned to that role. Users who were assigned to the deleted role lose the permissions and privileges given by that role.

Perform the following steps to delete a role.

- 1. Click the Security icon in the left tree menu.
- 2. Click the Roles icon.
- 3. Click the name of the role you want to delete, either on the tree menu or on the summary page.
- 4. Click the Delete button.
- 5. Click OK to confirm deleting the role.

The role is now deleted from the security database.

### 24.4 Execute Privileges

An Execute Privilege grants authorization to perform a protected action. An execute privilege specifies a protected action, and the roles that can perform the action. Roles that inherit from the specified roles can also perform the protected action. The protected action is represented as a URI.

Once an execute privilege is created, it is enforced in XQuery programs through the use of xdmp:security-assert(<protected-action-uri>, "execute") in the code. That is, xdmp:security-assert(<protected-action-uri>, "execute") can be added at the entrance to function or a section of code that has been protected. If the system is executing as a user without the appropriate roles as specified by the execute privilege, an exception is thrown. Otherwise, system satisfies the security-assert condition and proceeds to execute the protected code.

Use the following procedures to create, manage and maintain execute privileges:

- <u>Creating an Execute Privilege</u>
- <u>Viewing an Execute Privilege</u>
- Modifying an Execute Privilege
- Deleting an Execute Privilege

#### 24.4.1 Creating an Execute Privilege

Perform the following steps to create an execute privilege:

- 1. Click the Security icon in the left tree menu.
- 2. Click on the Execute Privileges icon.
- 3. Click the Create tab. The Execute Privilege Configuration page appears:

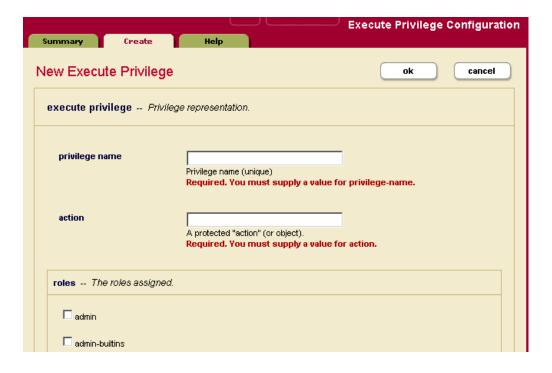

- 4. Enter the name of the execute privilege. Use a name that is descriptive of the action this execute privilege will protect. For example, create-user is the name of an execute privilege that gives a role the authorization to create a user.
- 5. Enter a protected action, represented as a URI. You can use any URI but we recommend you follow the conventions for your company. For example, the URI for the create-user execute privilege is http://marklogic.com/xdmp/privileges/create-user.
- 6. Under the roles section, select the roles that are allowed to perform the protected action.
- 7. Click OK.

The execute privilege is now added to the security database. You can now use the xdmp:security-assert() function in your code to associate this privilege with a protected operation.

#### 24.4.2 Viewing an Execute Privilege

Perform the following steps to view an execute privilege:

- 1. Click the Security icon in the left tree menu.
- 2. Click the Execute Privileges icon. The Execute Privileges Summary page appears:

|                            |        | Execute Pri                                                     | vilege Summary |
|----------------------------|--------|-----------------------------------------------------------------|----------------|
| Summary                    | Create | Help                                                            |                |
| Privilege                  |        | Action                                                          | Roles          |
| amp-add-roles              |        | http://marklogic.com/xdmp/privileges/amp-add-roles              | security       |
| amp-get-roles              |        | http://marklogic.com/xdmp/privileges/amp-get-roles              | security       |
| amp-remove-roles           |        | http://marklogic.com/xdmp/privileges/amp-remove-roles           | security       |
| amp-set-roles              |        | http://marklogic.com/xdmp/privileges/amp-set-roles              | security       |
| any-collection             |        | http://marklogic.com/xdmp/privileges/any-collection             | security       |
| any-uri                    |        | http://marklogic.com/xdmp/privileges/any-uri                    | security       |
| collection-add-permissions | :      | http://marklogic.com/xdmp/privileges/collection-add-permissions | security       |

- 3. Click on the name of the execute privilege that you want to view.
- 4. View the configuration for the execute privilege.

## 24.4.3 Modifying an Execute Privilege

Perform the following steps to modify an execute privilege:

- 1. For the privilege to which you want to modify, view the configuration as described in "Viewing an Execute Privilege" on page 363.
- 2. Perform any modifications needed to the privilege (for example, add or remove role assignments).
  - **Warning** Making changes to the to the execute privilege configuration affects the access control policy for that privilege, which can either increase or decrease the activities authorized for any users who have any of assigned roles (either directly or indirectly). For more details on how the security system works, see *Security Guide*.
- 3. Click OK to save the changes.

The new changes are in effect for all transactions beginning after the user changes are committed.

#### 24.4.4 Deleting an Execute Privilege

You can delete an execute privilege from the security database. However, an exception will be thrown when a security-assert() on the protected action specified in the deleted execute privilege is encountered. That is, a deleted execute privilege behaves like an execute privilege for which no role has been given access to the protected action. Follow these steps to delete an execute privilege:

- 1. Click the Security icon in the left tree menu.
- 2. Click the Execute Privileges icon. The Execute Privileges Summary page appears:

|                            | Execute Privile                                                 | ge Summary |
|----------------------------|-----------------------------------------------------------------|------------|
| Summary Creat              | e Help                                                          |            |
| Privilege                  | Action                                                          | Roles      |
| amp-add-roles              | http://marklogic.com/xdmp/privileges/amp-add-roles              | security   |
| amp-get-roles              | http://marklogic.com/xdmp/privileges/amp-get-roles              | security   |
| amp-remove-roles           | http://marklogic.com/xdmp/privileges/amp-remove-roles           | security   |
| amp-set-roles              | http://marklogic.com/xdmp/privileges/amp-set-roles              | security   |
| any-collection             | http://marklogic.com/xdmp/privileges/any-collection             | security   |
| any-uri                    | http://marklogic.com/xdmp/privileges/any-uri                    | security   |
| collection-add-permissions | http://marklogic.com/xdmp/privileges/collection-add-permissions | security   |

- 3. Click the name of the execute privilege that you want to delete.
- 4. On the Execute Privileges page for the given privilege, click the Delete button.

5. Click OK to confirm deleting the execute privilege.

The execute privilege is now deleted from the security database.

## 24.5 URI Privileges

A URI Privilege grants authorization to create documents under a protected URI. That is, a URI privilege specifies the roles that are allowed to create documents with the protected URI as the base URI (prefix) in the document URI. Roles that inherit from the specified roles can also create the documents under the protected URI.

Unlike an execute privilege, where xdmp:security-assert() needs to be called explicitly to protect a function, a URI privilege is automatically enforced. When xdmp:document-insert() is called, the system checks the base URIs (prefix) of the document URI specified to see if they might be protected by a URI privilege. If the base URI has an associated URI privilege, it checks the roles of the user to see if any of the user's roles gives the user authorization to create the document within the protected base URI. If the user has the requisite authorization, the document is inserted into the database. Otherwise, an exception is thrown.

Use the following procedures to create, manage and maintain URI privileges:

- <u>Creating a URI Privilege</u>
- Viewing a URI Privilege
- Modifying a URI Privilege
- Deleting a URI Privilege

## 24.5.1 Creating a URI Privilege

Perform the following steps to create a URI privilege:

- 1. Click the Security icon in the left tree menu.
- 2. Click the URI Privileges icon.
- 3. Click on the Create tab. The URI Privilege Configuration page appears:
- 4. Enter the name of the URI privilege. Use a name that is descriptive of the base URI to be protected. For example, to restrict the creation of documents under a base URI reserved for the accounting group, you might use the name "accounting\_files".
- 5. In the action field, enter the base URI to be protected. While the base URI does not have to map to an actual directory, it should follow the directory structure convention (for example, /myfiles/accounting\_files). In this example, only the user with this URI privilege can create a file with the URI /myfiles/accounting\_files/account1.xml.
- 6. Under the roles section, select the roles that are allowed to create documents under the base URI.
- 7. Click OK.

The URI privilege is created and added to the security database.

### 24.5.2 Viewing a URI Privilege

Perform the following steps to view a URI privilege:

- 1. Click the Security icon in the left tree menu.
- 2. Click the URI Privileges icon. The URI Privileges Summary Page appears:

|   |           |        |           | URI Privilege Summary |
|---|-----------|--------|-----------|-----------------------|
| r | Summary   | Create | Help      |                       |
|   |           |        |           |                       |
|   | Privilege |        | Action    | Roles                 |
|   | myPriv    |        | /myFiles/ | read                  |

- 3. Click the name of the URI privilege you want to view.
- 4. View the URI privilege.

## 24.5.3 Modifying a URI Privilege

Perform the following steps to modify an execute privilege:

- 1. For the privilege to which you want to modify, view the configuration as described in "Viewing a URI Privilege" on page 366.
- 2. Perform any modifications needed to the privilege (for example, add or remove role assignments).
  - **Warning** Making changes to the to the URI privilege configuration affects the access control policy for that privilege, which can either increase or decrease the activities authorized for any users who have any of assigned roles (either directly or indirectly). For more details on how the security system works, see *Security Guide*.
- 3. Click OK to save the changes.

The new changes are in effect for all transactions beginning after the user changes are committed.

#### 24.5.4 Deleting a URI Privilege

You can delete a URI privilege from the security database. Perform the following steps to delete a URI privilege:

- 1. Click the Security icon in the left tree menu.
- 2. Click the URI Privileges icon. The URI Privileges Summary Page appears:

|           | URI Privilege Summary |
|-----------|-----------------------|
| Help      |                       |
|           |                       |
| Action    | Roles                 |
| /myFiles/ | read                  |
|           | Action                |

- 3. On the URI Privileges page for the given privilege, click the Delete button.
- 4. Click OK to confirm deleting the URI privilege.

The URI privilege is now deleted from the security database.

#### 24.6 Amps

An Amp gives the user additional roles temporarily while the user is performing a certain task (executing a function). While the user is executing the "amp-ed" function, the user receives additional privileges and permissions given by the additional roles. An amp is useful when a user needs additional privileges and permissions only while the user is executing a certain function.

Giving the user additional roles permanently could compromise the security of the system. On the other hand, an amp enables granular security control by limiting the effect of the additional roles (privileges and permissions) to a specific function. For example, a user may need a count of all the documents in the database when the user is creating a report. However, the user does not have read permissions on all the documents in the database, and hence does not know the existence of all the documents in the database. An amp can be created for the document-count () function to elevate the user to an admin role temporarily while the user is executing the function to count the documents in the system.

An amp is defined by the local name of the function, the namespace and the document URI. The document URI must begin with a forward slash "/" and is treated as being rooted relative to the *Modules* directory in the installation path. When resolving an amp, MarkLogic Server looks for the file using a path rooted relative to the *Modules* directory in the installation path. If it finds a function that matches the local name and namespace using the specified path, it applies the amp to the function.

For more details about amps, see *Security Guide*. For examples of amps, look at one of the amps created during installation. To view an amp, follow the instructions in the section "Viewing an Amp" on page 370.

Use the following procedures to create, manage and maintain amps:

- <u>Creating an Amp</u>
- Viewing an Amp
- Modifying an Amp
- Deleting an Amp

#### 24.6.1 Creating an Amp

To create an amp, Perform the following steps:

- 1. Click the Security icon in the left tree menu.
- 2. Click the Amps icon.
- 3. Click on the Create tab. The Amp Configuration page appears:

|                           | Amp Configuration                                                           |
|---------------------------|-----------------------------------------------------------------------------|
| Summary Create            | Help                                                                        |
| New Amp                   | ok cancel                                                                   |
| amp A role amplification. |                                                                             |
| local name                | A function local-name.<br>Required. You must supply a value for local-name. |
| namespace                 | A namespace.<br>Required. You must supply a value for namespace.            |
| document uri              | A document's URI.<br>Required. You must supply a value for document-uri.    |
| database                  | (filesystem) ▼<br>A database the module is found in.                        |
| roles The roles assigned. |                                                                             |
| 🗖 admin                   |                                                                             |
| admin-builtins            |                                                                             |

- 4. Enter the database in which the function is stored. If the function is stored in the *Modules* directory on the filesystem, set the database to filesystem (which is the default value).
- 5. Enter the local name of the function (without parentheses) in which the amp takes effect. For example: my-function.
- 6. Enter the namespace in which the function is defined.
- 7. Enter the document URI for the document in which the function is defined. This document URI must begin with a forward slash (for example, /amped-functions.xqy). The specified document must be placed in the *Modules* directory within the installation path.

For example, if /mydir/my-amps.xqy is specified in the document uri, my-amps.xqy must be placed in *installation-directory*/Modules/mydir.

- 8. Under the roles section, select the additional roles that will be given to the user while the user is executing the function.
- 9. Click OK.

The amp is now added to the security database.

#### 24.6.2 Viewing an Amp

Perform the following steps to view an amp:

- 1. Click the Security icon in the left tree menu.
- 2. Click the Amps icon. The Amps Summary page appears:

| Summary          | Create He |                             | Amp Sur  |                         |
|------------------|-----------|-----------------------------|----------|-------------------------|
| Local Name       | Names     | space                       | Database | Document URI            |
| amp-add-roles    | http://ma | narklogic.com/xdmp/security |          | /MarkLogic/security.xqy |
| amp-get-roles    | http://ma | narklogic.com/xdmp/security |          | /MarkLogic/security.xqy |
| amp-remove-roles | http://ma | narklogic.com/xdmp/security |          | /MarkLogic/security.xqy |
| amp-set-roles    | http://ma | narklogic.com/xdmp/security |          | /MarkLogic/security.xqy |
| check-admin      | http://ma | narklogic.com/xdmp/security |          | /MarkLogic/security.xqy |
|                  |           |                             |          |                         |

- 3. Click on the name of the amp you want to view.
- 4. View the amp.

#### 24.6.3 Modifying an Amp

Perform the following steps to modify an amp:

- 1. For the amp to which you want to modify, view the configuration as described in "Viewing an Amp" on page 370.
- 2. Perform any modifications needed to the amp (for example, add or remove role assignments).
  - **Warning** Making changes to the to the amp configuration affects the access control policy for that amp, which can either increase or decrease the activities authorized for any users who have any of assigned roles (either directly or indirectly). For more details on how the security system works, see *Security Guide*.
- 3. Click OK to save the changes.

The new changes are in effect for all transactions beginning after the user changes are committed.

#### 24.6.4 Deleting an Amp

You can delete an amp from the security database. Perform the following steps to delete an amp:

- 1. Click the Security icon in the left tree menu.
- 2. Click the Amps icon. The Amps Summary page appears:

| Summary Create   | Help                               |          | Amp Sur                 |
|------------------|------------------------------------|----------|-------------------------|
| Local Name       | Namespace                          | Database | Document URI            |
| amp-add-roles    | http://marklogic.com/xdmp/security |          | /MarkLogic/security.xqy |
| amp-get-roles    | http://marklogic.com/xdmp/security |          | /MarkLogic/security.xqy |
| amp-remove-roles | http://marklogic.com/xdmp/security |          | /MarkLogic/security.xqy |
| amp-set-roles    | http://marklogic.com/xdmp/security |          | /MarkLogic/security.xqy |
| check-admin      | http://marklogic.com/xdmp/security |          | /MarkLogic/security.xqy |

- 3. Click on the name of the amp you want to delete.
- 4. On the Amp page for the given amp, click the Delete button.
- 5. Click OK to confirm deleting the amp.

The amp is now deleted from the security database.

## 24.7 Protected Collections

A *collection* groups a set of documents that are related and enables queries to target subsets of documents within a database efficiently. A document may belong to any number of collections simultaneously. A collection exists in the system when a document in the system states that it is part of that collection.

A *protected collection* is one for which only authorized users can associate documents with the collection. When you create a protected collection, an associated protection collection object is created and stored in the security database.

You must understand the following key concepts and limitations of protected collections:

- A protected collection dictates who can *add* documents to the collection. It provides no other access control.
- A protected collection does not control access to the documents in the collection. Use document permissions for this purpose.
- Only users with a role that has update permissions for the collection can add documents to the collection or use explicit collection operations such as xdmp.documentRemoveCollections to remove a document from a protected collection.
- A user with update permissions on a document can remove the document from a protected collection by reinserting the document with a different set of collections.

Use the following procedures to create, manage, and maintain collections:

- <u>Creating a Protected Collection</u>
- Viewing a Protected Collection
- <u>Removing a Permission from a Protected Collection</u>
- Deleting a Protected Collection

## 24.7.1 Creating a Protected Collection

Perform the following steps to create a protected collection:

- 1. Click the Security icon in the left tree menu.
- 2. Click the Collections icon.
- 3. Click the Create tab, The Collection Configuration page appears:

| Summary Configure Create Help                                         | Collection Configuration |
|-----------------------------------------------------------------------|--------------------------|
| New Collection                                                        | ok cancel                |
| collection A collection object.                                       |                          |
| uri<br>The collection uri.<br>Required. You must supply a value for a | ıri.                     |
| permissions Permissions to the collection                             |                          |
| Role Name + Capability                                                |                          |
| ▼ read ▼                                                              |                          |
| ▼ read ▼                                                              |                          |
| read V                                                                |                          |
| ok cancel                                                             |                          |

- 4. Enter the URI for the collection.
- 5. In the permissions section, add permissions (role-capability pair) to the collection. Select from the available roles and pick a capability for the role. You should usually select the update capability as this is the only one that affects how users interact with the collection. Only users with a role with the update capability can add documents to the collection; for details, see "Protected Collections" on page 372.
- 6. Click OK.

The protected collection is added to the database.

## 24.7.2 Viewing a Protected Collection

Perform the following steps to view a protected collection:

- 1. Click the Security icon in the left tree menu.
- 2. Click the Collections icon. The Collection Summary page appears.
- 3. Click the name of the collection you want to view, either on the tree menu or on the summary page. The Collection Configuration page appears.
- 4. View the collection.

#### 24.7.3 Removing a Permission from a Protected Collection

Perform the following steps to remove a permission from a protected collection:

- 1. Click the Security icon in the left tree menu.
- 2. Click the Collections icon. The Collection Summary page appears.
- 3. Click the name of the collection from which you want to remove a permission, either on the tree menu or on the summary page. The Collection Configuration page appears.

|    |             |                       |                             |        | <br>) | Collection Configuratio | n |
|----|-------------|-----------------------|-----------------------------|--------|-------|-------------------------|---|
| Su | immary      | Configure             | Describe                    | Create | Help  |                         |   |
| Co | llection:   | test                  |                             |        |       | ok cancel               |   |
| c  | ollection - | - A collection of     | bject.                      |        |       | delete                  |   |
|    | uri         |                       | had a                       |        |       |                         |   |
|    | un          |                       | test<br>The collection uri. |        |       |                         |   |
|    | permission  | <b>is</b> Permissions | to the collection           |        |       |                         |   |
|    | [Keep]      | Role Name (ca         | pability)                   |        |       |                         |   |
|    | ▼           | read (read)           |                             |        |       |                         |   |
|    | [add]       |                       | read _                      | -      |       |                         |   |

- 4. In the permissions section, uncheck the box next to the permission you want to remove.
- 5. Click OK.

The permission is removed from the collection.

### 24.7.4 Deleting a Protected Collection

Perform the following steps to remove delete a protected collection:

- 1. Click the Security icon in the left tree menu.
- 2. Click the Collections icon.
- 3. Click the name of the collection you want to delete, either on the tree menu or on the summary page. The Collection Configuration page appears.

|          |            |                |                     |        |   | Colle | ection Configuration |
|----------|------------|----------------|---------------------|--------|---|-------|----------------------|
|          | Summary    | Configure      | Describe            | Create | Н | elp   |                      |
| <u>c</u> | ollection: | test           |                     |        |   | ok    | cancel               |
|          | collection | A collection o | bject.              |        |   |       | delete               |
|          | uri        |                | test                |        |   |       |                      |
|          |            |                | The collection uri. |        |   |       |                      |
|          | permission | s Permissions  | to the collection   |        |   |       |                      |
|          | [Keep]     | Role Name (ca  | pability)           |        |   |       |                      |
|          | V          | read (read)    |                     |        |   |       |                      |
|          | [add]      |                | ▼ read              | •      |   |       |                      |

- 4. Click on the Delete button near the top right.
- 5. Click OK to confirm deleting the collection.

The protected collection is deleted from the security database.

#### 24.8 Certificate Templates

A Certificate Template contains the identification information associated with an SSL certificate. See <u>Configuring SSL on App Servers</u> in the *Security Guide* for details.

#### 24.9 Realm

MarkLogic Server stores the realms for application servers in the security database. Each application server takes its realm from the security database to which it is connected. Realms are used in computing digest passwords.

#### 24.9.1 Setting the Realm

The realm is stored in the security database to which the Admin Interface is connected, and is set at installation time:

| Security Setup |                                                                                                    |                                                                                              |  |  |  |  |
|----------------|----------------------------------------------------------------------------------------------------|----------------------------------------------------------------------------------------------|--|--|--|--|
|                | MarkLogic Server has detected that Administration has not been secured. Please supply a<br>user name and password for the Administrative user to set up security.                                                                                                    |                                                                                              |  |  |  |  |
|                | You also need to specify a realm for this security database. This is the realm that will be<br>displayed to clients authenticating against this database. Since this value is used in<br>password hashes it is recommended that you not change this value once it is set. Please<br>read the further documentation about realms. |                                                                                              |  |  |  |  |
|                | Admin                                                                                                    | admin<br>User/login name (unique)<br><b>Required. You must supply a value for user-name.</b> |  |  |  |  |
|                | Password                                                                                                    | Encrypted Password.<br>Required.                                                             |  |  |  |  |
|                | Confirm Password                                                                                                    | Encrypted Password.<br>Required.                                                             |  |  |  |  |
|                | Realm                                                                                                    | public<br>The authentication realm.                                                          |  |  |  |  |
|                |                                                                                                    | ok                                                                                           |  |  |  |  |

## 24.9.2 Changing the Realm

Changing the realm in the security database invalidates all user digest passwords. This only affects application servers whose authentication setting is digest or digestbasic mode.

In digest mode, you need to re-enter all user passwords in the security database. Changing the passwords in the security database will cause the server to recalculate the digest passwords. In digestbasic mode, the first time a user logs into the server after the realm is changed, the user will be prompted to enter their passwords multiple times before they are logged into the system. However, the server will automatically recalculate their digest password with the new realm at that time, and they will have a normal login process for future access.

**Warning** If you change the realm, any App Servers that uses digest authentication will no longer accept the existing passwords. This includes the Admin Interface, and includes passwords for users with the admin role. Therefore, changing the realm will make it so you can no longer log into the Admin Interface.

If you are sure you want to change the realm after installation despite the warning, perform the following steps:

- 1. Click Security in the left tree menu.
- 2. Click the Configure tab. The Security Configuration page appears.

|                    | Configure Help                   |
|--------------------|----------------------------------|
| Configure          | ok cancel                        |
| ⊞<br>Groups        |                                  |
| 🕀 🗊 Databases      |                                  |
| Hosts              | security set security parameters |
| Er 🗐 Forests       |                                  |
| 🗄 🔍 Mimetypes      | Realm                            |
| 🕀 🐚 Security       | Realm public                     |
| 🕀 🧊 Users          |                                  |
| E Soles            |                                  |
|                    |                                  |
| 🖽 🥯 URI Privileges | ok cancel                        |
| 🗄 🌍 Amps           |                                  |
| E 🌍 Collections    |                                  |

- 3. Change the realm to the desired value.
- 4. Click OK.
- 5. Click OK again on the confirmation page. Note that this will invalidate all digest passwords, including the password for the current user running the Admin Interface if the Admin Interface App Server is set to digest authentication (which is the default setting).

# 25.0 Text Indexing

Before loading documents into a database, you have the option of specifying a number of parameters that will impact how the text components of those documents will be treated. This chapter describes those parameters and includes the following sections:

- <u>Text Indexes</u>
- Phrasing and Element-Word-Query Boundary Control
- Query Behavior with Reindex Settings Enabled and Disabled

Text indexes and phrasing parameters are set on a per-database basis.

#### 25.1 Text Indexes

MarkLogic Server allows you to configure, at the database level, which types of text indexes are constructed and maintained during document loading and updating. Each type of index accelerates the performance of a certain type of query. You can specify whether or not each different type of index is maintained for a given database.

**Note:** The index settings are designed to apply to an entire database. If you change any index settings on a database in which documents are already loaded, you must reindex your existing data, either by setting the reindexer enable setting to true for that database or by reloading the data.

Understanding your likely query set will help you determine which of these index types to maintain. The cost of supporting additional indexes is increased disk space and document load times. As more and more indexes are maintained, document load speed decreases. By default, MarkLogic Server builds a set of indexes that is designed to yield the fast query performance in general usage scenarios.

Text index types are configured on a per-database basis. This configuration should be completed before any documents are loaded into the specified database, although it can be changed later. If you change any index settings on a database in which documents are already loaded, you must reindex your existing data, either by setting the reindexer enable setting to true for that database or by reloading the data.

In addition to the standard indexes, you can configure indexes on individual elements and attributes in a database. You can create range indexes and/or lexicons on individual elements or attributes in a database. For information on these indexes, see "Range Indexes and Lexicons" on page 399. You can also create named fields which can explicitly include or exclude specified elements. For details on fields, see "Fields Database Settings" on page 159.

This section describes the text indexes in MarkLogic Server and includes the following subsections:

- Understanding the Text Index Settings
- <u>Viewing Text Index Configuration</u>
- <u>Configuring Text Indexes</u>

#### 25.1.1 Understanding the Text Index Settings

The following table describes the different types of indexes available. The indexes are not mutually independent. If both the word search and stemmed search indexes are disabled, the configuration of the remaining indexes is irrelevant, as they all depend on the existence of the word and/or stemmed-search index.

| Index    | Default<br>Setting | Description                                                                                                    |
|----------|--------------------|----------------------------------------------------------------------------------------------------|
| language | en                 | Specifies the default language for content in this database. Any content without an xml:lang attribute will be indexed in the language specified here. You should have a license key if you specify a non-English language; if you specify a non-english language and do not have a license for that language, the stemming and tokenization will be generic. |

| Index                           | Default<br>Setting             | Description                                                                                                    |
|---------------------------------|--------------------------------|----------------------------------------------------------------------------------------------------|
| stemmed<br>searches             | Off<br>(index is<br>not built) | Controls whether searches return relevance ranked results by<br>matching word stems. A word <i>stem</i> is the part of a word that is<br>common to all of its inflected variants. For example, in English,<br>"run" is the stem of "run", "runs", "ran", and "running".<br>A stemmed search returns more matching results than the exact<br>words specified in the query. A stemmed search for a word finds<br>the same terms as an unstemmed search, plus terms that derive<br>from the same meaning and part of speech as the search term. For<br>example, a stemmed search for run returns results containing run,<br>running, runs, and ran. For details on stemming, see the chapter<br><u>Understanding and Using Stemmed Searches</u> in the <i>Search Devel-<br/>oper's Guide</i> .<br>There are three types of stemming: basic (one stem per word),<br>advanced (one or more stems per word), and decompounding<br>(advanced plus smaller component words of large compound<br>words).<br>Without either this index or the word searches index, MarkLogic<br>Server is unable to perform relevance ranking and will refuse to<br>execute any cts:word-query()-related built-in function.<br>If both the stemmed search and word search indexes are enabled,<br>MarkLogic Server defaults to performing stemmed searches<br>(unless an unstemmed search is explicitly specified).<br>Turn this index off if you want to disable stemmed searches. If<br>word and stemmed search indexes are both off, then full-text<br>searches are effectively disabled. |
| word<br>searches<br>(unstemmed) | On<br>(index is<br>built)      | Enables MarkLogic Server to return relevance ranked results<br>which match exact words in text elements. Either this index or the<br>stemmed search index is needed for MarkLogic Server to execute<br>any cts:word-query()-related function.<br>For many applications, keeping this word search index off and the<br>stemmed search index on is sufficient to return the desired results<br>for queries.<br>Turn this index on if you want to do exact word-only matches. If<br>word and stemmed search indexes are both off, then full-text<br>searches are effectively disabled.                                                                                                    |

| Index                                      | Default<br>Setting             | Description                                                                                                    |  |
|--------------------------------------------|--------------------------------|----------------------------------------------------------------------------------------------------|--|
| word<br>positions                          | Off<br>(index is<br>not built) | Speeds up the performance of proximity queries that use the<br>cts:near-query function and of multi-word phrase searches.<br>Turn this index off if you are not interested in proximity queries or<br>phrase searches and if you want to conserve disk space and<br>decrease loading time. If you turn this option on, you might find<br>that you no longer need fast phrase searches, as they have some<br>overlapping functionality.                            |  |
| fast phrase<br>searches                    | On<br>(index is<br>built)      | Accelerates phrase searches by building additional indexes that<br>describe sequences of words at load (or reindex) time. Without this<br>index, MarkLogic Server will still perform phrase searches, just<br>more slowly.<br>Turn this index off if only a small percentage of your queries will<br>contain phrase searches, and if conserving disk space and enhanc-<br>ing load speed is more important than the performance of those<br>queries.              |  |
| fast case<br>sensitive<br>searches         | On<br>(index is<br>built)      | Accelerates case sensitive searches by building both case sensitive<br>and case insensitive indexes at load time. Without this index,<br>MarkLogic Server will still perform case sensitive searches, just<br>more slowly.<br>Turn this index off if only a small percentage of your text searches<br>will be case sensitive, and if conserving disk space and enhancing<br>load speed is more important than the performance of those que-<br>ries.              |  |
| fast reverse<br>searches                   | Off<br>(index is<br>not built) | Speeds up reverse query searches by indexing stored queries. Turn this option on to speed up searches that use cts:reverse-query.                                                                                                    |  |
| fast<br>diacritic<br>sensitive<br>searches | On<br>(index is<br>built)      | Speeds up diacritic-sensitive searches by eliminating some false<br>positive results. Turn this option off if you do not want to do dia-<br>critic-sensitive searches.                                                                                                    |  |
| fast element<br>word<br>searches           | On<br>(index is<br>built)      | Accelerates searches that look for words in specific elements by<br>building additional indexes at load time. Without this index, Mark-<br>Logic Server will still perform these searches, just more slowly.<br>Turn this index off if only a small percentage of your queries rely<br>on finding words within specific document elements, and if con-<br>serving disk space and enhancing load speed is more important<br>than the performance of those queries. |  |

| Index                              | Default<br>Setting             | Description                                                                                                    |  |
|------------------------------------|--------------------------------|----------------------------------------------------------------------------------------------------|--|
| element word<br>positions          | Off<br>(index is<br>not built) | Speeds up the performance of proximity queries that use the<br>cts:near-query function in an element and of multi-word element<br>phrase searches.<br>Turn this index off if you are not interested in proximity queries<br>and if you want to conserve disk space and decrease loading time.                                                                                                    |  |
| fast element<br>phrase<br>searches | On<br>(index is<br>built)      | Accelerates phrase searches on elements by building additional<br>ndexes that describe sequences of words in elements at load (or<br>reindex) time. Without this index, MarkLogic Server will still per-<br>form phrase searches, just more slowly.<br>Furn this index off if only a small percentage of your queries will<br>contain phrase searches at the element level, and if conserving disk<br>space and enhancing load speed is more important than the perfor-<br>nance of those queries. |  |
| element<br>value<br>positions      | Off<br>(index is<br>not built) | peeds up the performance of proximity queries that use the<br>ts:element-value-query function.<br>urn this index off if you are not interested in proximity queries<br>and if you want to conserve disk space and decrease loading time.                                                                                                    |  |
| attribute<br>value<br>positions    | Off<br>(index is<br>not built) | Speeds up the performance of proximity queries that use the<br>cts:element-attribute-value-query function and speeds up<br>cts:element-query searches that us attribute query constructors.<br>Turn this index off if you are not interested in proximity queries<br>and if you want to conserve disk space and decrease loading time.                                                                                                    |  |
| field value<br>searches            | Off<br>(index is<br>not built) | Speeds up the performance of field value searches that use the<br>cts:field-value-query function. Without this index or the<br>corresponding index on the field definition, queries that use<br>cts:field-value-query will throw an exception.<br>Turn this index off if you are not interested in field value queries<br>and if you want to conserve disk space and decrease loading time.                                                                                                    |  |
| field value<br>positions           | Off<br>(index is<br>not built) | Speeds up the performance of proximity queries that use the cts:field-value-query function.<br>Turn this index off if you are not interested in proximity queries and if you want to conserve disk space and decrease loading time.                                                                                                    |  |

| Index                                            | Default<br>Setting             | Description                                                                                                    |  |
|--------------------------------------------------|--------------------------------|----------------------------------------------------------------------------------------------------|--|
| trailing<br>wildcard<br>searches                 | Off<br>(index is<br>not built) | Speeds up wildcard searches where the search pattern contains the wildcard character at the end (for example, abc*). Turn this index on to speed up wildcard searches that match a trailing wildcard. The trailing wildcard search index uses roughly the same space as the three character searches index, but is more efficient for trailing wildcard queries. It does not speed up queries where the wildcard character is at the beginning of the term.                                                                                                    |  |
| trailing<br>wildcard<br>word<br>positions        | Off<br>(index is<br>not built) | Speeds up the performance proximity queries that use trail-<br>ing-wildcard word searches, such as wildcard queries that use the<br>cts:near-query function and multi-word phrase searches that con-<br>tain one or more wildcard terms.<br>Turn this index on if you are using trailing wildcard searches and<br>proximity queries together in the same search.                                                                                                    |  |
| fast element<br>trailing<br>wildcard<br>searches | Off<br>(index is<br>not built) | Faster wildcard searches with the wildcard at the end of the search<br>pattern within a specific element, but slower document loads and<br>larger database files.                                                                                                    |  |
| three<br>character<br>searches                   | Off<br>(index is<br>not built) | Speeds up wildcard searches where the search pattern contains<br>three or more consecutive non-wildcard characters (for example,<br>abc*x, *abc, a?bcd). When combined with a codepoint word lexi-<br>con, speeds the performance of any wildcard search (including<br>searches with fewer than three consecutive non-wildcard charac-<br>ters). MarkLogic recommends combining the three character<br>search index with a codepoint collation word lexicon. For details<br>on wildcard characters, see <u>Understanding and Using Wildcard</u><br><u>Searches</u> in the <i>Application Developer's Guide</i> .<br>When character indexing is turned on, performance is also<br>improved for fn:contains(), fn:matches(), fn:starts-with() and<br>fn:ends-with() for most query expressions.<br>Turn this index on if you want to enable wildcard searches that<br>match three or more characters, then you should enable two char<br>acter searches and/or one character searches. |  |
| three<br>character<br>word<br>positions          | Off<br>(index is<br>not built) | Speeds up the performance of proximity queries that use<br>three-character word searches, such as queries that use the<br>cts:near-query function and multi-word phrase searches that con-<br>tain one or more wildcard terms.<br>Turn this index on if you are using wildcard searches and proxim-<br>ity queries together in the same search.                                                                                                    |  |

| Index                                 | Default<br>Setting             | Description                                                                                                    |  |
|---------------------------------------|--------------------------------|----------------------------------------------------------------------------------------------------|--|
| two<br>character<br>searches          | Off<br>(index is<br>not built) | Enables wildcard searches where the search pattern contains two or<br>more consecutive non-wildcard characters. For details on wildcard<br>characters, see <u>Understanding and Using Wildcard Searches</u> in the<br><i>Application Developer's Guide</i> .<br>When character indexing is turned on in the database, the system<br>also delivers higher performance for fn:contains(), fn:matches(),<br>fn:starts-with() and fn:ends-with() for most query expressions.<br>Turn this index on to speed up wildcard searches that match two or<br>more characters (for example, ab*). This index is not needed if you<br>have three character searches and a word lexicon.            |  |
| one<br>character<br>searches          | Off<br>(index is<br>not built) | Speeds up wildcard searches where the search pattern contains<br>only a single non-wildcard character. For details on wildcard char-<br>acters, see <u>Understanding and Using Wildcard Searches</u> in the <i>Appli-</i><br><i>cation Developer's Guide</i> .<br>When character indexing is turned on in the database, the system<br>also delivers higher performance for fn:contains(), fn:matches(),<br>fn:starts-with() and fn:ends-with() for most query expressions.<br>Turn this index on if you want to enable wildcard searches that<br>match one or more characters (for example, a*). This index is not<br>needed if you have three character searches and a word lexicon. |  |
| fast element<br>character<br>searches | Off<br>(index is<br>not built) | Turn this index on to improve performance of wildcard searches<br>that query specific XML elements or JSON properties. Also,<br>speeds up element-based wildcard searches. Turn this index on to<br>improve performance of wildcard searches that query specific ele-<br>ments. For details on wildcard characters, see <u>Understanding and</u><br><u>Using Wildcard Searches</u> in the <i>Application Developer's Guide</i> .                                                                                                    |  |

| Index                 | Default<br>Setting             | Description                                                                                                    |
|-----------------------|--------------------------------|----------------------------------------------------------------------------------------------------|
| word<br>lexicons      | Off<br>(index is<br>not built) | Maintains a lexicon of all of the words in a database, with unique-<br>ness determined by a specified collation. For details on lexicons,<br>see "Range Indexes and Lexicons" on page 399 and the chapter on<br>lexicons in the <i>Application Developer's Guide</i> . For details on colla-<br>tions, see the Language Support in MarkLogic Server chapter in the<br><i>Search Developer's Guide</i> .<br>Speeds up wildcard searches. Works in combination with any other<br>available wildcard indexes to improve search index resolution and<br>performance. When used in conjunction with the three character<br>search index, improves wildcard index resolution and speeds up<br>wildcard searches. If you have three character search and a word<br>lexicon enabled for a database, then there is no need for either the<br>one character Of two character search indexes. For best perfor-<br>mance, the word lexicon should be in the codepoint collation<br>(http://marklogic.com/collation/codepoint). For details on<br>wildcard searches, see the chapter on wildcard searches in the<br><i>Application Developer's Guide</i> . |
| uri lexicon           | On<br>(index is<br>built)      | Maintains a lexicon of all of the URIs used in a database. The URI lexicon speeds up queries that constrain on URIs. It is like a range index of all of the URIs in the database. To access values from the URI lexicon, use the cts:uris or cts:uri-match APIs.                                                                                                    |
| collection<br>lexicon | On<br>(index is<br>built)      | Maintains a lexicon of all of the collection URIs used in a database.<br>The collection lexicon speeds up queries that constrain on collec-<br>tions. It is like a range index of all of the collection URIs in the<br>database. To access values from the collection lexicon, use the<br>cts:collections or cts:collection-match APIs.                                                                                                    |

## 25.1.2 Viewing Text Index Configuration

To view text index configuration for a particular database, complete the following procedure:

- 1. Click on the Databases icon on the left tree menu.
- 2. Locate the database for which you want to view text index configuration settings, either in the tree menu or in the Database Summary table.
- 3. Click the name of the database for which you want to view the settings.

4. Scroll down until the text index settings are visible. The following screen shots show the default configuration of text indexing for a database:

| language                             | en  The default language assumed for content (if xml:lang encoding is absent)                                                                         |
|--------------------------------------|----------------------------------------------------------------------------------------------------|
| stemmed searches                     | basic  Enable stemmed word searches (slower document loads and larger database files).                                                                |
| word searches                        | <ul> <li>true e false</li> <li>Enable unstemmed word searches (slower document loads and larger database files).</li> </ul>                           |
| word positions                       | <ul> <li>true e false</li> <li>Index word positions for faster phrase and near searches (slower document loads and larger database files).</li> </ul> |
| fast phrase searches                 | true  false<br>Enable faster phrase searches (slower document loads and larger<br>database files).                                                    |
| fast case sensitive<br>searches      | True false<br>Enable faster case sensitive searches (slower document loads and larger<br>database files).                                             |
| fast reverse searches                | <ul> <li>true e false</li> <li>Enable faster reverse searches (slower document loads and larger database files).</li> </ul>                           |
| fast diacritic sensitive<br>searches | true false<br>Enable faster diacritic sensitive searches (slower document loads and<br>larger database files).                                        |

| fast element word<br>searches   | True  false Enable faster element-word searches (slower document loads and larger database files).                                                                                                    |
|---------------------------------|----------------------------------------------------------------------------------------------------|
| element word<br>positions       | True I false<br>Index element word positions for faster element-based phrase and near<br>searches (slower document loads and larger database files).                                                                                                    |
| fast element phrase<br>searches | Itrue C false<br>Enable faster element phrase searches (slower document loads and larger<br>database files).                                                                                                    |
| element value<br>positions      | True Interpretation of the second second |
| attribute value<br>positions    | True Index attribute value positions for faster near searches involving<br>element-attribute-value-query (slower document loads and larger database<br>files).                                                                                                    |

| field value searches                    | True      for false     Index field values for faster searches involving field-value-query (slower document loads and larger     database files).                                                                                                    |  |
|-----------------------------------------|----------------------------------------------------------------------------------------------------|--|
| field value positions                   | ○ true ● false<br>Index field value positions for faster near searches involving field-value-query (slower document loads<br>and larger database files).                                                                                                    |  |
| three character searches                | <ul> <li>true          <ul> <li>false</li> </ul> </li> <li>Enable wildcard searches and faster character-based XQuery predicates using three or more characters (slower document loads and larger database files).</li> </ul>                                                                                                    |  |
| three character word positions          | True Interpretent for three-character searches only when three-character-searches are enabled (slower document loads and larger database files).                                                                                                    |  |
| fast element character<br>searches      | true  true  tru |  |
| trailing wildcard searches              | <ul> <li>true          faise     </li> <li>Enable trailing wildcard searches (slower document loads and larger database files).</li> </ul>                                                                                                    |  |
| trailing wildcard word<br>positions     | true Interpretation of the second second  |  |
| fast element trailing wildcard searches | ○ true ● false<br>Enable element trailing wildcard searches (slower document loads and larger database files).                                                                                                    |  |
| word lexicons                           | [add] collation builder                                                                                                    |  |
|                                         | more word lexicons                                                                                                    |  |
| two character searches                  | True Image of the transmission of the transmission of the transmission of the transmission of the transmission of the transmission of the transmission of the transmission of the transmission of the transmission of transmission of trans |  |

## 25.1.3 Configuring Text Indexes

To configure text indexes for a particular database, complete the following procedure:

- 1. Click on the Databases icon on the left tree menu.
- 2. Locate the database for which you want to view text index configuration settings, either in the tree menu or in the Database Summary table.
- 3. Click the name of the database for which you want to view the settings.
- 4. Scroll down until the text indexing controls are visible.

5. Configure the text indexes for this database by selecting the appropriate radio buttons for each index type.

Click on the true radio button for a particular text index type if you want that index to be maintained. Click on the false radio button for a particular text index type if you do not want that index to be maintained.

- **Note:** If word searches and stemmed searches are disabled (that is, the false radio button is selected for word searches and off is selected for stemmed searches), the settings for the other text indexes are ignored, as explained above.
- 6. Leave the rest of the parameters unchanged.
- 7. Scroll to the top or bottom of the right frame and click OK.

The database now has the new text indexing configurations.

#### 25.2 Phrasing and Element-Word-Query Boundary Control

MarkLogic Server allows you to specify how XML element constructors impact text phrasing and element-word-query boundaries for searches. This section has the following parts:

- Phrasing Control
- Element Word Query Throughs
- Procedures

#### 25.2.1 Phrasing Control

By default, MarkLogic Server assumes that any XML element constructor acts as a phrase boundary. This means that phrase searches (for example, searches for sequences of terms) will not match a sequence of terms that contains one or more XML element constructors. Phrasing control lets you specify which XML elements should be transparent to phrase boundaries (for example, a bold or italic element), and which XML elements should be ignored for phrase purposes (for example, footnotes or graphic captions).

For example, consider the following sample XML fragment:

```
<paragraph>
  These two words <italic>are italicized</italic>. The italic element
  <footnote>Elements are defined in the W3C XML standard.</footnote>
  is a standard part of this document's schema.
</paragraph>
```

By default, MarkLogic Server would extract the following five sequences of text for phrase matching purposes (ignoring punctuation and case for simplicity):

- "these two words"
- "are italicized"
- "the italic element"
- "elements are defined in the w3c xml standard"
- "is a standard part of this document's schema"

If you then attempted to match the phrases "words are italicized" or "element is a standard part" against this XML fragment, no matches would be found, because of the embedded XML element constructors.

In fact, a human looking at this XML fragment would realize that the *italic* element should be transparent for phrasing purposes, and that the *footnote* element is a completely independent text container. Seen from this viewpoint, the XML fragment shown above contains only two text sequences (again, ignoring punctuation and case for simplicity):

- "these two words are italicized the italic element is a standard part of this document's schema"
- "elements are defined in the w3c xml standard"

In this case, "words are italicized" and "element is a standard part" would each properly generate a match. But a search for "the w3c xml standard is a standard" would not result in a match.

MarkLogic Server lets you achieve this type of phrasing control by specifying particular XML element names as phrase-through, phrase-around, and element-word-query-through elements:

| Туре           | Definition                                                                                                    |
|----------------|----------------------------------------------------------------------------------------------------|
| Phrase-through | Elements that should not create phrase boundaries (as in the example above, italic should be specified as a phrase-through element).                                         |
| Phrase-around  | Elements whose content should be completely ignored in the context of the current phrase (as in the example above, footnote should be specified as a phrase-around element). |

Phrase controls are configured on a per-database basis. You should complete this configuration before loading any documents into the specified database; otherwise, in order for the changes to take effect with your existing content, you must either reload the content or reindex the database after changing the configuration.

## 25.2.2 Element Word Query Throughs

Element-word-query-throughs allow you to specify elements that should be included in text searches that use cts:element-word-query on a parent element. For example, consider the following XML fragment:

```
<a>
<b>hello</b>
<c>goodbye</c>
</a>
```

If you perform a cts:element-word-query on <a> searching for the word hello, the search does not find any matches in this fragment. The following query shows this pattern:

cts:search(fn:doc(), cts:element-word-query(xs:QName("a"), "hello"))

This query does not find any matches because cts:element-word-query only searches for text nodes that are immediate children of the element <a>, not text nodes that are children of any child nodes of <a>. Because hello is in a text node that is a child of <b>, it does not satisfy the cts:element-word-query.

If you add an element-word-query-through for the element <b>, however, then the cts:element-word-query on <a> searching for the word hello returns a match. The element-word-query-through on <b> causes the text node children of <b> behave like the text node children of its parent (in this case, <a>).

**Note:** If an element is specified as a phrase-through, then it is also behaves as an element-word-query-through, and therefore you do not need to specify it as an element-word-query-through.

## 25.2.3 Procedures

Use the following procedures to configure phrase controls for a particular database:

- <u>Viewing Phrasing and Element-Word-Query Settings</u>
- <u>Configuring Phrasing and Element-Word-Query Settings</u>
- Deleting a Phrasing or Element-Word-Query Setting

## 25.2.3.1 Viewing Phrasing and Element-Word-Query Settings

To view element-word-query-through, phrase-through, and phrase-around settings for a particular database, complete the following procedure in the Admin Interface:

- 1. Click on the Databases icon on the left tree menu.
- 2. Locate the database for which you want to view element-word-query-through, phrase-through, or phrase-around settings, either in the tree menu or in the Database Summary table.

- 3. Click the name of the database for which you want to view the settings.
- 4. Click the Element-Word-Query-Throughs, Phrase-Throughs, or Phrase-Arounds icon, depending on which one you want to view.
- 5. The configuration page displays.

The following example shows that the Documents database has been configured with a number of phrase-through elements, including the <abbr>, <acronym>, <b>, <big>, <br> and <center> elements of the XHTML namespace:

| Configure Creat  | te Help                      | Phrase-Throughs Configuration |
|------------------|------------------------------|-------------------------------|
| Database: Docum  | ents                         | ok cancel                     |
| phrase throughs  | The phrase-through specif    | fications.                    |
|                  |                              |                               |
| phrase through / | Phrases may cross these mark | kup boundaries. delete        |
|                  |                              |                               |
| namespace uri    | http://www.w3.org/1999/      | xhtml                         |
|                  | A namespace URI.             |                               |
|                  |                              |                               |
| localname        | a,abbr,acronym,b,big,br,ce   | enter,cite,code,              |

## 25.2.3.2 Configuring Phrasing and Element-Word-Query Settings

To configure element-word-query-through, phrase-through, and phrase-around settings for a particular database, perform the following procedure in the Admin Interface:

- 1. Click the Databases icon in the left tree menu.
- 2. Locate the database for which you want to configure element-word-query-through, phrase-through, or phrase-around settings, either in the tree menu or in the Database Summary table.
- 3. Click the name of the database for which you want to configure the settings.
- 4. Click the Element-Word-Query-Throughs, Phrase-Throughs, or Phrase-Arounds icon, depending on which one you want to configure.
  - **Note:** The remainder of this procedure will assume that you have chosen to configure phrase-through settings. If you wish to configure phrase-around or element-word-query-through settings, the steps are completely analogous, once you have clicked on the corresponding icon.

5. Click the Create tab at the top right. The Phrase-Throughs Configuration page displays:

|               | Phras                                                               | e-Throughs Configurati |
|---------------|---------------------------------------------------------------------|------------------------|
| onfigure      | Create Help                                                         |                        |
|               |                                                                     | ok cancel              |
| Create Phrase | roughs in Database                                                  |                        |
| namespace uri | A namespace URI.                                                    |                        |
| localname     |                                                                     |                        |
|               | One or more localnames.<br>Required. You must supply a value for lo | calname.               |
| more items    |                                                                     |                        |
|               |                                                                     |                        |
| ok            | cancel                                                              |                        |

6. Enter the namespace URI of the XML element that you are specifying as a phrase-through element.

Every XML element is associated with a namespace. For the phrase-through setting to be precise, you must specify the namespace of the XML element. Leaving the namespace URI field blank specifies the universal unnamed namespace.

Alternatively, you can specify that the element is namespace independent by putting an asterisk (\*) in the namespace URI field.

7. Enter the element name in the local name field.

The local name is the name of the XML element that you are specifying as a phrase-through element. If you want to specify more than one element that is associated with the specified namespace, you can provide a comma-separated list of element names.

- 8. To add more phrase-throughs, click the More Items button and repeat steps <u>6</u> and <u>7</u> for each phrase-through element as needed.
- 9. Scroll to the top or bottom and click OK.

The new phrase-through is added.

**Note:** If you change the element-word-query-through, phrase-through, or phrase-around settings for a particular database after documents have already been loaded, you should reindex your existing data, either by setting the reindexer enable setting to true for that database or by reloading the data.

## 25.2.3.3 Deleting a Phrasing or Element-Word-Query Setting

To delete an element-word-query-through, phrase-through, or phrase-around setting for a particular database, perform the following procedure in the Admin Interface:

- 1. Click the Databases icon in the left tree menu.
- 2. Locate the database for which you want to delete element-word-query-through, phrase-through, or phrase-around settings, either in the tree menu or in the Database Summary table.
- 3. Click the name of the database for which you want to delete the settings.
- 4. Click the Element-Word-Query-Throughs, Phrase-Throughs, or Phrase-Arounds icon, depending on which one you want to delete.

The appropriate configuration page displays.

- 5. Scroll down to the element that you want to delete.
- 6. Click the Drop button next to the element that you want to delete.

A confirmation message displays.

7. Confirm the delete operation and click OK.

The Phrase-Through or Phrase-Around element is deleted from the database.

**Note:** If you change the element-word-query-through, phrase-through, or phrase-around settings for a particular database after documents have already been loaded, you should reindex your existing data, either by setting the reindexer enable setting to true for that database or by reloading the data.

## 25.3 Query Behavior with Reindex Settings Enabled and Disabled

When you load a document into a database, it is indexed based on the index settings at the time of the load. When you issue a query to a database, it is evaluated based on a consistent view of the index settings. This consistent view might not include all of the index features that are enabled in the database. This section describes the behavior of queries at various index-setting states of the database, and includes the following parts:

- <u>Understanding the Reindexer Enable Settings</u>
- Query Evaluation According to the Lowest Common Denominator
- <u>Reindexing Does Not Apply to Point-In-Time Versions of Fragments</u>
- Example Scenario

## 25.3.1 Understanding the Reindexer Enable Settings

At the database level, you can enable or disable automatic reindexing by setting the reindexer enable setting to true or false for that database. When the reindexer is enabled, any index or fragment changes to the database settings will cause all documents in the database that are not indexed/fragmented according to the settings to initiate a reindex operation. Note the following about the database settings and the reindex operation:

- When reindexing is enabled, the reindex operation runs as a background task. You can set a higher or lower priority on the reindexing task by increasing or decreasing the setting of the reindexer throttle.
- Any new documents added to or updated in the database will get the new database settings. This is true both with reindexing enabled and with reindexing disabled.
- After changing index or fragmentation settings in a database, because new or modified documents get the new settings, the database can get into a state where some documents are indexed/fragmented differently from other documents in the database.
- After changing index or fragmentation settings in a database in which reindexing is enabled, the old documents are reindexed according to the new settings, but the new settings do not take effect for queries until the reindex operation has completed and all documents are indexed to the state matching the database settings.
- After changing index or fragmentation settings in a database in which reindexing is disabled, new and changed documents get the current settings, but queries will not take advantage of the new settings until all documents in the database match the database settings.
- Even if reindexing is disabled, when you add tokenizer overrides to a field, those tokenization changes take effect immediately, so all new queries against the field will use the new tokenization (even if it is indexed with the previous tokenization).

## 25.3.2 Query Evaluation According to the Lowest Common Denominator

When queries are evaluated, they use the index settings that are calculated for the database at a given time. The current index settings for a query are determined at the time of query evaluation, and are based on the lowest common denominator of (that is, the index/fragmentation settings that are the least of) the following:

- The index/fragmentation settings defined in the database configuration.
- The actual index/fragmentation of documents/fragments in the database.

At any given time, the current lowest common denominator is invalidated upon the following events:

- system startup
- a change to the database configuration settings
- when a reindexing operation completes

If the lowest common denominator is invalidated, it is recalculated the next time a query is issued against the database.

The net impact is that, when index/fragmentation settings have changed on a database after any data is loaded, queries cannot take advantage of the new settings until the new settings meet the lowest common denominator criteria. Depending on the types of index setting changes you make, this can cause queries that behaved one way before index settings were changed to behave differently after the changes. The next section provides a sample scenario to help illustrate this behavior.

### 25.3.3 Reindexing Does Not Apply to Point-In-Time Versions of Fragments

If you have set a merge timestamp on the database to retain older versions of fragments for point-in-time queries, the older versions of the fragments will retain the indexing properties of the database at the time when they were updated. Because of this, reindexing a database that uses point-in-time queries can cause unpredictable query results. MarkLogic recommends that you do not reindex a database that has the merge timestamp parameter set to anything but 0. For details on point-in-time queries, see the "Point-In-Time Queries" chapter in the *Application Developer's Guide*. For details on setting the merge timestamp parameter, see "Merges and Point-In-Time Queries" on page 190.

### 25.3.4 Example Scenario

This section describes a simple scenario showing the effect of changing index settings on query behavior over time.

The following figure shows how changing the index settings can effect queries that initiate after index setting changes occur.

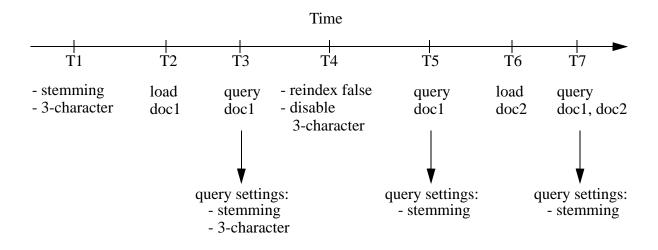

In this scenario, the query issued at time T3 sees the doc1 document with stemming and 3-character wildcard indexes enabled. Wildcard queries such as abc\* will be successful. The same wildcard query at time T5, however, will not be successful, because the 3-character index (which is required for the abc\* query) was disabled at time T4. Note that the document doc1 is actually indexed with 3-character and stemming, but the query at time T5 only is able to use the stemming index. At time T7, the database has doc1 indexed with both stemming and 3-character indexes, but doc2 only has the stemming index. With reindexing disabled, the query at T7 will use the lowest common denominator, which is in this case stemming.

# 26.0 Range Indexes and Lexicons

MarkLogic Server allows you to create, at the database level, indexes and lexicons on elements and attributes according to their QNames. This chapter describes these range indexes and lexicons. The following sections are included:

- Understanding Range Indexes
- Using Range Indexes for Value Lexicons
- Understanding Word Lexicons
- Understanding Path Range Indexes
- <u>Viewing Element Range Index Settings</u>
- Defining Element Range Indexes
- <u>Viewing Attribute Range Index Settings</u>
- Defining Attribute Range Indexes
- <u>Viewing Path Range Index Settings</u>
- Defining Namespace Prefixes Used in Path Range Indexes and Fields
- Defining Path Range Indexes
- <u>Viewing Element Word Lexicon Settings</u>
- Defining Element Word Lexicons
- <u>Viewing Attribute Word Lexicon Settings</u>
- Defining Attribute Word Lexicons
- Defining Value Lexicons
- Deleting Range Indexes or Lexicons
- Defining Field Range Indexes

Additionally, you can create range indexes on fields, as described in "Creating a Range Index on a Field" on page 180.

This chapter describes how to use the Admin Interface to create range indexes and lexicons. For details on how to create range indexes programmatically, see <u>Adding Indexes to a Database</u> in the *Scripting Administrative Tasks Guide*.

## 26.1 Understanding Range Indexes

This chapter describes the types of range indexes shown in the table below. There are also field range indexes, as described in "Creating a Range Index on a Field" on page 180.

| Туре                  | Description                                                                                            |
|-----------------------|----------------------------------------------------------------------------------------------------|
| Element range index   | A range index on an XML element or JSON property.                                                      |
| Attribute range index | A range index on an attribute in an XML element.                                                       |
| Path range index      | A range index on an XML element, XML attribute, or JSON property<br>as defined by an XPath expression. |
| Field range index     | A range index on a field. For details, see "Fields Database Settings" on page 159.                     |

MarkLogic Server maintains a universal index for every database to rapidly search the text, structure, and combinations of the text and structure that are found within collections of XML and JSON documents.

In some cases, however, XML and JSON documents can incorporate numeric or date information. Queries against these documents may include search conditions based on inequalities (for example, price < 100.00 or  $date \ge thisQtr$ ). Specifying range indexes for these elements, attributes, and/or JSON properties will substantially accelerate the evaluation of these queries.

Defining a range index also allows you to use the range query constructors (cts:element-range-query and cts:element-attribute-range-query) in cts:search operations, making it easy to compose complex range-query expressions to use in searches. For details, see the <u>Using Range Queries in cts:query Expressions</u> chapter in the *Search Developer's Guide*.

Similarly, you can create range indexes of type xs:string. These indexes can accelerate the performance of queries that sort by the string values, and are also used for lexicon queries (see "Understanding Word Lexicons" on page 404).

If you specify a range index on an element, and if you have elements of that name that have complex content (for example, elements with child elements), the content is indexed based on a casting of the element to the specified type of the range index. For example, if you specify a range index of type xs:string on an element named h1, then the following element:

```
<h1>This is a <b>bold</b> title.</h1>
```

is indexed with the value of This is a bold title, which is the value returned by casting the h1 element to xs:string. The same type casting applies to range indexes on XML attributes, JSON properties, and fields. This behavior allows you to index complex content without pre-processing the content.

Also, range indexes can improve the performance of queries that sort the results using an order by clause and return a subset of the data (for example, the first ten items). For details on this order by optimization using range indexes, see <u>Sorting Searches Using Range Indexes</u> in the *Query Performance and Tuning Guide* guide.

MarkLogic Server supports range indexes for both elements and attributes across a wide spectrum of XML data types. For the most part, this list conforms to the XML totally ordered data types:

| Туре              | Description                           |
|-------------------|---------------------------------------|
| int               | Positive and negative integers        |
| unsignedInt       | Positive integers (including 0)       |
| long              | Large positive and negative integers  |
| unsignedLong      | Large positive integers (including 0) |
| float             | 32-bit floating point numbers         |
| double            | 64-bit floating point numbers         |
| decimal           | Large floating point numbers          |
| dateTime          | Combined date and time                |
| time              | Time (including timezone)             |
| date              | Full date (year, month, day)          |
| gYearMonth        | Year and month only                   |
| gYear             | Year only                             |
| gMonth            | Month only                            |
| gDay              | Day only                              |
| yearMonthDuration | Duration of years and months          |
| dayTimeDuration   | Duration of days and time             |
| string            | String character data                 |
| anyURI            | A URI string                          |

It is important to note that the date and time types listed above adhere to the XML specification for dates and times. At present, other date and time formats are not supported by MarkLogic Server range indexes. For a more detailed description of the definition of these data types, consult the W3C XML Schema documents.

Range indexes must be explicitly created using the Admin Interface, the XQuery or JavaScript Admin API, or the REST Management API. To create a range index on a JSON property, use the element range index interfaces or functions. The following table outlines the basic information needed to define each kind of index:

| Index Type    | Required Information                                                                                                    |
|---------------|----------------------------------------------------------------------------------------------------|
| XML element   | The element name, the namespace for the element, the data type of the values found in that element.                                                       |
| XML attribute | The attribute name, the name of the attribute's parent element, a namespace for the element, and the data type of the values found in that attribute.     |
| JSON property | The property name and the data type of the values found in that property.                                                                                 |
| path          | An XPath expression and the data type of the values found in the element, attribute, or JSON property expressed by the XPath.                             |
| field         | The field name and data type of the values in the field. You must also configure the field definition. For details, see "Configuring Fields" on page 167. |

Range indexes are populated during the document loading process, and are automatically kept in sync through subsequent updates to indexed data. Consequently, range indexes should be specified for a database before any XML or JSON documents containing the content to be indexed are loaded into that database. Otherwise, the content must be either reindexed or reloaded to take advantage of the new range indexes.

Use the element range index interfaces and APIs to create indexes for JSON documents. Some restrictions apply. For details, see <u>Creating Indexes and Lexicons Over JSON Documents</u> in the *Application Developer's Guide*.

You can create the same type of index with a path range index as you can with an element or attribute range index. Path range indexes are useful in circumstances in which an element or attribute range index will not work. For example, you may have documents with the same element name appearing under different parent elements and you only want to index the elements appearing under one of the parent elements. In this case, a path range index is required to correctly index that element.

When creating a range index with a scalar type of string (xs:string), specify a collation as well as the element/attribute QNames or JSON property name. The collation specifies the unique ordering for the string values. You can have multiple range indexes on the same element, attribute, or JSON property with different collations; that is, the collation is part of the unique identifier for the string range index. For details about collations, see the Encodings and Collations chapter in the Search Developer's Guide.

Because a range index stores typed data, if the data you load does not conform to that type, or if it cannot be coerced to conform to the specified type, it cannot be loaded into the document. For each range index, you can specify what to do for invalid values, either reject them and have the document load throw an exception and fail, or ignore them and log an error to the ErrorLog.txt file. The default is to reject invalid data.

Range indexes use disk space and consume memory. That is the trade-off for improved performance. Additionally, if you have a large amount of range index data and if your system is updated regularly, you might need to increase the size of your journals. For details on the database journal settings, see "Memory and Journal Settings" on page 134.

## 26.2 Using Range Indexes for Value Lexicons

In addition to speeding up sorting and comparison queries, MarkLogic Server uses range indexes to resolve XML element, XML attribute, JSON property, and field value lexicon queries. These are queries that use the following search APIs:

- cts:values
- cts:value-match
- cts:element-attribute-values
- cts:element-attribute-value-match
- cts:element-values
- cts:element-value-match
- cts:field-values
- cts:field-value-match

The cts:values and cts:value-match functions work on any kind of range index and are equivalent to the corresponding index-specific function when called with a reference to the same type of index. For example, the following two function calls are equivalent:

```
cts:values(cts:element-reference(xs:QName("some-element")))
cts:element-values(xs:QName("some-element")
```

In order to use any of these APIs, you must create range indexes on the element(s), attribute(s), JSON property(s), or field(s) specified in the query. The type of the range index must match the type specified in the lexicon API.

For details about lexicons, see the <u>Browsing With Lexicons</u> chapter of the *Search Developer's Guide*. For more details on the lexicon APIs, see the *MarkLogic XQuery and XSLT Function Reference*.

#### 26.3 Understanding Word Lexicons

MarkLogic Server allows you to create a word lexicon that is restricted to a particular XML element, XML attribute, JSON property, or field. You can also define a field word lexicon across a collation. A word lexicon stores all of the unique words that are stored in the specified element, attribute, or JSON property. The words are stored case-sensitive and diacritic sensitive, so the words Ford and ford would be separate entries in the lexicon.

Word lexicons are used in wildcard searches (when wildcarding is enabled). For details, see <u>Understanding and Using Wildcard Searches</u> in the *Search Developer's Guide*.

To use a word lexicon, use the following search APIs:

- cts:element-attribute-words
- cts:element-attribute-word-match
- cts:element-words
- cts:element-word-match

- cts:field-words
- cts:field-word-match
- cts:json-property-words
- cts:json-property-word-match

## 26.4 Understanding Path Range Indexes

A path range index enables you to define a range index on an XML element, XML attribute, or JSON property using an XPath expression. A path range index can give you finer control over what is indexed. For example, if your content contains elements with the same name at multiple levels, but you only want to index one of them, you can use a path range index to target just that one.

This section describes the XPath exrepssions you can use to define a path range index. For performance reasons, MarkLogic Server restricts you to a subset of XPath when defining a path range index.

- Limitations on Index Path Expressions
- Examples of Index Path Expressions
- <u>Testing the Validity of an Index Path Expression</u>
- Using Namespace Prefixes in Index Path Expressions

#### 26.4.1 Limitations on Index Path Expressions

You can only use subset of XPath for defining path range indexes. The limitations are described in Path Field and Path-Based Range Index Configuration in the XQuery and XSLT Reference Guide.

**Note:** Avoid creating multiple path indexes that end with the same element/attribute, as ingestion performance degrades with the number of path indexes that end in common element/attributes.

You can use cts:valid-index-path to test whether or not you can use an XPath expression to define a path range index. For details, see "Testing the Validity of an Index Path Expression" on page 407.

Note numbers, booleans, and nulls in JSON documents are indexed separately rather than all being treated as text. For details on constructing XPath expressions on JSON documents, see <u>Traversing JSON Documents Using XPath</u> in the *Application Developer's Guide*.

## 26.4.2 Examples of Index Path Expressions

The following table provides examples of XPath expressions that are valid and invalid for defining a path range index.

**Note:** Avoid creating multiple path indexes that end with the same element/attribute, as ingestion performance degrades with the number of path indexes that end in common element/attributes.

| Valid                                           | Invalid            |
|-------------------------------------------------|--------------------|
| //a                                             | ./a                |
| /a/b/c                                          | /a/b[c=/p/q]       |
| /a/b[c]                                         | /a/b[c=5+3]        |
| /a/b[c=5 and b=3]                               |                    |
| /a/b[1]                                         |                    |
| //a/b[c<5]                                      |                    |
| //a/b[c="test"]                                 |                    |
| /a/*/c                                          |                    |
| a/b                                             |                    |
| /a[./b]/c                                       | /a[/b]/c           |
| a                                               |                    |
| /a/(b c)                                        | /a/(/b /c)         |
|                                                 | (/a/b/c) [2]       |
| author[first-name="John"][last-name="Smith"]    |                    |
| author[first-name="John" and last-name="Smith"] |                    |
| author[first-name="John" or first-name="Sam"]   |                    |
| /a/b[.//c]                                      | /a/b/[./c]         |
| /a/b[c]                                         | /a/b[//c]          |
|                                                 | /a/b/[/a/b/c]      |
| /a/(./b   c)/d                                  | /a/(/a/b   /a/c)/d |
| /a/child::*/b                                   | /a/parent::*/b     |

| Valid                                  | Invalid                                        |
|----------------------------------------|------------------------------------------------|
| <pre>/a[fn:matches(@expr, 'is')]</pre> | <pre>/a/ [fn:matches(fn:name(.),"Joe")]</pre>  |
| /a/fn:contains("this")                 | <pre>/a/ [fn:contains(fn:name(.),"Bob")]</pre> |

Namespace prefixes are permitted in all valid path expressions. Note that you can also use fn:matches and fn:contains as part of the path expression, but you cannot use other functions in the path expression. Use cts:valid-index-path to test if a path expression is valid for an index path.

## 26.4.3 Testing the Validity of an Index Path Expression

You can use the XQuery function cts:valid-index-path to test whether or not an XPath expression can be used to define a path range index. To test validity, copy the following query into Query Console, modify it to use your path expression, and run it.

```
xquery version "1.0-ml";
cts:valid-index-path("/a/b", fn:true())
```

Use the second parameter to control whether or not to verify that namespace binding definitions are configured for namespace prefixes used in the path expression.

## 26.4.4 Using Namespace Prefixes in Index Path Expressions

XML namespace prefixes are permitted in all valid path range index expressions, but you must define the namespace binding in your database configuration. For example, if your path expression is /ns:a/ns:b, you must configure a namespace binding for the prefix ns.

To pre-define a namespace binding, use the Path Namespaces configuration page for your database in the Admin Interface or the XQuery function admin:database-add-path-namespace.

For details, see "Defining Path Range Indexes" on page 415.

## 26.5 Viewing Element Range Index Settings

To view the element range indexes that will be applied to documents as they are loaded or reindexed, perform the following steps:

- 1. Click the Databases icon on the left tree menu.
- 2. Locate the database whose range index you want to view, either in the tree menu or in the Database Summary table.
- 3. Click the name of the database for which you want to view the range index.
- 4. Click the Element Range Indexes icon.

The Element Index Configuration page displays.

#### 26.6 Defining Element Range Indexes

To define a range index for an XML element or JSON property, perform the following steps:

- 1. Click the Databases icon on the left tree menu.
- 2. Locate the database for which you want to create a range index, either in the tree menu or in the Database Summary table.
- 3. Click the name of the database for which you want to create a range index.
- 4. Click the Element Range Indexes icon in the tree menu, under the selected database.
- 5. Click the Add tab. The Add Range Indexes configuration page displays:

| Add<br>s to Databa | Help                           |                                                       |                                                                                                    | ok                                                                                                    | cancel                        |
|--------------------|--------------------------------|-------------------------------------------------------|----------------------------------------------------------------------------------------------------|----------------------------------------------------------------------------------------------------|-------------------------------|
|                    | se                             |                                                       |                                                                                                    | ok                                                                                                    | cancel                        |
|                    | se                             |                                                       |                                                                                                    |                                                                                                    |                               |
|                    |                                |                                                       |                                                                                                    |                                                                                                    |                               |
| int<br>An a        |                                | ▼                                                     |                                                                                                    |                                                                                                    |                               |
| Anamespace         | URI.                           |                                                       |                                                                                                    |                                                                                                    |                               |
| One                | or more loc                    | alnames.                                              |                                                                                                    |                                                                                                    |                               |
| Inde               | x range valu                   | e positions for fa                                    |                                                                                                    |                                                                                                    | nge queries                   |
|                    |                                | of documents tha                                      | it do not have i                                                                                                    | natching type of d                                                                                                    | ata.                          |
|                    |                                |                                                       |                                                                                                    |                                                                                                    |                               |
|                    | ns One<br>Inde<br>(Slo<br>Allo | ns O true O fak<br>Index range valu<br>(slower docume | One or more localnames.<br>ns  ○ true  ● false<br>Index range value positions for fa<br>(slower document loads and larg<br>reject  Allow ingestion of documents that | One or more localnames.<br>ns  ○ true  ● false<br>Index range value positions for faster near sear<br>(slower document loads and larger database file<br>reject  Allow ingestion of documents that do not have r | One or more localnames.<br>ns |

- 6. Select the type of the XML element or JSON property for which you want to build a range index.
- 7. If the index is of type xs:string, a collation box appears with a default collation. If you want the index to use a different collation than the default, enter the collation URI. You can click the Collation Builder button for a wizard that constructs the collation URI for you based on the language and other parameters you enter. For details about collations, see the Language Support in MarkLogic Server chapter in the Search Developer's Guide.

8. Enter the namespace URI of the XML element. Skip this step for a JSON property index.

Every XML element is associated with a namespace. For the description of the element to be precise, you must specify the namespace of the XML element. The asterisk (\*) cannot be used to indicate namespace independence. Leaving the namespace URI field blank specifies the universal unnamed namespace.

9. Enter the element or JSON property name in the localname field.

The local name is the name of the XML element to be indexed. If you have more than one element of the same type in the same namespace that you want to index, you can provide a comma-separated list of element names.

- 10. Choose whether to index range value positions for this index. Setting range value positions to true will speed the performance of searches that use cts:near-query and cts:element-query with this index, but will use more disk space than leaving the positions off (range value positions false).
- 11. In the invalid values field, choose whether to allow insertion of documents that contain elements or JSON properties on which range index is configured, but the value of those elements cannot be coerced to the index data type. It can be configured to either ignore or reject. By default server rejects insertion of such documents. However, if you configure invalid values to ignore, documents containing invalid element or JSON property values can be inserted, but the invalid values will not be indexed. Range queries and lexicon functions that mainly operate off of range index will ignore existence of such documents in the database.
- 12. To add more indexes, click the More Items button and repeat steps <u>6-11</u> for each index as needed.
- 13. Scroll to the top or bottom and click OK.

The new element range index or element word lexicon is added to the database. These rules are applied to XML and JSON documents loaded into the specified database from this point on.

**Note:** If you have reindexing enabled for the database and you specify an element that exists in a document, reindexing will run in the background. When the reindexing is complete, the new index will become available to queries.

## 26.7 Viewing Attribute Range Index Settings

To view the attribute range indexes that will be applied to documents as they are loaded or reindexed, perform the following steps:

- 1. Click the Databases icon on the left tree menu.
- 2. Locate the database for which you want to view a range index, either in the tree menu or in the Database Summary table.
- 3. Click the name of the database for which you want to view a range index.
- 4. Click the Attribute Range Indexes icon in the tree menu, under the selected database.

The Attribute Range Index Configuration page displays.

#### 26.8 Defining Attribute Range Indexes

To define a range index for an attribute of a particular element, perform the following steps:

- 1. Click the Databases icon on the left tree menu.
- 2. Locate the database for which you want to create an index, either in the tree menu or in the Database Summary table.
- 3. Click the name of the database for which you want to create an index.
- 4. Under the selected database, click the Attribute Range Indexes icon in the tree menu for an attribute range index.
- 5. Click the Add tab. The Add Attribute Range Indexes page displays:

|                         |                 |                         |                                                   | Add Attribute Range Index              |
|-------------------------|-----------------|-------------------------|---------------------------------------------------|----------------------------------------|
| Configure /             | Add             | Help                    |                                                   |                                        |
|                         |                 |                         |                                                   | ok cancel                              |
| Add Range Elemen        | t Attribute In  | idexes to Data          | base                                              |                                        |
| scalar type             | int<br>An ato   | ▼<br>omic type specific | ation.                                            |                                        |
| parent namespace<br>uri | A parent elemer | nt namespace URI.       |                                                   |                                        |
| parent localname        | One o           | r more parent eler      | nent localnames.                                  |                                        |
| namespace uri           | A namespace U   | RI.                     |                                                   |                                        |
| localname               | One o           | r more localnames       | i.                                                |                                        |
| range value position    | Index           |                         | ons for faster near sea<br>and larger database fi | rches involving range queries<br>les). |
| invalid values          | rejec<br>Allow  |                         | ments that do not have                            | matching type of data.                 |
| more items              |                 |                         |                                                   |                                        |
| ok                      | cancel          |                         |                                                   |                                        |

6. Select the type of the XML attribute for which you want to build an attribute range index.

- 7. If the index is of type xs:string, a collation box appears with a default collation. If you want the index to use a different collation than the default, enter the collation URI. You can click the Collation Builder button for a wizard that constructs the collation URI for you based on the language and other parameters you enter. For details about collations, see the Language Support in MarkLogic Server chapter in the Search Developer's Guide.
- 8. Enter the namespace URI of the XML element that contains the attribute you want to index into the parent namespace URI field.

Every XML element is associated with a namespace. For the description of the element to be precise, you must specify the namespace of the XML element. The asterisk (\*) cannot be used to indicate namespace independence. Leaving the namespace URI field blank specifies the universal unnamed namespace.

9. Enter the element name in the parent localname field.

The local name is the name of the XML element that contains the attribute to be indexed. If you have more than one element in the same namespace that contains the attribute you want to index, you can provide a comma-separated list of element names.

10. Enter the namespace URI of the attribute that you want to index into the namespace URI field.

Every XML attribute is associated with a namespace. For the description of the attribute to be precise, you must specify the namespace of the XML attribute. The asterisk (\*) cannot be used to indicate namespace independence. Leaving the namespace URI field blank specifies the universal unnamed namespace.

11. Enter the attribute name in the localname field.

The local name is the name of the XML attribute to be indexed. If you have more than one attribute in the same namespace within the specified parent element(s) that you want to index, you can provide a comma-separated list of attribute names.

- 12. Choose whether to index range value positions for this index. Setting the value to true will speed the performance of searches that use cts:near-query and cts:element-query with this index, but will use more disk space than leaving the positions off (range value positions false).
- 13. In the invalid values field, choose whether to allow insertion of documents that contain attributes on which range index is configured, but the value of those attributes cannot be coerced to the index data type. It can be configured to either ignore or reject. By default server rejects insertion of such documents. However, if you configure invalid values to ignore, documents containing invalid attributes can be inserted, but the invalid attribute values will not be indexed. Range queries and lexicon functions that mainly operate off of range index will ignore existence of such documents in the database.

- 14. To add more indexes, click the More Items button and repeat steps <u>6-13</u> for each attribute index as needed.
- 15. Scroll to the top or bottom and click OK.

The new attribute index is added to the database. These rules are applied to XML documents loaded into the specified database from this point on.

**Note:** If you have reindexing enabled for the database and you specify an element-attribute pair that exists in a document, reindexing will run in the background. When the reindexing is complete, the new index will become available to queries.

#### 26.9 Viewing Path Range Index Settings

To view the path range indexes that will be applied to documents as they are loaded or reindexed, perform the following steps:

- 1. Click the Databases icon on the left tree menu.
- 2. Locate the database for which you want to view a range index, either in the tree menu or in the Database Summary table.
- 3. Click the name of the database for which you want to view a range index.
- 4. Click the Path Range Indexes icon in the tree menu, under the selected database.

The Path Range Index Configuration page displays.

#### 26.10 Defining Namespace Prefixes Used in Path Range Indexes and Fields

When you define a path range index over XML documents and your path uses namespace prefixes, you must pre-define any namespace bindings used in the path expression. These namespace bindings can be used by multiple path range indexes.

To define a namespace binding, perform the following steps:

- 1. Click the Databases icon on the left tree menu.
- 2. Locate the database for which you want to create a namespace prefix binding, either in the tree menu or in the Database Summary table.
- 3. Click the name of the database for which you want to create a namespace binding.
- 4. Click the Path Namespaces icon in the tree menu, under the selected database.

5. Click the Add tab. The Path Namespaces Configuration page displays:

|               | Path Namespace Configuration                                     |
|---------------|------------------------------------------------------------------|
| onfigure      | Add Help                                                         |
|               | ok cancel                                                        |
| dd Namespace  |                                                                  |
| prefix        | my                                                               |
|               | A QName prefix.<br>Required. You must supply a value for prefix. |
| namespace uri | http://aaa.com                                                   |
|               | A namespace URI.                                                 |
| more items    |                                                                  |
| ok            | cancel                                                           |

- 6. In the Prefix field, enter the namespace prefix you intend to use for the element or attribute in the XPath expression in your path range index.
- 7. In the Namespace URI field, enter the namespace URI of the XML element or attribute in the XPath expression.
- 8. Click OK.

#### 26.11 Defining Path Range Indexes

To define a range index expressed by an XPath expression, perform the following steps:

- 1. If you are creating a path range index over XML data, create bindings for any namespaces prefixes used in your index XPath expression. For details, see "Defining Namespace Prefixes Used in Path Range Indexes and Fields" on page 414.
- 2. Click the Databases icon on the left tree menu.
- 3. Locate the database for which you want to create a range index, either in the tree menu or in the Database Summary table.
- 4. Click the name of the database for which you want to create a range index.
- 5. Click the Path Range Indexes icon in the tree menu, under the selected database.

6. Click the Add tab. The Path Range Index Configuration page displays:

|                        |                                                                                                    | Add Path Range Indexe     |
|------------------------|----------------------------------------------------------------------------------------------------|---------------------------|
| Configure Add          | Help                                                                                                    |                           |
|                        |                                                                                                    | ok cancel                 |
| Add Path Range Indexes | to Database                                                                                                |                           |
| scalar type            | string<br>An atomic type specification.                                                                    |                           |
| path expression        | /my:a[@his:b="B1"]/my:c<br>The path expression. For example:/prefix1:lo                                    | ocname1/prefix2:locname2  |
| collation              | http://marklogic.com/collation/<br>collation builder<br>A collation URI for string comparisons.            | Root Collation 🗸          |
| range value positions  | true  false<br>Index range value positions for faster near s<br>(slower document loads and larger database |                           |
| invalid values         | reject -<br>Allow ingestion of documents that do not ha                                                    | ve matching type of data. |
| more items             |                                                                                                    |                           |
| ok cance               | al                                                                                                    |                           |

- 7. Select the type of the XML element, XML attribute, or JSON property for which you want to build a range index.
- 8. If the index is of type xs:string, a collation box appears with a default collation. If you want the index to use a different collation than the default, enter the collation URI. You can click the Collation Builder button for a wizard that constructs the collation URI for you based on the language and other parameters you enter. For details about collations, see the Language Support in MarkLogic Server chapter in the Search Developer's Guide.
- 9. Enter the XPath expression in the path expression field. For XML, you can use any namespace prefix you created in step <u>1</u>. XPath expressions are summarized in <u>XPath Quick</u> <u>Reference</u> in the *XQuery and XSLT Reference Guide*. Not all XPath features are supported by path range indexes. For details, see "Understanding Path Range Indexes" on page 405.
  - **Note:** You can use the cts:valid-index-path function to test whether the path is syntactically correct for use in a path range index.
  - **Note:** You cannot have a path span across a fragment root. Paths should be scoped within fragment roots
- 10. Choose whether to index range value positions for this index. Setting the value to true will speed the performance of searches that use cts:near-query, cts:element-query, and

cts:json-property-scope-query with this index, but will use more disk space than leaving the positions off (range value positions false).

- 11. In the invalid values field, choose whether to allow insertion of documents that contain XML elements, XML attributes, or JSON properties on which range index is configured, but the value of those elements, attributes, or properties cannot be coerced to the index data type. It can be configured to either ignore or reject. By default server rejects insertion of such documents. However, if you configure invalid values to ignore, documents containing invalid such values can be inserted, but the invalid values will not be indexed. Range queries and lexicon functions that mainly operate off of range index will ignore the existence of such documents in the database.
- 12. To add more indexes, click the More Items button and repeat steps <u>7-11</u> for each index as needed.
- 13. Scroll to the top or bottom and click OK.

The new path range index is added to the database. These rules are applied to XML or JSON documents loaded into the specified database from this point on.

- **Note:** If you have reindexing enabled for the database and you specify an XML element, XML attribute, or JSON property that exists in a document, reindexing will run in the background. When the reindexing is complete, the new index will become available to queries.
- **Note:** Once you have created a path range index, you cannot change the path expression. Instead, you must remove the existing path range index and create a new one with the updated path expression.

#### 26.12 Viewing Element Word Lexicon Settings

To view the lexicon that will be applied to documents as they are loaded or reindexed, perform the following steps:

- 1. Click the Databases icon on the left tree menu.
- 2. Locate the database whose range index or lexicon you want to view, either in the tree menu or in the Database Summary table.
- 3. Click the name of the database for which you want to view the lexicon.
- 4. Click the Element Word Lexicons icon.

The Element Word Lexicon Configuration page displays.

#### 26.13 Defining Element Word Lexicons

To define a lexicon for an XML element or JSON property, perform the following steps:

- 1. Click the Databases icon on the left tree menu.
- 2. Locate the database for which you want to create lexicon, either in the tree menu or in the Database Summary table.
- 3. Click the name of the database for which you want to create a lexicon.
- 4. Click the Element Word Lexicons icon in the tree menu, under the selected database.
- 5. Click the Add tab. The Element Word Lexicon Configuration page displays:

|                     | Element Word Lexicon Configuration                                          |
|---------------------|-----------------------------------------------------------------------------|
| Configure Add       | Help                                                                        |
|                     |                                                                             |
|                     | ok cancel                                                                   |
| Add Element Word Le | uiana ta Datakana                                                           |
|                     |                                                                             |
|                     |                                                                             |
| namespace uri       |                                                                             |
|                     | A namespace URI.                                                            |
|                     |                                                                             |
| localname           |                                                                             |
|                     | One or more localnames.<br>Required. You must supply a value for localname. |
|                     | Required. For mast supply a value for focalitation                          |
| collation           | http://marklogic.com/collation/                                             |
|                     | collation builder                                                           |
|                     | A collation URI for string comparisons.                                     |
|                     | A collation oki for string comparisons.                                     |
|                     |                                                                             |
| more items          |                                                                             |
|                     |                                                                             |
|                     |                                                                             |
| ok ca               | ncel                                                                        |

6. If you are defining a lexicon on an XML element, enter the namespace URI of the XML element.

Every XML element is associated with a namespace. For the description of the element to be precise, you must specify the namespace of the XML element. The asterisk (\*) cannot be used to indicate namespace independence. Leaving the namespace URI field blank specifies the universal unnamed namespace.

7. Enter the XML element or JSON property name in the localname field.

The local name is the name of the XML element or JSON property to be indexed. If you have more than one element of the same type in the same namespace that you want to index or more than one property name, you can provide a comma-separated list of names.

- 8. The collation box appears with a default collation. If you want the lexicon to use a different collation than the default, enter the collation URI. You can click the Collation Builder button for a wizard that constructs the collation URI for you based on the language and other parameters you enter. For details about collations, see the Language Support in MarkLogic Server chapter in the Search Developer's Guide.
- 9. To add more word lexicons, click the More Items button and repeat steps <u>6-8</u> for each lexicon as needed.
- 10. Scroll to the top or bottom and click OK.

The new range index or word lexicon is added to the database. These rules are applied to XML or JSON documents loaded into the specified database from this point on.

**Note:** If you have reindexing enabled for the database and you specify an element that exists in a document, reindexing will run in the background. When the reindexing is complete, the new index will become available to queries.

#### 26.14 Viewing Attribute Word Lexicon Settings

To view the lexicon that will be applied to documents as they are loaded or reindexed, perform the following steps:

- 1. Click the Databases icon on the left tree menu.
- 2. Locate the database for which you want to view a lexicon, either in the tree menu or in the Database Summary table.
- 3. Click the name of the database for which you want to view a lexicon.
- 4. Click the Attribute Word Lexicons icon in the tree menu, under the selected database.

The Element-Attribute Word Lexicon page displays.

#### 26.15 Defining Attribute Word Lexicons

To define a lexicon for an attribute of a particular element, perform the following steps:

1. Click the Databases icon on the left tree menu.

- 2. Locate the database for which you want to create a lexicon, either in the tree menu or in the Database Summary table.
- 3. Click the name of the database for which you want to create a lexicon.
- 4. Under the selected database, click the Attribute Word Lexicon icon.
- 5. Click the Add tab. The Element-Attribute Word Lexicon Configuration page displays:

| Configure Add           | Element-Attribute Word Lexicon Configurat                                                                                      |
|-------------------------|----------------------------------------------------------------------------------------------------|
|                         | ok cancel                                                                                                    |
| Add Element Attribute W | ord Lexicons to Database                                                                                                    |
| parent namespace uri    | A parent element namespace URI.                                                                                                |
| parent localname        | One or more parent element localnames.<br>Required. You must supply a value for parent-localname.                              |
| namespace uri           | A namespace URI.                                                                                                    |
| localname               | One or more localnames.<br>Required. You must supply a value for localname.                                                    |
| collation               | http://marklogic.com/collation/       Root Collation         collation builder         A collation URI for string comparisons. |
| more items              |                                                                                                    |
| ok cance                | 4                                                                                                    |

6. Enter the namespace URI of the XML element that contains the attribute you want to index into the parent namespace URI field.

Every XML element is associated with a namespace. For the description of the element to be precise, you must specify the namespace of the XML element. The asterisk (\*) cannot be used to indicate namespace independence. Leaving the namespace URI field blank specifies the universal unnamed namespace.

7. Enter the element name in the parent localname field.

The local name is the name of the XML element that contains the attribute to be indexed. If you have more than one element in the same namespace that contains the attribute you want to index, you can provide a comma-separated list of element names.

8. Enter the namespace URI of the attribute that you want to index into the namespace URI field.

Every XML attribute is associated with a namespace. For the description of the attribute to be precise, you must specify the namespace of the XML attribute. The asterisk (\*) cannot be used to indicate namespace independence. Leaving the namespace URI field blank specifies the universal unnamed namespace.

9. Enter the attribute name in the localname field.

The local name is the name of the XML attribute to be indexed. If you have more than one attribute in the same namespace within the specified parent element(s) that you want to index, you can provide a comma-separated list of attribute names.

- 10. The collation box appears with a default collation. If you want the lexicon to use a different collation than the default, enter the collation URI. You can click the Collation Builder button for a wizard that constructs the collation URI for you based on the language and other parameters you enter. For details about collations, see the Language Support in MarkLogic Server chapter in the Search Developer's Guide.
- 11. To add more element-attribute word lexicons, click the More Items button and repeat steps 6-10 for each attribute index as needed.
- 12. Scroll to the top or bottom and click OK.

The new attribute index or attribute word lexicon is added to the database. These rules are applied to XML documents loaded into the specified database from this point on.

**Note:** If you have reindexing enabled for the database and you specify an element-attribute pair that exists in a document, reindexing will run in the background. When the reindexing is complete, the new index will become available to queries.

#### 26.16 Defining Value Lexicons

Value lexicons are implemented using range indexes of type xs:string on the element(s), attribute(s), JSON properties, or fields specified in a query. Therefore, to create a value lexicon, you create a range index of type xs:string for the specified element(s), attribute(s), JSON properties, or fields. Use an element range index for a JSON property value lexicon.

## 26.17 Deleting Range Indexes or Lexicons

To delete element or attribute indexes or lexicons for a specific database, perform the following steps:

- 1. Click the Databases icon on the left tree menu.
- 2. Locate the database for which you want to delete a range index or lexicon, either in the tree menu or in the Database Summary table.
- 3. Click the name of the database for which you want to delete a range index or lexicon.
- 4. Determine whether you need to delete an element range index, an attribute range index, an element word lexicon, or an attribute word lexicon.
- 5. Click the Element Range Index icon, Attribute Range Index icon, Path Range Index icon, Element Word Lexicon icon, or the Attribute Word Lexicon icon. The configuration page for the appropriate index appears.
- 6. Locate the index you want to delete and click Delete.
- 7. A confirmation message displays. Confirm the delete and click OK.

The index or lexicon is deleted from the database.

#### 26.18 Defining Field Range Indexes

Fields provide a convenient mechanism for querying a portion of the database based on XML element QNames or JSON property names. You can define a field, and then create a range index or word or value lexicon over it. For details, see "Fields Database Settings" on page 159.

# 27.0 Fragments

When loading data into a database, you have the option of specifying how XML documents are partitioned for storage into smaller blocks of information called fragments. For large XML documents, size can be an issue, and using fragments may help manage performance of your system. In general, fragments for XML documents should be sized between 10K and 100K. Fragments set too small or too big can slow down performance, so proper fragment sizing is important.

The actual fragmentation of an XML document is completely transparent to an application developer. At the application level, the document appears to be a single integral structure, regardless of how it is stored and managed as fragments on disk. Fragmentation is an application-transparent tuning mechanism.

However, fragmentation *does* impact relevance ranking. The relevance-ranking algorithm considers both term frequency within a target piece of content and overall term frequency within the database to rank results by relevance. Rather than consider term frequency across the entire XML document for ranking purposes, MarkLogic Server considers term frequency within the individual fragment (and its descendants) being ranked. Consequently, different fragmentation strategies may impact relevance rankings—particularly in situations when a single fragment may straddle multiple XML structures that you are trying to differentiate on a relevance basis.

With MarkLogic Server, you specify fragmentation *rules* that are used to partition your XML documents. These rules are applied one document at a time. However, fragmentation rules are specified at the database level—on the assumption that databases contain many documents with similar structures where the same fragmentation rules should be applied.

Fragmentation rules are applied to documents during document loads, updates, and database reindexing. Specifying additional fragmentation rules after documents have been loaded causes future updates and/or reindexing of those documents to use the new fragmentation rules, but does not change the fragmentation of existing documents (if reindex enable is set to true, however, the documents will eventually be reindexed and take on the new fragmentation policy). As a result, if you want to change the fragmentation rules for already loaded content, you will have to reload your documents or reindex the database so that your new fragmentation rules can take effect.

Use the following procedures for managing fragmentation rules:

- <u>Choosing a Fragmentation Strategy</u>
- Defining Fragment Roots
- Defining Fragment Parents
- <u>Viewing Fragment Rules</u>
- Deleting Fragment Rules

## 27.1 Choosing a Fragmentation Strategy

Proper fragmentation is important to performance. Before you specify how to fragment the XML data being loaded, you need to plan your fragmentation strategy. Apply the following guidelines:

- Fragments are described generically using XML element names.
- Fragments for XML documents should be between 10K and 100K in size (these are just general guidelines; in some situations, larger or smaller fragment sizes can work fine, and there are many factors that will affect performance for a given fragment size including disk block size, how many fragments are in the database, how often fragments are accessed, the types of queries used in the application, and so on).
- Fragments can be (and in many cases, should be) nested hierarchically.
- Smaller fragment sizes allow more efficient element-level updates in the database, but excessively small fragments can slow down both loading speed and query performance.
- Larger fragment sizes can also slow down query performance by requiring excessive loading of data from disk in resolving queries.
- In general, within the size range set above, larger fragment sizes deliver higherperformance overall than smaller fragment sizes.
- Text and small binary documents must fit in a single fragment. Therefore, set the database in memory tree size parameter to 1 to 2 MB larger than your largest text or small binary file. The largest small binary file size is always constrained by the "large size threhold" database configuration setting.

After you decide how to fragment your data, you can use either of the following methods:

- Fragment Roots
- Fragment Parents

Both methods turn your fragmentation strategy into concrete rules for the system.

## 27.1.1 Fragment Roots

If a document contains many instances of an XML structure that share a common element name, then these structures make sensible fragments. With MarkLogic Server, you can use this common element name as a fragment root.

The following diagram shows an XML document rooted at <CitationSet> that contains many instances of a <Citation> node. Each <Citation> node contains further XML and averages between 15K and 20K in size. Based on this information, <Citation> is a sensible element to use as a fragment root:

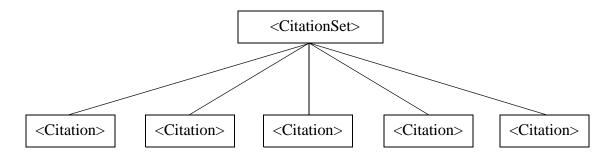

## 27.1.2 Fragment Parents

If your document contains many different XML substructures, each of which is a good candidate to be a fragment, then it would be time consuming to specify each substructure as a fragment root. Instead, you can specify fragments by setting the parent of these substructures to be a fragment parent—so that every substructure under this parent becomes a separate fragment, regardless of its name.

The following diagram shows a document with substructures of different names:

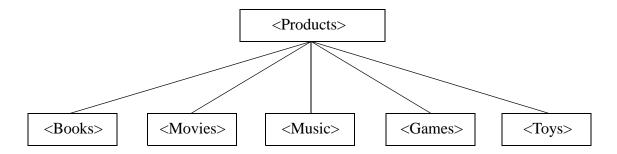

In this case, you can use the <Products> element as a fragment parent, and the <Books>, <Movies>, <Music>, <Games> and <Toys> children automatically become fragments.

#### 27.2 Defining Fragment Roots

To define a rule for a fragment root, complete the following procedure:

- 1. Click the Databases icon on the left tree menu.
- 2. Determine the database for which you are specifying a new fragment rule.
- 3. Click the icon for this database, either in the tree menu or the Database Summary page.
- 4. Click the Fragment Roots icon.
- 5. Click the Create tab. The Fragment Roots Configuration page displays:

|               |             | Create Fragment R                                                           |
|---------------|-------------|-----------------------------------------------------------------------------|
| Configure     | Create      | Help                                                                        |
|               |             | ok cance                                                                    |
| reate Fragmer | nt Roots in | Database                                                                    |
| namespace uri |             |                                                                             |
|               |             | A namespace URI.                                                            |
| localname     |             |                                                                             |
|               |             | One or more localnames.<br>Required. You must supply a value for localname. |
| more items    |             |                                                                             |
| more nemis    |             |                                                                             |

6. Enter the namespace URI of the XML element that you are using as a rule for the fragment root.

Every XML element is associated with a namespace. For the fragment rule to be precise, you must specify the namespace of the XML element. Leaving the namespace URI field blank specifies the universal unnamed namespace.

Alternatively, you can specify that the rule for the fragment root is namespace independent by putting an asterisk (\*) in the namespace URI field.

7. Enter the element name in the localname field.

The local name is the name of the XML element used as the root of a fragment. If you have more than one fragment root rule associated with the specified namespace, you can provide a comma-separated list of element names.

- 8. To add more fragment roots, click the More Items button and repeat steps <u>6</u> and <u>7</u> for each fragment root as needed.
- 9. Scroll to the top or bottom and click OK.

The new fragment root rules are added to the database. These rules are applied to XML documents loaded into the specified database from this point on.

#### 27.3 Defining Fragment Parents

To define a rule for a fragment parent, perform the following steps:

- 1. Click the Databases icon on the left tree menu.
- 2. Determine the database for which you are specifying a new fragment parent.
- 3. Click the icon for this database, either in the tree menu or the Database Summary page.
- 4. Click the Fragment Parents icon.
- 5. Click the Create tab. The Create Fragment Parents page displays:

|               |            |                                           | Create Fragment Pare |
|---------------|------------|-------------------------------------------|----------------------|
| Configure     | Create     | Help                                      |                      |
|               |            |                                           | ok cancel            |
| Create Fragme | nt Parents | in Database                               |                      |
| namespace uri |            | A namespace URI.                          |                      |
| localname     |            | One or more localnames.                   |                      |
|               |            | Required. You must supply a value for loc | calname.             |

6. Enter the namespace URI of the XML element that you are using as a rule for the fragment parent.

Every XML element is associated with a namespace. For the fragment rule to be precise, you must specify the namespace of the XML element. Leaving the namespace URI field blank specifies the universal unnamed namespace.

Alternatively, you can specify that the rule for the fragment root is namespace independent by putting an asterisk (\*) in the namespace URI field.

7. Enter the element name in the localname field.

The local name is the name of the parent XML element whose children will be fragment roots. If you have more than one fragment parent rule associated with the specified namespace, you can provide a comma-separated list of element names.

- 8. To add more fragment parents, click the More Items button and repeat steps <u>6</u> and <u>7</u> for each fragment parent as needed.
- 9. Scroll to the top or bottom and click OK.

The new fragment rules are added to the database. These rules are applied to XML documents loaded into the specified database from this point on.

## 27.4 Viewing Fragment Rules

To view fragment rules that are in effect, perform the following steps:

- 1. Click the Databases icon on the left tree menu.
- 2. Locate the database whose fragment rules you want to view, either in the tree menu or the Database Summary page.
- 3. Click the icon for this database.
- 4. Determine whether to view the rules for the fragment root or fragment parent.
- 5. Click either the Fragment Roots icon or Fragment Parents icon, under the specified database.

The following example shows that the Documents database has only one rule defined for a fragment parent. The rule states that any direct child of an <RDF> element, regardless of the namespace for the <RDF> element, should form the root of a fragment:

|                   |                                     | Fragment Parents Configurati |
|-------------------|-------------------------------------|------------------------------|
| Configure Create  | Help                                |                              |
| atabase: Docume   | ents                                | ok cancel                    |
| fragment parents  | The fragment parent specifications. |                              |
| fragment parent A | ) fragment parent specification.    | delete                       |
| namespace uri     | *<br>A namespace URI.               |                              |
| localname         | RDF<br>One or more localnames.      |                              |

#### 27.5 Deleting Fragment Rules

To delete fragment rules for a specific database, perform the following steps:

- 1. Click the Databases icon on the left tree menu.
- 2. Locate the database that contains the fragment rules you want to delete, either in the tree menu or the Database Summary page.
- 3. Click the icon for this database.
- 4. Determine whether you need to delete a rule for a fragment root or fragment parent.
- 5. Click either the Fragment Roots icon or Fragment Parents icon, under the specified database.
- 6. Locate the fragment rule you want to delete and click Delete.
- 7. A confirmation message displays. Confirm the delete and click OK.

The fragment rule is dropped from the database.

**Note:** Deleting fragment rules has no impact on the fragmentation that has already been applied to documents loaded into the database, unless reindexing is enabled for the database.

## 28.0 Namespaces

Namespaces are a powerful mechanism used to differentiate between potentially ambiguous XML elements. Namespaces can be defined within individual XQuery programs. They can also be defined using the Admin Interface.

Namespaces can be defined for a group to apply to all HTTP, ODBC, XDBC, and WebDAV servers in a group or for a particular HTTP, ODBC, XDBC, or WebDAV server. However, a namespace cannot be defined to apply to a particular forest, database, or XQuery program.

For more information about namespaces, see the "Namespaces" chapter in *XQuery and XSLT Reference Guide*, which provides a detailed description of XML namespaces and their use. Be sure to review this information before using the Admin Interface to manage your namespaces.

Use the following procedures for managing namespaces in the Admin Interface:

- Defining Namespaces for a Group
- Defining Namespaces for an HTTP, ODBC, or XDBC Server
- <u>Viewing Namespace Settings for a Group</u>
- <u>Viewing Namespace Settings for an HTTP, ODBC, or XDBC Server</u>
- Deleting Namespaces for a Group
- Deleting Namespaces for an HTTP, ODBC, or XDBC Server

This chapter describes how to use the Admin Interface to manage namespaces. For details on how to manage namespaces programmatically, see <u>Group Maintenance Operations</u> in the *Scripting Administrative Tasks Guide*.

#### 28.1 Defining Namespaces for a Group

To define namespaces using the Admin Interface for a group, perform the following steps:

- 1. Click the Groups icon on the left tree menu.
- 2. Click the group in which you want to define the namespace, either in the tree menu or the Groups Summary page.
- 3. Click the Namespaces icon on the left tree menu, under the group name.
- 4. Click the Add tab. The Namespaces Configuration page displays:

|               |     |                                                         | Namespace Configura |
|---------------|-----|---------------------------------------------------------|---------------------|
| onfigure      | Add | Help                                                    |                     |
|               |     |                                                         | ok cancel           |
| dd Namespace  | s   |                                                         |                     |
| prefix        |     |                                                         | 1                   |
|               |     | A QName prefix.<br>Required. You must supply a value fo | or prefix.          |
| namespace uri |     |                                                         |                     |
|               |     | A namespace URI.                                        | -                   |
| more items    |     |                                                         |                     |

- 5. Enter a prefix for your namespace.
- 6. Enter a URI for your namespace.

If you are defining a prefix for the universal unnamed namespace, leave the URI blank.

- 7. To add more namespace definitions, click the More Items button and repeat steps <u>5</u> and <u>6</u> for each namespace as needed.
- 8. Scroll to the top or bottom and click OK.

The namespace is now defined in the group.

#### 28.2 Defining Namespaces for an HTTP, ODBC, or XDBC Server

To define namespaces using the Admin Interface for an HTTP, ODBC, or XDBC Server, perform the following steps:

- 1. Click the Groups icon on the left tree menu.
- 2. Click the group which contains the HTTP, ODBC, or XDBC server for which you want to define the namespace, either in the tree menu or the Groups Summary page.
- 3. Click the App Servers icon as appropriate.
- 4. Click on the name of the App server for which you want to define the namespace.
- 5. Click on the Namespaces icon on the left tree menu, under the specified App server.
- 6. Click the Add tab at the top right. The Namespaces Configuration page displays:

|   |                                                         | ok cancel                                               |
|---|---------------------------------------------------------|---------------------------------------------------------|
| į |                                                         |                                                         |
|   | A QName prefix.<br>Required. You must supply a value fo | pr prefix.                                              |
|   | A namespace URI.                                        | ]                                                       |
|   |                                                         |                                                         |
|   | i<br>                                                   | A QName prefix.<br>Required. You must supply a value fo |

- 7. Enter a prefix for your namespace.
- 8. Enter a URI for your namespace.

If you are defining a prefix for the universal unnamed namespace, leave the URI blank.

- 9. To add more namespace definitions, click the More Items button and repeat steps <u>7</u> and <u>8</u> for each namespace as needed.
- 10. Scroll to the top or bottom and click OK.

The namespace is now defined for the App Server.

#### 28.3 Viewing Namespace Settings for a Group

To view namespaces you have defined in the Admin Interface, perform the following steps:

- 1. Click the Groups icon on the left tree menu.
- 2. Click the group which contains the namespace you want to view, either in the tree menu or the Groups Summary page.
- 3. Click the Namespaces icon on the left tree menu, under the specified group. The Namespace Configuration page appears.

|                    |                                 | Namespace Configuration |
|--------------------|---------------------------------|-------------------------|
| Configure Add      | Help                            |                         |
|                    |                                 | ok cancel               |
| namespaces The nam | nespace binding specifications. |                         |
| namespace A names  | pace binding specification.     | delete                  |
| prefix             | ml                              | _                       |
|                    | A QName prefix.                 |                         |
| namespace uri      | http://marklogic.com/ml         |                         |
|                    | A namespace URI.                |                         |
|                    |                                 |                         |

#### 28.4 Viewing Namespace Settings for an HTTP, ODBC, or XDBC Server

To view namespaces you have defined in the Admin Interface, perform the following steps:

- 1. Click the Groups icon on the left menu tree.
- 2. Click the group which contains the HTTP, ODBC, or XDBC server for which you want to view the namespace, either in the tree menu or the Groups Summary page.
- 3. Click the App Servers icon as appropriate.
- 4. Click on the name of the App Server for which you want to view the namespace.

5. Click the Namespaces icon on the left tree menu, under the specified App Server. The Namespace Configuration page appears.

|                   |                                 | Namespace Configurat |
|-------------------|---------------------------------|----------------------|
| onfigure Add      | Help                            |                      |
|                   |                                 | ok cancel            |
| namespaces The na | mespace binding specifications. |                      |
| namespace A name  | space binding specification.    | delete               |
| prefix            | ml                              |                      |
|                   | A QName prefix.                 |                      |
| namespace uri     | http://marklogic.com/ml         |                      |
|                   | A namespace URI.                |                      |
|                   |                                 |                      |
| ok car            |                                 |                      |
|                   | cel                             |                      |

#### 28.5 Deleting Namespaces for a Group

To delete namespaces that you defined in the Admin Interface, perform the following steps:

- 1. Click the Groups icon on the left tree menu.
- 2. Click the group from which you want to delete the namespace, either in the tree menu or the Group Summary page.
- 3. Click the Namespaces icon on the left tree menu, under the specified group.
- 4. Locate the namespace to be deleted and click Delete.
- 5. A confirmation message displays. Confirm the delete and click OK.

The namespace is deleted from the group.

#### 28.6 Deleting Namespaces for an HTTP, ODBC, or XDBC Server

To delete namespaces that you defined in the Admin Interface for an HTTP, ODBC, or XDBC server, perform the following steps:

- 1. Click the Groups icon on the left tree menu.
- 2. Click on the group which contains the App Server from which you want to delete the namespace, either in the tree menu or the Group Summary page.
- 3. Click on the App Servers icon.
- 4. Click on the name of the App Server from which you want to delete the namespace, either in the tree menu or the App Server Summary page.
- 5. Click the Namespaces icon on the left tree menu, under the specified App Server. The namespace configuration screen appears.
- 6. Locate the namespace to be deleted and click Delete.
- 7. A confirmation message displays. Confirm the delete and click OK.

The namespace is deleted from the App Server.

### **29.0 Understanding and Defining Schemas**

This chapter describes schemas and lists procedures for defining them. The following topics are included:

- Understanding Schemas
- Procedures For Defining Schemas

For more information on the Schema database, loading schemas into MarkLogic Server, and using schemas in your applications, see the "Loading Schemas" chapter of the *Application Developer's Guide*.

#### 29.1 Understanding Schemas

A schema is a data dictionary for your XML content. To specify a schema, you need to define the namespace to which the schema applies as well as the location of the schema file.

Schemas define the types of elements within XML documents. When knowing the type of an XML element would be beneficial to evaluating an XQuery program, MarkLogic Server will look for the relevant schema document (based on that element's namespace) using the following strategy:

- 1. If the XQuery program explicitly references a schema for the namespace in question, MarkLogic Server uses this reference.
- 2. Otherwise, MarkLogic Server searches the schema database for an XML schema document whose target namespace is the same as the namespace of the element that MarkLogic Server is trying to type.
- 3. If no matching schema document is found in the database, MarkLogic Server looks in its config directory for a matching schema document.
- 4. If no matching schema document is found in the config directory, no schema is found.

Problems can arise in step 2 above when there are multiple schema documents in the schema database whose target namespace matches the namespace of the element that MarkLogic Server is trying to type. In this case, it is convenient to be able to use the Admin Interface to specify a default mapping.

Schema mappings can be specified for the HTTP, ODBC, or XDBC servers individually or for the group to apply to all HTTP, ODBC, or XDBC servers in the group. If the schema mapping defined for an HTTP, ODBC, or XDBC server conflicts with the schema mapping defined for the group, the former mapping is used.

When you specify a schema mapping in the Admin Interface, MarkLogic Server uses the following strategy to locate the schema:

1. First, MarkLogic Server searches the schema database for a document with the exact URI you specified in the schema mapping.

**Note:** If the schema mapping for the HTTP, ODBC, or XDBC server conflicts with the schema mapping for the group, the former mapping is used.

- 2. If no matching schema document is found in the schema database, MarkLogic Server looks in its config directory for a schema document whose filename matches the filename portion of the URI you specified.
- 3. If no matching schema document is found in the config directory, no schema is found.

If a namespace is invoked by one or more data elements stored in a particular database, and the schema for that namespace is defined for the group or HTTP, ODBC, or XDBC server, MarkLogic Server applies the schema to the storage, indexing, and retrieval of that data.

**Note:** The schema database in this case is the schema database for the database in which the data is located.

#### 29.2 Procedures For Defining Schemas

Use the following procedures for defining schemas:

- Adding a Schema Definition for a Group
- Adding a Schema Definition for an HTTP, ODBC, or XDBC Server
- <u>Viewing Schema Definitions for a Group</u>
- Viewing Schema Definitions for an HTTP, ODBC, or XDBC Server
- Deleting a Schema Definition for a Group
- Deleting a Schema Definition for an HTTP, ODBC, or XDBC Server

#### 29.2.1 Adding a Schema Definition for a Group

To make a schema available to all HTTP, ODBC, or XDBC servers in a group, complete the following procedure:

- 1. Click the Groups icon on the left tree menu.
- 2. Click the group in which you want to define the schema.
- 3. Click the Schemas icon on the left tree menu, under the specified group.

4. Click the Add tab. The Schema Configuration page displays:

|                 |                     | Schema Configuration |
|-----------------|---------------------|----------------------|
| Configure       | Add Help            |                      |
|                 |                     | ok cancel            |
| Add Schemas     |                     |                      |
| namespace uri   |                     |                      |
|                 | A namespace URI.    |                      |
| schema location | A schema location.  |                      |
|                 | A seriena location. |                      |
| more items      |                     |                      |
| ok              | cancel              |                      |

5. Enter a namespace URI and corresponding schema location.

If you are planning to store the schema in your *Config* directory, the following table lists the default location of the *Config* directory on each platform:

| Platform          | Schema Directory                  |
|-------------------|-----------------------------------|
| Microsoft Windows | C:\Program Files\MarkLogic\Config |
| Red Hat Linux     | /opt/MarkLogic/Config             |
| Mac OS X          | ~/Library/MarkLogic/Config/       |

- 6. To add more schema definitions, click the More Items button and repeat step <u>5</u> for other schemas as needed.
- 7. Scroll to the top or bottom and click OK.

The schema is added to the group.

#### 29.2.2 Adding a Schema Definition for an HTTP, ODBC, or XDBC Server

To make a schema available to a particular HTTP, ODBC, or XDBC server, perform the following steps:

- 1. Click the Groups icon on the left tree menu.
- 2. Click the name of the group which contains the HTTP, ODBC, or XDBC server to which you want to add a schema.
- 3. Click the App Servers icon.
- 4. Click the name of the App Server to which you want to add a schema.
- 5. Click the Schemas icon on the left tree menu, under the specified App Server.
- 6. Click the Add tab. The Schema Configuration page displays:

|              |        |                    | — Schema Configuratio |
|--------------|--------|--------------------|-----------------------|
| Configure    | Add    | Help               |                       |
|              |        |                    | ok cancel             |
| Add Schemas  | ;      |                    |                       |
| namespace u  | ıri    | A namespace URI.   |                       |
| schema locat | lion   | A schema location. |                       |
| more items   | )      |                    |                       |
| ok           | cancel |                    |                       |

7. Enter a namespace URI and corresponding schema location.

If you are planning to store the schema in your config directory, refer to the following table for the default location of the config directory on your platform:

| Platform          | Schema Directory                  |
|-------------------|-----------------------------------|
| Microsoft Windows | C:\Program Files\MarkLogic\Config |
| Red Hat Linux     | /opt/MarkLogic/Config             |
| Mac OS X          | ~/Library/MarkLogic/Config/       |

- 8. To add more schema definitions, click the More Items button and repeat step  $\underline{7}$  for other schemas as needed.
- 9. Scroll to the top or bottom and click OK.

The schema is added to the HTTP, ODBC, or XDBC server.

#### 29.2.3 Viewing Schema Definitions for a Group

To view a schema definition for a group, complete the following procedure:

- 1. Click the Groups icon on the left tree menu.
- 2. Click the group that contains the schema you want to view.
- 3. Click the Schemas icon on the left tree menu, under the specified group.

The following example shows just one schema. It specifies that the schema for namespace http://www.w3.org/1999/xhtml is found in the file xhtml.1.xsd, which is located in the config directory of your MarkLogic Server program directory.

|                 |           |                              | Schema Configuration |
|-----------------|-----------|------------------------------|----------------------|
| Configure       | Add       | Help                         |                      |
|                 |           |                              | ok cancel            |
| schemas The     | schema b  | inding specifications.       |                      |
| schema A sch    | hema bind | ling specification.          | delete               |
| namespace uri   |           | http://www.w3.org/1999/xhtml | _                    |
| name op ave an  |           |                              |                      |
| in an oppose an |           | ,<br>A namespace URI.        |                      |
| schema locatio  | n         | A namespace URI.             |                      |

#### 29.2.4 Viewing Schema Definitions for an HTTP, ODBC, or XDBC Server

To view a schema definition for an HTTP or XDBC Server, perform the following steps:

- 1. Click the Groups icon on the left tree menu.
- 2. Click on the name of the group which contains the HTTP, ODBC, or XDBC server with the schema you want to view.
- 3. Click the App Servers icon.
- 4. Click the name of the App Server with the schema you want to view.
- 5. Click the Schemas icon on the left tree menu, under the specified App Server.

The following example shows just one schema. It specifies that the schema for namespace http://www.w3.org/1999/xhtml is found in the file xhtml.1.xsd, which is located in the config directory of your MarkLogic Server program directory.

|   |                   |                              | Schema Configuration |
|---|-------------------|------------------------------|----------------------|
| r | Configure Add     | Help                         |                      |
|   |                   |                              | ok cancel            |
|   | schemas The scher | na binding specifications.   |                      |
|   | schema A schema   | binding specification.       | delete               |
|   | namespace uri     | http://www.w3.org/1999/xhtml |                      |
|   |                   | A namespace URI.             |                      |
|   | schema location   | xhtml1.1.xsd                 |                      |
|   |                   | A schema location.           |                      |
|   |                   |                              |                      |
|   |                   |                              |                      |
|   | ok ca             | ncel                         |                      |

#### 29.2.5 Deleting a Schema Definition for a Group

To delete a schema definition for a group, perform the following steps:

- 1. Click the Groups icon on the left tree menu.
- 2. Click the group from which you want to delete the schema.
- 3. Click the Schemas icon on the left tree menu, under the specified group.
- 4. Locate the schema definition to be deleted from the system and click Delete.
- 5. A confirmation message displays. Confirm the delete and click OK.

The schema is dropped from the group.

#### 29.2.6 Deleting a Schema Definition for an HTTP, ODBC, or XDBC Server

To delete a schema definition for an HTTP, ODBC, or XDBC server, perform the following steps:

- 1. Click the Groups icon on the left tree menu.
- 2. Click the name of the group which contains the HTTP, ODBC, or XDBC server with the schema you want to delete.
- 3. Click the App Servers icon.
- 4. Click the name of the App Server with the schema you want to delete.
- 5. Click the Schemas icon on the left tree menu, under the specified App Server.
- 6. Click the Schemas icon on the left tree menu, under the specified App Server.
- 7. Locate the schema definition to be deleted from the system and click Delete.
- 8. A confirmation message displays. Confirm the delete and click OK.

The schema is dropped from the App Server.

## 30.0 Log Files

This chapter describes the log files and includes the following sections:

- <u>Application and System Log Files</u>
- Understanding the Log Levels
- <u>Configuring System Log Files</u>
- <u>Configuring Application Log Files</u>
- <u>Viewing the System Log</u>
- <u>Viewing the Application and System File Logs</u>
- <u>Accessing Log Files</u>

For information on the audit log files, see "Auditing Events" on page 109.

#### 30.1 Application and System Log Files

There are separate log files for application-generated messages and for system-generated messages. This allows for separation of personally identifiable information (such as social security numbers, for example) and system messages (such as merge notices and other system activity). The application log files are configured on a per-App Server basis, and the system log files are configured at the group level. Each host has its own set of log files (both application and system log files). Things like uncaught application errors, which might contain data from an application, are sent to the application logs. Things like MarkLogic Server system activity are sent to the system log files.

#### 30.2 Understanding the Log Levels

MarkLogic Server sends log messages to both the operating system log and the MarkLogic Server system file log. Additionally, application log messages (messages generated from application code) are sent to the application logs. Depending on how you configure your logging functions, both operating system and file logs may or may not receive the equivalent number of messages. To enhance performance, the system log should receive fewer messages than the MarkLogic Server file log.

MarkLogic Server uses the following log settings, where Finest is the most verbose while Emergency is the least verbose:

| Log Level | Description                                          |
|-----------|------------------------------------------------------|
| Finest    | Extremely detailed debug level messages.             |
| Finer     | Very detailed debug level messages.                  |
| Fine      | Detailed debug level messages.                       |
| Debug     | Debug level messages.                                |
| Config    | Configuration messages.                              |
| Info      | Informational messages. This is the default setting. |
| Notice    | Normal but significant conditions.                   |
| Warning   | Warning conditions.                                  |
| Error     | Error conditions.                                    |
| Critical  | Critical conditions.                                 |
| Alert     | Immediate action required.                           |
| Emergency | System is unusable.                                  |

Log file settings are applied on a per-group basis.

By default, the system log for a group is set to Notice while the file log is set to Info. As such, the system log receives fewer log messages than the file log. You may change these settings to suit your needs. It is more efficient to write to the file log than to the system log. It is good practice to run in production with the Debug file log level to get a more detailed record of operations. Log levels more verbose than Debug may result in very large log files and are not recommended for extended periods of time.

#### 30.3 Configuring System Log Files

To configure how log information is generated, perform the following steps:

- 1. Click the Groups icon on the left tree menu.
- 2. Click the group for which you want to configure the log file settings.

3. Scroll down to the log settings, towards the bottom of the page.

The following example shows the default log settings:

| system log level | notice                                                                                                    |
|------------------|----------------------------------------------------------------------------------------------------|
| file log level   | info                                                                                                    |
| rotate log files | daily value value |
| keep log files   | 7<br>How many log files to keep.                                                                                                    |

- 4. Go to System Log Level and change the level if needed.
- 5. Go to File Log Level and change the logging level of the MarkLogic Server private log file (ErrorLog.txt) if needed.
- 6. Go to Rotate Log Files and select when MarkLogic Server should start a new private log file for this group.

The following table describes each time frame:

| Time Frame | Description                                                    |
|------------|----------------------------------------------------------------|
| Never      | The log file grows without bound.                              |
| Daily      | A new log file is started every day at 12:00 A.M.              |
| Sunday     | A new log file is started every week on Sunday at 12:00 A.M.   |
| Saturday   | A new log file is started every week on Saturday at 12:00 A.M. |
| Friday     | A new log file is started every week on Friday at 12:00 A.M.   |
| Thursday   | A new log file is started every week on Thursday at 12:00 A.M. |

| Time Frame | Description                                                           |
|------------|-----------------------------------------------------------------------|
| Wednesday  | A new log file is started every week on Wednesday at 12:00 A.M.       |
| Tuesday    | A new log file is started every week on Tuesday at 12:00 A.M.         |
| Monday     | A new log file is started every week on Monday at 12:00 A.M.          |
| Monthly    | A new log file is started at 12:00 AM on the first day of each month. |

7. Go to Keep Log Files and enter the number of private log files to keep.

The private log files are kept in an aging archive. After the number of log files grows to the value specified in the Keep Log File setting, when a new log file is started, the oldest log file archive is automatically deleted.

8. Scroll to the top or bottom and click OK.

#### 30.4 Configuring Application Log Files

To configure how log information is generated for an App Server, perform the following steps:

- 1. Click the Groups icon on the left tree menu.
- 2. Under App Servers for the group in which the App Server whose application log file settings you want to configure, click the desired App Server.
- 3. Scroll down to the log settings, towards the bottom of the page.
- 4. Go to File Log Level and change the logging level of the application log file (for example, 8543\_ErrorLog.txt for the App Server on port 8543) if needed.
- 5. Go to Log Errors and click true if you want uncaught application errors to go to the log file, otherwise click false.
- 6. Scroll to the top or bottom and click OK.
  - **Note:** The log rotation of application log files follows the same rules as the system log file for that group, as described in the procedure for "Configuring System Log Files" on page 446.

### 30.5 Viewing the System Log

The system log messages that MarkLogic Server generates are viewable using the standard system log viewing tools available for your platform. On Windows platforms, the seven levels of logging messages are collapsed into three broad categories and the system log messages are registered as MarkLogic. On UNIX platforms, the system logs use the LOG\_DAEMON facility, which typically sends system log messages to a file such as /var/log/messages, although this can vary according to the configuration of your system.

#### 30.6 Viewing the Application and System File Logs

The private system file log is maintained as a simple text file, and the application logs are also maintained as simple text files. You may view the current or any archived file log at any time using standard text file viewing tools. Additionally, you can access the log files from the Log tab on the main page of the Admin Interface.

The files are stored in the Logs directory under the MarkLogic Server data directory for your platform. You may have overridden the default location for this directory at installation time. The following table lists the default location of the file logs on your platform:

| Platform           | Private Log Files                                                                                                    |  |  |
|--------------------|----------------------------------------------------------------------------------------------------|--|--|
| Microsoft          | C:\Program Files\MarkLogic\Data\Logs\ErrorLog.txt                                                                                                    |  |  |
| Windows            | C:\Program Files\MarkLogic\Data\Logs\ <port>_ErrorLog.txt</port>                                                                                       |  |  |
| Red Hat Enterprise | /var/opt/MarkLogic/Logs/ErrorLog.txt                                                                                                    |  |  |
| Linux              | /var/opt/MarkLogic/Logs/ <port>_ErrorLog.txt</port>                                                                                                    |  |  |
| Mac OS X           | <pre>~/Library/Application Support/MarkLogic/Data/Logs/ErrorLog.txt ~/Library/Application Support/MarkLogic/Data/Logs/<port>_ErrorLog.txt</port></pre> |  |  |

The application log files are prefixed with the port number of the App Server corresponding the log file. These files contain a set of log messages ordered chronologically. The number of messages depends on the system activity and on the log level that you set. For example, a file log set to Debug would contain many lines of messages whereas a file log set to Emergency would contain the minimum set of messages.

Any trace events are also written to the MarkLogic Server ErrorLog.txt file. Trace events are used to debug applications. You can enable and set trace events in the Admin Interface, on the Diagnostics page for a group. You can also generate your own trace events with the xdmp:trace function.

**Note:** There must be sufficient disk space on the file system in which the log files reside. If there is no space left on the log file device, MarkLogic Server will abort. Additionally, if there is no disk space available for the log files, MarkLogic Server will fail to start.

### 30.7 Accessing Log Files

MarkLogic Server also produces access log files for each App Server. The access logs are in the NCSA combined log format, and show the requests made against each App Server. The access log files are in the same directory as the ErrorLog.txt logs, and have the port number encoded into their name. For example, the access log files for the Admin Interface is named <code>%001\_AccessLog.txt</code>. You may view the current or any archived file log at any time using standard text file viewing tools. Additionally, you can access the log files from the Log tab on the main page of the Admin Interface. Older versions of the access logs are aged from the system according to the settings configured at the group level, as described in "Configuring System Log Files" on page 446.

## 31.0 Scheduling Tasks

This chapter describes how to schedule tasks that execute XQuery main modules at a predefined date/time or interval. The following topics are included:

- Understanding Scheduled Tasks
- Scheduling a Module for Invocation
- Selecting a Task Type

This chapter describes how to use the Admin Interface to manage scheduled tasks. For details on how to manage scheduled tasks programmatically, see <u>Group Maintenance Operations</u> in the *Scripting Administrative Tasks Guide*.

#### 31.1 Understanding Scheduled Tasks

MarkLogic Server allows you to schedule the execution of XQuery main modules. The ability to schedule module execution is useful for:

- Loading content. For example, periodically checking for new content from an external data source, such as a web site, web service, etc.
- Synchronizing content. For example, when MarkLogic is used as a metadata repository, you might want to periodically check for changed data.
- Delivering batches of content: For example, initiate an RSS feed, hourly or daily.
- Delivering aggregated alerts, either hourly or daily.
- Delivering reports, either daily, weekly, or monthly.
- Polling for the completion of an asynchronous process, such as the creation of a PDF file

Tasks can be scheduled to run at a particular time on a particular date, or at a specified interval. MarkLogic Server attempts to place the task on the task server's queue at the specified time, but the actual execution of the task might not start at this time. If the queue is full, the task fails and will not be re-tried until the next scheduled interval.

#### 31.2 Scheduling a Module for Invocation

To schedule a module for invocation at a particular date/time or interval, do the following:

- 1. Click the Groups icon in the left tree menu.
- 2. Click on the group in which you want to schedule a task (for example, Default).
- 3. Click the Scheduled Tasks icon on the left tree menu.
- 4. Click on the Create tab to bring up the Schedule a Task page
- 5. Specify the URI for the module to invoke in the Task Path field. The task path must begin with a forward slash (/) and cannot contain a question mark '?', colon ':' or pound '#' character.
- 6. In the Task Root field, specify the root directory (files system) or URI root (database) that contains the module. For example, if the module is located in the file system under MarkLogic/Docs, specify Docs.
- 7. In the Task Type field, select one of the task types described in "Selecting a Task Type" on page 454.
- 8. In the Database field, select the database on which to invoke the module.
- 9. In the Task Modules field, select either the file system or database that contains the module specified in the Task Path field.

If Task Modules is set to (file system), then place the module in the directory specified by Task Root. For example, in the configuration shown in Step <u>10</u>, you would place the Scheduler\_test.xqy file in the MarkLogic/Docs directory.

If Task Modules is set to a database, then load the module into that database under the URI root specified by Task Root. For example, if the configuration shown in Step <u>10</u> specified the Documents database in the Task Modules field, you could use the xdmp:document-load function to load the module with the following URI option:

```
<uri>Docs/Scheduler_test.xqy</uri>
```

- 10. In the Task User and Task Host fields, specify the user with permission to invoke the task and the host computer on which the task is to be invoked. If no host is specified, then the task runs on all hosts.
  - **Note:** The user specified in the Task User field must have the privileges required to execute the functions used in the module. See "Appendix B: Pre-defined Execute Privileges" on page 481 for the full list of execute privileges.

Schedule a Task task path /Scheduler\_test.xqy The module to invoke. Required. You must supply a value for task-path. task root Docs The path to the module directory root. Required. You must supply a value for task-root. task type Ininitely in hourly in daily in weekly in monthly in once task period 45 How often this task should run (every n months, weeks, days, hours or minutes). task database Documents • The database name task modules (file system) Ŧ The database that contains application modules. task user Jim • The user to run this task as. task host Ŧ The host to run this task on.

Example of a Scheduled Task configuration:

#### **31.3 Selecting a Task Type**

You can select one of the date/time or interval scheduling options described in this section as your task type.

The interval scheduling options that operate on elapsed time are:

- Scheduling Per Minute
- Scheduling Per Hour

The date/time scheduling options that operate on calendar time are:

- Scheduling Per Day and Time
- <u>Scheduling Per Week, Day, and Time</u>
- Scheduling Per Month, Day, and Time
- <u>Scheduling One Invocation on a Calendar Date and Time</u>
  - **Note:** The date/time options are scheduled in terms of the local time designated by the server's clock. This means that, in regions that recognize daylight savings time, a scheduling interval of 24 hours is not the same as a once-per-day at a particular time scheduling interval.

#### 31.3.1 Scheduling Per Minute

If you select minutely task type, specify how many minutes are to elapse between each invocation of the module. For example, to invoke the module every 5 minutes (or as soon as possible thereafter, if the server is overloaded), enter:

| task type   | (a) minutely (a) hourly (b) daily (b) weekly (c) monthly (c) once                    |  |  |  |
|-------------|--------------------------------------------------------------------------------------|--|--|--|
| task period | 5<br>How often this task should run (every n months, weeks, days, hours or minutes). |  |  |  |

#### 31.3.2 Scheduling Per Hour

If you select hourly task type, specify how many hours are to elapse between each invocation of the module. The Task Minute setting specifies how many minutes after the hour the module is to be invoked. Note that the Task Minute setting does not add to the interval.

For example, to invoke the module every 2 hours at 30 minutes past the hour (or as soon as possible thereafter, if the server is overloaded), enter:

| task type     | $\odot$ minutely $	ilde{	extbf{@}}$ hourly $\bigcirc$ daily $\bigcirc$ weekly $\bigcirc$ monthly $\bigcirc$ once                                             |
|---------------|----------------------------------------------------------------------------------------------------|
| task period   | 2<br>How often this task should run (every n months, weeks, days, hours or minutes).                                                                         |
| task minute   | 0 <b>•</b>                                                                                                    |
| task database | 26<br>27<br>28<br>29 ibase name.                                                                                                    |
| task modules  | 31√3<br>32 stem) ▼<br>33<br>33<br>34<br>34<br>34<br>34<br>34<br>35<br>36<br>36<br>37<br>37<br>37<br>38<br>38<br>38<br>38<br>38<br>38<br>38<br>38<br>38<br>38 |
| task user     | 35<br>36<br>37<br>38<br>39<br>T to run this task as.                                                                                                    |
| task host     | 40<br>41<br>42<br>43<br>44 -                                                                                                    |

If the current time is 2:15pm, the task will run at 2:30, 4:30pm, 6:30pm, 8:30pm, and so on.

#### 31.3.3 Scheduling Per Day and Time

If you select daily task type, specify how many days are to elapse between each invocation of the module and the time of day (in 24:00 notation) of the invocation.

For example, to invoke the module every three days at 12:00pm, enter:

| task type       | $\odot$ minutely $\odot$ hourly $ullet$ daily $\odot$ weekly $\odot$ monthly $\odot$ once |  |  |  |
|-----------------|-------------------------------------------------------------------------------------------|--|--|--|
| task period     | 3<br>How often this task should run (every n months, weeks, days, hours or minutes).      |  |  |  |
| task start time | 12:00<br>The starting time (in 24:00 notation) for this task.                             |  |  |  |

#### 31.3.4 Scheduling Per Week, Day, and Time

If you select weekly task type, specify how many weeks are to elapse between each invocation of the module, as well as one or more days of the week and time (in 24:00 notation) of the invocation.

For example, to invoke the module every other week, on Friday, at 5:00pm, enter:

| task type       | $\odot$ minutely $\odot$ hourly $\odot$ daily $	ilde{ullet}$ weekly $\odot$ monthly $\odot$ once      |  |  |  |
|-----------------|----------------------------------------------------------------------------------------------------|--|--|--|
| task period     | 2<br>How often this task should run (every n months, weeks, days, hours or minutes).                  |  |  |  |
| days            | Monday Tuesday Wednesday Thursday Friday Saturday Saturday Sunday The days on which this task occurs. |  |  |  |
| task start time | 17:00<br>The starting time (in 24:00 notation) for this task.                                         |  |  |  |

#### 31.3.5 Scheduling Per Month, Day, and Time

If you select monthly task type, specify how many months are to elapse between each invocation of the module, as well as the day of the month and time (in 24:00 notation) of the invocation.

For example, to invoke the module every three months, on the 15th day of the month, at 8:00am, enter:

| task type       | $\odot$ minutely $\odot$ hourly $\odot$ daily $\odot$ weekly $ullet$ monthly $\odot$ once |
|-----------------|-------------------------------------------------------------------------------------------|
| task period     | 3                                                                                         |
|                 | How often this task should run (every n months, weeks, days, hours or minutes).           |
| task month day  | 15 👻                                                                                      |
| task start time | 8:00<br>The starting time (in 24:00 notation) for this task.                              |

#### 31.3.6 Scheduling One Invocation on a Calendar Date and Time

If you select once task type, specify the calendar day (month/day/year) and time (in 24:00 notation) of the invocation.

For example, to invoke the module on May 2, 2009 at 6:00pm, enter:

| task type       | $\odot$ minutely $\odot$ hourly $\odot$ daily $\odot$ weekly $\odot$ monthly $③$ once |
|-----------------|---------------------------------------------------------------------------------------|
| task start date | 05/02/2009                                                                            |
|                 | The starting date (in MM/DD/YYYY notation) for this task.                             |
|                 |                                                                                       |
| task start time | 10.00                                                                                 |
| task start time | 18:00                                                                                 |
|                 | The starting time (in 24:00 notation) for this task.                                  |

# 32.0 Using the Configuration Manager

[DEPRECATED: the Configuration Manager tool is deprecated starting with MarkLogic release 9.0-5 and will be removed from the MarkLogic Server in the future.]

The MarkLogic Server Configuration Manager provides a read-only interface to the Admin Interface and a tool for saving and restoring configuration settings. This chapter includes the following sections:

- <u>Configuration Manager Overview</u>
- <u>Security Considerations</u>
- <u>Accessing the Configuration Manager</u>
- <u>Viewing Configurations</u>
- <u>Searching for a Configuration Setting</u>
- Editing Configuration Settings
- Exporting and Importing Configurations
- <u>Applying Imported Configuration Settings</u>

#### 32.1 Configuration Manager Overview

The Configuration Manager allows you to view the configuration settings for MarkLogic Server resources. A *resource* is a MarkLogic Server object, such as a database, forest, App Server, group or host.

Use the Configuration Manager to:

- Allow non-admin users read-only access to configuration settings for databases, forests, groups, hosts, and App Servers.
- Easily search for resources and configuration settings.
- Safely review settings in read-only mode, then jump directly to the resource in the Admin Interface to modify the settings. (Administrative privileges are required to modify settings).
- Save resource configurations as XML inside a zip folder.
- Import previously saved resource configurations. Importing a configuration allows you to compare versions and update configuration settings.
- View data available through the Management REST API.

For details about the Management REST API, see <u>Using the Management API</u> in the *Monitoring MarkLogic Guide*.

**Note:** The Packaging REST API has changed for MarkLogic 7. Applications written using the MarkLogic 6 Packaging REST API (v1) must be rewritten to work with the MarkLogic 7 Packaging REST API (v2).

#### 32.2 Security Considerations

To access the Configuration Manager page, users must have the role manage-user. The role does not grant any privileges to modify configuration settings. Users with the manage-user role may:

- Access the Configuration Manager pages to view resources and settings.
- Export configurations to an ZIP file (with the exception of modules databases).
- Import previously saved configurations into the Configuration Manager to view or compare them.

The manage-user role does not grant privileges to edit configuration settings, apply configuration changes from an imported configuration, or to export modules databases. To export the content of modules databases, you must have the manage-admin role. However, you won't be able to see modules that you don't have permissions to access. To install (Apply imported) packages, you must to have the admin privilege.

The manage-internal role is for MarkLogic Server internal use only. Do not assign this role to any users. Assigning this role to users would grant them privileges on the system that you typically do not want them to have.

#### 32.3 Accessing the Configuration Manager

To access the Configuration Manager, navigate to the URL <u>http://yourhostname:8002/nav/</u> or click on the Configuration Manager tab from any application service page.

| MarkLogic <sup>.</sup> | 🛅 Query Console | 🛱 Configuration M | anager   | 🐱 Monitoring 🔻          | 🗿 Admin        |            |
|------------------------|-----------------|-------------------|----------|-------------------------|----------------|------------|
| Configurat             | tion Manad      |                   | w config | uration and copy settin | ngs between er | vironments |

**Note:** If the application does not appear, you may not have sufficient privileges. To make full use of the Configuration Manager, you must have the manage-admin security role. See "Security Considerations" on page 461.

#### 32.4 Viewing Configurations

To view the configuration settings for your MarkLogic Server resources, click on the View tab.

| 🛱 Configuration Manager      | 🐱 Monitoring | 🗿 Admin     |  |
|------------------------------|--------------|-------------|--|
| search                       | View Ex      | port Import |  |
| View MarkLogic Configuration |              |             |  |

The Configuration Manager provides two methods for locating the configuration settings for a particular resource:

- Browsing Resource Configurations
- <u>Searching for a Resource</u>

#### **32.4.1** Browsing Resource Configurations

To find a resource and view its configuration by browsing:

1. Click on the resource category in the resource list on the left side of the Configuration Manager. The list of resources in the selected category appears. The number to the right of the resource category name indicates how many of that resource are present:

| Configuration Manager Enter the name of a resource to find |    |                  |  |  |
|------------------------------------------------------------|----|------------------|--|--|
| Forests                                                    |    |                  |  |  |
| Databases                                                  | 14 |                  |  |  |
| Servers                                                    | 8  | Name             |  |  |
| Hosts                                                      | 2  | App-Services     |  |  |
| Forests (h)                                                | 15 | <u>Documents</u> |  |  |
| Groups                                                     | 1  | Extensions       |  |  |

2. Click on the name of a resource to display the configuration:

#### **Configuration Manager** Enter the name of a resource to find Forests Databases 14 Name Servers 8 App-Services 2 Hosts Forests 15 <u>Documents</u> Groups 1 Documents Extens

3. The Configuration Settings page displays the settings for the selected resource. In the right-hand frame, the resources that are related to the resource are also listed. You can click on a related resource to view its configuration.

**Note:** For forests with partitions, a Partitions link will be included under related resources.

| <u>Forests</u> > Documents    | Vie                    | w Export Import   |
|-------------------------------|------------------------|-------------------|
| Configuration Settings filter | 🖃 Edit 📝 Management AP | 1                 |
| Configuration Setting         |                        | Related resources |
| Enabled                       | true                   | Databases 1       |
| Data Directory                |                        | Hosts             |
| Large Data Directory          |                        | U                 |
| Fast Data Directory           |                        |                   |
| Updates Allowed               | all                    |                   |
| Availability                  | online                 |                   |
| Rebalancer Enable             | true                   |                   |
| Range                         | unspecified            |                   |
| Failover Enable               | true                   |                   |
| Forest Backups                | unspecified            |                   |
| Forest Replicas               | unspecified            |                   |
| Database Replication          | unspecified            |                   |

4. Some of the configuration settings are collapsed into containers. These are identified by an arrow preceding the container name. You can click on the arrow to expand the container to display the details. For example, to view the forest range settings, you click on the arrow next to the Range container, as shown below:

| Configuration Settings filter | Edit 🙆 Management API |                   |
|-------------------------------|-----------------------|-------------------|
| Configuration Setting         |                       | Related resources |
| Enabled                       | true                  | Hosts 1           |
| Data Directory                | /tmp                  |                   |
| Large Data Directory          |                       |                   |
| Fast Data Directory           |                       |                   |
| Updates Allowed               | all                   |                   |
| Availability                  | online                |                   |
| Rebalancer Enable             | true                  |                   |
| Range                         |                       |                   |
| Lower Bound                   | 1                     |                   |
| Upper Bound                   | 10                    |                   |
| Failover Enable               | true                  |                   |
| Forest Backups                | unspecified           |                   |
| Forest Replicas               | unspecified           |                   |
| Database Replication          | unspecified           |                   |

#### Forests > 10-0002

#### 32.4.2 Searching for a Resource

To search for a resource by name, use the search box at the top of the page. As you type, the Configuration Manager suggests matching resources.

1. Click in the search box and begin typing the name of a resource. A dropdown of suggested search matches appears:

| <b>Configuration M</b> | lanager            | Doc I                | Search                                                                         |
|------------------------|--------------------|----------------------|--------------------------------------------------------------------------------|
|                        | _                  | <u>Databases</u>     |                                                                                |
| Databases              | (14) Fore          | Documents            |                                                                                |
| Servers                | 8 Name             | Forests<br>Documents | alarda anticida anticida anticida anticida<br>Alta Berdra Berdra Berdra Berdra |
| Hosts                  | 2 App-Se           | Documents            |                                                                                |
| Forests                | 15 Docum           | ents                 |                                                                                |
| Groups                 | 1 <u>Extension</u> | ons                  |                                                                                |

2. Click on a search suggestion in the dropdown list to bring up that configuration, or click the Search button to display a page of matching resources from which to select.

#### 32.5 Searching for a Configuration Setting

You may search within a resource configuration for a setting name or value:

- 1. Navigate to the resource you wish to search. See "Viewing Configurations" on page 461.
- 2. Click in the filter box just above the settings.

| <u>Databases</u> > Documents |          |      |        |                         |
|------------------------------|----------|------|--------|-------------------------|
| Configuration Settings       | filter ] |      | 🖃 Edit | 🙆 <u>Management API</u> |
| Configuration Setting        |          |      |        |                         |
| Enabled                      |          | true |        |                         |

3. Begin typing any part of a setting name or value. The configuration settings are filtered as you type. The matching text in each setting is highlighted.

| <u>Databases</u> > Documents            |       |                         |  |
|-----------------------------------------|-------|-------------------------|--|
| Configuration Settings                  | Index | 📰 Edit 🛛 Management API |  |
| Triple Index                            |       | false                   |  |
| Re <mark>index</mark> er Enable         |       | true                    |  |
| Re <mark>index</mark> er Throttle       |       | 5                       |  |
| Re <mark>index</mark> er Timestamp      |       | 0                       |  |
| In Memory Range <mark>Index</mark> Size |       | 2                       |  |
| In Memory Reverse Index Size            |       | 2                       |  |
| In Memory Triple Index Size             |       | 2                       |  |
| Range <mark>Index</mark> Optimize       |       | facet-time              |  |
| Index Detection                         |       | automatic               |  |

#### 32.6 Editing Configuration Settings

Use the Edit feature to open the Admin UI at a particular resource and modify the settings. You may edit resource settings from a resource category list page or from the settings page for a resource.

Note: To edit configuration settings, you must have administrative privileges.

To edit configuration settings for a resource:

1. From a resource category list, click the edit icon to the right of the resource name. The Admin Interface opens to that resource.

| <u>Databases</u> |             |
|------------------|-------------|
| Name             |             |
| App-Services     | <u></u> ≡ & |
| <u>Documents</u> | T.          |
| Extensions       | Edit        |
| Fab              | = <b></b>   |

2. MarkLogic Server includes a REST Management API for collecting resource monitoring and management data, as described in the <u>Using the Management API</u> chapter in the *Monitoring MarkLogic Guide*. Using the Configuration Manager, you can easily view the data available for a resource through the REST Management API as HTML, XML, or JSON. Though the information available in the Configuration Manager overlaps with the data available through the Management API, the Management API exposes additional data, such as status information. You can view the resource settings in the Management API by clicking on the Management API icon:

| <br>2 |
|-------|
| J.    |
| <br>- |

3. Links to the Admin Interface and Management API are also available on the resource Configuration Settings page. For example, the Edit icon at the top of a database Configuration Settings page opens the configuration page for that database in the Admin Interface.

| ager                         | Enter the name of a resource to find Search |        |      | Search                    |
|------------------------------|---------------------------------------------|--------|------|---------------------------|
| <u>Databases</u> > Documents |                                             |        |      |                           |
| Config                       | juration Settings                           | filter |      | t 🙆 <u>Management API</u> |
| Configu                      | ration Setting                              |        |      |                           |
| Enabled                      | i                                           |        | true |                           |

#### 32.7 Exporting and Importing Configurations

The Configuration Manager allows you to save configuration settings in a zip file, and then later import them to compare configurations and apply updates.

The Configuration Manager provides the following capabilities:

- Exporting a Configuration
- Importing a Configuration
- <u>Comparing Imported Configuration with Current Configuration</u>
  - **Note:** Security settings, such as SSL and External Security (LDAP and Kerberos) configurations, cannot be imported from an exported configuration file. If your exported configuration includes a server configured with SSL and/or External Security, you must reconfigure these security settings on the server after importing it to the new host.
  - **Note:** You can import a configuration saved in MarkLogic 6 into MarkLogic 7. However, you cannot import a configuration saved in MarkLogic 7 into MarkLogic 6.

#### **32.7.1** Exporting a Configuration

Exporting resource configurations saves them to a zip file. You may import these configurations back in to compare, review, and apply updates.

**Note:** You can only export App Server and Database configurations. You cannot export Host, Forest, or Group configurations. In addition, you cannot export an App Server or Database that has more than 200 characters in its name.

The following procedure describes how to export a configuration.

1. Navigate to the Configuration Manager and select the Export tab.

| 🛱 Configuration Manager | 🐱 Monitorin | ig 🔒 A     | dmin            |            |
|-------------------------|-------------|------------|-----------------|------------|
| Search                  | View        | Export     | Import          | Print      |
|                         |             | Export Mar | rkLogic Configu | uration rt |

2. Select the App Servers and/or Databases for which you want to export the configurations. You can select all of the Databases and or Servers by checking the category name in the left-hand frame. For example, to select all of the Databases, do the following:

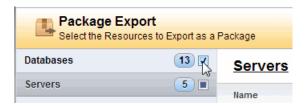

**Note:** A colored-in check box indicates that some, but not all, of the resources in that category have been selected. You can clear all of the selected resources by clicking on the check box until it's clear.

- 3. If an App Server makes use of a modules database, an additional check box appears in the Modules column. Check this box to export the modules database along with the App Server configuration.
  - **Note:** You must have the correct roles to export and import a modules database, as described in "Security Considerations" on page 461.

| <u>Servers</u>         |          |          |              |
|------------------------|----------|----------|--------------|
| Name                   | Include: | Modules  | Settings     |
| Admin [Default]        |          |          |              |
| App-Services [Default] |          |          | <b>V</b>     |
| HealthCheck [Default]  |          |          | <b>V</b>     |
| Manage [Default]       |          |          |              |
| Oscars [Default]       |          | <b>X</b> | $\checkmark$ |

4. After you have selected all of the configurations to be exported, click Export.

| <b>Configuration Man</b>                            | ager Search Vi         | ew Export      | Import   | 🛋 <u>Print</u> |
|-----------------------------------------------------|------------------------|----------------|----------|----------------|
| Package Export<br>Select the Resources to Export as | a Package              | 16 resource(s) | selected | Export         |
| Databases 13 🛛                                      | <u>Servers</u>         |                |          |                |
| Servers 5                                           | Name                   | Include:       | Modules  | Settings       |
|                                                     | Admin [Default]        |                |          |                |
|                                                     | App-Services [Default] |                |          |                |
|                                                     | HealthCheck [Default]  |                |          | <b>V</b>       |
|                                                     | Manage [Default]       |                |          |                |
|                                                     | Oscars [Default]       |                |          |                |

A zip file with a name format of package{id}.zip will be downloaded to your browser's download directory. A unique id is produced and added to the name of each exported zip file.

#### **32.7.2** Importing a Configuration

Use the Import feature of the Configuration Manager to upload and apply previously exported configuration packages.

Importing a configuration loads the saved settings into the Configuration Manager. No automatic configuration changes occur. Once you import a configuration (or set of configurations), you may compare the settings with existing configurations and optionally apply configuration changes, as described in "Comparing Imported Configuration with Current Configuration" on page 472.

The following procedure describes how to import a configuration.

1. Navigate to the Configuration Manager and select the Import tab.

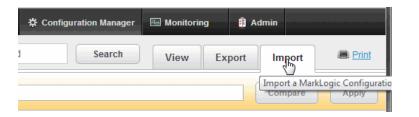

2. Click Browse and navigate to the location of the exported zip file.

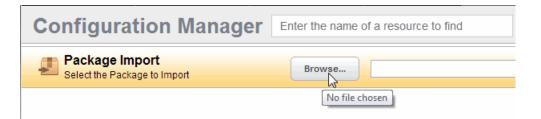

3. A pop-up directory window appears. Double click on the package name and the package appears in the field next to the Browse button.

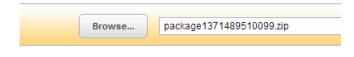

## 32.7.3 Comparing Imported Configuration with Current Configuration

This section describes how to compare the imported configuration package with your current configuration and determine how the settings are to be applied to your current configuration.

1. After importing a configuration, you can click the Compare button to compare the imported configuration with you current configuration.

|        | Browse | package1371489510099.zip |   | Compare | Apply    |
|--------|--------|--------------------------|---|---------|----------|
| Databa | ises   |                          |   | button  |          |
| Name   |        |                          | + | • • •   | Settings |

2. You will see a summary of the differences between your current configuration and the imported configuration. To view details of the differences for a resource, click on the resource, as shown for the Documents database below.

| Browse package1371573013943.zip |   | Compare |   | Apply    |
|---------------------------------|---|---------|---|----------|
| <u>Databases</u>                |   |         |   |          |
| Name                            | ≑ | +       | • | Settings |
| Oscars-modules                  | 0 | 0       | 0 | <b>V</b> |
| Documents<br>dbg                | 6 | 1       | 0 |          |
| <u>Oscars</u>                   | 0 | 0       | 0 | <b>V</b> |

The meaning of the Settings symbols are shown in the legend at the bottom left-hand part of the page.

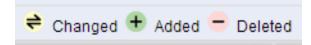

3. The resource Configuration Settings page displays the settings for both the Current and Package configurations and highlights any differences and errors, if present. To view only the differences and errors, select Show Differences & Errors from the pull-down menu. To view only the errors, select Show Errors Only.

| Browse pa                | ckage1371573013943.zip |         | Compare Apply             |
|--------------------------|------------------------|---------|---------------------------|
| <u>Databases</u> > Docum | ents                   |         |                           |
| Configuration Settings   | filter                 |         | Show All                  |
| Configuration Setting    | Current                | Package | Show Differences & Errors |
| Enabled                  | true                   | true    | Show Errors Only レ        |
| Retired Forest Count     | 0                      | 0       | $\overline{\mathbb{V}}$   |
| Language                 | en                     | en      | $\square$                 |
| Stemmed Searches         | basic                  | basic   | $\overline{\mathbb{V}}$   |
| Word Searches            | false                  | false   | $\overline{\mathbb{V}}$   |
| Word Positions           | false                  | false   | $\overline{\mathbb{V}}$   |
| Fast Phrase Searches     | false                  | true    |                           |

4. By default, all of the packaged settings are imported to your current configuration. If you want to keep a setting in your current configuration that conflicts with the packaged configuration, click on the setting's Import box and uncheck to deselect the setting.

| Browse package                | 1371573013943.zip |                            | Compare Apply             |
|-------------------------------|-------------------|----------------------------|---------------------------|
| <u>Databases</u> > Document   | 5                 |                            |                           |
| Configuration Settings filter |                   | Sho                        | ow Differences & Errors 💌 |
| Configuration Setting         | Current           | Package                    | Import                    |
| Fast Phrase Searches          | false             | true                       |                           |
| Element Word Positions        | true              | false                      |                           |
| Field Value Positions         | true              | false                      |                           |
| Uri Lexicon                   | false             | true                       |                           |
| Collection Lexicon            | true              | false                      |                           |
| Maintain Last Modified        | true              | false                      |                           |
| Range Element Indexes         | 🕂 1 🗧             | 0 Policy: Merge 💌 Import i | items: 🔽 🔍                |

5. Some of the configuration settings are collapsed into containers. These are identified by an arrow preceding the container name. You can click on the arrow to expand the container to display the details. For example, to view the differences between the range element index settings, you click on the arrow next to the Range Element Indexes container, as shown below:

| Browse package1               | 1371573013943.zip |                    | Compare Apply             |
|-------------------------------|-------------------|--------------------|---------------------------|
| <u>Databases</u> > Documents  | i                 |                    |                           |
| Configuration Settings filter |                   |                    | Show Differences & Errors |
| Configuration Setting         | Current           | Package            | Import                    |
| Fast Phrase Searches          | false             | true               |                           |
| Element Word Positions        | true              | false              |                           |
| Field Value Positions         | true              | false              |                           |
| Uri Lexicon                   | false             | true               |                           |
| Collection Lexicon            | true              | false              |                           |
| Maintain Last Modified        | true              | false              |                           |
| Range Element Indexes         | 🕀 1 🛛 😑 0         | Policy: Merge 💌 Ir | nport items: 🔽 🛛 🕅        |

6. You can set how the container settings are to be imported into your current configuration. Select the Merge policy if you want to import only additional settings. This policy ensures that only new settings are imported and no settings are removed from your current configuration.

| <ul> <li>Range Element Indexes</li> </ul> | 🕂 1 🛛 😑 0                             | Policy: Merge Import items: V                         | 1      |
|-------------------------------------------|---------------------------------------|-------------------------------------------------------|--------|
| Scalar Type                               | <setting defined="" not=""></setting> | unsig Replace Select the policy for this setting cont | tainer |
| Namespace Uri                             | <setting defined="" not=""></setting> | http://marklogic.com/xdmp/dls                         |        |
| Localname                                 | <setting defined="" not=""></setting> | version-id                                            |        |
| Collation                                 | <setting defined="" not=""></setting> | <setting defined="" not=""></setting>                 |        |
| Range Value Positions                     | <setting defined="" not=""></setting> | <setting defined="" not=""></setting>                 |        |
| Invalid Values                            | <setting defined="" not=""></setting> | reject                                                |        |

7. If there are settings in your current configuration that are missing from the imported configuration, they are displayed when you select the Replace policy. The Replace policy will remove these settings from your current configuration.

| Range Element Indexes | <b>+</b> 1                            | - 2 Policy: Replace 💌 Import items: 🕅 |  |
|-----------------------|---------------------------------------|---------------------------------------|--|
| Scalar Type           | <setting defined="" not=""></setting> | Merge<br>unsig Replace                |  |
| Namespace Uri         | <setting defined="" not=""></setting> | http://marklogic.com/xdmp/dls         |  |
| Localname             | <setting defined="" not=""></setting> | version-id                            |  |
| Collation             | <setting defined="" not=""></setting> | <setting defined="" not=""></setting> |  |
| Range Value Positions | <setting defined="" not=""></setting> | <setting defined="" not=""></setting> |  |
| Invalid Values        | <setting defined="" not=""></setting> | reject                                |  |
| Scalar Type           | date                                  | <setting defined="" not=""></setting> |  |
| Namespace Uri         | <setting defined="" not=""></setting> | <setting defined="" not=""></setting> |  |
| Localname             | update-date                           | <setting defined="" not=""></setting> |  |
| Collation             | <setting defined="" not=""></setting> | <setting defined="" not=""></setting> |  |
| Range Value Positions | <setting defined="" not=""></setting> | <setting defined="" not=""></setting> |  |
| Invalid Values        | reject                                | <setting defined="" not=""></setting> |  |
| Scalar Type           | int                                   | <setting defined="" not=""></setting> |  |
| Namespace Uri         | <setting defined="" not=""></setting> | <setting defined="" not=""></setting> |  |
| Localname             | seconds                               | <setting defined="" not=""></setting> |  |
| Collation             | <setting defined="" not=""></setting> | <setting defined="" not=""></setting> |  |
| Range Value Positions | <setting defined="" not=""></setting> | <setting defined="" not=""></setting> |  |
| Invalid Values        | reject                                | <setting defined="" not=""></setting> |  |
|                       |                                       |                                       |  |

# 32.8 Applying Imported Configuration Settings

Once you have selected the settings to be used to modify your current configuration, click the Apply button:

| Browse package                | 1371573013943.zip |         | Compare Apply             |
|-------------------------------|-------------------|---------|---------------------------|
| Databases > Documents         |                   |         | Apply Im                  |
| Configuration Settings filter |                   |         | Show Differences & Errors |
| Configuration Setting         | Current           | Package | Import                    |
| Fast Phrase Searches          | false             | true    |                           |
| Element Word Positions        | true              | false   |                           |
| Field Value Positions         | true              | false   |                           |

If the Apply Import operation is successful, a summary count of the imported settings is displayed. The import operation generated a ticket that provides the details of the imported resources. You can view this ticket by clicking on Link to Details Ticket. Should you wish to roll back the import operation to restore your previous configuration, click on Link to Rollback.

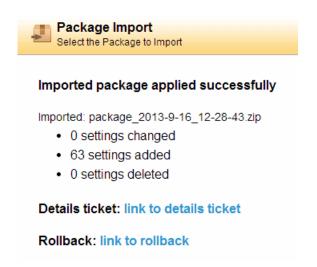

Note: Rolling back an import operation does not remove the imported forests.

# 33.0 Appendix A: 'Hot' versus 'Cold' Admin Tasks

"Hot" admin tasks are defined as tasks that take effect immediately and do not require the server to restart. "Cold" admin tasks are defined as tasks that require one or more instances of the server to restart to reflect the changes. Cold tasks have an asterisk (\*) next to the setting in the Admin UI.

In a clustered deployment, "cold" tasks will require one or more hosts in the cluster to restart their instance of MarkLogic in order to reflect the changes. In an single-server deployments, "cold" tasks will cause MarkLogic to restart in order to reflect the changes.

The tables below show the "hot" or "cold" status for adding objects, changing configuration parameters, and dropping objects for the following object types:

- <u>Groups</u>
- HTTP, ODBC, XDBC, and WebDAV Servers
- Databases
- Hosts
- Forests
- <u>Mimetypes</u>
- <u>Security</u>

#### 33.1 Groups

| Add Object | Change Configuration Parameters                                                                                                    | Delete Object |
|------------|----------------------------------------------------------------------------------------------------|---------------|
| Hot        | The following group parameters are hot:<br>> group name<br>> system log level<br>> file log level<br>> rotate log files<br>> keep log files<br>> namespaces<br>> schemas<br>The following group parameters are cold for the hosts<br>in the group:<br>> list cache size<br>> compressed tree cache size<br>> expanded tree cache size<br>Adding and dropping hosts from groups is cold for that<br>host. | Hot           |

| Change Configuration Parameters                                                                                                    | Delete Object                                                                                                    |
|----------------------------------------------------------------------------------------------------|----------------------------------------------------------------------------------------------------|
| e following App Server parameters are hot:<br>server name<br>oot<br>latabase<br>equest timeout<br>seep alive timeout<br>seession timeout<br>ime limit<br>ealm<br>security mode<br>namespaces<br>schemas<br>ssl certificate template<br>ssl hostname<br>ssl ciphers<br>e following App Server parameters are cold for all<br>sts in the group defining the HTTP, ODBC, XDBC,<br>WebDAV Server:<br>port<br>address<br>packlog<br>hreads<br>ssl enabled | Cold                                                                                                    |
|                                                                                                    | e following App Server parameters are hot:<br>erver name<br>oot<br>atabase<br>equest timeout<br>eep alive timeout<br>ession timeout<br>me limit<br>ealm<br>ecurity mode<br>amespaces<br>chemas<br>sl certificate template<br>sl hostname<br>sl ciphers<br>e following App Server parameters are cold for all<br>ts in the group defining the HTTP, ODBC, XDBC,<br>WebDAV Server:<br>ort<br>ddress<br>acklog<br>ureads |

# 33.2 HTTP, ODBC, XDBC, and WebDAV Servers

### 33.3 Databases

| Add Object | Change Configuration Parameters | Delete Object |
|------------|---------------------------------|---------------|
| Hot        | Parameters changes are hot      | Hot           |

# 33.4 Hosts

| Add Object                                 | Change Configuration Parameters                                                                | Delete Object                        |
|--------------------------------------------|------------------------------------------------------------------------------------------------|--------------------------------------|
| Only the added<br>host needs to<br>restart | Only the host whose parameters change requires a restart.<br>The rest of the hosts remain hot. | Hot for the remaining hosts <u>-</u> |

#### 33.5 Forests

| Add Object | Change Configuration Parameters                                                 | Delete Object |
|------------|---------------------------------------------------------------------------------|---------------|
| Hot        | Parameter changes are hot.<br>Backup is hot.<br>Restore, clear and drop are hot | Hot           |

# 33.6 Mimetypes

| Add Object | Change Configuration Parameters | Delete Object |
|------------|---------------------------------|---------------|
| Cold       | Parameter changes are cold.     | Cold          |

#### 33.7 Security

| Add Object | Change Configuration Parameters | Delete Object |
|------------|---------------------------------|---------------|
| Hot        | Parameter changes are hot.      | Hot           |

# **34.0** Appendix B: Pre-defined Execute Privileges

The pre-defined execute privileges listed below are included with every installation of MarkLogic Server.

| Name                      | Action URI                                                         | Description                                                                         | Protects Function      |
|---------------------------|--------------------------------------------------------------------|-------------------------------------------------------------------------------------|------------------------|
| add-query-rolesets        | http://marklogic.com/xdmp/privileges/<br>add-query-rolesets        | privilege to add query rolesets                                                     | sec:add-query-rolesets |
| admin-database            | http://marklogic.com/xdmp/privileges/<br>admin/database            | privilege to administer databases                                                   | admin built-ins        |
| admin-default-read        | http://marklogic.com/xdmp/privileges/<br>admin-default-read        | internal privilege to use the Admin<br>API for reading configuration<br>information | admin built-ins        |
| admin-forest              | http://marklogic.com/xdmp/privileges/<br>admin/forest              | privilege to administer forests                                                     | admin built-ins        |
| admin-host                | http://marklogic.com/xdmp/privileges/<br>admin/host                | privilege to administer hosts                                                       | admin built-ins        |
| admin-app-server          | http://marklogic.com/xdmp/privileges/<br>admin/app-server          | privilege to administer app-servers                                                 | admin built-ins        |
| admin-app-server-security | http://marklogic.com/xdmp/privileges/<br>admin/app-server-security | privilege to administer app-servers' security                                       | admin built-ins        |
| admin-group               | http://marklogic.com/xdmp/privileges/<br>admin/group               | privilege to administer groups                                                      | admin built-ins        |
| admin-group-security      | http://marklogic.com/xdmp/privileges/<br>admin/group-security      | privilege to administer groups' security                                            | admin built-ins        |
| admin-cluster             | http://marklogic.com/xdmp/privileges/<br>admin/cluster             | privilege to administer clusters                                                    | admin built-ins        |
| admin-mimetype            | http://marklogic.com/xdmp/privileges/<br>admin/mimetypes           | privilege to administer mimetypes                                                   | admin built-ins        |
| admin-module-read         | http://marklogic.com/xdmp/privileges/<br>admin-module-read         | privilege to use the Admin API for<br>reading configuration information             | admin built-ins        |

| Name                                | Action URI                                                               | Description                                                                                     | Protects Function                                                                                                |
|-------------------------------------|--------------------------------------------------------------------------|-------------------------------------------------------------------------------------------------|----------------------------------------------------------------------------------------------------|
| admin-module-write                  | http://marklogic.com/xdmp/privileges/<br>admin-module-write              | privilege to use the Admin API for writing configuration information                            | admin built-ins                                                                                                  |
| admin-ui                            | http://marklogic.com/xdmp/privileges/<br>admin-ui                        | privilege to view the Admin<br>Interface, but not to make changes                               | admin built-ins                                                                                                  |
| amp-add-roles                       | http://marklogic.com/xdmp/privileges/<br>amp-add-roles                   | privilege to assign additional roles to the amp                                                 | sec:amp-add-roles                                                                                                |
| amp-change-database                 | http://marklogic.com/xdmp/privileges/<br>amp-change-database             | privilege to assign additional roles to the amp                                                 | sec:amps-change-modules-<br>database                                                                             |
| amp-get-roles                       | http://marklogic.com/xdmp/privileges/<br>amp-get-roles                   | privilege to get the roles associated with the amp                                              | sec:amp-get-roles                                                                                                |
| amp-remove-roles                    | http://marklogic.com/xdmp/privileges/<br>amp-remove-roles                | privilege to remove roles assigned to the amp                                                   | sec:amp-remove-roles                                                                                             |
| amp-set-roles                       | http://marklogic.com/xdmp/privileges/<br>amp-set-roles                   | privilege to set the roles associated with the amp                                              | sec-amp-set-roles                                                                                                |
| any-collection                      | http://marklogic.com/xdmp/privileges/<br>any-collection                  | privilege to add to or remove from<br>any collection, regardless of<br>whether it is protected  | xdmp:document-add-collecti<br>ons,<br>xdmp:document-remove-coll<br>ections,<br>xdmp:document-set-collectio<br>ns |
| any-transaction-locks               | http://marklogic.com/xdmp/privileges/<br>any-transaction-locks           | privilege to see URIs currently<br>locked for read or write by a<br>transaction.                | xdmp:transaction-locks                                                                                           |
| any-uri                             | http://marklogic.com/xdmp/privileges/<br>any-uri                         | privilege to create a document with<br>any uri, regardless of whether the<br>uri is protected   | xdmp:document-insert,<br>xdmp:document-load,<br>xdmp:load                                                        |
| app-builder                         | http://marklogic.com/xdmp/privileges/<br>app-builder                     | privilege to use the Application<br>Builder UI<br>App Builder is no longer part of<br>MarkLogic |                                                                                                    |
| appservices-cache-server-<br>fields | http://marklogic.com/xdmp/privileges/<br>appservices-cache-server-fields |                                                                                                 |                                                                                                    |

| Name                              | Action URI                                                             | Description                                                                               | Protects Function                                             |
|-----------------------------------|------------------------------------------------------------------------|-------------------------------------------------------------------------------------------|---------------------------------------------------------------|
| cancel-any-requests               | http://marklogic.com/xdmp/privileges/<br>cancel-any-requests           | privilege to cancel requests issued<br>by any user attempting to cancel a<br>request      | admin built-ins                                               |
| cancel-my-requests                | http://marklogic.com/xdmp/privileges/<br>cancel-my-requests            | privilege to cancel requests issued<br>by the user attempting to cancel a<br>request      | admin built-ins                                               |
| clang:read                        | http://marklogic.com/xdmp/privileges/<br>custom-language-read          | privilege to read custom language<br>configuration specifications                         | clang:language-config-read                                    |
| clang:write                       | http://marklogic.com/xdmp/privileges/<br>custom-language-write         | privilege to write custom language<br>configuration specifications                        | clang:language-config-write                                   |
| collection-add-permissions        | http://marklogic.com/xdmp/privileges/<br>collection-add-permissions    | privilege to add permissions to a collection                                              | sec:get-collections,<br>sec:collection-add-permissio<br>ns    |
| collection-get-permissions        | http://marklogic.com/xdmp/privileges/<br>collection-get-permissions    | privilege to get permissions on a collection                                              | sec:collection-get-permissio<br>ns                            |
| collection-remove-permissi<br>ons | http://marklogic.com/xdmp/privileges/<br>collection-remove-permissions | privilege to remove permissions from a collection                                         | sec:get-collections,<br>sec:collection-remove-permi<br>ssions |
| collection-set-permissions        | http://marklogic.com/xdmp/privileges/<br>collection-set-permissions    | privilege to set permissions on a collection                                              | sec:get-collections,<br>sec:collection-set-permission<br>s    |
| compartment-get-roles             | http://marklogic.com/xdmp/privileges/<br>compartment-get-roles         | privilege to get roles on a<br>compartment                                                | sec:compartment-get-roles                                     |
| complete-any-transactions         | http://marklogic.com/xdmp/privileges/<br>complete-any-transactions     | privilege to use transaction built-ins for any transactions                               | xdmp:transaction-commit,<br>xdmp:xa-complete                  |
| complete-my-transactions          | http://marklogic.com/xdmp/privileges/<br>complete-my-transactions      | privilege to use transaction built-ins<br>for transactions started by the<br>current user | xdmp:transaction-commit,<br>xdmp:xa-complete                  |
| count-builtins                    | http://marklogic.com/xdmp/privileges/<br>counts                        | privilege to run xdmp:forest-counts                                                       | xdmp:forest-counts                                            |
| create-amp                        | http://marklogic.com/xdmp/privileges/<br>create-amp                    | privilege to create an amp                                                                | sec:create-amp                                                |

| Name                       | Action URI                                                          | Description                                                  | Protects Function                  |
|----------------------------|---------------------------------------------------------------------|--------------------------------------------------------------|------------------------------------|
| create-credential          | http://marklogic.com/xdmp/privileges/<br>create-credential          | privilege to create security<br>credentials                  | sec:create-credential              |
| create-domain              | http://marklogic.com/xdmp/privileges/<br>create-domain              | privilege to create domains                                  | dom:create                         |
| create-external-security   | http://marklogic.com/xdmp/privileges/<br>create-external-security   | privilege to create an external authentication configuration | sec:create-external-security       |
| create-pipeline            | http://marklogic.com/xdmp/privileges/<br>create-pipeline            | privilege to create a pipeline                               | p:insert<br>p:create               |
| create-privilege           | http://marklogic.com/xdmp/privileges/<br>create-privilege           | privilege to create a privilege                              | sec:create-role                    |
| create-role                | http://marklogic.com/xdmp/privileges/<br>create-role                | privilege to create a role                                   | sec:create-role                    |
| create-trigger             | http://marklogic.com/xdmp/privileges/<br>create-trigger             | privilege to create a trigger                                | trgr:create-trigger                |
| create-user                | http://marklogic.com/xdmp/privileges/<br>create-user                | privilege to create a user                                   | sec:create-user                    |
| credential-get-certificate | http://marklogic.com/xdmp/privileges/<br>credential-get-certificate | privilege to return the certificate for a credential         | sec:credential-get-certificate     |
| credential-get-description | http://marklogic.com/xdmp/privileges/<br>credential-get-description | privilege to return the description of a credential          | sec:credential-get-descriptio<br>n |
| credential-get-id          | http://marklogic.com/xdmp/privileges/<br>credential-get-id          | privilege to return the id of a credential                   | sec:credential-get-id              |
| credential-get-password    | http://marklogic.com/xdmp/privileges/<br>credential-get-password    | privilege to return the password for a credential            | sec:credential-get-password        |
| credential-get-permissions | http://marklogic.com/xdmp/privileges/<br>credential-get-permissions | privilege to return the permissions for a credential         | sec:credential-get-permissio<br>ns |
| credential-get-private-key | http://marklogic.com/xdmp/privileges/<br>credential-get-private-key | privilege to return the private key for a credential         | sec:credential-get-private-ke<br>y |
| credential-get-signing     | http://marklogic.com/xdmp/privileges/<br>credential-get-signing     | privilege to return the signing flag<br>for a credential     | sec:credential-get-signing         |

| Name                             | Action URI                                                            | Description                                                                                 | Protects Function                     |
|----------------------------------|-----------------------------------------------------------------------|---------------------------------------------------------------------------------------------|---------------------------------------|
| credential-get-targets           | http://marklogic.com/xdmp/privileges/<br>credential-get-targets       | privilege to return the targets for a credential                                            | sec:credential-get-targets            |
| credential-get-username          | http://marklogic.com/xdmp/privileges/<br>credential-get-username      | privilege to return the user name for a credential                                          | sec:credential-get-username           |
| credential-set-certificate       | http://marklogic.com/xdmp/privileges/<br>credential-set-certificate   | privilege to update the certificate for a credential                                        | sec:credential-set-certificate        |
| credential-set-description       | http://marklogic.com/xdmp/privileges/<br>credential-set-description   | privilege to update the description for a credential                                        | sec:credential-set-descriptio<br>n    |
| credential-set-name              | http://marklogic.com/xdmp/privileges/<br>credential-set-name          | privilege to update the name for a credential                                               | sec:credential-set-name               |
| credential-set-password          | http://marklogic.com/xdmp/privileges/<br>credential-set-password      | privilege to update the password for a credential                                           | sec:credential-set-password           |
| credential-set-permissions       | http://marklogic.com/xdmp/privileges/<br>credential-set-permissions   | privilege to update the permissions for a credential                                        | sec:credential-set-permissio<br>ns    |
| credential-set-signing           | http://marklogic.com/xdmp/privileges/<br>credential-set-signing       | privilege to update the signing flag for a credential                                       | sec:credential-set-signing            |
| credential-set-targets           | http://marklogic.com/xdmp/privileges/<br>credential-set-targets       | privilege to update the targets for a credential                                            | sec:credential-set-targets            |
| credential-set-username          | http://marklogic.com/xdmp/privileges/<br>credential-set-username      | privilege to update the user name for a credential                                          | sec:credential-set-username           |
| credentials-get-aws              | http://marklogic.com/xdmp/privileges/<br>credentials-get-aws          | privilege to return the Amazon Web<br>Services access key, secret key,<br>and session token | sec:credentials-get-aws               |
| credentials-set-aws              | http://marklogic.com/xdmp/privileges/<br>credentials-set-aws          | privilege to set the Amazon Web<br>Services access key, secret key,<br>and session token    | sec:credentials-set-aws               |
| cts-write-dictionary             | http://marklogic.com/xdmp/privileges/<br>cts-write-dictionary         |                                                                                             |                                       |
| database-node-query-roles<br>ets | http://marklogic.com/xdmp/privileges/<br>database-node-query-rolesets | privilege to return a sequence of<br>query-rolesets                                         | xdmp:database-node-query-<br>rolesets |

| Name               | Action URI                                                  | Description                                    | Protects Function                                                                                     |
|--------------------|-------------------------------------------------------------|------------------------------------------------|----------------------------------------------------------------------------------------------------|
| debug-any-requests | http://marklogic.com/xdmp/privileges/<br>debug-any-requests | privilege to debug all requests from any user  | debug built-ins                                                                                       |
| debug-my-requests  | http://marklogic.com/xdmp/privileges/<br>debug-my-requests  | privilege to debug your own requests           | debug buit-ins                                                                                        |
| dls-admin          | http://marklogic.com/xdmp/privileges/<br>dls-admin          | privilege to configure the Library<br>Services | dls:break-checkout,<br>dls:retention-rule,<br>dls:retention-rule-insert,<br>dls:retention-rule-remove |

| Name     | Action URI                                        | Description                              | Protects Function                                                                                                    |
|----------|---------------------------------------------------|------------------------------------------|----------------------------------------------------------------------------------------------------|
| dis-user | http://marklogic.com/xdmp/privileges/<br>dls-user | privilege to use the Library<br>Services | dls:as-of-query<br>dls:author-query<br>dls:document-add-collection<br>s<br>dls:document-add-permissio<br>ns<br>dls:document-checkin<br>dls:document-checkout<br>dls:document-checkout<br>dls:document-checkout<br>s<br>dls:document-delete<br>dls:document-extract-part<br>dls:document-get-permission<br>s<br>dls:document-include-query<br>dls:document-insert-and-ma<br>nage<br>dls:document-insert-and-ma<br>nage<br>dls:document-is-managed<br>dls:document-is-managed<br>dls:document-is-manage<br>dls:document-remove-collect<br>ions<br>dls:document-remove-permi<br>ssions<br>dls:document-remove-proper<br>ties<br>dls:document-remove-proper<br>ties<br>dls:document-retention-rules<br>dls:document-set-collections<br>dls:document-set-properties<br>dls:document-set-properties<br>dls:document-set-property<br>dls:document-version-as-of<br>dls:document-version-as-of<br>dls:document-version-delete<br>dls:document-version-uri<br>dls:document-version-uri<br>dls:document-version-uri<br>dls:document-version-uri<br>dls:document-version-uri<br>dls:document-version-uri<br>dls:document-version-uri<br>dls:document-version-uri<br>dls:document-version-uri<br>dls:document-version-uri<br>dls:document-version-uri<br>dls:document-version-uri<br>dls:document-version-uri<br>dls:document-version-uri<br>dls:locument-version-uri<br>dls:locument-version-uri |

| Name                                       | Action URI                                                                      | Description                                                                                                    | Protects Function                              |
|--------------------------------------------|---------------------------------------------------------------------------------|----------------------------------------------------------------------------------------------------|------------------------------------------------|
| ec2-http-protected                         | http://marklogic.com/xdmp/privileges/<br>ec2-http-protected                     |                                                                                                    |                                                |
| environment-ui                             | http://marklogic.com/xdmp/privileges/<br>environment-ui                         |                                                                                                    |                                                |
| external-security-clear-cac<br>he          | http://marklogic.com/xdmp/privileges/<br>external-security-clear-cache          | privilege to clear the login cache in<br>an external authorization<br>configuration object                            | sec:external-security-clear-c<br>ache          |
| external-security-get-authe<br>ntication   | http://marklogic.com/xdmp/privileges/<br>external-security-get-authentication   | privilege to return the<br>authentication protocol set in an<br>external authorization configuration<br>object        | sec:external-security-get-aut<br>hentication   |
| external-security-get-autho<br>rization    | http://marklogic.com/xdmp/privileges/<br>external-security-get-authorization    | privilege to return the authorization<br>scheme set in an external<br>authorization configuration object              | sec:external-security-get-aut horization       |
| external-security-get-cach<br>e-timeout    | http://marklogic.com/xdmp/privileges/<br>external-security-get-cache-timeout    | privilege to return the login cache<br>timeout set in an external<br>authorization configuration object               | sec:external-security-get-cac<br>he-timeout    |
| external-security-get-descr<br>iption      | http://marklogic.com/xdmp/privileges/<br>external-security-get-description      | privilege to return the description<br>set in an external authorization<br>configuration object                       | sec:external-security-get-des cription         |
| external-security-get-http-o<br>ption      | http://marklogic.com/xdmp/privileges/<br>external-security-get-http-option      | privilege to return the http options<br>set in an external authorization<br>configuration object                      | sec:external-security-get-htt<br>p-options     |
| external-security-get-Idap-<br>attribute   | http://marklogic.com/xdmp/privileges/<br>external-security-get-Idap-attribute   | privilege to return the LDAP<br>attribute for user lookup set in an<br>external authorization configuration<br>object | sec:external-security-get-lda<br>p-attribute   |
| external-security-get-ldap-<br>base        | http://marklogic.com/xdmp/privileges/<br>external-security-get-ldap-base        | privilege to return the LDAP base<br>for user lookup set in an external<br>authorization configuration object         | sec:external-security-get-lda<br>p-base        |
| external-security-get-ldap-<br>bind-method | http://marklogic.com/xdmp/privileges/<br>external-security-get-ldap-bind-method | privilege to return the bind method<br>set in an external authorization<br>configuration object                       | sec:external-security-get-lda<br>p-bind-method |

| Name                                                         | Action URI                                                                                            | Description                                                                                                    | Protects Function                                                |
|--------------------------------------------------------------|----------------------------------------------------------------------------------------------------|----------------------------------------------------------------------------------------------------|------------------------------------------------------------------|
| external-security-get-ldap-<br>default-user                  | http://marklogic.com/xdmp/privileges/<br>external-security-get-Idap-default-user                      | privilege to return the default LDAP<br>user name set in an external<br>authorization configuration object                                     | sec:external-security-get-lda<br>p-default-user                  |
| external-security-get-Idap-<br>member-attribute              | http://marklogic.com/xdmp/privileges/<br>external-security-get-Idap-member-attri<br>bute              | privilege to return the member<br>attribute set in an external<br>authorization configuration object                                           | sec:external-security-get-lda<br>p-member-attribute              |
| external-security-get-ldap-<br>memberof-attribute            | http://marklogic.com/xdmp/privileges/<br>external-security-get-ldap-memberof-att<br>ribute            | privilege to return the memberof<br>attribute set in an external<br>authorization configuration object                                         | sec:external-security-get-lda<br>p-memberof-attribute            |
| external-security-get-ldap-<br>server-uri                    | http://marklogic.com/xdmp/privileges/<br>external-security-get-Idap-server-uri                        | privilege to return the LDAP server<br>uri set in an external authorization<br>configuration object                                            | sec:external-security-get-lda<br>p-server-uri                    |
| external-security-get-saml-<br>attribute-names               | http://marklogic.com/xdmp/privileges/<br>external-security-get-saml-attribute-nam<br>es               | privilege to return the SAML<br>attribute names set in an external<br>authorization configuration object                                       | sec:external-security-get-sa<br>ml-attribute-names               |
| external-security-get-saml-<br>entity-id                     | http://marklogic.com/xdmp/privileges/<br>external-security-get-saml-entity-id                         | privilege to return the SAML entity<br>id set in an external authorization<br>configuration object                                             | sec:external-security-get-sa<br>ml-entity-id                     |
| external-security-get-saml-<br>privilege-attribute-name      | http://marklogic.com/xdmp/privileges/<br>external-security-get-saml-privilege-attri<br>bute-name      | privilege to return the SAML<br>privilege attribute name set in an<br>external authorization configuration<br>object                           | sec:external-security-get-sa<br>ml-privilege-attribute-name      |
| external-security-get-ssl-cli<br>ent-certificate-authorities | http://marklogic.com/xdmp/privileges/<br>external-security-get-ssl-client-certificat<br>e-authorities | privilege to return the external<br>security's SSL client certificate<br>authorities set in an external<br>authorization configuration object  | sec:external-security-get-ssl-<br>client-certificate-authorities |
| external-security-get-ssl-re<br>quire-client-certificate     | http://marklogic.com/xdmp/privileges/<br>external-security-get-ssl-requier-client-c<br>ertificate     | privilege to return the external<br>security's SSL require client<br>certificate flag set in an external<br>authorization configuration object | sec:external-security-get-ssl-<br>require-client-certificate     |
| external-security-set-authe ntication                        | http://marklogic.com/xdmp/privileges/<br>external-security-set-authentication                         | privilege to set the authentication<br>protocol in an external<br>authorization configuration object                                           | sec:external-security-set-aut<br>hentication                     |
| external-security-set-autho<br>rization                      | authorization http://marklogic.com/<br>xdmp/privileges/<br>external-security-set-authorization        | privilege to set the authorization<br>scheme in an external<br>authorization configuration object                                              | sec:external-security-set-aut<br>horization                      |

| Name                                              | Action URI                                                                                 | Description                                                                                                 | Protects Function                                     |
|---------------------------------------------------|--------------------------------------------------------------------------------------------|----------------------------------------------------------------------------------------------------|-------------------------------------------------------|
| external-security-set-cache<br>-timeout           | http://marklogic.com/xdmp/privileges/<br>external-security-set-cache-timeout               | privilege to set the login cache<br>timeout in an external authorization<br>configuration object            | sec:external-security-set-cac<br>he-timeout           |
| external-security-set-descri<br>ption             | http://marklogic.com/xdmp/privileges/<br>external-security-set-description                 | privilege to set the description in an external authorization configuration object                          | sec:external-security-set-des cription                |
| external-security-set-http-o<br>ptions            | http://marklogic.com/xdmp/privileges/<br>external-security-set-http-options                | privilege to set the http options in<br>an external authorization<br>configuration object                   | sec:external-security-set-http<br>-options            |
| external-security-set-Idap-<br>attribute          | http://marklogic.com/xdmp/privileges/<br>external-security-set-Idap-attribute              | privilege to set the LDAP attribute<br>for user lookup in an external<br>authorization configuration object | sec:external-security-set-lda<br>p-attribute          |
| external-security-set-ldap-<br>base               | http://marklogic.com/xdmp/privileges/<br>external-security-set-Idap-base                   | privilege to set the LDAP base for<br>user lookup in an external<br>authorization configuration object      | sec:external-security-set-lda<br>p-base               |
| external-security-set-ldap-<br>bind-method        | http://marklogic.com/xdmp/privileges/<br>external-security-set-Idap-bind-method            | privilege to set the bind method in<br>an external authorization<br>configuration object                    | sec:external-security-set-Ida<br>p-bind-method        |
| external-security-set-ldap-<br>default-user       | http://marklogic.com/xdmp/privileges/<br>external-security-set-Idap-default-user           | privilege to set the default user<br>name in an external authorization<br>configuration object              | sec:external-security-set-lda<br>p-default-user       |
| external-security-set-Idap-<br>member-attribute   | http://marklogic.com/xdmp/privileges/<br>external-security-set-Idap-member-attri<br>bute   | privilege to set the member LDAP<br>attribute in an external<br>authorization configuration object          | sec:external-security-set-Ida<br>p-member-attribute   |
| external-security-set-Idap-<br>memberof-attribute | http://marklogic.com/xdmp/privileges/<br>external-security-set-Idap-memberof-att<br>ribute | privilege to set the memberof<br>LDAP attribute in an external<br>authorization configuration object        | sec:external-security-set-Ida<br>p-memberof-attribute |
| external-security-set-ldap-<br>password           | http://marklogic.com/xdmp/privileges/<br>external-security-set-Idap-password               | privilege to set the default user<br>password in an external<br>authorization configuration object          | sec:external-security-set-lda<br>p-password           |
| external-security-set-ldap-<br>server-uri         | http://marklogic.com/xdmp/privileges/<br>external-security-set-Idap-server-uri             | privilege to set the LDAP server uri<br>in an external authorization<br>configuration object                | sec:external-security-set-lda<br>p-server-uri         |

| Name                                                         | Action URI                                                                                            | Description                                                                                                    | Protects Function                                                |
|--------------------------------------------------------------|----------------------------------------------------------------------------------------------------|----------------------------------------------------------------------------------------------------|------------------------------------------------------------------|
| external-security-set-name                                   | http://marklogic.com/xdmp/privileges/<br>external-security-set-name                                   | privilege to set the name of an external authorization configuration object                                      | sec:external-security-set-na<br>me                               |
| external-security-set-saml-<br>attribute-names               | http://marklogic.com/xdmp/privileges/<br>external-security-set-saml-attribute-nam<br>es               | privilege to set SAML attribute<br>names used by other security<br>objects to identify a SAML<br>configuration   | sec:external-security-set-sa<br>ml-attribute-names               |
| external-security-set-saml-<br>entity-id                     | http://marklogic.com/xdmp/privileges/<br>external-security-set-saml-entity-id                         | privilege to set the SAML entity ID<br>used by other security objects to<br>identify a SAML configuration        | sec:external-security-set-sa<br>ml-entity-id                     |
| external-security-set-saml-<br>privilege-attribute-name      | http://marklogic.com/xdmp/privileges/<br>external-security-set-saml-privilege-attri<br>bute-name      | privilege to set the SAML privilege<br>attribute name in a SAML<br>configuration                                 | sec:external-security-set-sa<br>ml-privilege-attribute-name      |
| external-security-set-ssl-cli<br>ent-certificate-authorities | http://marklogic.com/xdmp/privileges/<br>external-security-set-ssl-client-certificat<br>e-authorities | privilege to set the SSL client<br>certificate authorities in an external<br>authorization configuration object  | sec:external-security-set-ssl-<br>client-certificate-authorities |
| external-security-set-ssl-re<br>quire-client-certificate     | http://marklogic.com/xdmp/privileges/<br>external-security-set-ssl-requier-client-c<br>ertificate     | privilege to set the SSL require<br>client certificate flag in an external<br>authorization configuration object | sec:external-security-set-ssl-<br>require-client-certificate     |
| flexrep-admin                                                | http://marklogic.com/xdmp/privileges/<br>flexrep-admin                                                | privilege to administer flexible replication                                                                     | flexible replication functions                                   |
| flexrep-internal                                             | http://marklogic.com/xdmp/privileges/<br>flexrep-internal                                             | used for amping flexible replication functions                                                                   | flexible-internal                                                |
| flexrep-user                                                 | http://marklogic.com/xdmp/privileges/<br>flexrep-user                                                 | privilege to use flexible replication                                                                            | flexible replication user<br>functions                           |
| forget-any-xa-transactions                                   | http://marklogic.com/xdmp/privileges/<br>forget-any-xa-transactions                                   | privilege to run built-in to forget XA transactions for any transactions                                         | xdmp:xa-forget,<br>xdmp:xq-forget-xid                            |
| forget-my-xa-transactions                                    | http://marklogic.com/xdmp/privileges/<br>forget-my-xa-transactions                                    | privilege to run built-in to forget XA<br>transactions for the user's<br>transactions                            | xdmp:xa-forget,<br>xdmp:xq-forget-xid                            |
| get-amp                                                      | http://marklogic.com/xdmp/privileges/<br>get-amp                                                      | privilege to get an amp                                                                                          | sec:get-amp                                                      |

| Name                            | Action URI                                                           | Description                                                           | Protects Function       |
|---------------------------------|----------------------------------------------------------------------|-----------------------------------------------------------------------|-------------------------|
| get-an-admin-user-id            | http://marklogic.com/xdmp/privileges/<br>get-an-admin-user-id        | privilege to get an admin user id                                     |                         |
| get-appserver-logs              | http://marklogic.com/xdmp/privileges/<br>logs/appserver              | privilege to get App Server logs                                      |                         |
| get-compartments                | http://marklogic.com/xdmp/privileges/<br>get-compartments            | privilege to get a the compartments                                   | sec:get-compartments    |
| get-credential                  | http://marklogic.com/xdmp/privileges/<br>get-credential              | privilege to get a PEM encoded X509 certificate                       | sec:get-credential      |
| get-credential-by-id            | http://marklogic.com/xdmp/privileges/<br>get-credential-by-id        | privilege to get a PEM encoded X509 certificate                       |                         |
| get-credential-ids              | http://marklogic.com/xdmp/privileges/<br>get-credential-ids          | privilege to get all of the credential IDs in the security database   |                         |
| get-credential-names            | http://marklogic.com/xdmp/privileges/<br>get-credential-names        | privilege to get all of the credential names in the security database |                         |
| get-credentials-encoded-k<br>ek | http://marklogic.com/xdmp/privileges/<br>get-credentials-encoded-kek |                                                                       |                         |
| get-logs                        | http://marklogic.com/xdmp/privileges/<br>logs                        | privilege to get logs                                                 |                         |
| get-privilege                   | http://marklogic.com/xdmp/privileges/<br>get-privilege               | privilege to get a privilege from action uri and type                 | sec:get-privilege       |
| get-role-ids                    | http://marklogic.com/xdmp/privileges/<br>get-role-ids                | privilege to get role ids                                             | internal functions      |
| get-role-names                  | http://marklogic.com/xdmp/privileges/<br>get-role-names              | privilege to get role names                                           | internal functions      |
| get-saml-entity-ids             | http://marklogic.com/xdmp/privileges/<br>get-saml-entity-ids         | privilege to get the SAML entity ids stored in the Security database  | sec:get-saml-entity-ids |
| get-system-logs                 | http://marklogic.com/xdmp/privileges/<br>logs/system                 | privilege to get system logs                                          |                         |
| get-taskserver-logs             | http://marklogic.com/xdmp/privileges/<br>logs/taskserver             | privilege to get taskserver logs                                      |                         |

| Name            | Action URI                                               | Description                                                                                                    | Protects Function                                                                                                    |
|-----------------|----------------------------------------------------------|----------------------------------------------------------------------------------------------------|----------------------------------------------------------------------------------------------------|
| get-user-names  | http://marklogic.com/xdmp/privileges/<br>get-user-names  | privilege to get user names                                                                                                    | sec:get-user-names                                                                                                    |
| grant-all-roles | http://marklogic.com/xdmp/privileges/<br>grant-all-roles | privilege to grant a user all roles.<br>Either grant-all-roles or<br>grant-my-roles would be needed<br>by functions that assign roles. | sec:create-user,<br>sec:user-set-roles,<br>sec:user-add-roles,<br>sec:user-remove-roles,<br>sec:create-role,<br>sec:role-set-roles,<br>sec:role-add-roles,<br>sec:role-remove-roles,<br>sec:remove-role-from-privile<br>ges,<br>sec:remove-role-from-amps,<br>sec:remove-role,<br>sec:privilege-set-roles,<br>sec:privilege-set-roles,<br>sec:privilege-remove-roles,<br>sec:create-amp,<br>sec:amp-set-roles,<br>sec:amp-remove-roles                                                                                                    |
| grant-my-roles  | http://marklogic.com/xdmp/privileges/<br>grant-my-roles  | privilege to grant a user my roles.<br>Either grant-all-roles or<br>grant-my-roles would be needed<br>by functions that assign roles.  | sec:create-user,<br>sec:user-set-roles,<br>sec:user-add-roles,<br>sec:user-remove-roles,<br>sec:create-role,<br>sec:role-set-roles,<br>sec:role-add-roles,<br>sec:role-remove-roles,<br>sec:remove-role-from-privile<br>ges,<br>sec:remove-role-from-amps,<br>sec:remove-role,<br>sec:rento-role,<br>sec:rento-role,<br>sec:amp-set-roles,<br>sec:amp-remove-roles |

| Name                 | Action URI                                                    | Description                                                                                                    | Protects Function                                                                                         |
|----------------------|---------------------------------------------------------------|----------------------------------------------------------------------------------------------------|----------------------------------------------------------------------------------------------------|
| hadoop-user-read     | http://marklogic.com/xdmp/privileges/<br>hadoop-user-read     | privilege to use MarkLogic Server<br>as an input for a Hadoop<br>MapReduce job that reads data<br>from MarkLogic Server. | Java APIs in the Hadoop package.                                                                          |
| hadoop-user-write    | http://marklogic.com/xdmp/privileges/<br>hadoop-user-write    | privilege to use MarkLogic Server<br>as an input for a Hadoop<br>MapReduce job that writes data<br>from MarkLogic Server | Java APIs in the Hadoop package.                                                                          |
| healthcheck          | http://marklogic.com/xdmp/privileges/<br>healthcheck          | privilege to use the HealthCheck<br>App Server                                                                           |                                                                                                    |
| infostudio           | http://marklogic.com/xdmp/privileges/<br>infostudio           | privilege to use Information Studio<br>Information Studio is no longer part<br>of MarkLogic                              | Information Studio functions                                                                              |
| java                 | http://marklogic.com/xdmp/privileges/<br>java                 |                                                                                                    |                                                                                                    |
| manage               | http://marklogic.com/xdmp/privileges/<br>manage               | privilege to run the Management<br>API                                                                                   | package:add-database,<br>package:add-appserver,<br>All of the resource addresses<br>in the Management API |
| manage-admin         | http://marklogic.com/xdmp/privileges/<br>manage-admin         | privilege to use the manage REST<br>APIs                                                                                 |                                                                                                    |
| my-transaction-locks | http://marklogic.com/xdmp/privileges/<br>my-transaction-locks | privilege to return URIs currently<br>locked for read or write by a<br>transaction                                       | xdmp:transaction-locks                                                                                    |
| native-plugin        | http://marklogic.com/xdmp/privileges/<br>native-plugin        |                                                                                                    |                                                                                                    |
| node-query-rolesets  | http://marklogic.com/xdmp/privileges/<br>node-query-rolesets  | privilege to return query-rolesets                                                                                       | xdmp:node-query-rolesets                                                                                  |
| odbc:eval            | http://marklogic.com/xdmp/privileges/<br>odbc-eval            | privilege to execute eval<br>statements from odbc                                                                        | xdmp:eval                                                                                                 |
| odbc:eval-in         | http://marklogic.com/xdmp/privileges/<br>odbc-eval-in         | privilege to execute eval-in<br>statements from odbc                                                                     | xdmp:eval-in                                                                                              |

| Name                                | Action URI                                                               | Description                                                                           | Protects Function                                |
|-------------------------------------|--------------------------------------------------------------------------|---------------------------------------------------------------------------------------|--------------------------------------------------|
| odbc:eval-modules-change            | http://marklogic.com/xdmp/privileges/<br>odbc-eval-modules-change        | privilege to execute eval<br>statements that change a modules<br>database from odbc   | xdmp:eval                                        |
| odbc:eval-modules-change<br>-file   | http://marklogic.com/xdmp/privileges/<br>odbc-eval-modules-change-file   | privilege to execute eval<br>statements that change a<br>filesystem root from odbc    | xdmp:eval                                        |
| odbc:insert                         | http://marklogic.com/xdmp/privileges/<br>odbc-insert                     | privilege to execute insert<br>statements from odbc                                   | odbc inserts                                     |
| odbc:insert-in                      | http://marklogic.com/xdmp/privileges/<br>odbc-insert-in                  | privilege to execute insert<br>statements from odbc                                   | odbc inserts into another database               |
| odbc:invoke                         | http://marklogic.com/xdmp/privileges/<br>odbc-invoke                     | privilege to execute invoke<br>statements from odbc                                   | odbc invokes                                     |
| odbc:invoke-in                      | http://marklogic.com/xdmp/privileges/<br>odbc-invoke-in                  | privilege to execute invoke<br>statements from odbc                                   | odbc invokes into another database               |
| odbc:invoke-modules-chan<br>ge      | http://marklogic.com/xdmp/privileges/<br>odbc-invoke-modules-change      | privilege to execute invoke<br>statements that change a modules<br>database from odbc | odbc invokes that change<br>the modules database |
| odbc:invoke-modules-chan<br>ge-file | http://marklogic.com/xdmp/privileges/<br>odbc-invoke-modules-change-file | privilege to execute invoke<br>statements that change a<br>filesystem root from odbc  | odbc invokes that change<br>the filesystem root  |
| odbc:spawn                          | http://marklogic.com/xdmp/privileges/<br>odbc-spawn                      | privilege to execute spawn<br>statements from odbc                                    | odbc spawns                                      |
| odbc:spawn-in                       | http://marklogic.com/xdmp/privileges/<br>odbc-spawn-in                   | privilege to execute spawn<br>statements from odbc                                    | odbc spawns into another database                |
| odbc:spawn-modules-chan<br>ge       | http://marklogic.com/xdmp/privileges/<br>odbc-spawn-modules-change       | privilege to execute spawn<br>statements that change a modules<br>database from odbc  | odbc spawn that change the modules database      |
| odbc:spawn-modules-chan<br>ge-file  | http://marklogic.com/xdmp/privileges/<br>odbc-spawn-modules-change-file  | privilege to execute spawn<br>statements that change a<br>filesystem root from odbc   | odbc spawn that change the filesystem root       |
| opsdir-admin                        | http://marklogic.com/xdmp/privileges/<br>opsdir-admin                    | privilege to execute Ops Director<br>administrative operations                        |                                                  |

| Name                    | Action URI                                                       | Description                                          | Protects Function               |
|-------------------------|------------------------------------------------------------------|------------------------------------------------------|---------------------------------|
| opsdir-data-internal    | http://marklogic.com/xdmp/privileges/<br>opsdir-data-internal    | internal privilege for Ops Director                  |                                 |
| opsdir-license-admin    | http://marklogic.com/xdmp/privileges/<br>opsdir-license-admin    | privilege to access Ops Director license information |                                 |
| opsdir-user             | http://marklogic.com/xdmp/privileges/<br>opsdir-user             | privilege to access Ops Director browser application |                                 |
| path-add-permissions    | http://marklogic.com/xdmp/privileges/<br>path-add-permissions    | privilege to add permissions for a protected path    | sec:path-add-permissions        |
| path-get-permissions    | http://marklogic.com/xdmp/privileges/<br>path-get-permissions    | privilege to return permissions for a protected path | sec:path-get-permissions        |
| path-remove-permissions | http://marklogic.com/xdmp/privileges/<br>path-remove-permissions | privilege to remove permissions for a protected path | sec:path-remove-permission<br>s |
| path-set-permissions    | http://marklogic.com/xdmp/privileges/<br>path-set-permissions    | privilege to set permissions for a protected path    | sec:path-set-permissions        |

| Name                            | Action URI                               | Description                         | Protects Function                                                                                                    |
|---------------------------------|------------------------------------------|-------------------------------------|----------------------------------------------------------------------------------------------------|
| pki<br>Administrator's Guide—Pa | http://marklogic.com/xdmp/privileges/pki | privilege to use the PKI functions. | pki:create-template,<br>pki:delete-certificate,<br>pki:delete-certificate,<br>pki:generate-certificate-requ<br>est,<br>pki:generate-template-certifi<br>cate-authority,<br>pki:generate-temporary-certif<br>icate,<br>pki:generate-temporary-certif<br>icate,<br>pki:generate-temporary-certif<br>icate-if-necessary,<br>pki:get-certificate-pem,<br>pki:get-certificate-pem,<br>pki:get-certificate-pem,<br>pki:get-certificates,<br>pki:get-certificates,<br>pki:get-certificates-for-templ<br>ate,<br>pki:get-certificates-for-templ<br>ate,<br>pki:get-pending-certificate-re<br>quests,<br>pki:get-pending-certificate-re<br>quests-pem,<br>pki:get-pending-certificate-re<br>quests-pem,<br>pki:get-template,<br>pki:get-template,<br>pki:get-template,<br>pki:get-template,<br>pki:get-template-certificate-a<br>uthority<br>pki:get-template-ids,<br>pki:insert-certificate-ids,<br>pki:insert-signed-certificates,<br>pki:insert-trusted-certificates,<br>pki:insert-trusted-certificates,<br>pki:template-get-description,<br>pki:template-get-description,<br>pki:template-get-id,<br>pki:template-get-request,<br>pki:template-get-request,<br>pki:template-get-request,<br>pki:template-get-request,<br>pki:template-set-description,<br>pki:template-set-description,<br>pki:template-set-description,<br>pki:template-set-key-options,<br>pki:template-set-key-options,<br>pki:template-set-key-options,<br>pki:template-set-key-options,<br>pki:template-set-key-options,<br>pki:template-set-key-options,<br>pki:template-set-key-options,<br>pki:template-set-request |

| Name                            | Action URI                                                           | Description                                                                                                    | Protects Function                     |
|---------------------------------|----------------------------------------------------------------------|----------------------------------------------------------------------------------------------------|---------------------------------------|
| plugin-register                 | http://marklogic.com/xdmp/privileges/<br>plugin-register             | privilege to use the plugin API                                                                                 | plugin:register                       |
| plugin-server-fields            | http://marklogic.com/xdmp/privileges/<br>plugin-server-fields        | privilege to use the plugin API                                                                                 | Used by the plugin API                |
| prepare-any-xa-transaction<br>s | http://marklogic.com/xdmp/privileges/<br>prepare-any-xa-transactions | privilege to run built-in to prepare<br>XA transactions for any<br>transactions                                 | xdmp:xa-prepare                       |
| prepare-my-xa-transaction<br>s  | http://marklogic.com/xdmp/privileges/<br>prepare-my-xa-transactions  | privilege to run built-in to prepare<br>XA transactions for the user's<br>transactions                          | xdmp:xa-prepare                       |
| privilege-add-roles             | http://marklogic.com/xdmp/privileges/<br>privilege-add-roles         | privilege to assign the privilege to additional roles                                                           | sec:privilege-add-roles               |
| privilege-get-roles             | http://marklogic.com/xdmp/privileges/<br>privilege-get-roles         | privilege to get all roles associated with a privilege                                                          | sec:privilege-get-roles               |
| privilege-remove-roles          | http://marklogic.com/xdmp/privileges/<br>privilege-remove-roles      | privilege to remove privilege from roles to which it is assigned                                                | sec:privilege-remove-roles            |
| privilege-set-name              | http://marklogic.com/xdmp/privileges/<br>privilege-set-name          | privilege to set a privilege's name                                                                             | sec:privilege-set-name                |
| privilege-set-roles             | http://marklogic.com/xdmp/privileges/<br>privilege-set-roles         | privilege to set roles associated with a privilege                                                              | sec:privilege-set-roles               |
| profile-any-requests            | http://marklogic.com/xdmp/privileges/<br>profile-any-requests        | privilege to profile requests initiated by any user                                                             | prof:enable and other profile<br>APIs |
| profile-my-requests             | http://marklogic.com/xdmp/privileges/<br>profile-my-requests         | privilege to profile requests<br>initiated by the user running the<br>request from which profiling is<br>called | prof:enable and other profile<br>APIs |
| protect-collection              | http://marklogic.com/xdmp/privileges/<br>protect-collection          | privilege to make a new or existing collection protected                                                        | sec:protect-collection                |
| protect-path                    | http://marklogic.com/xdmp/privileges/<br>protect-path                | privilege to protect a path                                                                                     | sec:protect-path                      |
| qconsole                        | http://marklogic.com/xdmp/privileges/<br>qconsole                    | privilege to run Query Console                                                                                  |                                       |

| Name                            | Action URI                                                           | Description                                                                | Protects Function                   |
|---------------------------------|----------------------------------------------------------------------|----------------------------------------------------------------------------|-------------------------------------|
| redaction-user                  | http://marklogic.com/xdmp/privileges/<br>redaction-user              | privilege to validate and set redaction rules                              | rdt:rule-validate<br>rdt:redact     |
| remove-amp                      | http://marklogic.com/xdmp/privileges/<br>remove-amp                  | privilege to remove an amp from the security database                      | sec:remove-amp                      |
| remove-credential               | http://marklogic.com/xdmp/privileges/<br>remove-credential           | privilege to remove credentials                                            | sec:remove-credential               |
| remove-credential-by-id         | http://marklogic.com/xdmp/privileges/<br>remove-credential-by-id     | privilege to remove credentials                                            | sec:remove-credential-by-id         |
| remove-external-security        | http://marklogic.com/xdmp/privileges/<br>remove-external-security    | privilege to remove external<br>authentication configuration<br>objects    | sec:remove-external-security        |
| remove-path                     | http://marklogic.com/xdmp/privileges/<br>remove-path                 | privilege to remove protection from<br>protected paths                     | sec:remove-path                     |
| remove-privilege                | http://marklogic.com/xdmp/privileges/<br>remove-privilege            | privilege to remove a privilege from the security database                 | sec:remove-privilege                |
| remove-query-rolesets           | http://marklogic.com/xdmp/privileges/<br>remove-query-rolesets       | privilege to remove query rolesets from the Security database              | sec:remove-query-rolesets           |
| remove-role                     | http://marklogic.com/xdmp/privileges/<br>remove-role                 | privilege to remove a role from the security database                      | sec:remove-role                     |
| remove-role-from-amps           | http://marklogic.com/xdmp/privileges/<br>remove-role-from-amps       | privilege to remove a role from all amps in the security database          | sec:remove-role-from-amps           |
| remove-role-from-privilege<br>s | http://marklogic.com/xdmp/privileges/<br>remove-role-from-privileges | privilege to remove a role from all<br>privileges in the security database | sec:remove-role-from-privile<br>ges |
| remove-role-from-roles          | http://marklogic.com/xdmp/privileges/<br>remove-role-from-roles      | privilege to remove a role from all roles in the security database         | sec:remove-role-from-roles          |
| remove-role-from-users          | http://marklogic.com/xdmp/privileges/<br>remove-role-from-users      | privilege to remove a role from all users in the security database         | sec:remove-role-from-users          |
| remove-user                     | http://marklogic.com/xdmp/privileges/<br>remove-user                 | privilege to remove a user from the security database                      | sec:remove-user                     |
| rest-admin                      | http://marklogic.com/xdmp/privileges/<br>rest-admin                  | privilege to perform administrative tasks using the REST API               | REST APIs                           |

| Name                             | Action URI                                                            | Description                                                      | Protects Function                    |
|----------------------------------|-----------------------------------------------------------------------|------------------------------------------------------------------|--------------------------------------|
| rest-reader                      | http://marklogic.com/xdmp/privileges/<br>rest-reader                  | privilege to perform read<br>operations using the REST API       | REST APIs                            |
| rest-tracer                      | http://marklogic.com/xdmp/privileges/<br>rest-tracer                  |                                                                  |                                      |
| rest-writer                      | http://marklogic.com/xdmp/privileges/<br>rest-writer                  | privilege to perform update tasks using the REST API             | REST APIs                            |
| role-add-roles                   | http://marklogic.com/xdmp/privileges/<br>role-add-roles               | privilege to add roles to the roles of<br>a specified role       | sec:role-add-roles                   |
| role-exists                      | http://marklogic.com/xdmp/privileges/<br>get-role                     | privilege to find out if a role exists                           | sec:role-exists                      |
| role-get-compartment             | http://marklogic.com/xdmp/privileges/<br>role-get-compartment         | privilege to get a role's<br>compartment                         | sec:role-get-compartment             |
| role-get-default-collections     | http://marklogic.com/xdmp/privileges/<br>role-get-default-collections | privilege to get a role's default collections                    | sec:role-get-default-collectio<br>ns |
| role-get-default-permission<br>s | http://marklogic.com/xdmp/privileges/<br>role-get-default-permissions | privilege to get a role's default<br>permissions                 | sec:role-get-default-permissi<br>ons |
| role-get-description             | http://marklogic.com/xdmp/privileges/<br>role-get-description         | privilege to get a role's description                            | sec:role-get-description             |
| role-get-external-names          | http://marklogic.com/xdmp/privileges/<br>role-get-external-names      | privilege to get a role's external LDAP group names              | sec:role-get-external-names          |
| role-get-roles                   | http://marklogic.com/xdmp/privileges/<br>role-get-roles               | privilege to get all the roles<br>included in the specified role | sec:role-get-roles                   |
| role-privileges                  | http://marklogic.com/xdmp/privileges/<br>role-privileges              | privilege to get all the privileges for a given role             | sec:role-privileges                  |
| role-remove-roles                | http://marklogic.com/xdmp/privileges/<br>role-remove-roles            | privilege to remove roles from the roles of a specified role     | sec:role-remove-roles                |
| role-set-default-collections     | http://marklogic.com/xdmp/privileges/<br>role-set-default-collections | privilege to set a role's default collections                    | sec:role-set-default-collectio<br>ns |
| role-set-default-permission<br>s | http://marklogic.com/xdmp/privileges/<br>role-set-default-permissions | privilege to set a role's default<br>permissions                 | sec:role-set-default-permissi<br>ons |

| Name                               | Action URI                                                                   | Description                                                      | Protects Function                   |
|------------------------------------|------------------------------------------------------------------------------|------------------------------------------------------------------|-------------------------------------|
| role-set-description               | http://marklogic.com/xdmp/privileges/<br>role-set-description                | privilege to set a role's name                                   | sec:role-set-description            |
| role-set-external-names            | http://marklogic.com/xdmp/privileges/<br>role-set-external-names             | privilege to set external LDAP<br>distinguished names for a role | sec:role-set-external-names         |
| role-set-name                      | http://marklogic.com/xdmp/privileges/<br>role-set-name                       | privilege to change a role's name                                | sec:role-set-name                   |
| role-set-roles                     | http://marklogic.com/xdmp/privileges/<br>role-set-roles                      | privilege to change all the roles in the specified role          | sec:role-set-roles                  |
| saml-entity-delete                 | http://marklogic.com/xdmp/privileges/<br>saml-entity-delete                  | privilege to delete a SAML entity                                | sec:saml-entity-delete              |
| saml-entity-insert                 | http://marklogic.com/xdmp/privileges/<br>saml-entity-insert                  | privilege to insert a SAML entity into the Security database     | sec:saml-entity-insert              |
| sem:sparql                         | http://marklogic.com/xdmp/privileges/<br>sem-sparql                          | privilege to run a sparql query                                  | sem:sparql                          |
| sem:sparql-update                  | http://marklogic.com/xdmp/privileges/<br>sem-sparql-update                   | privilege to run a sparql update                                 | sem:sparql-update                   |
| set-any-time-limit                 | http://marklogic.com/xdmp/privileges/<br>xdmp-set-request-time-limit-any     | privilege to change the request time limit                       | xdmp:set-request-time-limit         |
| set-any-transaction-name           | http://marklogic.com/xdmp/privileges/<br>xdmp-set-transaction-name-any       | privilege to set a name for any transaction                      | xdmp:set-transaction-name           |
| set-any-transaction-time-li<br>mit | http://marklogic.com/xdmp/privileges/<br>xdmp-set-transaction-time-limit-any | privilege to set a time limit for any transaction                | xdmp:set-transaction-time-li<br>mit |
| set-my-time-limit                  | http://marklogic.com/xdmp/privileges/<br>xdmp-set-request-time-limit-my      | privilege to change the request time limit                       | xdmp:set-request-time-limit         |
| set-my-transaction-name            | http://marklogic.com/xdmp/privileges/<br>xdmp-set-transaction-name-my        | privilege to set a name for the<br>user's transactions           | xdmp:set-transaction-name           |
| set-my-transaction-time-li<br>mit  | http://marklogic.com/xdmp/privileges/<br>xdmp-set-transaction-time-limit-my  | privilege to set a time limit for the<br>user's transactions     | xdmp:set-transaction-time-li<br>mit |
| status-builtins                    | http://marklogic.com/xdmp/privileges/<br>status                              | privilege to access the status<br>built-ins                      | status built-ins                    |

| Name                                   | Action URI                                                                  | Description                                                                                           | Protects Function                                |
|----------------------------------------|-----------------------------------------------------------------------------|----------------------------------------------------------------------------------------------------|--------------------------------------------------|
| temporal-admin                         | http://marklogic.com/xdmp/privileges/<br>temporal-admin                     | privilege to execute temporal<br>admin functions                                                      | All temporal admin functions                     |
| temporal-internal                      | http://marklogic.com/xdmp/privileges/<br>temporal-internal                  | internal temporal privilege                                                                           |                                                  |
| temporal-document-protect              | http://marklogic.com/xdmp/privileges/<br>temporal-document-protect          | privilege to protect a temporal<br>document from certain temporal<br>operations for a period of time  | temporal:document-protect                        |
| temporal:document-wipe                 | http://marklogic.com/xdmp/privileges/<br>temporal-document-wipe             | privilege to delete all versions of a temporal document                                               | temporal:document-wipe                           |
| temporal:set-lsqt-automati<br>on       | http://marklogic.com/xdmp/privileges/<br>temporal-set-lsqt-automation       | privilege to set Last Stable Query<br>Time (LSQT) management to<br>automatic                          | temporal:set-lsqt-automation                     |
| temporal:set-use-lsqt                  | http://marklogic.com/xdmp/privileges/<br>temporal-set-use-lsqt              | privilege to enable or disable the<br>use of LSQT (Last Stable Query<br>Time) on temporal collections | temporal:set-use-lsqt                            |
| temporal:statement-set-sy<br>stem-time | http://marklogic.com/xdmp/privileges/<br>temporal-statement-set-system-time | privilege to set the system start time on temporal documents                                          | temporal:statement-set-syst<br>em-time           |
| term-query                             | http://marklogic.com/xdmp/privileges/<br>term-query                         |                                                                                                    | cts:term-query                                   |
| database-create-sub-datab<br>ase       | http://marklogic.com/xdmp/privileges/<br>database-create-sub-database       | privilege to create sub databases                                                                     | tieredstorage:database-creat<br>e-sub-database   |
| database-create-super-dat<br>abase     | http://marklogic.com/xdmp/privileges/<br>database-create-super-database     | privilege to create super databases                                                                   | tieredstorage:database-creat<br>e-super-database |
| database-delete-sub-datab<br>ase       | http://marklogic.com/xdmp/privileges/<br>database-delete-sub-database       | privilege to delete sub databases                                                                     | tieredstorage:database-delet<br>e-sub-database   |
| database-delete-super-dat<br>abase     | http://marklogic.com/xdmp/privileges/<br>database-delete-super-database     | privilege to delete super databases                                                                   | tieredstorage:database-delet<br>e-super-database |
| database-partition-number<br>s         | http://marklogic.com/xdmp/privileges/<br>database-partition-numbers         | privilege to return the partition<br>numbers of the forests in a<br>database                          | tieredstorage:database-partit<br>ion-numbers     |
| database-partitions                    | http://marklogic.com/xdmp/privileges/<br>database-partitions                | privilege to return the names of the partitions in a database                                         | tieredstorage:database-partit<br>ions            |

| Name                                | Action URI                                                               | Description                                                                                                    | Protects Function                                                                                                |
|-------------------------------------|--------------------------------------------------------------------------|----------------------------------------------------------------------------------------------------|----------------------------------------------------------------------------------------------------|
| forest-combine                      | http://marklogic.com/xdmp/privileges/<br>forest-combine                  | privilege to combine data in<br>multiple forests into one new forest                                                                                        | tieredstorage:forest-combine                                                                                     |
| forest-migrate                      | http://marklogic.com/xdmp/privileges/<br>forest-migrate                  | privilege to move data in a forest to new data directories                                                                                                  | tieredstorage:forest-migrate                                                                                     |
| partition-create                    | http://marklogic.com/xdmp/privileges/<br>partition-create                | privilege to create a query partition                                                                                                    | tieredstorage:query-partition-<br>create                                                                         |
| partition-delete                    | http://marklogic.com/xdmp/privileges/<br>partition-delete                | privilege to delete a query partition                                                                                                    | tieredstorage:partition-delete                                                                                   |
| partition-delete-query              | http://marklogic.com/xdmp/privileges/<br>partition-delete-query          | privilege to delete a query from a partition                                                                                                    | tieredstorage:partition-delete<br>-query                                                                         |
| partition-forests                   | http://marklogic.com/xdmp/privileges/<br>partition-forests               | privilege to returns ids of the forests in a query partition                                                                                                | tieredstorage:partition-forest<br>s                                                                              |
| partition-get-exclusion-ena<br>bled | http://marklogic.com/xdmp/privileges/<br>partition-get-exclusion-enabled | privilege to return the safe-to-exclude setting for a database                                                                                              | tieredstorage:partition-get-ex<br>clusion-enabled                                                                |
| partition-get-query                 | http://marklogic.com/xdmp/privileges/<br>partition-get-query             | privilege to return the query of a partition                                                                                                    | tieredstorage:partition-get-qu<br>ery                                                                            |
| partition-migrate                   | http://marklogic.com/xdmp/privileges/<br>partition-migrate               | privilege to migrate forests in a<br>partition to a data directory and<br>hosts                                                                             | tieredstorage:partition-migrat<br>e                                                                              |
| partition-number-forests            | http://marklogic.com/xdmp/privileges/<br>partition-number-forests        | privilege to return the IDs of the forests associated with a partition                                                                                      | tieredstorage:partition-numb<br>er-forests                                                                       |
| partition-queries                   | http://marklogic.com/xdmp/privileges/<br>partition-queries               | privilege to return the queries in a schema database                                                                                                    | tieredstorage:partition-querie<br>s                                                                              |
| partition-resize                    | http://marklogic.com/xdmp/privileges/<br>partition-resize                | privilege to create or combine forests in a partition                                                                                                    | tieredstorage:partition-resize                                                                                   |
| partition-set-availability          | http://marklogic.com/xdmp/privileges/<br>partition-set-availability      | privilege to set the availability of the partition                                                                                                    | tieredstorage:partition-set-av<br>ailability                                                                     |
| partition-set-exclusion-ena<br>bled | http://marklogic.com/xdmp/privileges/<br>partition-set-exclusion-enabled | privilege to exclude a query<br>partition from being searched if the<br>search query does not match the<br>query assignment policy set for the<br>partition | tieredstorage:partition-set-ex<br>clusion-enabled                                                                |
| partition-set-query                 | http://marklogic.com/xdmp/privileges/<br>partition-set-query             | privilege to set the query for a partition                                                                                                    | tieredstorage:partition-set-qu<br>ery                                                                            |
| partition-set-updates-allow<br>ed   | http://marklogic.com/xdmp/privileges/<br>partition-set-updates-allowed   | privilege to set update-allowed state for the forests in a partition                                                                                        | tieredstorage:partition-set-up<br>dates-allowed                                                                  |
| partition-transfer                  | http://marklogic.com/xdmp/privileges/<br>partition-transfer              | privilege to transfer a partition from one database to another                                                                                              | tieredstorage:partition-transf<br>er                                                                             |
| unprotect-collection                | http://marklogic.com/xdmp/privileges/<br>unprotect-collection            | privilege to change roles for a collection                                                                                                    | xdmp:document-add-collecti<br>ons,<br>xdmp:document-remove-coll<br>ections,<br>xdmp:document-set-collectio<br>ns |

| Name                             | Action URI                                                            | Description                                                         | Protects Function                                                                                                |
|----------------------------------|-----------------------------------------------------------------------|---------------------------------------------------------------------|----------------------------------------------------------------------------------------------------|
| unprotect-path                   | http://marklogic.com/xdmp/privileges/<br>unprotect-path               | privilege to remove a protection from a protected path              | sec:unprotect-path                                                                                               |
| unprotected-collections          | http://marklogic.com/xdmp/privileges/<br>unprotected-collections      | privilege to add to or remove from collections that are unprotected | xdmp:document-add-collecti<br>ons,<br>xdmp:document-remove-coll<br>ections,<br>xdmp:document-set-collectio<br>ns |
| unprotected-uri                  | http://marklogic.com/xdmp/privileges/<br>unprotected-uri              | privilege to create document with uri's that are unprotected        | xdmp:document-insert,<br>xdmp:load                                                                               |
| user-add-roles                   | http://marklogic.com/xdmp/privileges/<br>user-add-roles               | privilege to add roles to a user                                    | sec:user-add-roles                                                                                               |
| user-exists                      | http://marklogic.com/xdmp/privileges/<br>get-user                     | privilege to check if a user exists in the security database        | sec:user-exists                                                                                                  |
| user-get-default-collections     | http://marklogic.com/xdmp/privileges/<br>user-gt-default-collections  | privilege to get a user's default collections                       | sec:user-get-default-collectio<br>ns                                                                             |
| user-get-default-permissio<br>ns | http://marklogic.com/xdmp/privileges/<br>user-get-default-permissions | privilege to get user's default<br>permissions                      | sec:user-get-default-permiss ions                                                                                |
| user-get-description             | http://marklogic.com/xdmp/privileges/<br>user-get-description         | privilege to get user's description                                 | sec:user-get-description<br>(if not logged in as user)                                                           |
| user-get-external-names          | http://marklogic.com/xdmp/privileges/<br>user-get-external-names      | privilege to get the external LDAP group names assigned to a user   | sec:user-get-external-names                                                                                      |
| user-get-password-extra          | http://marklogic.com/xdmp/privileges/<br>user-get-password-extra      | privilege to get the password-extra element from the user document  | sec:user-get-password-extra                                                                                      |
| user-get-roles                   | http://marklogic.com/xdmp/privileges/<br>user-get-roles               | privilege to get user's roles                                       | sec:user-get-roles<br>(if not logged in as user)                                                                 |
| user-privileges                  | http://marklogic.com/xdmp/privileges/<br>user-privileges              | privilege to get a user's complete privileges                       | sec:user-privileges<br>(if not logged in as user)                                                                |
| user-remove-roles                | http://marklogic.com/xdmp/privileges/<br>user-remove-roles            | privilege to remove roles from a user                               | sec:user-remove-roles                                                                                            |
| user-set-default-collections     | http://marklogic.com/xdmp/privileges/<br>user-set-default-collections | privilege to set a user's default collections                       | sec:user-set-default-collectio<br>ns                                                                             |
| user-set-default-permissio<br>ns | http://marklogic.com/xdmp/privileges/<br>user-set-default-permissions | privilege to set a user's default<br>permissions                    | sec:user-set-default-permissi<br>ons                                                                             |
| user-set-description             | http://marklogic.com/xdmp/privileges/<br>user-set-description         | privilege to set a user's description                               | sec:user-set-description (<br>if not logged in as user)                                                          |
| user-set-external-names          | http://marklogic.com/xdmp/privileges/<br>user-set-external-names      | privilege to set the external names for a user                      | sec:user-set-external-names                                                                                      |
| user-set-name                    | http://marklogic.com/xdmp/privileges/<br>user-set-name                | privilege to set a user's name                                      | sec:user-set-name<br>(if not logged in as user)                                                                  |
| user-set-password                | http://marklogic.com/xdmp/privileges/<br>user-set-password            | privilege to set user's password                                    | sec:user-set-password (<br>if not logged in as user)                                                             |
| user-set-password-extra          | http://marklogic.com/xdmp/privileges/<br>user-set-password-extra      | privilege to set the password-extra element in the user document    | sec:user-set-password-extra                                                                                      |

| Name                                | Action URI                                                               | Description                                                                                  | Protects Function                                          |
|-------------------------------------|--------------------------------------------------------------------------|----------------------------------------------------------------------------------------------|------------------------------------------------------------|
| user-set-roles                      | http://marklogic.com/xdmp/privileges/<br>user-set-roles                  | privilege to set a user's role                                                               | sec:user-set-roles                                         |
| view-create                         | http://marklogic.com/xdmp/privileges/<br>create-view                     | privilege to create a view                                                                   | view:create                                                |
| view-schema-create                  | http://marklogic.com/xdmp/privileges/<br>create-schema                   | privilege to create a relational schema                                                      | view:schema-create                                         |
| xdbc-eval                           | http://marklogic.com/xdmp/privileges/<br>xdbc-eval                       | privilege to execute eval<br>statements from xcc or xdbc                                     | xdmp:eval                                                  |
| xdbc-eval-in                        | http://marklogic.com/xdmp/privileges/<br>xdbc-eval-in                    | privilege to execute eval-in<br>statements from xcc or xdbc                                  | xdmp:eval-in                                               |
| xdbc-eval-modules-change            | http://marklogic.com/xdmp/privileges/<br>xdbc-eval-modules-change        | privilege to execute eval<br>statements that change a modules<br>database from xcc or xdbc   | xdmp:eval                                                  |
| xdbc-eval-modules-change<br>-file   | http://marklogic.com/xdmp/privileges/<br>xdbc-eval-modules-change-file   | privilege to execute eval<br>statements that change a<br>filesystem root from xcc or xdbc    | xdmp:eval                                                  |
| xdbc-insert                         | http://marklogic.com/xdmp/privileges/<br>xdbc-insert-in                  | privilege to execute insert<br>statements from xcc or xdbc                                   | xcc or xdbc inserts                                        |
| xdbc-insert-in                      | http://marklogic.com/xdmp/privileges/<br>xdbc-insert-in                  | privilege to execute insert<br>statements from xcc or xdbc                                   | xdbc or xcc inserts into another database                  |
| xdbc-invoke                         | http://marklogic.com/xdmp/privileges/<br>xdbc-invoke                     | privilege to execute invoke<br>statements from xcc or xdbc                                   | xdbc or xcc invokes                                        |
| xdbc-invoke-in                      | http://marklogic.com/xdmp/privileges/<br>xdbc-invoke-in                  | privilege to execute invoke<br>statements from xcc or xdbc                                   | xdbc or xcc invokes into another database                  |
| xdbc-invoke-modules-chan<br>ge      | http://marklogic.com/xdmp/privileges/<br>xdbc-invoke-modules-change      | privilege to execute invoke<br>statements that change a modules<br>database from xcc or xdbc | xdbc or xcc invokes that<br>change the modules<br>database |
| xdbc-invoke-modules-chan<br>ge-file | http://marklogic.com/xdmp/privileges/<br>xdbc-invoke-modules-change-file | privilege to execute invoke<br>statements that change a<br>filesystem root from xcc or xdbc  | xdbc or xcc invokes that<br>change the filesystem root     |
| xdbc-spawn                          | http://marklogic.com/xdmp/privileges/<br>xdbc-spawn                      | privilege to execute spawn<br>statements from xcc or xdbc                                    | xdbc or xcc spawns                                         |
| xdbc-spawn-in                       | http://marklogic.com/xdmp/privileges/<br>xdbc-spawn-in                   | privilege to execute spawn<br>statements from xcc or xdbc                                    | xdbc or xcc spawns into another database                   |
| xdbc-spawn-modules-chan<br>ge       | http://marklogic.com/xdmp/privileges/<br>xdbc-spawn-modules-change       | privilege to execute spawn<br>statements that change a modules<br>database from xcc or xdbc  | xdbc or xcc spawn that<br>change the modules<br>database   |
| xdbc-spawn-modules-chan<br>ge-file  | http://marklogic.com/xdmp/privileges/<br>xdbc-spawn-modules-change-file  | privilege to execute spawn<br>statements that change a<br>filesystem root from xcc or xdbc   | xdbc or xcc spawn that change the filesystem root          |
| xdmp-add-response-heade<br>r        | http://marklogic.com/xdmp/privileges/<br>xdmp-add-response-header        | privilege to use the function that<br>adds a response header to a<br>request functions.      | admin built-ins, alert-user                                |
| xdmp-address-bindable               | http://marklogic.com/xdmp/privileges/<br>xdmp-address-bindable           | privilege to perform admin<br>functions.                                                     | admin built-ins                                            |

| Name                                          | Action URI                                                                             | Description                                         | Protects Function                             |
|-----------------------------------------------|----------------------------------------------------------------------------------------|-----------------------------------------------------|-----------------------------------------------|
| xdmp-alert-admin                              | http://marklogic.com/xdmp/privileges/<br>xdmp-alert-admin                              | privilege to perform alerting admin functions.      | xdmp:alert-admin                              |
| xdmp-alert-internal                           | http://marklogic.com/xdmp/privileges/<br>xdmp-alert-internal                           | privilege used by the Alerting API functions.       | xdmp:alert-internal                           |
| xdmp-alert-user                               | http://marklogic.com/xdmp/privileges/                                                  | privilege to perform user-level                     | xdmp:alert-user,                              |
|                                               | xdmp-alert-user                                                                        | Alerting functions.                                 | xdmp:alert-admin                              |
| xdmp-amp-roles                                | http://marklogic.com/xdmp/privileges/<br>xdmp-amp-roles                                | privilege to get an amp's roles                     | xdmp:amp-roles                                |
| xdmp-binary-join                              | http://marklogic.com/xdmp/privileges/<br>xdmp-binary-join                              | privilege to run the binary-join<br>built-n         | xdmp:binary-join                              |
| xdmp-compressed-tree-ca che-partitions        | http://marklogic.com/xdmp/privileges/<br>xdmp-compressed-tree-cache-partitions         | privilege to perform admin<br>functions             | admin built-ins                               |
| xdmp-compressed-tree-ca                       | http://marklogic.com/xdmp/privileges/                                                  | privilege to perform admin                          | admin built-ins                               |
| che-size                                      | xdmp-compressed-tree-cache-size                                                        | functions                                           |                                               |
| xdmp-data-directory                           | http://marklogic.com/xdmp/privileges/<br>xdmp-data-directory                           | privilege to access the data directory              | admin built-ins                               |
| xdmp-database-backup                          | http://marklogic.com/xdmp/privileges/<br>xdmp-database-backup                          | privilege to perform a database<br>backup           | admin built-ins                               |
| xdmp-database-backup-ca                       | http://marklogic.com/xdmp/privileges/                                                  | privilege to cancel a database                      | admin built-ins                               |
| ncel                                          | xdmp-database-backup-cancel                                                            | backup                                              |                                               |
| xdmp-database-backup-pu                       | http://marklogic.com/xdmp/privileges/                                                  | privilege to get purge a database                   | admin built-ins                               |
| rge                                           | xdmp-database-backup-purge                                                             | backup                                              |                                               |
| xdmp-database-backup-st                       | http://marklogic.com/xdmp/privileges/                                                  | privilege to get status for a                       | admin built-ins                               |
| atus                                          | xdmp-database-backup-status                                                            | database backup                                     |                                               |
| xdmp-database-backup-va                       | http://marklogic.com/xdmp/privileges/                                                  | privilege to validate a database                    | admin built-ins                               |
| lidate                                        | xdmp-database-backup-validate                                                          | backup                                              |                                               |
| xdmp-database-create-sub                      | http://marklogic.com/xdmp/privileges/                                                  | privilege to create a sub database                  | tieredstorage:database-creat                  |
| -database                                     | xdmp-database-create-sub-database                                                      |                                                     | e-sub-database                                |
| xdmp-database-create-sup                      | http://marklogic.com/xdmp/privileges/                                                  | privilege to create a super database                | tieredstorage:database-creat                  |
| er-database                                   | xdmp-database-create-super-database                                                    |                                                     | e-super-database                              |
| xdmp-database-delete-sub                      | http://marklogic.com/xdmp/privileges/                                                  | privilege to delete a sub database                  | tieredstorage:database-delet                  |
| -database                                     | xdmp-database-delete-sub-database                                                      |                                                     | e-sub-database                                |
| xdmp-database-delete-sup                      | http://marklogic.com/xdmp/privileges/                                                  | privilege to delete a super database                | tieredstorage:database-delet                  |
| er-database                                   | xdmp-database-delete-super-database                                                    |                                                     | e-super-database                              |
| xdmp-database-increment                       | http://marklogic.com/xdmp/privileges/                                                  | privilege to validate if forests can                | xdmp:database-incremental-                    |
| al-backup                                     | xdmp-database-incremental-backup                                                       | be incrementally backed up                          | backup                                        |
| xdmp-database-increment<br>al-backup-validate | http://marklogic.com/xdmp/privileges/<br>xdmp-database-incremental-backup-val<br>idate | privilege to start an incremental backup of forests | xdmp:database-incremental-<br>backup-validate |
| xdmp-database-restore                         | http://marklogic.com/xdmp/privileges/<br>xdmp-database-restore                         | privilege to perform a database restore             | admin built-ins                               |
| xdmp-database-restore-ca<br>ncel              | http://marklogic.com/xdmp/privileges/<br>xdmp-database-backup                          | privilege to cancel a database restore              | admin built-ins                               |

| Name                                                    | Action URI                                                                                       | Description                                       | Protects Function |
|---------------------------------------------------------|--------------------------------------------------------------------------------------------------|---------------------------------------------------|-------------------|
| xdmp-database-restore-sta<br>tus                        | http://marklogic.com/xdmp/privileges/<br>xdmp-database-restore-status                            | privilege to get status for a<br>database restore | admin built-ins   |
| xdmp-database-restore-val<br>idate                      | http://marklogic.com/xdmp/privileges/<br>xdmp-database-restore-validate                          | privilege to validate a database restore          | admin built-ins   |
| xdmp-default-in-memory-g<br>eospatial-region-index-size | http://marklogic.com/xdmp/privileges/<br>xdmp-default-in-memory-geospatial-regi<br>on-index-size | privilege to perform admin functions.             | admin built-ins   |
| xdmp-default-in-memory-li<br>mit                        | http://marklogic.com/xdmp/privileges/<br>xdmp-default-in-memory-limit                            | privilege to perform admin<br>functions.          | admin built-ins   |
| xdmp-default-in-memory-li<br>st-size                    | http://marklogic.com/xdmp/privileges/<br>xdmp-default-in-memory-list-size                        | privilege to perform admin<br>functions.          | admin built-ins   |
| xdmp-default-in-memory-r<br>ange-<br>index-size         | http://marklogic.com/xdmp/privileges/<br>xdmp-default-in-memory-range-index-si<br>ze             | privilege to perform admin<br>functions           | admin built-ins   |
| xdmp-default-in-memory-r<br>everse-index-size           | http://marklogic.com/xdmp/privileges/<br>xdmp-default-in-memory-reverse-index-<br>size           | privilege to perform admin<br>functions           | admin built-ins   |
| xdmp-default-in-memory-tr<br>ee-size                    | http://marklogic.com/xdmp/privileges/<br>xdmp-default-in-memory-tree-size                        | privilege to perform admin<br>functions           | admin built-ins   |
| xdmp-default-in-memory-tri<br>ple-index-size            | http://marklogic.com/xdmp/privileges/<br>xdmp-default-in-memory-triple-index-siz<br>e            | privilege to perform admin functions.             | admin built-ins   |
| xdmp-default-journal-count                              | http://marklogic.com/xdmp/privileges/<br>xdmp-default-journal-count                              | privilege to perform admin functions.             | admin built-ins   |
| xdmp-default-journal-size                               | http://marklogic.com/xdmp/privileges/<br>xdmp-default-journal-size                               | privilege to perform admin functions.             | admin built-ins   |
| xdmp-default-preallocate-j<br>ournals                   | http://marklogic.com/xdmp/privileges/<br>xdmp-default-preallocate-journals                       | privilege to perform admin<br>functions.          | admin built-ins   |
| xdmp-default-s3-domain                                  | http://marklogic.com/xdmp/privileges/<br>xdmp-default-s3-domain                                  | privilege to perform admin<br>functions.          | admin built-ins   |
| xdmp-delete-cluster-config<br>-file                     | http://marklogic.com/xdmp/privileges/<br>xdmp-delete-cluster-config-file                         | privilege to perform admin<br>functions           | admin built-ins   |
| xdmp-delete-cluster-config<br>-file-assignments         | http://marklogic.com/xdmp/privileges/<br>xdmp-delete-cluster-config-file/<br>assignments.xml     | privilege to perform admin functions.             | admin built-ins   |
| xdmp-delete-cluster-config<br>-file-ca-bundle           | http://marklogic.com/xdmp/privileges/<br>xdmp-delete-cluster-config-file/<br>ca-bundle.xml       | privilege to perform admin functions.             | admin built-ins   |
| xdmp-delete-cluster-config<br>-file-calendars           | http://marklogic.com/xdmp/privileges/<br>xdmp-delete-cluster-config-file/<br>calendars.xml       | privilege to perform admin functions.             | admin built-ins   |
| xdmp-delete-cluster-config<br>-file-clusters            | http://marklogic.com/xdmp/privileges/<br>xdmp-delete-cluster-config-file/<br>clusters.xml        | privilege to perform admin functions.             | admin built-ins   |

| Name                                                | Action URI                                                                                       | Description                             | Protects Function |
|-----------------------------------------------------|--------------------------------------------------------------------------------------------------|-----------------------------------------|-------------------|
| xdmp-delete-cluster-config<br>-file-countries       | http://marklogic.com/xdmp/privileges/<br>xdmp-delete-cluster-config-file/<br>countries.xml       | privilege to perform admin functions.   | admin built-ins   |
| xdmp-delete-cluster-config<br>-file-databases       | http://marklogic.com/xdmp/privileges/<br>xdmp-delete-cluster-config-file/<br>databases.xml       | privilege to perform admin functions.   | admin built-ins   |
| xdmp-delete-cluster-config<br>-file-dtfmt-langauges | http://marklogic.com/xdmp/privileges/<br>xdmp-delete-cluster-config-file/<br>dtfmt-languages.xml | privilege to perform admin functions.   | admin built-ins   |
| xdmp-delete-cluster-config<br>-file-groups          | http://marklogic.com/xdmp/privileges/<br>xdmp-delete-cluster-config-file/<br>groups.xml          | privilege to perform admin functions.   | admin built-ins   |
| xdmp-delete-cluster-config<br>-file-hosts           | http://marklogic.com/xdmp/privileges/<br>xdmp-delete-cluster-config-file/<br>hosts.xml           | privilege to perform admin functions.   | admin built-ins   |
| xdmp-delete-cluster-config<br>-file-keystore        | http://marklogic.com/xdmp/privileges/<br>xdmp-delete-cluster-config-file/<br>keystore.xml        | privilege to perform admin functions.   | admin built-ins   |
| xdmp-delete-cluster-config<br>-file-languages       | http://marklogic.com/xdmp/privileges/<br>xdmp-delete-cluster-config-file/<br>languages.xml       | privilege to perform admin functions.   | admin built-ins   |
| xdmp-delete-cluster-config<br>-file-mimetypes       | http://marklogic.com/xdmp/privileges/<br>xdmp-delete-cluster-config-file/<br>mimetypes.xml       | privilege to perform admin functions.   | admin built-ins   |
| xdmp-delete-cluster-config<br>-file-security        | http://marklogic.com/xdmp/privileges/<br>xdmp-delete-cluster-config-file/<br>security.xml        | privilege to perform admin functions.   | admin built-ins   |
| xdmp-delete-cluster-config<br>-file-server          | http://marklogic.com/xdmp/privileges/<br>xdmp-delete-cluster-config-file/<br>server.xml          | privilege to perform admin functions.   | admin built-ins   |
| xdmp-delete-cluster-config<br>-file-tokenizer       | http://marklogic.com/xdmp/privileges/<br>xdmp-delete-cluster-config-file/<br>tokenizer.xml       | privilege to perform admin functions.   | admin built-ins   |
| xdmp-delete-cluster-config<br>-file-user-languages  | http://marklogic.com/xdmp/privileges/<br>xdmp-delete-cluster-config-file/<br>user-languages.xml  | privilege to perform admin functions.   | admin built-ins   |
| xdmp-delete-host-config-fil<br>e                    | http://marklogic.com/xdmp/privileges/<br>xdmp-delete-host-config-file                            | privilege to perform admin<br>functions | admin built-ins   |
| xdmp-delete-host-config-fil<br>e-assignments        | http://marklogic.com/xdmp/privileges/<br>xdmp-delete-host-config-file/<br>assignments.xml        | privilege to perform admin functions.   | admin built-ins   |
| xdmp-delete-host-config-fil<br>e-ca-bundle          | http://marklogic.com/xdmp/privileges/<br>xdmp-delete-host-config-file/<br>ca-bundle.xml          | privilege to perform admin functions.   | admin built-ins   |
| xdmp-delete-host-config-fil<br>e-calendars          | http://marklogic.com/xdmp/privileges/<br>xdmp-delete-host-config-file/<br>calendars.xml          | privilege to perform admin functions.   | admin built-ins   |

| Name                                             | Action URI                                                                                    | Description                             | Protects Function  |
|--------------------------------------------------|-----------------------------------------------------------------------------------------------|-----------------------------------------|--------------------|
| xdmp-delete-host-config-fil<br>e-clusters        | http://marklogic.com/xdmp/privileges/<br>xdmp-delete-host-config-file/<br>clusters.xml        | privilege to perform admin functions.   | admin built-ins    |
| xdmp-delete-host-config-fil<br>e-countries       | http://marklogic.com/xdmp/privileges/<br>xdmp-delete-host-config-file/<br>countries.xml       | privilege to perform admin functions.   | admin built-ins    |
| xdmp-delete-host-config-fil<br>e-databases       | http://marklogic.com/xdmp/privileges/<br>xdmp-delete-host-config-file/<br>databases.xml       | privilege to perform admin functions.   | admin built-ins    |
| xdmp-delete-host-config-fil<br>e-dtfmt-langauges | http://marklogic.com/xdmp/privileges/<br>xdmp-delete-host-config-file/<br>dtfmt-languages.xml | privilege to perform admin functions.   | admin built-ins    |
| xdmp-delete-host-config-fil<br>e-groups          | http://marklogic.com/xdmp/privileges/<br>xdmp-delete-host-config-file/groups.xml              | privilege to perform admin functions.   | admin built-ins    |
| xdmp-delete-host-config-fil<br>e-hosts           | http://marklogic.com/xdmp/privileges/<br>xdmp-delete-host-config-file/hosts.xml               | privilege to perform admin functions.   | admin built-ins    |
| xdmp-delete-host-config-fil<br>e-keystore        | http://marklogic.com/xdmp/privileges/<br>xdmp-delete-host-config-file/<br>keystore.xml        | privilege to perform admin functions.   | admin built-ins    |
| xdmp-delete-host-config-fil<br>e-languages       | http://marklogic.com/xdmp/privileges/<br>xdmp-delete-host-config-file/<br>languages.xml       | privilege to perform admin functions.   | admin built-ins    |
| xdmp-delete-host-config-fil<br>e-mimetypes       | http://marklogic.com/xdmp/privileges/<br>xdmp-delete-host-config-file/<br>mimetypes.xml       | privilege to perform admin functions.   | admin built-ins    |
| xdmp-delete-host-config-fil<br>e-security        | http://marklogic.com/xdmp/privileges/<br>xdmp-delete-host-config-file/<br>security.xml        | privilege to perform admin functions.   | admin built-ins    |
| xdmp-delete-host-config-fil<br>e-server          | http://marklogic.com/xdmp/privileges/<br>xdmp-delete-host-config-file/server.xml              | privilege to perform admin functions.   | admin built-ins    |
| xdmp-delete-host-config-fil<br>e-tokenizer       | http://marklogic.com/xdmp/privileges/<br>xdmp-delete-host-config-file/<br>tokenizer.xml       | privilege to perform admin functions.   | admin built-ins    |
| xdmp-delete-host-config-fil<br>e-user-languages  | http://marklogic.com/xdmp/privileges/<br>xdmp-delete-host-config-file/<br>user-languages.xml  | privilege to perform admin functions.   | admin built-ins    |
| xdmp-disable-event                               | http://marklogic.com/xdmp/privileges/<br>xdmp-disable-event                                   | privilege to perform admin<br>functions | admin built-ins    |
| xdmp-document-get                                | http://marklogic.com/xdmp/privileges/<br>xdmp-document-get                                    | privilege to execute function           | xdmp:document-get  |
| xdmp-document-load                               | http://marklogic.com/xdmp/privileges/<br>xdmp-document-load                                   | privilege to execute function           | xdmp:document-load |
| xdmp-email                                       | http://marklogic.com/xdmp/privileges/<br>xdmp-email                                           | privilege to email                      | xdmp:email         |
| xdmp-email-address                               | http://marklogic.com/xdmp/privileges/<br>xdmp-email-address                                   | privilege to perform admin<br>functions | admin built-ins    |

| Name                                    | Action URI                                                                   | Description                                                               | Protects Function                                           |
|-----------------------------------------|------------------------------------------------------------------------------|---------------------------------------------------------------------------|-------------------------------------------------------------|
| xdmp-enable-event                       | http://marklogic.com/xdmp/privileges/<br>xdmp-enable-event                   | privilege to perform admin<br>functions                                   | admin built-ins                                             |
| xdmp-eval                               | http://marklogic.com/xdmp/privileges/<br>xdmp-eval                           | privilege to perform eval functions                                       | xdmp:eval                                                   |
| xdmp-eval-in                            | http://marklogic.com/xdmp/privileges/<br>xdmp-eval-in                        | privilege to perform eval-in<br>functions                                 | xdmp:eval-in                                                |
| xdmp-eval-modules-chang<br>e            | http://marklogic.com/xdmp/privileges/<br>xdmp-eval-modules-change            | privilege to execute eval<br>statements that change a modules<br>database | xdmp:eval statements that<br>change the modules<br>database |
| xdmp-eval-modules-chang<br>e-file       | http://marklogic.com/xdmp/privileges/<br>xdmp-eval-modules-change-file       | privilege to execute eval<br>statements that change a<br>filesystem root  | xdmp:eval statements that<br>change the filesystem root     |
| xdmp-eval-transaction                   | http://marklogic.com/xdmp/privileges/<br>xdmp-eval-transaction               | privilege to run eval statements<br>with the transaction option           | xdmp:eval statements that<br>start a new transaction        |
| xdmp-expanded-tree-cach<br>e-partitions | http://marklogic.com/xdmp/privileges/<br>xdmp-expanded-tree-cache-partitions | privilege to perform admin<br>functions                                   | admin built-ins                                             |
| xdmp-expanded-tree-cach<br>e-size       | http://marklogic.com/xdmp/privileges/<br>xdmp-expanded-tree-cache-size       | privilege to perform admin<br>functions                                   | admin built-ins                                             |
| xdmp-external-binary                    | http://marklogic.com/xdmp/privileges/<br>xdmp-external-binary                | privilege to access external binary<br>function                           | xdmp:external-binary                                        |
| xdmp-filesystem-directory               | http://marklogic.com/xdmp/privileges/<br>xdmp-filesystem-directory           | privilege to run the built-in                                             | xdmp:filesystem-directory                                   |
| xdmp-filesystem-directory-<br>create    | http://marklogic.com/xdmp/privileges/<br>xdmp-filesystem-directory-create    | privilege to perform admin<br>functions                                   | admin built-ins                                             |
| xdmp-filesystem-directory-<br>delete    | http://marklogic.com/xdmp/privileges/<br>xdmp-filesystem-directory-delete    | privilege to perform admin<br>functions.                                  | admin built-ins                                             |
| xdmp-filesystem-file                    | http://marklogic.com/xdmp/privileges/<br>xdmp-filesystem-file                | privilege to perform admin<br>functions                                   | xdmp:filesystem-file                                        |
| xdmp-filesystem-file-delete             | http://marklogic.com/xdmp/privileges/<br>xdmp-filesystem-file-delete         | privilege to perform admin functions.                                     | admin built-ins                                             |
| xdmp-filesystem-file-exists             | http://marklogic.com/xdmp/privileges/<br>xdmp-filesystem-file-exists         | privilege to run the built-in                                             | xdmp:filesystem-file-exists                                 |
| xdmp-filesystem-file-get-ti<br>me       | http://marklogic.com/xdmp/privileges/<br>xdmp-filesystem-file-get-time       | privilege to perform admin functions.                                     | xdmp:filesystem-file-get-time                               |
| xdmp-filesystem-file-length             | http://marklogic.com/xdmp/privileges/<br>xdmp-filesystem-file-length         | privilege to run the built-in                                             | xdmp:filesystem-file-length                                 |
| xdmp-forest-backup                      | http://marklogic.com/xdmp/privileges/<br>xdmp-forest-backup                  | privilege to perform admin<br>functions                                   | admin built-ins                                             |
| xdmp-forest-clear                       | http://marklogic.com/xdmp/privileges/<br>xdmp-forest-clear                   | privilege to perform admin<br>functions                                   | admin built-ins                                             |
| xdmp-forest-combine                     | http://marklogic.com/xdmp/privileges/<br>xdmp-forest-combine                 | privilege to perform admin<br>functions                                   | admin built-in                                              |

| Name                             | Action URI                                                            | Description                                | Protects Function                |
|----------------------------------|-----------------------------------------------------------------------|--------------------------------------------|----------------------------------|
| xdmp-forest-copy                 | http://marklogic.com/xdmp/privileges/<br>xdmp-forest-copy             | privilege to perform admin<br>functions    | admin built-in                   |
| xdmp-forest-delete               | http://marklogic.com/xdmp/privileges/<br>xdmp-forest-delete           | privilege to perform admin<br>functions    | admin built-ins                  |
| xdmp-forest-directory-delet<br>e | http://marklogic.com/xdmp/privileges/<br>xdmp-forest-directory-delete | privilege to perform admin<br>functions    | admin built-in                   |
| xdmp-forest-directory-exist<br>s | http://marklogic.com/xdmp/privileges/<br>xdmp-forest-directory-exists | privilege to perform admin<br>functions    | admin built-in                   |
| xdmp-forest-get-readonly         | http://marklogic.com/xdmp/privileges/<br>xdmp-forest-get-readonly     | privilege to perform admin<br>functions    | admin built-in                   |
| xdmp-forest-rename               | http://marklogic.com/xdmp/privileges/<br>xdmp-forest-rename           | privilege to perform admin<br>functions    | admin built-in                   |
| xdmp-forest-restart              | http://marklogic.com/xdmp/privileges/<br>xdmp-forest-restart          | privilege to perform admin<br>functions    | admin built-ins                  |
| xdmp-forest-restore              | http://marklogic.com/xdmp/privileges/<br>xdmp-forest-restore          | privilege to perform admin<br>functions    | admin built-ins                  |
| xdmp-forest-rollback             | http://marklogic.com/xdmp/privileges/<br>xdmp-forest-rollback         | privilege to perform admin<br>functions    | admin built-ins                  |
| xdmp-forest-set-readonly         | http://marklogic.com/xdmp/privileges/<br>xdmp-forest-set-readonly     | privilege to perform admin<br>functions    | admin built-in                   |
| xdmp-get                         | http://marklogic.com/xdmp/privileges/<br>xdmp-get                     | privilege to get a document into<br>memory | xdmp:get                         |
| xdmp-get-forest-keys             | http://marklogic.com/xdmp/privileges/<br>xdmp-get-forest-keys         | privilege to perform admin<br>functions    | admin built-ins                  |
| xdmp-get-hot-updates             | http://marklogic.com/xdmp/privileges/<br>xdmp-get-hot-updates         | privilege to perform admin<br>functions    | admin built-ins                  |
| xdmp-get-orphaned-binari<br>es   | http://marklogic.com/xdmp/privileges/<br>xdmp-get-orphaned-binaries   | privilege to run the built-in              | xdmp:get-orphaned-binaries       |
| xdmp-get-server-field            | http://marklogic.com/xdmp/privileges/<br>xdmp-get-server-field        | privilege to get server fields             | xdmp:get-server-field            |
| xdmp-get-server-field-nam<br>es  | http://marklogic.com/xdmp/privileges/<br>xdmp-get-server-field-names  | privilege to get server fields names       | xdmp:get-server-field-names      |
| xdmp-get-session-field           | http://marklogic.com/xdmp/privileges/<br>xdmp-get-session-field       | privilege to get session fields            | xdmp:get-session-field           |
| xdmp-get-session-field-na<br>mes | http://marklogic.com/xdmp/privileges/<br>xdmp-get-session-field-names | privilege to get session field names       | xdmp:get-session-field-name<br>s |
| xdmp-getenv                      | http://marklogic.com/xdmp/privileges/<br>xdmp-getenv                  | privilege to perform admin function        | admin built-ins                  |
| xdmp-host-cores                  | http://marklogic.com/xdmp/privileges/<br>xdmp-host-cores              | privilege to perform admin<br>functions    | admin built-ins                  |
| xdmp-host-cpus                   | http://marklogic.com/xdmp/privileges/<br>xdmp-host-cpus               | privilege to perform admin<br>functions    | admin built-ins                  |

| Name                                | Action URI                                                               | Description                                                                                         | Protects Function                                             |
|-------------------------------------|--------------------------------------------------------------------------|----------------------------------------------------------------------------------------------------|---------------------------------------------------------------|
| xdmp-host-size                      | http://marklogic.com/xdmp/privileges/<br>xdmp-host-size                  | privilege to perform admin<br>functions                                                             | admin built-ins                                               |
| xdmp-hostname                       | http://marklogic.com/xdmp/privileges/<br>xdmp-hostname                   | privilege to perform admin<br>functions                                                             | admin built-ins                                               |
| xdmp-http-get                       | http://marklogic.com/xdmp/privileges/<br>xdmp-http-get                   | privilege to perform http function                                                                  | xdmp:http-get                                                 |
| xdmp-http-head                      | http://marklogic.com/xdmp/privileges/<br>xdmp-http-head                  | privilege to perform http function                                                                  | xdmp:http-head                                                |
| xdmp-http-options                   | http://marklogic.com/xdmp/privileges/<br>xdmp-http-options               | privilege to perform http function                                                                  | xdmp:http-options                                             |
| xdmp-http-delete                    | http://marklogic.com/xdmp/privileges/<br>xdmp-http-delete                | privilege to perform http function                                                                  | xdmp:http-delete                                              |
| xdmp-http-post                      | http://marklogic.com/xdmp/privileges/<br>xdmp-http-post                  | privilege to perform http function                                                                  | xdmp:http-post                                                |
| xdmp-http-put                       | http://marklogic.com/xdmp/privileges/<br>xdmp-http-put                   | privilege to perform http function                                                                  | xdmp:http-put                                                 |
| xdmp-install-directory              | http://marklogic.com/xdmp/privileges/<br>xdmp-install-directory          | privilege to access the installation directory                                                      | admin built-ins                                               |
| xdmp-invoke                         | http://marklogic.com/xdmp/privileges/<br>xdmp-invoke                     | privilege to perform invoke<br>functions                                                            | xdmp:invoke                                                   |
| xdmp-invoke-in                      | http://marklogic.com/xdmp/privileges/<br>xdmp-invoke-in                  | privilege to perform invoke-in<br>functions                                                         | xdmp:invoke-in                                                |
| xdmp-invoke-modules-cha<br>nge      | http://marklogic.com/xdmp/privileges/<br>xdmp-invoke-modules-change      | privilege to execute invoke<br>statements that change a modules<br>database                         | xdmp:invoke statements that<br>change the modules<br>database |
| xdmp-invoke-modules-cha<br>nge-file | http://marklogic.com/xdmp/privileges/<br>xdmp-invoke-modules-change-file | privilege to execute invoke<br>statements that change a<br>filesystem root                          | xdmp:invoke statements that<br>change the filesystem root     |
| xdmp-invoke-transaction             | http://marklogic.com/xdmp/privileges/<br>xdmp-invoke-transaction         | privilege to execute invoke<br>statements that have the<br><transaction-id> option</transaction-id> | xdmp:invoke                                                   |
| xdmp-license-accepted               | http://marklogic.com/xdmp/privileges/<br>xdmp-license-accepted           | privilege to perform admin<br>functions                                                             | admin built-ins                                               |
| xdmp-license-fee                    | http://marklogic.com/xdmp/privileges/<br>xdmp-license-fee                | privilege to perform admin<br>functions                                                             | admin built-ins                                               |
| xdmp-license-key                    | http://marklogic.com/xdmp/privileges/<br>xdmp-license-key                | privilege to perform admin<br>functions                                                             | admin built-ins                                               |
| xdmp-license-key-agreem<br>ent      | http://marklogic.com/xdmp/privileges/<br>xdmp-license-key-agreement      | privilege to perform admin functions                                                                | admin built-ins                                               |
| xdmp-license-key-cores              | http://marklogic.com/xdmp/privileges/<br>xdmp-license-key-cores          | privilege to perform admin<br>functions                                                             | admin built-ins                                               |
| xdmp-license-key-cpus               | http://marklogic.com/xdmp/privileges/<br>xdmp-license-key-cpus           | privilege to perform admin<br>functions                                                             | admin built-ins                                               |

| Name                                                 | Action URI                                                                                 | Description                                                   | Protects Function    |
|------------------------------------------------------|--------------------------------------------------------------------------------------------|---------------------------------------------------------------|----------------------|
| xdmp-license-key-decode                              | http://marklogic.com/xdmp/privileges/<br>xdmp-license-key-decode                           | privilege to perform admin<br>functions                       | admin built-ins      |
| xdmp-license-key-encode                              | http://marklogic.com/xdmp/privileges/<br>xdmp-license-key-encode                           | privilege to perform admin<br>functions                       | admin built-ins      |
| xdmp-license-key-expires                             | http://marklogic.com/xdmp/privileges/<br>xdmp-license-key-expires                          | privilege to perform admin<br>functions                       | admin built-ins      |
| xdmp-license-key-options                             | http://marklogic.com/xdmp/privileges/<br>xdmp-license-key-options                          | privilege to perform admin<br>functions                       | admin built-ins      |
| xdmp-license-key-size                                | http://marklogic.com/xdmp/privileges/<br>xdmp-license-key-size                             | privilege to perform admin<br>functions                       | admin built-ins      |
| xdmp-license-key-valid                               | http://marklogic.com/xdmp/privileges/<br>xdmp-license-key-valid                            | privilege to perform admin<br>functions                       | admin built-ins      |
| xdmp-licensee                                        | http://marklogic.com/xdmp/privileges/<br>xdmp-licensee                                     | privilege to perform admin<br>functions                       | admin built-ins      |
| xdmp-list-cache-partitions                           | http://marklogic.com/xdmp/privileges/<br>xdmp-list-cache-partitions                        | privilege to perform admin<br>functions                       | admin built-ins      |
| xdmp-list-cache-size                                 | http://marklogic.com/xdmp/privileges/<br>xdmp-list-cache-size                              | privilege to perform admin<br>functions                       | admin built-ins      |
| xdmp-load                                            | http://marklogic.com/xdmp/privileges/<br>xdmp-load                                         | privilege needed to load a document from the file system      | xdmp:load            |
| xdmp-login                                           | http://marklogic.com/xdmp/privileges/<br>xdmp-login                                        | privilege to log in a user without the corresponding password | xdmp-login           |
| xdmp-merge                                           | http://marklogic.com/xdmp/privileges/<br>xdmp-merge                                        | privilege to start merging the<br>forests                     | xdmp-merge           |
| xdmp-merging                                         | http://marklogic.com/xdmp/privileges/<br>xdmp-merging                                      | privilege to get forest ids of forests currently merging      | xdmp:merging         |
| xdmp-missing-directories                             | http://marklogic.com/xdmp/privileges/<br>xdmp-missing-directories                          | privilege to perform admin<br>functions                       | admin built-ins      |
| xdmp-plan                                            | http://marklogic.com/xdmp/privileges/<br>xdmp-plan                                         | privilege to perform admin<br>functions                       | admin built-ins      |
| xdmp-pre-release-expires                             | http://marklogic.com/xdmp/privileges/<br>xdmp-pre-release-expires                          | privilege to perform admin<br>functions                       | admin built-ins      |
| xdmp-privilege-roles                                 | http://marklogic.com/xdmp/privileges/<br>xdmp-privilege-roles                              | privilege needed to get a role's privileges                   | xdmp:privilege-roles |
| xdmp-read-cluster-config-fi<br>le                    | http://marklogic.com/xdmp/privileges/<br>xdmp-read-cluster-config-file                     | privilege to perform admin<br>functions                       | admin built-ins      |
| xdmp-read-cluster-config-fi<br>le-assignments        | http://marklogic.com/xdmp/privileges/<br>xdmp-read-cluster-config-file/<br>assignments.xml | privilege to perform admin<br>functions                       | admin built-ins      |
| xdmp-read-cluster-config-fi<br>le-assignments-schema | http://marklogic.com/xdmp/privileges/<br>xdmp-read-cluster-config-file/<br>assignments.xsd | privilege to perform admin<br>functions                       | admin built-ins      |

| Name                                               | Action URI                                                                                     | Description                             | Protects Function |
|----------------------------------------------------|------------------------------------------------------------------------------------------------|-----------------------------------------|-------------------|
| xdmp-read-cluster-config-fi<br>le-ca-bundle        | http://marklogic.com/xdmp/privileges/<br>xdmp-read-cluster-config-file/<br>ca-bundle.xml       | privilege to perform admin<br>functions | admin built-ins   |
| xdmp-read-cluster-config-fi<br>le-calendars        | http://marklogic.com/xdmp/privileges/<br>xdmp-read-cluster-config-file/<br>calendars.xml       | privilege to perform admin<br>functions | admin built-ins   |
| xdmp-read-cluster-config-fi<br>le-clusters         | http://marklogic.com/xdmp/privileges/<br>xdmp-read-cluster-config-file/<br>clusters.xml        | privilege to perform admin<br>functions | admin built-ins   |
| xdmp-read-cluster-config-fi<br>le-clusters-schema  | http://marklogic.com/xdmp/privileges/<br>xdmp-read-cluster-config-file/<br>clusters.xsd        | privilege to perform admin<br>functions | admin built-ins   |
| xdmp-read-cluster-config-fi<br>le-countries        | http://marklogic.com/xdmp/privileges/<br>xdmp-read-cluster-config-file/<br>countries.xml       | privilege to perform admin<br>functions | admin built-ins   |
| xdmp-read-cluster-config-fi<br>le-database-schema  | http://marklogic.com/xdmp/privileges/<br>xdmp-read-cluster-config-file/<br>database.xsd        | privilege to perform admin<br>functions | admin built-ins   |
| xdmp-read-cluster-config-fi<br>le-databases        | http://marklogic.com/xdmp/privileges/<br>xdmp-read-cluster-config-file/<br>databases.xml       | privilege to perform admin<br>functions | admin built-ins   |
| xdmp-read-cluster-config-fi<br>le-dtfmt-langauges  | http://marklogic.com/xdmp/privileges/<br>xdmp-read-cluster-config-file/<br>dtfmt-languages.xml | privilege to perform admin<br>functions | admin built-ins   |
| xdmp-read-cluster-config-fi<br>le-group-schema     | http://marklogic.com/xdmp/privileges/<br>xdmp-read-cluster-config-file/group.xsd               | privilege to perform admin<br>functions | admin built-ins   |
| xdmp-read-cluster-config-fi<br>le-groups           | http://marklogic.com/xdmp/privileges/<br>xdmp-read-cluster-config-file/<br>groups.xml          | privilege to perform admin<br>functions | admin built-ins   |
| xdmp-read-cluster-config-fi<br>le-host-schema      | http://marklogic.com/xdmp/privileges/<br>xdmp-read-cluster-config-file/hosts.xsd               | privilege to perform admin<br>functions | admin built-ins   |
| xdmp-read-cluster-config-fi<br>le-hosts            | http://marklogic.com/xdmp/privileges/<br>xdmp-read-cluster-config-file/hosts.xml               | privilege to perform admin<br>functions | admin built-ins   |
| xdmp-read-cluster-config-fi<br>le-keystore         | http://marklogic.com/xdmp/privileges/<br>xdmp-read-cluster-config-file/<br>keystore.xml        | privilege to perform admin functions    | admin built-ins   |
| xdmp-read-cluster-config-fi<br>le-keystore-schema  | http://marklogic.com/xdmp/privileges/<br>xdmp-read-cluster-config-file/<br>keystore.xsd        | privilege to perform admin<br>functions | admin built-ins   |
| xdmp-read-cluster-config-fi<br>le-languages        | http://marklogic.com/xdmp/privileges/<br>xdmp-read-cluster-config-file/<br>languages.xml       | privilege to perform admin<br>functions | admin built-ins   |
| xdmp-read-cluster-config-fi<br>le-mimetypes        | http://marklogic.com/xdmp/privileges/<br>xdmp-read-cluster-config-file/<br>mimetypes.xml       | privilege to perform admin<br>functions | admin built-ins   |
| xdmp-read-cluster-config-fi<br>le-mimetypes-schema | http://marklogic.com/xdmp/privileges/<br>xdmp-read-cluster-config-file/<br>mimetypes.xsd       | privilege to perform admin<br>functions | admin built-ins   |

| Name                                             | Action URI                                                                                    | Description                             | Protects Function |
|--------------------------------------------------|-----------------------------------------------------------------------------------------------|-----------------------------------------|-------------------|
| xdmp-read-cluster-config-fi<br>le-security       | http://marklogic.com/xdmp/privileges/<br>xdmp-read-cluster-config-file/<br>security.xml       | privilege to perform admin<br>functions | admin built-ins   |
| xdmp-read-cluster-config-fi<br>le-server         | http://marklogic.com/xdmp/privileges/<br>xdmp-read-cluster-config-file/server.xml             | privilege to perform admin functions    | admin built-ins   |
| xdmp-read-cluster-config-fi<br>le-tokenizer      | http://marklogic.com/xdmp/privileges/<br>xdmp-read-cluster-config-file/<br>tokenizer.xml      | privilege to perform admin functions    | admin built-ins   |
| xdmp-read-cluster-config-fi<br>le-user-languages | http://marklogic.com/xdmp/privileges/<br>xdmp-read-cluster-config-file/<br>user-languages.xml | privilege to perform admin<br>functions | admin built-ins   |
| xdmp-read-host-config-file                       | http://marklogic.com/xdmp/privileges/<br>xdmp-read-host-config-file                           | privilege to perform admin functions    | admin built-ins   |
| xdmp-read-host-config-file-<br>assignments       | http://marklogic.com/xdmp/privileges/<br>xdmp-read-host-config-file/<br>assignments.xml       | privilege to perform admin<br>functions | admin built-ins   |
| xdmp-read-host-config-file-<br>ca-bundle         | http://marklogic.com/xdmp/privileges/<br>xdmp-read-host-config-file/<br>ca-bundle.xml         | privilege to perform admin<br>functions | admin built-ins   |
| xdmp-read-host-config-file-<br>calendars         | http://marklogic.com/xdmp/privileges/<br>xdmp-read-host-config-file/<br>calendars.xml         | privilege to perform admin<br>functions | admin built-ins   |
| xdmp-read-host-config-file-<br>clusters          | http://marklogic.com/xdmp/privileges/<br>xdmp-read-host-config-file/clusters.xml              | privilege to perform admin functions    | admin built-ins   |
| xdmp-read-host-config-file-<br>countries         | http://marklogic.com/xdmp/privileges/<br>xdmp-read-host-config-file/<br>countries.xml         | privilege to perform admin<br>functions | admin built-ins   |
| xdmp-read-host-config-file-<br>databases         | http://marklogic.com/xdmp/privileges/<br>xdmp-read-host-config-file/<br>databases.xml         | privilege to perform admin<br>functions | admin built-ins   |
| xdmp-read-host-config-file-<br>dtfmt-langauges   | http://marklogic.com/xdmp/privileges/<br>xdmp-read-host-config-file/<br>dtfmt-languages.xml   | privilege to perform admin<br>functions | admin built-ins   |
| xdmp-read-host-config-file-<br>groups            | http://marklogic.com/xdmp/privileges/<br>xdmp-read-host-config-file/groups.xml                | privilege to perform admin functions    | admin built-ins   |
| xdmp-read-host-config-file-<br>hosts             | http://marklogic.com/xdmp/privileges/<br>xdmp-read-host-config-file/hosts.xml                 | privilege to perform admin functions    | admin built-ins   |
| xdmp-read-host-config-file-<br>keystore          | http://marklogic.com/xdmp/privileges/<br>xdmp-read-host-config-file/keystore.xml              | privilege to perform admin functions    | admin built-ins   |
| xdmp-read-host-config-file-<br>languages         | http://marklogic.com/xdmp/privileges/<br>xdmp-read-host-config-file/<br>languages.xml         | privilege to perform admin<br>functions | admin built-ins   |
| xdmp-read-host-config-file-<br>mimetypes         | http://marklogic.com/xdmp/privileges/<br>xdmp-read-host-config-file/<br>mimetypes.xml         | privilege to perform admin<br>functions | admin built-ins   |

| Name                                          | Action URI                                                                                 | Description                                                         | Protects Function                   |
|-----------------------------------------------|--------------------------------------------------------------------------------------------|---------------------------------------------------------------------|-------------------------------------|
| xdmp-read-host-config-file-<br>security       | http://marklogic.com/xdmp/privileges/<br>xdmp-read-host-config-file/security.xml           | privilege to perform admin<br>functions                             | admin built-ins                     |
| xdmp-read-host-config-file-<br>server         | http://marklogic.com/xdmp/privileges/<br>xdmp-read-host-config-file/server.xml             | privilege to perform admin<br>functions                             | admin built-ins                     |
| xdmp-read-host-config-file-<br>tokenizer      | http://marklogic.com/xdmp/privileges/<br>xdmp-read-host-config-file/<br>tokenizer.xml      | privilege to perform admin<br>functions                             | admin built-ins                     |
| xdmp-read-host-config-file-<br>user-languages | http://marklogic.com/xdmp/privileges/<br>xdmp-read-host-config-file/<br>user-languages.xml | privilege to perform admin functions                                | admin built-ins                     |
| xdmp-remove-orphaned-bi<br>nary               | http://marklogic.com/xdmp/privileges/<br>xdmp-remove-orphaned-binary                       | privilege to run the built-in                                       | xdmp:remove-orphaned-bina<br>ry     |
| xdmp-restart                                  | http://marklogic.com/xdmp/privileges/<br>xdmp-restart                                      | privilege to perform admin<br>functions                             | admin built-ins                     |
| xdmp-role-roles                               | http://marklogic.com/xdmp/privileges/<br>xdmp-role-roles                                   | privilege to get a role's roles                                     | xdmp:role-roles                     |
| xdmp-rotate-log-files                         | http://marklogic.com/xdmp/privileges/<br>xdmp-rotate-log-files                             | privilege to perform admin<br>functions                             | admin built-ins                     |
| xdmp-save                                     | http://marklogic.com/xdmp/privileges/<br>xdmp-save                                         | privilege needed to save a<br>document to the file system           | xdmp:save                           |
| xdmp-server-backup                            | http://marklogic.com/xdmp/privileges/<br>xdmp-server-backup                                | privilege to perform admin<br>functions                             | admin built-ins                     |
| xdmp-server-import-qualiti es                 | http://marklogic.com/xdmp/privileges/<br>xdmp-server-import-qualities                      | privilege to perform admin<br>functions                             | admin built-ins                     |
| xdmp-server-restore                           | http://marklogic.com/xdmp/privileges/<br>xdmp-server-restore                               | privilege to perform admin<br>functions                             | admin built-ins                     |
| xdmp-set-current-transacti<br>on              | http://marklogic.com/xdmp/privileges/<br>set-current-transaction                           | privilege to perfrom the<br>multi-statement transaction<br>function | xdmp:set-current-transaction        |
| xdmp-set-hot-updates                          | http://marklogic.com/xdmp/privileges/<br>xdmp-set-hot-updates                              | privilege to perform admin<br>functions                             | admin built-ins                     |
| xdmp-set-request-time-limi<br>t               | http://marklogic.com/xdmp/privileges/<br>xdmp-set-request-time-limit                       | privilege to set time limits for a request                          | xdmp:set-request-time-limit         |
| xdmp-set-server-field                         | http://marklogic.com/xdmp/privileges/<br>xdmp-set-server-field                             | privilege to set a server fields                                    | xdmp:set-server-field               |
| xdmp-set-server-field-privil<br>ege           | http://marklogic.com/xdmp/privileges/<br>xdmp-set-server-field-privilege                   | privilege to set a specific privilege<br>on a server field          | xdmp:set-server-field-privileg<br>e |
| xdmp-set-session-field                        | http://marklogic.com/xdmp/privileges/<br>xdmp-set-session-field                            | privilege to run the built-in                                       | xdmp:set-session-field              |
| xdmp-shutdown                                 | http://marklogic.com/xdmp/privileges/<br>xdmp-shutdown                                     | privilege to perform admin<br>functions                             | admin built-ins                     |
| xdmp-sleep                                    | http://marklogic.com/xdmp/privileges/<br>xdmp-sleep                                        | privilege to perform admin<br>functions                             | admin built-ins                     |

| Name                                   | Action URI                                                                  | Description                                                                                        | Protects Function                                            |
|----------------------------------------|-----------------------------------------------------------------------------|----------------------------------------------------------------------------------------------------|--------------------------------------------------------------|
| xdmp-smtp-relay                        | http://marklogic.com/xdmp/privileges/<br>xdmp-smtp-relay                    | privilege to perform admin<br>functions                                                            | admin built-ins                                              |
| xdmp-spawn                             | http://marklogic.com/xdmp/privileges/<br>xdmp-spawn                         | privilege to perform spawn<br>functions                                                            | xdmp:spawn                                                   |
| xdmp-spawn-in                          | http://marklogic.com/xdmp/privileges/<br>xdmp-spawn-in                      | privilege to perform spawn-in<br>functions                                                         | xdmp:spawn-in                                                |
| xdmp-spawn-modules-cha<br>nge          | http://marklogic.com/xdmp/privileges/<br>xdmp-spawn-modules-change          | privilege to execute spawn<br>statements that change a modules<br>database                         | xdmp:spawn statements that<br>change the modules<br>database |
| xdmp-spawn-modules-cha<br>nge-file     | http://marklogic.com/xdmp/privileges/<br>xdmp-spawn-modules-change-file     | privilege to execute spawn<br>statements that change a<br>filesystem root                          | xdmp:spawn statements that<br>change the filesystem root     |
| xdmp-spawn-transaction                 | http://marklogic.com/xdmp/privileges/<br>xdmp-spawn-transaction             | privilege to execute spawn<br>statements that have the<br><transaction-id> option</transaction-id> | xsmp:spawn                                                   |
| xdmp-sql                               | http://marklogic.com/xdmp/privileges/<br>xdmp-sql                           | privilege to perform SQL queries                                                                   | xdmp:sql                                                     |
| xdmp-timestamp                         | http://marklogic.com/xdmp/privileges/<br>xdmp-timestamp                     | privilege to perform point-in-time queries                                                         | xdmp:eval, xdmp:invoke<br>(timestamp option)                 |
| xdmp-transaction-create                | http://marklogic.com/xdmp/privileges/<br>xdmp-transaction-create            | privilege to run the built-in                                                                      | xdmp:transaction-create                                      |
| xdmp-transaction-create-xi<br>d        | http://marklogic.com/xdmp/privileges/<br>xdmp-transaction-create-xid        | privilege to run the built-in                                                                      | xdmp:transaction-create-xid                                  |
| xdmp-triple-cache-partition<br>s       | http://marklogic.com/xdmp/privileges/<br>xdmp-triple-cache-partitions       | privilege to run the built-in                                                                      | admin built-ins                                              |
| xdmp-triple-cache-size                 | http://marklogic.com/xdmp/privileges/<br>xdmp-triple-cache-size             | privilege to run the built-in                                                                      | admin built-ins                                              |
| xdmp-triple-value-cache-p<br>artitions | http://marklogic.com/xdmp/privileges/<br>xdmp-triple-value-cache-partitions | privilege to run the built-in                                                                      | admin built-ins                                              |
| xdmp-triple-value-cache-si<br>ze       | http://marklogic.com/xdmp/privileges/<br>xdmp-triple-value-cache-size       | privilege to run the built-in                                                                      | admin built-ins                                              |
| xdmp-user-last-login                   | http://marklogic.com/xdmp/privileges/<br>xdmp-user-last-login               | privilege to get run the built-in                                                                  | xdmp:user-last-login                                         |
| xdmp-user-roles                        | http://marklogic.com/xdmp/privileges/<br>xdmp-user-roles                    | privilege to get a user's roles                                                                    | xdmp:user-roles                                              |
| xdmp-username                          | http://marklogic.com/xdmp/privileges/<br>xdmp-username                      | privilege to perform admin<br>functions                                                            | admin built-ins                                              |
| xdmp-value                             | http://marklogic.com/xdmp/privileges/<br>xdmp-value                         | privilege to use the "evaluate an expression" function                                             | xdmp:value                                                   |
| xdmp-with-namespace                    | http://marklogic.com/xdmp/privileges/<br>xdmp-with-namespace                | privilege to use the "evaluate an expression preserving the namespace" function                    | xdmp:with-namespace                                          |
| xdmp-write-cluster-config-fi<br>le     | http://marklogic.com/xdmp/privileges/<br>xdmp-write-cluster-config-file     | privilege to perform admin<br>functions                                                            | admin built-ins                                              |

| Name                                               | Action URI                                                                                      | Description                             | Protects Function |
|----------------------------------------------------|-------------------------------------------------------------------------------------------------|-----------------------------------------|-------------------|
| xdmp-write-cluster-config-fi<br>le-assignments     | http://marklogic.com/xdmp/privileges/<br>xdmp-write-cluster-config-file/<br>assignments.xml     | privilege to perform admin functions    | admin built-ins   |
| xdmp-write-cluster-config-fi<br>le-ca-bundle       | http://marklogic.com/xdmp/privileges/<br>xdmp-write-cluster-config-file/<br>ca-bundle.xml       | privilege to perform admin<br>functions | admin built-ins   |
| xdmp-write-cluster-config-fi<br>le-calendars       | http://marklogic.com/xdmp/privileges/<br>xdmp-write-cluster-config-file/<br>calendars.xml       | privilege to perform admin<br>functions | admin built-ins   |
| xdmp-write-cluster-config-fi<br>le-clusters        | http://marklogic.com/xdmp/privileges/<br>xdmp-write-cluster-config-file/<br>clusters.xml        | privilege to perform admin<br>functions | admin built-ins   |
| xdmp-write-cluster-config-fi<br>le-countries       | http://marklogic.com/xdmp/privileges/<br>xdmp-write-cluster-config-file/<br>countries.xml       | privilege to perform admin<br>functions | admin built-ins   |
| xdmp-write-cluster-config-fi<br>le-databases       | http://marklogic.com/xdmp/privileges/<br>xdmp-write-cluster-config-file/<br>databases.xml       | privilege to perform admin functions    | admin built-ins   |
| xdmp-write-cluster-config-fi<br>le-dtfmt-langauges | http://marklogic.com/xdmp/privileges/<br>xdmp-write-cluster-config-file/<br>dtfmt-languages.xml | privilege to perform admin functions    | admin built-ins   |
| xdmp-write-cluster-config-fi<br>le-groups          | http://marklogic.com/xdmp/privileges/<br>xdmp-write-cluster-config-file/<br>groups.xml          | privilege to perform admin functions    | admin built-ins   |
| xdmp-write-cluster-config-fi<br>le-hosts           | http://marklogic.com/xdmp/privileges/<br>xdmp-write-cluster-config-file/hosts.xml               | privilege to perform admin<br>functions | admin built-ins   |
| xdmp-write-cluster-config-fi<br>le-keystore        | http://marklogic.com/xdmp/privileges/<br>xdmp-write-cluster-config-file/<br>keystore.xml        | privilege to perform admin functions    | admin built-ins   |
| xdmp-write-cluster-config-fi<br>le-languages       | http://marklogic.com/xdmp/privileges/<br>xdmp-write-cluster-config-file/<br>languages.xml       | privilege to perform admin<br>functions | admin built-ins   |
| xdmp-write-cluster-config-fi<br>le-mimetypes       | http://marklogic.com/xdmp/privileges/<br>xdmp-write-cluster-config-file/<br>mimetypes.xml       | privilege to perform admin functions    | admin built-ins   |
| xdmp-write-cluster-config-fi<br>le-security        | http://marklogic.com/xdmp/privileges/<br>xdmp-write-cluster-config-file/<br>security.xml        | privilege to perform admin functions    | admin built-ins   |
| xdmp-write-cluster-config-fi<br>le-server          | http://marklogic.com/xdmp/privileges/<br>xdmp-write-cluster-config-file/server.xml              | privilege to perform admin<br>functions | admin built-ins   |
| xdmp-write-cluster-config-fi<br>le-tokenizer       | http://marklogic.com/xdmp/privileges/<br>xdmp-write-cluster-config-file/<br>tokenizer.xml       | privilege to perform admin functions    | admin built-ins   |
| xdmp-write-cluster-config-fi<br>le-user-languages  | http://marklogic.com/xdmp/privileges/<br>xdmp-write-cluster-config-file/<br>user-languages.xml  | privilege to perform admin<br>functions | admin built-ins   |
| xdmp-write-host-config-file                        | http://marklogic.com/xdmp/privileges/<br>xdmp-write-host-config-file                            | privilege to perform admin functions    | admin built-ins   |

| Name                                            | Action URI                                                                                   | Description                             | Protects Function |
|-------------------------------------------------|----------------------------------------------------------------------------------------------|-----------------------------------------|-------------------|
| xdmp-write-host-config-file<br>-assignments     | http://marklogic.com/xdmp/privileges/<br>xdmp-write-host-config-file/<br>assignments.xml     | privilege to perform admin functions    | admin built-ins   |
| xdmp-write-host-config-file<br>-ca-bundle       | http://marklogic.com/xdmp/privileges/<br>xdmp-write-host-config-file/<br>ca-bundle.xml       | privilege to perform admin functions    | admin built-ins   |
| xdmp-write-host-config-file<br>-calendars       | http://marklogic.com/xdmp/privileges/<br>xdmp-write-host-config-file/<br>calendars.xml       | privilege to perform admin<br>functions | admin built-ins   |
| xdmp-write-host-config-file<br>-clusters        | http://marklogic.com/xdmp/privileges/<br>xdmp-write-host-config-file/clusters.xml            | privilege to perform admin<br>functions | admin built-ins   |
| xdmp-write-host-config-file<br>-countries       | http://marklogic.com/xdmp/privileges/<br>xdmp-write-host-config-file/<br>countries.xml       | privilege to perform admin<br>functions | admin built-ins   |
| xdmp-write-host-config-file<br>-databases       | http://marklogic.com/xdmp/privileges/<br>xdmp-write-host-config-file/<br>databases.xml       | privilege to perform admin<br>functions | admin built-ins   |
| xdmp-write-host-config-file<br>-dtfmt-langauges | http://marklogic.com/xdmp/privileges/<br>xdmp-write-host-config-file/<br>dtfmt-languages.xml | privilege to perform admin<br>functions | admin built-ins   |
| xdmp-write-host-config-file<br>-groups          | http://marklogic.com/xdmp/privileges/<br>xdmp-write-host-config-file/groups.xml              | privilege to perform admin<br>functions | admin built-ins   |
| xdmp-write-host-config-file<br>-hosts           | http://marklogic.com/xdmp/privileges/<br>xdmp-write-host-config-file/hosts.xml               | privilege to perform admin<br>functions | admin built-ins   |
| xdmp-write-host-config-file<br>-keystore        | http://marklogic.com/xdmp/privileges/<br>xdmp-write-host-config-file/keystore.xml            | privilege to perform admin<br>functions | admin built-ins   |
| xdmp-write-host-config-file<br>-languages       | http://marklogic.com/xdmp/privileges/<br>xdmp-write-host-config-file/<br>languages.xml       | privilege to perform admin<br>functions | admin built-ins   |
| xdmp-write-host-config-file<br>-mimetypes       | http://marklogic.com/xdmp/privileges/<br>xdmp-write-host-config-file/<br>mimetypes.xml       | privilege to perform admin<br>functions | admin built-ins   |
| xdmp-write-host-config-file<br>-security        | http://marklogic.com/xdmp/privileges/<br>xdmp-write-host-config-file/security.xml            | privilege to perform admin<br>functions | admin built-ins   |
| xdmp-write-host-config-file<br>-server          | http://marklogic.com/xdmp/privileges/<br>xdmp-write-host-config-file/server.xml              | privilege to perform admin<br>functions | admin built-ins   |
| xdmp-write-host-config-file<br>-tokenizer       | http://marklogic.com/xdmp/privileges/<br>xdmp-write-host-config-file/<br>tokenizer.xml       | privilege to perform admin functions    | admin built-ins   |
| xdmp-write-host-config-file<br>-user-languages  | http://marklogic.com/xdmp/privileges/<br>xdmp-write-host-config-file/<br>user-languages.xml  | privilege to perform admin<br>functions | admin built-ins   |
| xdmp-xslt-eval                                  | http://marklogic.com/xdmp/privileges/<br>xslt-eval                                           | privilege to use xdmp:xslt-eval         | xdmp:xslt-eval    |
| xdmp-xslt-eval-in                               | http://marklogic.com/xdmp/privileges/<br>xslt-eval-in                                        | privilege to use xdmp:xslt-eval-in      | xdmp:xslt-eval-in |

| Name                                     | Action URI                                                               | Description                                                                                                   | Protects Function                         |
|------------------------------------------|--------------------------------------------------------------------------|----------------------------------------------------------------------------------------------------|-------------------------------------------|
| xdmp-xslt-eval-modules-ch<br>ange        | http://marklogic.com/xdmp/privileges/<br>xslt-eval-modules-change        | privilege to change the modules database for xdmp:xslt-eval                                                   | xdmp:xslt-eval                            |
| xdmp-xslt-eval-modules-ch<br>ange-file   | http://marklogic.com/xdmp/privileges/<br>xslt-eval-modules-change-file   | privilege to change the filesystem<br>root for xdmp:xslt-eval                                                 | <xdmp:xslt-eval< td=""></xdmp:xslt-eval<> |
| xdmp-xslt-eval-transaction               | http://marklogic.com/xdmp/privileges/<br>xslt-eval-transaction           | privilege to execute xdmp:xslt-eval<br>statements that have the<br><transaction-id> option</transaction-id>   | xdmp:xslt-eval                            |
| xdmp-xslt-invoke                         | http://marklogic.com/xdmp/privileges/<br>xslt-invoke                     | privilege to use xdmp:xslt-invoke                                                                             | xdmp:xslt-invoke                          |
| xdmp-xslt-invoke-in                      | http://marklogic.com/xdmp/privileges/<br>xslt-invoke-in                  | privilege to use xdmp:xslt-invoke-in                                                                          | xdmp:xslt-invoke-in                       |
| xdmp-xslt-invoke-modules-<br>change      | http://marklogic.com/xdmp/privileges/<br>xslt-invoke-modules-change      | privilege to use xdmp:xslt-invoke<br>and change the modules database                                          | xdmp:xslt-invoke                          |
| xdmp-xslt-invoke-modules-<br>change-file | http://marklogic.com/xdmp/privileges/<br>xslt-invoke-modules-change-file | privilege to use xdmp:xslt-invoke<br>and change the App Server root                                           | xdmp:xslt-invoke                          |
| xdmp-xslt-invoke-transacti<br>on         | http://marklogic.com/xdmp/privileges/<br>xslt-invoke-transaction         | privilege to execute<br>xdmp:xslt-invoke statements that<br>have the <transaction-id> option</transaction-id> | xdmp:xslt-invoke                          |

# 35.0 Appendix C: Pre-defined Roles

The following roles are pre-defined in every installation of MarkLogic Server. To give a user execute privileges listed for each pre-defined role, you may add the execute privileges individually to an existing role for the user, or add the pre-defined role to the user's set of roles.

The following are the pre-built roles in MarkLogic Server:

- <u>admin</u>
- admin-builtins
- admin-configuration-delete
- admin-configuration-read
- admin-configuration-write
- admin-default
- admin-default-internal
- admin-module-internal
- <u>admin-module-read-internal</u>
- <u>admin-module-read-invoke</u>
- admin-transform
- alert-admin
- alert-execution
- alert-internal
- <u>alert-user</u>
- <u>app-builder</u>
- app-builder-internal
- <u>app-user</u>
- application-plugin-registrar
- <u>appservices-internal</u>
- <u>cpf-restart</u>
- <u>custom-dictionary-admin</u>
- <u>custom-dictionary-user</u>
- <u>custom-language-admin-read</u>
- <u>custom-language-admin-write</u>
- <u>dls-admin</u>

- <u>dls-internal</u>
- <u>dls-user</u>
- <u>domain-management</u>
- filesystem-access
- <u>flexrep-admin</u>
- flexrep-internal
- <u>flexrep-user</u>
- hadoop-internal
- hadoop-user-all
- hadoop-user-read
- <u>hadoop-user-write</u>
- infostudio-admin-internal
- infostudio-internal
- infostudio-user
- manage-admin
- manage-admin-internal
- manage-internal
- <u>manage-user</u>
- <u>merge</u>
- <u>network-access</u>
- pipeline-execution
- pipeline-management
- <u>pki</u>
- plugin-internal
- <u>qconsole-internal</u>
- <u>qconsole-user</u>
- rest-admin
- rest-admin-internal
- rest-extension-user
- rest-internal
- <u>rest-reader</u>

- <u>rest-writer-internal</u>
- <u>rest-writer</u>
- <u>rest-reader-internal</u>
- search-internal
- <u>security</u>
- <u>tde-admin</u>
- <u>tde-view</u>
- temporal-admin
- temporal-internal
- <u>trigger-management</u>
- <u>view-admin</u>
- <u>view-admin-internal</u>
- welcome-internal
- <u>xa</u>
- <u>xa-admin</u>
- <u>xinclude</u>

#### 35.1 admin

The admin role is given all privileges and permissions to perform any action in the system. There are no default permissions associated with the admin role. Users with the admin role are considered authorized administrators; they are trusted personnel and are assumed to be non-hostile, appropriately trained, and follow proper administrative procedures.

#### 35.2 admin-builtins

The admin-builtins role has the execute privileges to call the admin built-in functions. The execute privileges given to the admin-builtins role are:

| Name                  | Action URI                                                 |
|-----------------------|------------------------------------------------------------|
| cancel-any-request    | http://marklogic.com/xdmp/privileges/cancel-any-request    |
| cancel-my-request     | http://marklogic.com/xdmp/privileges/cancel-my-request     |
| count-builtins        | http://marklogic.com/xdmp/privileges/counts                |
| xdmp:address-bindable | http://marklogic.com/xdmp/privileges/xdmp-address-bindable |
| xdmp:amp-roles        | http://marklogic.com/xdmp/privileges/xdmp-amp-roles        |
| xdmp:castable-as      | http://marklogic.com/xdmp/privileges/xdmp-castable-as      |

| Name                                    | Action URI                                                                   |
|-----------------------------------------|------------------------------------------------------------------------------|
| xdmp:compressed-tree-cache-size         | http://marklogic.com/xdmp/privileges/xdmp-compressed-tree-cache-size         |
| xdmp:compressed-tree-cache-partitions   | http://marklogic.com/xdmp/privileges/xdmp-compressed-tree-cache-partitions   |
| xdmp:default-in-memory-limit            | http://marklogic.com/xdmp/privileges/xdmp-default-in-memory-limit            |
| xdmp:default-in-memory-list-size        | http://marklogic.com/xdmp/privileges/xdmp-default-in-memory-list-size        |
| xdmp:default-in-memory-range-index-size | http://marklogic.com/xdmp/privileges/xdmp-default-in-memory-range-index-size |
| xdmp:in-memory-tree-size                | http://marklogic.com/xdmp/privileges/xdmp-in-memory-tree-size                |
| xdmp:delete-cluster-config-file         | http://marklogic.com/xdmp/privileges/xdmp-delete-cluster-config-file         |
| xdmp:delete-host-config-file            | http://marklogic.com/xdmp/privileges/xdmp-delete-host-config-file            |
| xdmp:directory                          | http://marklogic.com/xdmp/privileges/xdmp-directory                          |
| xdmp:disable-event                      | http://marklogic.com/xdmp/privileges/xdmp-disable-event                      |
| xdmp:email                              | http://marklogic.com/xdmp/privileges/xdmp-email                              |
| xdmp:email-address                      | http://marklogic.com/xdmp/privileges/xdmp-email-address                      |
| xdmp:enable-event                       | http://marklogic.com/xdmp/privileges/xdmp-enable-event                       |
| xdmp:expanded-tree-cache-size           | http://marklogic.com/xdmp/privileges/xdmp-expanded-tree-cache-size           |
| xdmp:expanded-tree-cache-partitions     | http://marklogic.com/xdmp/privileges/xdmp-expanded-tree-cache-partitions     |
| xdmp:forest-backup                      | http://marklogic.com/xdmp/privileges/xdmp-forest-backup                      |
| xdmp:forest-clear                       | http://marklogic.com/xdmp/privileges/xdmp-forest-clear                       |
| xdmp:forest-delete                      | http://marklogic.com/xdmp/privileges/xdmp-forest-delete                      |
| xdmp:forest-restore                     | http://marklogic.com/xdmp/privileges/xdmp-forest-restore                     |
| xdmp:forest-status                      | http://marklogic.com/xdmp/privileges/xdmp-forest-status                      |
| xdmp:forest-keys                        | http://marklogic.com/xdmp/privileges/xdmp-forest-keys                        |
| xdmp:get-hot-updates                    | http://marklogic.com/xdmp/privileges/xdmp-get-hot-updates                    |
| xdmp:host-name                          | http://marklogic.com/xdmp/privileges/xdmp-hostname                           |
| xdmp:license-accepted                   | http://marklogic.com/xdmp/privileges/xdmp-license-accepted                   |
| xdmp:list-cache-size                    | http://marklogic.com/xdmp/privileges/xdmp-list-cache-size                    |
| xdmp:list-cache-partitions              | http://marklogic.com/xdmp/privileges/xdmp-list-cache-partitions              |
| xdmp:pre-release-expires                | http://marklogic.com/xdmp/privileges/xdmp-pre-release-expires                |
| xdmp:read-cluster-config-file           | http://marklogic.com/xdmp/privileges/xdmp-read-cluster-config-file           |
| xdmp:read-host-config-file              | http://marklogic.com/xdmp/privileges/xdmp-read-host-config-file              |
| xdmp:restart                            | http://marklogic.com/xdmp/privileges/xdmp-restart                            |
| xdmp:server-backup                      | http://marklogic.com/xdmp/privileges/xdmp-server-backup                      |
| xdmp:server-import-qualities            | http://marklogic.com/xdmp/privileges/xdmp-server-import-qualities            |
| xdmp:server-restore                     | http://marklogic.com/xdmp/privileges/xdmp-server-restore                     |
| xdmp:set-hot-updates                    | http://marklogic.com/xdmp/privileges/xdmp-set-hot-updates                    |
| xdmp:shutdown                           | http://marklogic.com/xdmp/privileges/xdmp-shutdown                           |
| xdmp:smtp-relay                         | http://marklogic.com/xdmp/privileges/xdmp-smtp-relay                         |

| Name                           | Action URI                                                          |
|--------------------------------|---------------------------------------------------------------------|
| xdmp:user-last-login           | http://marklogic.com/xdmp/privileges/xdmp-user-last-login           |
| xdmp:username                  | http://marklogic.com/xdmp/privileges/xdmp-username                  |
| xdmp:write-cluster-config-file | http://marklogic.com/xdmp/privileges/xdmp-write-cluster-config-file |
| xdmp:write-host-config-file    | http://marklogic.com/xdmp/privileges/xdmp-write-host-config-file    |

There are no default permissions associated with the admin-builtins role.

# 35.3 admin-configuration-delete

The admin-configuration-delete role enables administrator users to read configuration information.

# 35.4 admin-configuration-read

The admin-configuration-read role enables administrator users to read configuration information.

# 35.5 admin-configuration-write

The admin-configuration-write role enables administrator users to write configuration information.

# 35.6 admin-default

The admin-default role enables administrator users to evaluate administration default expressions.

# 35.7 admin-default-internal

The admin-default-internal role enables administrator users to invoke administration default expressions.

# 35.8 admin-module-internal

The admin-module-internal role is used internally by the Admin Library Module and should not be assigned to any user. For details, see <u>Scripting Administrative Tasks in MarkLogic Server</u> in the *Scripting Administrative Tasks Guide*.

# 35.9 admin-module-read-internal

The admin-module-read-internal role is used internally by the Admin Library Module for reading. Do not assign this role to any user. For details, see <u>Scripting Administrative Tasks in</u> <u>MarkLogic Server</u> in the *Scripting Administrative Tasks Guide*.

# 35.10 admin-module-read-invoke

The admin-module-read-internal role is used internally by the Admin Library Module for invoking functions with granular privileges. Do not assign this role to any user. For details, see <u>Scripting Administrative Tasks in MarkLogic Server</u> in the *Scripting Administrative Tasks Guide*.

#### 35.11 admin-transform

The admin-transform role enables administrator users to evaluate transformations within the Admin API.

# 35.12 alert-admin

The alert-admin role is used for administrators of an alerting application. For details, see the <u>Creating Alerting Applications</u> chapter of the *Search Developer's Guide*.

### 35.13 alert-execution

The alert-execution role is used internally by the Alerting API to amp privileges in a protected way. You should not give this role to any individual users. For details, see the <u>Creating Alerting</u> <u>Applications</u> chapter of the *Search Developer's Guide*.

#### 35.14 alert-internal

The alert-internal role is used internally by the Alerting API to amp privileges in a protected way. You should not give this role to any individual users. For details, see the <u>Creating Alerting</u> <u>Applications</u> chapter of the *Search Developer's Guide*.

#### 35.15 alert-user

The alert-user role is used by users of an alerting application. For details, see the <u>Creating Alerting</u> <u>Applications</u> chapter of the *Search Developer's Guide*.

# 35.16 app-builder

The app-builder role provides the privileges needed to run Application Builder. Application Builder is no longer a part of MarkLogic. This role exists only for backward compatibility.

#### 35.17 app-builder-internal

Application Builder is no longer a part of MarkLogic. This role exists only for backward compatibility.

#### 35.18 app-user

The app-user role is a minimally privileged role that is needed to run any application that Application Builder generates. Application Builder is no longer a part of MarkLogic. This role exists only for backward compatibility.

# 35.19 application-plugin-registrar

The application-plugin-registrar role is used in the plugin API, and has the following execute privileges:

| Name                            | Action URI                                                           |
|---------------------------------|----------------------------------------------------------------------|
| plugin-server-fields            | http://marklogic.com/xdmp/privileges/plugin-server-fields            |
| plugin-register                 | http://marklogic.com/xdmp/privileges/plugin-register                 |
| xdmp:filesystem-directory       | http://marklogic.com/xdmp/privileges/xdmp-filesystem-directory       |
| xdmp:get-server-field           | http://marklogic.com/xdmp/privileges/xdmp-get-server-field           |
| xdmp:get-server-field-names     | http://marklogic.com/xdmp/privileges/xdmp-get-server-field-names     |
| xdmp:invoke-modules-change-file | http://marklogic.com/xdmp/privileges/xdmp-invoke-modules-change-file |
| xdmp:set-server-field           | http://marklogic.com/xdmp/privileges/xdmp-set-server-field           |
| xdmp:set-server-field-privilege | http://marklogic.com/xdmp/privileges/xdmp-set-server-field-privilege |

# 35.20 appservices-internal

The appservices-internal role is used by Application Services to amp certain functions that Application Services performs. You should not explicitly grant the appservices-internal role to any user; it is only for internal use by Application Services.

# 35.21 cpf-restart

The cpf-restart role is used by CPF to control access to the CPF restart trigger. The CPF restart user should have the cpf-restart role, as well as all of the permissions and privileges that normal users have on the documents.

# 35.22 custom-dictionary-admin

The custom-dictionary-admin role is to perform administative functions (for writing dictionaries in the configuration) in the custom dictionary API.

# 35.23 custom-dictionary-user

The custom-dictionary-user role is to perform user functions (for reading dictionaries in the configuration) in the custom dictionary API.

# 35.24 custom-language-admin-read

The custom-language-admin-read role enables a user to read custom language configuration. That is, to use functions such as clang:language-config-read.

# 35.25 custom-language-admin-write

The custom-language-admin-write role enables a user to modify custom language configuration. That is, to use functions such as clang:language-config-write and clang-language-config-delete. These operations change the cluster configuration file and cause a cluster-wide restart when used.

# 35.26 dls-admin

The dls-admin role is designed to give administrators of Library Services applications all of the privileges that are needed to use the Library Services API. It has the needed privileges to perform operations such as inserting retention policies and breaking checkouts, so only trusted users (users who are assumed to be non-hostile, appropriately trained, and follow proper administrative procedures) should be granted the dls-admin role. Assign the dls-admin role to administrators of your Library Services application.

For details, see the Library Services Applications chapter in the Application Developer's Guide.

# 35.27 dls-internal

The dls-internal role is a role that is used internally by the Library Services API, but you should not explicitly grant it to any user or role. This role is used to amp special privileges within the context of certain functions of the Library Services API. Assigning this role to users would give them privileges on the system that you typically do not want them to have; do not assign this role to any users.

For details, see the Library Services Applications chapter in the Application Developer's Guide.

# 35.28 dls-user

The dls-user role is a minimally privileged role. It is used in the Library Services API to allow regular users of the Library Services application (as opposed to dls-admin users) to be able to execute code in the Library Services API. It allows users, with document update permission, to manage, checkout, and checkin managed documents.

The dls-user role only has privileges that are needed to run the Library Services API; it does not provide execute privileges to any functions outside the scope of the Library Services API. The Library Services API uses the dls-user role as a mechanism to amp more privileged operations in a controlled way. It is therefore reasonably safe to assign this role to any user whom you trust to use your Library Services application. Assign the dls-user role to all users of your Library Services application.

For details, see the Library Services Applications chapter in the Application Developer's Guide.

# 35.29 domain-management

The domain-management role has the privileges to create and modify content processing domains. The domain-management role has no execute privileges associated with it, but it has the following default permissions:

| Role              | Capability |
|-------------------|------------|
| domain-management | Read       |
| domain-management | Update     |

# 35.30 filesystem-access

The filesystem-access role has the privileges to access the file system. The execute privileges given to the filesystem-access role are:

| Name               | Action URI                                              |
|--------------------|---------------------------------------------------------|
| xdmp:document-get  | http://marklogic.com/xdmp/privileges/xdmp-document-get  |
| xdmp:document-load | http://marklogic.com/xdmp/privileges/xdmp-document-load |
| xdmp:get           | http://marklogic.com/xdmp/privileges/xdmp-get           |
| xdmp:load          | http://marklogic.com/xdmp/privileges/xdmp-load          |
| xdmp:save          | http://marklogic.com/xdmp/privileges/xdmp-save          |

There are no default permissions associated with the filesystem-access role.

#### 35.31 flexrep-admin

The flexrep-admin role is required to configure replication.

### 35.32 flexrep-internal

The flexrep-internal role is used by Flexible Replication to amp certain functions that Flexible Replication performs. You should not explicitly grant the flexrep-internal role to any user; it is only for internal use by Flexible Replication.

#### 35.33 flexrep-user

The flexrep-user role user is required to access the Replica App Server when configured for push replication and the Master App Server when configured for pull replication. The replication user must be given the flexrep-user role and have the privileges necessary to update the domain content.

#### 35.34 hadoop-internal

The hadoop-internal role is for internal use only. Do not assign this role to any users. This role is used to amp special privileges within the context of certain functions of the Hadoop MapReduce Connector. Assigning this role to users would give them privileges on the system that you typically do not want them to have.

#### 35.35 hadoop-user-all

The hadoop-user-all role combines the privileges of hadoop-user-read and hadoop-user-write.

# 35.36 hadoop-user-read

The hadoop-user-read role allows use of MarkLogic Server as an input source for a MapReduce job. This role does not grant any other privileges, so the mapreduce.marklogic.input.user may still require additional privileges to read content from the target database. The hadoop-user-read role has the following execute privileges:

| Name                 | Action URI                                               |
|----------------------|----------------------------------------------------------|
| hadoop-user-read     | http://marklogic.com/xdmp/privileges/hadoop-user-read    |
| xdbc:eval            | http://marklogic.com/xdmp/privileges/xdbc-eval           |
| xdbc:eval-in         | http://marklogic.com/xdmp/privileges/xdbc-eval-in        |
| xdmp:value           | http://marklogic.com/xdmp/privileges/xdmp-value          |
| xdmp:with-namespaces | http://marklogic.com/xdmp/privileges/xdmp-with-namespace |

# 35.37 hadoop-user-write

The hadoop-user-write role allows use of MarkLogic Server as an output destination for a MapReduce job. This role does not grant any other privileges, so the mapreduce.marklogic.output.user may still require additional privileges to insert or update content in the target database. The hadoop-user-write role has the following execute privileges:

| Name                    | Action URI                                                   |
|-------------------------|--------------------------------------------------------------|
| any-uri                 | http://marklogic.com/xdmp/privileges/any-uri                 |
| hadoop-user-write       | http://marklogic.com/xdmp/privileges/hadoop-user-write       |
| unprotected-collections | http://marklogic.com/xdmp/privileges/unprotected-collections |
| xdbc:eval               | http://marklogic.com/xdmp/privileges/xdbc-eval               |
| xdbc:insert-in          | http://marklogic.com/xdmp/privileges/xdbc-insert-in          |
| xdmp:with-namespaces    | http://marklogic.com/xdmp/privileges/xdmp-with-namespace     |

# 35.38 infostudio-admin-internal

Information Studio is no longer a part of MarkLogic. This role exists only for backward compatibility.

The infostudio-admin-user role provides the privileges needed to handle CPF restart and resume unfinished Information Studio tasks in the event of an unexpected shutdown and restart of MarkLogic Server. When MarkLogic Server is restarted, long-running collectors resume loading documents in the database. In this situation, the original user that started the collector is unknown, so the purpose of the infostudio-admin user is to resume control of the collector.

# 35.39 infostudio-internal

Information Studio is no longer a part of MarkLogic. This role exists only for backward compatibility.

The infostudio-user role is used by Information Studio to amp certain functions that Information Studio performs. You should not explicitly grant the infostudio-internal role to any user; it is only for internal use by Information Studio.

#### 35.40 infostudio-user

Information Studio is no longer a part of MarkLogic. This role exists only for backward compatibility.

The infostudio-user role is a minimally privileged role that is needed to use Information Studio. You must grant this role to all users who are allowed to access Information Studio.

The infostudio-user role has the following execute privileges:

- infostudio (http://marklogic.com/xdmp/privileges/infostudio)
- unprotected-collections

#### 35.41 manage-admin

The manage-admin role has the privileges related to accessing the management API and the tiered storage API for operations that change the configuration. The execute privileges given to the manage-admin role are:

| Name                              | Action URI                                                          |
|-----------------------------------|---------------------------------------------------------------------|
| manage                            | http://marklogic.com/xdmp/privileges/manage                         |
| manage-admin                      | http://marklogic.com/xdmp/privileges/manage-admin                   |
| ts:database-create-sub-database   | http://marklogic.com/xdmp/privileges/database-create-sub-database   |
| ts:database-create-super-database | http://marklogic.com/xdmp/privileges/database-create-super-database |
| ts:database-delete-sub-database   | http://marklogic.com/xdmp/privileges/database-delete-sub-database   |
| ts:database-delete-sub-database   | http://marklogic.com/xdmp/privileges/database-delete-super-database |
| ts:database-partitions            | http://marklogic.com/xdmp/privileges/database-partitions            |
| ts:forest-combine                 | http://marklogic.com/xdmp/privileges/forest-combine                 |
| ts:forest-migrate                 | http://marklogic.com/xdmp/privileges/forest-migrate                 |
| ts:partition-create               | http://marklogic.com/xdmp/privileges/partition-create               |
| ts:partition-delete               | http://marklogic.com/xdmp/privileges/partition-delete               |
| ts:partition-forests              | http://marklogic.com/xdmp/privileges/partition-forests              |
| ts:partition-migrate              | http://marklogic.com/xdmp/privileges/partition-migrate              |

| Name                             | Action URI                                                         |
|----------------------------------|--------------------------------------------------------------------|
| ts:partition-resize              | http://marklogic.com/xdmp/privileges/partition-resize              |
| ts:partition-set-availability    | http://marklogic.com/xdmp/privileges/partition-set-availability    |
| ts:partition-set-updates-allowed | http://marklogic.com/xdmp/privileges/partition-set-updates-allowed |
| ts:partition-transfer            | http://marklogic.com/xdmp/privileges/partition-transfer            |

There are no default permissions associated with the manage-admin role.

### 35.42 manage-admin-internal

The manage-admin-internal role is used to amp certain functions used by the Configuration Manager and the Management API. You should not explicitly grant the manage-admin-internal role to any user; it is only for internal use.

### 35.43 manage-internal

The manage-internal role is used to amp certain functions used by the Configuration Manager. You should not explicitly grant the manage-internal role to any user; it is only for internal use.

### 35.44 manage-user

The manage-user role has the privileges related to accessing the Configuration Manager. The execute privileges given to the manage-user role are:

| Name   | Action URI                                  |
|--------|---------------------------------------------|
| manage | http://marklogic.com/xdmp/privileges/manage |

There are no default permissions associated with the manage-user role.

# 35.45 merge

The merge role has the privileges related to forest merging. The execute privileges given to the merge role are:

| Name         | Action URI                                        |
|--------------|---------------------------------------------------|
| xdmp:merge   | http://marklogic.com/xdmp/privileges/xdmp-merge   |
| xdmp:merging | http://marklogic.com/xdmp/privileges/xdmp-merging |

There are no default permissions associated with the merge role.

## 35.46 network-access

The network-access role has the privileges to run the xdmp:http-\* functions (xdmp:http-get, xdmp:http-post, and so on). The execute privileges given to the network-access role are:

| Name              | Action URI                                             |
|-------------------|--------------------------------------------------------|
| xdmp:http-get     | http://marklogic.com/xdmp/privileges/xdmp-http-get     |
| xdmp:http-head    | http://marklogic.com/xdmp/privileges/xdmp-http-head    |
| xdmp:http-options | http://marklogic.com/xdmp/privileges/xdmp-http-options |
| xdmp:http-delete  | http://marklogic.com/xdmp/privileges/xdmp-http-delete  |
| xdmp:http-post    | http://marklogic.com/xdmp/privileges/xdmp-http-post    |
| xdmp:http-put     | http://marklogic.com/xdmp/privileges/xdmp-http-put     |

### 35.47 pipeline-execution

The pipeline-execution role is used in the XQuery code to allow any user (who can write a document to the domain) to execute code in the pipeline.

For details, see the Content Processing Framework Guide guide.

### 35.48 pipeline-management

The pipeline-management role has the privileges to create and modify content processing pipelines. The pipeline-management role has no execute privileges associated with it, but it has the following default permissions:

| Role                | Capability |
|---------------------|------------|
| pipeline-management | Read       |
| pipeline-management | Update     |

# 35.49 pki

The pki role has the privileges to use the PKI Library functions. For details, see <u>Configuring SSL on</u> <u>App Servers</u> in the *Security Guide*.

# 35.50 plugin-internal

The plugin-user role is used to amp certain functions assocated with plugins. You should not explicitly grant the plugin-internal role to any user; it is only for internal use by the plugin API.

# 35.51 qconsole-internal

The qconsole-internal role is used by Query Console to amp certain functions that Query Console performs. You should not explicitly grant the qconsole-internal role to any user; it is only for internal use by Query Console.

# 35.52 qconsole-user

The qconsole-user role is a minimally privileged role that is needed to use Query Console. You must grant this role to all users who are allowed to use Query Console.

The gconsole-user role has the following execute privileges:

• qconsole (http://marklogic.com/xdmp/privileges/qconsole)

# 35.53 rest-admin

The rest-admin role has the rest-writer and manage-user roles and allows those granted the role full access to read and write via the REST API.

# 35.54 rest-admin-internal

The rest-admin-internal role is used internally by the REST Library. You should not explicitly grant it to any user or role.

## 35.55 rest-extension-user

The rest-extension-user role enables access to resource service extension methods. .

# 35.56 rest-internal

The rest-internal role is used internally by the REST Library. You should not explicitly grant it to any user or role.

# 35.57 rest-reader

The rest-reader role enables read operations through the MarkLogic REST API, such as retrieving documents and metadata.

# 35.58 rest-writer-internal

The rest-reader-internal role is used internally by the REST Library. You should not explicitly grant it to any user or role.

# 35.59 rest-writer

The rest-writer role enables write operations through the MarkLogic REST API, such as creating documents, metadata, or configuration information.

#### 35.60 rest-reader-internal

The rest-writer-internal role is used internally by the REST Library. You should not explicitly grant it to any user or role.

## 35.61 search-internal

The search-internal role is a role that is used internally by the search API. You should not explicitly grant it to any user or role.

## 35.62 security

The security role has the privileges needed to perform security functions. The execute privileges given to the security role are:

| Name                          | Action URI                                                         |
|-------------------------------|--------------------------------------------------------------------|
| amp-add-roles                 | http://marklogic.com/xdmp/privileges/amp-add-roles                 |
| amp-get-roles                 | http://marklogic.com/xdmp/privileges/amp-get-roles                 |
| amp-remove-roles              | http://marklogic.com/xdmp/privileges/amp-remove-roles              |
| amp-set-roles                 | http://marklogic.com/xdmp/privileges/amp-set-roles                 |
| any-collection                | http://marklogic.com/xdmp/privileges/any-collection                |
| any-uri                       | http://marklogic.com/xdmp/privileges/any-uri                       |
| collection-add-permissions    | http://marklogic.com/xdmp/privileges/collection-add-permissions    |
| collection-get-permissions    | http://marklogic.com/xdmp/privileges/collection-get-permissions    |
| collection-remove-permissions | http://marklogic.com/xdmp/privileges/collection-remove-permissions |
| collection-set-permissions    | http://marklogic.com/xdmp/privileges/collection-set-permissions    |
| create-amp                    | http://marklogic.com/xdmp/privileges/create-amp                    |
| create-privilege              | http://marklogic.com/xdmp/privileges/create-privilege              |
| create-role                   | http://marklogic.com/xdmp/privileges/create-role                   |
| create-user                   | http://marklogic.com/xdmp/privileges/create-user                   |
| get-amp                       | http://marklogic.com/xdmp/privileges/get-amp                       |
| get-privilege                 | http://marklogic.com/xdmp/privileges/get-privilege                 |
| get-role-ids                  | http://marklogic.com/xdmp/privileges/get-role-ids                  |
| grant-all-roles               | http://marklogic.com/xdmp/privileges/grant-all-roles               |
| grant-my-roles                | http://marklogic.com/xdmp/privileges/grant-my-roles                |
| permission                    | http://marklogic.com/xdmp/privileges/permission                    |
| privilege-add-roles           | http://marklogic.com/xdmp/privileges/privilege-add-roles           |
| privilege-get-roles           | http://marklogic.com/xdmp/privileges/privilege-get-roles           |
| privilege-remove-roles        | http://marklogic.com/xdmp/privileges/privilege-remove-roles        |
| privilege-set-name            | http://marklogic.com/xdmp/privileges/privilege-set-name            |
| privilege-set-roles           | http://marklogic.com/xdmp/privileges/privilege-set-roles           |
| protect-collection            | http://marklogic.com/xdmp/privileges/protect-collection            |

| Name                         | Action URI                                                        |
|------------------------------|-------------------------------------------------------------------|
| remove-amp                   | http://marklogic.com/xdmp/privileges/remove-amp                   |
| remove-privilege             | http://marklogic.com/xdmp/privileges/remove-privilege             |
| remove-role                  | http://marklogic.com/xdmp/privileges/remove-role                  |
| remove-role-from-amps        | http://marklogic.com/xdmp/privileges/remove-role-from-amps        |
| remove-role-from-privileges  | http://marklogic.com/xdmp/privileges/remove-role-from-privileges  |
| remove-role-from-roles       | http://marklogic.com/xdmp/privileges/remove-role-from-roles       |
| remove-role-from-users       | http://marklogic.com/xdmp/privileges/remove-role-from-users       |
| remove-user                  | http://marklogic.com/xdmp/privileges/remove-user                  |
| role-add-roles               | http://marklogic.com/xdmp/privileges/role-add-roles               |
| role-get-default-collections | http://marklogic.com/xdmp/privileges/role-get-default-collections |
| role-get-default-permissions | http://marklogic.com/xdmp/privileges/role-get-default-permissions |
| role-get-roles               | http://marklogic.com/xdmp/privileges/role-get-roles               |
| role-privileges              | http://marklogic.com/xdmp/privileges/role-privileges              |
| role-remove-roles            | http://marklogic.com/xdmp/privileges/role-remove-roles            |
| role-set-default-collections | http://marklogic.com/xdmp/privileges/role-set-default-collections |
| role-set-default-permissions | http://marklogic.com/xdmp/privileges/role-set-default-permissions |
| role-set-description         | http://marklogic.com/xdmp/privileges/role-set-description         |
| role-set-name                | http://marklogic.com/xdmp/privileges/role-set-name                |
| role-set-roles               | http://marklogic.com/xdmp/privileges/role-set-roles               |
| unprotect-collection         | http://marklogic.com/xdmp/privileges/unprotect-collection         |
| user-add-roles               | http://marklogic.com/xdmp/privileges/user-add-roles               |
| user-get-default-collections | http://marklogic.com/xdmp/privileges/user-gt-default-collections  |
| user-get-default-permissions | http://marklogic.com/xdmp/privileges/user-get-default-permissions |
| user-get-description         | http://marklogic.com/xdmp/privileges/user-get-description         |
| user-get-roles               | http://marklogic.com/xdmp/privileges/user-get-roles               |
| user-privileges              | http://marklogic.com/xdmp/privileges/user-privileges              |
| user-remove-roles            | http://marklogic.com/xdmp/privileges/user-remove-roles            |
| user-set-default-collections | http://marklogic.com/xdmp/privileges/user-set-default-collections |
| user-set-default-permissions | http://marklogic.com/xdmp/privileges/user-set-default-permissions |
| user-set-description         | http://marklogic.com/xdmp/privileges/user-set-description         |
| user-set-name                | http://marklogic.com/xdmp/privileges/user-set-name                |
| user-set-password            | http://marklogic.com/xdmp/privileges/user-set-password            |
| user-set-roles               | http://marklogic.com/xdmp/privileges/user-set-roles               |
| xdmp:amp-roles               | http://marklogic.com/xdmp/privileges/xdmp:amp-roles               |
| xdmp:privilege-roles         | http://marklogic.com/xdmp/privileges/xdmp:privilege-roles         |
| xdmp:role-roles              | http://marklogic.com/xdmp/privileges/xdmp:role-roles              |
| xdmp:user-roles              | http://marklogic.com/xdmp/privileges/xdmp:user-roles              |

Default permissions for the security role are:

| Role     | Capability |
|----------|------------|
| security | Read       |
| security | Insert     |
| security | Update     |

#### 35.63 tde-admin

The tde-admin role has the privileges to administer extraction templates.

#### 35.64 tde-view

The tde-view role has the privileges to view extraction templates.

#### 35.65 temporal-admin

The temporal-admin role has the privileges to create and modify temporal data.

### 35.66 temporal-internal

The temporal-internal role is an internal role. Do not assign this role to any user.

#### 35.67 trigger-management

The trigger-management role has the privileges to create and modify triggers. The trigger-management role has no execute privileges associated with it. This role has the following default permissions:

| Role               | Capability |
|--------------------|------------|
| trigger-management | Read       |
| trigger-management | Update     |

# 35.68 view-admin

The view-admin role enables a user to view MarkLogic Server administration.

#### 35.69 view-admin-internal

The view-admin-internal role is used internally by the MarkLogic Server. Do not explicitly grant it to any user or role.

#### 35.70 xa

The xa user role allows creation and management of one's own XA transaction branches

in MarkLogic Server. The xa role is required to participate in XA transactions. For details, see <u>Participating in XA Transactions</u> in the *XCC Developer's Guide*. The xa role has the following execute privileges:

| Name                         | Action URI                                                       |
|------------------------------|------------------------------------------------------------------|
| complete-my-transaction      | http://marklogic.com/xdmp/privileges/complete-my-transactions    |
| forget-my-xa-transactions    | http://marklogic.com/xdmp/privileges/forget-my-xa-transactions   |
| prepare-my-xa-transactions   | http://marklogic.com/xdmp/privileges/prepare-my-xa-transactions  |
| status-builtins              | http://marklogic.com/xdmp/privileges/status-builtins             |
| xdmp:set-current-transaction | http://marklogic.com/xdmp/privileges/set-current-transaction     |
| xdmp:transaction-create      | http://marklogic.com/xdmp/privileges/xdmp-transaction-create     |
| xdmp:transaction-create-xid  | http://marklogic.com/xdmp/privileges/xdmp-transaction-create-xid |

# 35.71 xa-admin

The xa-admin role allows creation and manage of any user's XA transaction branches in MarkLogic Server. The xa-admin role is intended primarily for Administrators who need to complete or forget XA transactions. The xa-admin role has the following execute privileges:

| Name                         | Action URI                                                       |
|------------------------------|------------------------------------------------------------------|
| complete-any-transactions    | http://marklogic.com/xdmp/privileges/complete-any-transactions   |
| complete-my-transaction      | http://marklogic.com/xdmp/privileges/complete-my-transactions    |
| forget-any-xa-transactions   | http://marklogic.com/xdmp/privileges/forget-any-xa-transactions  |
| forget-my-xa-transactions    | http://marklogic.com/xdmp/privileges/forget-my-xa-transactions   |
| prepare-any-xa-transactions  | http://marklogic.com/xdmp/privileges/prepare-any-xa-transactions |
| prepare-my-xa-transactions   | http://marklogic.com/xdmp/privileges/prepare-my-xa-transactions  |
| status-builtins              | http://marklogic.com/xdmp/privileges/status-builtins             |
| xdmp:set-current-transaction | http://marklogic.com/xdmp/privileges/set-current-transaction     |
| xdmp:transaction-create      | http://marklogic.com/xdmp/privileges/xdmp-transaction-create     |
| xdmp:transaction-create-xid  | http://marklogic.com/xdmp/privileges/xdmp-transaction-create-xid |

# 35.72 welcome-internal

The welcome-internal role is a role that use to be used internally by the MarkLogic Server Welcome Page (now removed). You should not explicitly grant it to any user or role.

# 35.73 xinclude

The xinclude role provides the privileges to run the XInclude code used in the XInclude CPF application. For details, see <u>Reusing Content With Modular Document Applications</u> in the *Application Developer's Guide*.

Page 540—Administrator's Guide

# 36.0 Technical Support

MarkLogic provides technical support according to the terms detailed in your Software License Agreement or End User License Agreement.

We invite you to visit our support website at <u>http://help.marklogic.com</u> to access information on known and fixed issues, knowledge base articles, and more. For licensed customers with an active maintenance contract, see the <u>Support Handbook</u> for instructions on registering support contacts and on working with the MarkLogic Technical Support team.

Complete product documentation, the latest product release downloads, and other useful information is available for all developers at <u>http://developer.marklogic.com</u>. For technical questions, we encourage you to ask your question on <u>Stack Overflow</u>.

# 37.0 Copyright

MarkLogic Server 9.0 and supporting products. Last updated: August 5, 2020

Copyright © 2020 MarkLogic Corporation.

MarkLogic and the MarkLogic logo are trademarks or registered trademarks of MarkLogic Corporation in the United States and other countries.

MarkLogic technology is protected by one or more U.S. Patent Nos. 7,127,469, 7,171,404, 7,756,858, 7,962,474, 8,935,267, 8,892,599, 9,092,507, 10,108,742, 10,114,975, 10,311,088, 10,325,106, 10,339,337, 10,394,889, and 10,503,780.

MarkLogic software incorporates certain third-party software under license. Third-party attributions, copyright notices, and other disclosures required under license are available in the respective notice document for your version of the MarkLogic software.